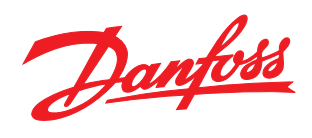

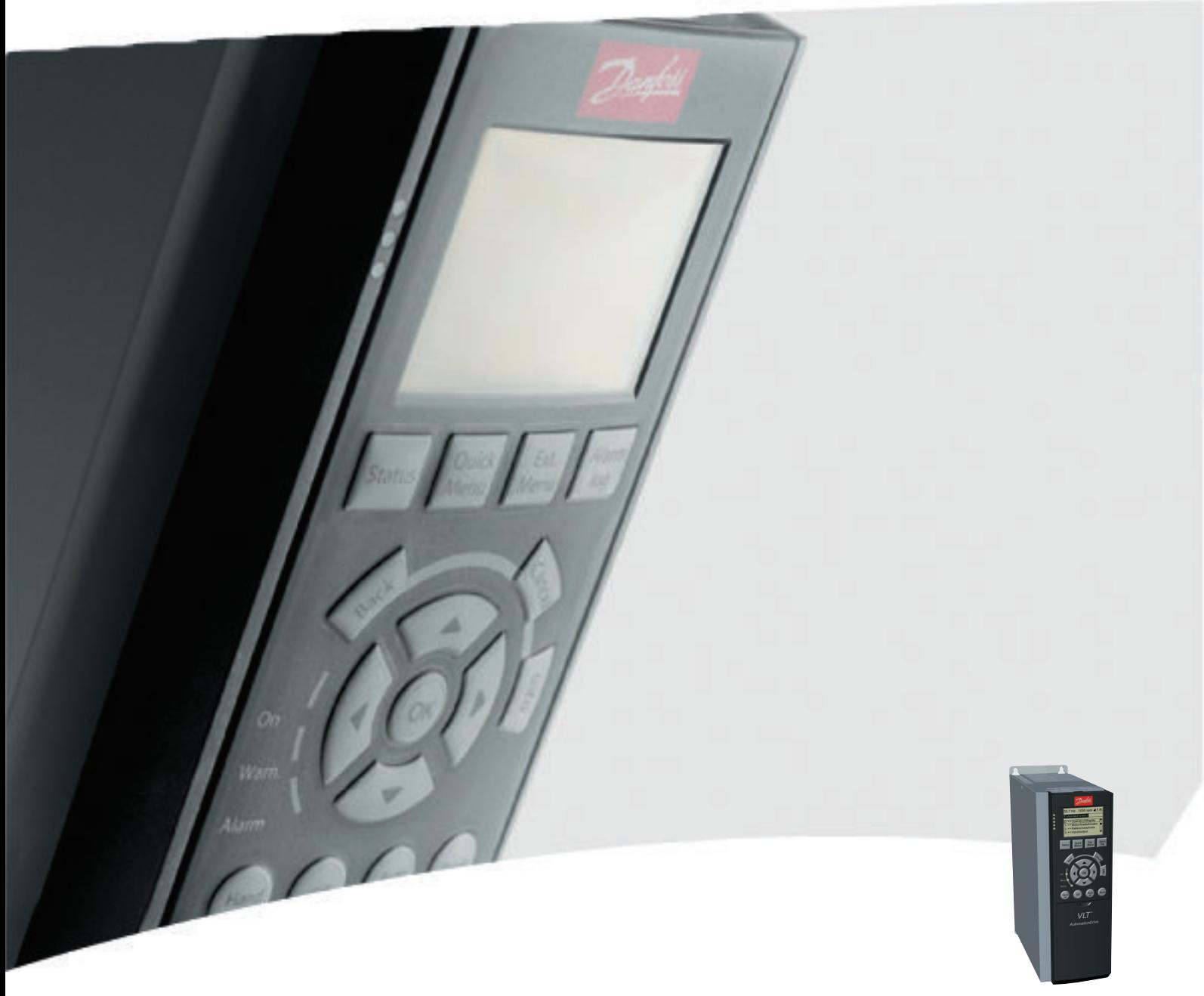

# Programming Guide VLT® AutomationDrive

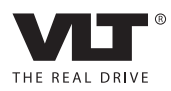

Contents VLT® AutomationDrive Programmming Guide

### **Contents**

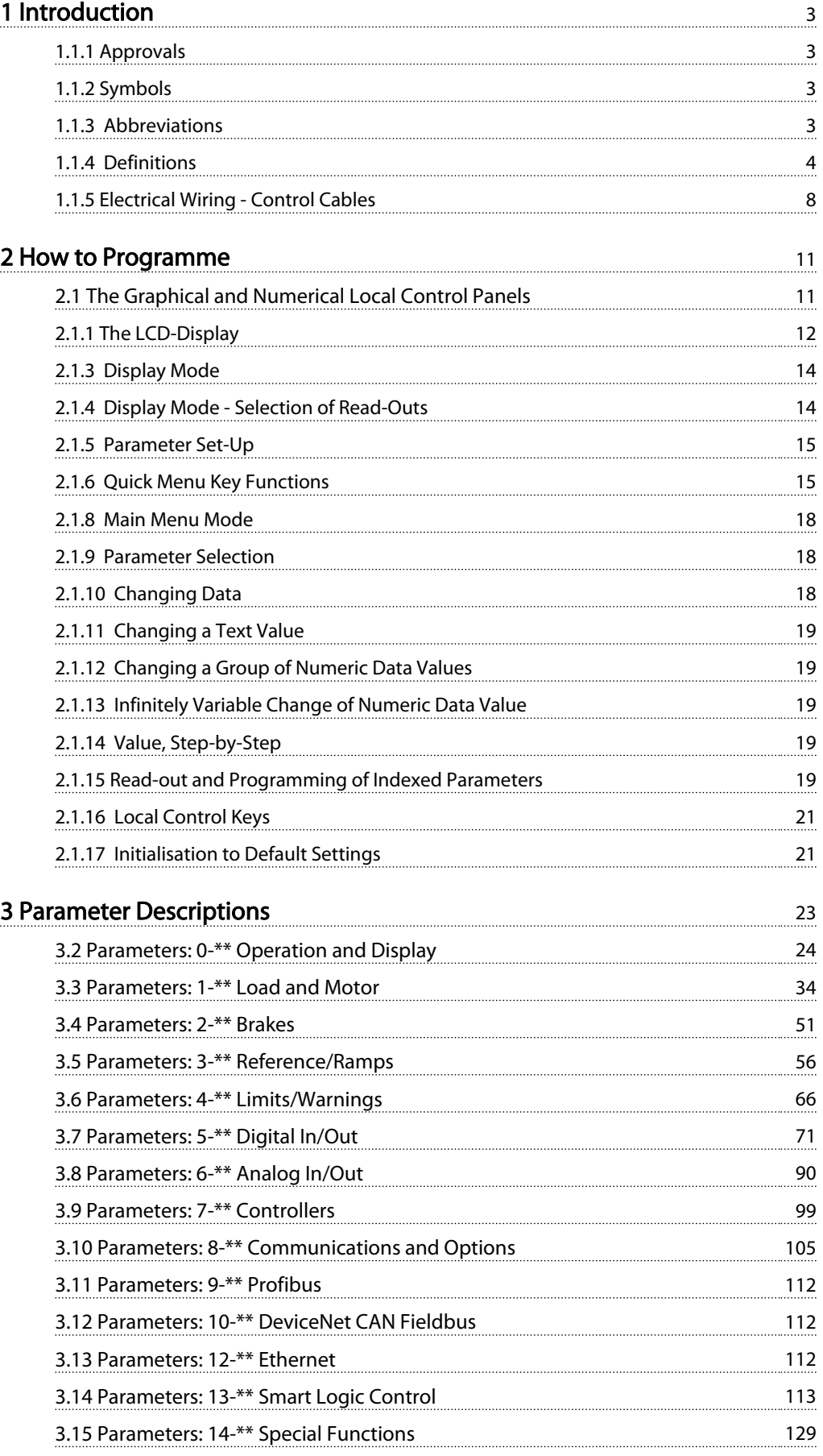

## Contents VLT® AutomationDrive Programmming Guide

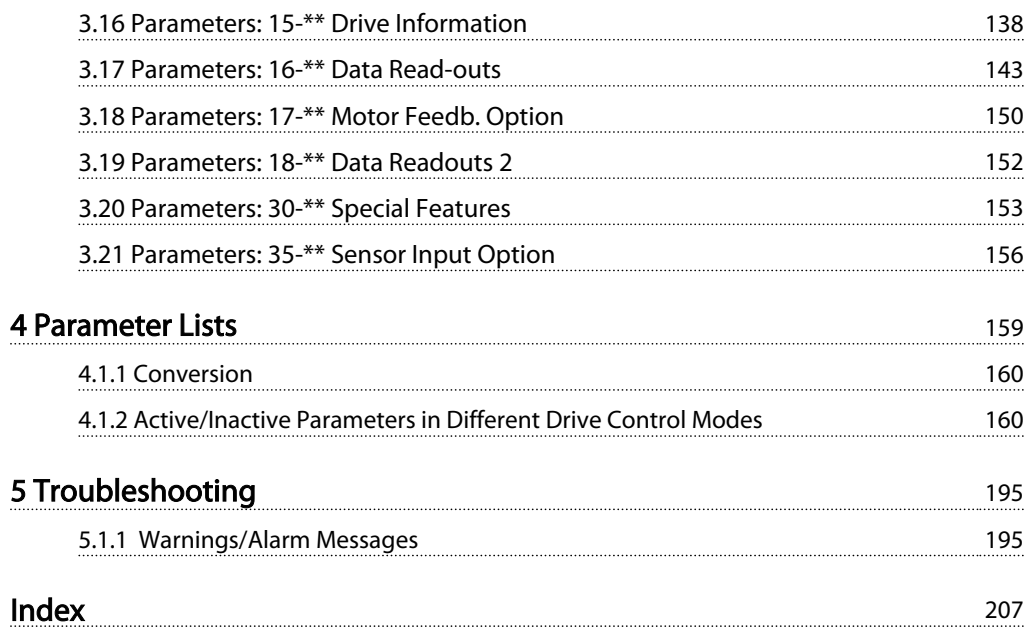

#### <span id="page-3-0"></span>Introduction VLT® AutomationDrive Programmming Guide

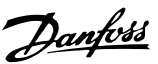

### Programming Guide Software version: 6.6x

This Programming Guide can be used for all FC 300 frequency converters with software version 6.6x.

The software version number can be seen from *[15-43 Software](#page-141-0) [Version](#page-141-0)*.

Table 1.1

### 1.1.1 Approvals

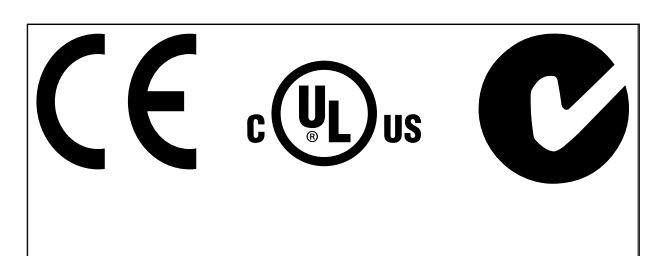

### Table 1.2

1.1.2 Symbols

The following symbols are used in this manual.

# WARNING

Indicates a potentially hazardous situation which, if not avoided, could result in death or serious injury.

# **ACAUTION**

Indicates a potentially hazardous situation which, if not avoided, may result in minor or moderate injury. It may also be used to alert against unsafe practices.

## **CAUTION**

Indicates a situation that may result in equipment or property-damage-only accidents.

### **NOTE**

Indicates highlighted information that should be regarded with attention to avoid mistakes or operate equipment at less than optimal performance.

Indicates default setting

Table 1.3

### 1.1.3 Abbreviations

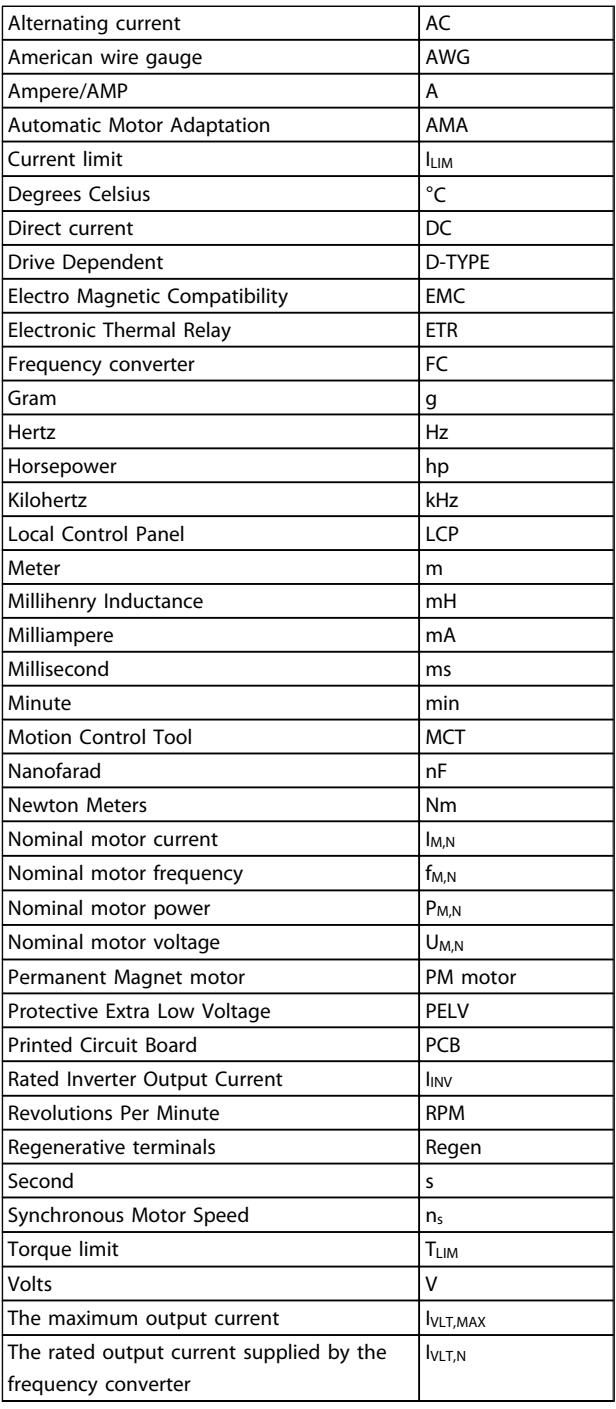

#### Table 1.4

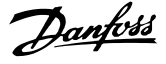

### 1.1.4 Definitions

### Frequency converter

IVLT,MAX Maximum output current.

### IVLT,N

<span id="page-4-0"></span>1 1

Rated output current supplied by the frequency converter.

## UVLT, MAX

Maximum output voltage.

### Input

Control command

Start and stop the connected motor by means of LCP and digital inputs.

Functions are divided into two groups.

Functions in group 1 have higher priority than functions in group 2.

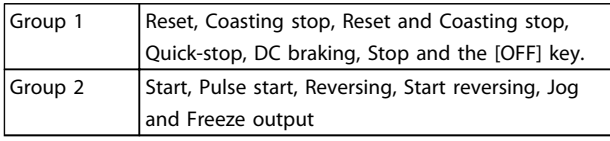

### Table 1.5

#### Motor:

#### Motor Running

Torque generated on output shaft and speed from zero rpm to max. speed on motor.

#### fJOG

Motor frequency when the jog function is activated (via digital terminals).

#### f<sub>M</sub>

Motor frequency.

f<sub>MAX</sub> Maximum motor frequency.

f<sub>MIN</sub> Minimum motor frequency.

 $f_{M,N}$ Rated motor frequency (nameplate data).

IM Motor current (actual).

IM,N Rated motor current (nameplate data).

 $n_{M,N}$ Rated motor speed (nameplate data).

ns Synchronous motor speed

 $n_{\sf s}$  = <u>2 × par. 1 – 23 × 60 s</u><br>par. 1 – 39

nslip Motor slip.

#### PM,N

Rated motor power (nameplate data in kW or HP).

TM,N  $Rated torque (motor).$ 

U<sup>M</sup> Instantaneous motor voltage.

 $U_{M,N}$ 

Rated motor voltage (nameplate data).

#### Break-away torque

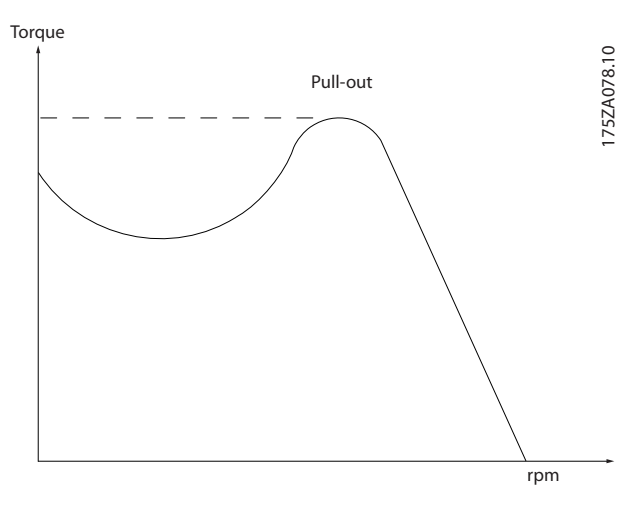

### Illustration 1.1

#### ηVLT

The efficiency of the frequency converter is defined as the ratio between the power output and the power input.

#### Start-disable command

A stop command belonging to the group 1 control commands - see this group.

Stop command See Control commands.

### **References**

Analog Reference A signal transmitted to the analog inputs 53 or 54, can be voltage or current.

Binary Reference A signal transmitted to the serial communication port.

### Preset Reference

A defined preset reference to be set from -100% to +100% of the reference range. Selection of eight preset references via the digital terminals.

Danfoss

#### Pulse Reference

A pulse frequency signal transmitted to the digital inputs (terminal 29 or 33).

### Ref<sub>MAX</sub>

Determines the relationship between the reference input at 100% full scale value (typically 10 V, 20 mA) and the resulting reference. The maximum reference value set in *[3-03 Maximum Reference](#page-57-0)*.

#### Ref<sub>MIN</sub>

Determines the relationship between the reference input at 0% value (typically 0 V, 0 mA, 4 mA) and the resulting reference. The minimum reference value set in *[3-02 Minimum Reference](#page-56-0)*.

#### Miscellaneous

#### Analog Inputs

The analog inputs are used for controlling various functions of the frequency converter. There are two types of analog inputs: Current input, 0-20 mA and 4-20 mA Voltage input, -10 to +10 V DC.

#### Analog Outputs

The analog outputs can supply a signal of 0-20 mA, 4-20 mA.

### Automatic Motor Adaptation, AMA

AMA algorithm determines the electrical parameters for the connected motor at standstill.

#### Brake Resistor

The brake resistor is a module capable of absorbing the brake power generated in regenerative braking. This regenerative braking power increases the intermediate circuit voltage and a brake chopper ensures that the power is transmitted to the brake resistor.

#### CT Characteristics

Constant torque characteristics used for all applications such as conveyor belts, displacement pumps and cranes.

### Digital Inputs

The digital inputs can be used for controlling various functions of the frequency converter.

#### Digital Outputs

The frequency converter features two Solid State outputs that can supply a 24 V DC (max. 40 mA) signal.

#### DSP

Digital Signal Processor.

#### ETR

Electronic Thermal Relay is a thermal load calculation based on present load and time. Its purpose is to estimate the motor temperature.

### Hiperface®

Hiperface<sup>®</sup> is a registered trademark by Stegmann.

#### Initialising

If initialising is carried out (*[14-22 Operation Mode](#page-133-0)*), the frequency converter returns to the default setting.

### Intermittent Duty Cycle

An intermittent duty rating refers to a sequence of duty cycles. Each cycle consists of an on-load and an off-load period. The operation can be either periodic duty or nonperiodic duty.

#### LCP

The Local Control Panel makes up a complete interface for control and programming of the frequency converter. The control panel is detachable and can be installed up to 3 m from the frequency converter, i.e. in a front panel with the installation kit option.

#### lsb

Least significant bit.

### msb

Most significant bit.

#### MCM

Short for Mille Circular Mil, an American measuring unit for cable cross-section. 1 MCM =  $0.5067$ mm<sup>2</sup>.

### On-line/Off-line Parameters

Changes to on-line parameters are activated immediately after the data value is changed. Changes to off-line parameters are not activated until you enter [OK] on the LCP.

### Process PID

The PID control maintains the desired speed, pressure, temperature, etc. by adjusting the output frequency to match the varying load.

### PCD

Process Control Data

#### Power Cycle

Switch off the mains until display (LCP) is dark – then turn power on again.

### Pulse Input/Incremental Encoder

An external, digital pulse transmitter used for feeding back information on motor speed. The encoder is used in applications where great accuracy in speed control is required.

#### RCD

Residual Current Device.

#### Set-up

You can save parameter settings in four Set-ups. Change between the four parameter Set-ups and edit one Set-up, while another Set-up is active.

### SFAVM

Switching pattern called Stator Flux oriented Asynchronous Vector Modulation (*[14-00 Switching Pattern](#page-129-0)*).

1 1

### Slip Compensation

The frequency converter compensates for the motor slip by giving the frequency a supplement that follows the measured motor load keeping the motor speed almost constant.

#### Smart Logic Control (SLC)

The SLC is a sequence of user defined actions executed when the associated user defined events are evaluated as true by the Smart Logic Controller. (Parameter group 13-\*\* *Smart Logic Control (SLC)*.

### STW

Status Word

#### FC Standard Bus

Includes RS-485 bus with FC protocol or MC protocol. See *8-30 Protocol*.

#### Thermistor

A temperature-dependent resistor placed where the temperature is to be monitored (frequency converter or motor).

#### Trip

A state entered in fault situations, e.g. if the frequency converter is subject to an over-temperature or when the frequency converter is protecting the motor, process or mechanism. Restart is prevented until the cause of the fault has disappeared and the trip state is cancelled by activating reset or, in some cases, by being programmed to reset automatically. Trip may not be used for personal safety.

#### Trip Locked

A state entered in fault situations when the frequency converter is protecting itself and requiring physical intervention, e.g. if the frequency converter is subject to a short circuit on the output. A locked trip can only be cancelled by cutting off mains, removing the cause of the fault, and reconnecting the frequency converter. Restart is prevented until the trip state is cancelled by activating reset or, in some cases, by being programmed to reset automatically. Trip may not be used for personal safety.

### VT Characteristics

Variable torque characteristics used for pumps and fans.

### VVCplus

If compared with standard voltage/frequency ratio control, Voltage Vector Control (VVC<sup>plus</sup>) improves the dynamics and the stability, both when the speed reference is changed and in relation to the load torque.

#### 60 ° AVM

Switching pattern called 60 ° Asynchronous Vector Modulation (*[14-00 Switching Pattern](#page-129-0)*).

#### Power Factor

The power factor is the relation between  $I_1$  and IRMS.

$$
Power factor = \frac{\sqrt{3} \times U \times I_1 \cos\varphi}{\sqrt{3} \times U \times I_{RMS}}
$$

The power factor for 3-phase control:

$$
= \frac{11 \times cos\varphi 1}{I_{RMS}} = \frac{I_1}{I_{RMS}} \text{ since } cos\varphi 1 = 1
$$

The power factor indicates to which extent the frequency converter imposes a load on the mains supply. The lower the power factor, the higher the IRMS for the same kW performance.

$$
I_{RMS} = \sqrt{I_1^2 + I_5^2 + I_7^2} + \ldots + I_n^2
$$

In addition, a high power factor indicates that the different harmonic currents are low.

The frequency converters' built-in DC coils produce a high power factor, which minimizes the imposed load on the mains supply.

# **AWARNINGI**

The voltage of the frequency converter is dangerous whenever connected to mains. Incorrect installation of the motor, frequency converter or fieldbus may cause death, serious personal injury or damage to the equipment. Consequently, the instructions in this manual, as well as national and local rules and safety regulations, must be complied with.

#### Safety Regulations

- 1. The mains supply to the frequency converter must be disconnected whenever repair work is to be carried out. Check that the mains supply has been disconnected and that the necessary time has elapsed before removing motor and mains supply plugs.
- 2. [Off] does not disconnect the mains supply and consequently it must not be used as a safety switch.
- 3. The equipment must be properly earthed, the user must be protected against supply voltage and the motor must be protected against overload in accordance with applicable national and local regulations.
- 4. The earth leakage current exceeds 3.5 mA.
- 5. Protection against motor overload is not included in the factory setting. If this function is desired, set *[1-90 Motor Thermal Protection](#page-46-0)* to data value ETR trip 1 [4] or data value ETR warning 1 [3].
- 6. Do not remove the plugs for the motor and mains supply while the frequency converter is connected to mains. Check that the mains supply has been disconnected and that the necessary time has elapsed before removing motor and mains plugs.

7. Please note that the frequency converter has more voltage sources than L1, L2 and L3, when load sharing (linking of DC intermediate circuit) or external 24 V DC are installed. Check that all voltage sources have been disconnected and that the necessary time has elapsed before commencing repair work.

### Warning against unintended start

- 1. The motor can be brought to a stop by means of digital commands, bus commands, references or a local stop, while the frequency converter is connected to mains. If personal safety considerations (e.g. risk of personal injury caused by contact with moving machine parts following an unintentional start) make it necessary to ensure that no unintended start occurs, these stop functions are not sufficient. In such cases the mains supply must be disconnected or the Safe Stop function must be activated.
- 2. The motor may start while setting the parameters. If this means that personal safety may be compromised (e.g. personal injury caused by contact with moving machine parts), motor starting must be prevented, for instance by use of the Safe Stop function or secure disconnection of the motor connection.
- 3. A motor that has been stopped with the mains supply connected, may start if faults occur in the electronics of the frequency converter, through temporary overload or if a fault in the power supply grid or motor connection is remedied. If unintended start must be prevented for personal safety reasons (e.g. risk of injury caused by contact with moving machine parts), the normal stop functions of the frequency converter are not sufficient. In such cases the mains supply must be disconnected or the Safe Stop function must be activated.

### **NOTE**

### When using the Safe Stop function, always follow the instructions in the section *Safe Stop* of the Design Guide.

4. Control signals from, or internally within, the frequency converter may in rare cases be activated in error, be delayed or fail to occur entirely. When used in situations where safety is critical, e.g. when controlling the electromagnetic brake function of a hoist application, these control signals must not be relied on exclusively.

# **AWARNING**

### **High Voltage**

Touching the electrical parts may be fatal - even after the equipment has been disconnected from mains. Also make sure that other voltage inputs have been disconnected, such as external 24 V DC, load sharing (linkage of DC intermediate circuit), as well as the motor connection for kinetic back up.

Systems where frequency converters are installed must, if necessary, be equipped with additional monitoring and protective devices according to the valid safety regulations, e.g law on mechanical tools, regulations for the prevention of accidents etc. Modifications on the frequency converters by means of the operating software are allowed.

### **NOTE**

Hazardous situations shall be identified by the machine builder/ integrator who is responsible for taking necessary preventive means into consideration. Additional monitoring and protective devices may be included, always according to valid national safety regulations, e.g. law on mechanical tools, regulations for the prevention of accidents.

### NOTE

Crane, Lifts and Hoists: The controlling of external brakes must always have a redundant system. The frequency converter can in no circumstances be the primary safety circuit. Comply with relevant standards, e.g. Hoists and cranes: IEC 60204-32 Lifts: EN 81

#### Protection Mode

Once a hardware limit on motor current or dc-link voltage is exceeded the frequency converter will enter "Protection mode". "Protection mode" means a change of the PWM modulation strategy and a low switching frequency to minimize losses. This continues 10 s after the last fault and increases the reliability and the robustness of the frequency converter while re-establishing full control of the motor.

In hoist applications "Protection mode" is not usable because the frequency converter will usually not be able to leave this mode again and therefore it will extend the time before activating the brake – which is not recommendable. The "Protection mode" can be disabled by setting *[14-26 Trip Delay at Inverter Fault](#page-134-0)* to zero which means that the frequency converter will trip immediately if one of the hardware limits is exceeded.

### **NOTE**

It is recommended to disable protection mode in hoisting applications (*[14-26 Trip Delay at Inverter Fault](#page-134-0)* = 0)

Danfoss

### <span id="page-8-0"></span>1.1.5 Electrical Wiring - Control Cables

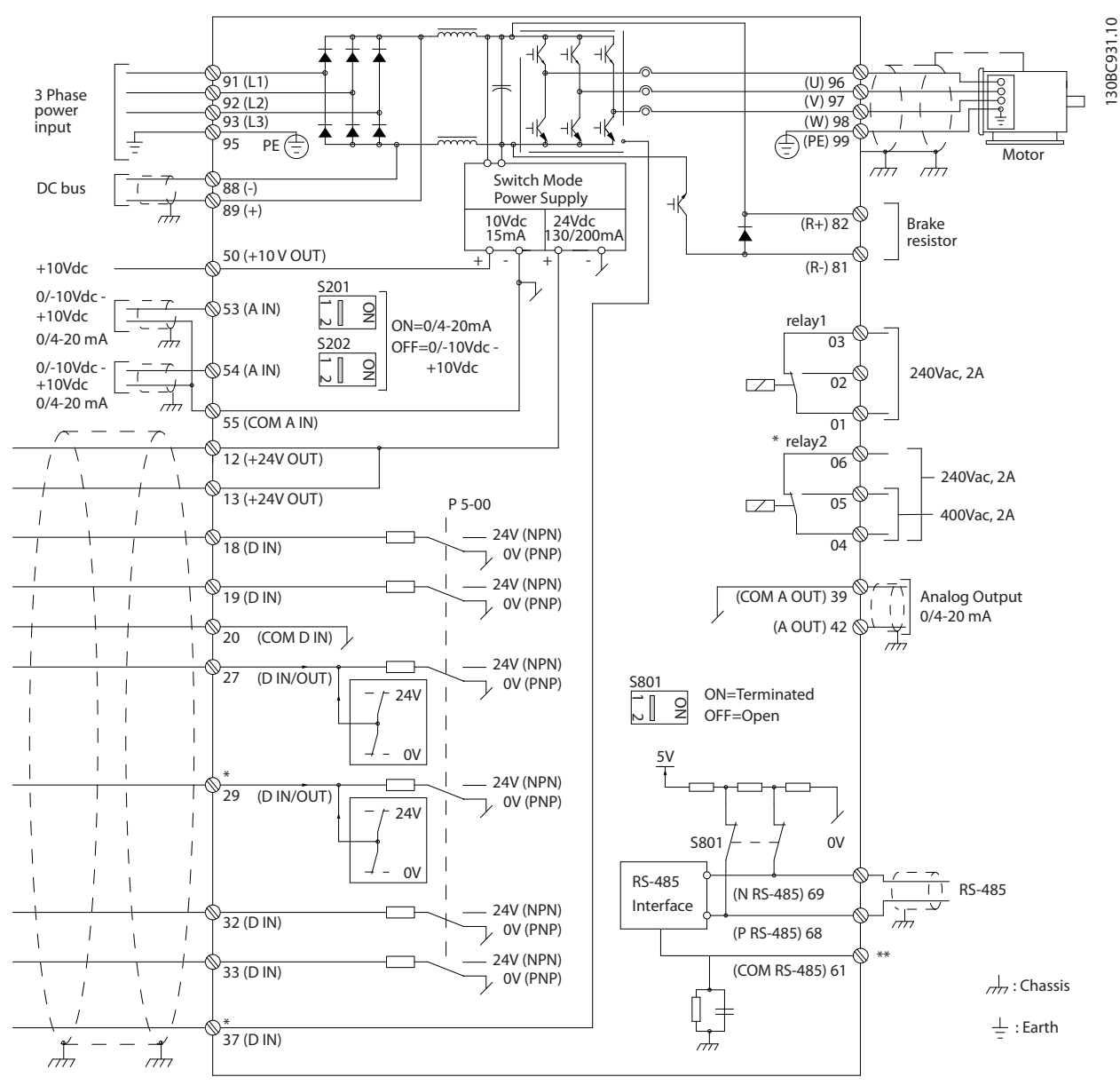

Illustration 1.2 Basic Wiring Schematic Drawing.

### A=Analog, D=Digital

Terminal 37 is used for Safe Stop. For Safe Stop installation instructions, refer to the Design Guide.

\* Terminal 37 is not included in FC 301 (except frame size A1). Relay 2 and terminal 29 have no function in FC 301.

\*\* Do not connect cable screen.

Very long control cables and analog signals may in rare cases and depending on installation result in 50/60 Hz earth loops due to noise from mains supply cables.

If this occurs, it may be necessary to break the screen or insert a 100 nF capacitor between screen and chassis.

The digital and analog inputs and outputs must be connected separately to the common inputs (terminal 20, 55, 39) of the frequency converter to avoid ground currents from both groups to affect other groups. For example, switching on the digital input may disturb the analog input signal.

130BA681.10

130BA681.10

### Input polarity of control terminals

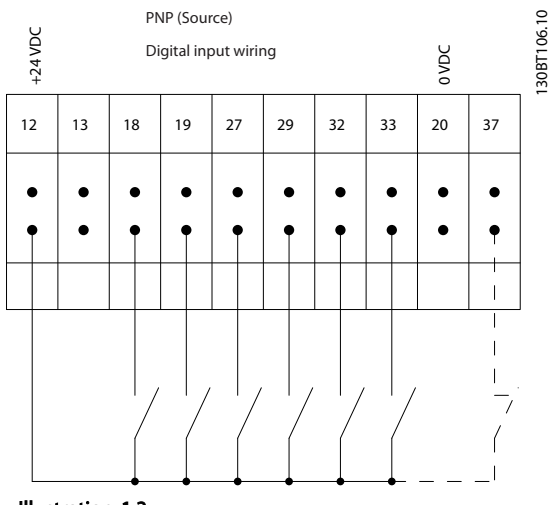

Illustration 1.3

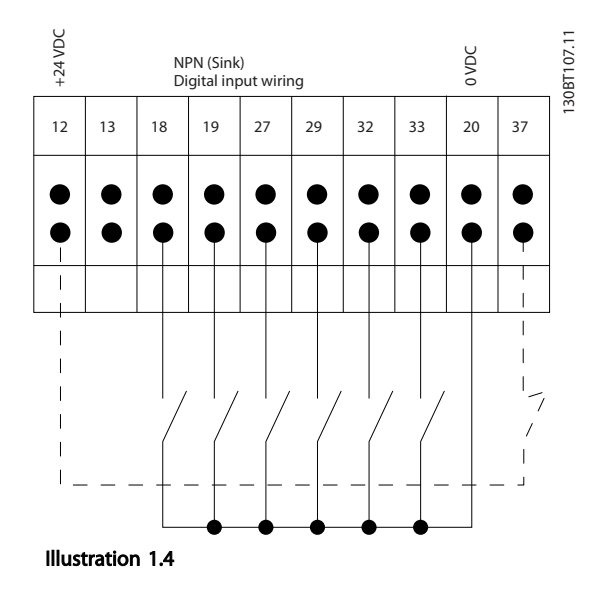

## **NOTE**

### Control cables must be screened/armoured.

See section on earthing of screened/armoured control cables in the Design Guide for the correct termination of control cables.

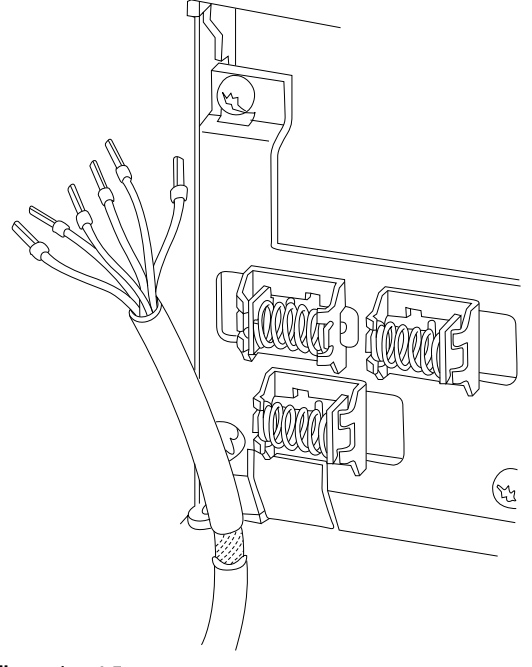

### Illustration 1.5

### 1.1.6 Start/Stop

Terminal 18 = *5-10 Terminal 18 Digital Input* [8] *Start* Terminal 27 = *5-12 Terminal 27 Digital Input* [0] *No operation* (Default *coast inverse*) Terminal 37 = Safe stop (where available)

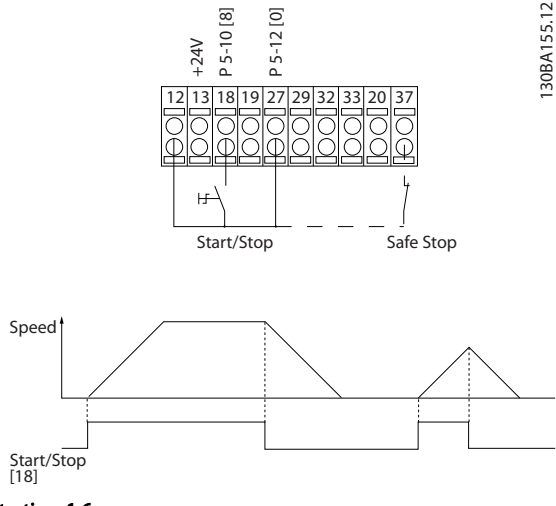

Illustration 1.6

1 1

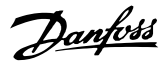

### 1.1.7 Pulse Start/Stop

Terminal 18 = *5-10 Terminal 18 Digital Input*Latched start, [9]

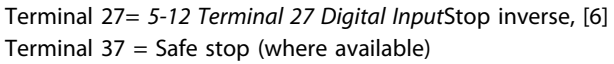

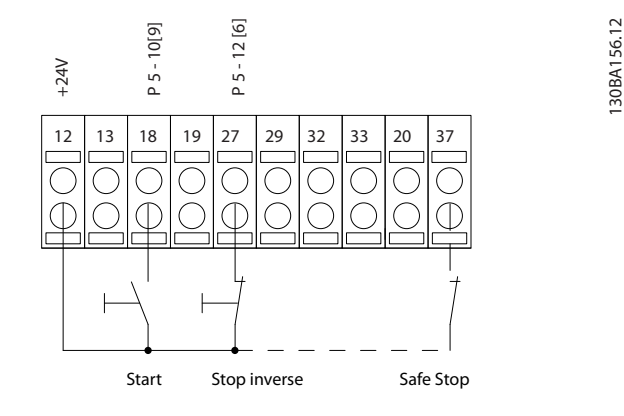

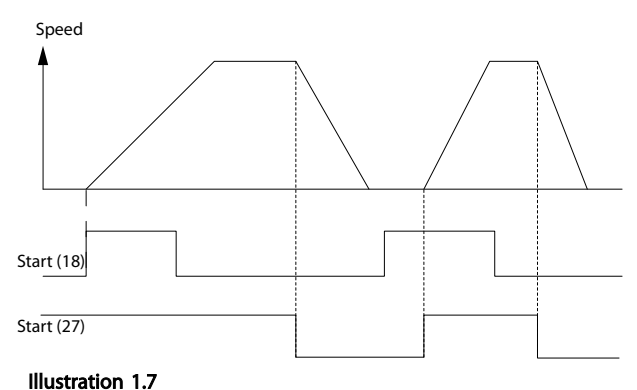

### 1.1.8 Speed Up/Down

### Terminals 29/32 = Speed up/down

Terminal 18 = *5-10 Terminal 18 Digital Input* Start [9] (default)

Terminal 27 = *5-12 Terminal 27 Digital Input* Freeze reference [19]

Terminal 29 = *5-13 Terminal 29 Digital Input* Speed up [21]

Terminal 32 = *5-14 Terminal 32 Digital Input* Speed down [22]

### **NOTE**

Terminal 29 only in FC x02 (x=series type).

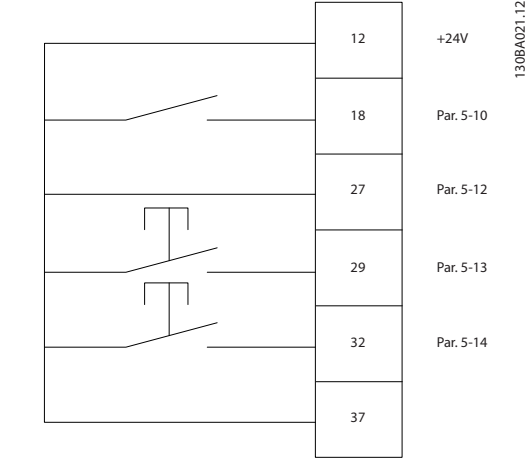

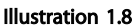

### 1.1.9 Potentiometer Reference

#### Voltage reference via a potentiometer

Reference Source 1 = [1] *Analog input 53* (default)

Terminal 53, Low Voltage  $= 0$  V

Terminal 53, High Voltage = 10 V

Terminal 53, Low Ref./Feedback =  $0$  RPM

Terminal 53, High Ref./Feedback = 1500 RPM

Switch  $S201 =$  OFF (U)

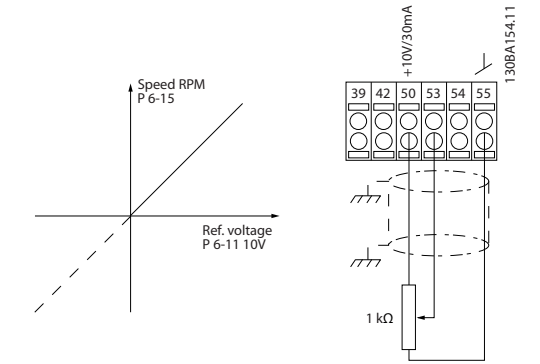

Illustration 1.9

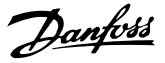

## <span id="page-11-0"></span>2 How to Programme

### 2.1 The Graphical and Numerical Local Control Panels

The easiest programming of the frequency converter is performed by the Graphical LCP (LCP 102). It is necessary to consult the frequency converter Design Guide, when using the Numeric Local Control Panel (LCP 101).

#### The control panel is divided into four functional groups

- 1. Graphical display with Status lines.
- 2. Menu keys and indicator lights changing parameters and switching between display functions.
- 3. Navigation keys and indicator lights (LEDs).
- 4. Operation keys and indicator lights (LEDs).

All data is displayed in a graphical LCP display, which can show up to five items of operating data while displaying [Status].

#### Display lines

- a. Status line: Status messages displaying icons and graphic.
- b. Line 1-2: Operator data lines displaying data defined or chosen by the user. By pressing [Status], up to one extra line can be added.
- c. Status line: Status messages displaying text.

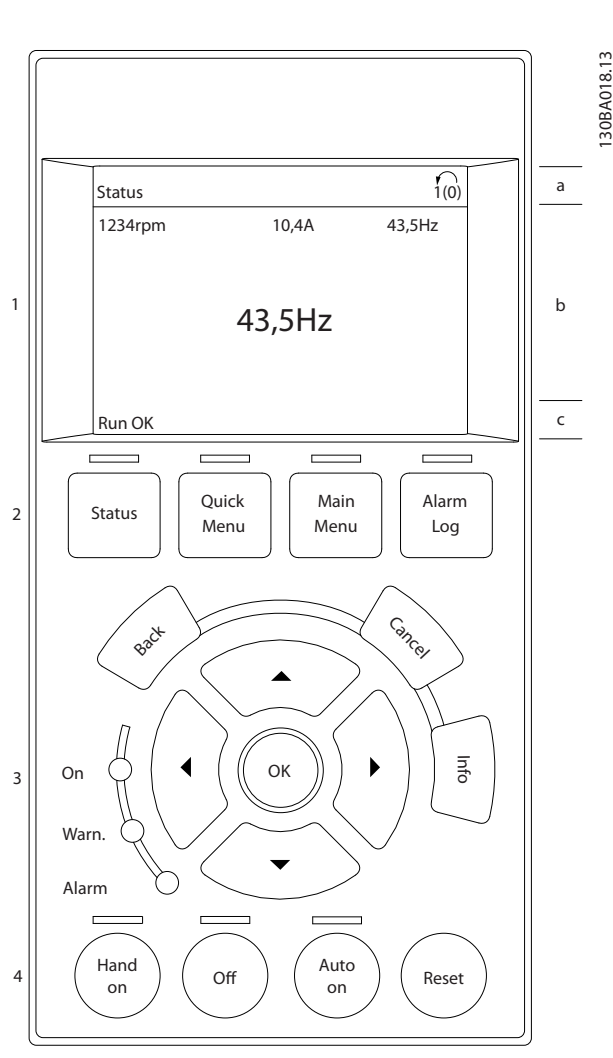

Illustration 2.1

2 2

Danfoss

### <span id="page-12-0"></span>2.1.1 The LCD-Display

The LCD-display has back light and a total of 6 alphanumeric lines. The display lines show the direction of rotation (arrow), the chosen Set-up as well as the programming Set-up. The display is divided into 3 sections.

Top section shows up to 2 measurements in normal operating status.

The top line in the **Middle section** shows up to 5 measurements with related unit, regardless of status (except in the case of alarm/warning).

**Bottom section** always shows the state of the frequency converter in Status mode.

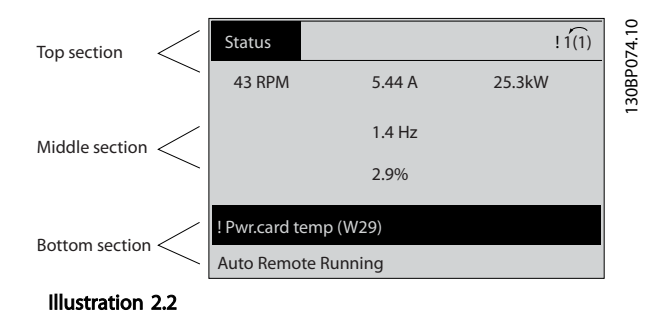

The Active Set-up (selected as the Active Set-up in *[0-10 Active Set-up](#page-25-0)*) is shown. When programming another Set-up than the Active Set-up, the number of the programmed Set-up appears to the right.

#### Display contrast adjustment

Press [Status] and [▲] for darker display Press [Status] and [▼] for brighter display

Most parameter set-ups can be changed immediately via the LCP, unless a password has been created via *[0-60 Main](#page-33-0) [Menu Password](#page-33-0)* or via *[0-65 Quick Menu Password](#page-33-0)*.

#### Indicator lights (LEDs)

If certain threshold values are exceeded, the alarm and/or warning LED lights up. A status and alarm text appear on the LCP.

The ON LED is activated when the frequency converter receives mains voltage or via a DC bus terminal or 24 V external supply. At the same time, the back light is on.

- Green LED/On: Control section is working.
- Yellow LED/Warn.: Indicates a warning.
- Flashing Red LED/Alarm: Indicates an alarm.

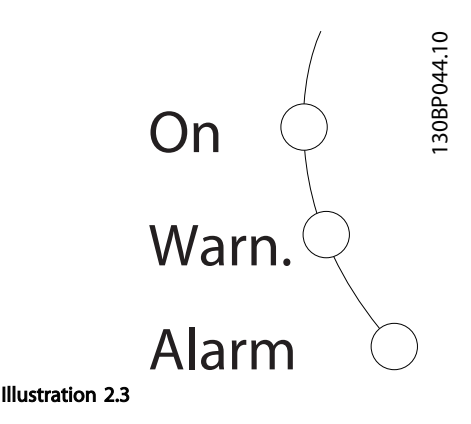

#### LCP Keys

The control keys are divided into functions. The keys below the display and indicator lamps are used for parameter Set-up, including choice of display indication during normal operation.

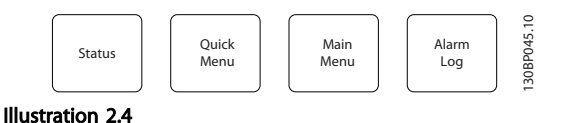

[Status] indicates the status of the frequency converter and/or the motor. Choose between 3 different readouts by pressing the [Status] key: 5 line readouts, 4 line readouts or Smart Logic Control.

Use [Status] for selecting the mode of display or for changing back to Display mode from either the Quick Menu mode, the Main Menu mode or Alarm mode. Also use the [Status] key to toggle single or double read-out mode.

[Quick Menu] allows quick access to different Quick Menus such as

- My Personal Menu
- Quick Set-up
- Changes Made
- **Loggings**

Use [Quick Menu] for programming the parameters belonging to the Quick Menu. It is possible to switch directly between Quick Menu mode and Main Menu mode.

[Main Menu] is used for programming all parameters. It is possible to switch directly between Main Menu mode and Quick Menu mode.

Parameter shortcut can be carried out by pressing down the [Main Menu] key for 3 seconds. The parameter shortcut allows direct access to any parameter.

[Alarm Log] displays an Alarm list of the five latest alarms (numbered A1-A5). To obtain additional details about an alarm, use the arrow keys to manoeuvre to the alarm number and press [OK]. Information is displayed about the condition of the frequency converter before it enters the alarm mode.

[Back] reverts to the previous step or layer in the navigation structure.

[Cancel] last change or command will be cancelled as long as the display has not been changed.

[Info] supplies information about a command, parameter, or function in any display window. [Info] provides detailed information whenever help is needed.

Exit info mode by pressing either [Info], [Back], or [Cancel].

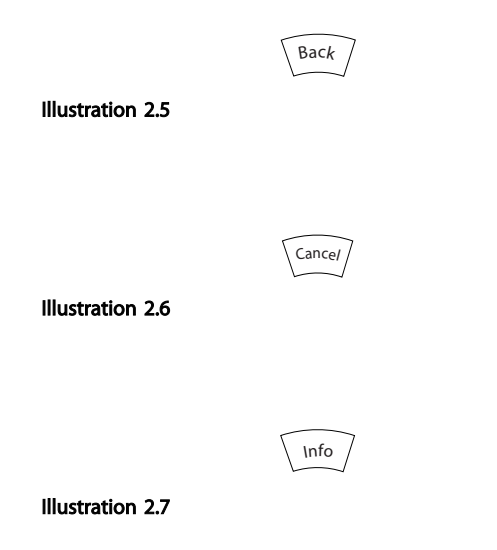

#### Navigation Keys

The four navigation arrows are used to navigate between the different choices available in [Quick Menu], [Main Menu] and [Alarm Log]. Use the keys to move the cursor.

[OK] is used for choosing a parameter marked by the cursor and for enabling the change of a parameter.

Local Control Key for local control are found at the bottom of the LCP.

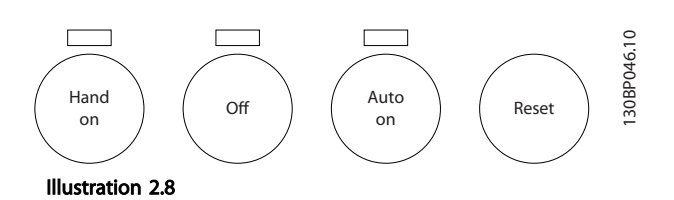

[Hand On] enables control of the frequency converter via the LCP. [Hand On] also starts the motor, and it is now possible to enter the motor speed data by means of the arrow keys. The key can be selected as *[1] Enable* or *[0] Disable* via *0-40 [Hand on] Key on LCP*

External stop signals activated by means of control signals or a serial bus will override a "start" command via the LCP. The following control signals will still be active when [Hand On] is activated

- [Hand on] [Off] [Auto On]
- Reset
- Coasting stop inverse
- **Reversing**
- Set-up select bit 0- Set-up select bit 1
- Stop command from serial communication
- Quick stop
- DC brake

[Off] stops the connected motor. The key can be selected as *[1] Enable* or *[0] Disable* via *[0-41 \[Off\] Key on LCP](#page-32-0)*. If no external stop function is selected and the [Off] key is inactive the motor can be stopped by disconnecting the voltage.

[Auto On] enables the frequency converter to be controlled via the control terminals and/or serial communication. When a start signal is applied on the control terminals and/or the bus, the frequency converter will start. The key can be selected as *[1] Enable* or *[0] Disable* via *[0-42 \[Auto on\] Key on LCP](#page-32-0)*.

### NOTE

An active HAND-OFF-AUTO signal via the digital inputs has higher priority than the control keys [Hand On] – [Auto On].

[Reset] is used for resetting the frequency converter after an alarm (trip). It can be selected as *[1] Enable* or *[0] Disable* via *[0-43 \[Reset\] Key on LCP](#page-32-0)*.

The parameter shortcut can be carried out by holding down the [Main Menu] key for 3 seconds. The parameter shortcut allows direct access to any parameter.

### 2.1.2 Quick Transfer of Parameter Settings between Multiple Frequency Converters

Once the set-up of a frequency converter is complete, we recommend that you store the data in the LCP or on a PC via MCT 10 Set-up Software Tool.

130BA027.10

<span id="page-14-0"></span>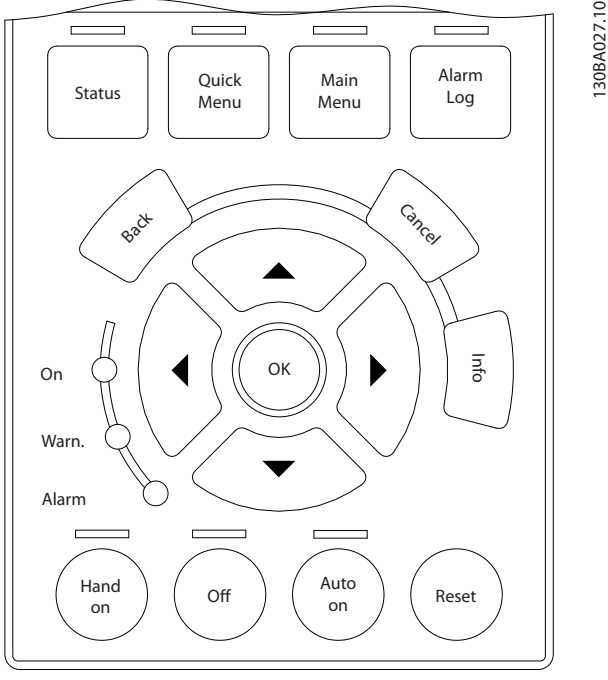

Illustration 2.9

### Data storage in LCP

- 1. Go to *0-50 LCP Copy*
- 2. Press the [OK] key
- 3. Select "All to LCP"
- 4. Press the [OK] key

All parameter settings are now stored in the LCP indicated by the progress bar. When 100% is reached, press [OK].

### **NOTE**

### Stop the motor before performing this operation.

Connect the LCP to another frequency converter and copy the parameter settings to this frequency converter as well.

### Data transfer from LCP to frequency converter

- 1. Go to *0-50 LCP Copy*
- 2. Press the [OK] key
- 3. Select "All from LCP"
- 4. Press the [OK] key

The parameter settings stored in the LCP are now transferred to the frequency converter indicated by the progress bar. When 100% is reached, press [OK].

### **NOTE**

Stop the motor before performing this operation.

### 2.1.3 Display Mode

In normal operation, up to 5 different operating variables can be indicated continuously in the middle section: 1.1, 1.2, and 1.3 as well as 2 and 3.

### 2.1.4 Display Mode - Selection of Read-**Outs**

It is possible to toggle between three status read-out screens by pressing the [Status] key. Operating variables with different formatting are shown in each status screen - see below.

*Table 2.1* shows the measurements you can link to each of the operating variables. When Options are mounted, additional measurements are available. Define the links via *[0-20 Display Line 1.1 Small](#page-27-0)*, *0-21 Display Line 1.2 Small*, *0-22 Display Line 1.3 Small*, *0-23 Display Line 2 Large*, and *0-24 Display Line 3 Large*.

Each readout parameter selected in *[0-20 Display Line 1.1](#page-27-0) [Small](#page-27-0)* to *0-24 Display Line 3 Large* has its own scale and digits after a possible decimal point. By larger numeric value of a parameter fewer digits are displayed after the decimal point.

Ex.: Current readout 5.25A; 15.2A 105A.

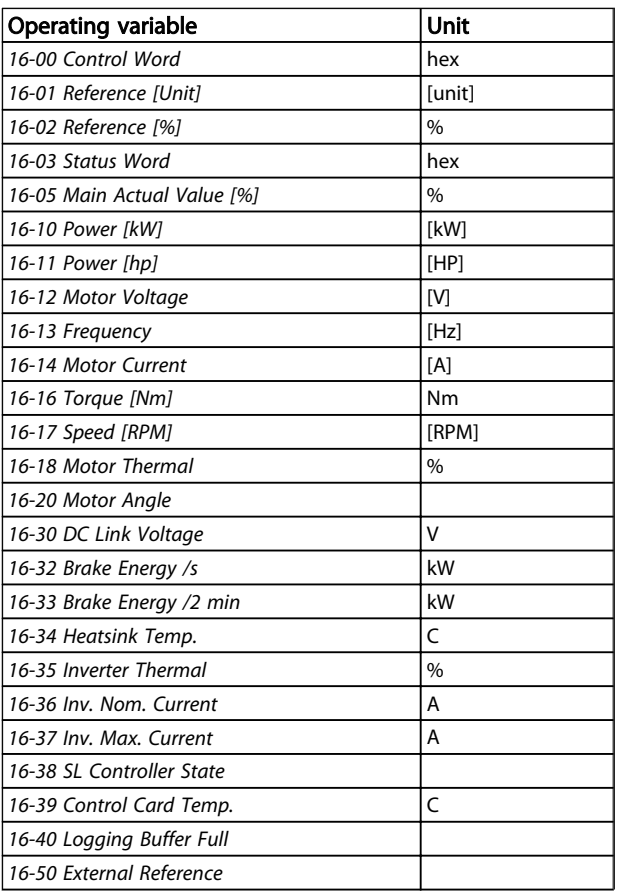

#### <span id="page-15-0"></span>How to Programme **VLT<sup>®</sup>** AutomationDrive Programmming Guide

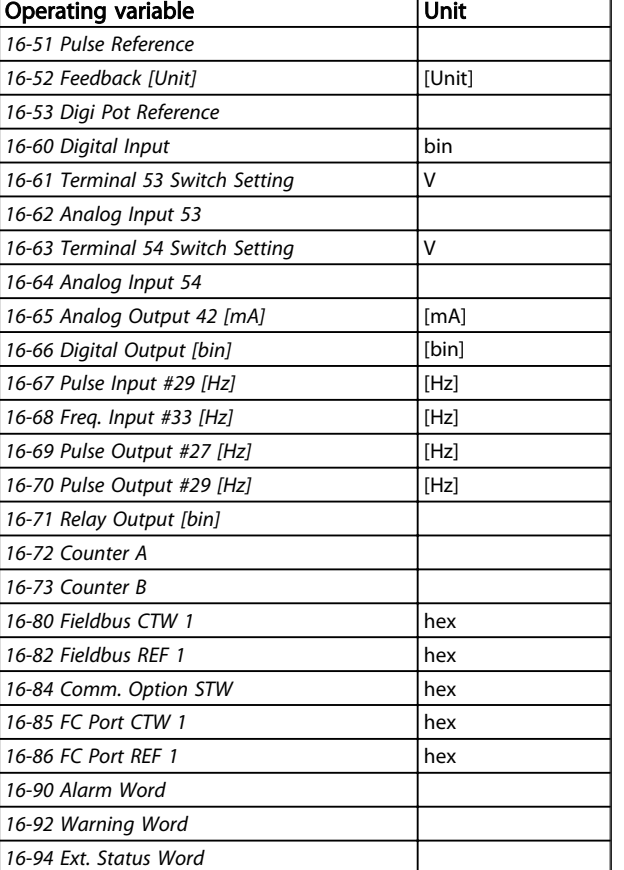

### Table 2.1

#### Status screen I

This read-out state is standard after start-up or initialization.

Use [INFO] to obtain information about the measurement links to the displayed operating variables (1.1, 1.2, 1.3, 2 and 3).

See the operating variables shown in the screen below.

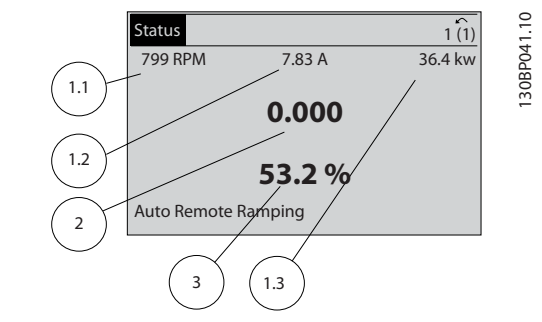

Illustration 2.10

### Status screen II

See the operating variables (1.1, 1.2, 1.3 and 2) shown in the screen below.

In the example, Speed, Motor current, Motor power and Frequency are selected as variables in the first and second.

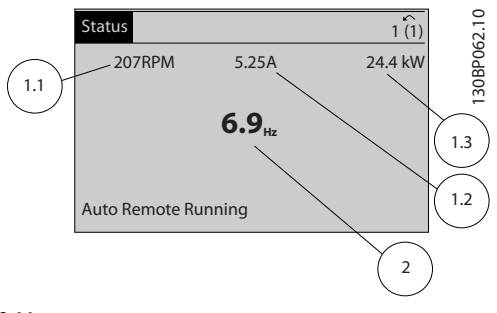

Illustration 2.11

### Status screen III

This state displays the event and action of the Smart Logic Control. For further information, see section *Smart Logic Control*.

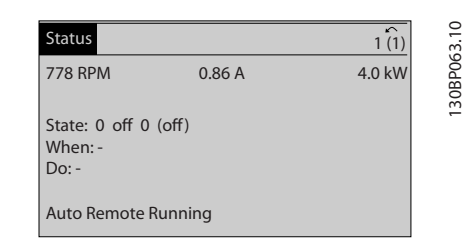

Illustration 2.12

### 2.1.5 Parameter Set-Up

The frequency converter can be used for practically all assignments, which is why the number of parameters is quite large. The frequency converter offers a choice between two programming modes - a Main Menu and a Quick Menu mode.

The former provides access to all parameters. The latter takes the user through a few parameters making it possible to start operating the frequency converter. Regardless of the mode of programming, you can change a parameter both in the Main Menu mode and in the Quick Menu mode.

### 2.1.6 Quick Menu Key Functions

Pressing [Quick Menus] The list indicates the different areas contained in the Quick menu.

Select *My Personal Menu* to display the chosen personal parameters. These parameters are selected in *[0-25 My](#page-30-0) [Personal Menu](#page-30-0)*. Up to 20 different parameters can be added in this menu.

Danfoss

Danfoss

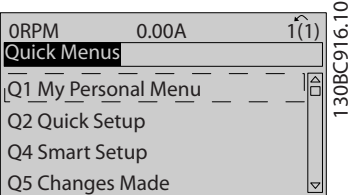

#### Illustration 2.13

Select *Quick setup* to go through a limited amount of parameters to get the motor running almost optimally. The default setting for the other parameters considers the desired control functions and the configuration of signal inputs/outputs (control terminals).

The selection of parameter is effected by means of the arrow keys. The parameters in the following table are accessible.

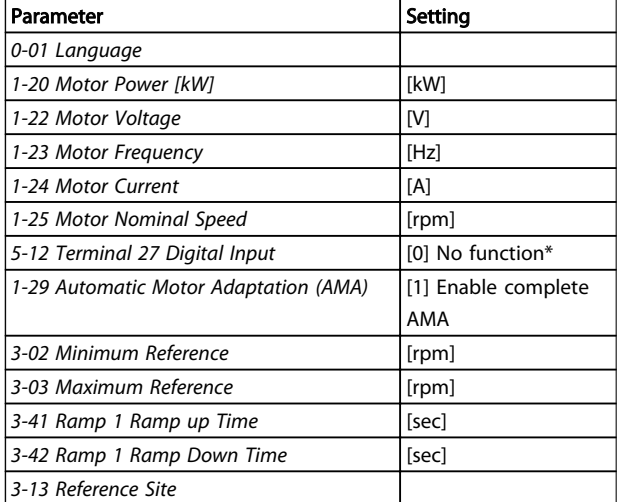

### Table 2.2

\* If terminal 27 is set to "no function", no connection to +24 V on terminal 27 is necessary.

Select *Changes made* to get information about:

- the last 10 changes. Use the [▲] [▼] navigation keys to scroll between the last 10 changed parameters.
- the changes made since default setting.

Select *Loggings* to get information about the display line read-outs. The information is shown as graphs. Only display parameters selected in *[0-20 Display Line 1.1](#page-27-0) [Small](#page-27-0)* and *0-24 Display Line 3 Large* can be viewed. It is possible to store up to 120 samples in the memory for later reference.

# Danfoss

### 2.1.7 Initial Commissioning

The easiest way of carrying out the initial commissioning is by using the [Quick Menu] key and follow the quick set-up procedure using LCP 102 (read table from left to right). The example applies to open loop applications.

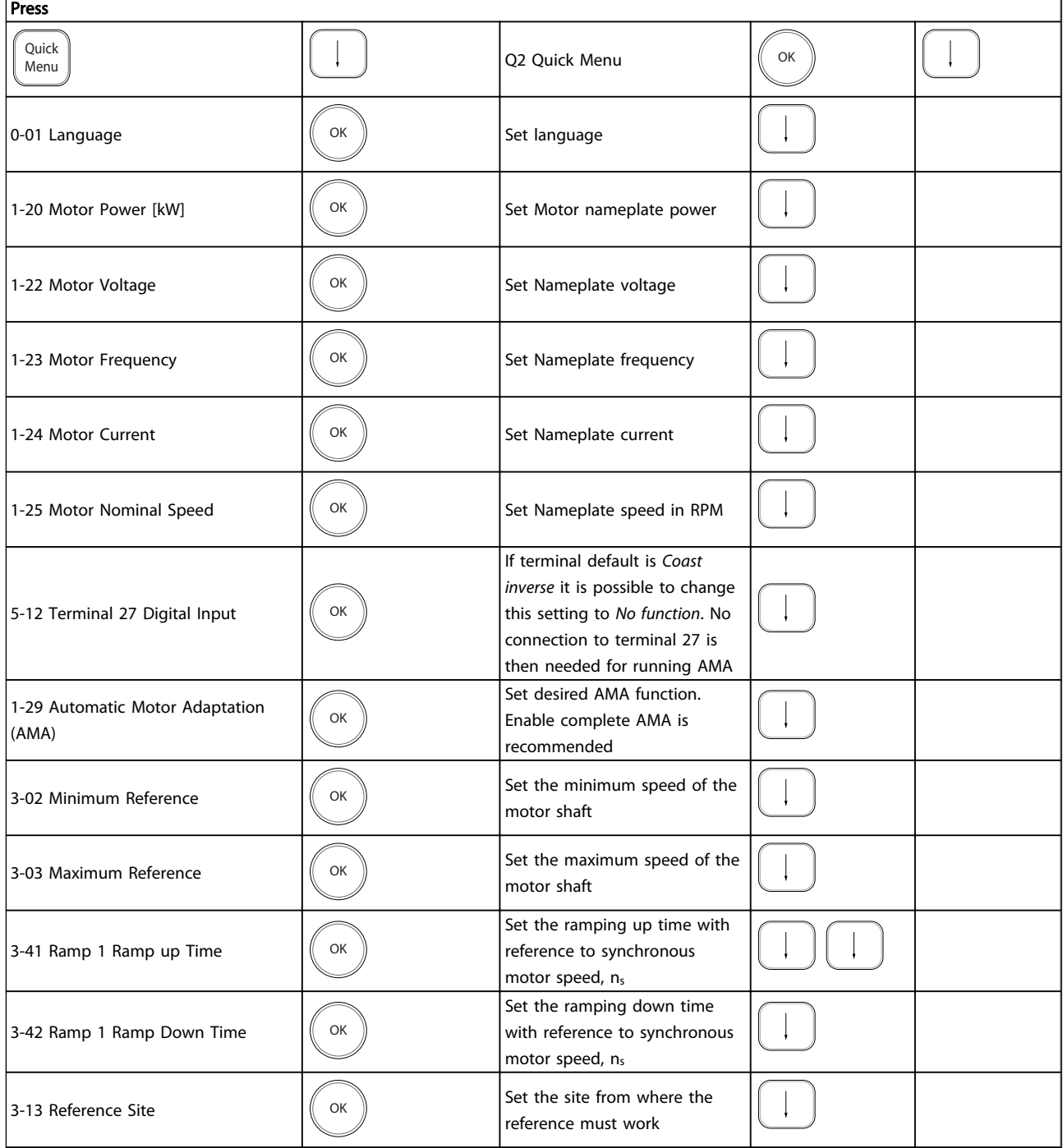

### Table 2.3

Another easy way of commissioning the drive is by using the Smart Application Setup (SAS), which can also be found under the Quick Menu. Follow the indications on

the successive screens for setting-up the applications listed.

<span id="page-18-0"></span>[Info] can be used throughout the SAS to see help information for various selections, settings, and messages. The following three applications are included:

- Mechanical Brake
- **Conveyor**
- Pump/Fan

The following four field-busses can be selected:

- Profibus
- Profinet
- DeviceNet
- **EthernetIP**

### NOTE

2 2

The start conditions will be ignored while in the wizard.

### NOTE

The Smart Setup runs automatically on the first power-up of the frequency converter or after a reset to factory settings. If no action is taken, the SAS screen will automatically disappear after 10 min.

### 2.1.8 Main Menu Mode

Start the Main Menu mode by pressing [Main Menu]. The read-out shown below appears on the display.

The middle and bottom sections on the display show a list of parameter groups which can be chosen by toggling [▲] and [▼] keys.

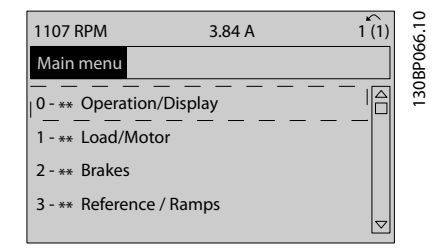

#### Illustration 2.14

Each parameter has a name and number which remain the same regardless of the programming mode. In the Main Menu mode, the parameters are divided into groups. The first digit of the parameter number (from the left) indicates the parameter group number.

All parameters can be changed in the Main Menu. However, depending on the choice of configuration (*[1-00 Configuration Mode](#page-34-0)*), some parameters can be "missing". E.g. open loop hides all the PID parameters, and other enabled options make more parameter groups visible.

### 2.1.9 Parameter Selection

In the Main menu mode, the parameters are divided into groups. Select a parameter group with the navigation keys. The following parameter groups are accessible:

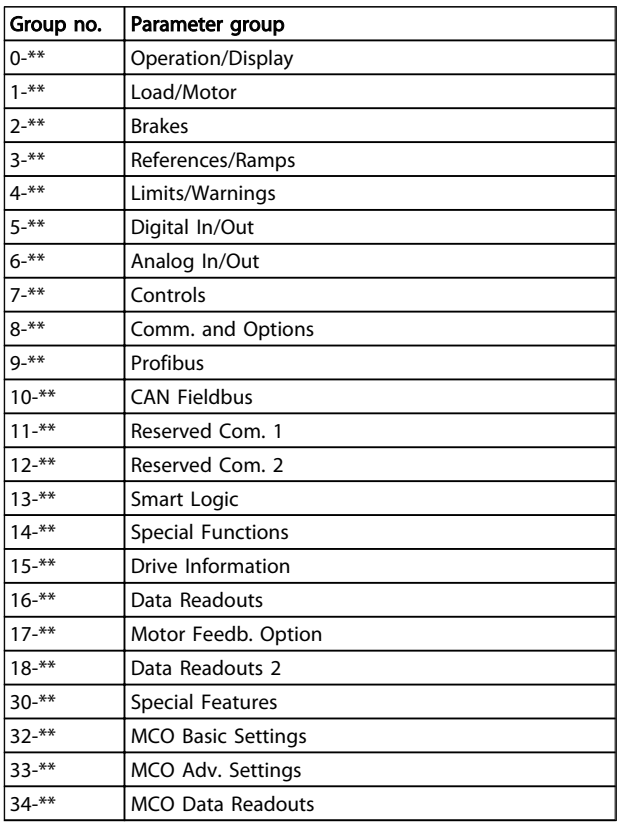

#### Table 2.4

After selecting a parameter group, choose a parameter by means of the navigation keys.

The middle section on the display shows the parameter number and name as well as the selected parameter value.

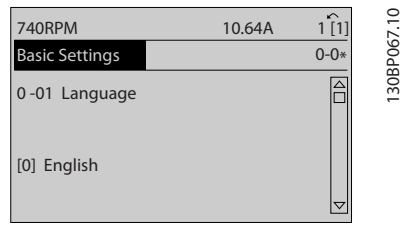

### Illustration 2.15

### 2.1.10 Changing Data

The procedure for changing data is the same in the Quick menu and the Main menu mode. Press [OK] to change the selected parameter.

The procedure for changing data depends on whether the selected parameter represents a numerical data value or a text value.

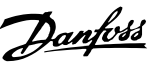

### <span id="page-19-0"></span>2.1.11 Changing a Text Value

If the selected parameter is a text value, change the text value with the [▲] [▼] keys.

Place the cursor on the value to save and press [OK].

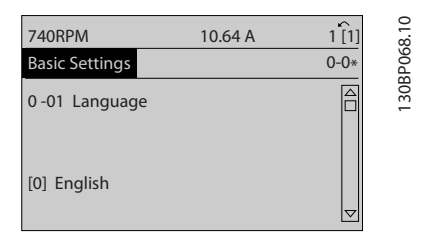

#### Illustration 2.16

### 2.1.12 Changing a Group of Numeric Data Values

If the chosen parameter represents a numeric data value, change the chosen data value by means of the [◀] [▶] navigation keys as well as the [▲] [▼] navigation keys. Press  $\left[\blacktriangleleft\right]$   $\left[\blacktriangleright\right]$  keys to move the cursor horizontally.

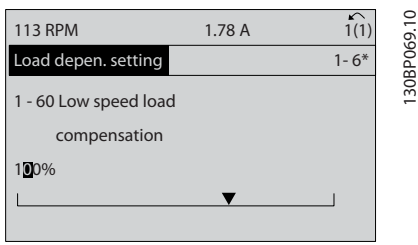

#### Illustration 2.17

Press [▲] [▼] keys to change the data value. [▲] increases the data value, and [▼] decreases the data value. Place the cursor on the value to save and press [OK].

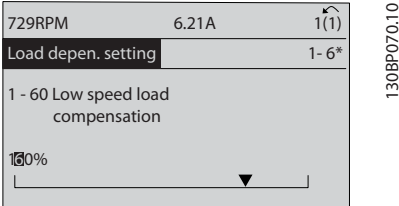

### Illustration 2.18

### 2.1.13 Infinitely Variable Change of Numeric Data Value

If the chosen parameter represents a numeric data value, select a digit with [◀] [▶].

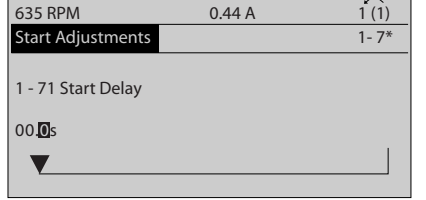

#### Illustration 2.19

Change the selected digit infinitely variably with  $[4]$   $[\n\Pi]$ . The chosen digit is indicated by the cursor. Place the cursor on the digit to save and press [OK].

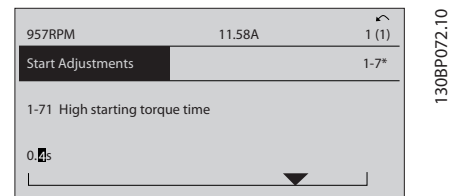

Illustration 2.20

### 2.1.14 Value, Step-by-Step

Certain parameters can be changed step by step or infinitely varying. This applies to *1-20 Motor Power [kW]*, *1-22 Motor Voltage* and *1-23 Motor Frequency*. The parameters are changed both as a group of numeric data values and as numeric data values infinitely varying.

### 2.1.15 Read-out and Programming of Indexed Parameters

Parameters are indexed when placed in a rolling stack. *[15-30 Fault Log: Error Code](#page-140-0)* to *[15-32 Alarm Log: Time](#page-140-0)* contain a fault log which can be read out. Choose a parameter, press [OK], and use [▲] [▼] to scroll through the value log.

Use *[3-10 Preset Reference](#page-57-0)* as another example:

Choose the parameter, press [OK], and use [▲] [▼] to scroll through the indexed values. To change the parameter value, select the indexed value and press [OK]. Change the value by pressing  $[4]$   $[\nabla]$ . Press  $[OK]$  to accept the new setting. Press [Cancel] to abort. Press [Back] to leave the parameter.

The following instructions are valid for the Numerical LCP (LCP 101).

The control panel is divided into four functional groups:

- 1. Numerical display.
- 2. Menu keys and indicator lights changing parameters and switching between display functions.

130BP073.10

30BP073.10

Danfoss

- 3. Navigation keys and indicator lights (LEDs).
- 4. Operation keys and indicator lights (LEDs).

Display line: Status messages displaying icons and numeric value.

### Indicator lights (LEDs)

- Green LED/On: Indicates if control section is on.
- Yellow LED/Wrn.: Indicates a warning.
- Flashing red LED/Alarm: Indicates an alarm.

### LCP keys

[Menu] Select one of the following modes:

- **Status**
- Quick Setup
- Main Menu

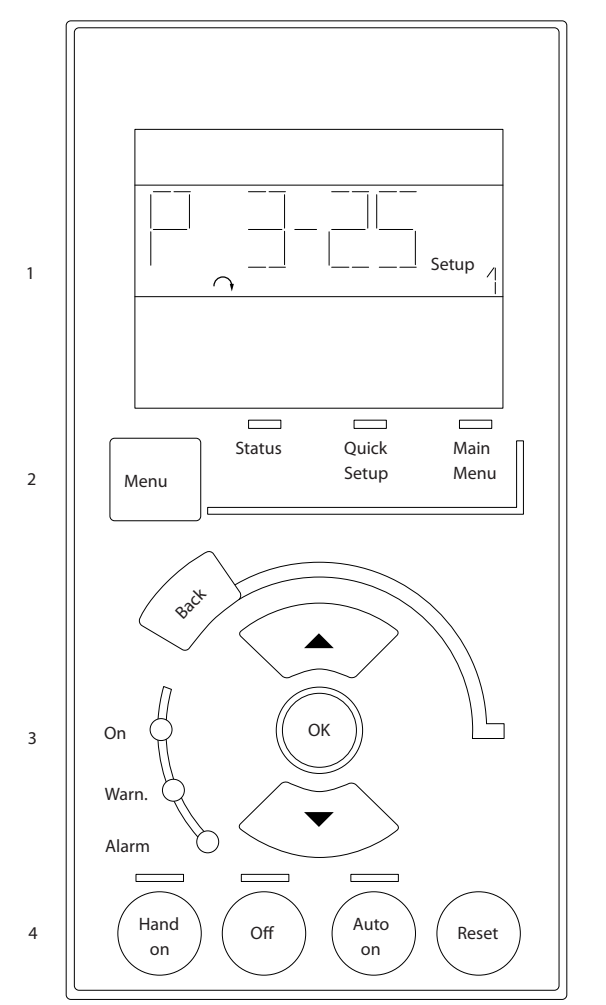

Illustration 2.21

### Status Mode

Displays the status of the frequency converter or the motor.

If an alarm occurs the NLCP automatically switches to status mode.

A number of alarms can be displayed.

### **NOTE**

Parameter copy is not possible with LCP 101 Numerical Local Control Panel.

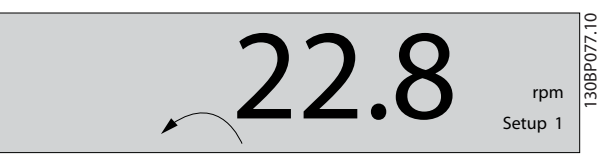

Illustration 2.22

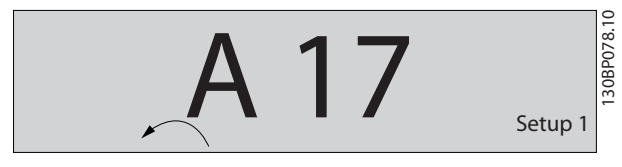

Illustration 2.23

130BA191.10

30BA191.10

Main Menu/Quick Setup is used for programming all parameters or only the parameters in the Quick Menu (see also description of the LCP 102 earlier in ).

The parameter values can be changed by pressing [▲] or [▼] when the value is flashing.

Select Main Menu by pressing [Menu] a number of times. Select the parameter group [xx-\_\_] and press [OK] Select the parameter [\_\_-xx] and press [OK] If the parameter is an array parameter select the array number and press [OK]

Select the wanted data value and press [OK] Parameters with functional choices display values such as [1], [2], etc. For a description of the different choices, see the individual description of the parameters in *[3 Parameter](#page-23-0) [Descriptions](#page-23-0)*

#### [Back] for stepping backwards

[▲] [▼] are used for manoeuvring between commands and within parameters.

<span id="page-21-0"></span>How to Programme **VLT<sup>®</sup>** AutomationDrive Programmming Guide

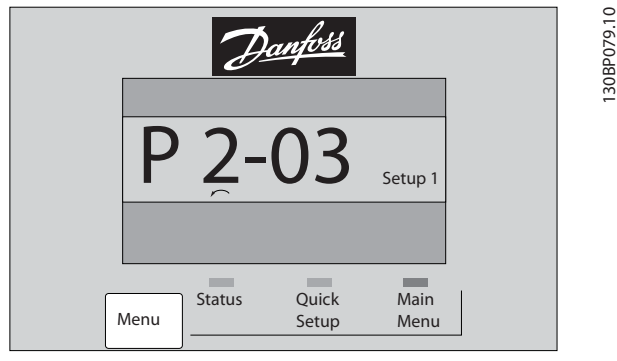

Illustration 2.24

### 2.1.16 Local Control Keys

Keys for local control are found at the bottom of the LCP.

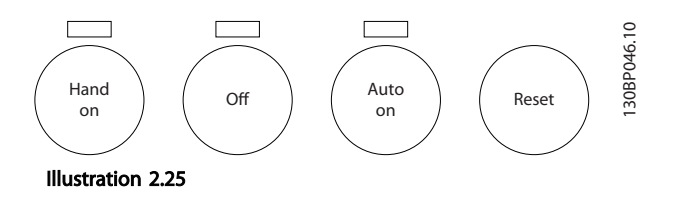

[Hand On] enables control of the frequency converter via the LCP. [Hand On] also starts the motor and it is now possible to enter the motor speed data by means of the arrow keys. The key can be selected as *[1] Enable* or *[0] Disable* via *0-40 [Hand on] Key on LCP*.

External stop signals activated by means of control signals or a serial bus will override a 'start' command via the LCP. The following control signals are still active when [Hand On] is activated:

- [Hand On] [Off] [Auto On]
- Reset
- Coasting stop inverse
- **Reversing**
- Set-up select lsb Set-up select msb
- Stop command from serial communication
- Quick stop
- DC brake

[Off] stops the connected motor. The key can be selected as *[1] Enable* or *[0] Disable* via *[0-41 \[Off\] Key on LCP](#page-32-0)*. If no external stop function is selected and the [Off] key is inactive the motor can be stopped by disconnecting the voltage.

[Auto On] enables the frequency converter to be controlled via the control terminals and/or serial communication. When a start signal is applied on the control

terminals and/or the bus, the frequency converter will start. The key can be selected as *[1] Enable* or *[0] Disable* via *[0-42 \[Auto on\] Key on LCP](#page-32-0)*.

### **NOTE**

### An active HAND-OFF-AUTO signal via the digital inputs has higher priority than the control keys [Hand On] [Auto On].

[Reset] is used for resetting the frequency converter after an alarm (trip). It can be selected as *[1] Enable* or *[0] Disable* via *[0-43 \[Reset\] Key on LCP](#page-32-0)*.

### 2.1.17 Initialisation to Default Settings

Initialise the frequency converter to default settings in two ways.

### Recommended initialisation (via *[14-22 Operation Mode](#page-133-0)*)

- 1. Select *14-22 Operation Mode*
- 2. Press [OK]
- 3. Select "Initialisation"
- 4. Press [OK]
- 5. Cut off the mains supply and wait until the display turns off.
- 6. Reconnect the mains supply the frequency converter is now reset.
- 14-22 Operation Mode initialises all except: [14-50 RFI Filter](#page-135-0)
	- 8-30 Protocol
	- [8-31 Address](#page-107-0)
	- [8-32 FC Port Baud Rate](#page-107-0)
	- [8-35 Minimum Response Delay](#page-107-0)
	- [8-36 Max Response Delay](#page-107-0)
	- [8-37 Max Inter-Char Delay](#page-107-0)
	- [15-00 Operating Hours](#page-138-0) to *[15-05 Over Volt's](#page-138-0)*

[15-20 Historic Log: Event](#page-140-0) to *[15-22 Historic Log:](#page-140-0) [Time](#page-140-0)*

[15-30 Fault Log: Error Code](#page-140-0) to *[15-32 Alarm Log:](#page-140-0) [Time](#page-140-0)*

Danfoss

### Manual initialisation

- 1. Disconnect from mains and wait until the display turns off.
	- 2. 2a Press [Status] [Main Menu] [OK] at the same time while power up for LCP 102, Graphical Display
		- 2b Press [Menu] while power up for LCP 101, Numerical Display
- 3. Release the keys after 5 s.
- 4. The frequency converter is now programmed according to default settings.

This procedure initialises all except:

*[15-00 Operating Hours](#page-138-0)*

- *[15-03 Power Up's](#page-138-0)*
- *[15-04 Over Temp's](#page-138-0)*
- *[15-05 Over Volt's](#page-138-0)*

### **NOTE**

A manual initialisation also resets serial communication, RFI filter settings (*[14-50 RFI Filter](#page-135-0)*) and fault log settings.

Danfoss

## <span id="page-23-0"></span>3 Parameter Descriptions

### 3.1 Parameter Selection

Parameters for FC 300 are grouped into various parameter groups for easy selection of the correct parameters for optimized operation of the frequency converter. 0-\*\* Operation and Display parameters

- Basic Settings, set-up handling
- Display and Local Control Panel parameters for choosing readouts, setting up selections and copying functions

1-\*\* Load and Motor parameters includes all load and motor related parameters

2-\*\* Brake parameters

- DC brake
- Dynamic brake (Resistor brake)
- Mechanical brake
- Over Voltage Control

3-\*\* References and ramping parameters includes DigiPot function

4-\*\* Limits Warnings; setting of limits and warning parameters

5-\*\* Digital inputs and outputs includes relay controls

6-\*\* Analog inputs and outputs

7-\*\* Controls; Setting parameters for speed and process controls

8-\*\* Communication and option parameters for setting of FC RS485 and FC USB port parameters.

9-\*\* Profibus parameters

10-\*\* DeviceNet and CAN Fieldbus parameters

12-\*\* Ethernet parameters

13-\*\* Smart Logic Control parameters

14-\*\* Special function parameters

15-\*\* Drive information parameters

- 16-\*\* Readout parameters
- 17-\*\* Encoder Option parameters
- 18-\*\* Readout 2 parameters
- 30-\*\* Special Features
- 32-\*\* MCO Basic Settings parameters
- 33-\*\* MCO Adv. Settings parameters
- 34-\*\* MCO Data Readouts
- 35-\*\* Sensor Input Option parameters

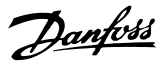

### <span id="page-24-0"></span>3.2 Parameters: 0-\*\* Operation and Display

Parameters related to the fundamental functions of the frequency converter, function of the LCP keys and configuration of the LCP display.

### 3.2.1 0-0\* Basic Settings

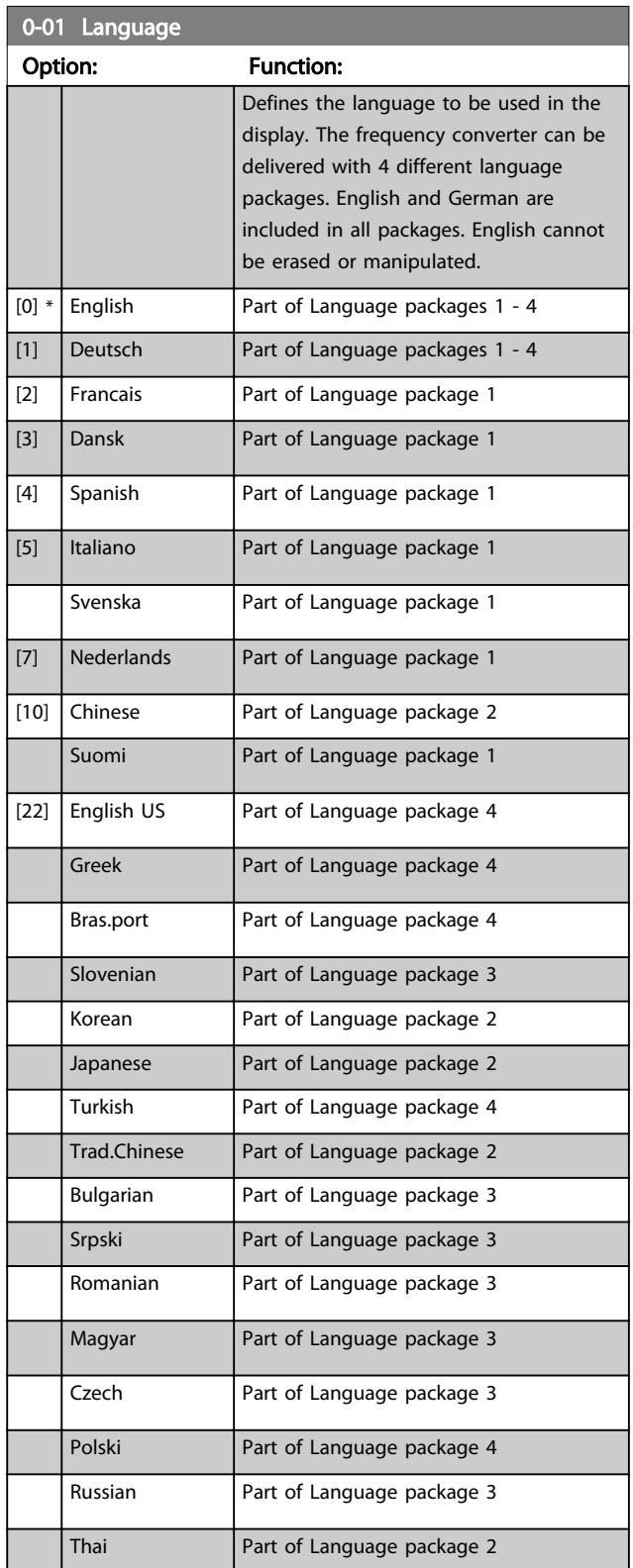

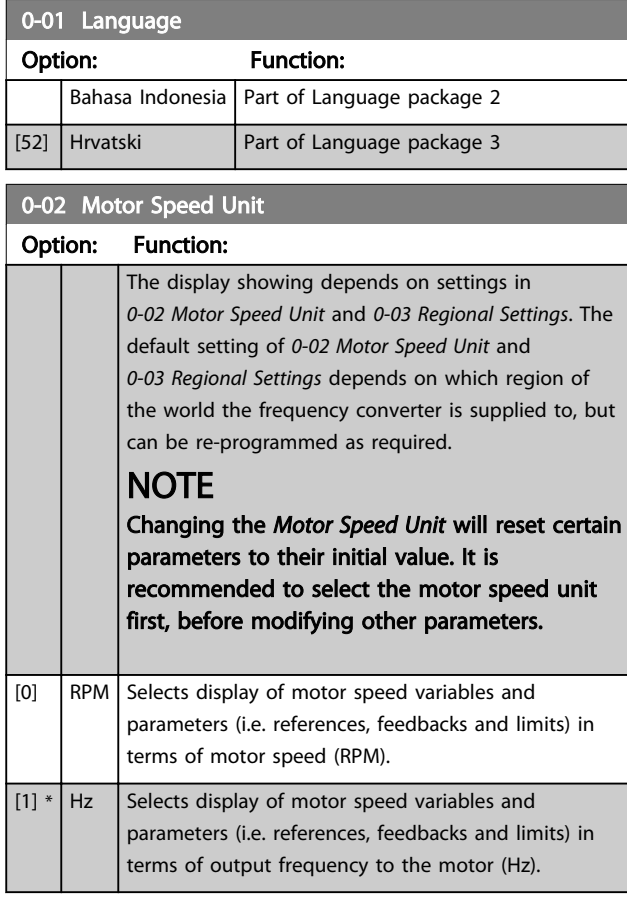

### NOTE

### This parameter cannot be adjusted while the motor is running.

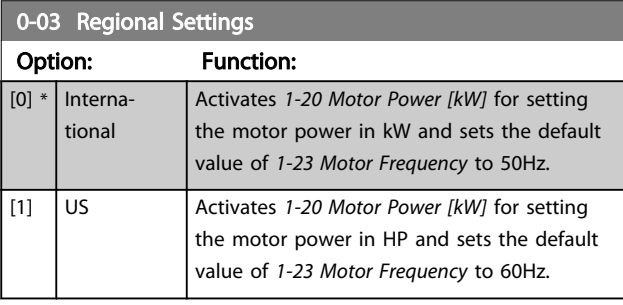

### NOTE

This parameter cannot be adjusted while the motor is running.

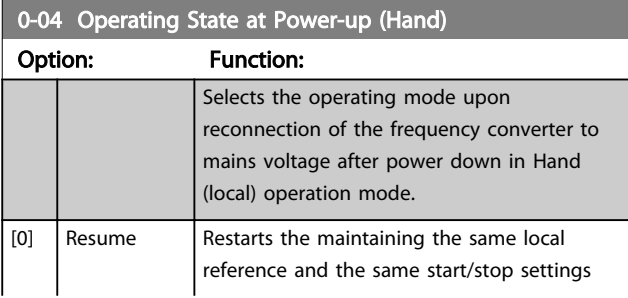

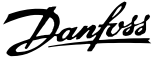

<span id="page-25-0"></span>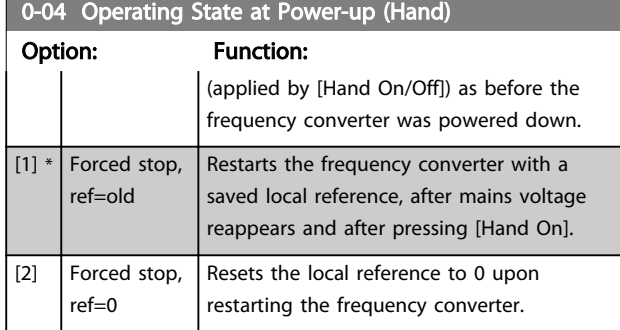

### 3.2.2 0-1\* Set-up Operations

Define and control the individual parameter setups. The frequency converter has four parameter setups that can be programmed independently of each other. This makes the frequency converter very flexible and able to solve advanced control functionality problems, often saving the cost of external control equipment. For example these can be used to program the frequency converter to operate according to one control scheme in one setup (e.g. motor 1 for horizontal movement) and another control scheme in another setup (e.g. motor 2 for vertical movement). Alternatively they can be used by an OEM machine builder to identically program all their factory fitted frequency converters for different machine types within a range to have the same parameters and then during production/commissioning simply select a specific setup depending on which machine the frequency converter is installed on.

The active setup (i.e. the setup in which the frequency converter is currently operating) can be selected in *0-10 Active Set-up* and is displayed in the LCP. Using Multi set-up it is possible to switch between setups with the frequency converter running or stopped, via digital input or serial communication commands. If it is necessary to change setups whilst running, ensure *[0-12 This Set-up](#page-26-0) [Linked to](#page-26-0)* is programmed as required. Using *0-11 Edit Set-up* it is possible to edit parameters within any of the setups whilst continuing the frequency converter operation in its Active Setup which can be a different setup to that being edited. Using *[0-51 Set-up Copy](#page-33-0)* it is possible to copy parameter settings between the setups to enable quicker commissioning if similar parameter settings are required in different setups.

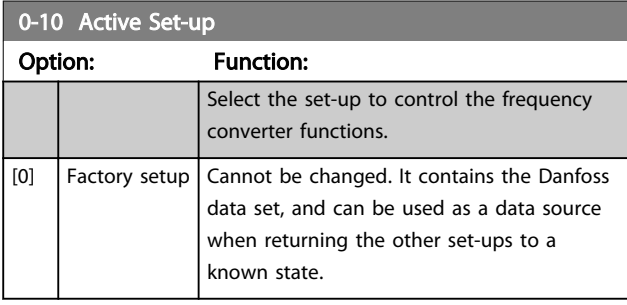

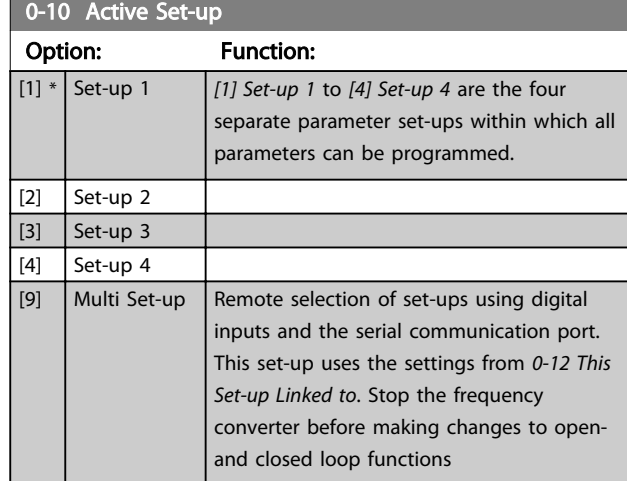

Use *[0-51 Set-up Copy](#page-33-0)* to copy a set-up to one or all other set-ups. Stop the frequency converter before switching between set-ups where parameters marked 'not changeable during operation' have different values. To avoid conflicting settings of the same parameter within two different set-ups, link the set-ups together using *[0-12 This Set-up Linked to](#page-26-0)*. Parameters which are 'not changeable during operation' are marked FALSE in the parameter lists in *[4 Parameter Lists](#page-159-0)*.

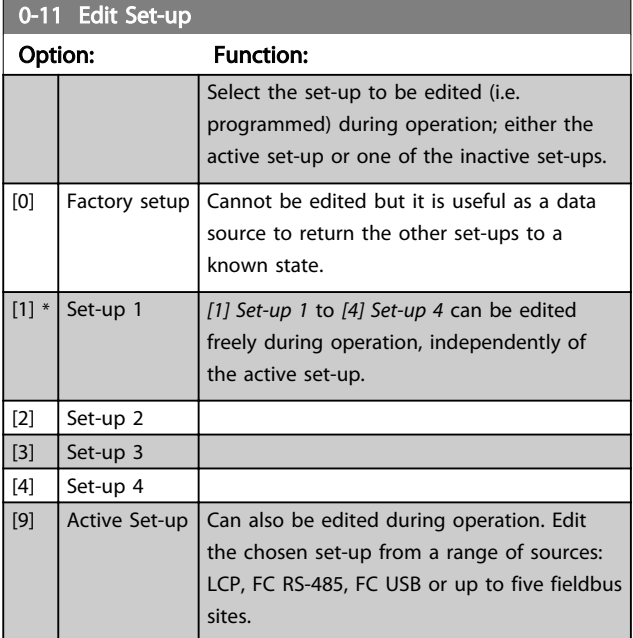

Danfoss

<span id="page-26-0"></span>Parameter Descriptions **VLT<sup>®</sup>** AutomationDrive Programmming Guide

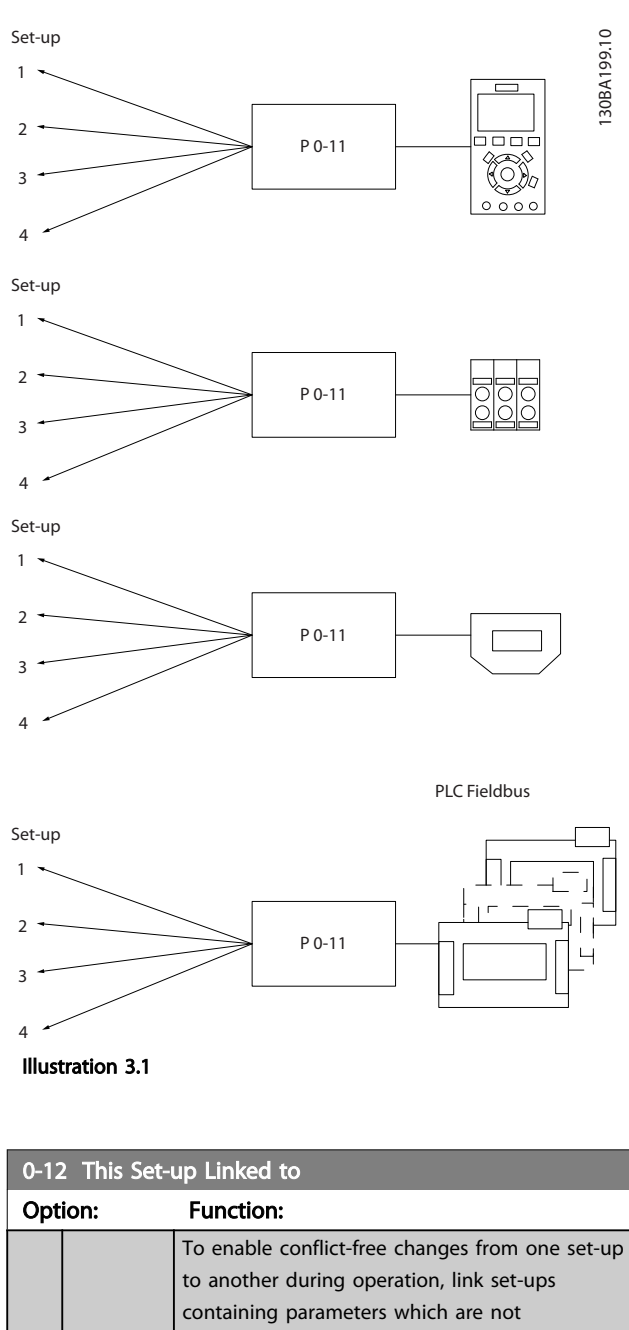

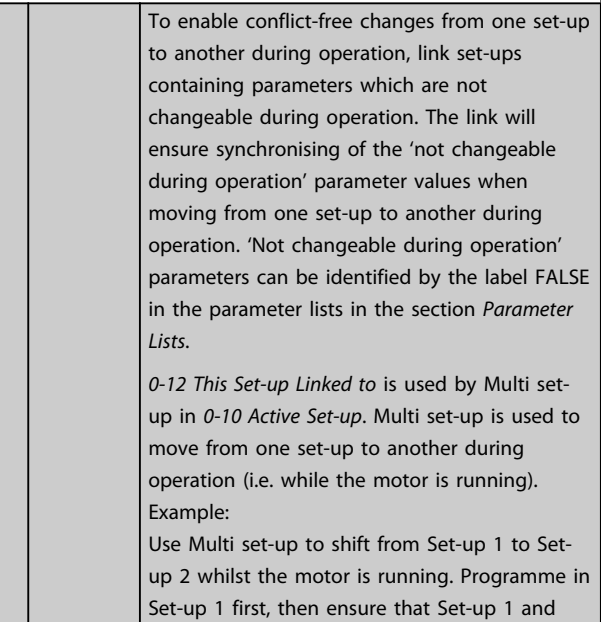

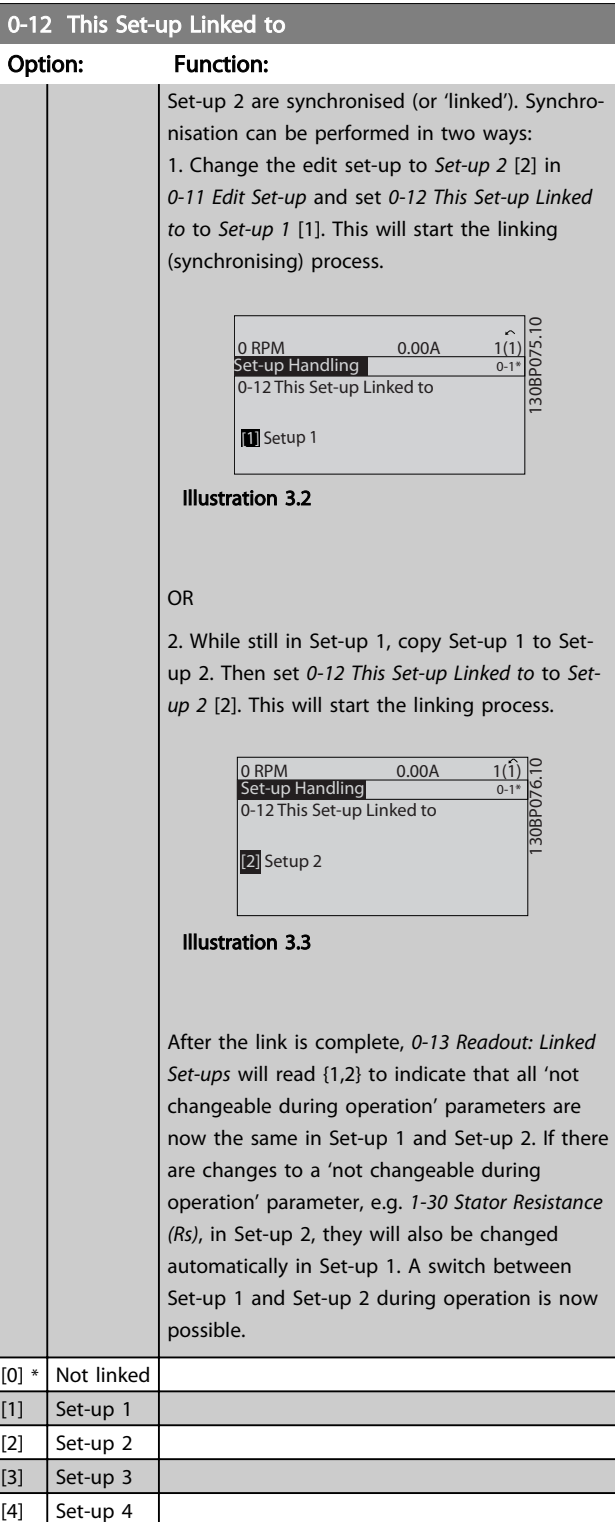

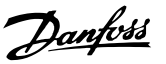

### <span id="page-27-0"></span>0-13 Readout: Linked Set-ups Array [5] Range: Function:  $0 * |$  [0 - 255 ] View a list of all the set-ups linked by means of *0-12 This Set-up Linked to*. The parameter has one index for each parameter set-up. The parameter value displayed for each index represents which set-ups are linked to that parameter set-up. Index LCP value  $\begin{array}{|c|c|c|}\n\hline\n0&\text{ \quad \quad \quad \quad \quad \{0\}\n\end{array}$  $1$   $\{1,2\}$  $\begin{array}{|c|c|c|}\n\hline\n2 & \{1,2\}\n\end{array}$  $3$  {3}  $4$   $\{4\}$ Table 3.2 Example: Set-up 1 and Set-up 2 are linked

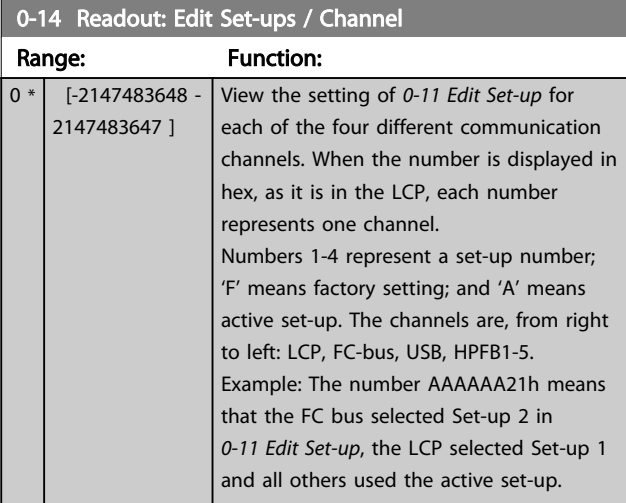

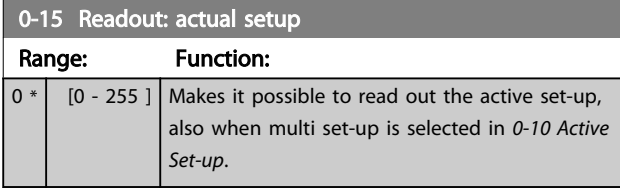

### 3.2.3 0-2\* LCP Display

Define the variables displayed in the Graphical Local Control Panel.

### NOTE

Please refer to *0-37 Display Text 1*, *0-38 Display Text 2* and *0-39 Display Text 3* for information on how to write display texts.

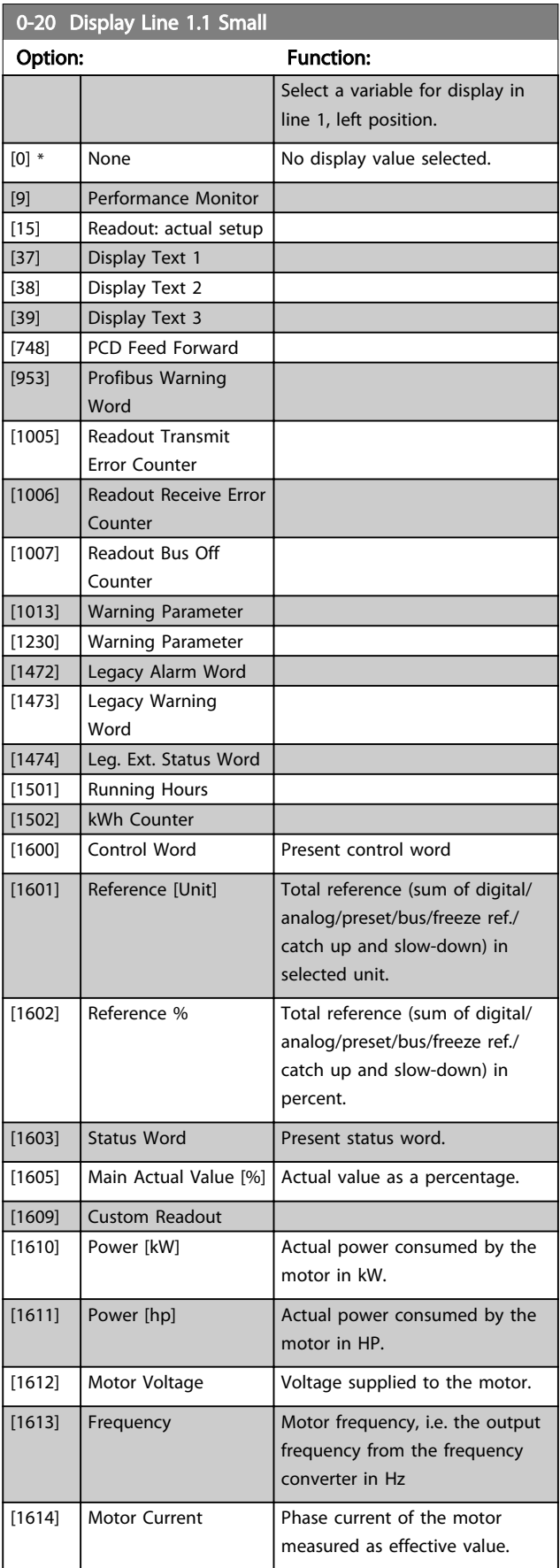

Danfoss

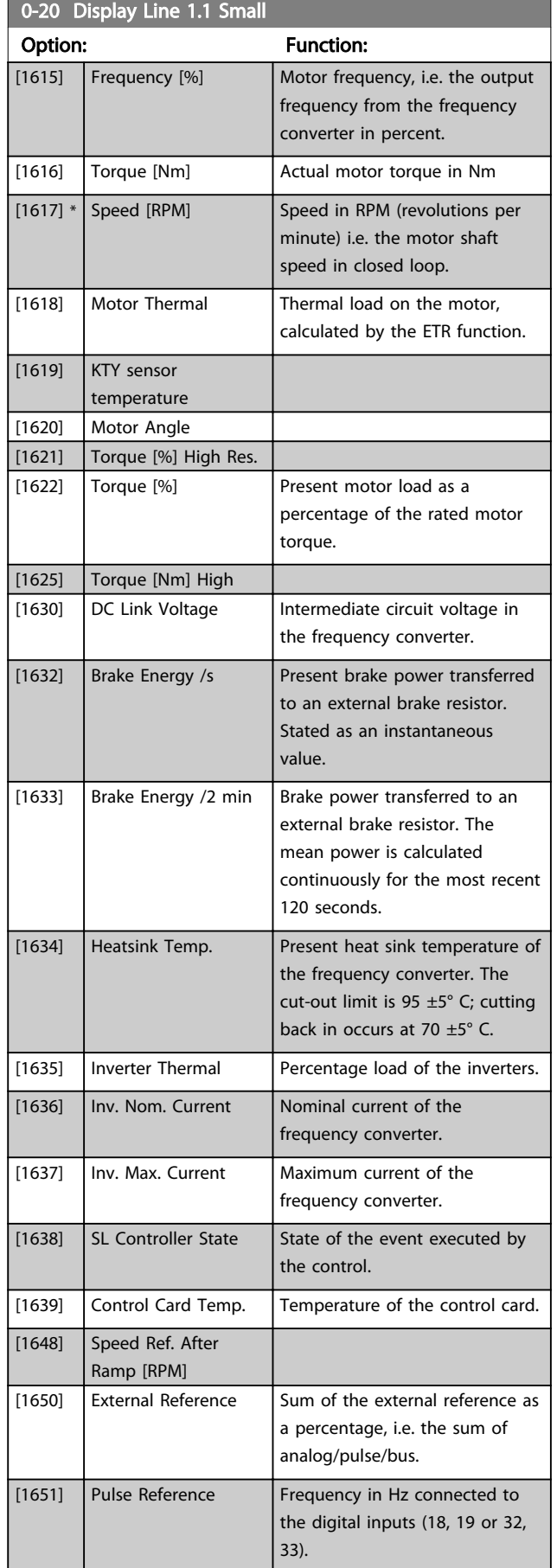

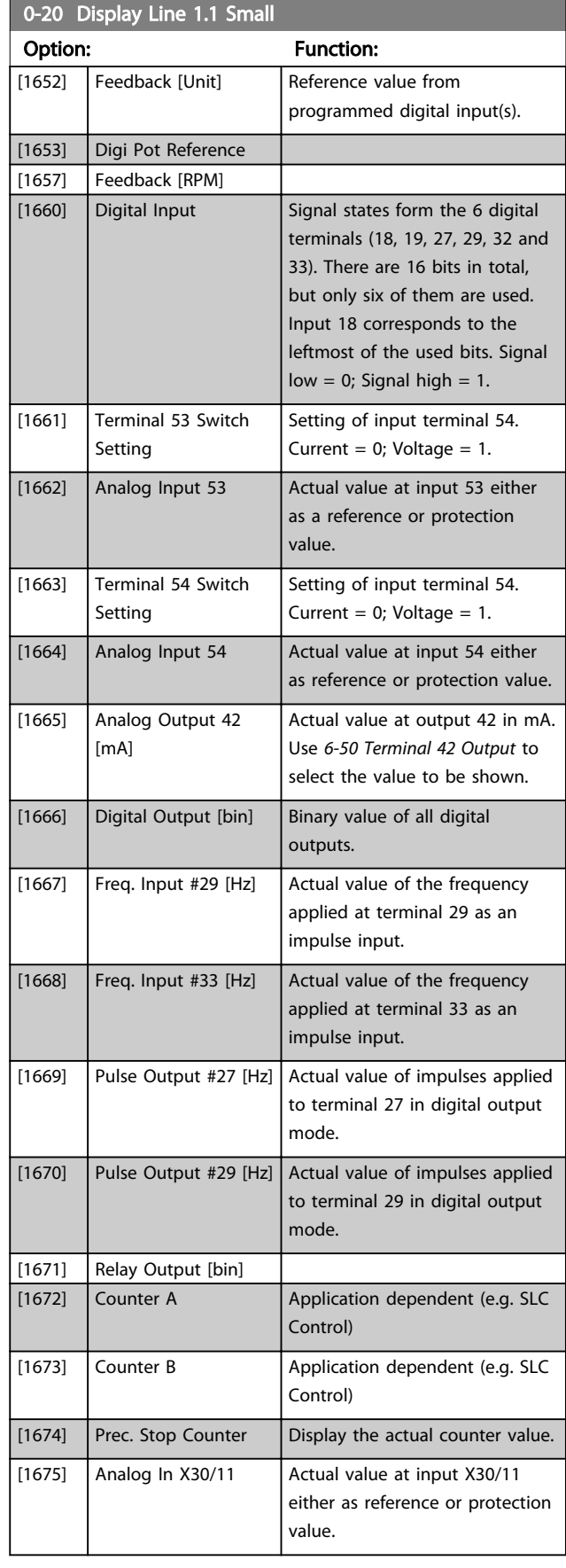

### Parameter Descriptions VLT® AutomationDrive Programmming Guide

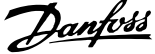

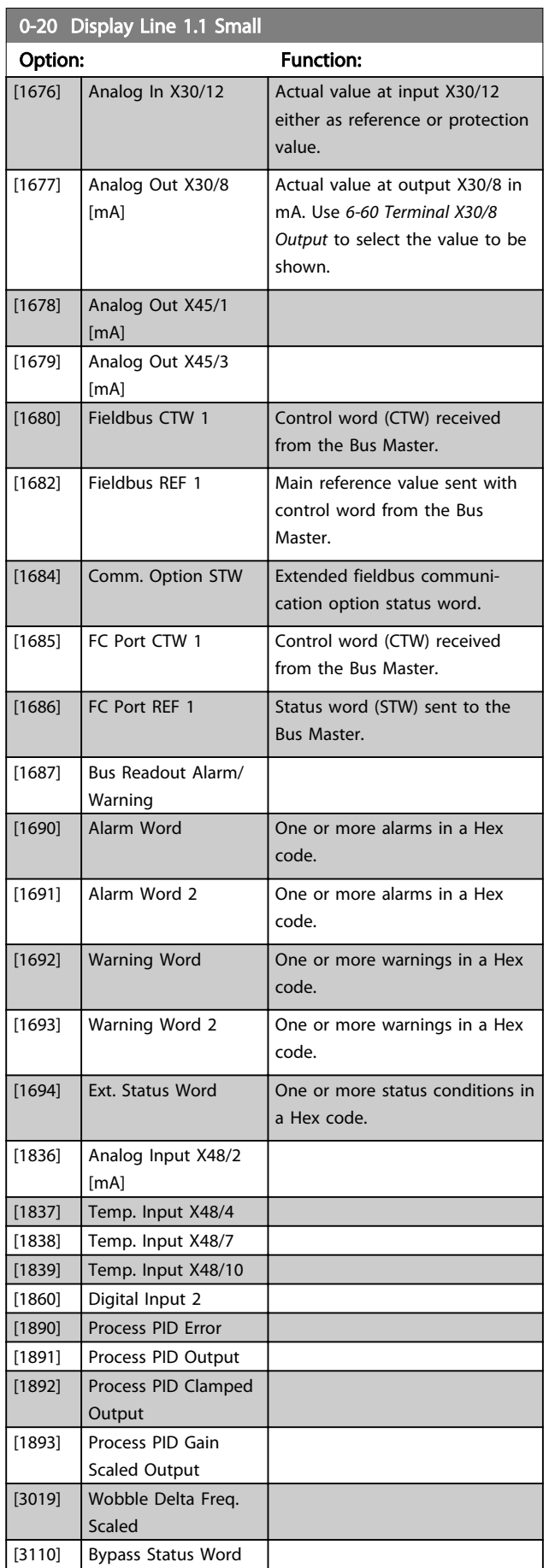

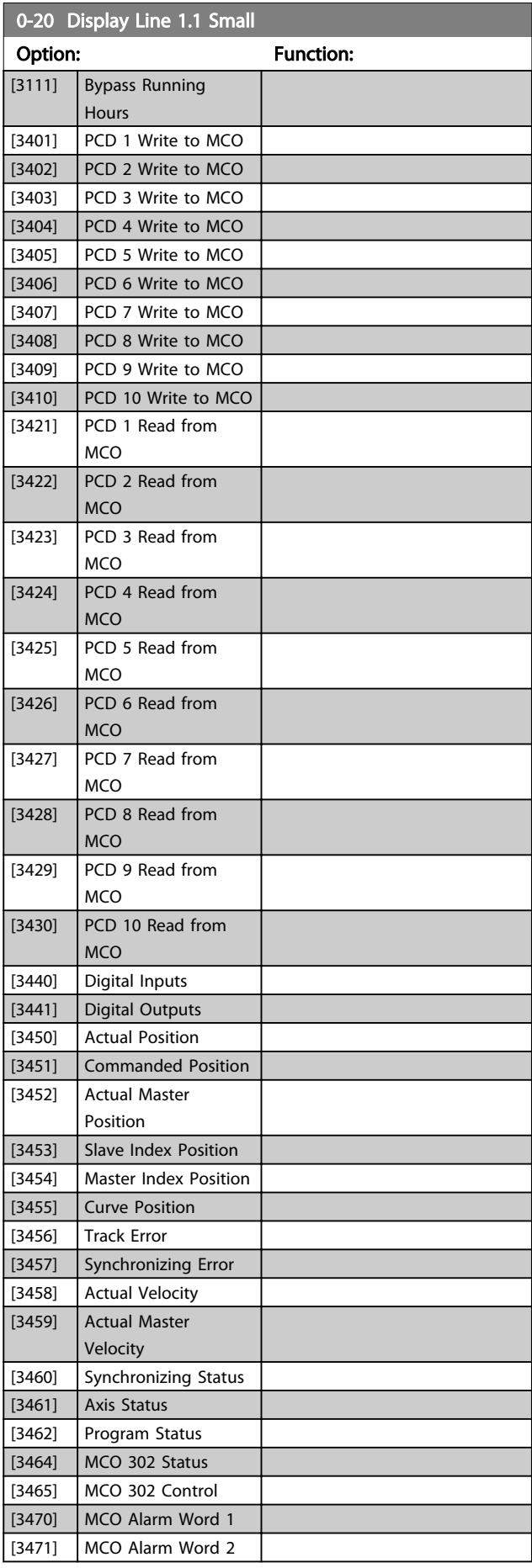

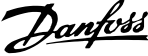

130BT105.11

<span id="page-30-0"></span>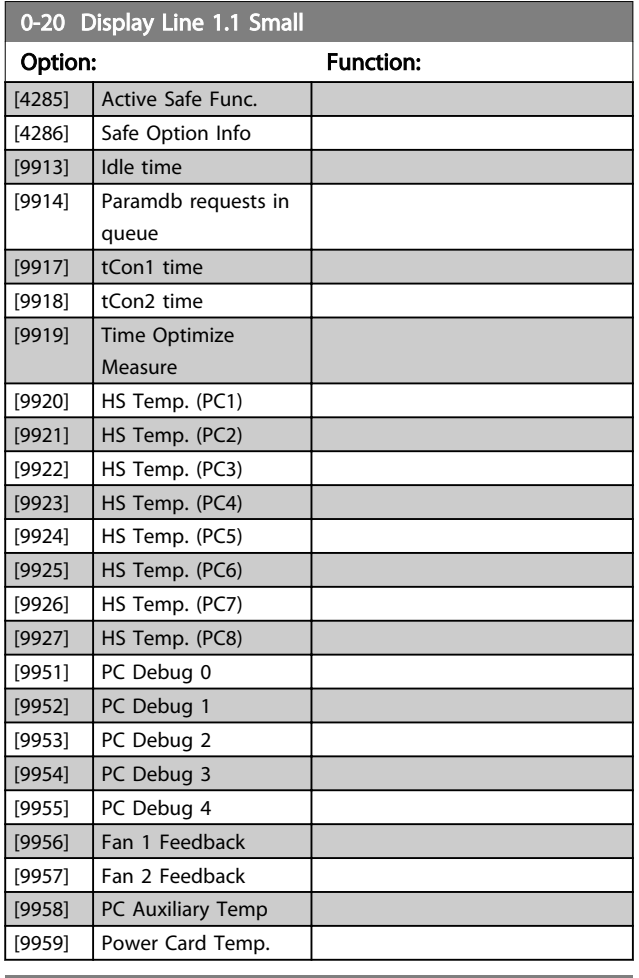

### 0-21 Display Line 1.2 Small

### Option: Function:

 $[0]$  \* None Select a variable for display in line 1, middle position. The options are the same as listed for *[0-20 Display Line 1.1 Small](#page-27-0)*.

### 0-22 Display Line 1.3 Small

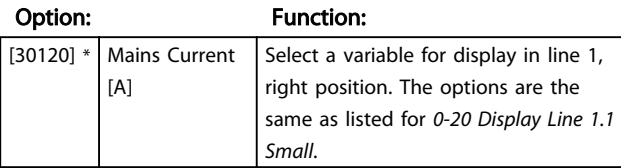

### 0-23 Display Line 2 Large

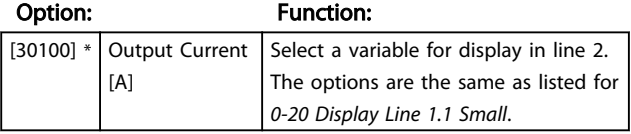

### 0-24 Display Line 3 Large

Select a variable for display in line 3.

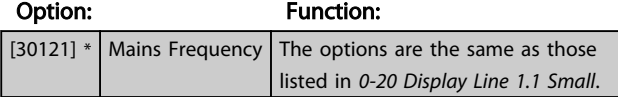

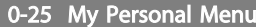

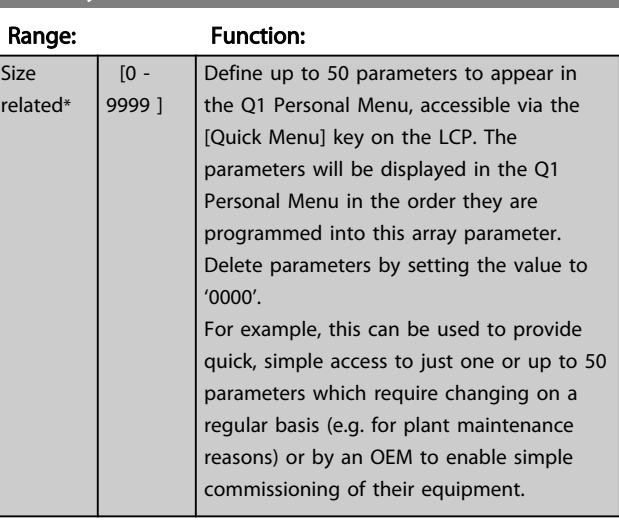

### 3.2.4 0-3\* LCP Custom Readout

It is possible to customize the display elements for various purposes: \*Custom Readout. Value proportional to speed (Linear, squared or cubed depending on unit selected in *0-30 Custom Readout Unit*) \*Display Text. Text string stored in a parameter.

#### Custom Readout

The calculated value to be displayed is based on settings in *0-30 Custom Readout Unit*, *0-31 Custom Readout Min Value* (linear only), *[0-32 Custom Readout Max Value](#page-31-0)*, *4-13 Motor Speed High Limit [RPM]*, *[4-14 Motor Speed High](#page-66-0) [Limit \[Hz\]](#page-66-0)* and actual speed.

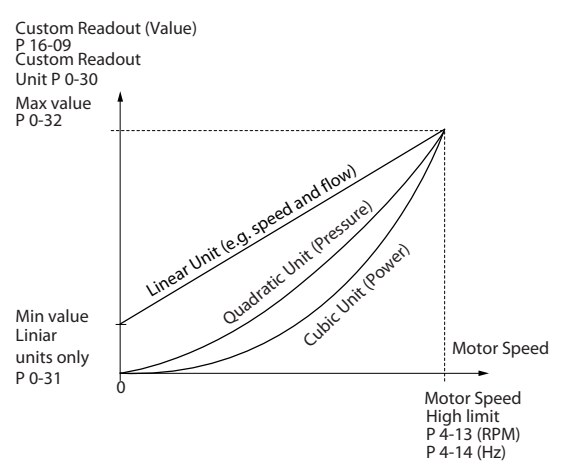

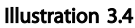

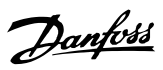

<span id="page-31-0"></span>The relation will depend on the type of unit selected in *0-30 Custom Readout Unit*:

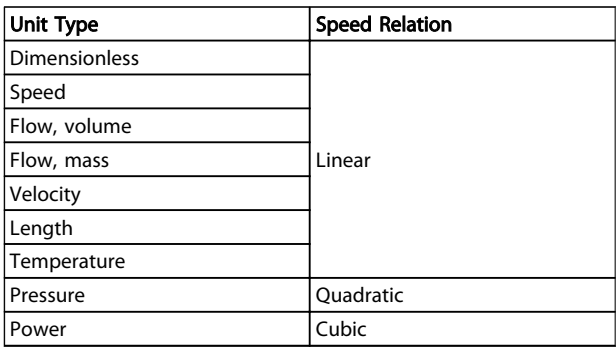

### Table 3.3

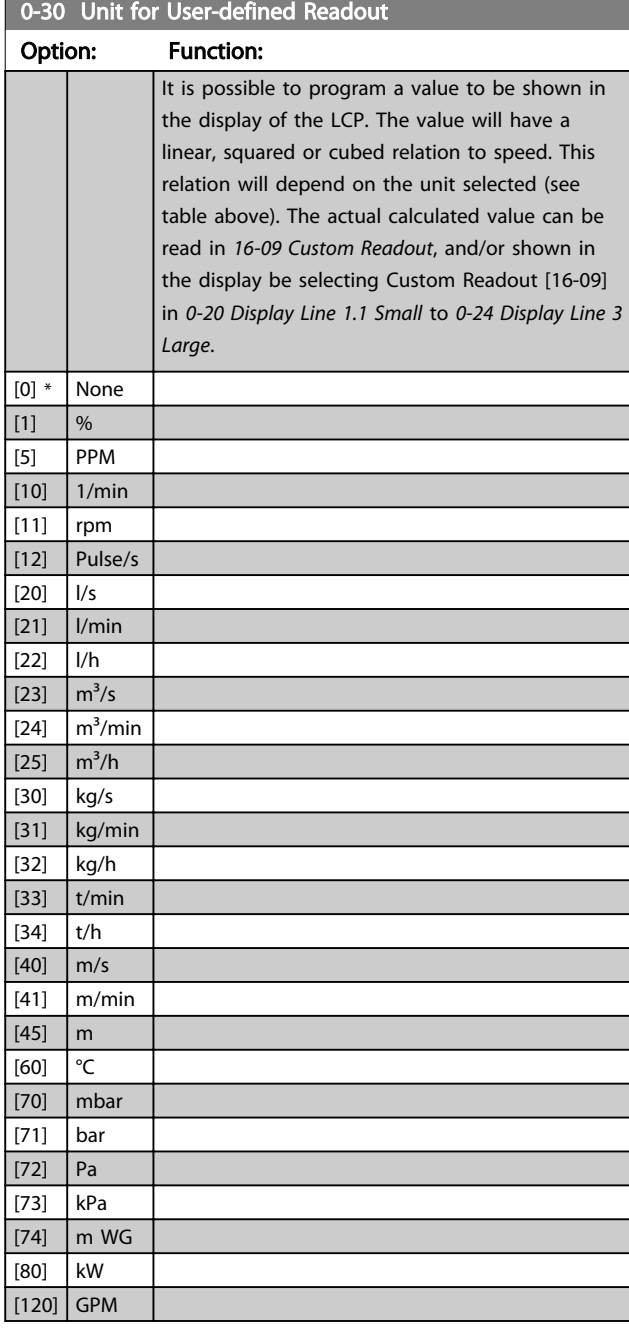

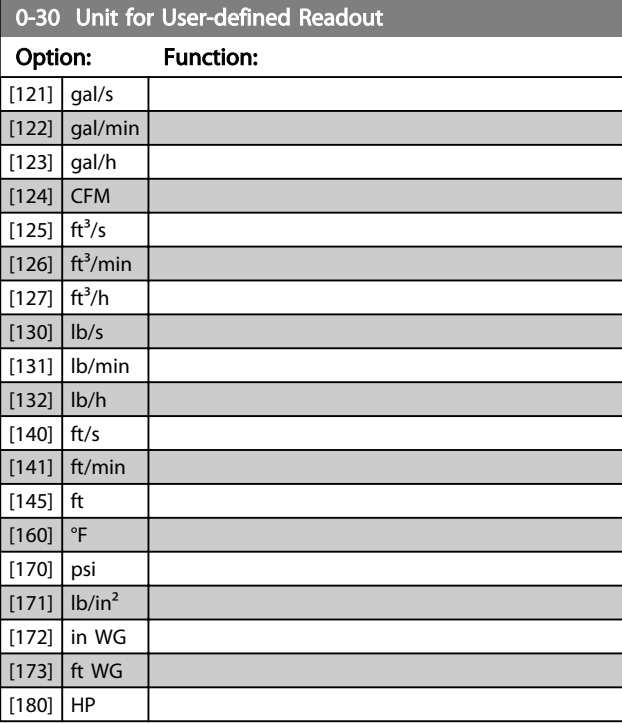

### 0-31 Min Value of User-defined Readout

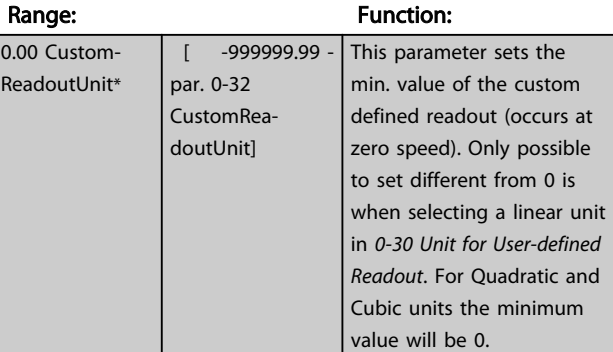

### 0-32 Custom Readout Max Value

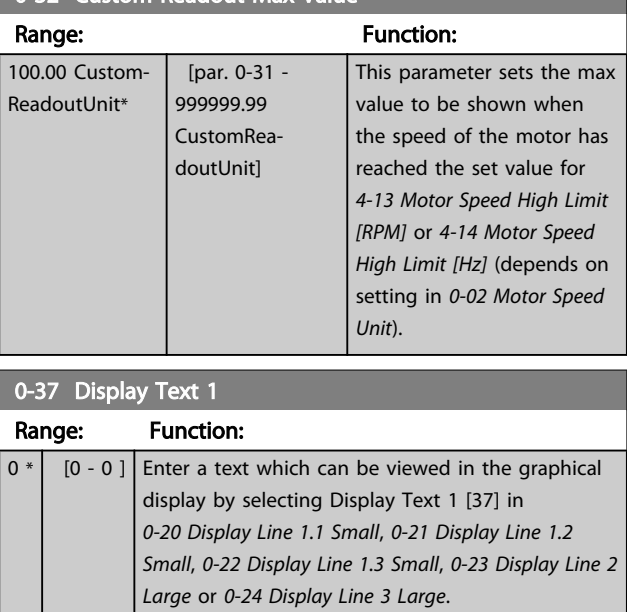

### <span id="page-32-0"></span>Parameter Descriptions VLT<sup>®</sup> AutomationDrive Programmming Guide

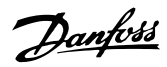

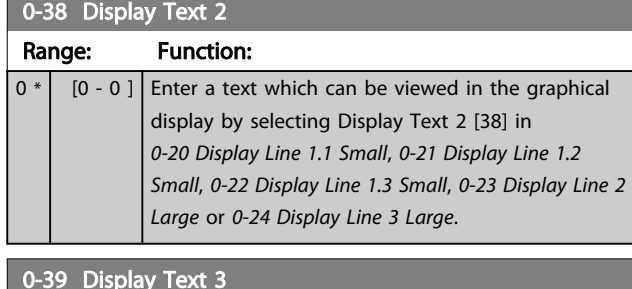

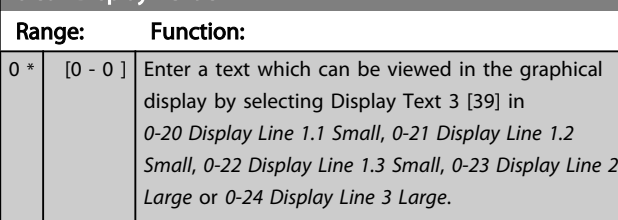

### 3.2.5 0-4\* LCP Keypad

Enable, disable and password protect individual keys on the LCP.

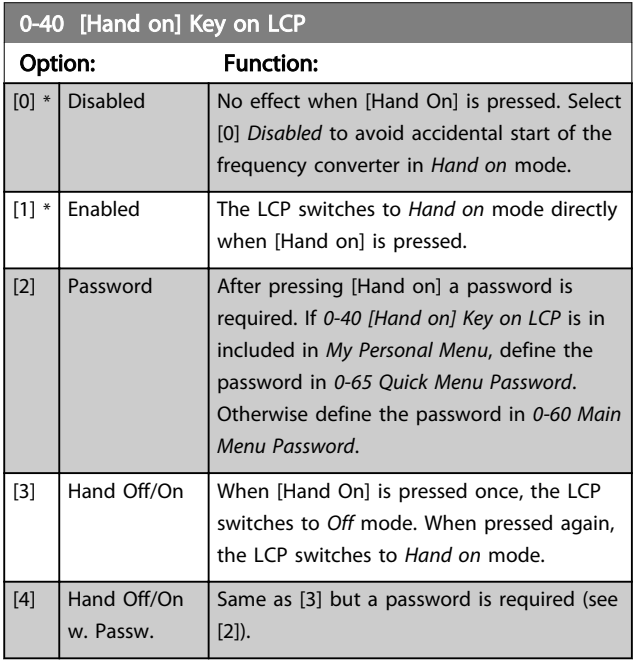

### 0-41 [Off] Key on LCP Option: Function:  $[0]$  \* Disabled Avoids accidental stop of the frequency converter.  $\boxed{11 * \mathsf{Enabled}}$ [2] Password Avoids unauthorised stop. If *0-41 [Off] Key on LCP* is included in the Quick Menu, then define the password in *[0-65 Quick Menu Password](#page-33-0)*.

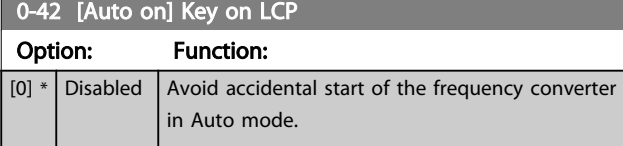

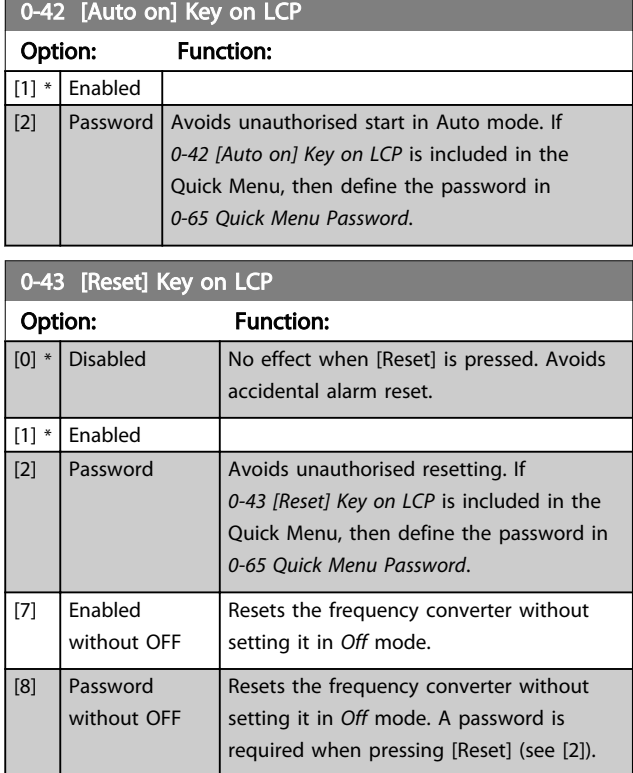

## 3.2.6 0-5\* Copy/Save

Copy parameter settings between set-ups and to/from the LCP.

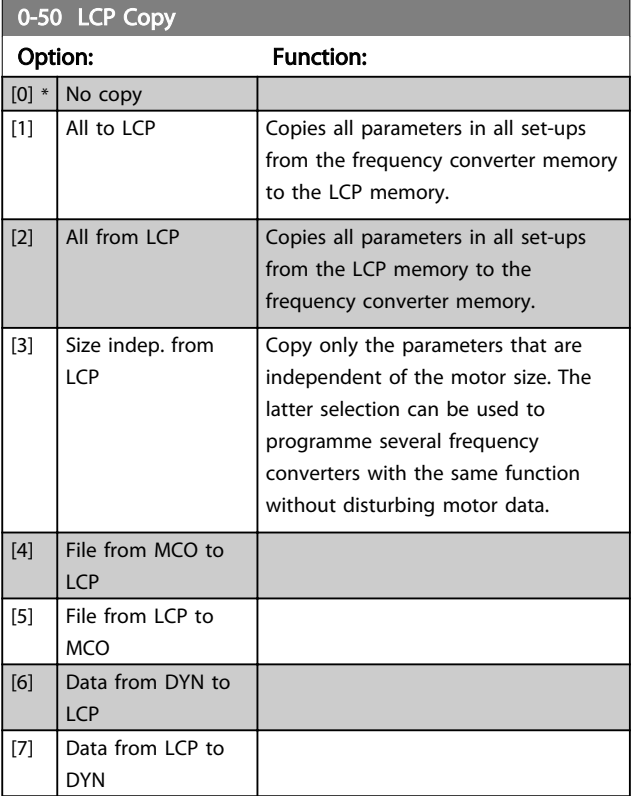

### <span id="page-33-0"></span>**NOTE**

This parameter cannot be adjusted while the motor is running.

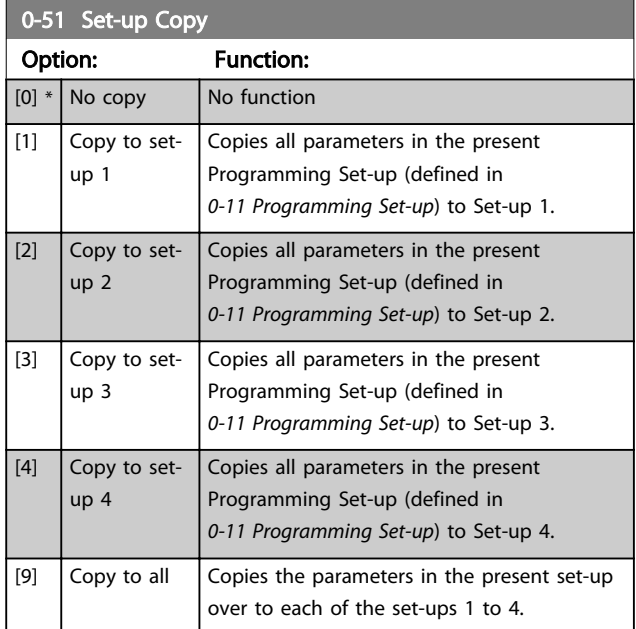

### 3.2.7 0-6\* Password

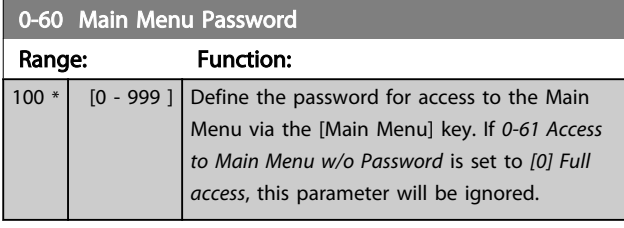

0-61 Access to Main Menu w/o Password

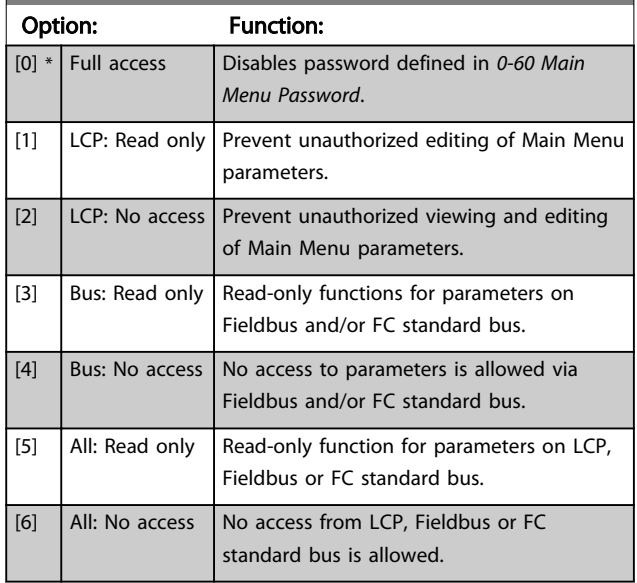

If *Full access* [0] is selected then *0-60 Main Menu Password*, *0-65 Personal Menu Password* and *0-66 Access to Personal Menu w/o Password* will be ignored.

### NOTE

A more complex Password protection is available for OEMs upon request.

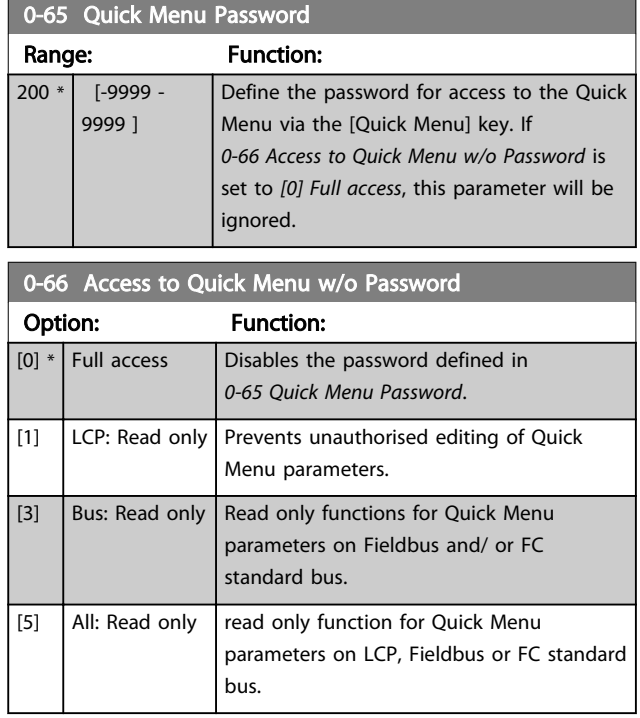

If *0-61 Access to Main Menu w/o Password* is set to *[0] Full access* then this parameter will be ignored.

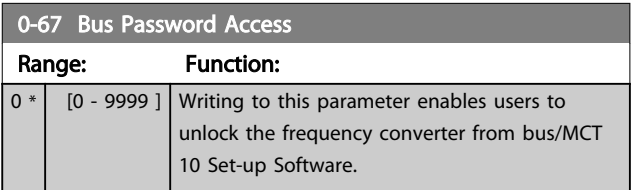

Danfoss

 $1$ -01 Motor Control Principle

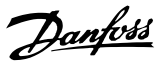

## <span id="page-34-0"></span>3.3 Parameters: 1-\*\* Load and Motor

### 3.3.1 1-0\* General Settings

Define whether the frequency converter operates in speed mode or torque mode; and whether the internal PID control should be active or not.

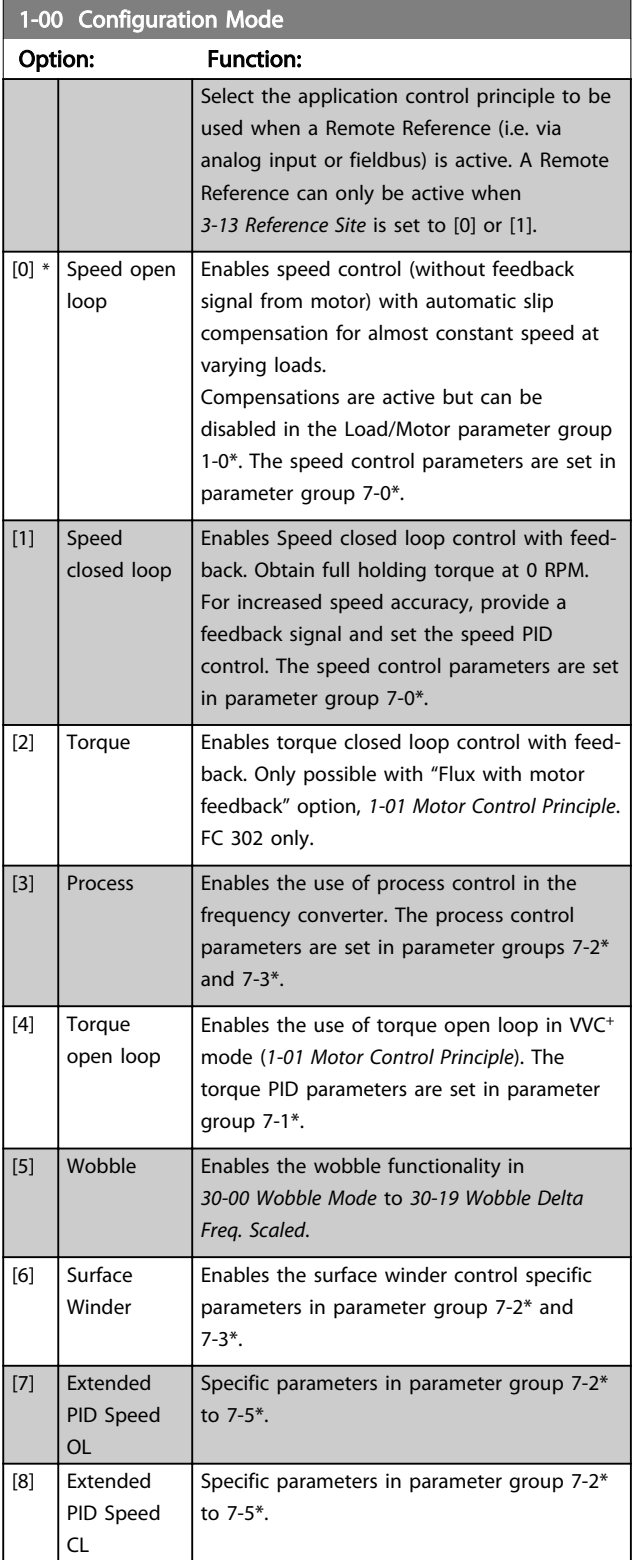

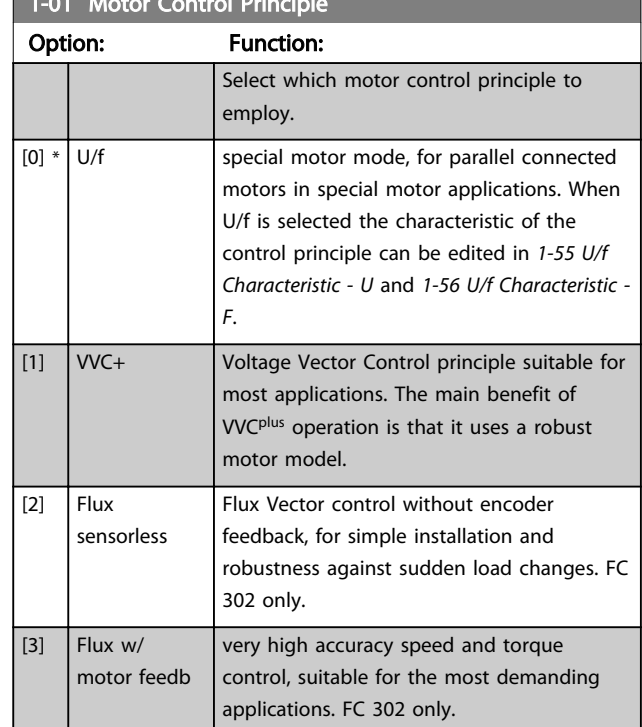

The best shaft performance is normally achieved using either of the two Flux Vector control modes *[2] Flux sensorless* and *[3] Flux with encoder feedback*.

### NOTE

This parameter cannot be adjusted while the motor is running.

### **NOTE**

An overview of possible combinations of the settings in *1-00 Configuration Mode* and *1-01 Motor Control Principle* can be found in *[4.1.1 Conversion](#page-160-0)*.

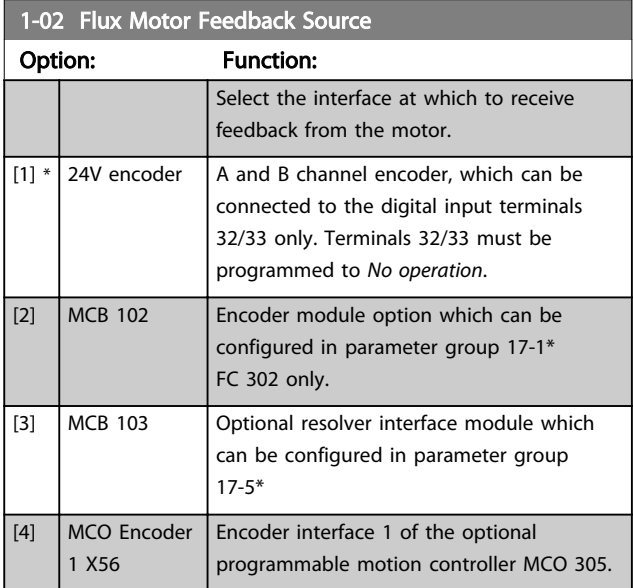

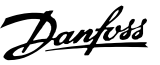

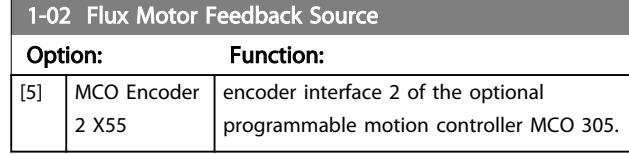

### **NOTE**

### This parameter cannot be adjusted while the motor is running.

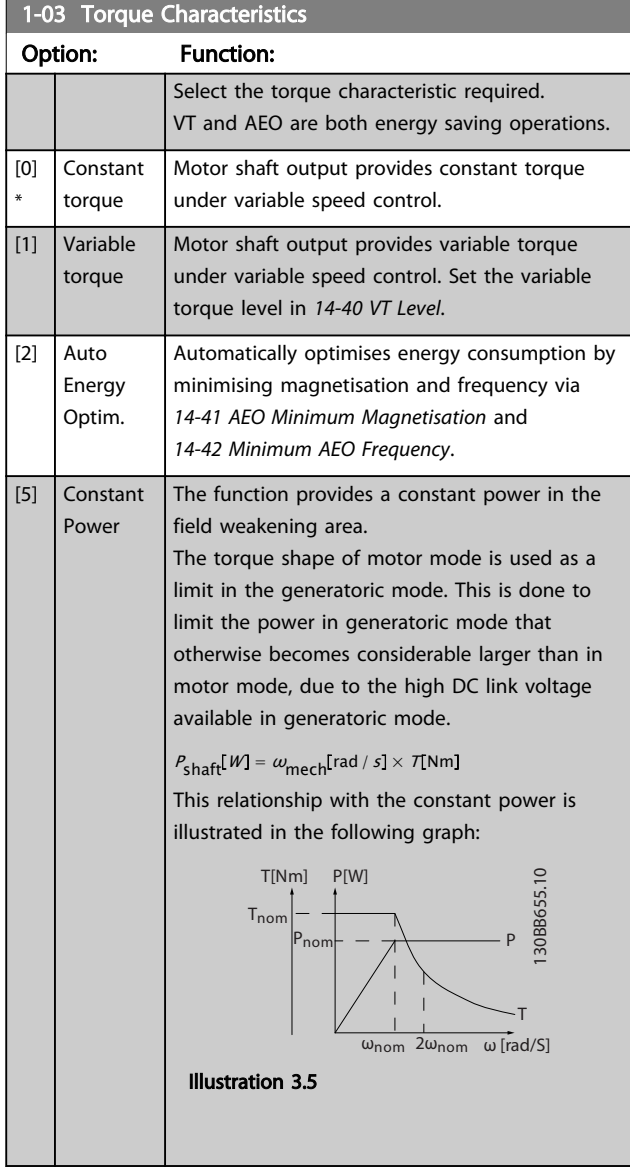

### **NOTE**

This parameter cannot be adjusted while the motor is running.

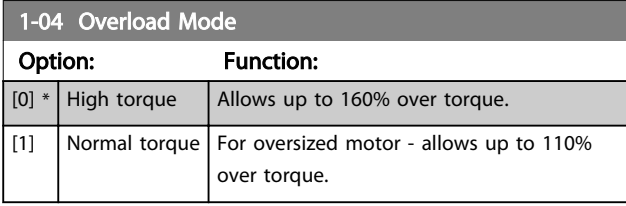

### NOTE

This parameter cannot be adjusted while the motor is running.

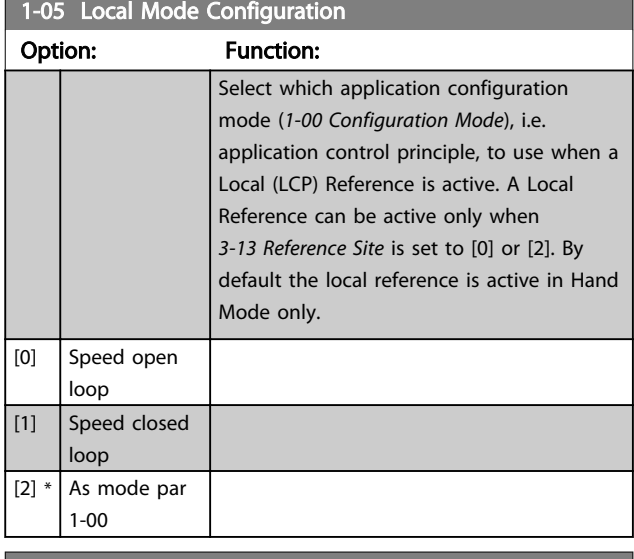

### 1-06 Clockwise Direction

This parameter defines the term "Clockwise" corresponding to the LCP direction arrow. Used for easy change of direction of shaft rotation without swapping motor wires.

### Option: Function: [0] \* Normal Motor shaft will turn in clockwise direction when the frequency converter is connected  $U \Rightarrow U;$ V⇒V, and  $W$  ⇒ W to motor. [1] Inverse Motor shaft will turn in counter clockwise direction when the frequency converter is connected U⇒U; V⇒V, and W⇒ W to motor.

### **NOTE**

This parameter cannot be changed while the motor is running.

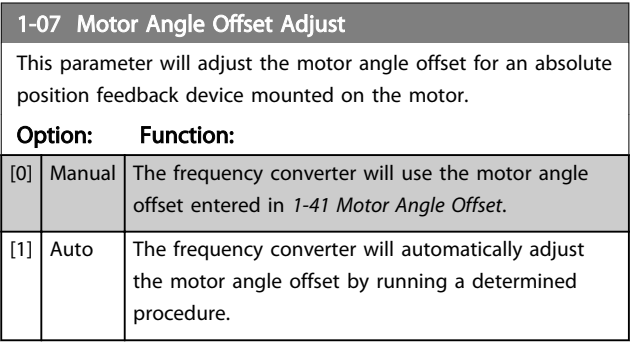

### NOTE

This parameter is only valid when PM motors in Flux with motor feedback are used and for FC302 only.
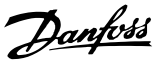

# <span id="page-36-0"></span>3.3.2 1-1\* Special Settings

# **NOTE**

### This parameter group cannot be adjusted while the motor is running.

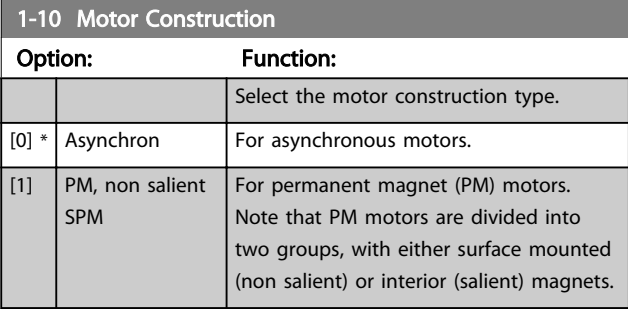

### Motor construction can either be asynchronous or permanent magnet (PM) motor.

## 1-11 Motor Model

Automatically sets the manufacturer's values for the selected motor. If the default value [1] is used, settings must to be determined manually, according to the choice in *1-10 Motor Construction*.

This parameter is FC302 only.

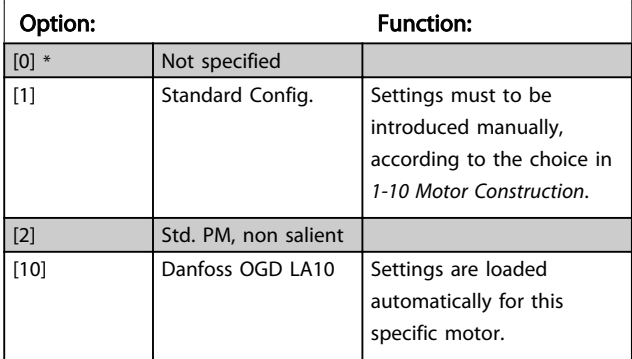

# **NOTE**

This parameter is FC302 only.

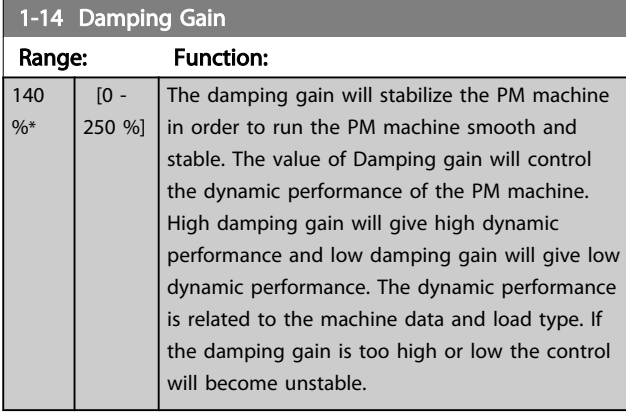

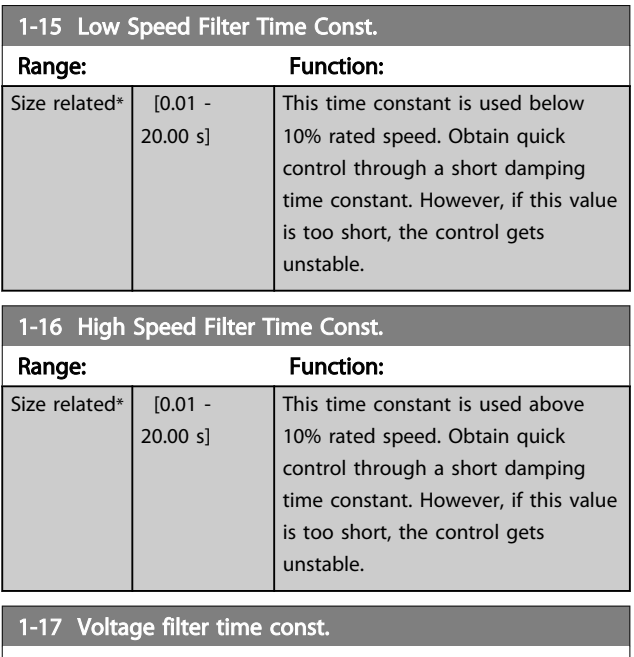

### Range: Function: Size related\*  $\Big|$  [0.001 -1.000 s] Reduces the influence of high frequency ripple and system resonance in the calculation of supply voltage. Without this filter, the ripples in the currents can distort the calculated voltage and affect the stability of the system.

## 3.3.3 1-2\* Motor Data

Parameter group 1-2\* comprises input data from the nameplate on the connected motor.

# **NOTE**

Changing the value of these parameters affects the setting of other parameters.

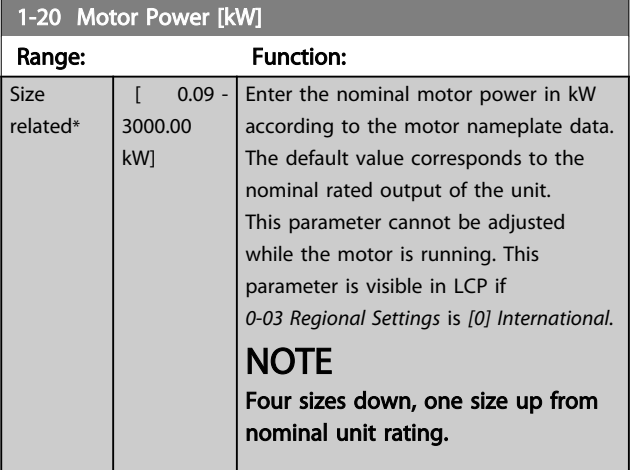

<span id="page-37-0"></span>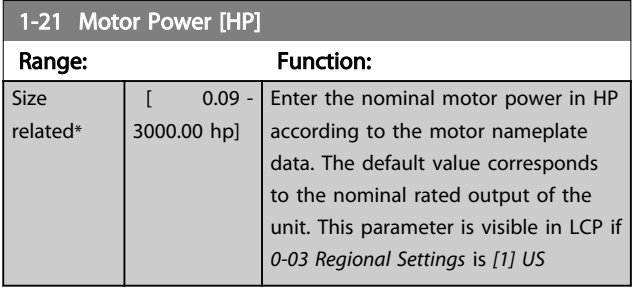

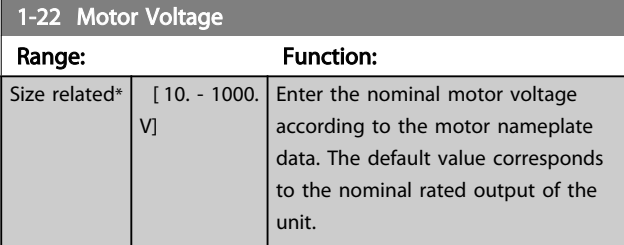

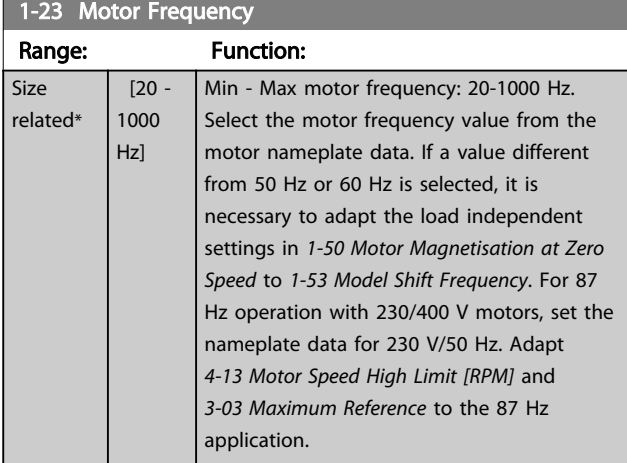

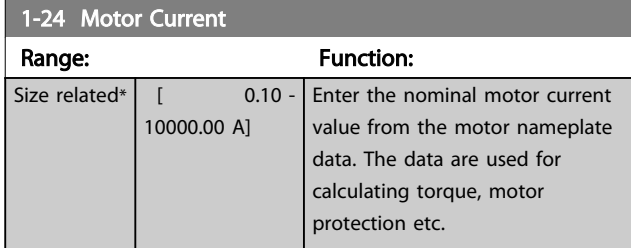

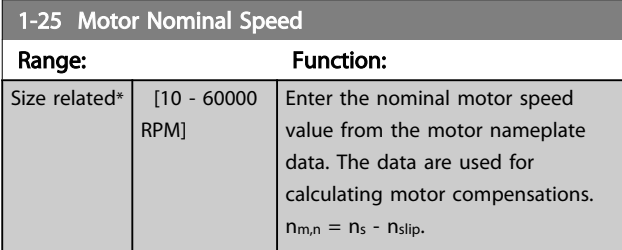

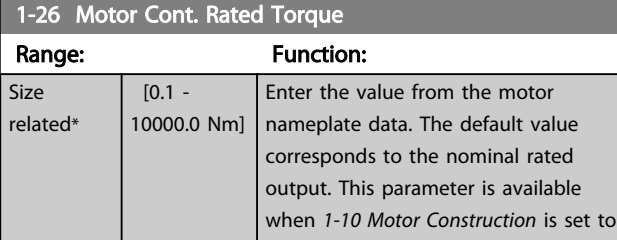

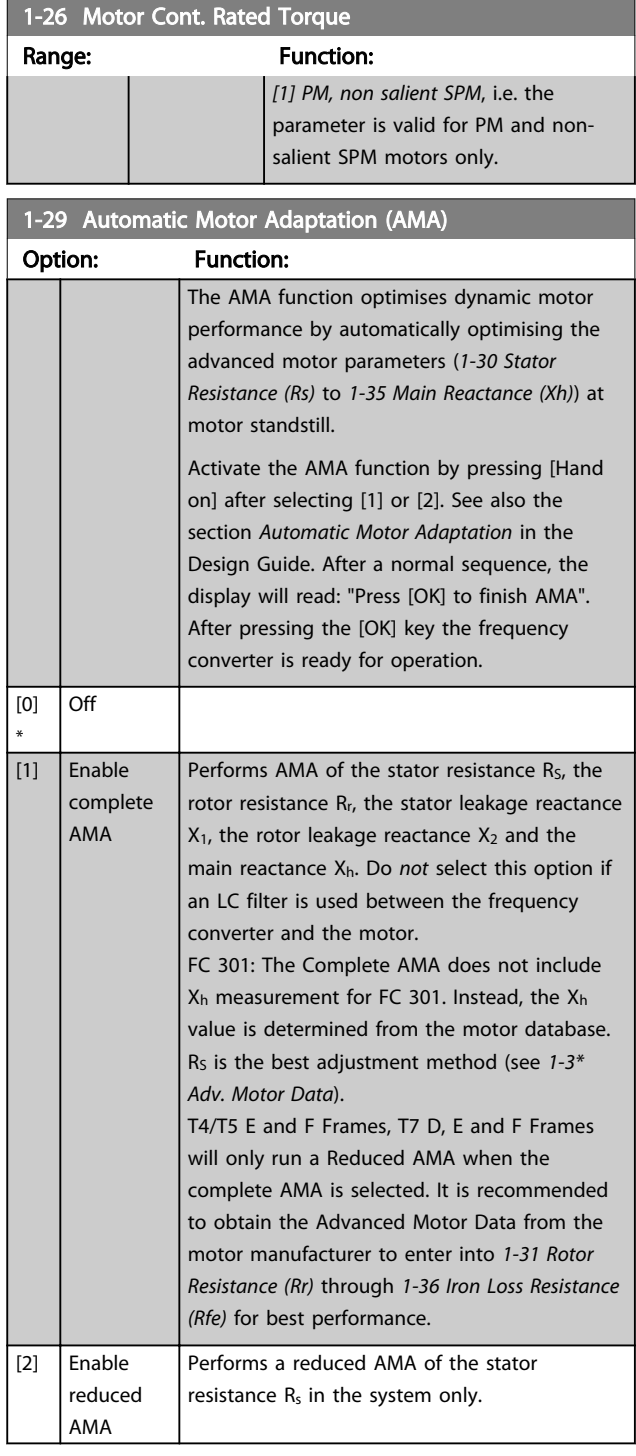

Note:

- For the best adaptation of the frequency converter, run AMA on a cold motor.
- AMA cannot be performed while the motor is running.
- AMA cannot be performed on permanent magnet motors.

# <span id="page-38-0"></span>**NOTE**

This parameter cannot be adjusted while the motor is running.

## **NOTE**

It is important to set motor parameter group 1-2\* correctly, since these form part of the AMA algorithm. An AMA must be performed to achieve optimum dynamic motor performance. It may take up to 10 min, depending on the power rating of the motor.

## **NOTE**

Avoid generating external torque during AMA.

## **NOTE**

If one of the settings in parameter group 1-2\* is changed, *1-30 Stator Resistance (Rs)* to *[1-39 Motor Poles](#page-39-0)*, the advanced motor parameters, will return to default setting.

## **NOTE**

AMA will work problem-free on 1 motor size down, typically work on 2 motor sizes down, rarely work on 3 sizes down and never work on 4 sizes down. Please keep in mind that the accuracy of the measured motor data will be poorer when operating on motors smaller than nominal VLT size.

## 3.3.4 1-3\* Adv. Motor Data

Parameters for advanced motor data. The motor data in *1-30 Stator Resistance (Rs)* to *[1-39 Motor Poles](#page-39-0)* must match the relevant motor in order to run the motor optimally. The default settings are figures based on common motor parameter values from standard motors. If the motor parameters are not set correctly, a malfunction of the frequency converter system may occur. If the motor data is not known, running an AMA (Automatic Motor Adaptation) is recommended. See the *Automatic Motor Adaptation* section in the Design Guide. The AMA sequence will adjust all motor parameters except the moment of inertia of the rotor and the iron loss resistance (*[1-36 Iron Loss Resistance](#page-39-0) [\(Rfe\)](#page-39-0)*).

Parameter groups 1-3\* and 1-4\* cannot be adjusted while the motor is running.

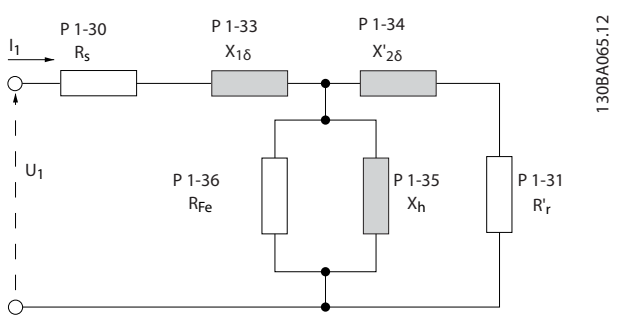

Illustration 3.6 Motor equivalent diagram for an asynchronous motor

# **NOTE**

A simple check of the  $X1 + Xh$  sum value is to divide the line to line motor voltage by the sqrt(3) and divide this value by the motor no load current.  $[VL-L/sqrt(3)]/I_{NL} = X1$ + Xh. These values are important to properly magnetize the motor. For high pole motors it is highly recommended to perform this check.

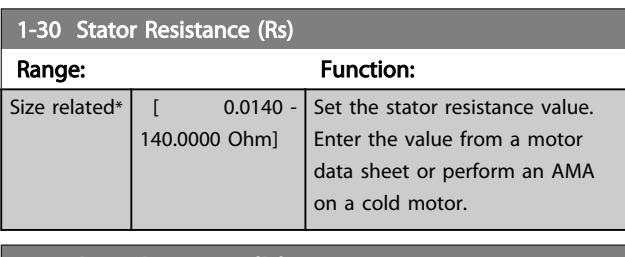

### 1-31 Rotor Resistance (Rr)

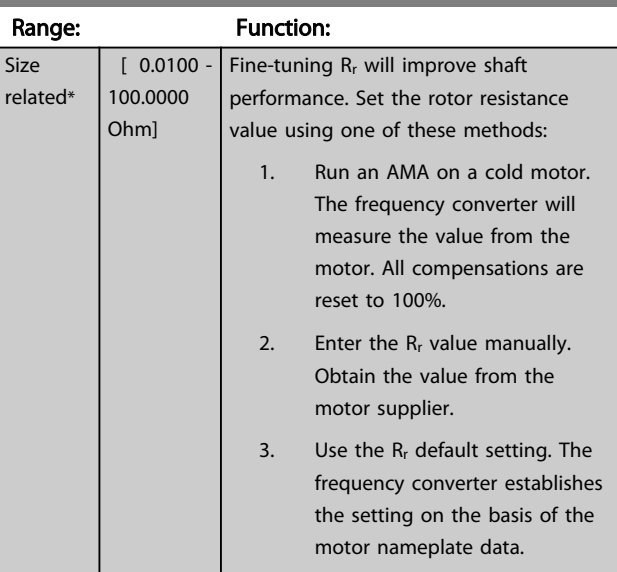

### 1-33 Stator Leakage Reactance (X1)

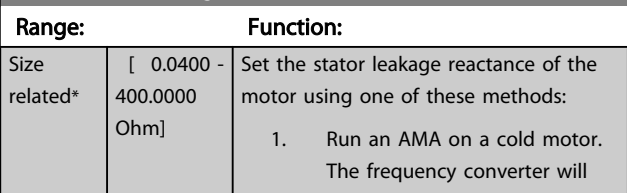

<span id="page-39-0"></span>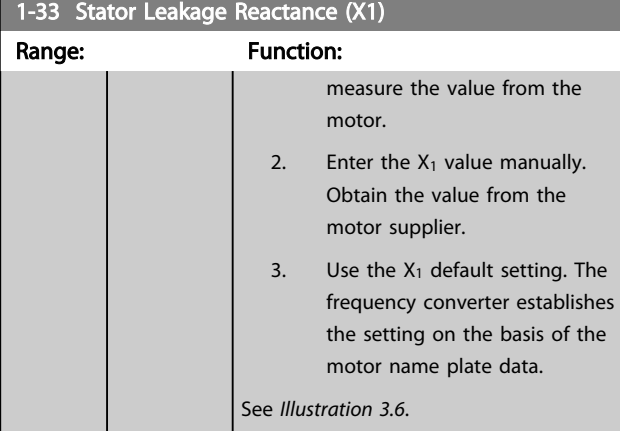

## 1-34 Rotor Leakage Reactance (X2)

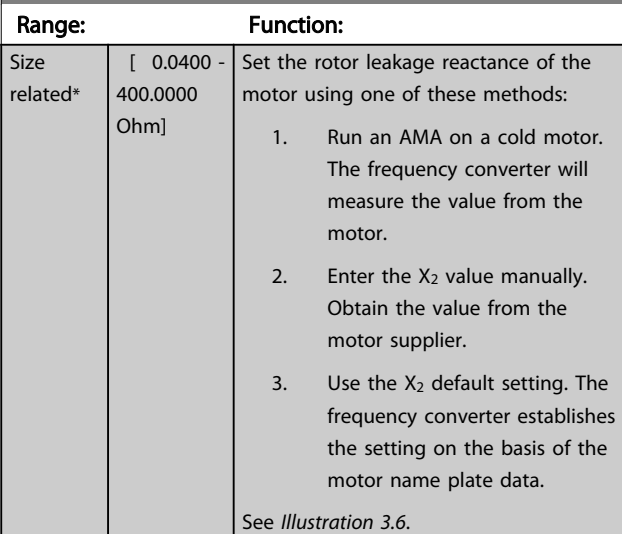

1-35 Main Reactance (Xh)

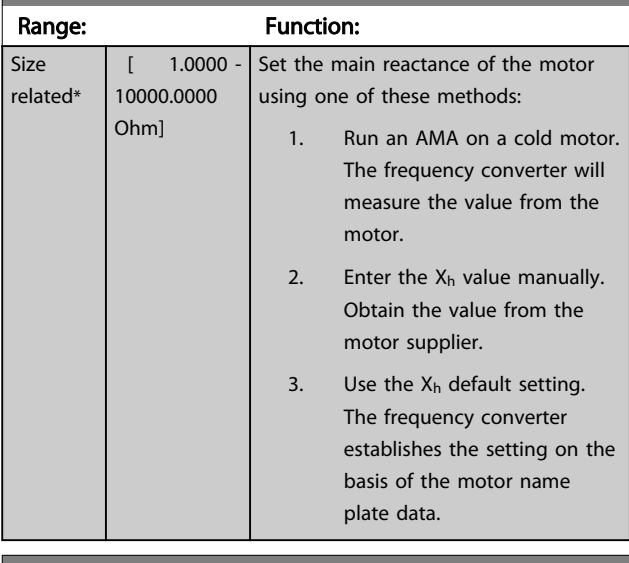

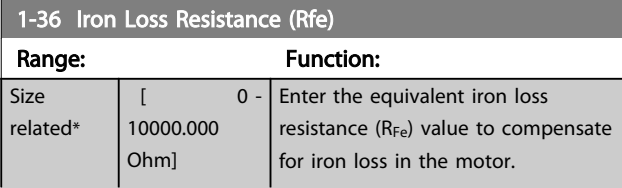

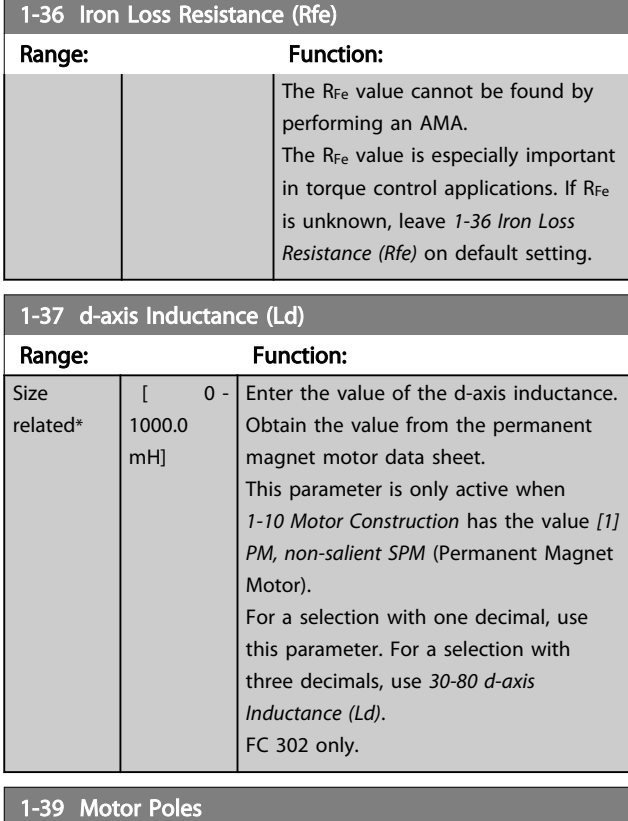

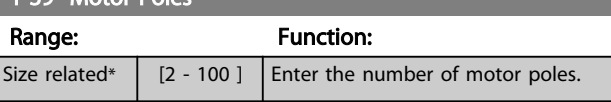

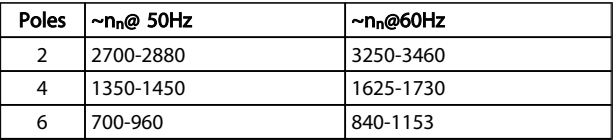

### Table 3.4

The table shows the number of poles for normal speed ranges of various motor types. Define motors designed for other frequencies separately. The motor pole value is always an even number, because it refers to the total number of poles, not pairs of poles. The frequency converter creates the initial setting of *1-39 Motor Poles* based on *[1-23 Motor Frequency](#page-37-0)* and *[1-25 Motor Nominal](#page-37-0) [Speed](#page-37-0)*.

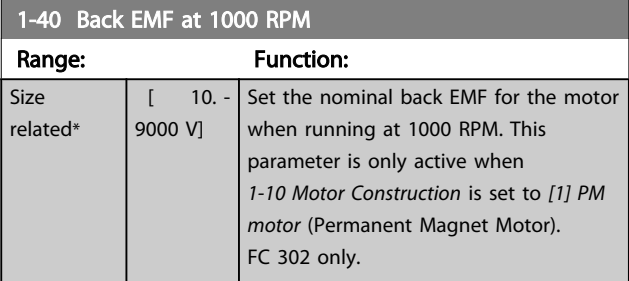

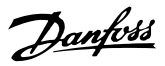

<span id="page-40-0"></span>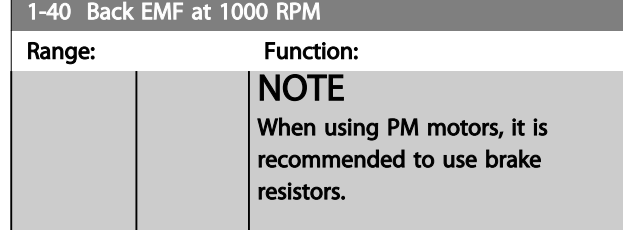

### 1-41 Motor Angle Offset Range: Function:  $0 * |$  [-32768 -32767 ] Enter the correct offset angle between the PM motor and the index position (single-turn) of the attached encoder or resolver. The value range of 0 - 32768 corresponds to 0 - 2 \* pi (radians). To obtain the offset angle value: After frequency converter start-up apply DC-hold and enter the value of *[16-20 Motor Angle](#page-144-0)* into this parameter. This parameter is only active when *[1-10 Motor](#page-36-0) [Construction](#page-36-0)* is set to *[1] PM, non-salient SPM* (Permanent Magnet Motor).

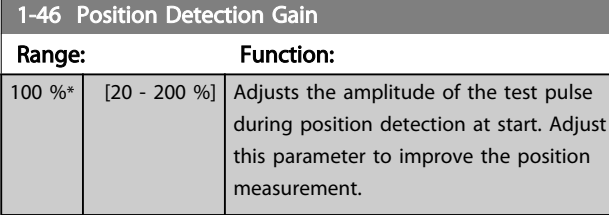

### 1-47 Low Speed Torque Calibration

This parameter is used to optimize the torque estimate at low speed. When running open loop flux at low speed the estimated torque is based on shaft power,  $P_{\text{shaff}} = P_m - R_s * l^2$ . This means that it is important to have the correct Rs. The Rs in this formula must be equal to the loss in both motor, cable and frequency converter. Sometimes it is not possible to adjust *[1-30 Stator](#page-38-0) [Resistance \(Rs\)](#page-38-0)* on each frequency converter to compensate for cable length, frequency converter losses and temperature deviation on motor. Therefore the frequency converter must be able to calculate  $R_s$  when starting.

The parameter is only active when running PM motor in Flux Open Loop.

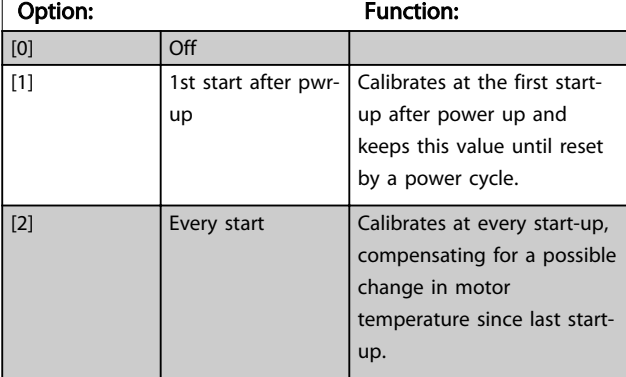

## 3.3.5 1-5\* Load Indep. Setting

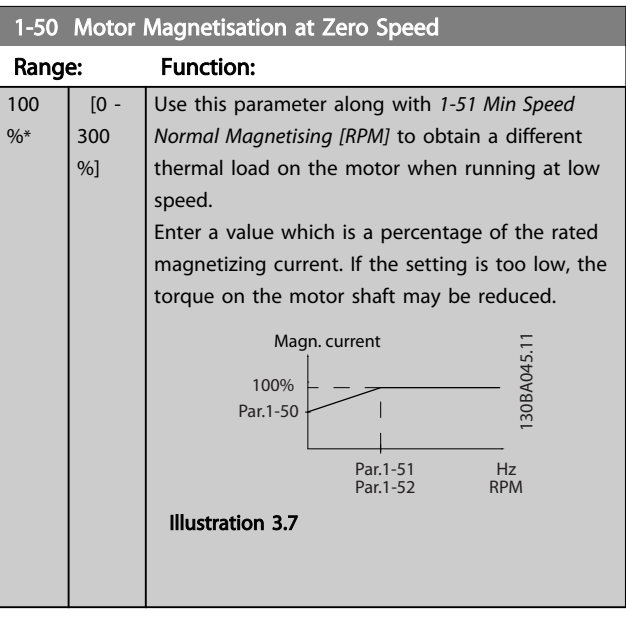

# **NOTE**

*1-50 Motor Magnetisation at Zero Speed* will not have effect when *1-10 Motor Construction* = [1] PM, non salient SPM.

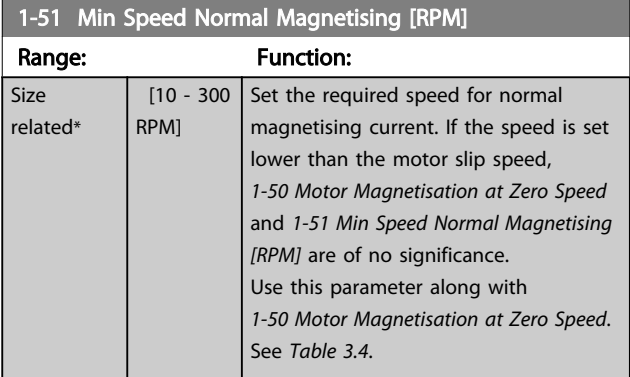

## **NOTE**

*1-51 Min Speed Normal Magnetising [RPM]* will not have effect when *1-10 Motor Construction* = [1] PM, non salient SPM.

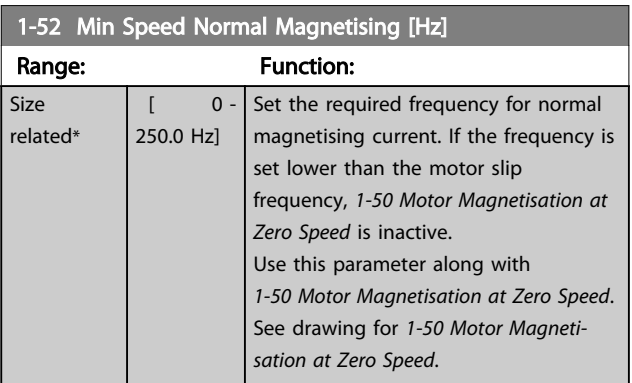

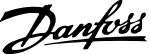

<span id="page-41-0"></span>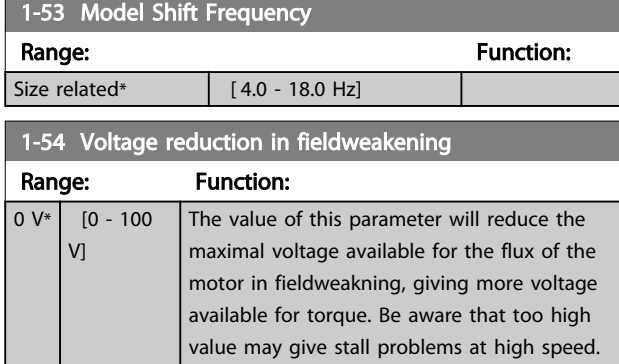

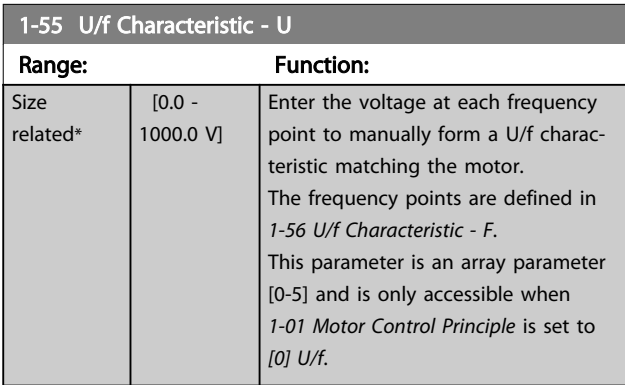

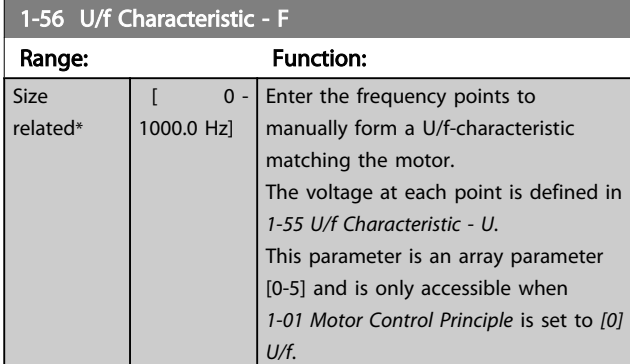

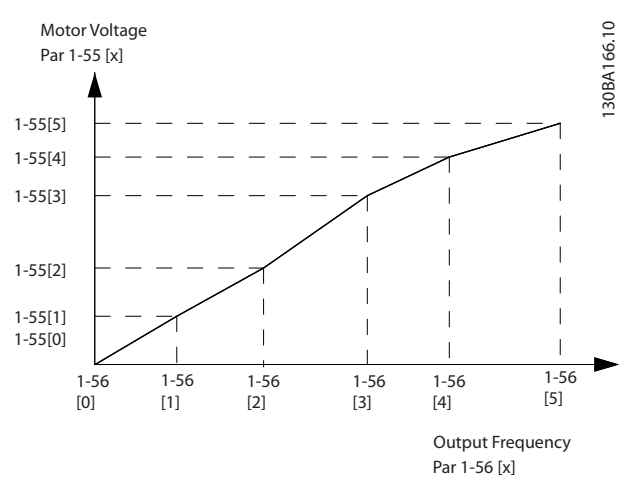

Illustration 3.10

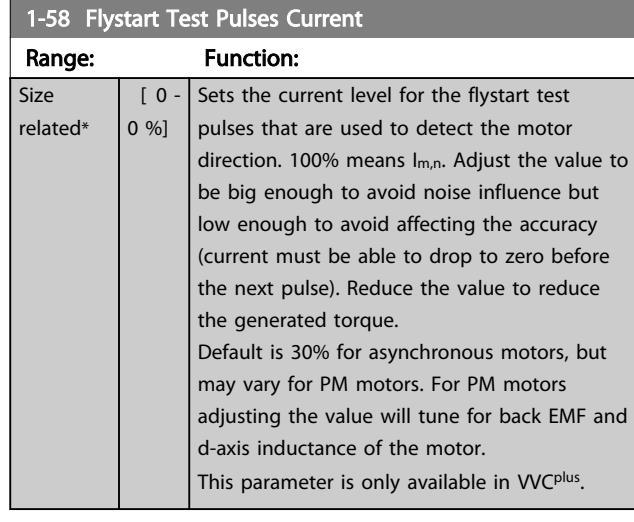

### 1-59 Flystart Test Pulses Frequency

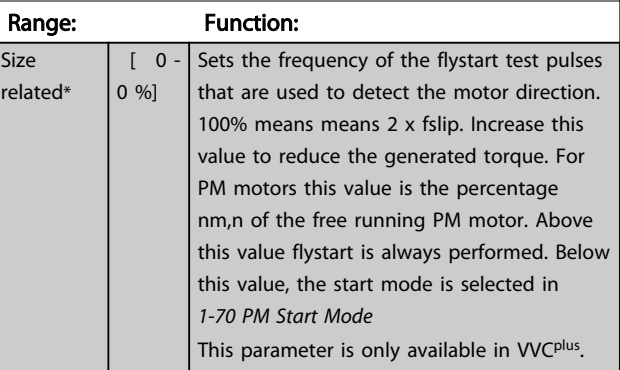

# 3.3.6 1-6\* Load Depend. Setting

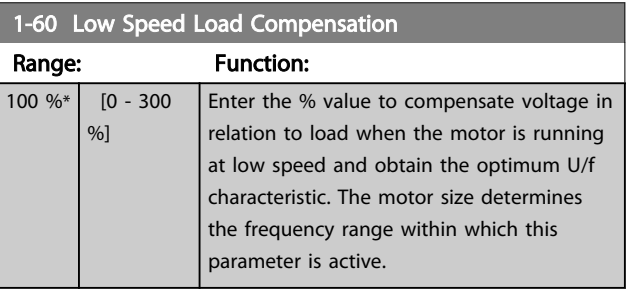

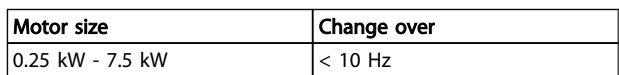

### Table 3.5

<span id="page-42-0"></span>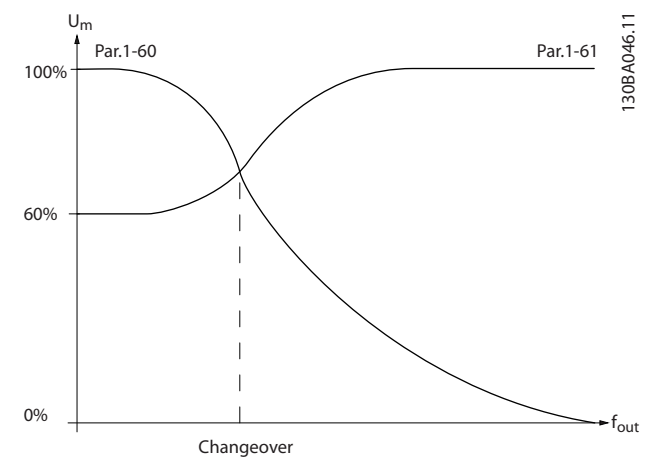

### Illustration 3.11

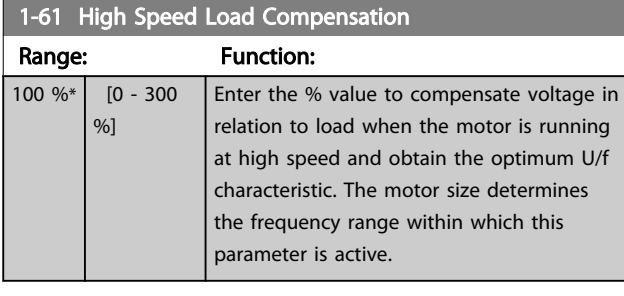

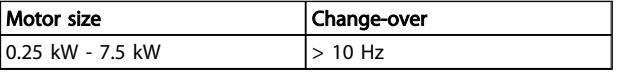

### Table 3.6

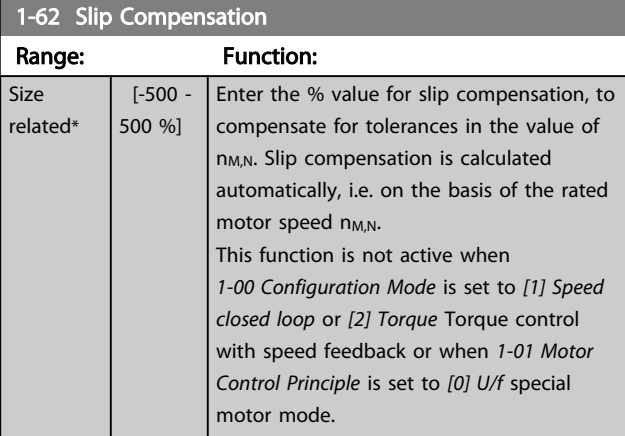

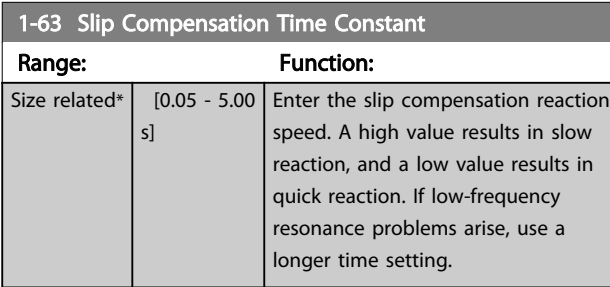

# **NOTE**

*1-63 Slip Compensation Time Constant* will not have effect when *1-10 Motor Construction* = [1] PM, non salient SPM.

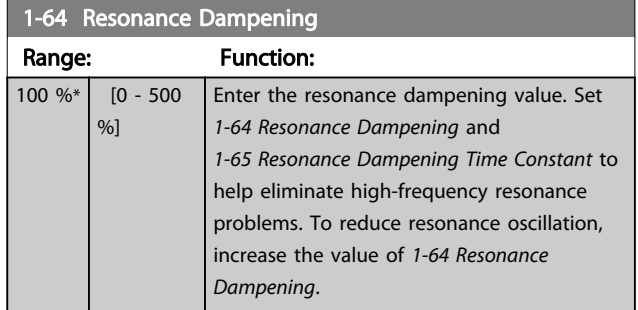

# **NOTE**

*1-64 Resonance Dampening* will not have effect when *1-10 Motor Construction* = [1] PM, non salient SPM.

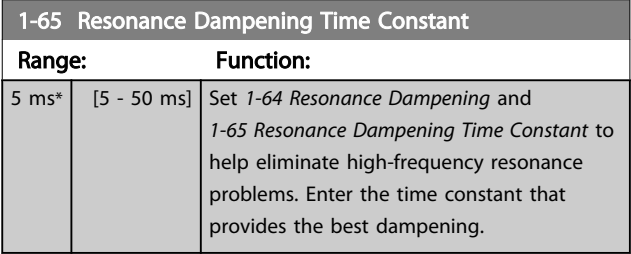

# **NOTE**

*1-65 Resonance Dampening Time Constant* will not have effect when *1-10 Motor Construction* = [1] PM, non salient SPM.

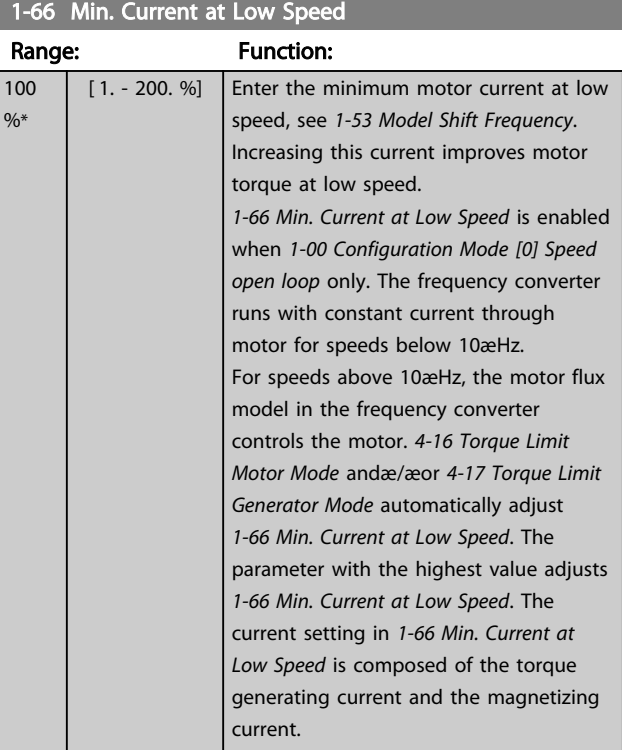

3 3

<span id="page-43-0"></span>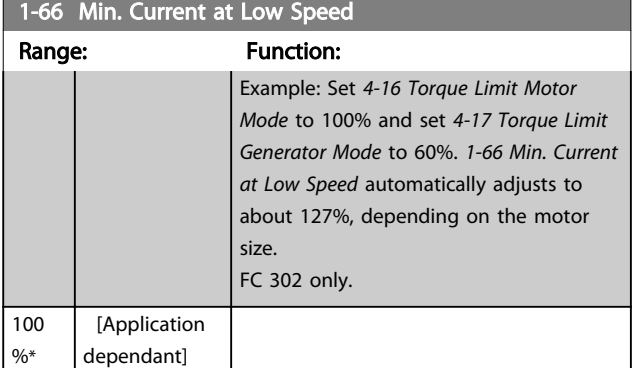

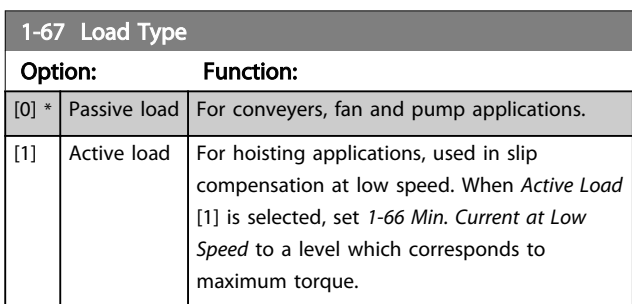

### FC 302 only.

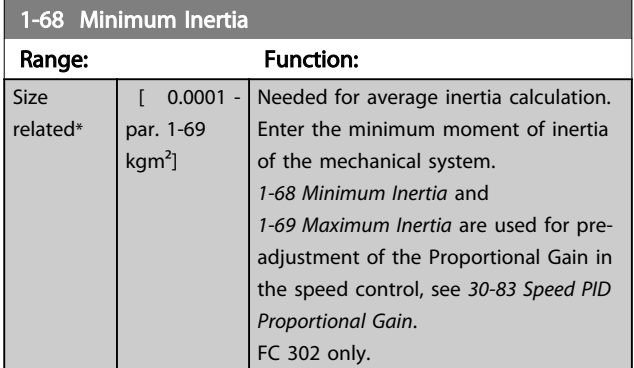

This parameter cannot be adjusted while motor is running.

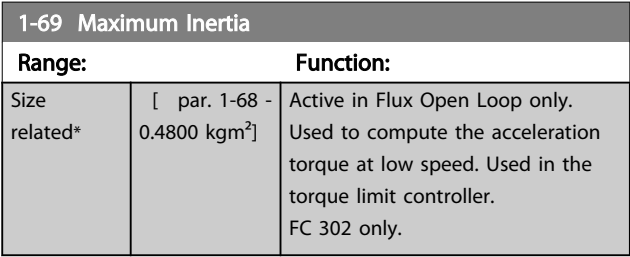

This parameter cannot be adjusted while motor is running.

# 3.3.7 1-7\* Start Adjustments

### 1-70 PM Start Mode

Select the PM motor start-up mode. This is done to initialize the VVCplus control core for previously free running PM motor. Both selections will estimate the speed and angle. Active for PM motors in VVC<sup>plus</sup> only.

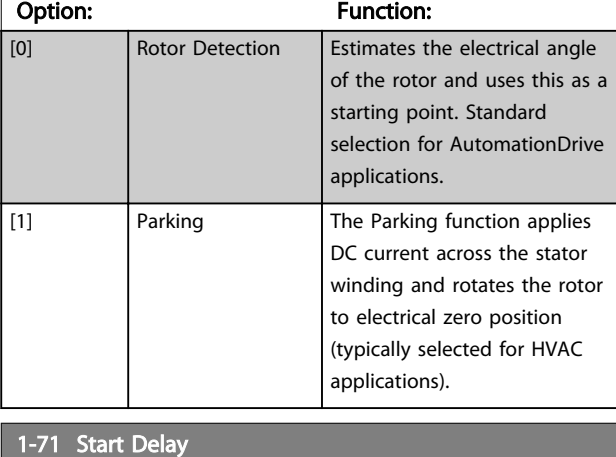

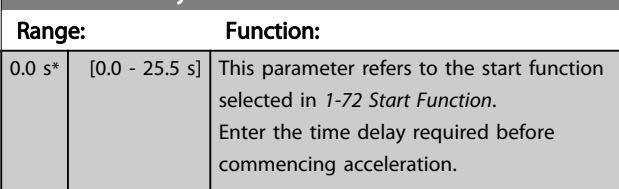

# 1-72 Start Function

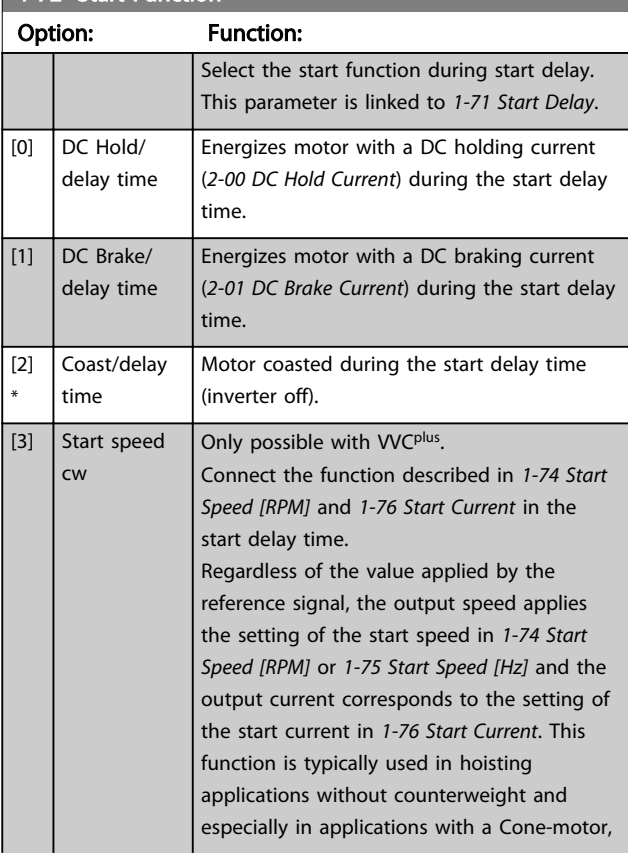

1-72 Start Function

### <span id="page-44-0"></span>Parameter Descriptions VLT<sup>®</sup> AutomationDrive Programmming Guide

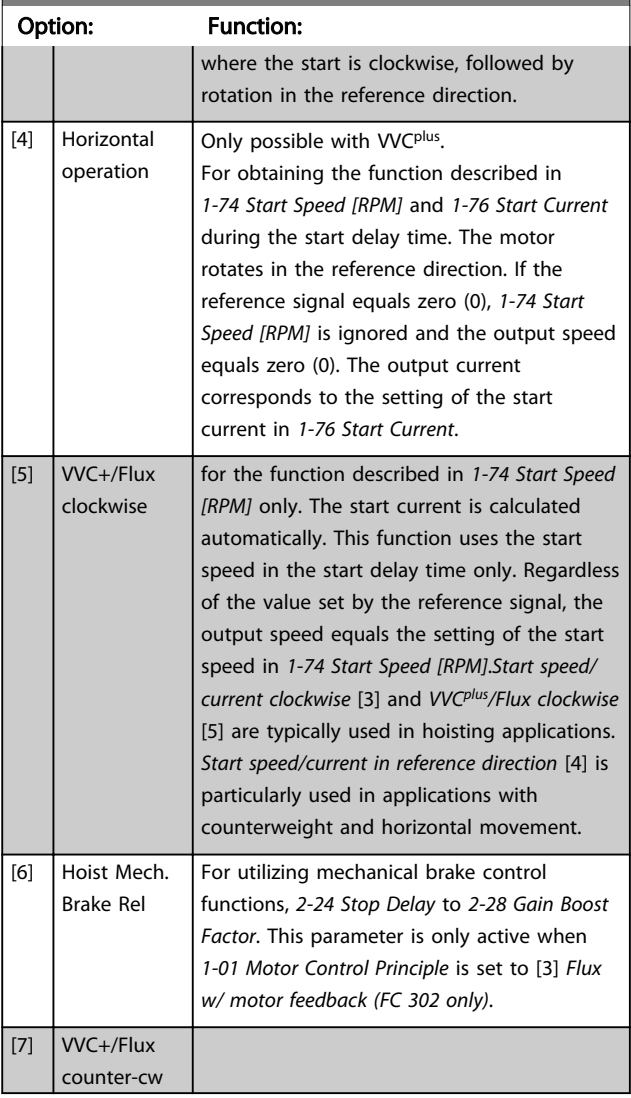

## 1-73 Flying Start

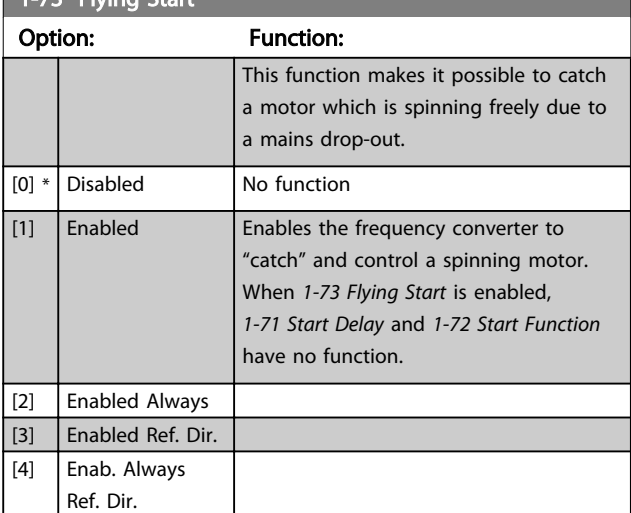

## **NOTE**

This parameter cannot be adjusted while motor is running.

# NOTE

This function is not recommended for hoisting applications.

For power levels above 55 kW, flux mode must be used to achieve the best performance.

# NOTE

To obtain the best flying start performance the advanced motor data, *[1-30 Stator Resistance \(Rs\)](#page-38-0)* through *[1-35 Main](#page-39-0) [Reactance \(Xh\)](#page-39-0)*, must be correct.

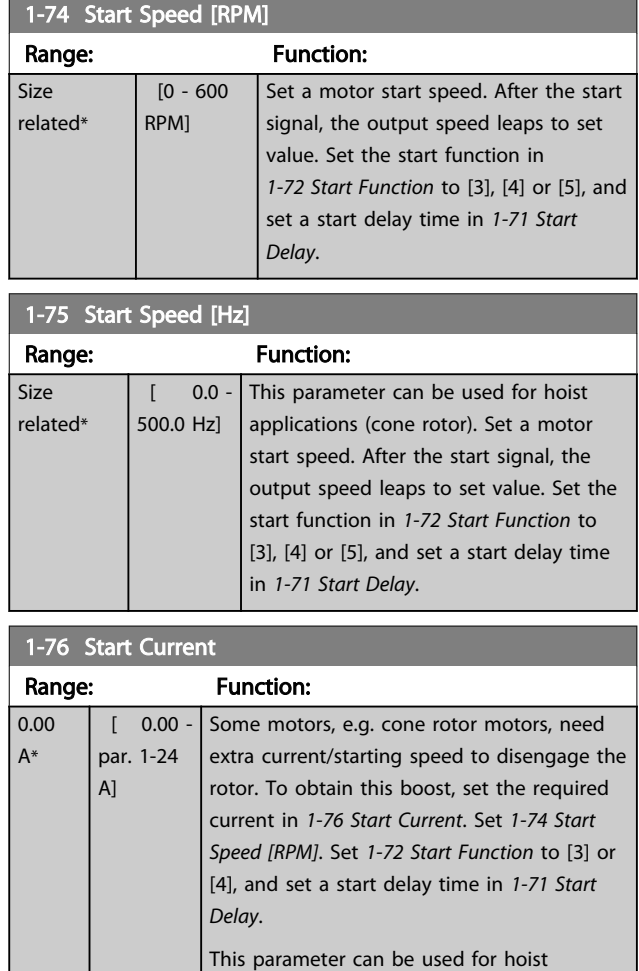

## 3.3.8 1-8\* Stop Adjustments

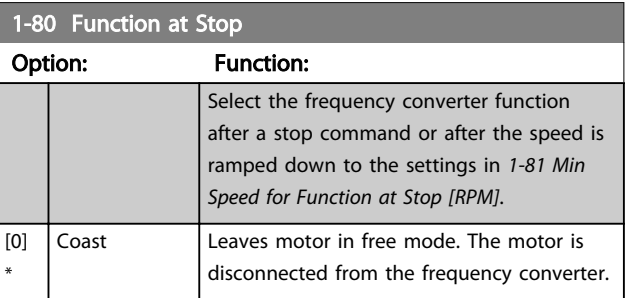

applications (cone rotor).

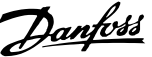

<span id="page-45-0"></span>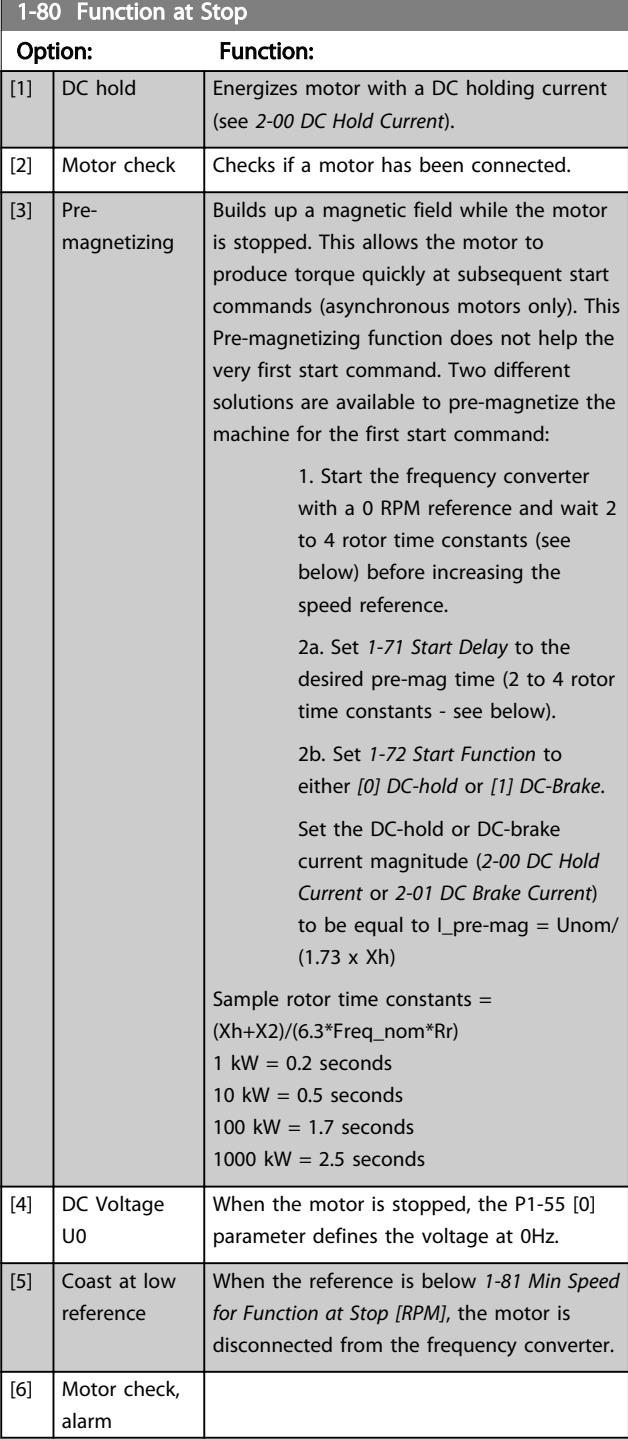

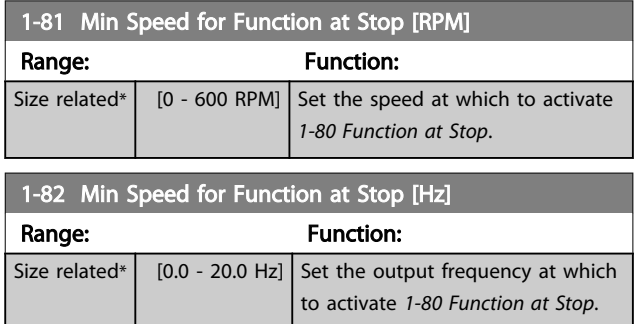

# 1-83 Precise Stop Function

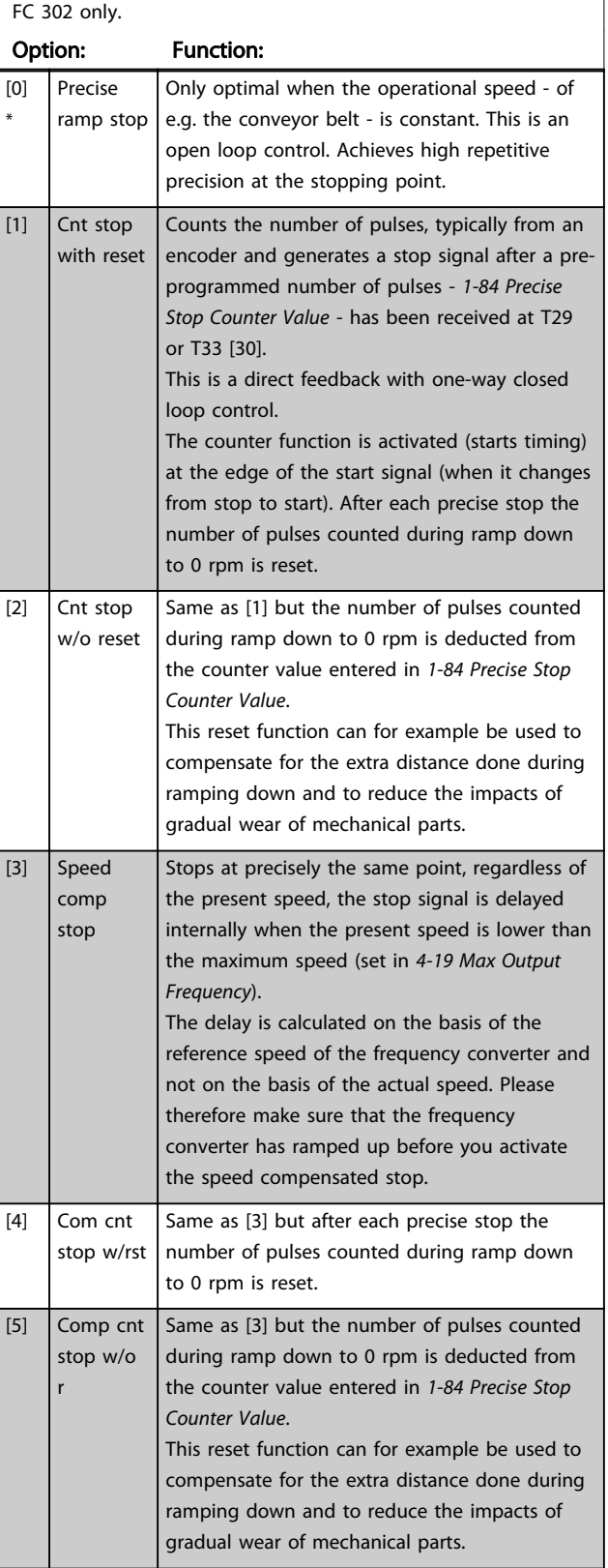

The Precise Stop Functions are advantageous in applications where high precision is required. If you use a standard stop command the accuracy is determined by the internal task time. That is not the case

Danfoss

<span id="page-46-0"></span>when using the precise stop function; it eliminates the task time dependence and increases the accuracy substantially. The frequency converter tolerance is normally given by its task time. However, by using its special precise stop function the tolerance is independent of the task time because the stop signal immediately interrupts the execution of the frequency converter program. The precise stop function gives a highly reproducible delay from the stop signal is given until the ramping down starts. A test must be done to find this delay as it is a sum of sensor, PLC, frequency converter and mechanical parts. To ensure optimum accuracy there should be at least 10 cycles during ramping down, see *[3-42 Ramp 1 Ramp Down](#page-60-0) [Time](#page-60-0)*, *[3-52 Ramp 2 Ramp down Time](#page-61-0)*, *[3-62 Ramp 3 Ramp](#page-62-0) [down Time](#page-62-0)* and *[3-72 Ramp 4 Ramp Down Time](#page-62-0)*. The Precise Stop Function is set up here and enabled from DI T29 or T33.

# **NOTE**

### This parameter cannot be adjusted while the motor is running.

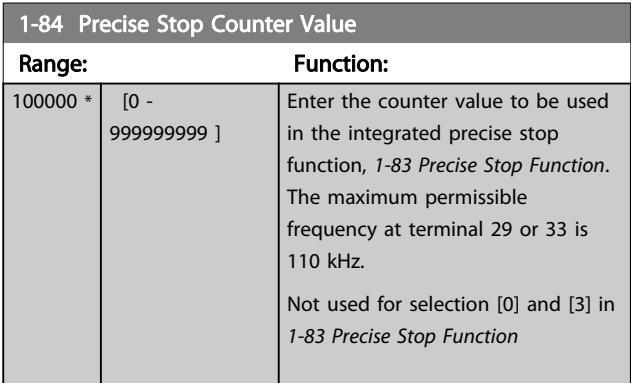

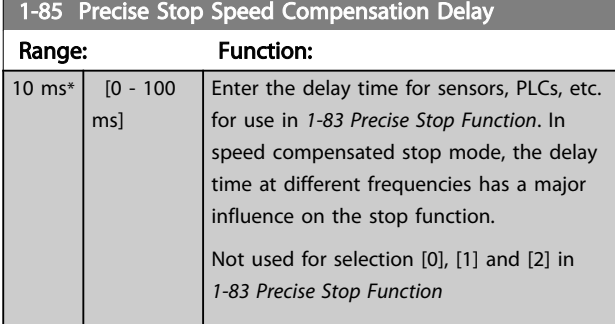

## 3.3.9 1-9\* Motor Temperature

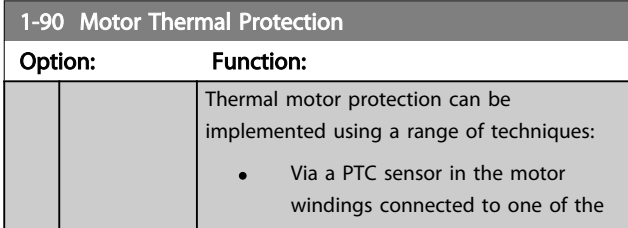

## 1-90 Motor Thermal Protection

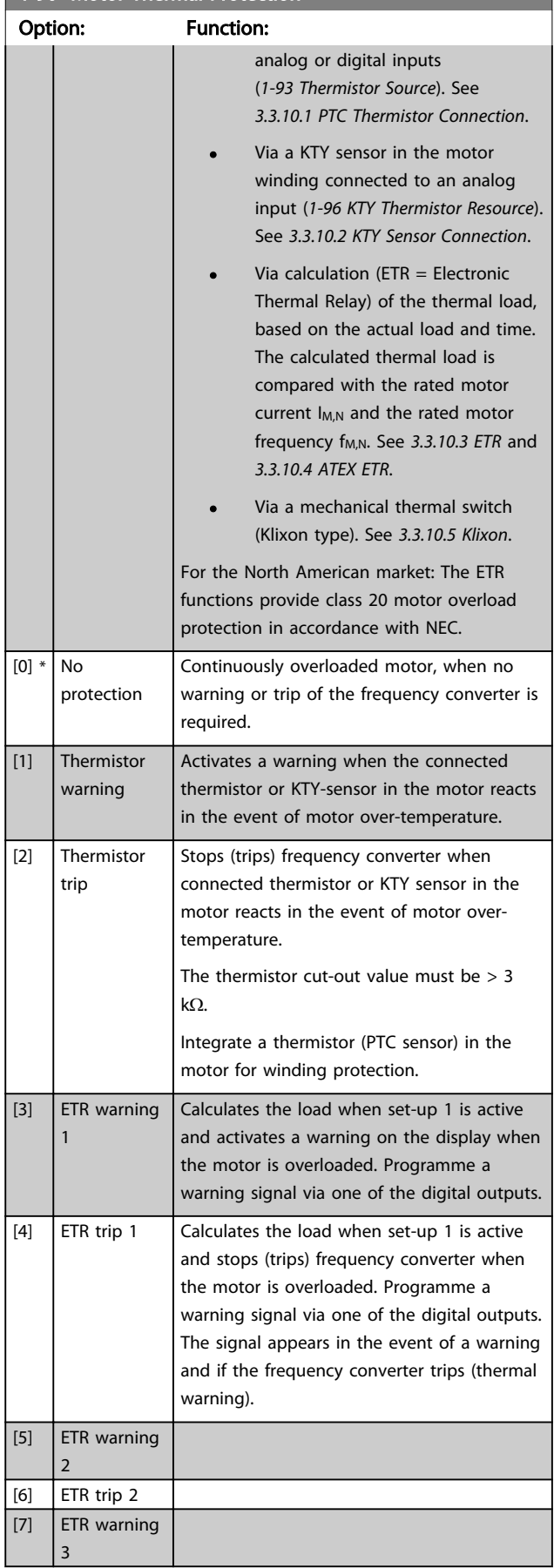

<span id="page-47-0"></span>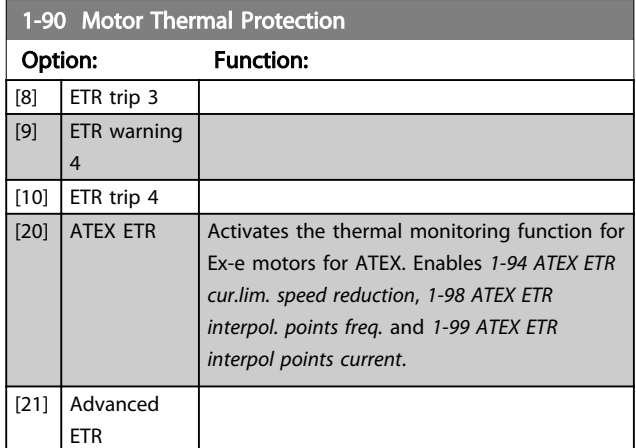

## **NOTE**

If [20] is selected, follow strictly the instructions described in the dedicated chapter of the VLT<sup>\*</sup> AutomationDrive design guide and the instructions given by the motor manufacturer.

## **NOTE**

If [20] is selected, *[4-18 Current Limit](#page-67-0)* must be set to 150%.

## 3.3.10.1 PTC Thermistor Connection

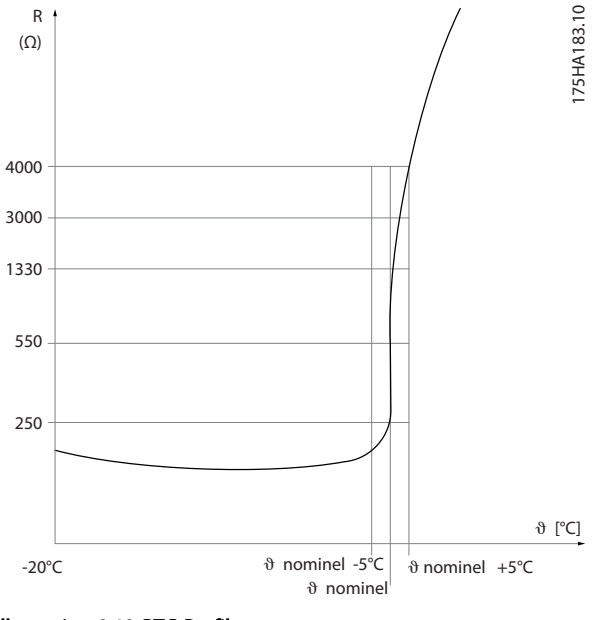

Illustration 3.12 PTC Profile

Using a digital input and 10 V as power supply: Example: The frequency converter trips when the motor temperature is too high.

Parameter set-up:

Set *[1-90 Motor Thermal Protection](#page-46-0)* to *[2] Thermistor Trip* Set *[1-93 Thermistor Source](#page-49-0)* to *[6] Digital Input*

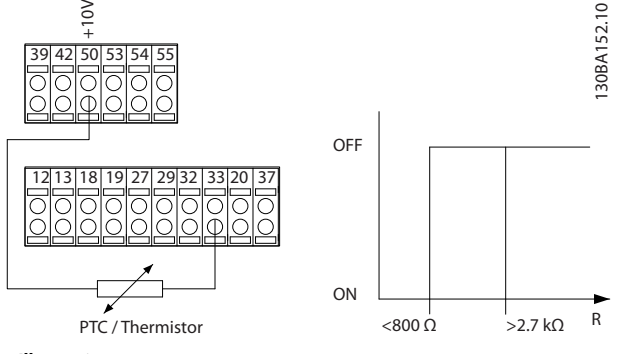

Illustration 3.13

Using an analog input and 10 V as power supply: Example: The frequency converter trips when the motor temperature is too high.

Parameter set-up:

Set *[1-90 Motor Thermal Protection](#page-46-0)* to *[2] Thermistor Trip* Set *[1-93 Thermistor Source](#page-49-0)* to *[2] Analog Input 54*

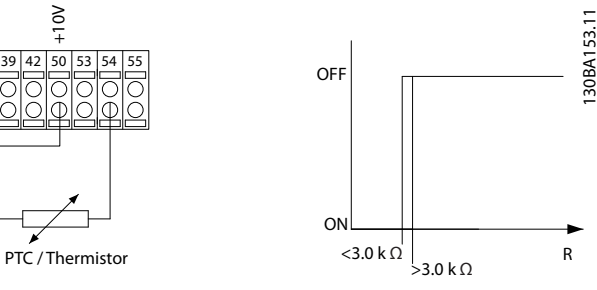

Illustration 3.14

| <b>Input</b><br>Digital/analog | <b>Supply Voltage</b> | Threshold<br>  Cut-out Values        |
|--------------------------------|-----------------------|--------------------------------------|
| Digital                        | 10V                   | $< 800 \Omega - 2.7 \text{ k}\Omega$ |
| Analog                         | 10 V                  | $<$ 3.0 kQ - $>$ 3.0 kQ              |

Table 3.7

## **NOTE**

Check that the chosen supply voltage follows the specification of the used thermistor element.

## 3.3.10.2 KTY Sensor Connection

### (FC 302 only)

KTY sensors are used especially in Permanent Magnet Servo Motors (PM motors) for dynamic adjusting of motor parameters as stator resistance (*[1-30 Stator Resistance \(Rs\)](#page-38-0)*) for PM motors and also rotor resistance (*[1-31 Rotor](#page-38-0) [Resistance \(Rr\)](#page-38-0)*) for asynchronous motors, depending on winding temperature. The calculation is:

 $\textit{Rs} = \textit{Rs}_{20^{\circ}}$   $\textit{C}$   $\textit{x}$  (1 + α<sub>cu</sub>  $\textit{x}$  Δ*T*) [Ω**]** where α<sub>cu</sub> = 0.00393

KTY sensors can be used for motor protecting (*[1-97 KTY](#page-50-0) [Threshold level](#page-50-0)*).

3 3

<span id="page-48-0"></span>FC 302 can handle three types of KTY sensors, defined in *[1-95 KTY Sensor Type](#page-49-0)*. The actual sensor temperature can be read out from *[16-19 KTY sensor temperature](#page-144-0)*.

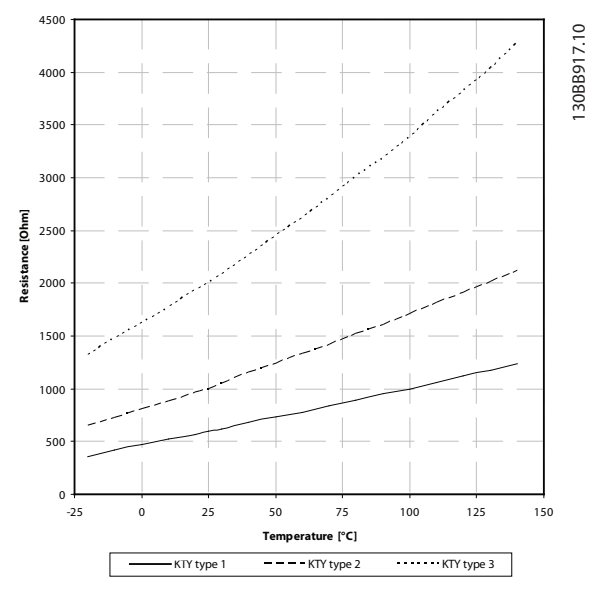

Illustration 3.15 KTY Type Selection

KTY Sensor 1: 1 kΩ at 100 °C (e.g. Philips KTY 84-1) KTY Sensor 2: 1 kΩ at 25 °C (e.g. Philips KTY 83-1) KTY Sensor 3: 2 kΩ at 25 °C (e.g. Infineon KTY-10

# **NOTE**

If the temperature of the motor is utilized through a thermistor or KTY sensor the PELV is not complied with in case of short circuits between motor windings and sensor. In order to comply with PELV the sensor must be extra isolated.

## 3.3.10.3 ETR

The calculations estimate the need for a lower load at lower speed due to less cooling from the fan incorporated in the motor.

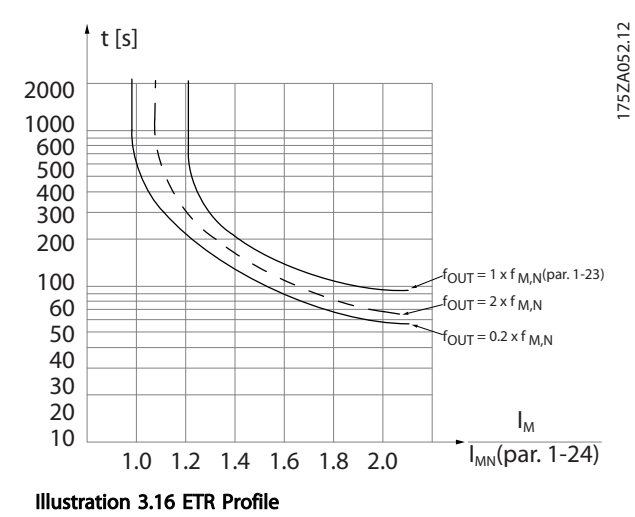

## 3.3.10.4 ATEX ETR

The B-option MCB 112 PTC Thermistor option offers ATEX approved monitoring of motor temperature. Alternatively, an external ATEX approved PTC protection device can be used.

# **NOTE**

Only ATEX Ex-e approved motors may be used for this function. See motor nameplate, approval certificate, data sheet or contact motor supplier.

When controlling an Ex-e motor with "Increased Safety", it is important to ensure certain limitations. The parameters that must be programmed are presented in the following application example.

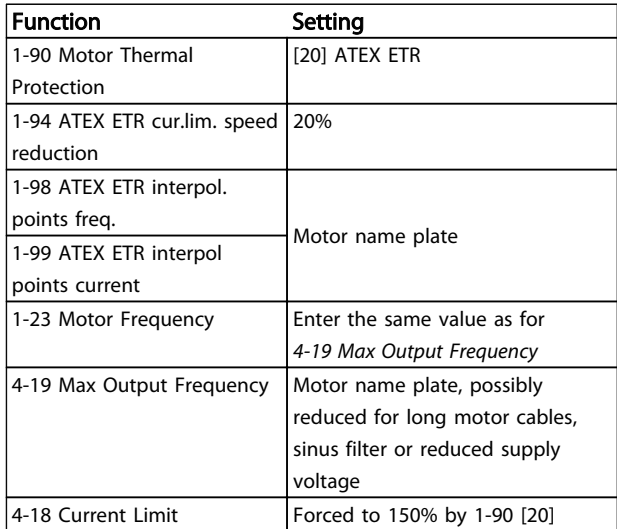

<span id="page-49-0"></span>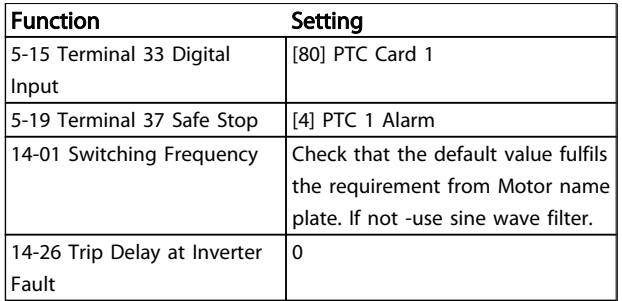

Table 3.8 Parameters

# **ACAUTION**

It is mandatory to compare the minimum switching frequency requirement stated by the motor manufacturer to the minimum switching frequency of the frequency converter, the default value in *[14-01 Switching Frequency](#page-129-0)*. If the frequency converter does not meet this requirement, a sine wave filter must be used.

More information about ATEX ETR Thermal Monitoring can be found in the Application Note MN33GXYY.

## 3.3.10.5 Klixon

The Klixon type thermal circuit breaker uses a KLIXON® metal dish. At a predetermined overload, the heat caused by the current through the disc causes a trip.

Using a digital input and 24 V as power supply: Example: The frequency converter trips when the motor temperature is too high

Parameter set-up:

Set *[1-90 Motor Thermal Protection](#page-46-0)* to *[2] Thermistor Trip* Set *1-93 Thermistor Source* to *[6] Digital Input*

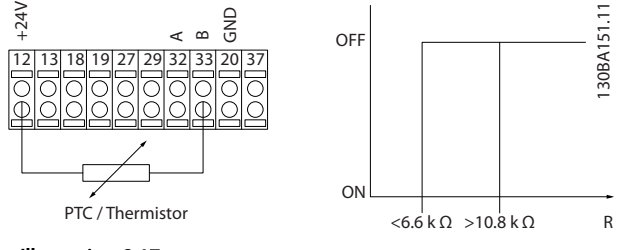

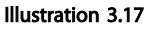

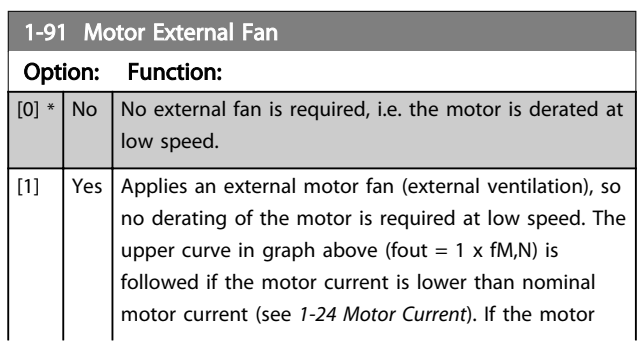

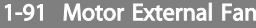

### Option: Function:

current exceeds nominal current, the operation time still decreases as if no fan were installed.

### 1-93 Thermistor Source

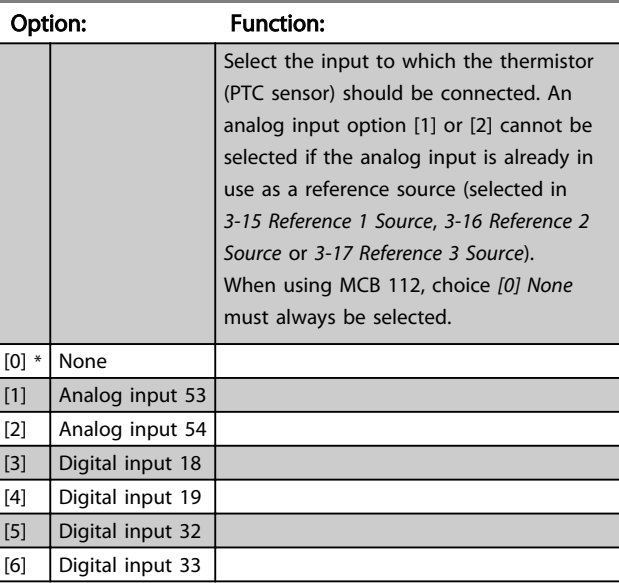

## **NOTE**

This parameter cannot be adjusted while the motor is running.

## **NOTE**

Digital input should be set to *[0] PNP - Active at 24 V* in *5-00 Digital I/O Mode*.

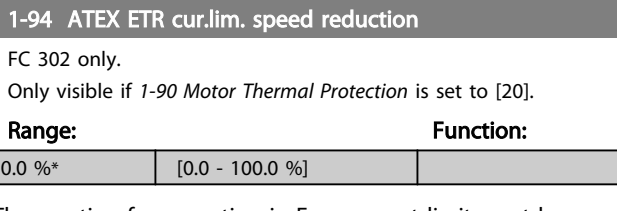

The reaction for operating in Ex-e current limit must be configured.

0%: The frequency converter does not change anything besides issuing warning 163 ATEX ETR cur.lim.warning. >0%: The frequency converter issuing warning 163 and reduces motor speed following ramp 2 (parameter group 3-5\*).

### Example:

Actual reference = 50 RPM *1-94 ATEX ETR cur.lim. speed reduction* = 20% Resulting reference = 40 RPM

1-95 KTY Sensor Type

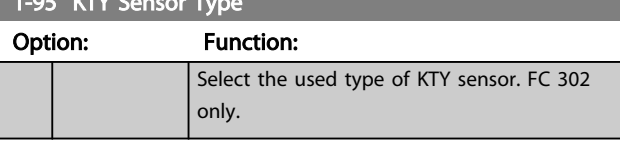

<span id="page-50-0"></span>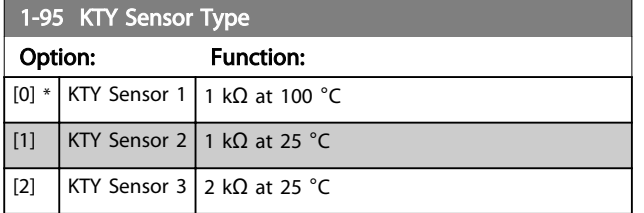

1-96 KTY Thermistor Resource

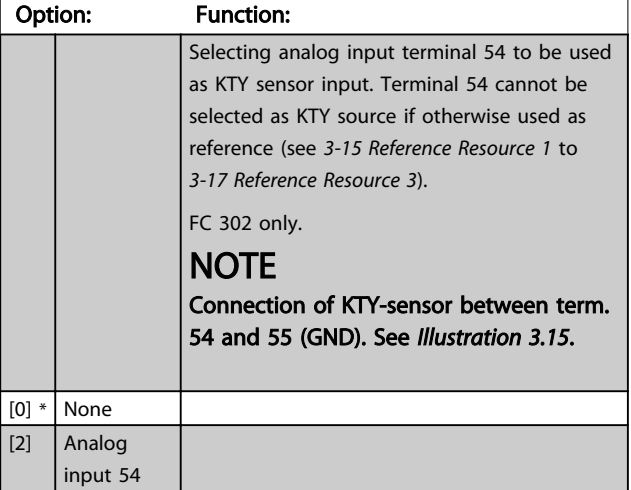

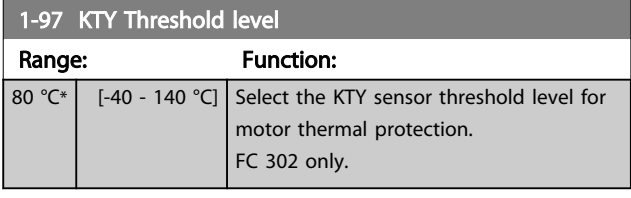

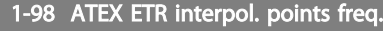

FC 302 only.

Only visible if *[1-90 Motor Thermal Protection](#page-46-0)* is set to [20].

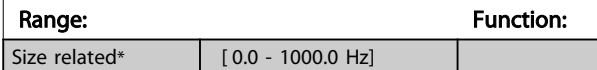

Enter the four frequency points [Hz] from the motor name plate into this array. Together with *1-99 ATEX ETR interpol points current*, these make up a table (f [Hz],I [%]).

## **NOTE**

All frequency/current limit points from the motor name plate or motor data sheet must be programmed.

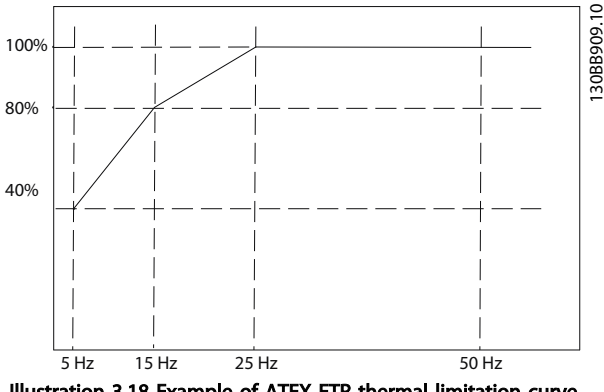

Illustration 3.18 Example of ATEX ETR thermal limitation curve. x-axis: fm [Hz] y-axis: Im/Im,n x 100 [%]

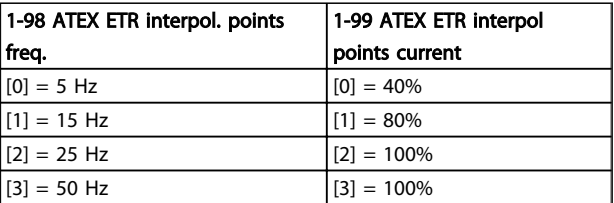

### Table 3.9

All operating points underneath the curve are allowed continuously. Above the line, however, only for a limited time calculated as a function of the overload. In the event of a machine current greater than 1.5 times the rated current, shut down is immediate.

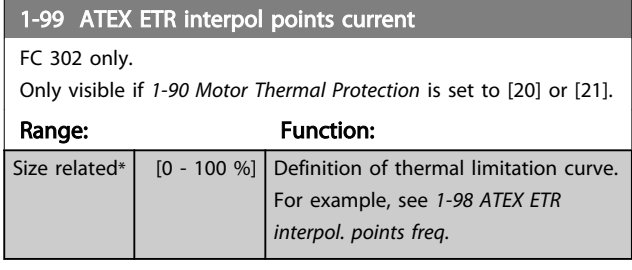

Use the four current points [A] from the motor name plate. Calculate the values as percentage of nominal motor current, Im/Im,n x 100 [%], and enter into this array.

Together with *1-98 ATEX ETR interpol. points freq.*, these make up a table (f [Hz], [%]).

## NOTE

All frequency/current limit points from the motor name plate or motor data sheet must be programmed.

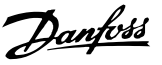

## <span id="page-51-0"></span>3.4 Parameters: 2-\*\* Brakes

# 3.4.1 2-0\* DC-Brakes

Parameter group for configuring the DC brake and DC hold functions.

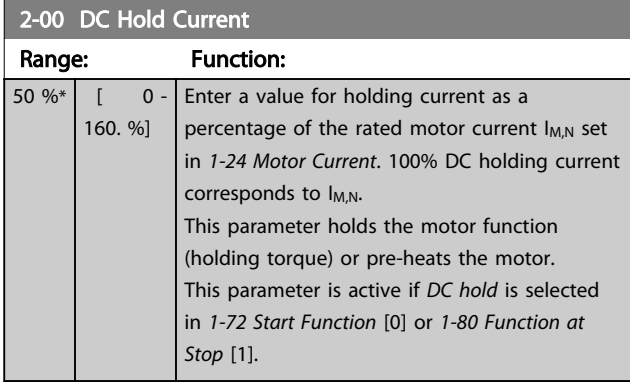

# **NOTE**

The maximum value depends on the rated motor current. Avoid 100 % current for too long. It may damage the motor.

Low values of DC hold will produce larger than expected currents with larger motor power sizes. This error will increase as the motor power increases.

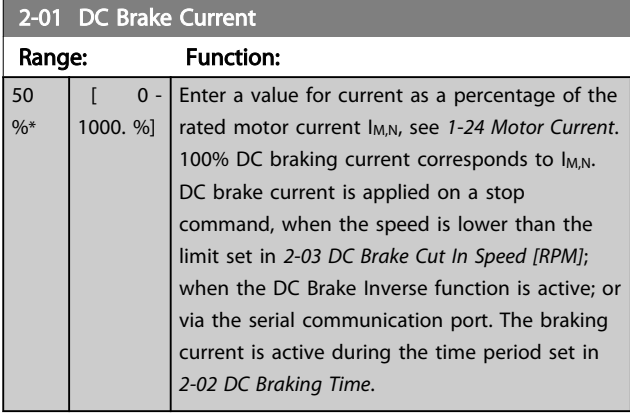

# **NOTE**

The maximum value depends on the rated motor current. Avoid 100 % current for too long. It may damage the motor.

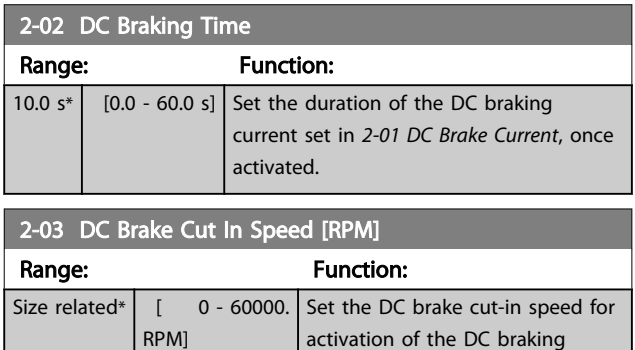

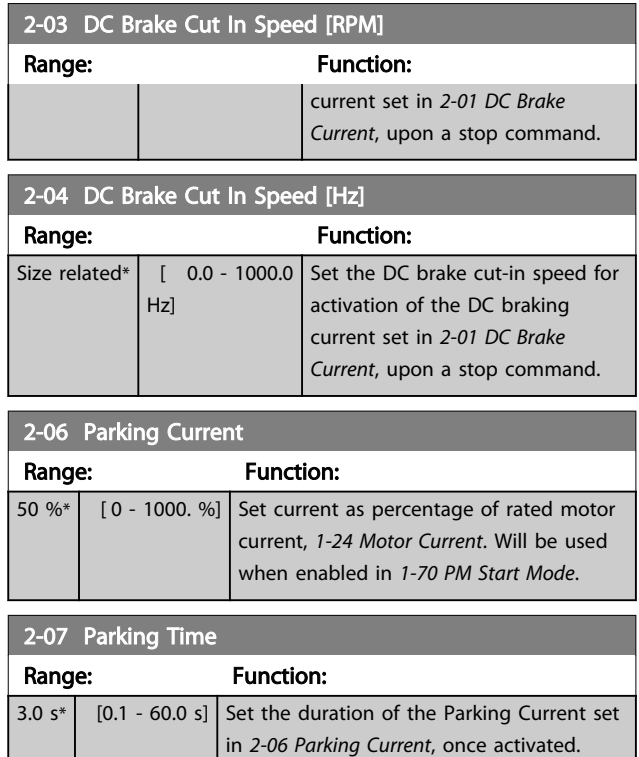

# 3.4.2 2-1\* Brake Energy Funct.

Parameter group for selecting dynamic braking parameters. Only valid for frequency converters with brake chopper.

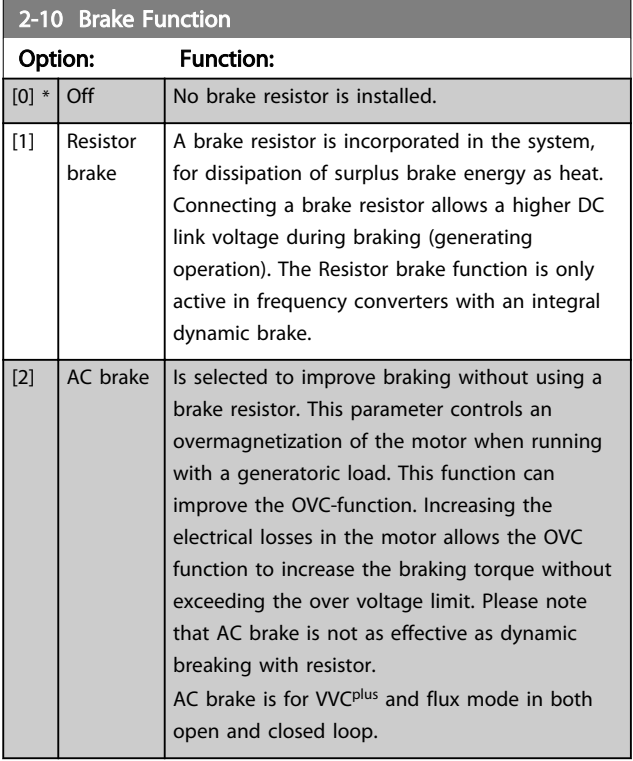

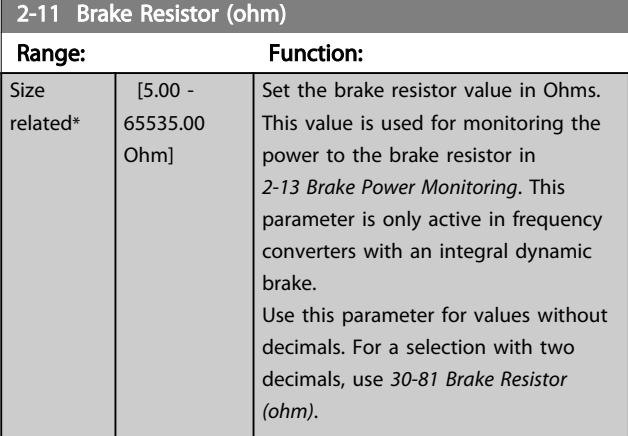

### 2-12 Brake Power Limit (kW)

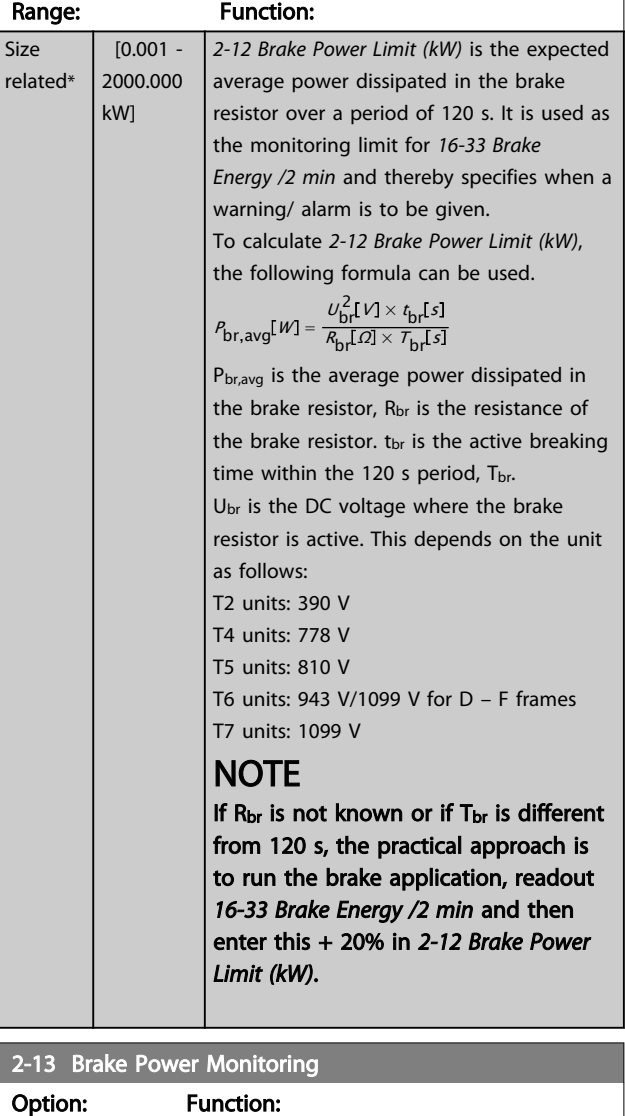

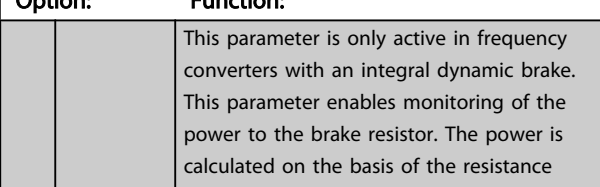

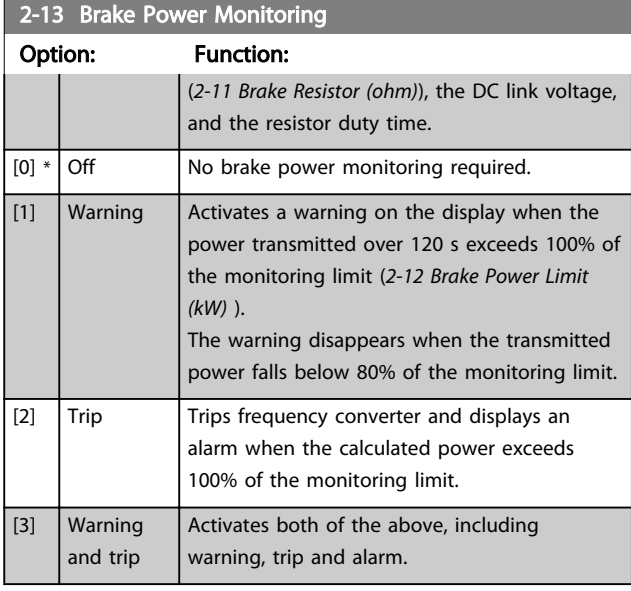

If power monitoring is set to *[0] Off* or *[1] Warning*, the brake function remains active, even if the monitoring limit is exceeded. This may lead to thermal overload of the resistor. It is also possible to generate a warning via a relay/digital outputs. The measuring accuracy of the power monitoring depends on the accuracy of the resistance of the resistor (better than ±20%).

# 2-15 Brake Check Option: Function: Select type of test and monitoring function to check the connection to the brake resistor, or whether a brake resistor is present, and then display a warning or an alarm in the event of a fault. **NOTE** The brake resistor disconnection function is tested during power-up. However the brake IGBT test is performed when there is no braking. A warning or trip disconnects the brake function.

The testing sequence is as follows:

- 1. The DC link ripple amplitude is measured for 300 ms without braking.
- 2. The DC link ripple amplitude is measured for 300 ms with the brake turned on.
- 3. If the DC link ripple amplitude while braking is lower than the DC link ripple amplitude before braking + 1%: *Brake check has failed by returning a warning or alarm.*
- 4. If the DC link ripple amplitude while braking is higher than the DC link ripple amplitude before braking + 1%: *Brake check is OK.* Off | Monitors brake resistor and brake IGBT for a short-

[0] circuit during operation. If a short-circuit occurs, warning 25 appears.

\*

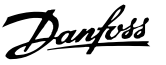

# **NOTE**

Remove a warning arising in connection with *[0] Off* or *[1] Warning* by cycling the mains supply. The fault must be corrected first. For *[0] Off* or *[1] Warning*, the frequency converter keeps running even if a fault is located.

This parameter is only active in frequency converters with an integral dynamic brake.

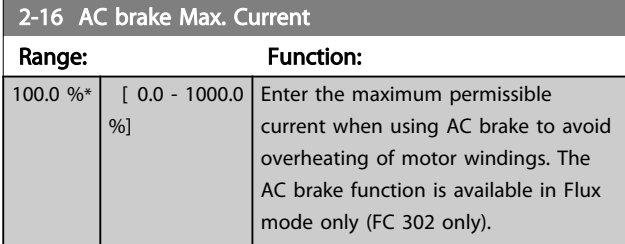

# **NOTE**

*2-16 AC brake Max. Current* will not have effect when *1-10 Motor Construction* = [1] PM, non salient SPM.

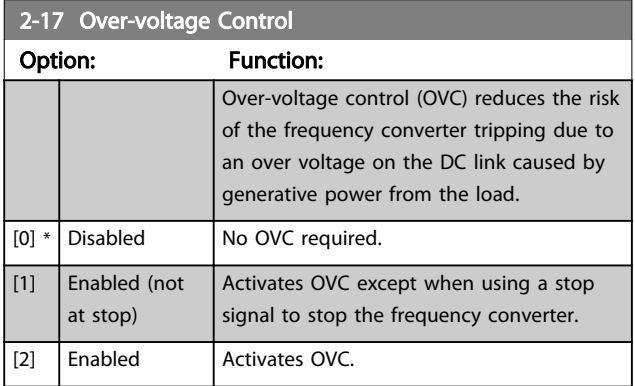

## NOTE

OVC must not be enabled in hoisting applications.

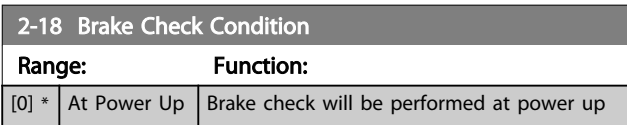

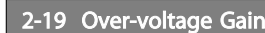

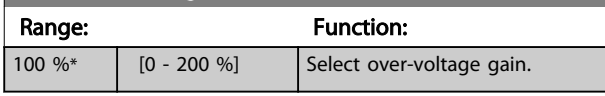

## 3.4.3 2-2\* Mechanical Brake

Parameters for controlling operation of an electromagnetic (mechanical) brake, typically required in hoisting applications.

To control a mechanical brake, a relay output (relay 01 or relay 02) or a programmed digital output (terminal 27 or 29) is required. Normally this output must be closed during periods when the frequency converter is unable to 'hold' the motor, e.g. due to an excessive load. Select *[32] Mechanical Brake Control* for applications with an electromagnetic brake in *[5-40 Function Relay](#page-81-0)*, *5-30 Terminal 27 Digital Output*, or *5-31 Terminal 29 Digital Output*. When selecting *[32] Mechanical brake control*, the mechanical brake is closed from start up until the output current is above the level selected in *[2-20 Release Brake Current](#page-54-0)*. During stop, the mechanical brake activates when the speed falls below the level specified in *[2-21 Activate Brake](#page-54-0) [Speed \[RPM\]](#page-54-0)*. If the frequency converter enters an alarm condition or an over-current or over-voltage situation, the mechanical brake immediately cuts in. This is also the case during safe stop.

# NOTE

Protection mode and trip delay features (*[14-25 Trip Delay](#page-133-0) [at Torque Limit](#page-133-0)* and *[14-26 Trip Delay at Inverter Fault](#page-134-0)*) may delay the activation of the mechanical brake in an alarm condition. These features must be disabled in hoisting applications.

130BA074.12

130BA074.12

### <span id="page-54-0"></span>Parameter Descriptions **VLT<sup>®</sup>** AutomationDrive Programmming Guide

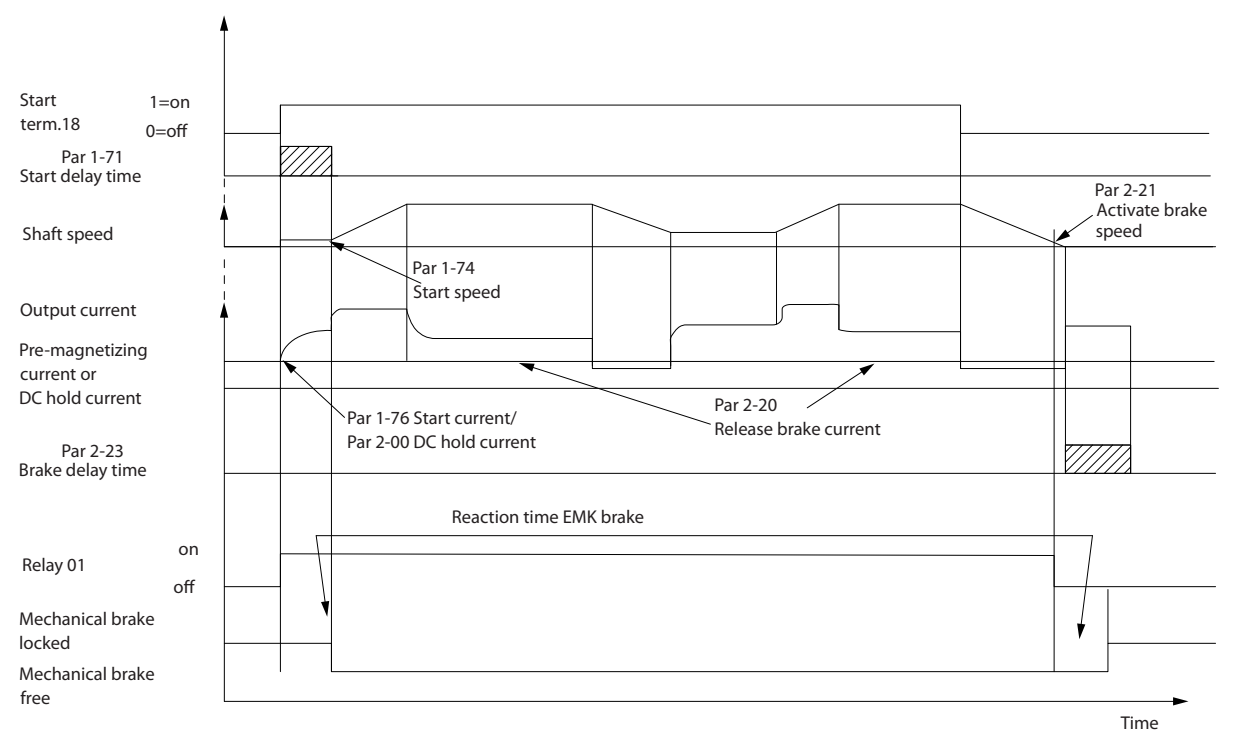

Illustration 3.19 Mechanical Brake

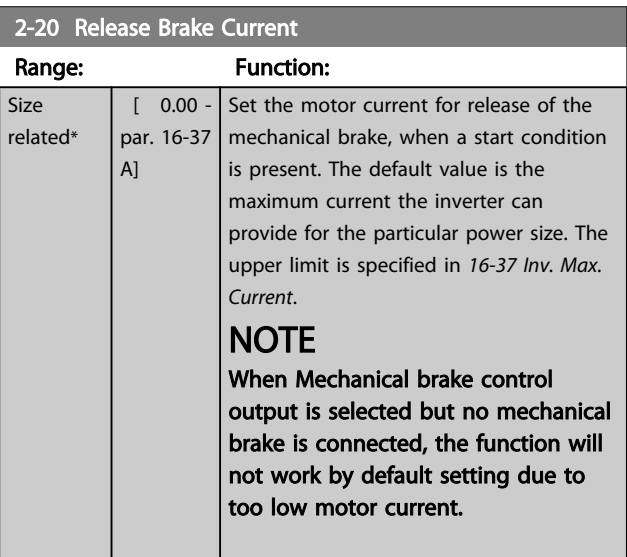

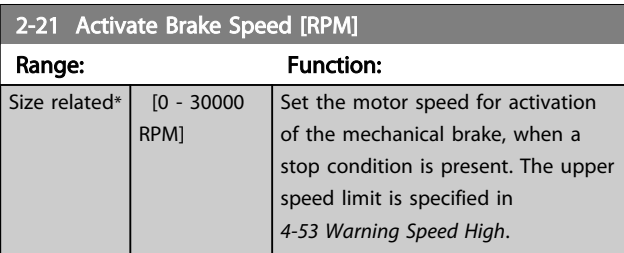

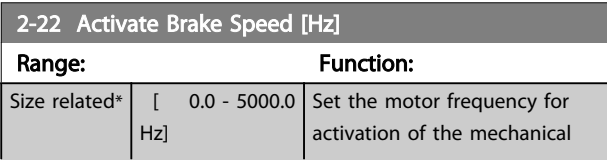

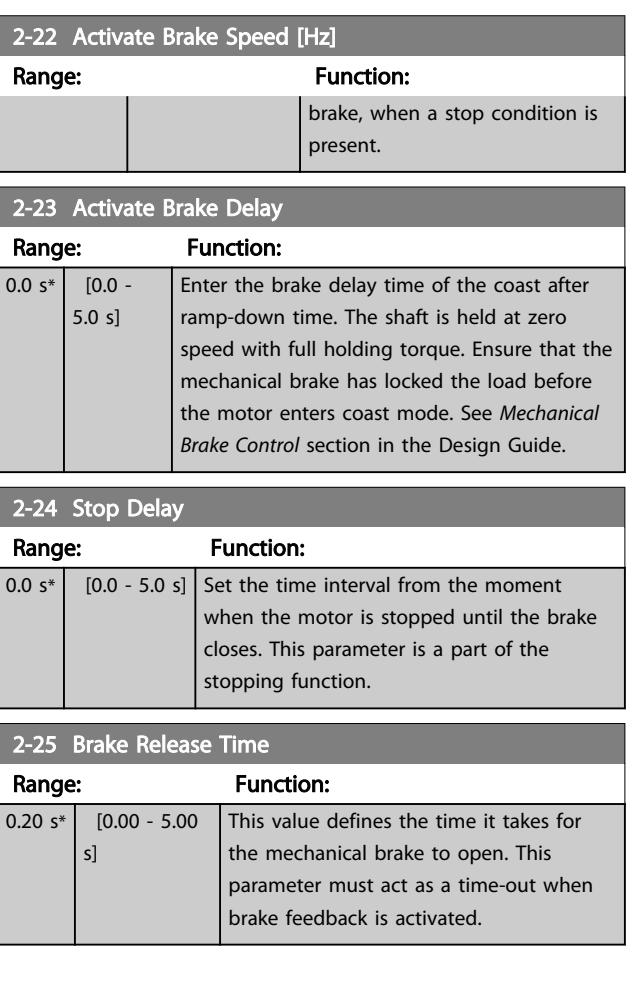

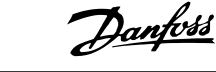

<span id="page-55-0"></span>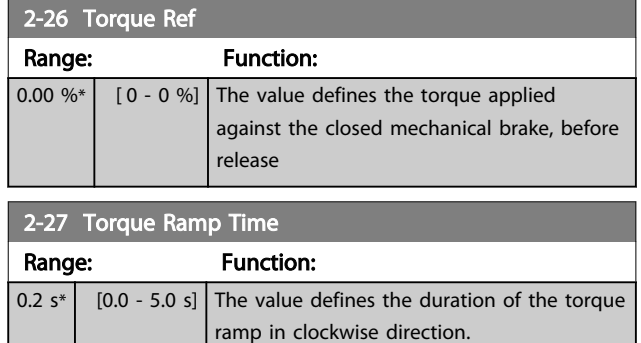

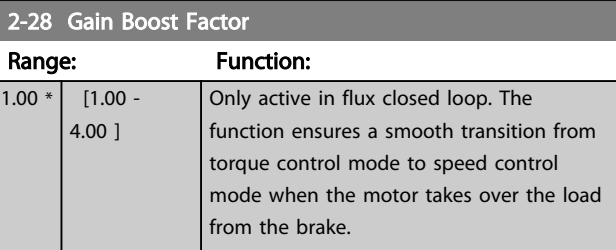

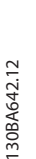

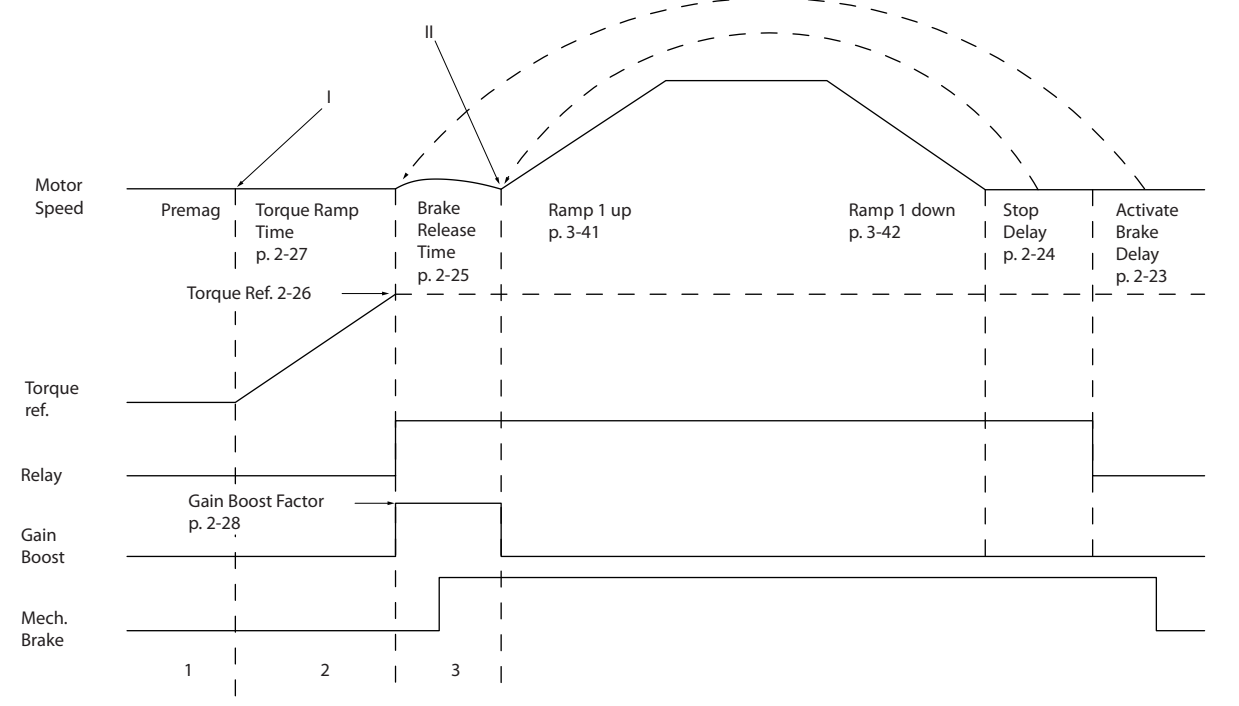

Illustration 3.20 Brake release sequence for hoist mechanical brake control

I) *Activate brake delay*: The frequency converter starts again from the *mechanical brake engaged* position.

II) *Stop delay*: When the time between successive starts is shorter than the setting in *[2-24 Stop Delay](#page-54-0)*, the frequency converter starts without applying the mechanical brake (e.g. reversing).

3 3

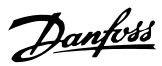

# <span id="page-56-0"></span>3.5 Parameters: 3-\*\* Reference/Ramps

Parameters for reference handling, definition of limitations, and configuration of the reaction of the frequency converter to changes.

# 3.5.1 3-0\* Reference Limits

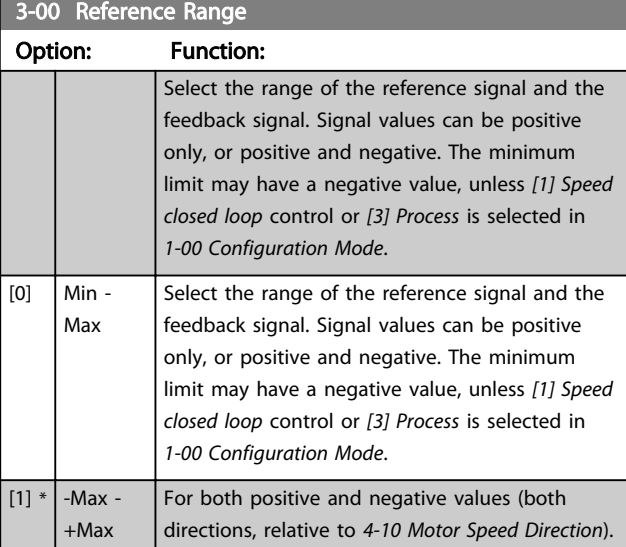

## 3-01 Reference/Feedback Unit

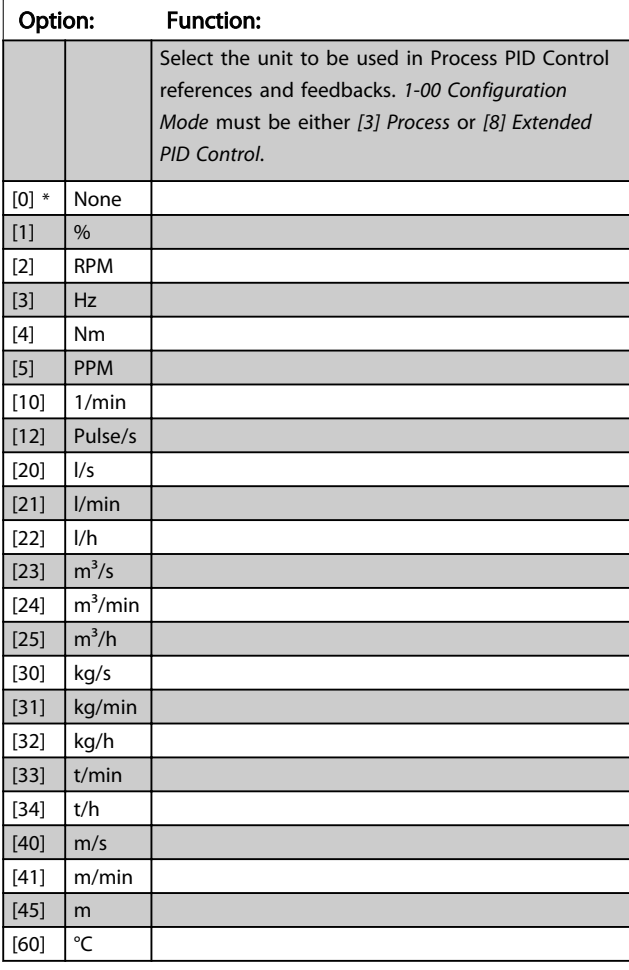

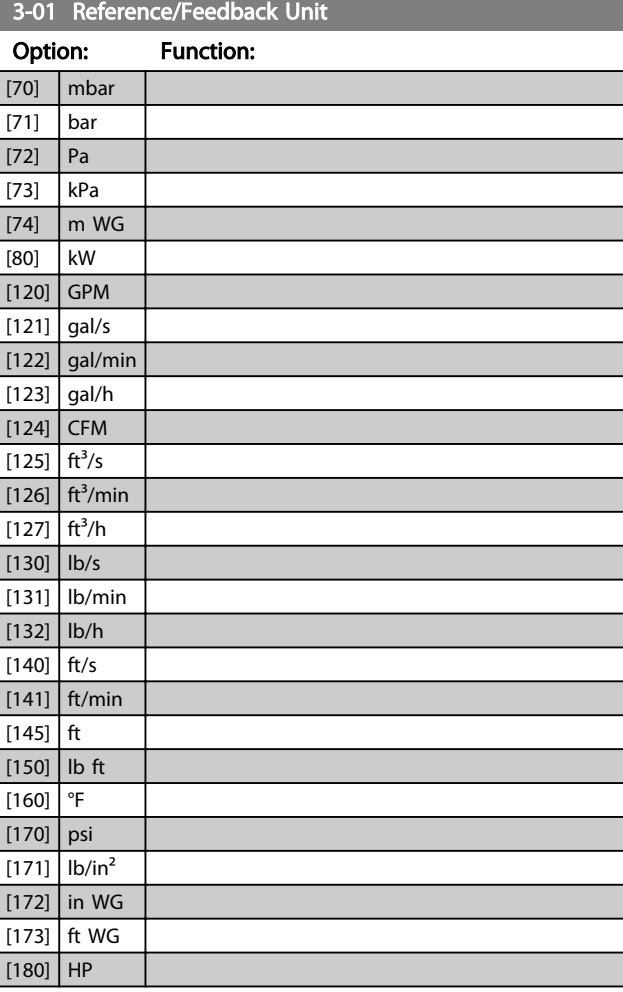

## 3-02 Minimum Reference

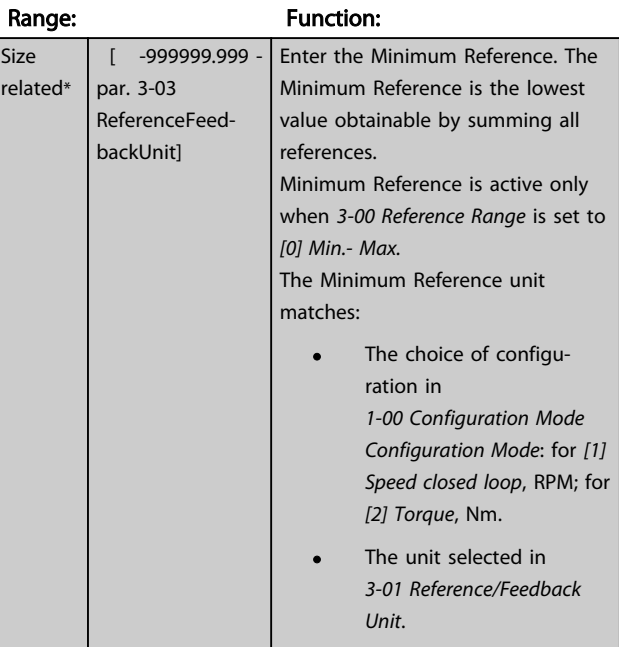

Danfoss

<span id="page-57-0"></span>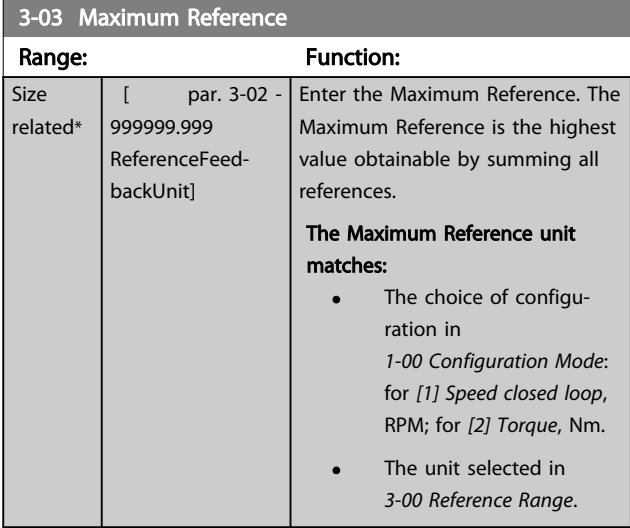

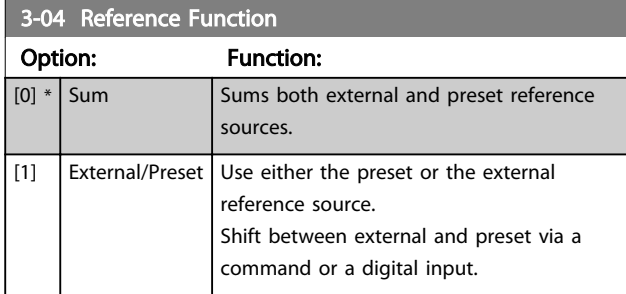

## 3.5.2 3-1\* References

**D** 

Select the preset reference(s). Select Preset ref. bit 0/1/2 [16], [17] or [18] for the corresponding digital inputs in parameter group 5-1\*.

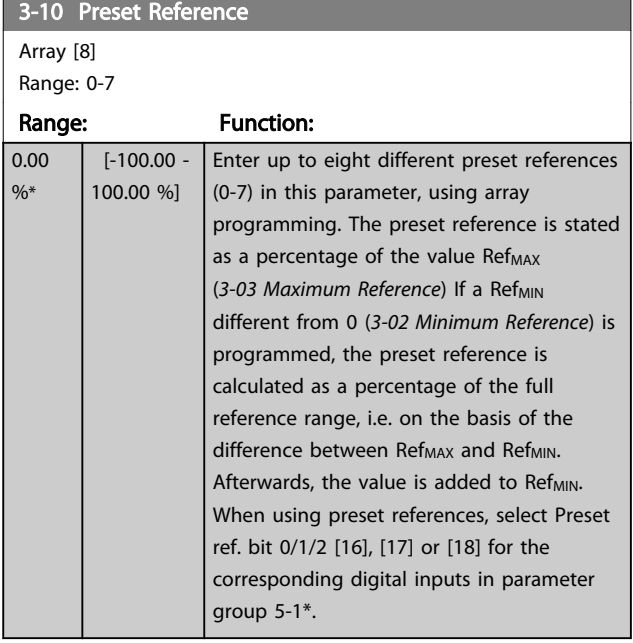

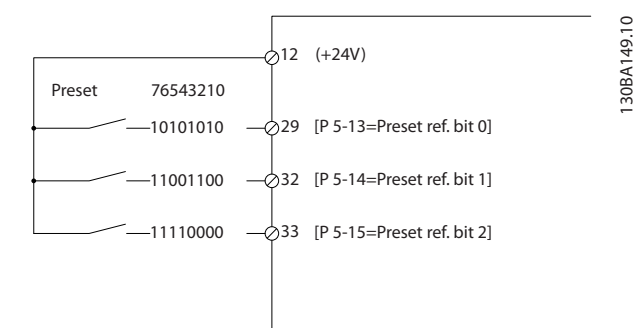

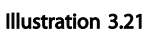

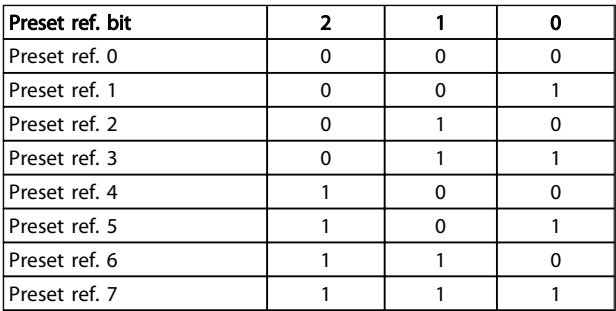

### Table 3.10 Preset Ref. Bit

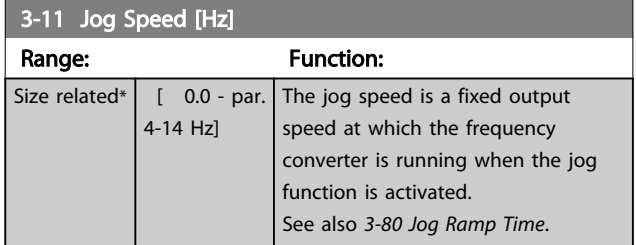

## 3-12 Catch up/slow Down Value

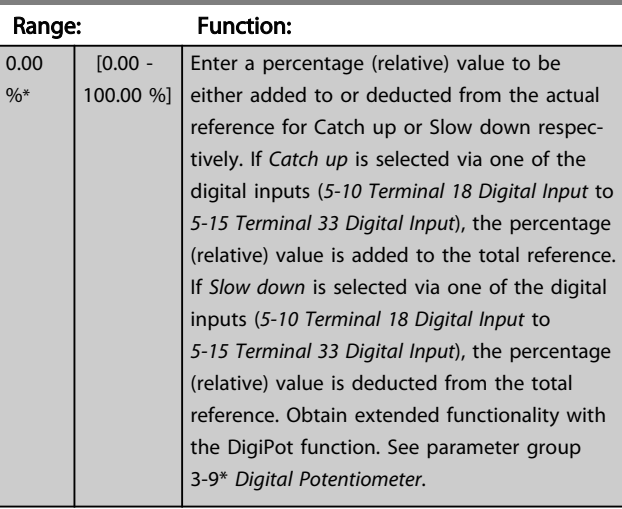

3 3

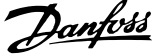

<span id="page-58-0"></span>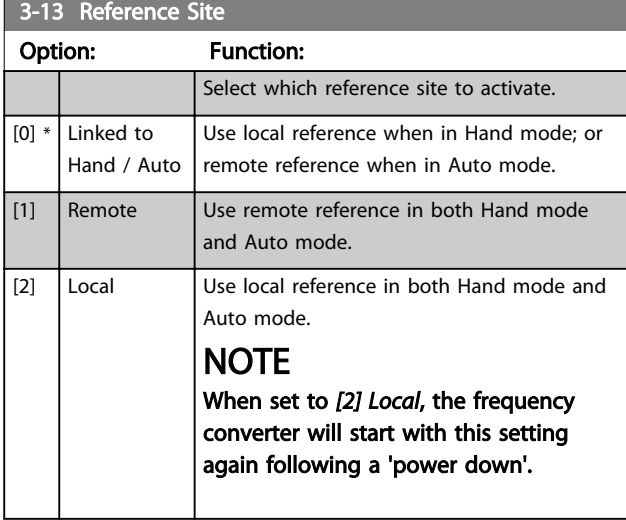

## 3-14 Preset Relative Reference

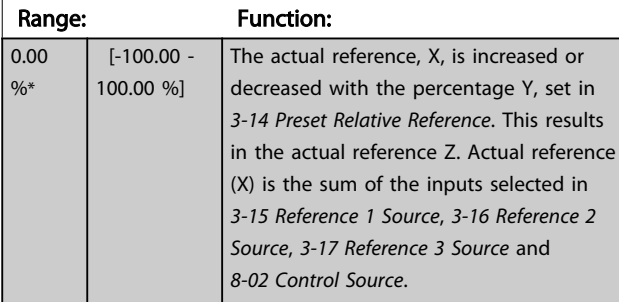

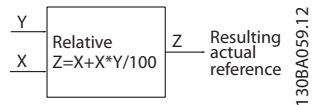

### Illustration 3.22

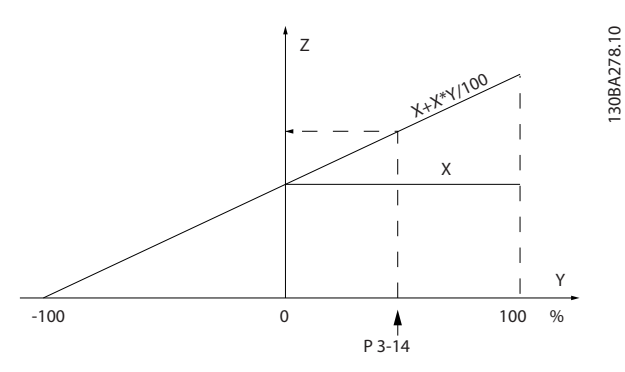

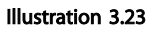

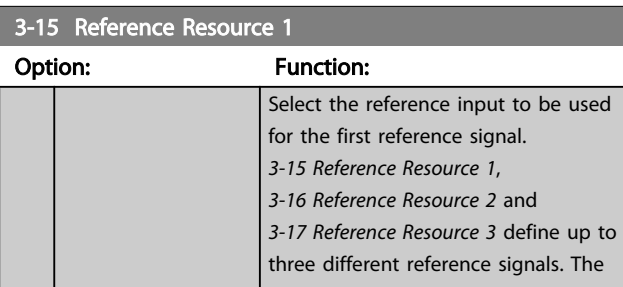

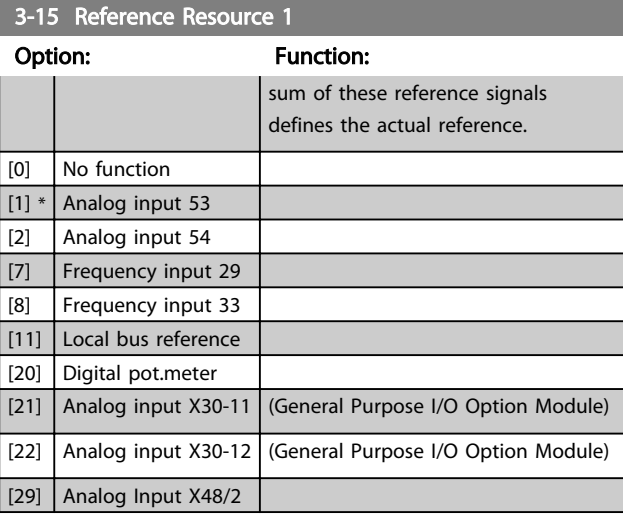

# 3-16 Reference Resource 2

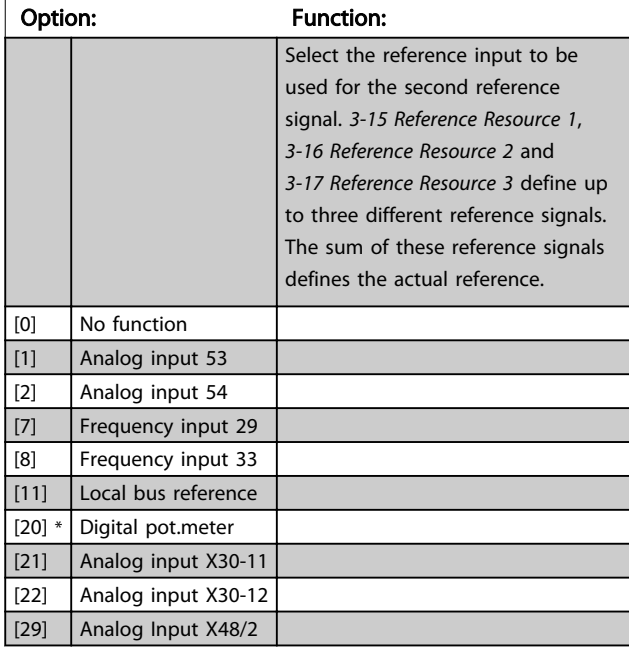

## 3-17 Reference Resource 3

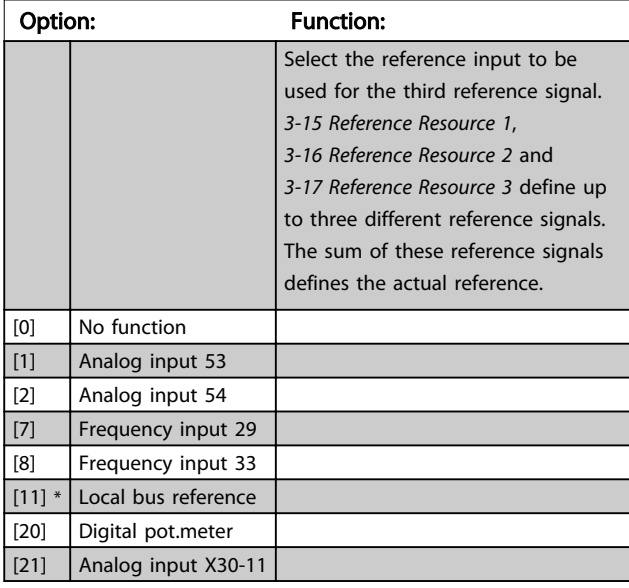

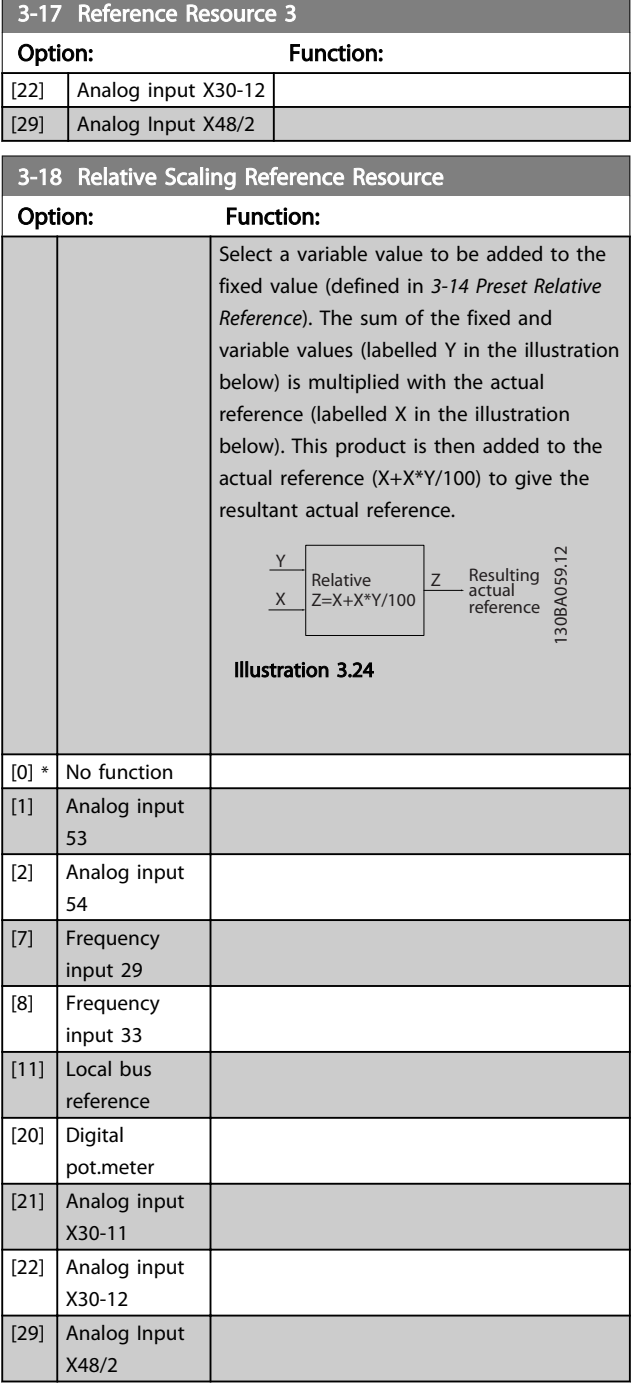

## **NOTE**

This parameter cannot be adjusted while the motor is running.

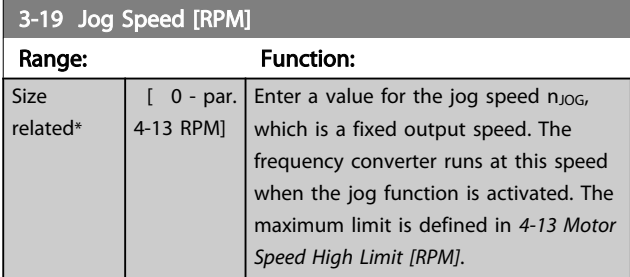

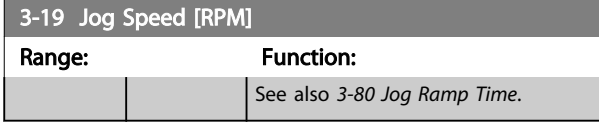

### 3.5.3 Ramps 3-4\* Ramp 1

For each of four ramps (parameter groups 3-4\*, 3-5\*, 3-6\* and 3-7\*) configure the ramp parameters: ramp type, ramping times (duration of acceleration and deceleration) and level of jerk compensation for S ramps.

Start by setting the linear ramping times corresponding to the figures.

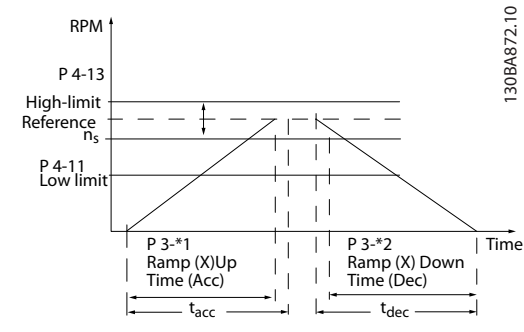

Illustration 3.25

If S-ramps are selected then set the level of non-linear jerk compensation required. Set jerk compensation by defining the proportion of ramp-up and ramp-down times where acceleration and deceleration are variable (i.e. increasing or decreasing). The S-ramp acceleration and deceleration settings are defined as a percentage of the actual ramp time.

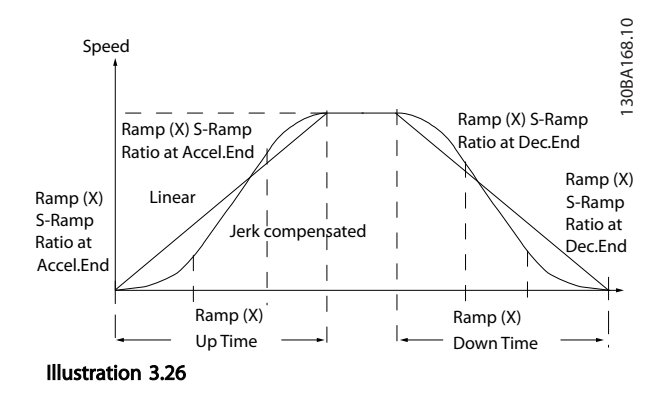

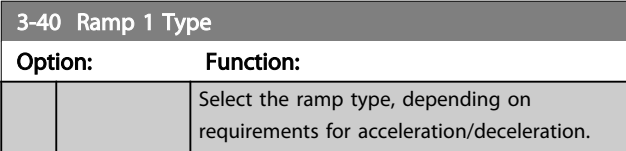

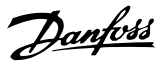

<span id="page-60-0"></span>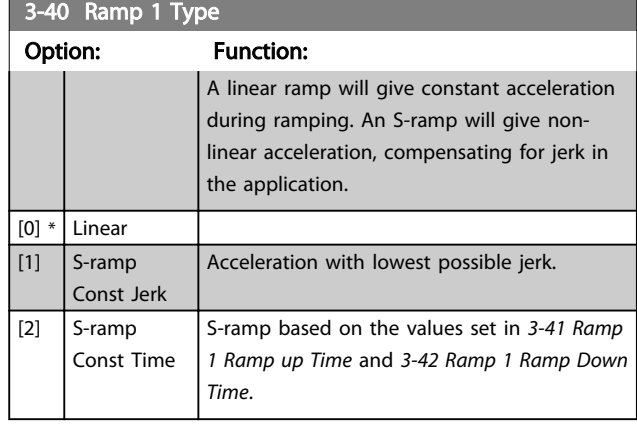

# **NOTE**

If *[1] S-ramp Const Jerk* is selected and the reference during ramping is changed the ramp time may be prolonged in order to realize a jerk free movement which may result in a longer start or stop time.

Additional adjustment of the S-ramp ratios or switching initiators may be necessary.

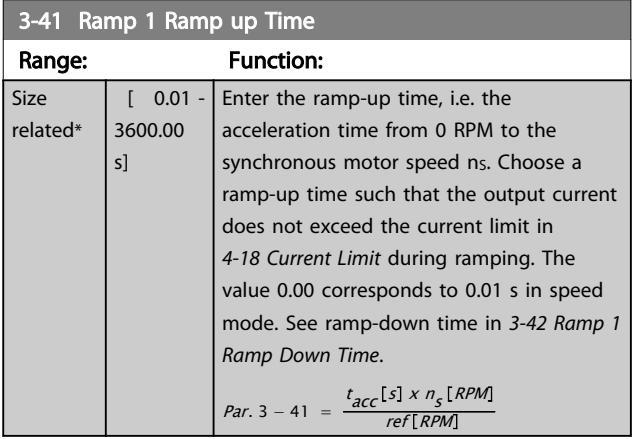

### 3-42 Ramp 1 Ramp Down Time

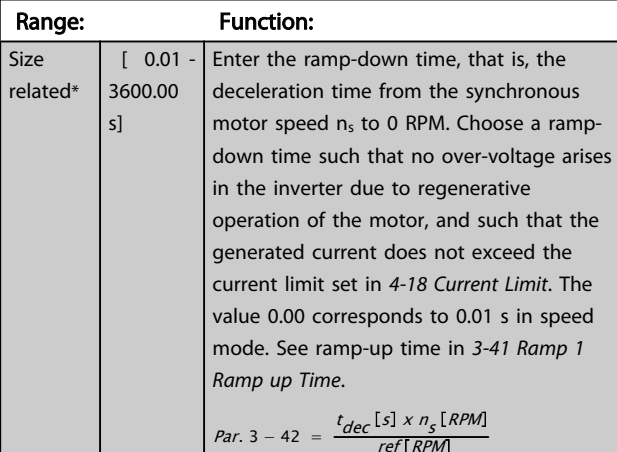

3-45 Ramp 1 S-ramp Ratio at Accel. Start

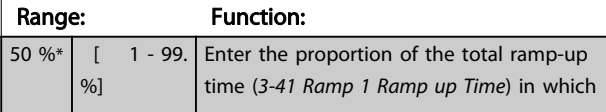

# 3-45 Ramp 1 S-ramp Ratio at Accel. Start

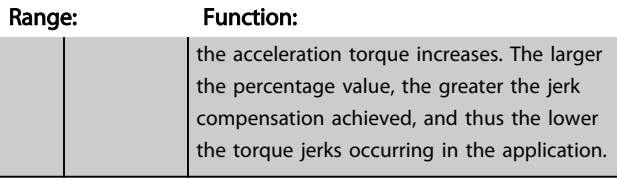

# 3-46 Ramp 1 S-ramp Ratio at Accel. End

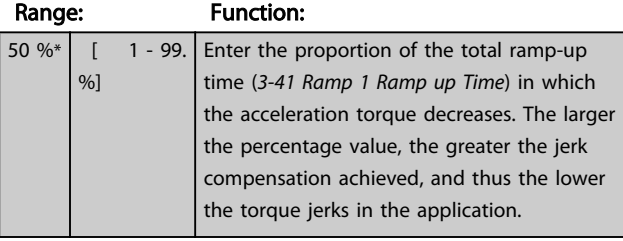

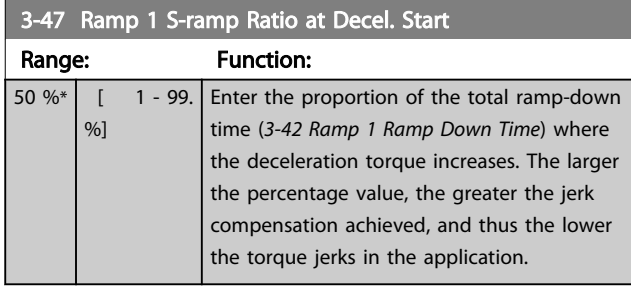

## 3-48 Ramp 1 S-ramp Ratio at Decel. End

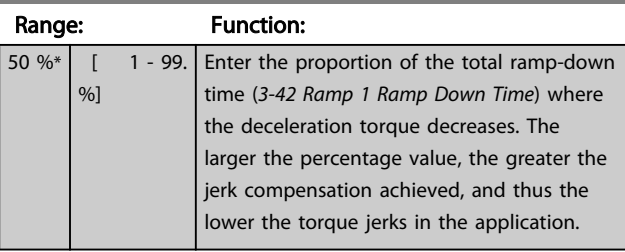

## 3.5.4 3-5\* Ramp 2

Choosing ramp parameters, see parameter group 3-4\*.

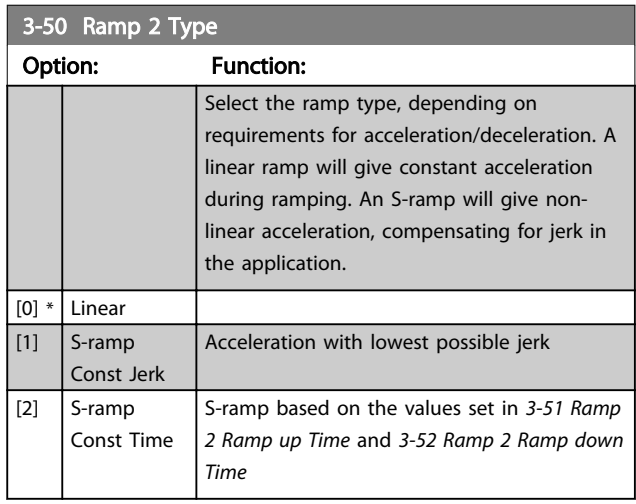

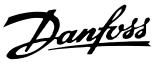

# <span id="page-61-0"></span>**NOTE**

If *[1] S-ramp Const Jerk* is selected and the reference during ramping is changed the ramp time may be prolonged in order to realize a jerk free movement which may result in a longer start or stop time.

### Additional adjustment of the S-ramp ratios or switching initiators may be necessary.

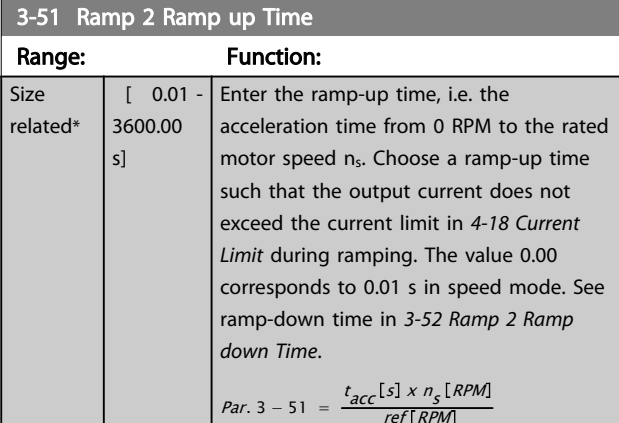

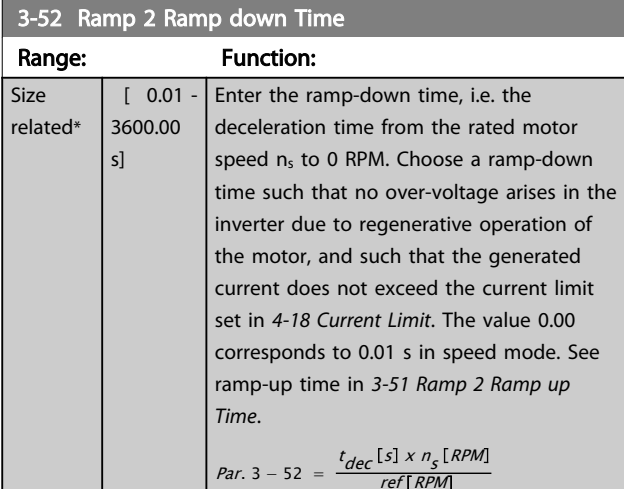

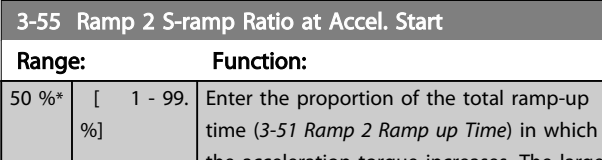

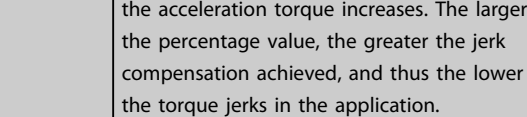

# 3-56 Ramp 2 S-ramp Ratio at Accel. End

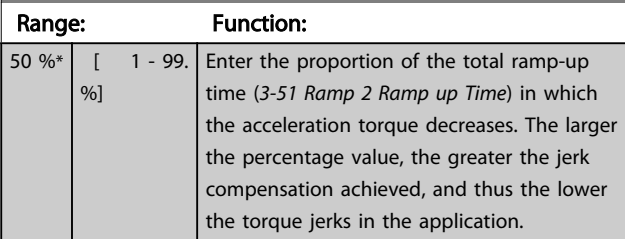

# 3-57 Ramp 2 S-ramp Ratio at Decel. Start

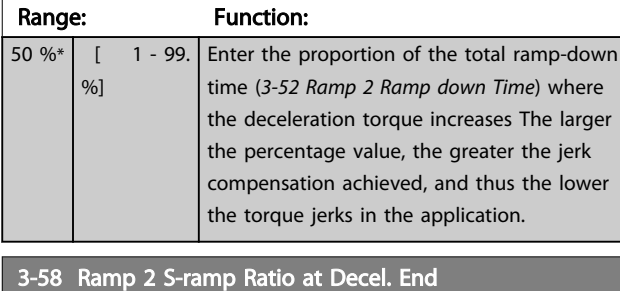

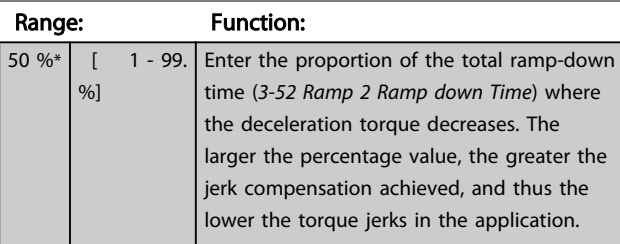

## 3.5.5 3-6\* Ramp 3

Configure ramp parameters, see 3-4\*.

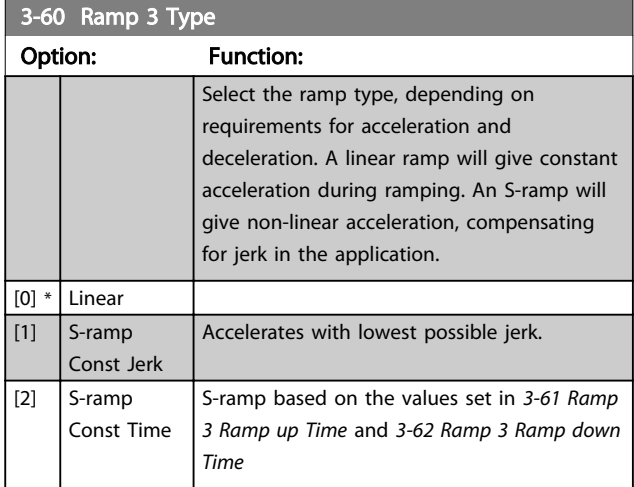

# **NOTE**

If *[1] S-ramp Const Jerk* is selected and the reference during ramping is changed the ramp time may be prolonged in order to realize a jerk free movement which may result in a longer start or stop time.

Additional adjustment of the S-ramp ratios or switching initiators may be necessary.

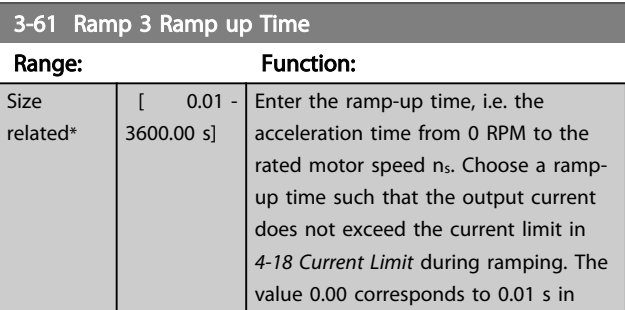

<span id="page-62-0"></span>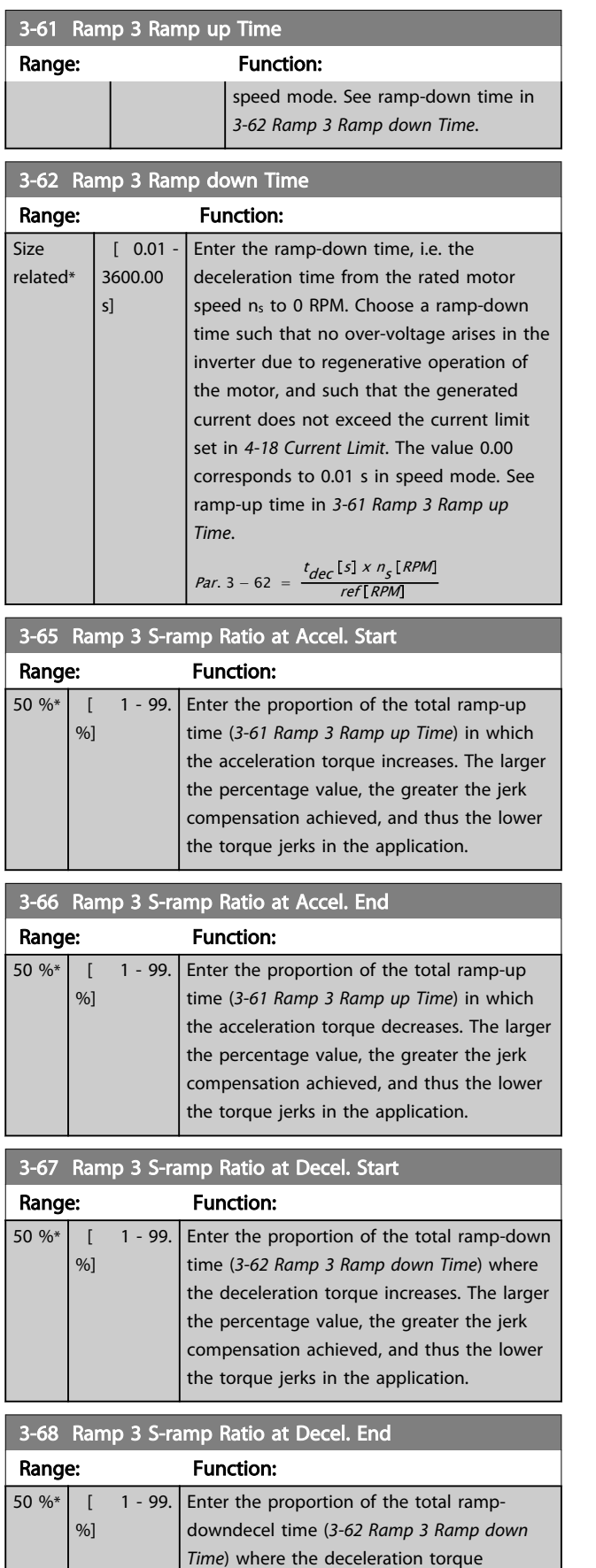

decreases. The larger the percentage value, the greater the jerk compensation achieved,

# 3-68 Ramp 3 S-ramp Ratio at Decel. End

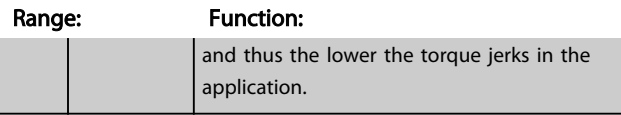

## 3.5.6 3-7\* Ramp 4

Configure ramp parameters, see 3-4\*.

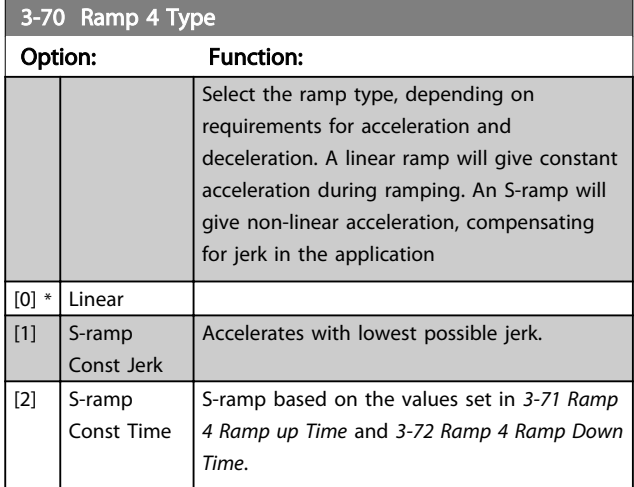

# NOTE

If *[1] S-ramp Const Jerk* is selected and the reference during ramping is changed the ramp time may be prolonged in order to realize a jerk free movement which may result in a longer start or stop time.

Additional adjustment of the S-ramp ratios or switching initiators may be necessary.

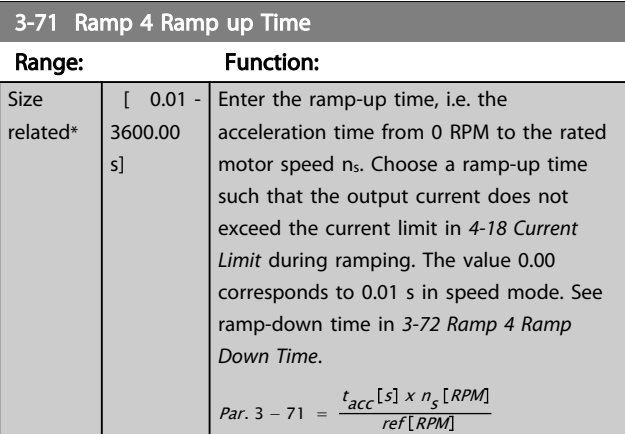

### 3-72 Ramp 4 Ramp Down Time

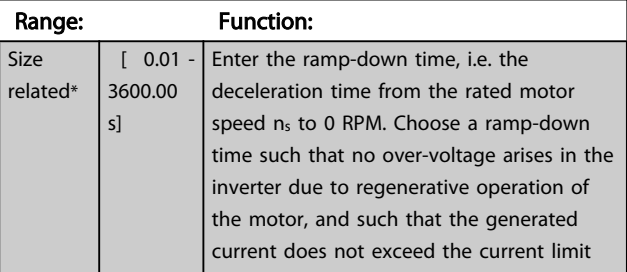

3 3

<span id="page-63-0"></span>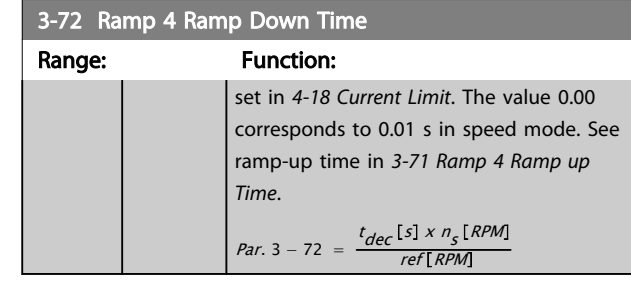

3-75 Ramp 4 S-ramp Ratio at Accel. Start Range: Function:  $50 \%$   $\begin{array}{|c|c|c|c|c|} \hline 1 & -99. \hline \end{array}$  $%$ Enter the proportion of the total ramp-up time (*[3-71 Ramp 4 Ramp up Time](#page-62-0)*) in which the acceleration torque increases. The larger the percentage value, the greater the jerk compensation achieved, and thus the lower the torque jerks in the application.

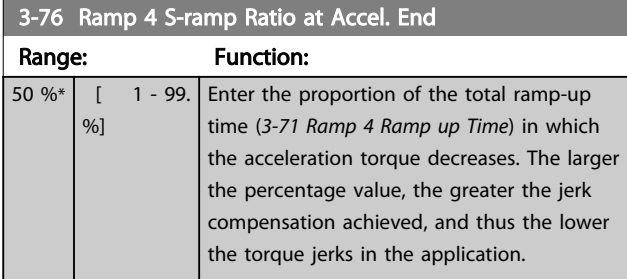

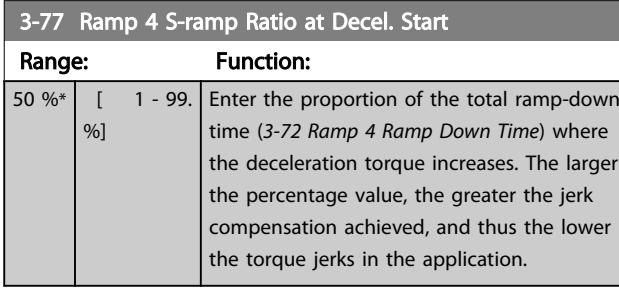

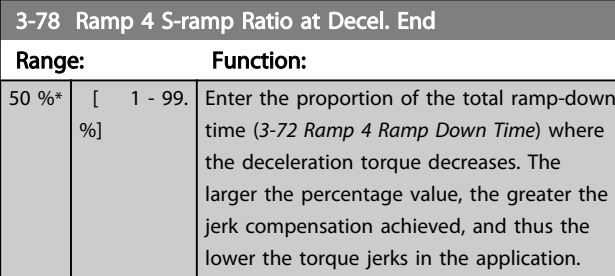

# 3.5.7 3-8\* Other Ramps

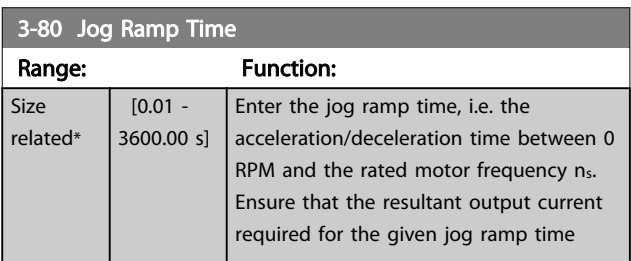

## 3-80 Jog Ramp Time

## Range: Function: does not exceed the current limit in *[4-18 Current Limit](#page-67-0)*. The jog ramp time starts upon activation of a jog signal via the LCP, a selected digital input, or the serial communication port. When jog state is disabled then the normal ramping times are valid. RPM 130BA070.10 130BA070.10

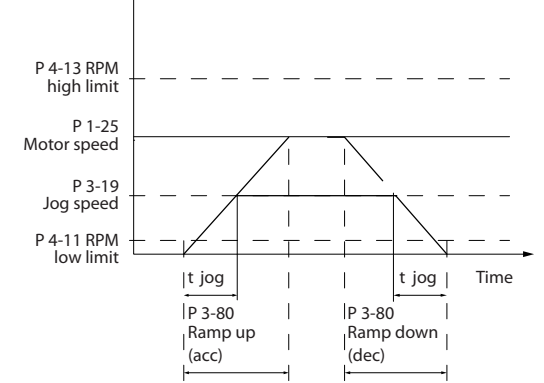

### Illustration 3.27

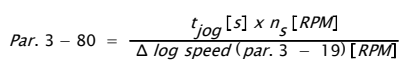

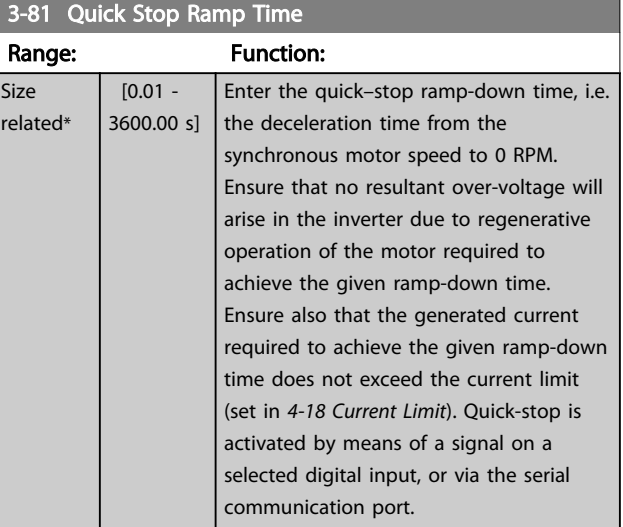

<span id="page-64-0"></span>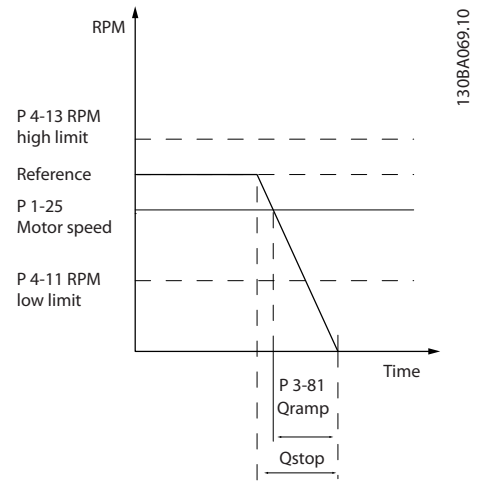

### Illustration 3.28

Par.  $3 - 81 =$ t<sub>Qstop</sub>[s] x n<sub>s</sub>[RPM Δ *jog ref* (*par*. 3 – 19) [*RPM* 

| 3-82 Quick Stop Ramp Type |                             |                                                                                                    |  |
|---------------------------|-----------------------------|----------------------------------------------------------------------------------------------------|--|
| Option:                   |                             | <b>Function:</b>                                                                                                    |  |
|                           |                             | Select the ramp type, depending on<br>requirements for acceleration and<br>deceleration. A linear ramp will give<br>constant acceleration during ramping. An<br>S-ramp will give non-linear acceleration,<br>compensating for jerk in the application. |  |
| $[0]$ *                   | Linear                      |                                                                                                    |  |
| [1]                       | S-ramp Const<br><b>Jerk</b> |                                                                                                    |  |
| $[2]$                     | S-ramp Const<br>Time        |                                                                                                    |  |

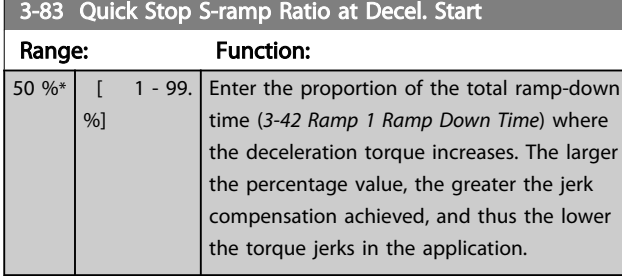

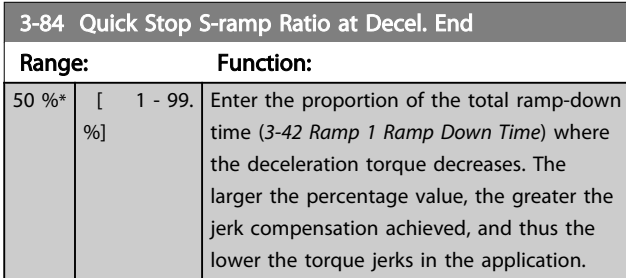

# 3.5.8 3-9\* Digital Pot.Meter

The digital potentiometer function allows the user to increase or decrease the actual reference by adjusting the set-up of the digital inputs using the functions *Increase*, *Decrease* or *Clear*. To activate the function, at least one digital input must be set up to *Increase* or *Decrease*.

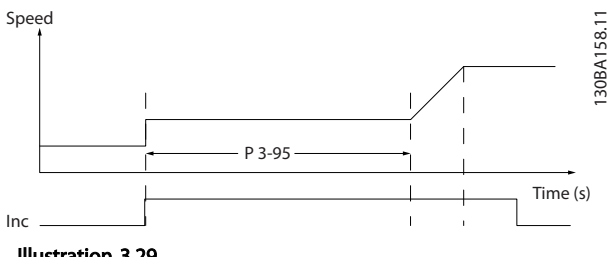

Illustration 3.29

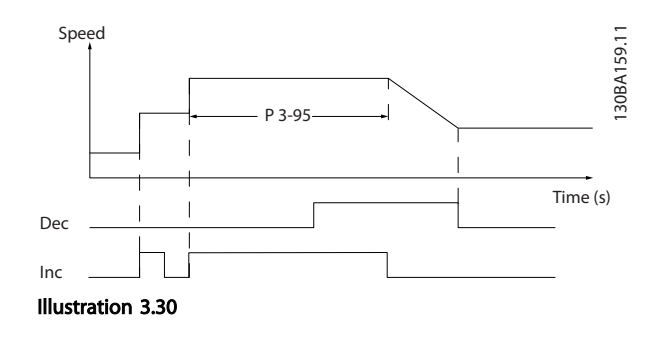

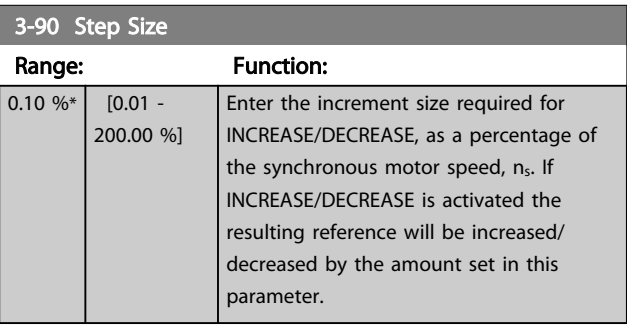

### 3-91 Ramp Time

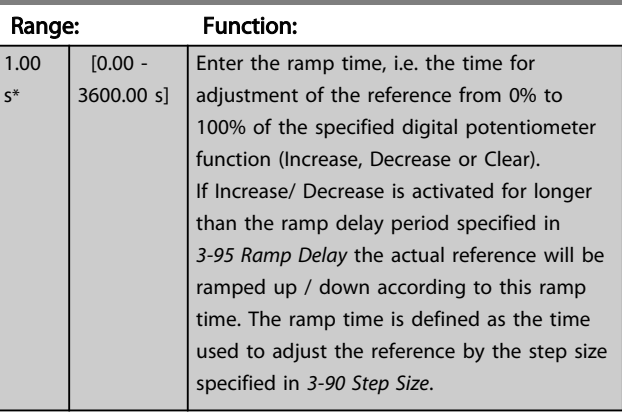

Danfoss

<span id="page-65-0"></span>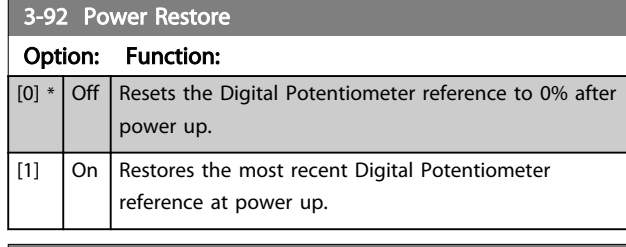

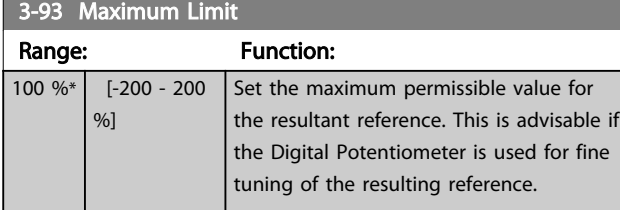

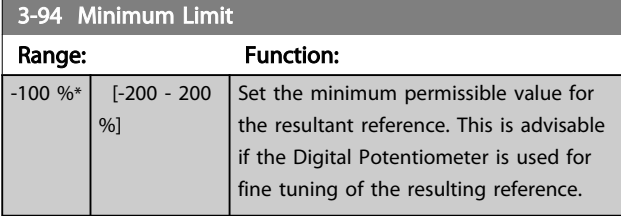

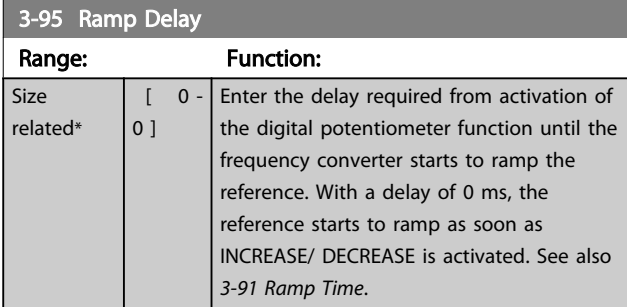

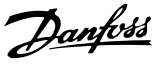

# <span id="page-66-0"></span>3.6 Parameters: 4-\*\* Limits/Warnings

# 3.6.1 4-1\* Motor Limits

Define torque, current and speed limits for the motor, and the reaction of the frequency converter when the limits are exceeded.

A limit may generate a message on the display. A warning will always generate a message on the display or on the fieldbus. A monitoring function may initiate a warning or a trip, upon which the frequency converter will stop and generate an alarm message.

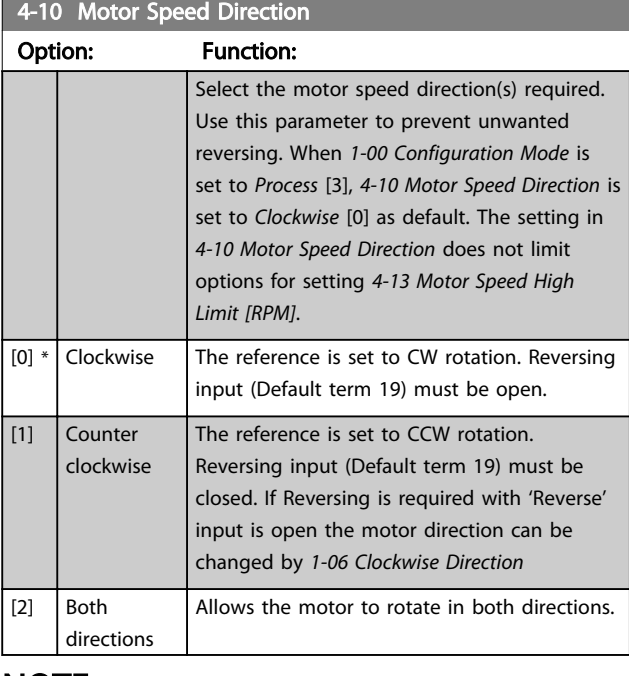

## **NOTE**

This parameter cannot be adjusted while the motor is running.

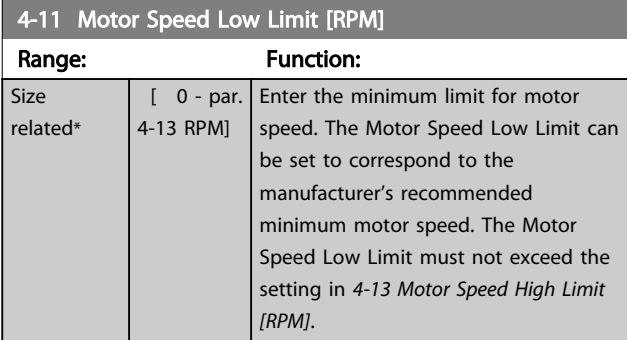

## 4-12 Motor Speed Low Limit [Hz]

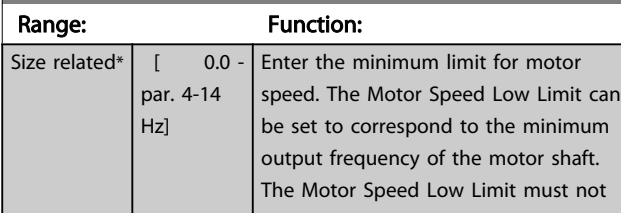

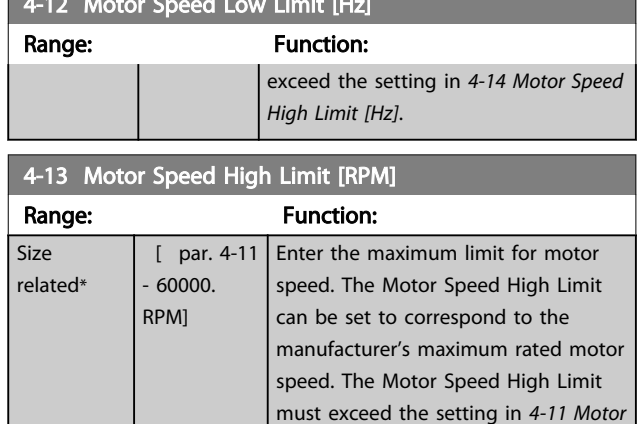

4-12 Motor Speed Low Limit [Hz]

## **NOTE**

Max. output frequency cannot exceed 10% of the inverter switching frequency (*[14-01 Switching Frequency](#page-129-0)*).

*Speed Low Limit [RPM]*.

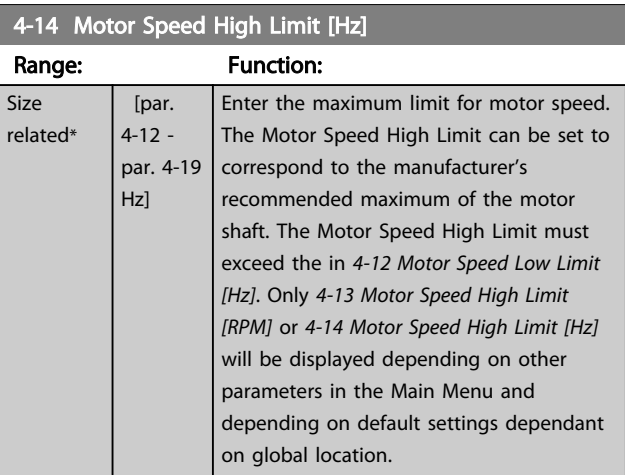

## **NOTE**

Max. output frequency cannot exceed 10% of the inverter switching frequency (*14-01 Switching Frequency*).

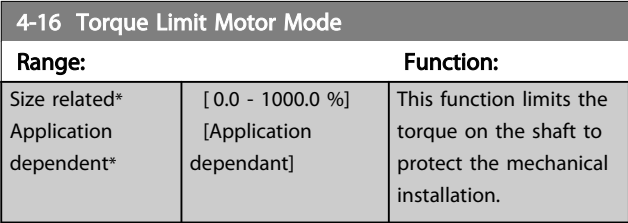

## **NOTE**

Changing *4-16 Torque Limit Motor Mode* when *[1-00 Configu](#page-34-0)[ration Mode](#page-34-0)* is set to *Speed open loop* [0], *[1-66 Min. Current](#page-42-0) [at Low Speed](#page-42-0)* is automatically readjusted.

## NOTE

The torque limit reacts on the actual, non-filtrated torque, including torque spikes. This is not the torque that is seen from the or the as that is filtered.

<span id="page-67-0"></span>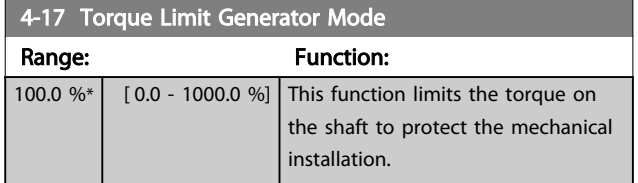

# **NOTE**

The torque limit reacts on the actual, non-filtrated torque, including torque spikes. This is not the torque that is seen from the or the as that is filtered.

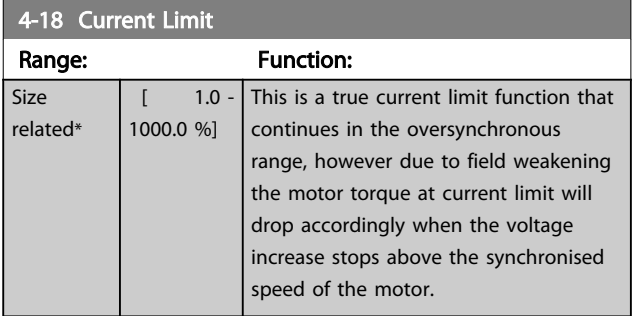

## **NOTE**

If [20] is selected in *[1-90 Motor Thermal Protection](#page-46-0)*, *4-18 Current Limit* current limit must be set to 150%.

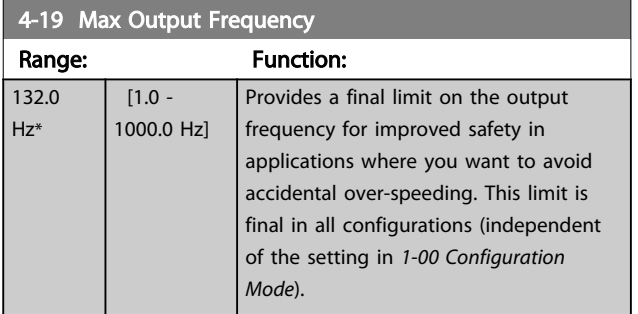

# **NOTE**

This parameter cannot be adjusted while the motor is running.

# **NOTE**

Max. output frequency cannot exceed 10% of the inverter switching frequency (*[14-01 Switching Frequency](#page-129-0)*).

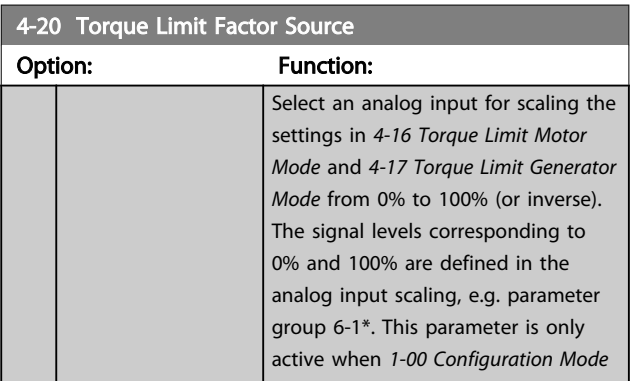

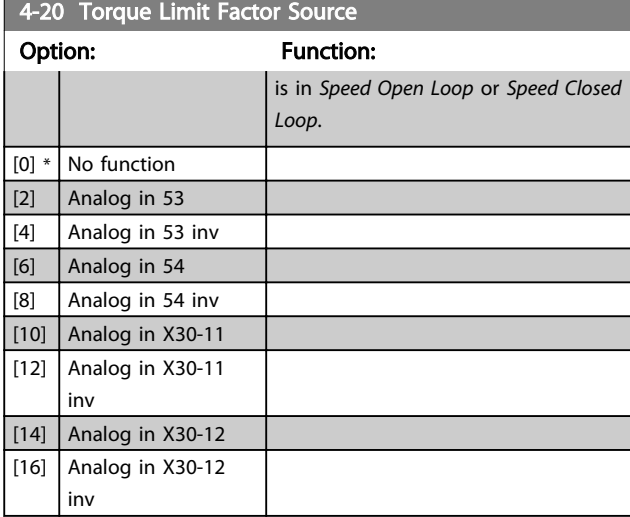

### 4-21 Speed Limit Factor SourceOption

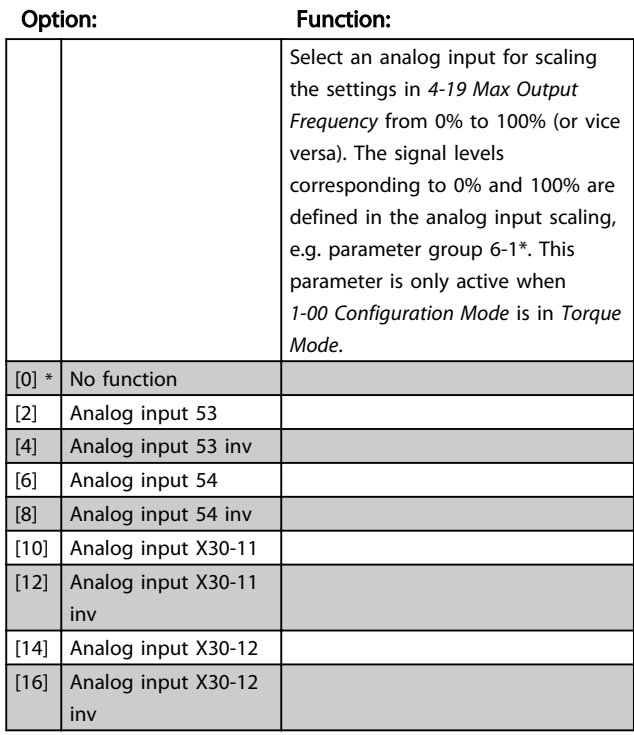

# 3.6.2 4-3\* Motor Feedback Monitoring

The parameter group includes monitoring and handling of motor feedback devices as encoders, resolvers etc.

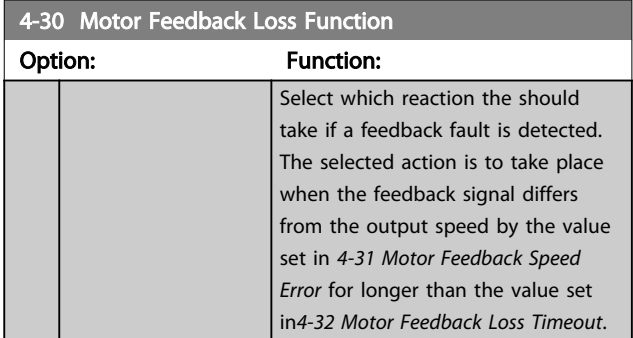

<span id="page-68-0"></span>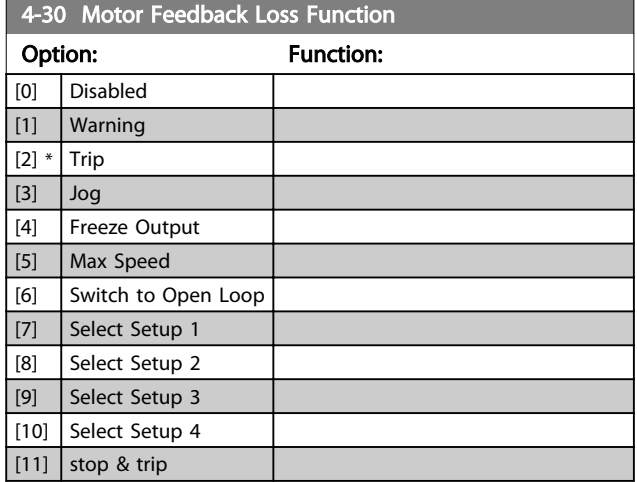

Warning 90 is active as soon as the value in *4-31 Motor Feedback Speed Error* is exceeded, regardless of the setting of *4-32 Motor Feedback Loss Timeout*. Warning/Alarm 61 Feedback Error is related to the Motor Feedback Loss Function.

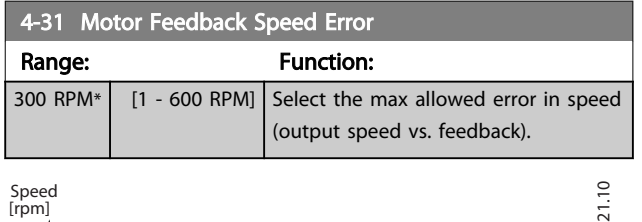

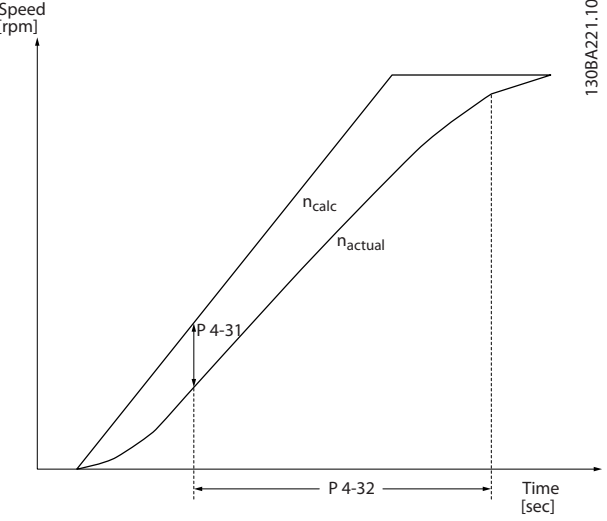

### Illustration 3.31

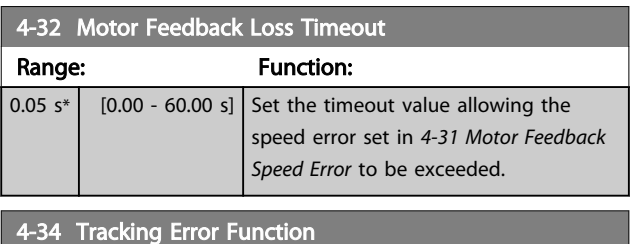

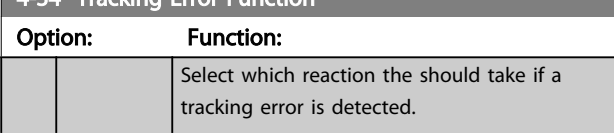

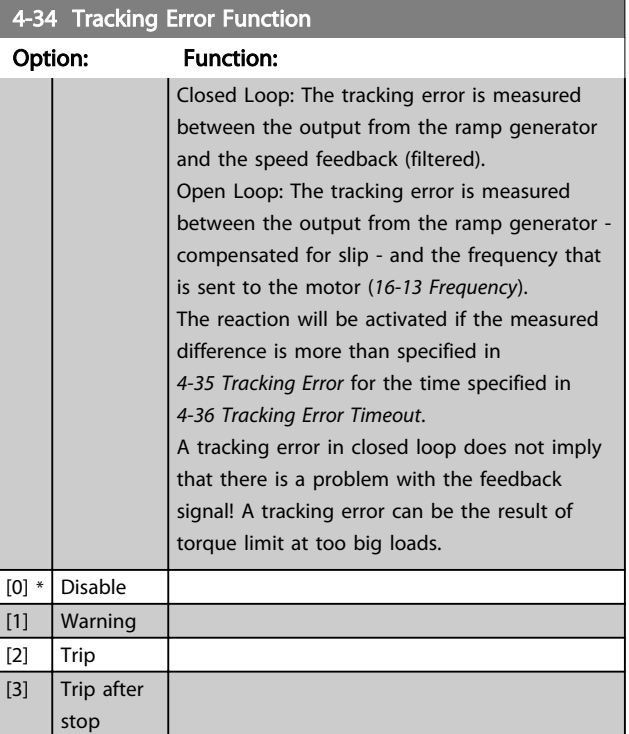

Warning/Alarm 78 Tracking Error is related to the Tracking Error Function.

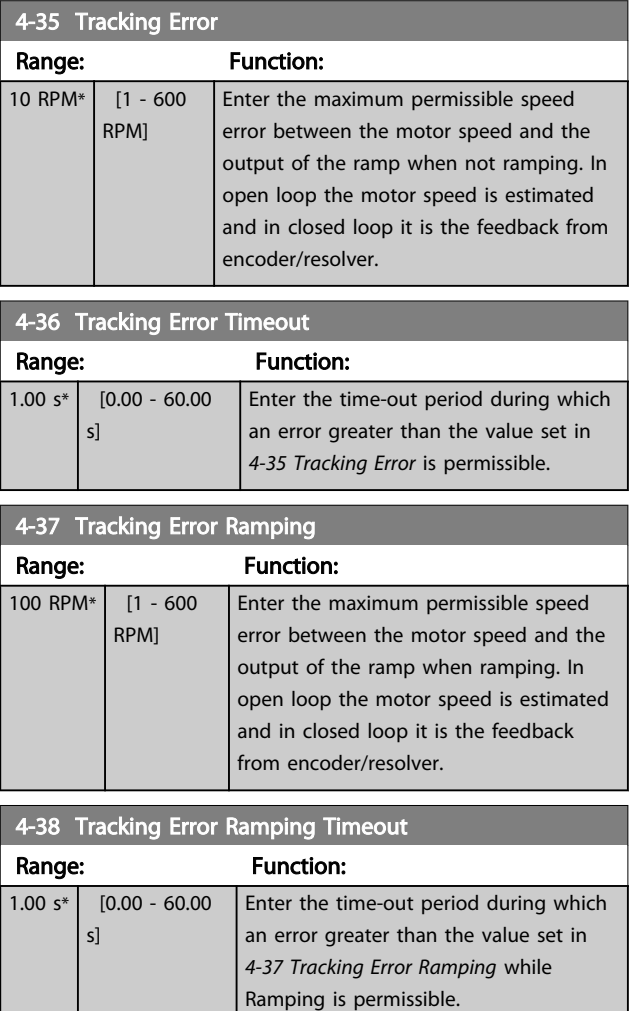

<span id="page-69-0"></span>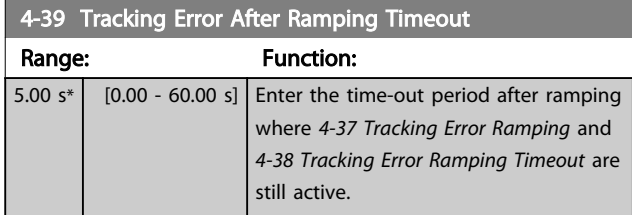

## 3.6.3 4-5\* Adjustable Warnings

Use these parameters to adjust warning limits for current, speed, reference and feedback. Warnings that are shown on the display can be programmed as an output or sent via serial bus.

Warnings are shown on display, programmed output or serial bus.

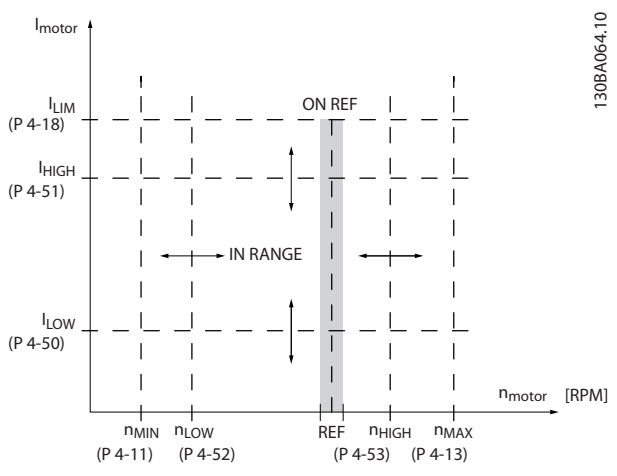

Illustration 3.32 Adjustable Warnings

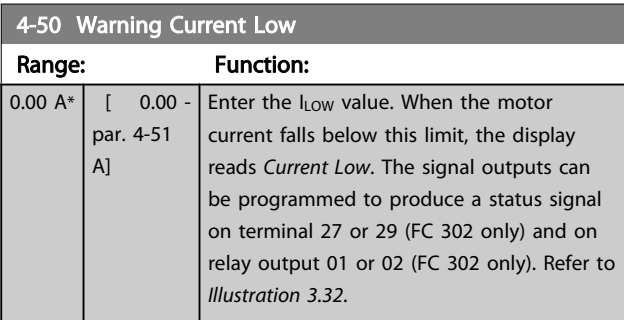

## 4-51 Warning Current High

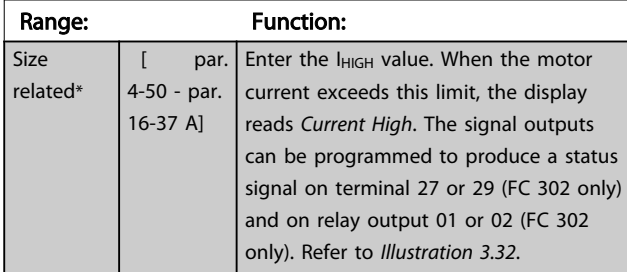

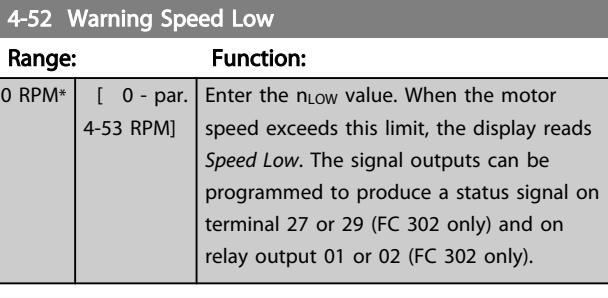

## $4.53$  M/s

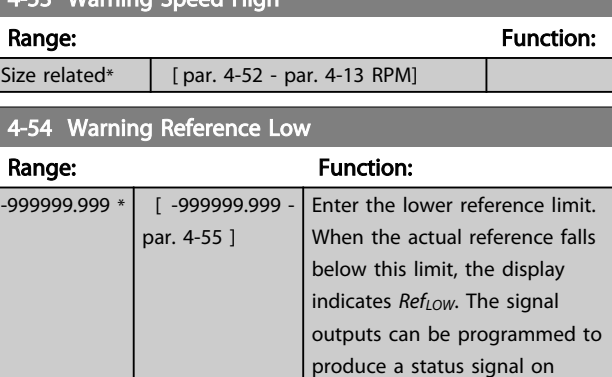

terminal 27 or 29 (FC 302 only) and on relay output 01 or 02

(FC 302 only).

### 4-55 Warning Reference High

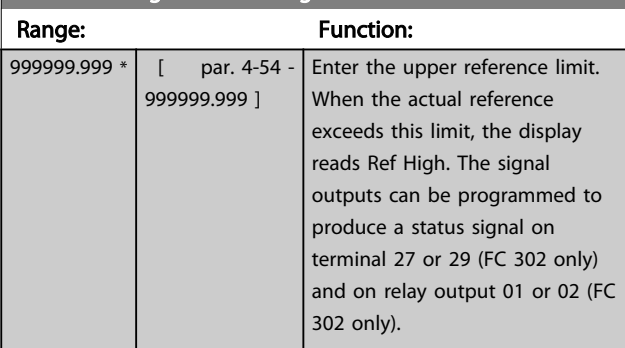

### 4-56 Warning Feedback Low

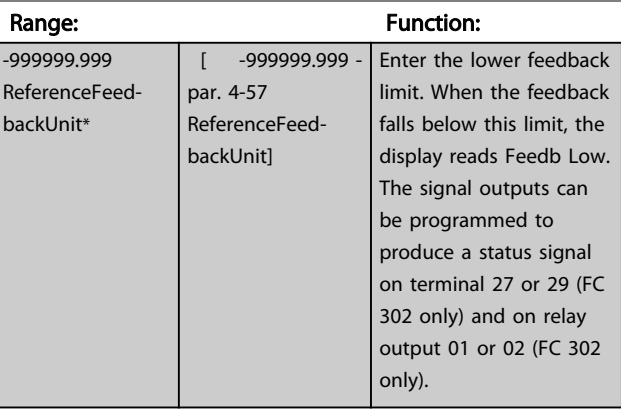

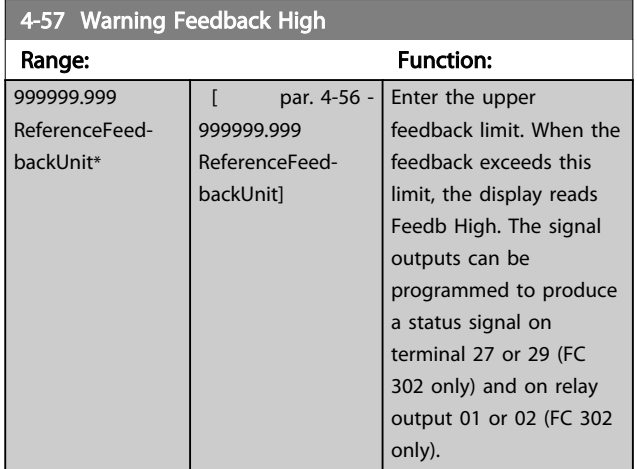

### 4-58 Missing Motor Phase Function

Displays alarm 30, 31 or 32 in the event of a missing motor phase. It is strongly recommended to enable to avoid motor damage.

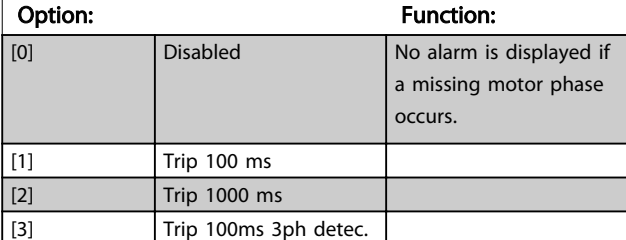

# **NOTE**

This parameter cannot be adjusted while the motor is running.

# 3.6.4 4-6\* Speed Bypass

Some systems call for avoiding certain output frequencies or speeds, due to resonance problems in the system. A maximum of four frequency or speed ranges can be avoided.

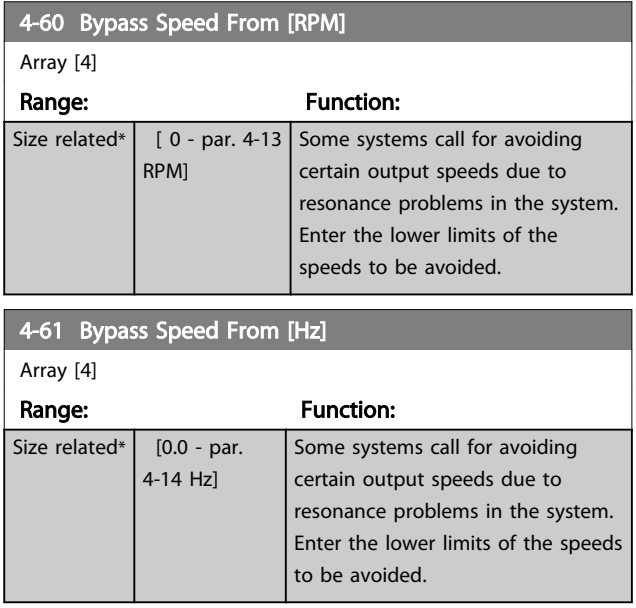

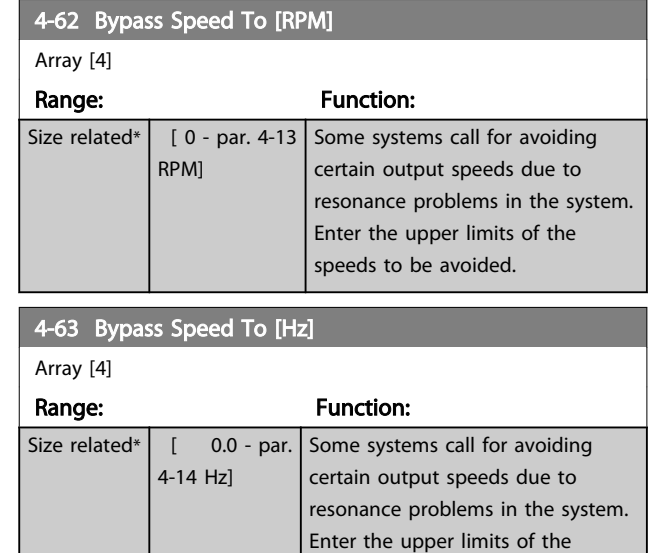

speeds to be avoided.

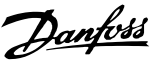

# 3.7 Parameters: 5-\*\* Digital In/Out

# 3.7.1 5-0\* Digital I/O Mode

Parameters for configuring the input and output using NPN and PNP.

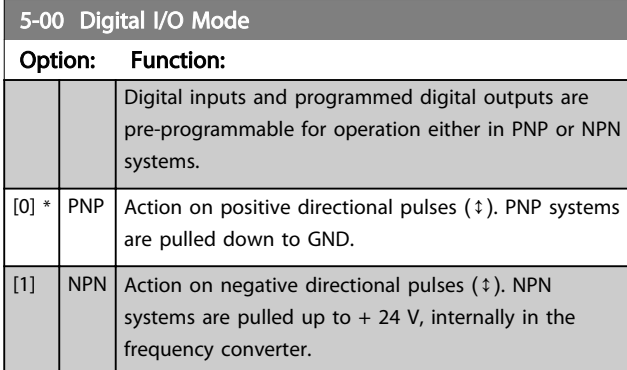

# **NOTE**

Once this parameter has been changed, it must be activated by performing a power cycle.

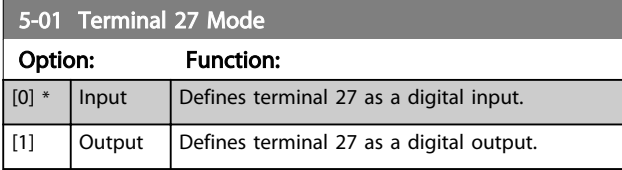

# **NOTE**

This parameter cannot be changed while the motor is running.

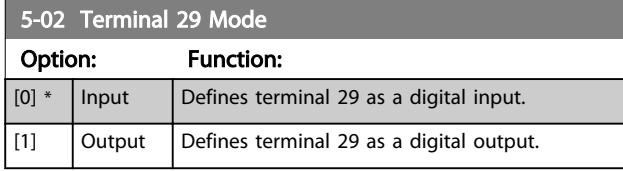

This parameter is available for FC 302 only.

## 3.7.2 Digital Inputs

The digital inputs are used for selecting various functions in the frequency converter. All digital inputs can be set to the following functions:

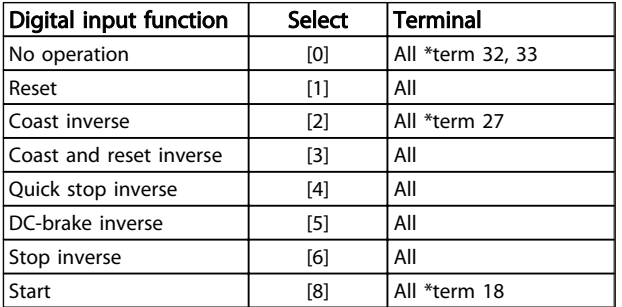

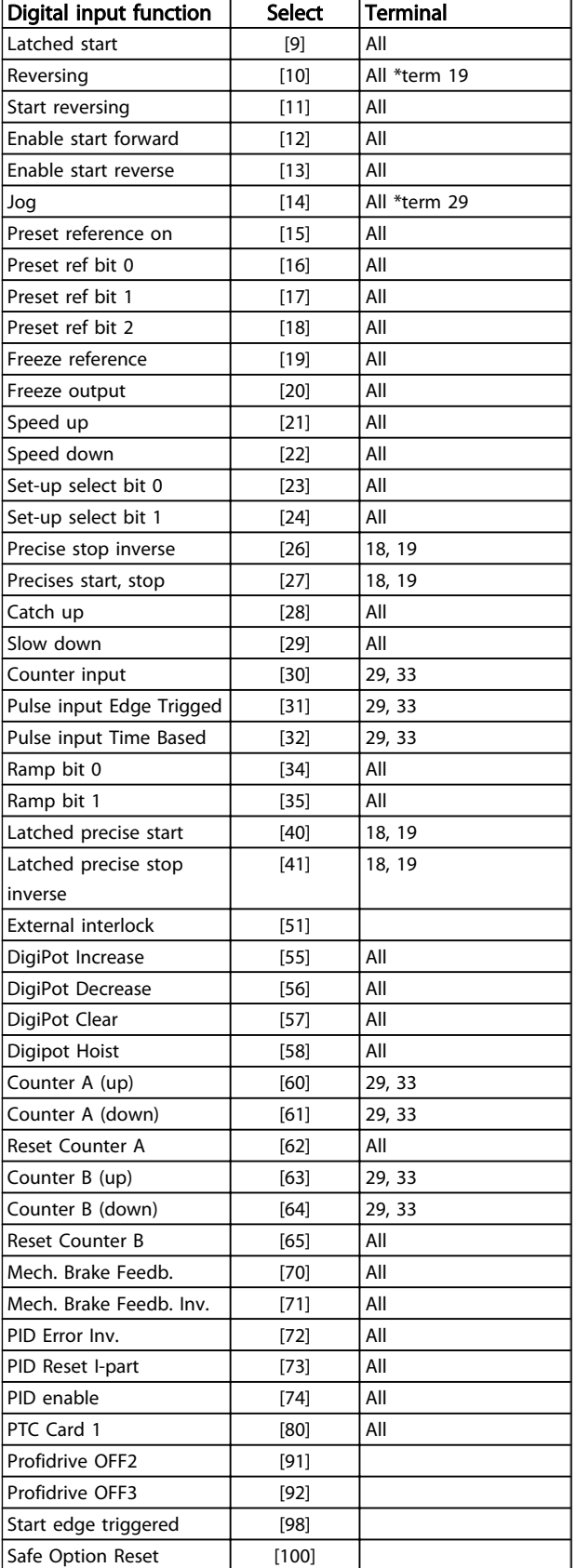

### Table 3.11 Digital Input Function

FC 300 standard terminals are 18, 19, 27, 29, 32 and 33. MCB 101 terminals are X30/2, X30/3 and X30/4.
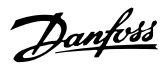

Terminal 29 functions as an output only in FC 302.

Functions dedicated to only one digital input are stated in the associated parameter.

All digital inputs can be programmed to these functions:

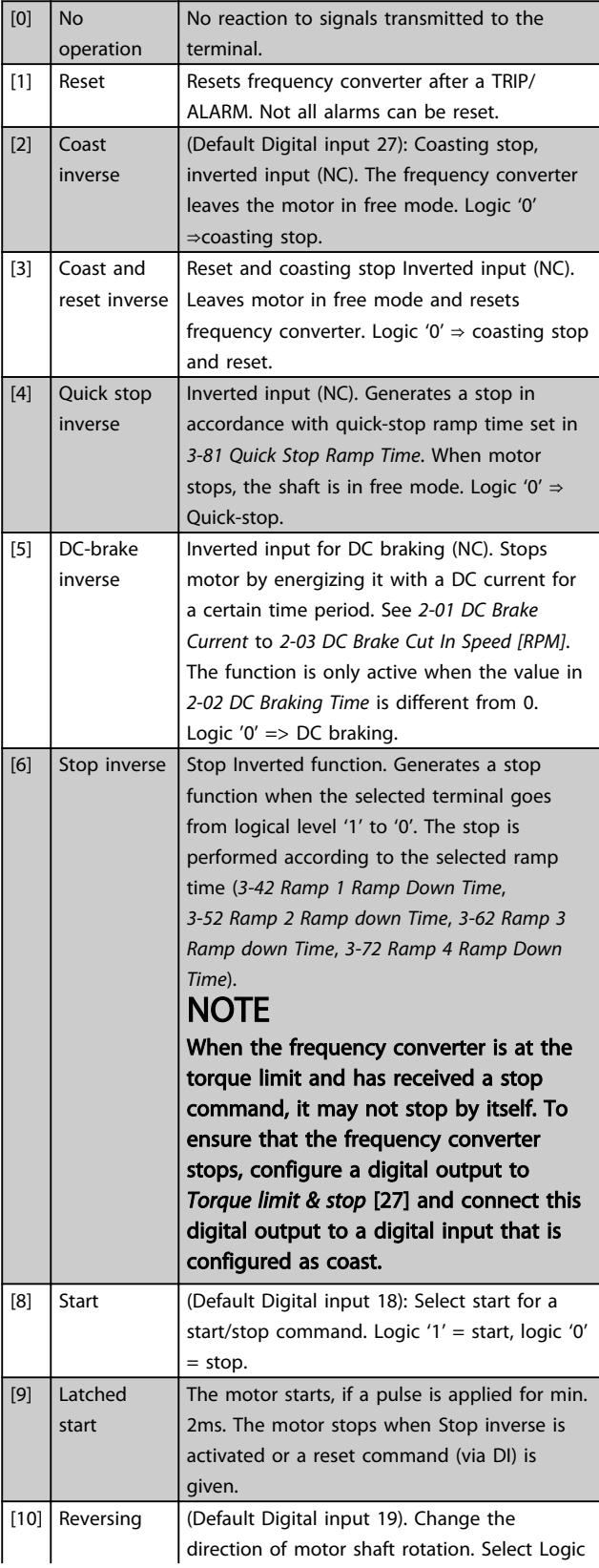

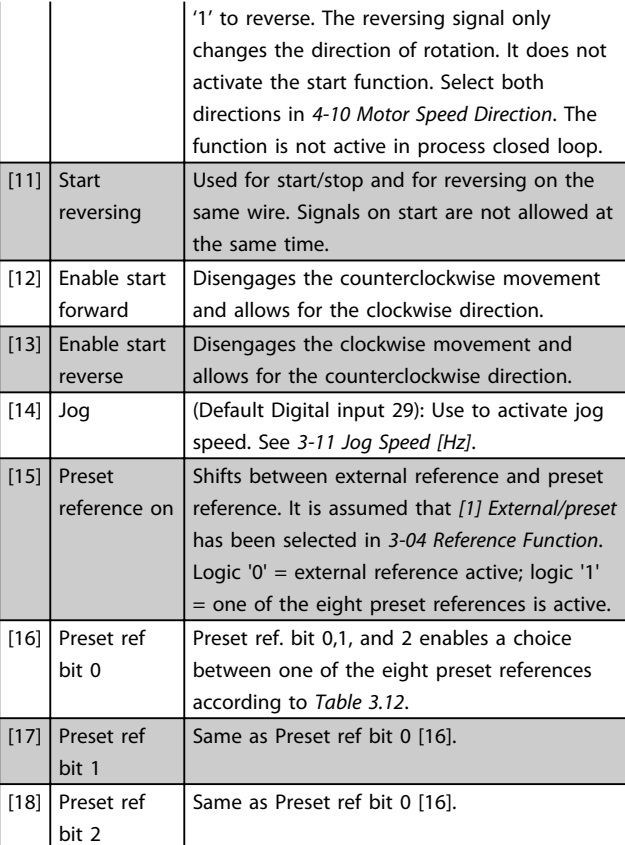

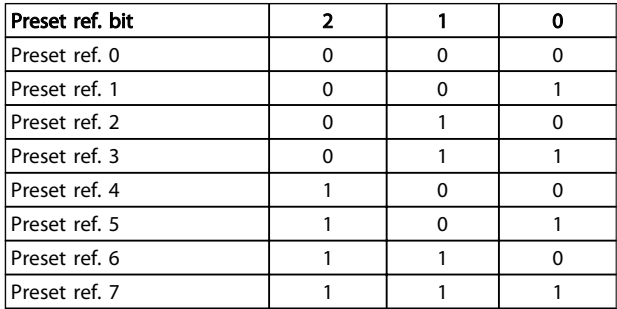

### Table 3.12 Preset Ref. Bit

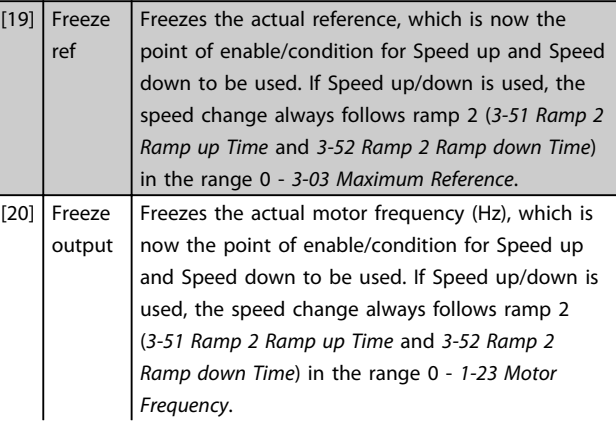

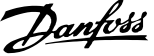

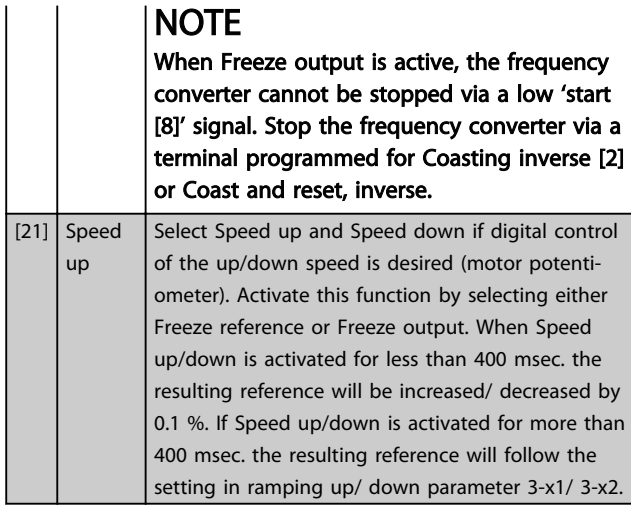

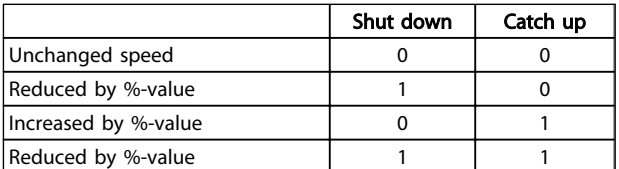

## Table 3.13

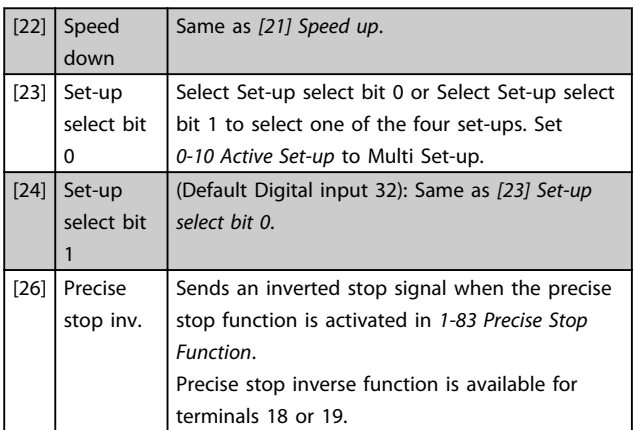

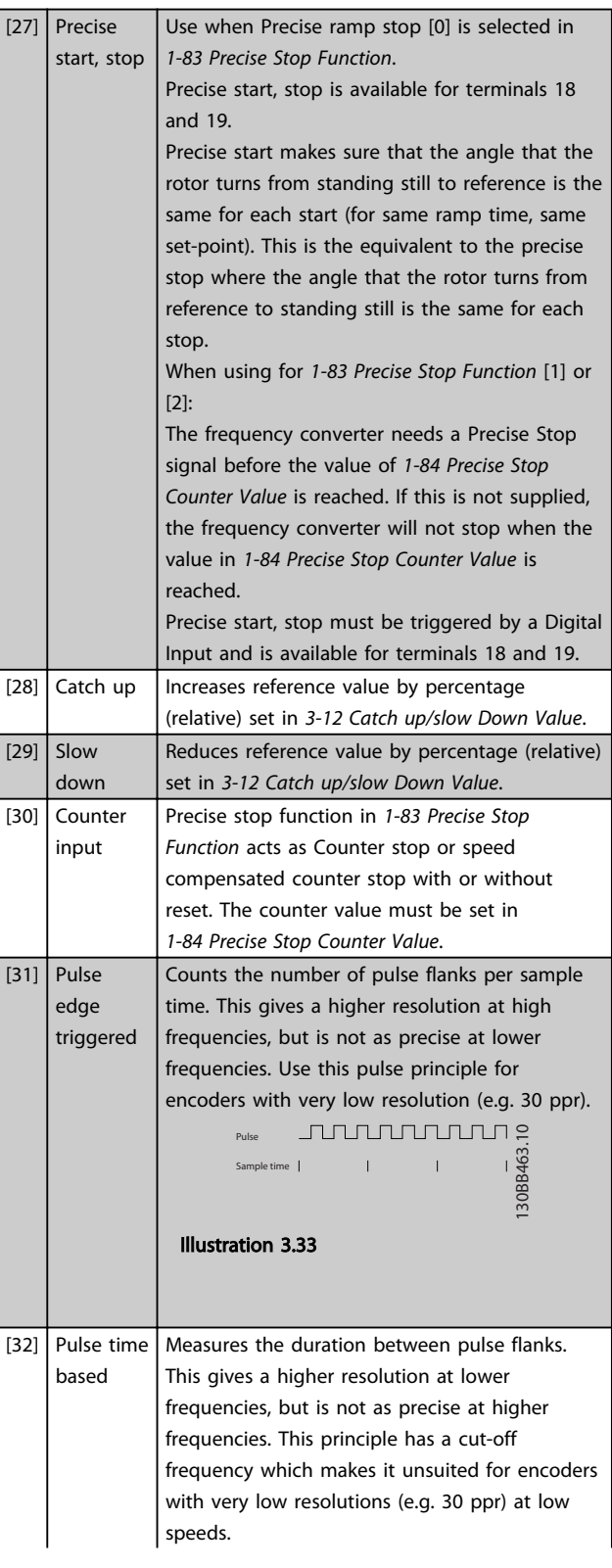

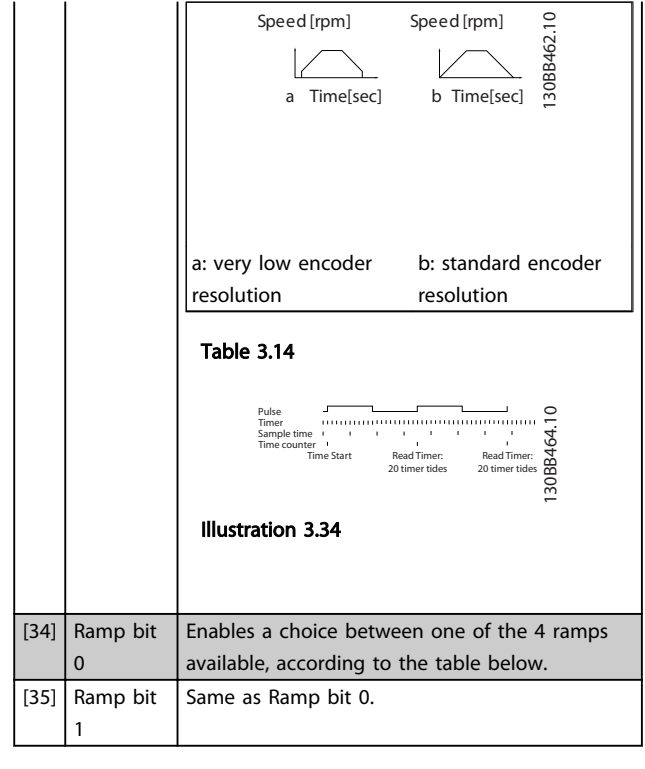

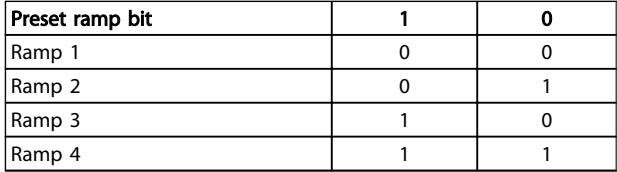

### Table 3.15 Preset Ramp Bit

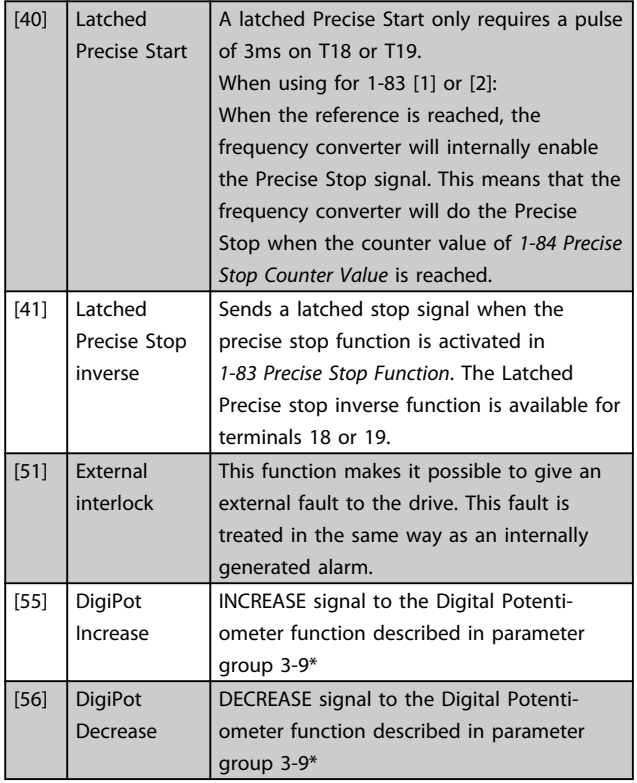

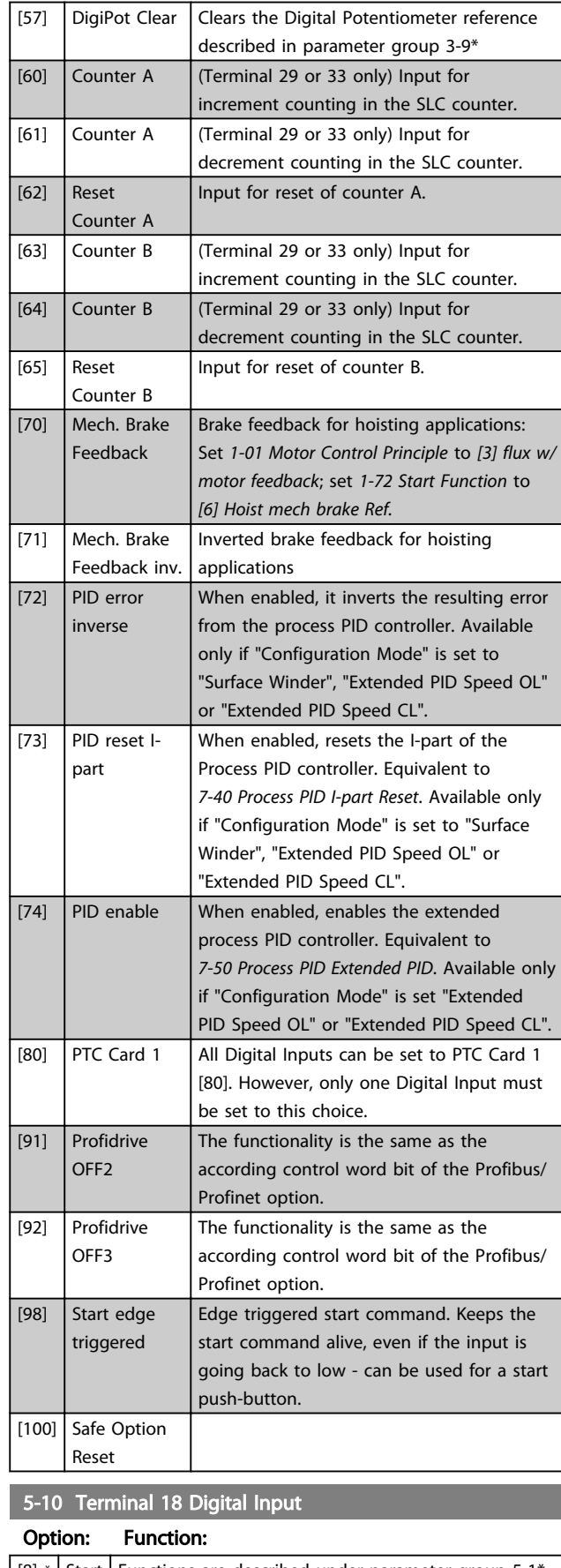

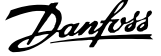

3 3

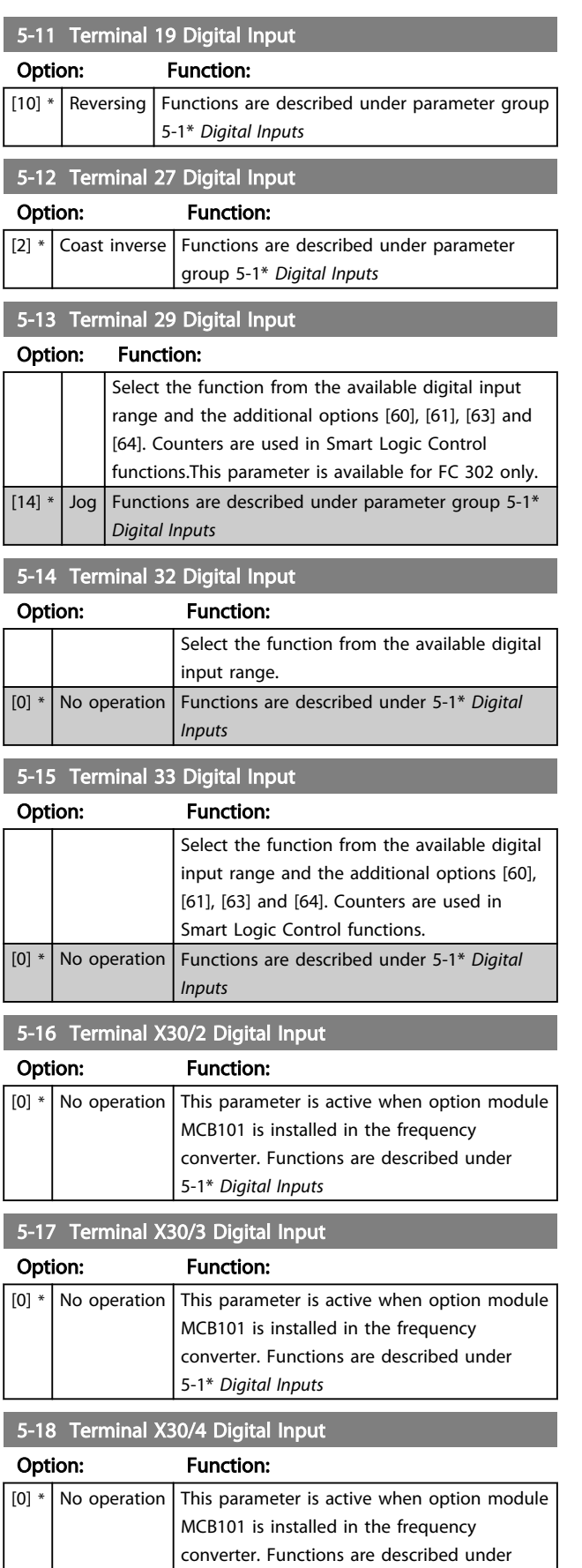

5-1\* *Digital Inputs*

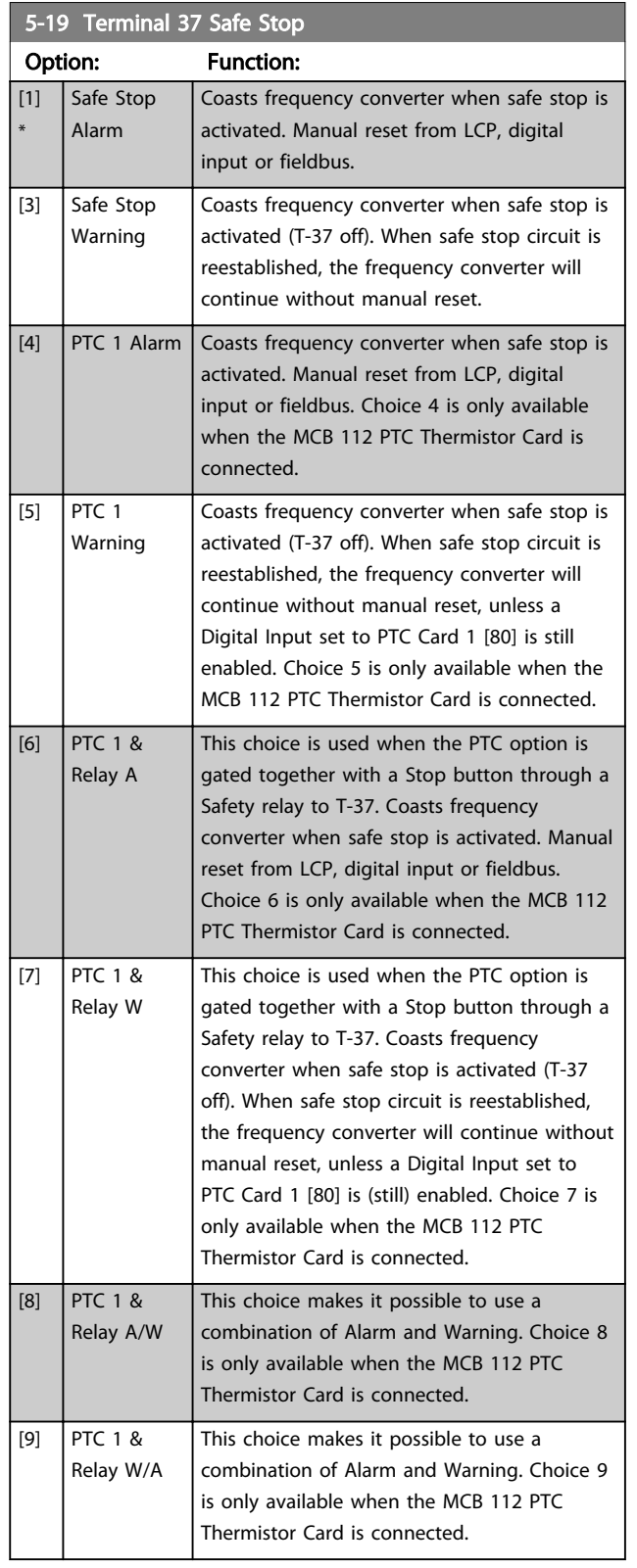

Choises 4 - 9 are only available when the MCB 112 PTC Thermistor Card is connected.

# **NOTE**

When Auto Reset/Warning is selected the frequency converter opens up for automatic restart.

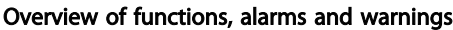

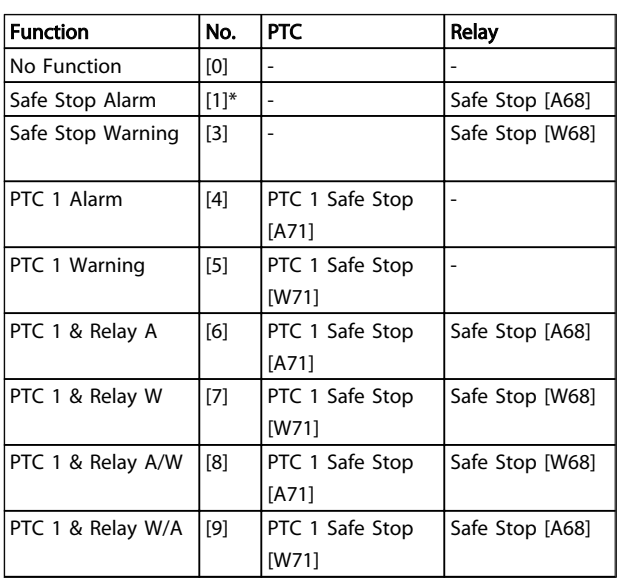

### Table 3.16

*W means warning and A means alarm. For further information, see Alarms and Warnings in section Troubleshooting in the Design Guide or the Operating Instructions*

A dangerous failure related to Safe Stop will give Alarm: Dangerous Failure [A72].

Refer to in *[Table 5.3](#page-198-0)*.

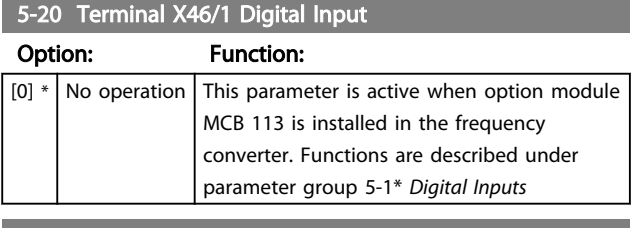

5-21 Terminal X46/3 Digital Input

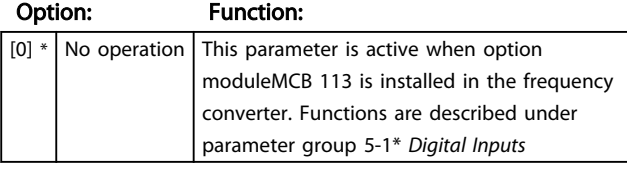

5-22 Terminal X46/5 Digital Input

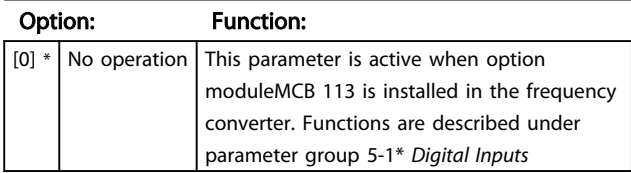

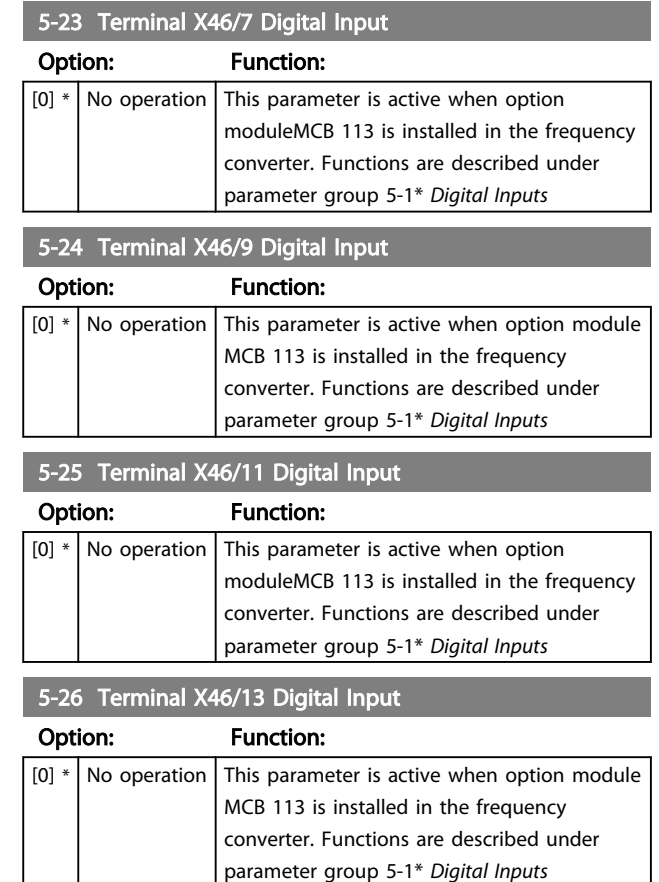

# 3.7.3 5-3\* Digital Outputs

The 2 solid-state digital outputs are common for terminals 27 and 29. Set the I/O function for terminal 27 in *[5-01 Terminal 27 Mode](#page-71-0)*, and set the I/O function for terminal 29 in *[5-02 Terminal 29 Mode](#page-71-0)*.

# **NOTE**

These parameters cannot be adjusted while the motor is running.

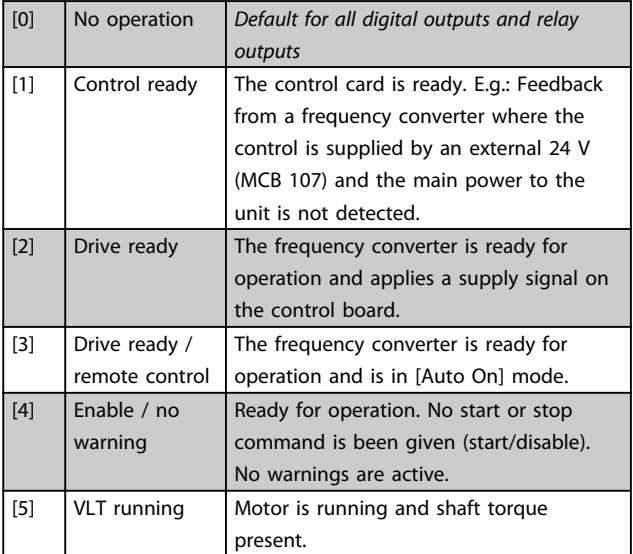

3 3

3 3

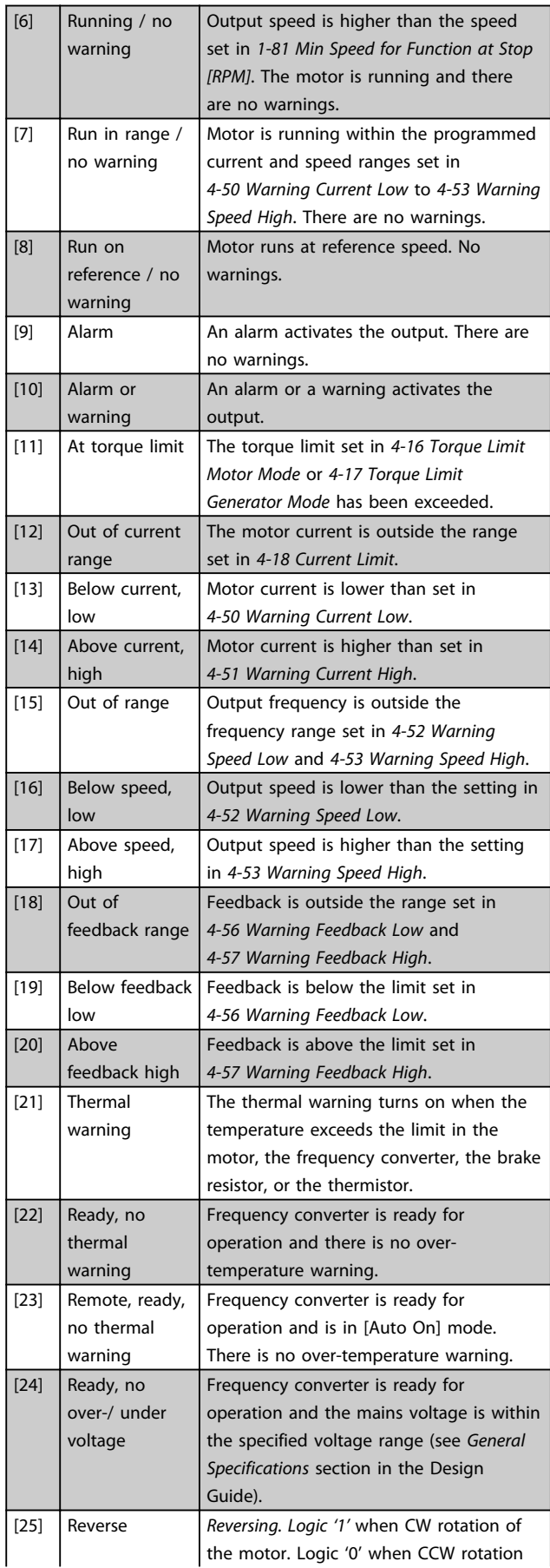

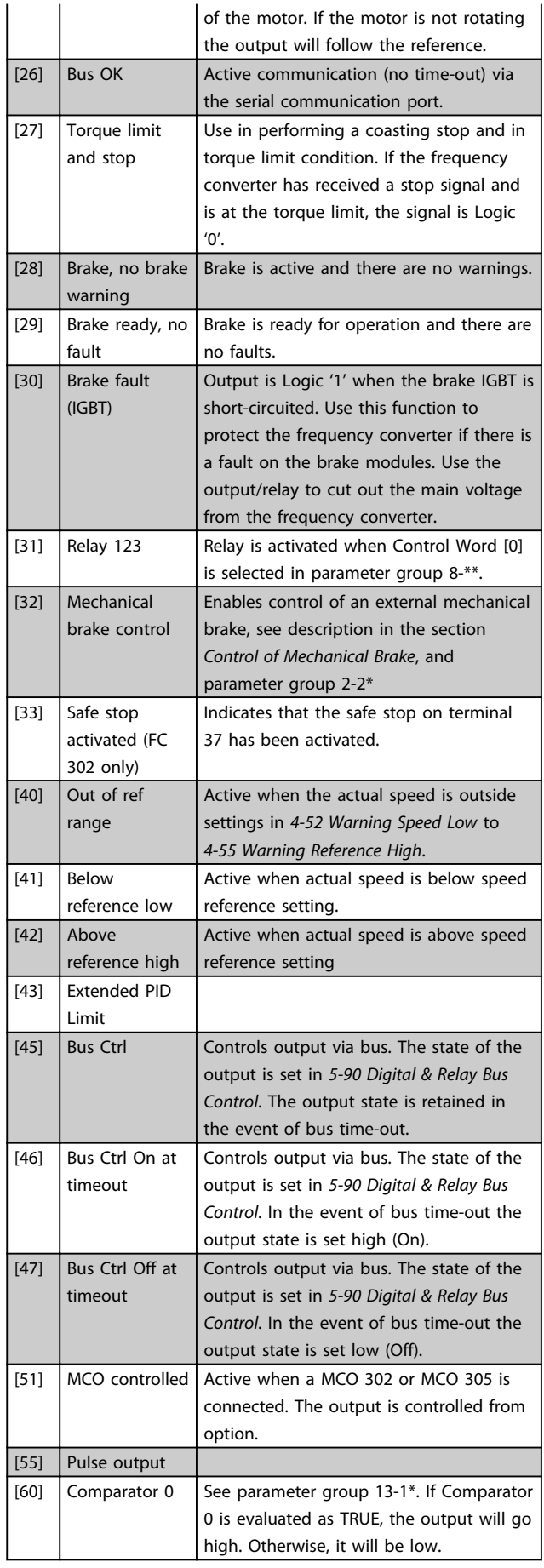

3 3

# Parameter Descriptions **VLT<sup>®</sup>** AutomationDrive Programmming Guide

Danfoss

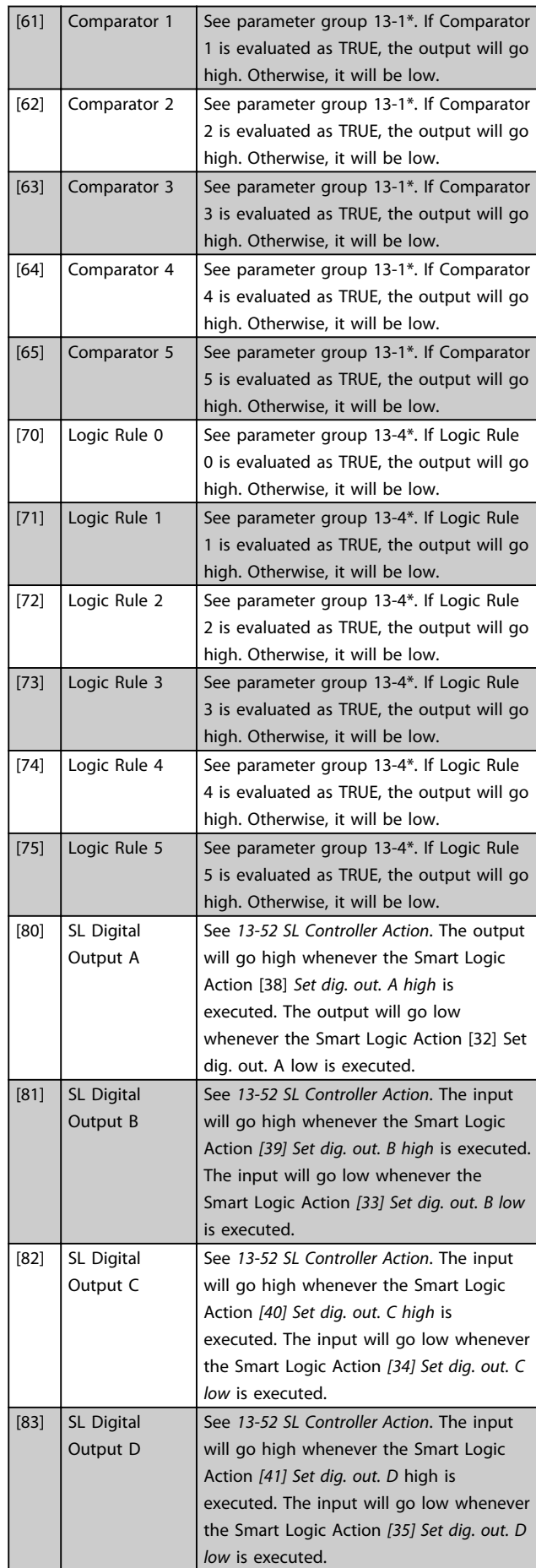

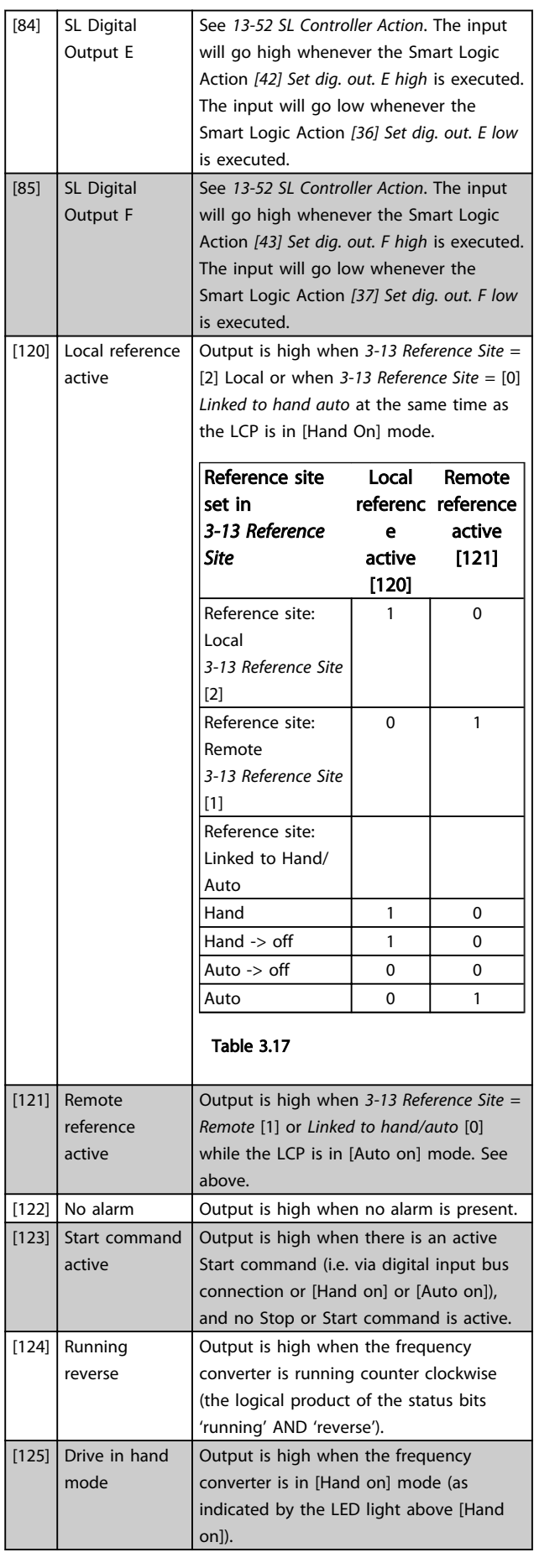

Danfoss

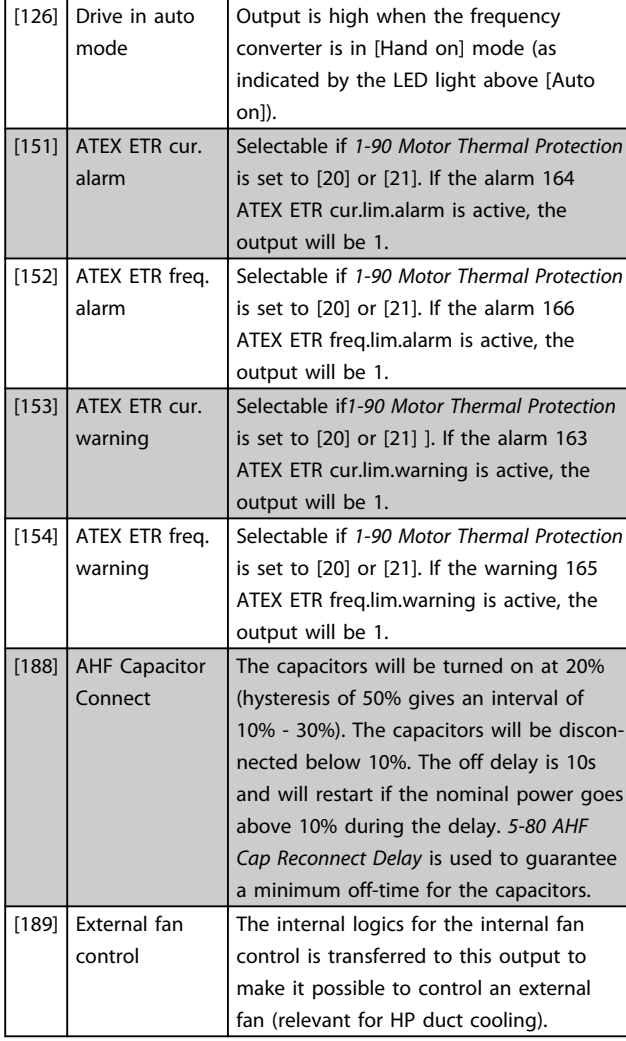

5-30 Terminal 27 Digital Output

[1] Control ready [2]  $\int$  Drive ready [3] Drive rdy/rem ctrl  $\boxed{[4]}$  Enable / no warning

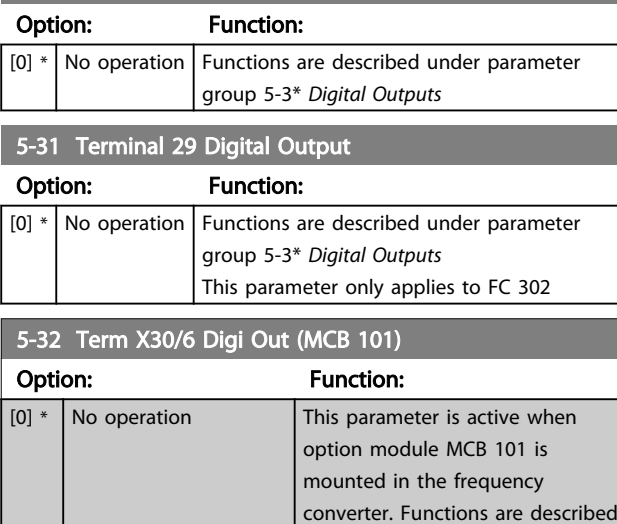

under parameter group 5-3\*

*Digital Outputs*

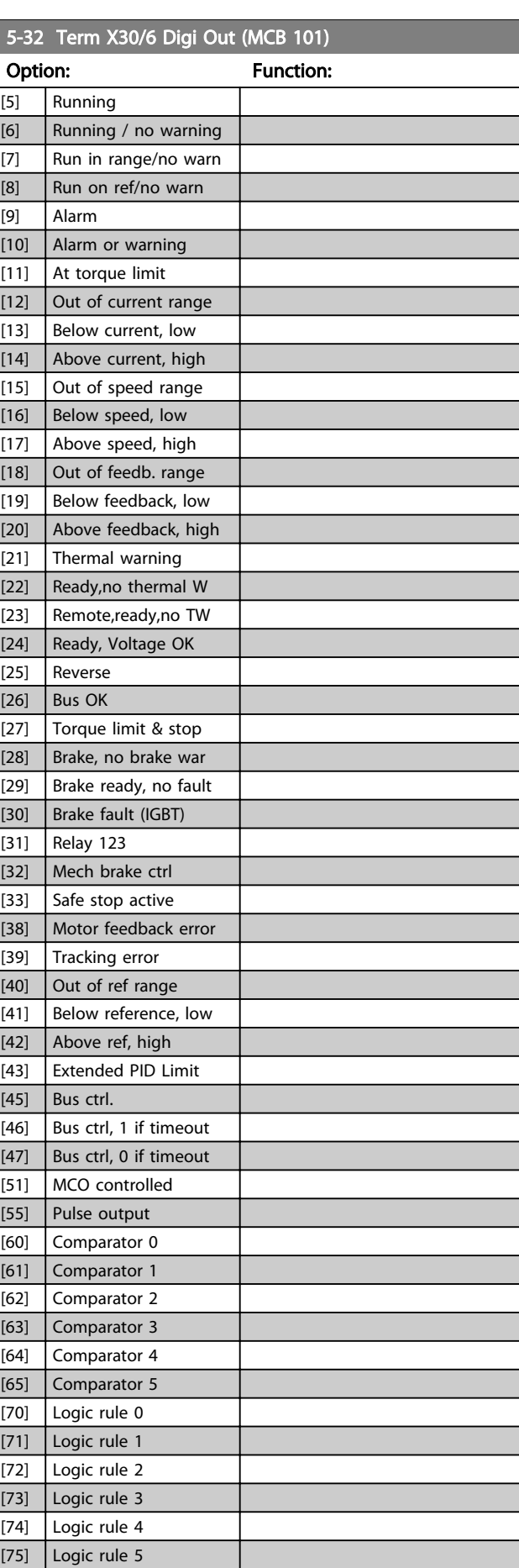

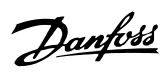

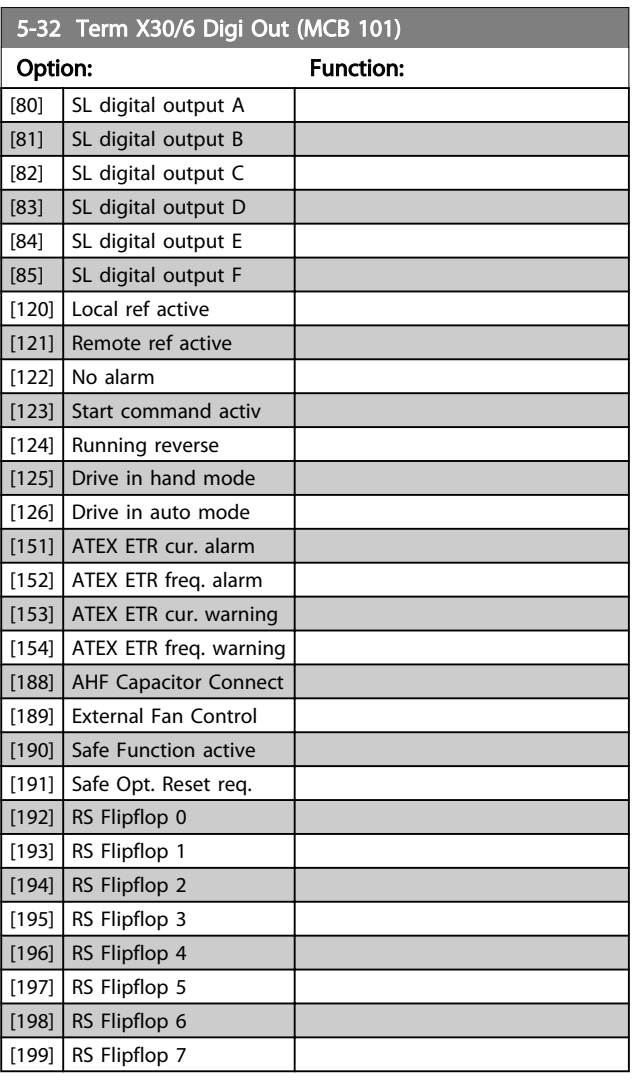

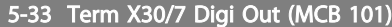

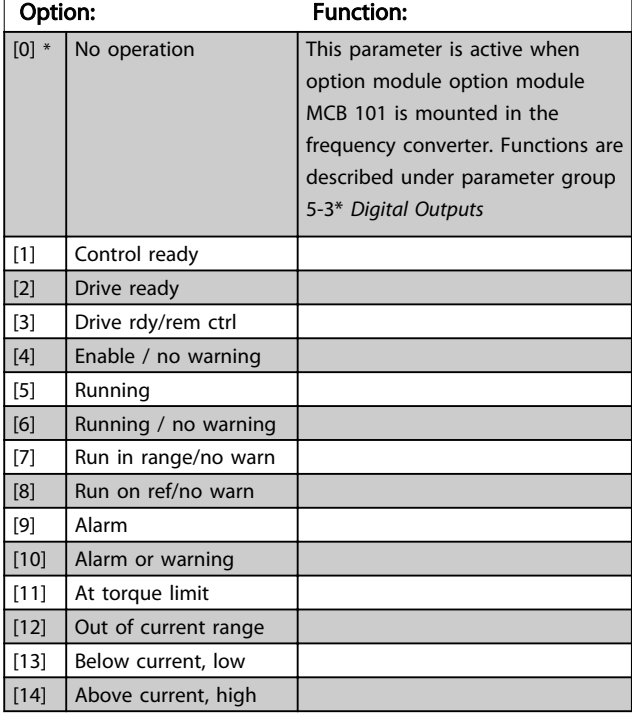

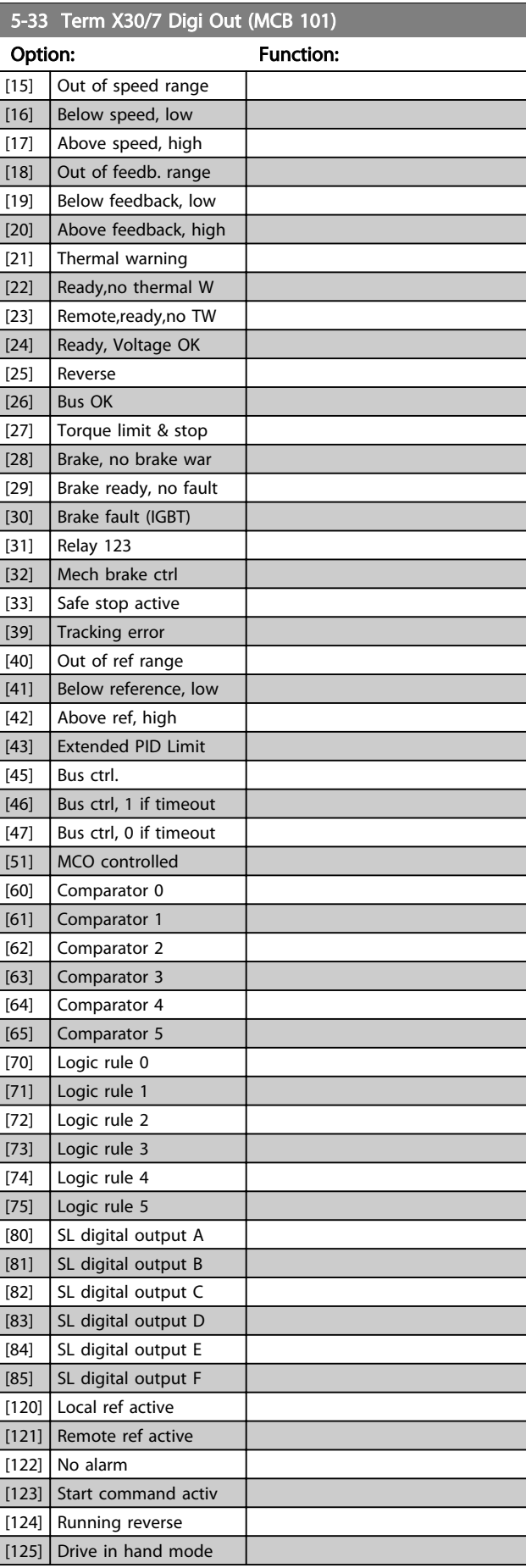

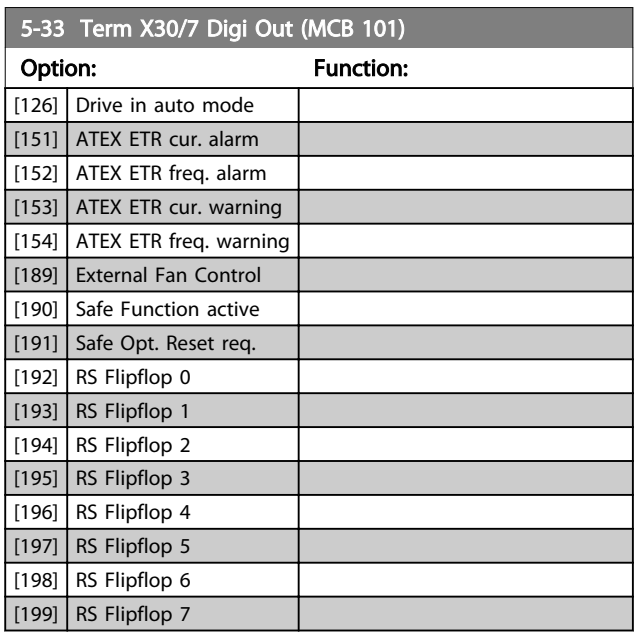

# 3.7.4 5-4\* Relays

Parameters for configuring the timing and the output functions for the relays.

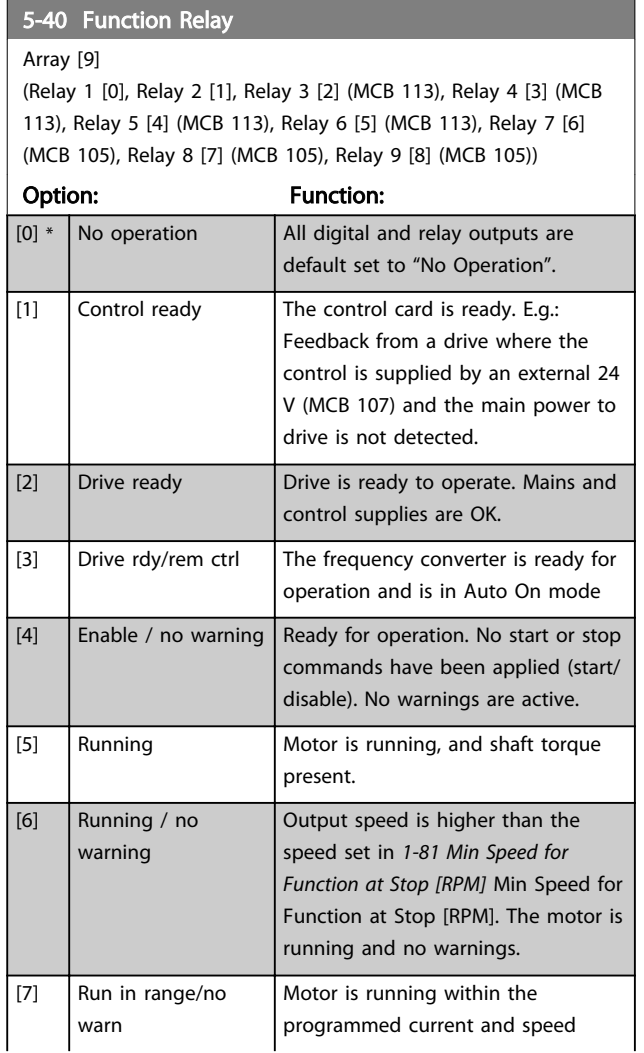

# 5-40 Function Relay

### Array [9]

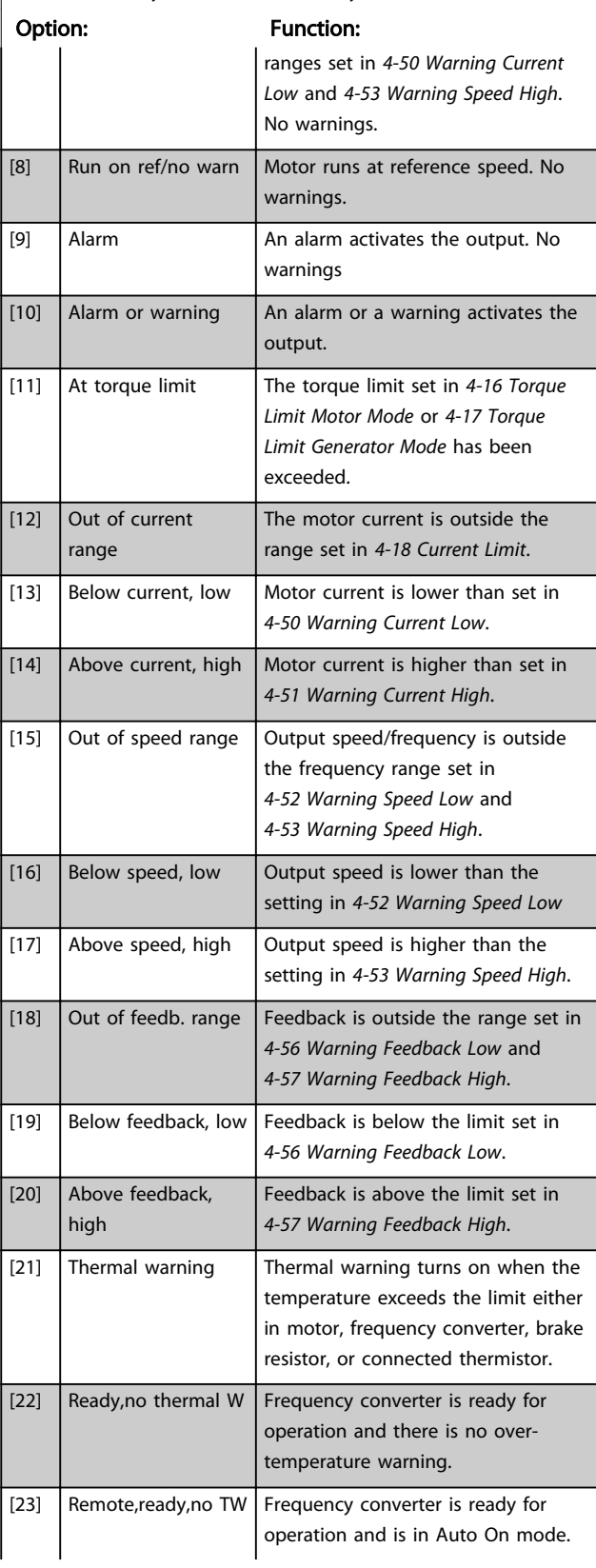

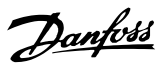

# 5-40 Function Relay

### Array [9]

(Relay 1 [0], Relay 2 [1], Relay 3 [2] (MCB 113), Relay 4 [3] (MCB 113), Relay 5 [4] (MCB 113), Relay 6 [5] (MCB 113), Relay 7 [6] (MCB 105), Relay 8 [7] (MCB 105), Relay 9 [8] (MCB 105))

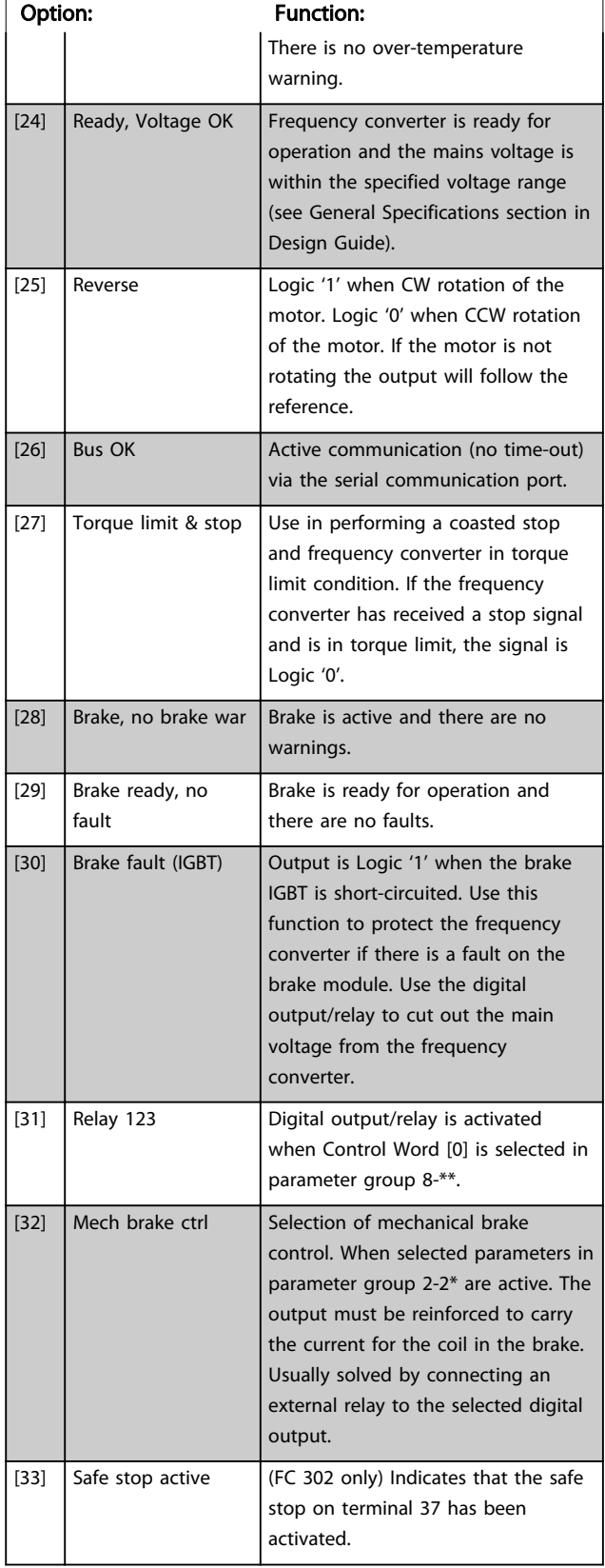

# 5-40 Function Relay

### Array [9]

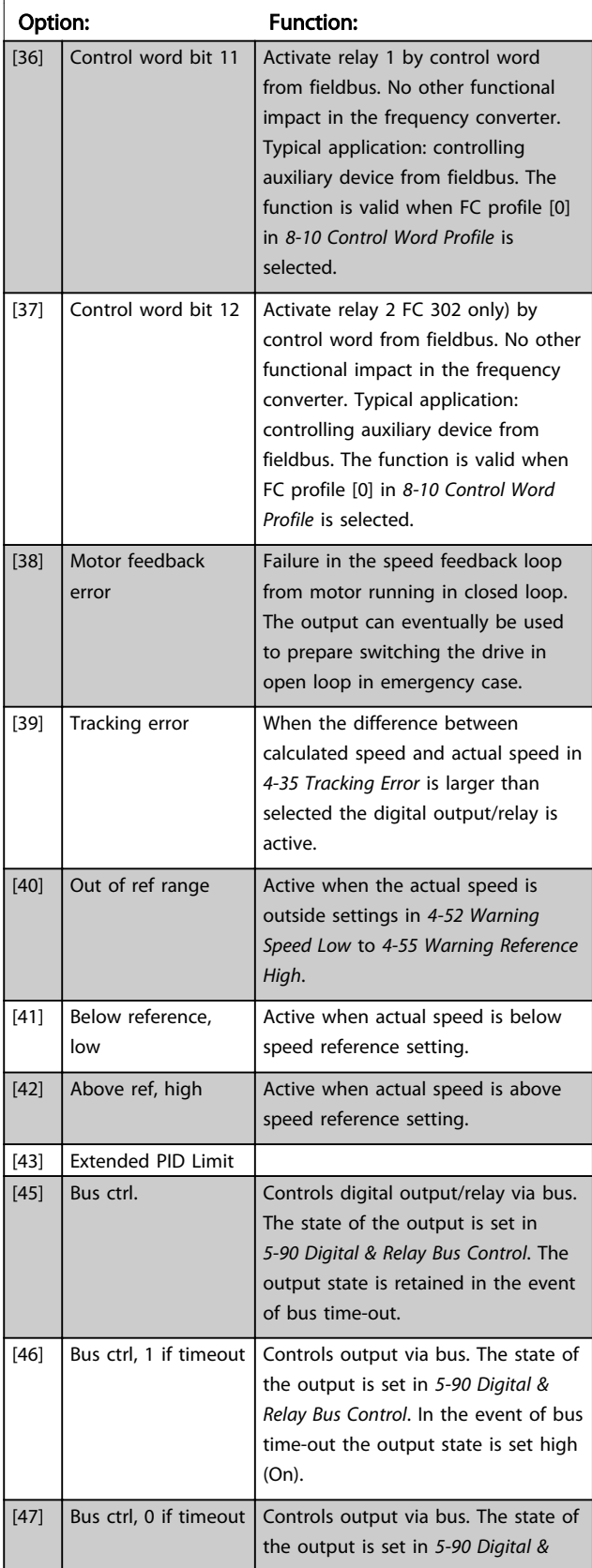

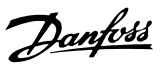

# 5-40 Function Relay

### Array [9]

(Relay 1 [0], Relay 2 [1], Relay 3 [2] (MCB 113), Relay 4 [3] (MCB 113), Relay 5 [4] (MCB 113), Relay 6 [5] (MCB 113), Relay 7 [6] (MCB 105), Relay 8 [7] (MCB 105), Relay 9 [8] (MCB 105))

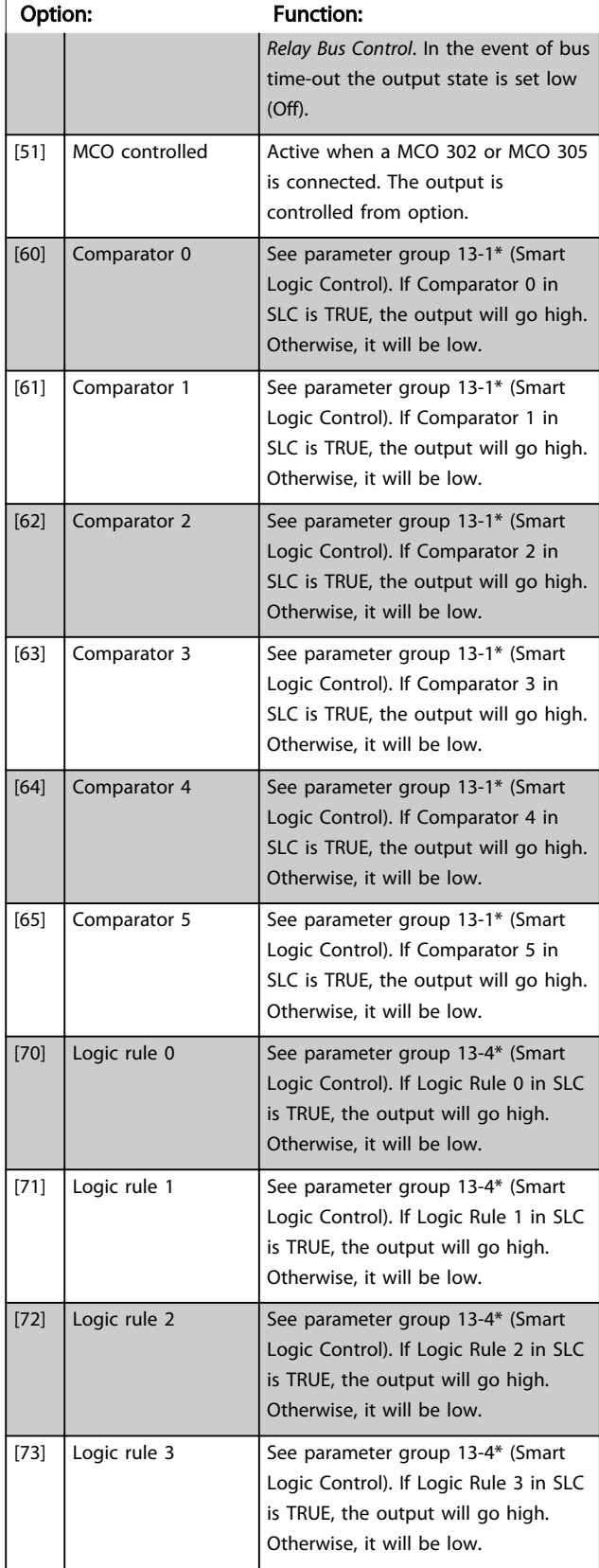

# 5-40 Function Relay

### Array [9]

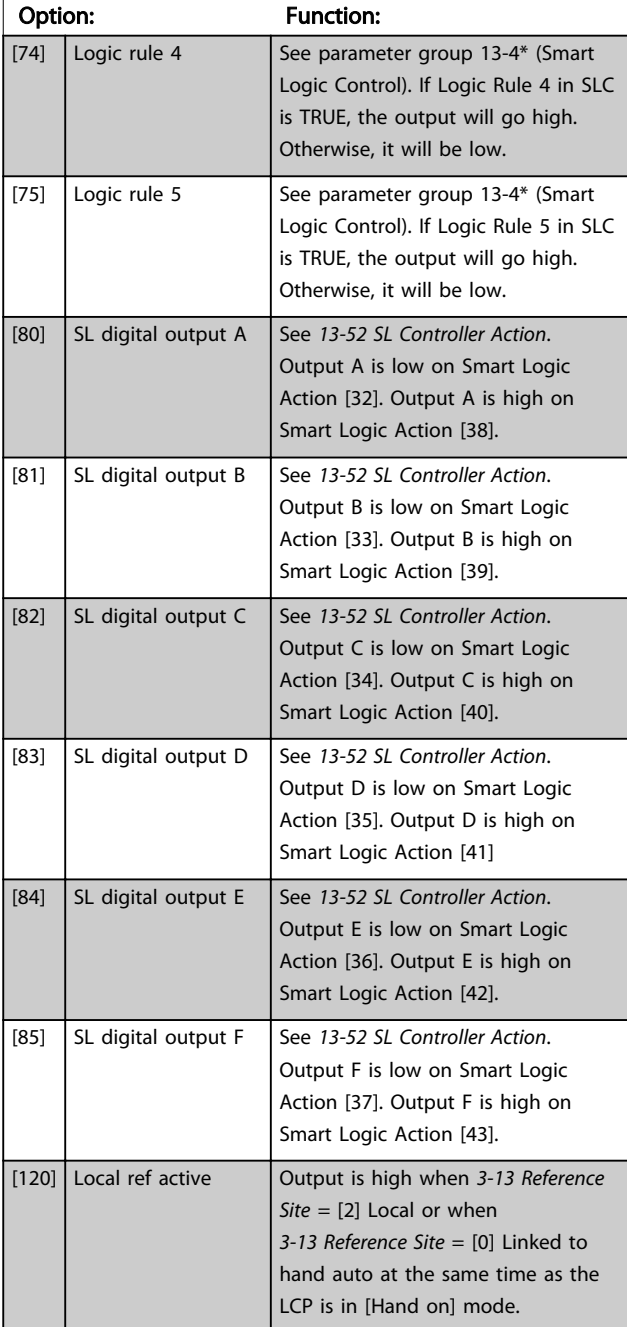

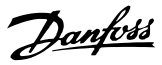

# 5-40 Function Relay

### Array [9]

(Relay 1 [0], Relay 2 [1], Relay 3 [2] (MCB 113), Relay 4 [3] (MCB 113), Relay 5 [4] (MCB 113), Relay 6 [5] (MCB 113), Relay 7 [6] (MCB 105), Relay 8 [7] (MCB 105), Relay 9 [8] (MCB 105))

3 3

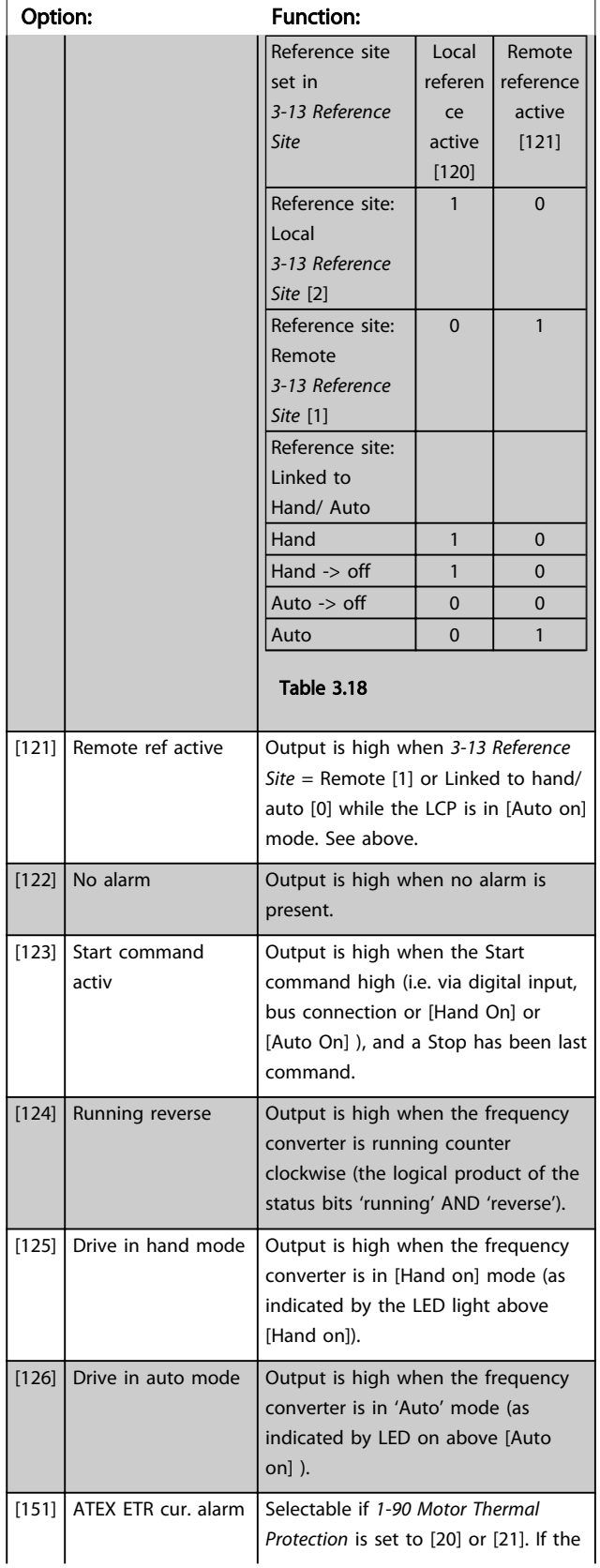

# 5-40 Function Relay

### Array [9]

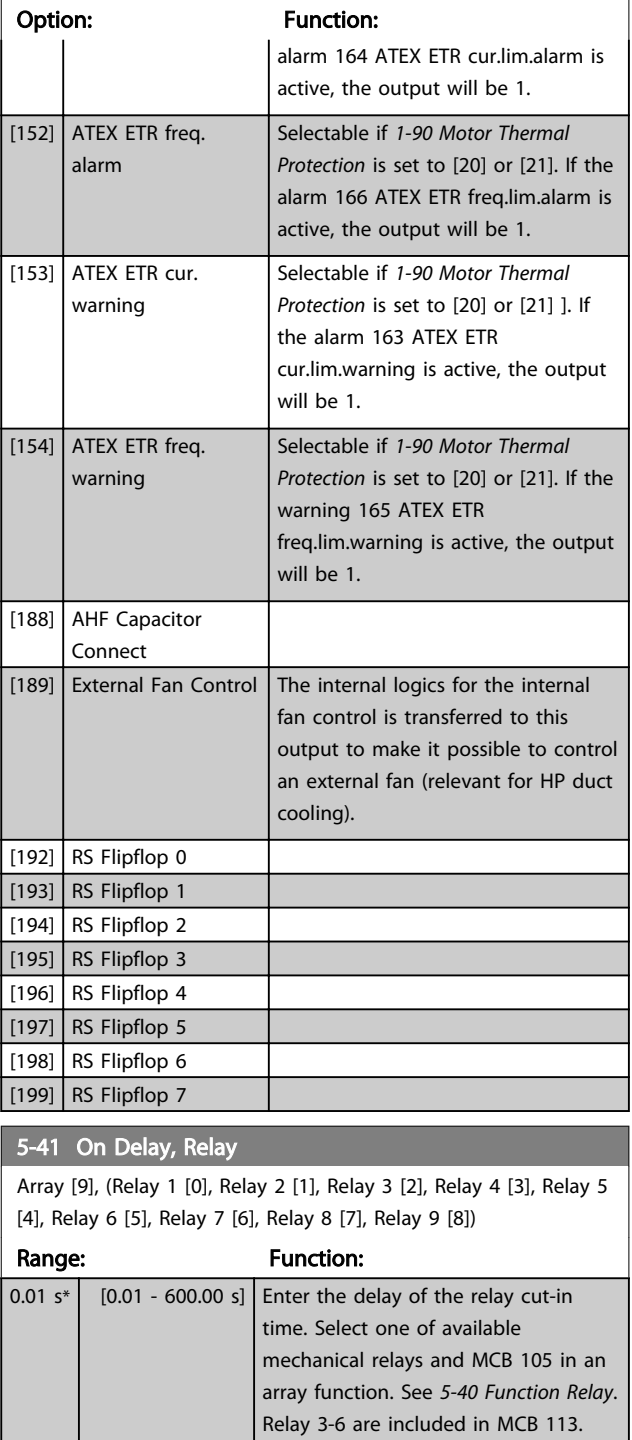

<span id="page-85-0"></span>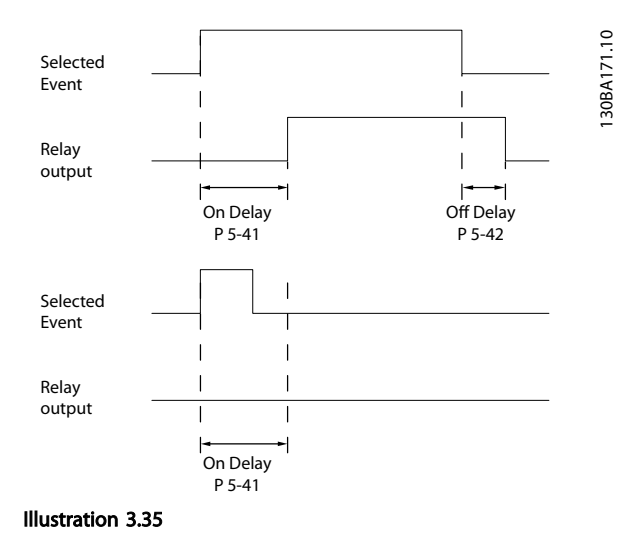

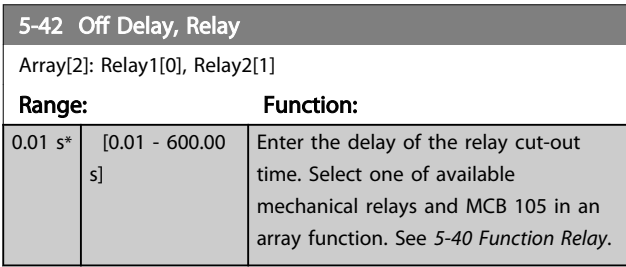

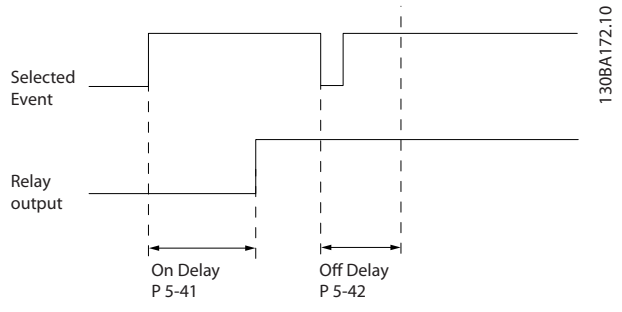

### Illustration 3.36

If the selected Event condition changes before the on- or off delay timer expires, the relay output is unaffected.

# 3.7.5 5-5\* Pulse Input

The pulse input parameters are used to define an appropriate window for the impulse reference area by configuring the scaling and filter settings for the pulse inputs. Input terminals 29 or 33 act as frequency reference inputs. Set terminal 29 (*5-13 Terminal 29 Digital Input*) or terminal 33 (*5-15 Terminal 33 Digital Input*) to *[32] Pulse input* . If terminal 29 is used as an input, then set *[5-01 Terminal 27 Mode](#page-71-0)* to *[0] Input*.

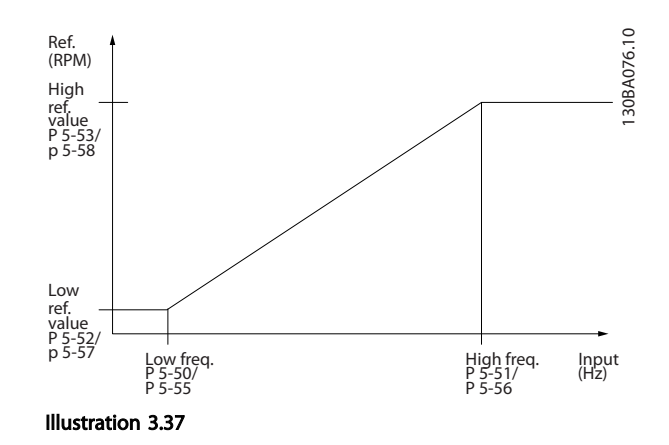

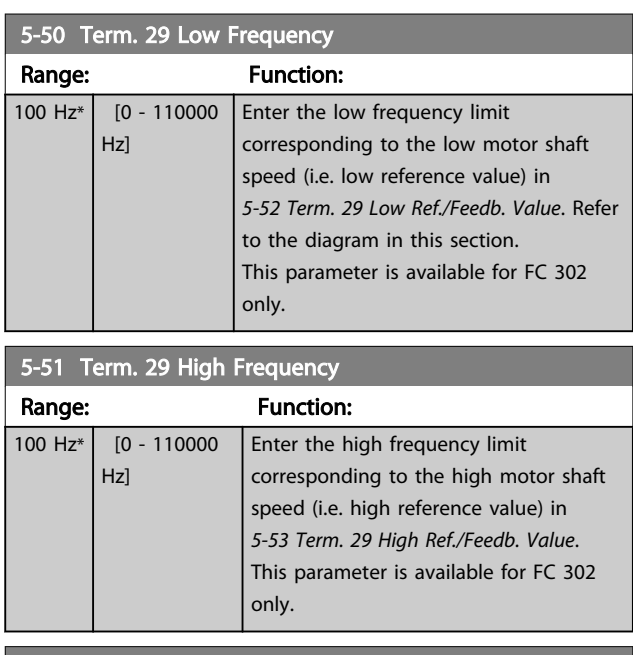

### 5-52 Term. 29 Low Ref./Feedb. Value

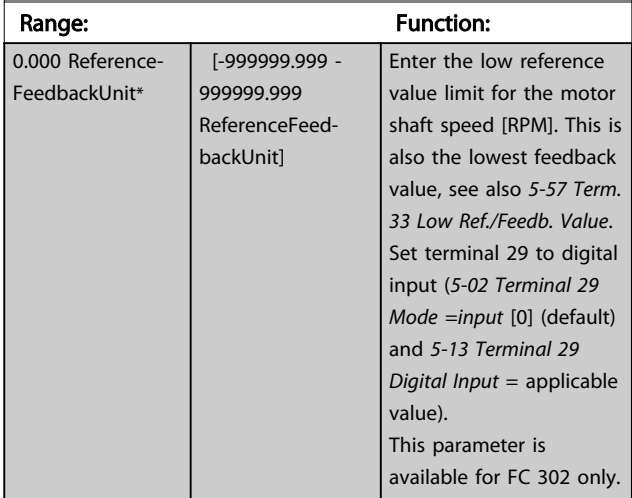

## 5-53 Term. 29 High Ref./Feedb. Value

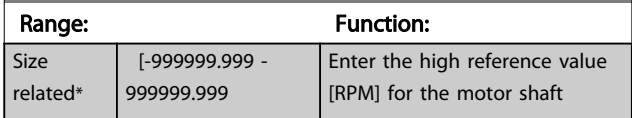

<span id="page-86-0"></span>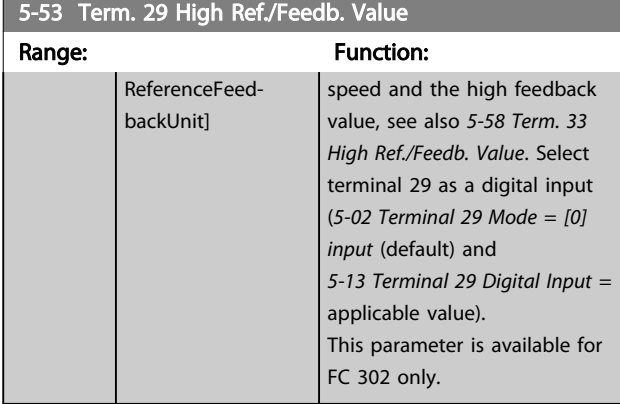

### 5-54 Pulse Filter Time Constant #29

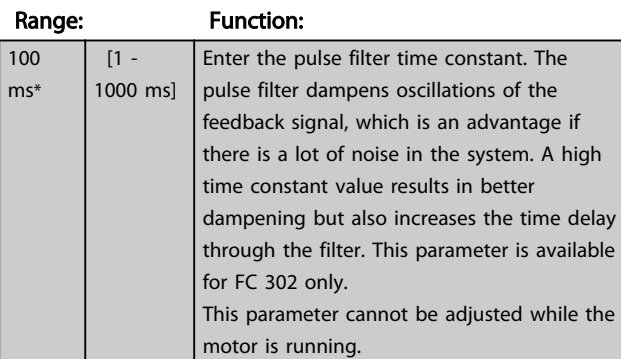

## 5-55 Term. 33 Low Frequency

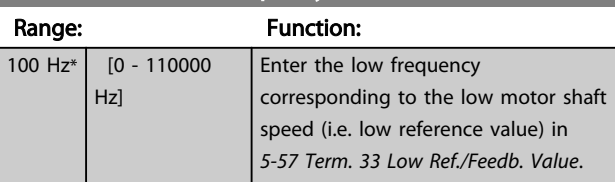

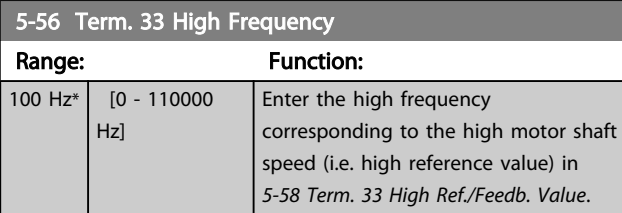

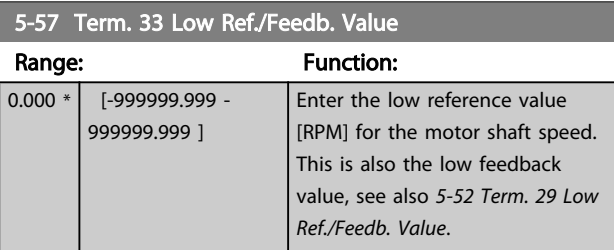

# 5-58 Term. 33 High Ref./Feedb. Value

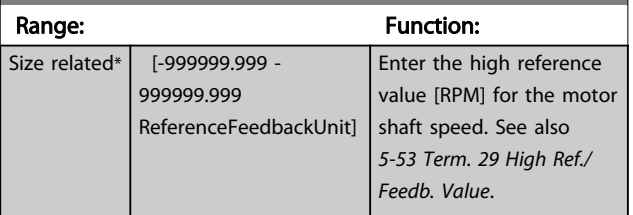

### 5-59 Pulse Filter Time Constant #33

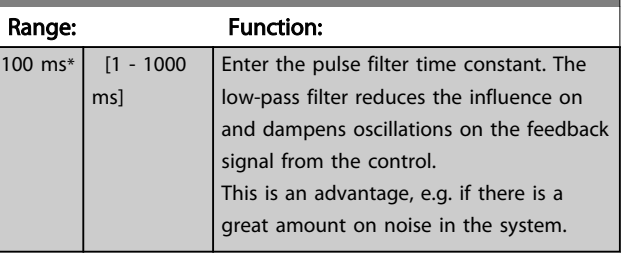

# **NOTE**

This parameter cannot be adjusted while the motor is running.

# 3.7.6 5-6\* Pulse Outputs

These parameters are to configure pulse outputs with their functions and scaling. Terminal 27 and 29 are allocated to pulse output via *[5-01 Terminal 27 Mode](#page-71-0)* and *[5-02 Terminal](#page-71-0) [29 Mode](#page-71-0)*, respectively.

# NOTE

These parameters cannot be adjusted while the motor is running.

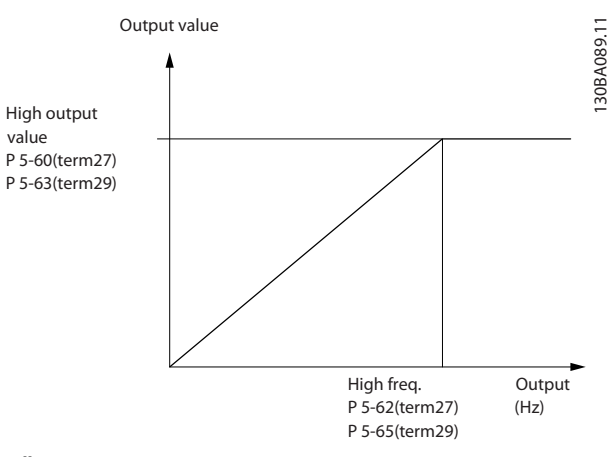

Illustration 3.38

Options for readout output variables:

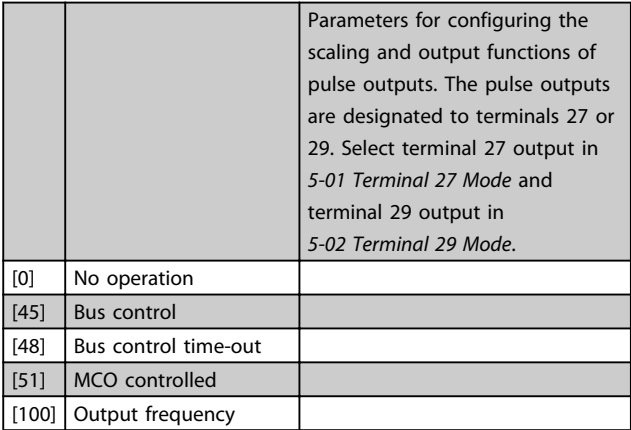

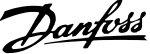

<span id="page-87-0"></span>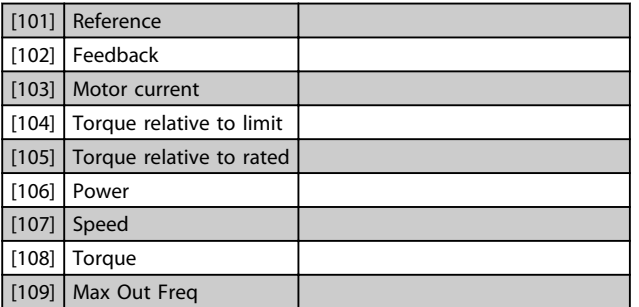

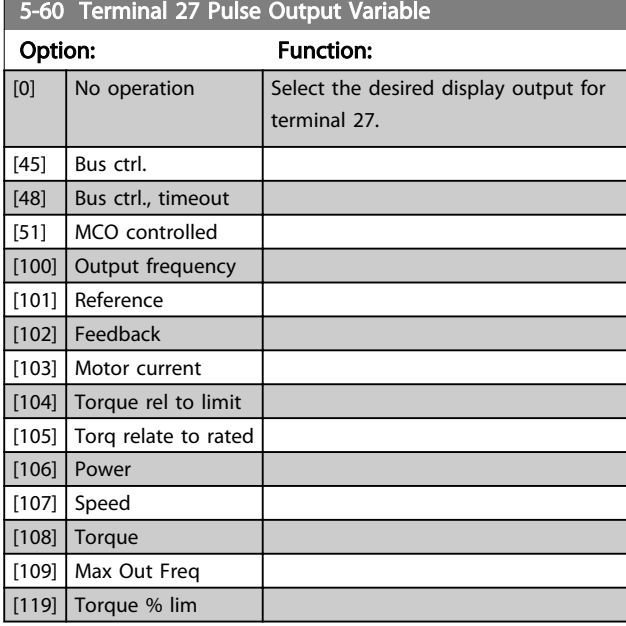

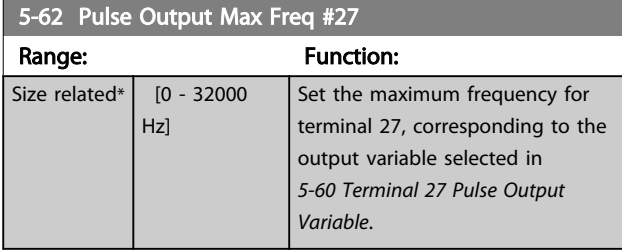

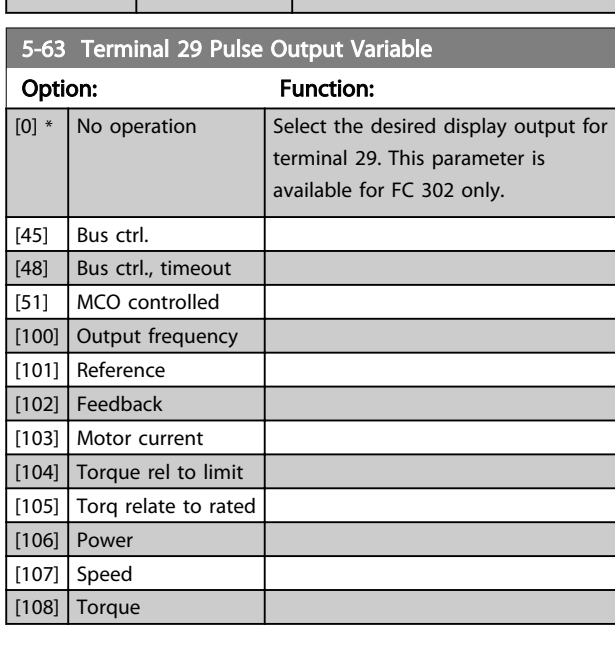

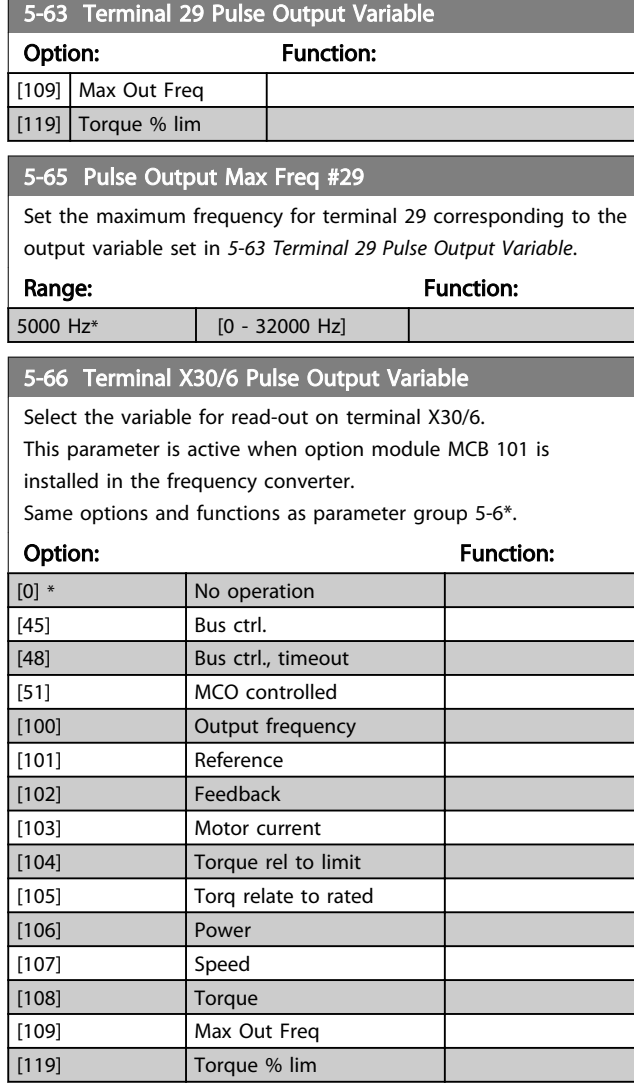

# **NOTE**

This parameter cannot be adjusted while the motor is running.

### 5-68 Pulse Output Max Freq #X30/6

Select the maximum frequency on terminal X30/6 referring to the output variable in *5-66 Terminal X30/6 Pulse Output Variable*. This parameter is active when option module MCB 101 is mounted in the frequency converter.

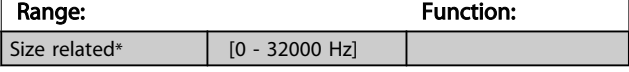

# 3.7.7 5-7\* 24 V Encoder Input

Connect the 24 V encoder to terminal 12 (24 V DC supply), terminal 32 (Channel A), terminal 33 (Channel B), and terminal 20 (GND). The digital inputs 32/33 are active for encoder inputs when *[1] 24 V encoder* is selected in *[1-02 Flux Motor Feedback Source](#page-34-0)* and *[7-00 Speed PID](#page-99-0) [Feedback Source](#page-99-0)*. The encoder used is a dual channel (A and B) 24 V type. Max input frequency: 110 kHz.

3 3

130BA090.11

130BA090.11

Danfoss

### <span id="page-88-0"></span>Encoder Connection to the frequency converter

24 V incremental encoder. Max. cable length 5 m.

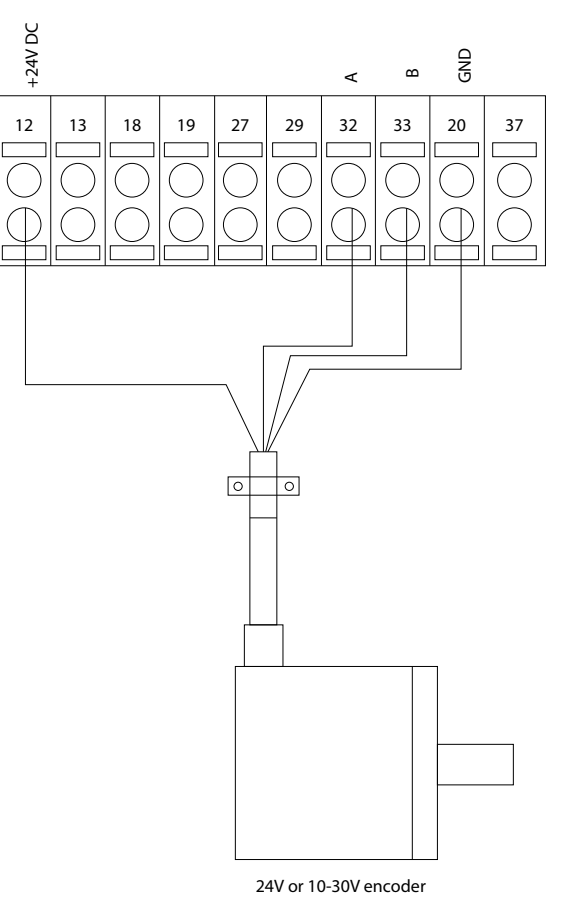

Illustration 3.39

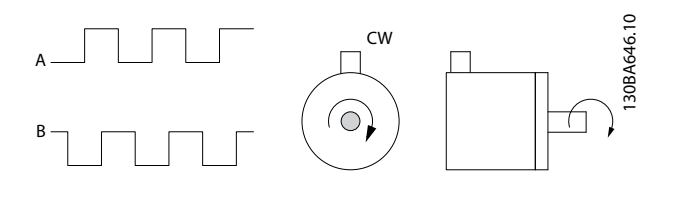

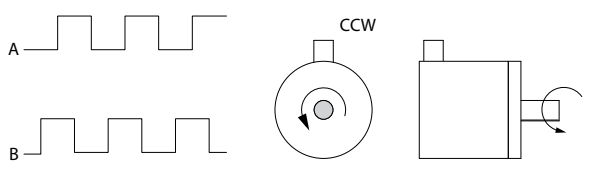

Illustration 3.40

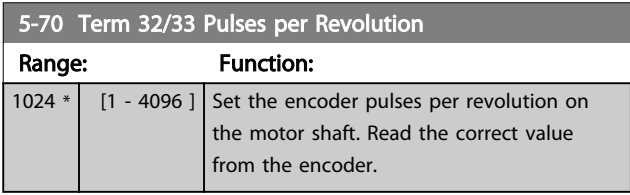

# NOTE

This parameter cannot be adjusted while the motor is running.

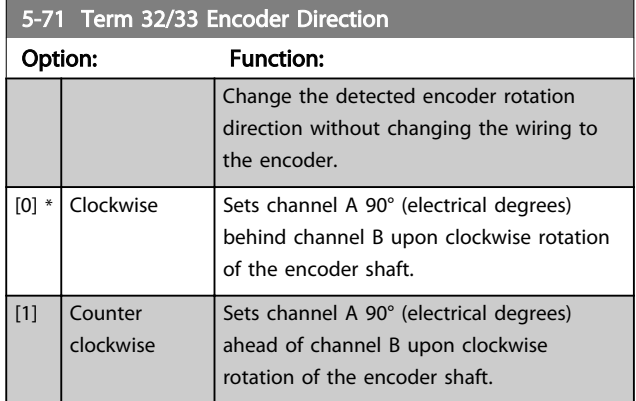

## NOTE

This parameter cannot be adjusted while the motor is running.

# 3.7.8 5-8\* I/O Options

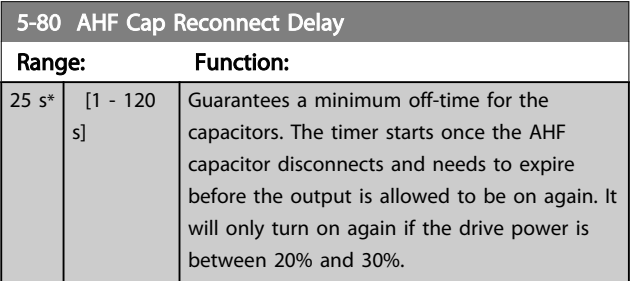

# 3.7.9 5-9\* Bus Controlled

This parameter group selects digital and relay outputs via a fieldbus setting.

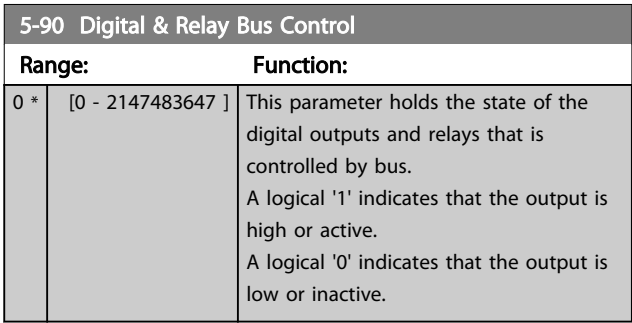

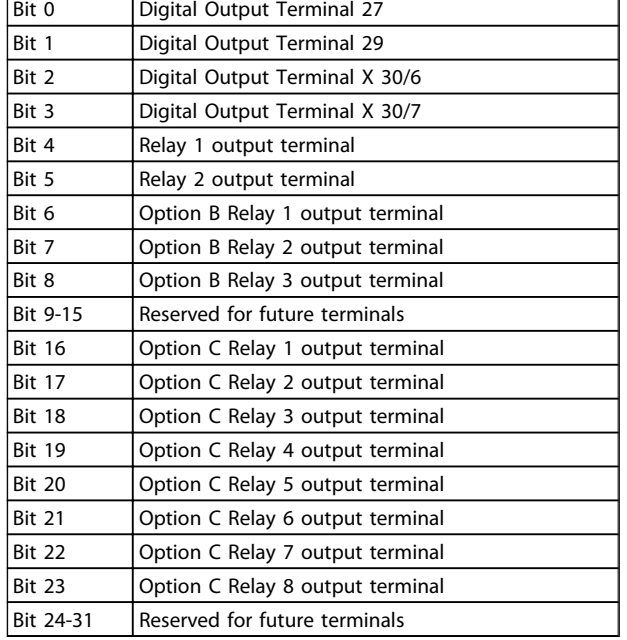

### Table 3.19

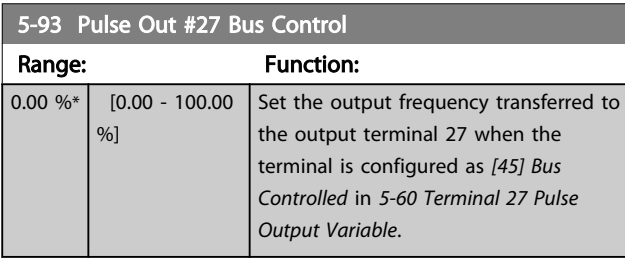

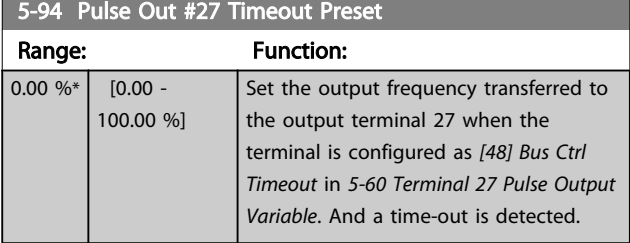

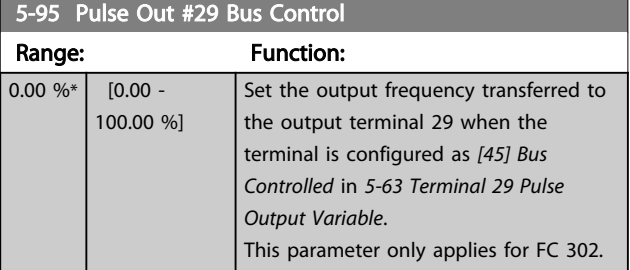

# 5-96 Pulse Out #29 Timeout Preset

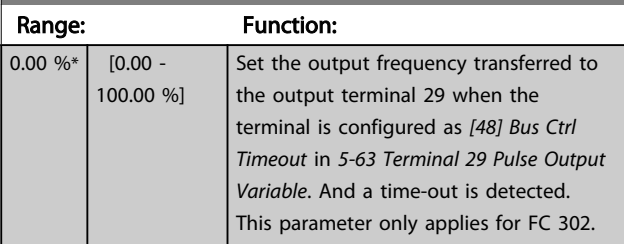

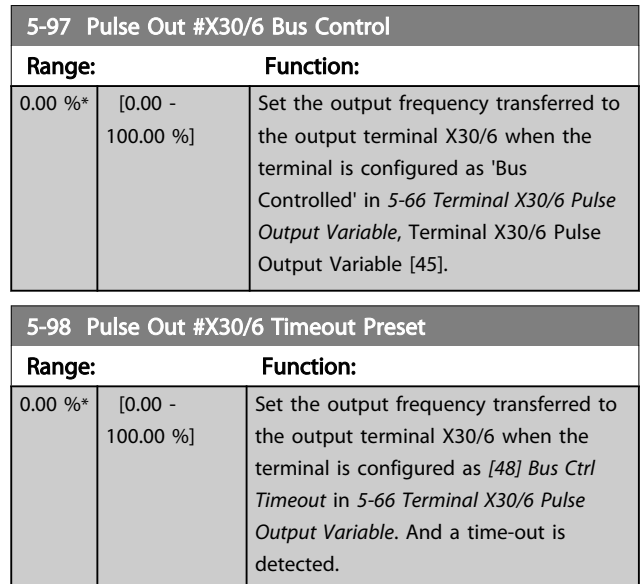

# <span id="page-90-0"></span>3.8 Parameters: 6-\*\* Analog In/Out

# 3.8.1 6-0\* Analog I/O Mode

The analog inputs can freely be allocated to be either voltage (FC 301: 0..10 V, FC 302: 0..± 10 V) or current (FC 301/FC 302: 0/4..20 mA) input.

# **NOTE**

### Thermistors may be connected to either an analog or a digital input.

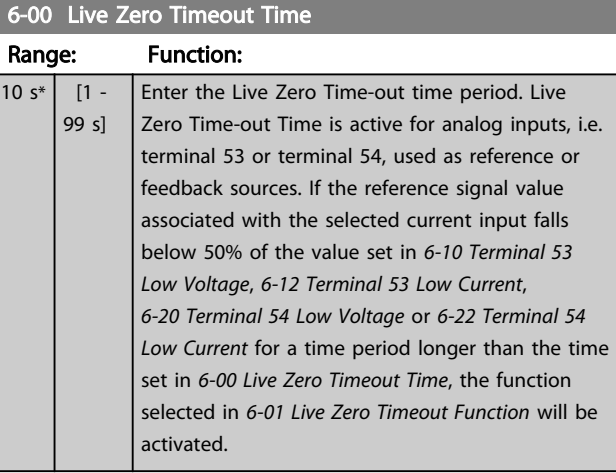

### 6-01 Live Zero Timeout Function

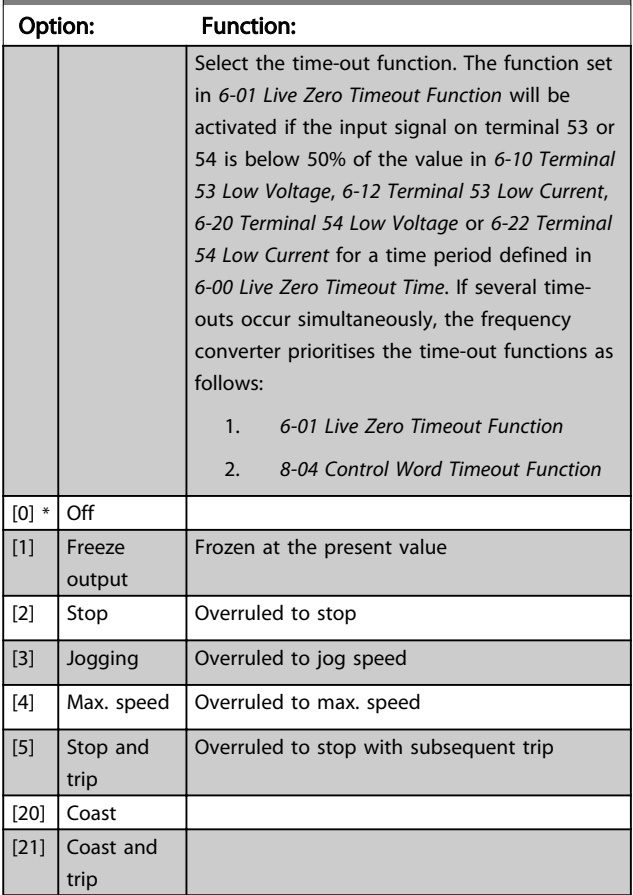

# 3.8.2 6-1\* Analog Input 1

Parameters for configuring the scaling and limits for analog input 1 (terminal 53).

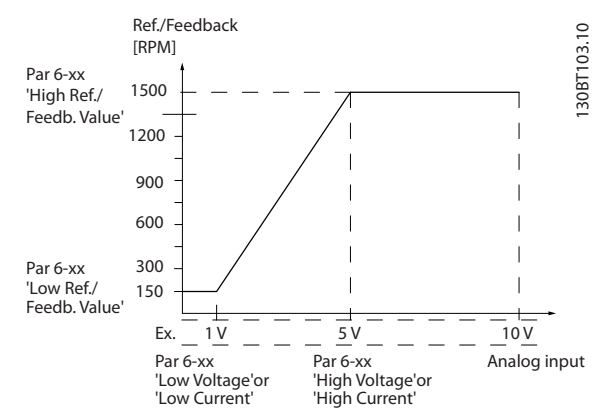

Illustration 3.41

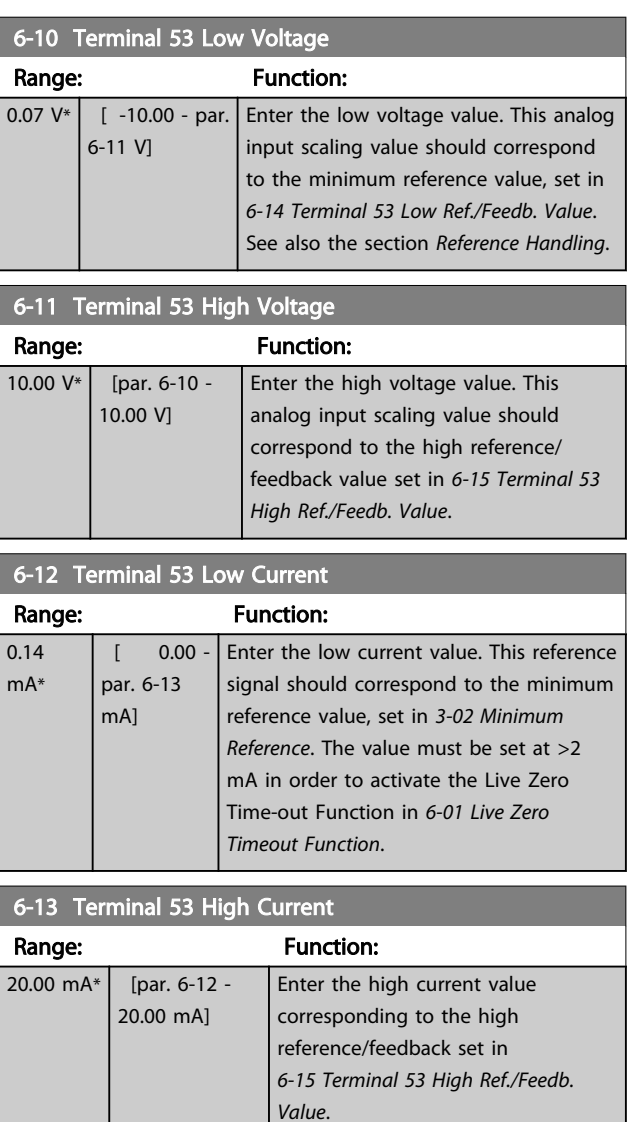

<span id="page-91-0"></span>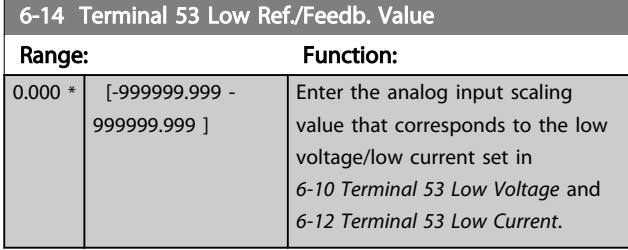

# 6-15 Terminal 53 High Ref./Feedb. Value

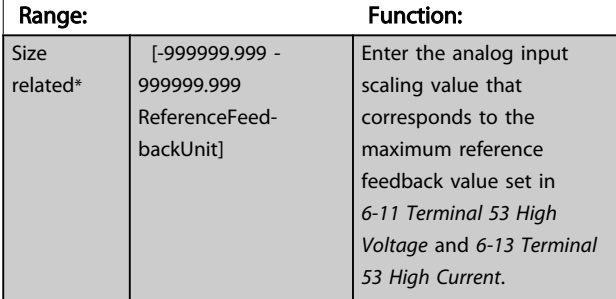

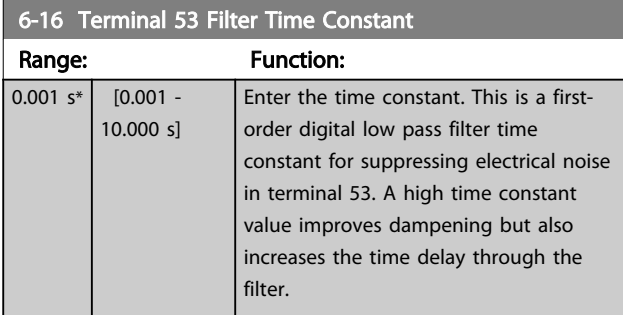

# **NOTE**

### This parameter cannot be adjusted while the motor is running.

# 3.8.3 6-2\* Analog Input 2

Parameters for configuring the scaling and limits for analog input 2 (terminal 54).

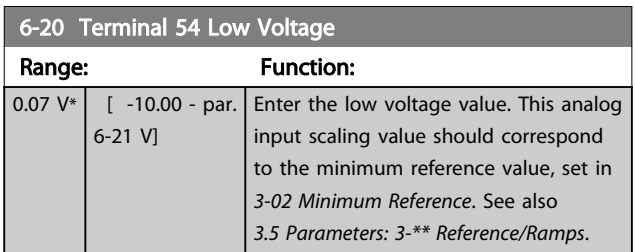

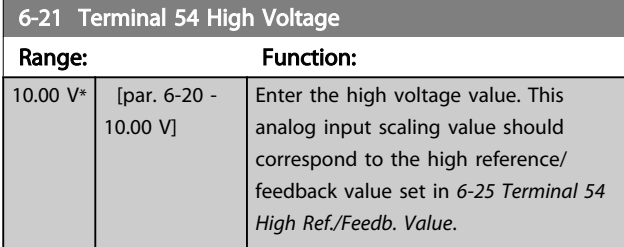

# 6-22 Terminal 54 Low Current

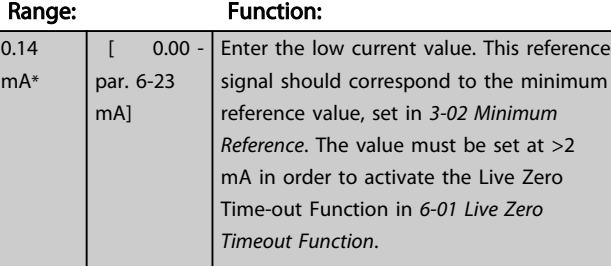

# 6-23 Terminal 54 High Current

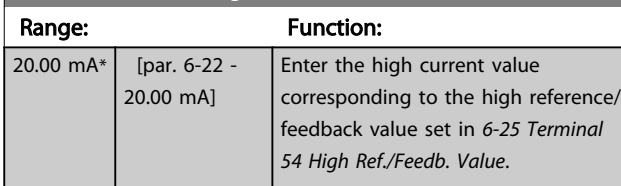

### 6-24 Terminal 54 Low Ref./Feedb. Value

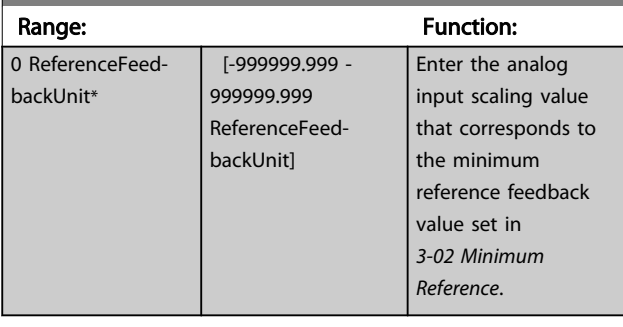

# 6-25 Terminal 54 High Ref./Feedb. Value

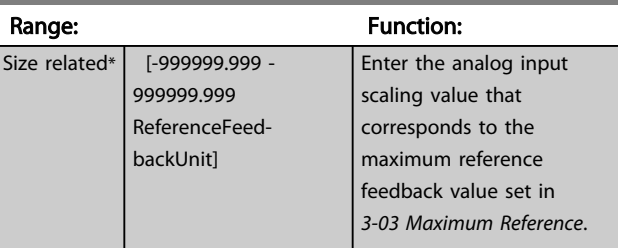

### 6-26 Terminal 54 Filter Time Constant

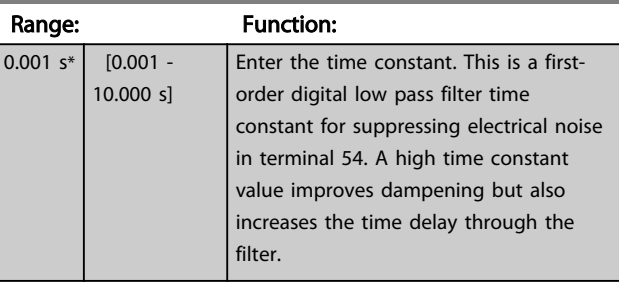

# **NOTE**

This parameter cannot be adjusted while the motor is running.

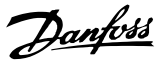

# <span id="page-92-0"></span>3.8.4 6-3\* Analog Input 3 MCB 101

Parameter group for configuring the scale and limits for analog input 3 (X30/11) placed on option module MCB 101.

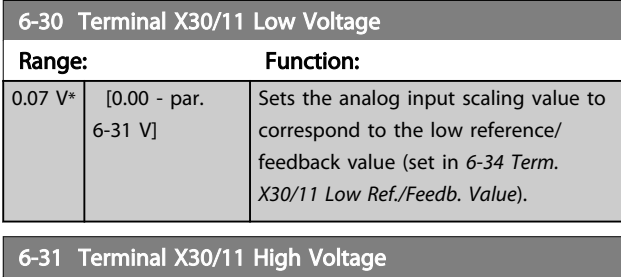

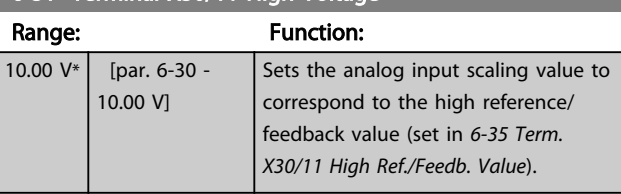

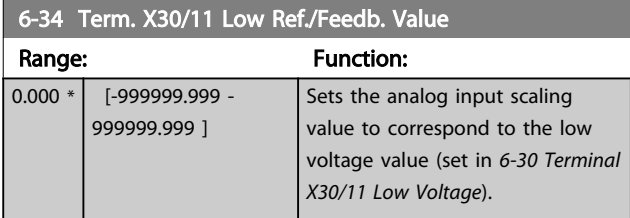

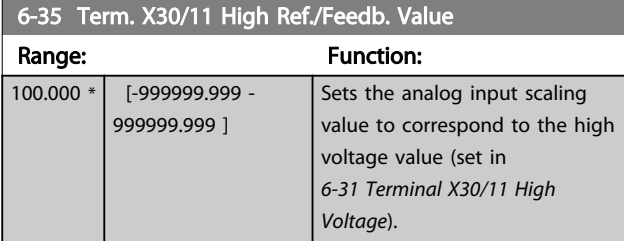

6-36 Term. X30/11 Filter Time Constant

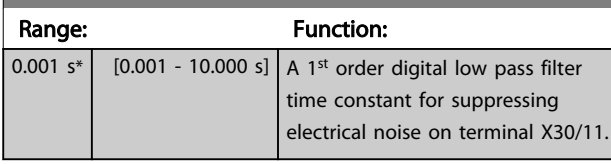

# **NOTE**

This parameter cannot be changed while the motor is running.

# 3.8.5 6-4\* Analog Input 4 MCB 101

Parameter group for configuring the scale and limits for analog input 4 (X30/12) placed on option module MCB 101.

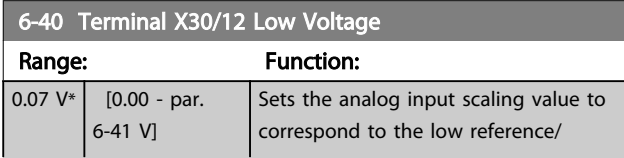

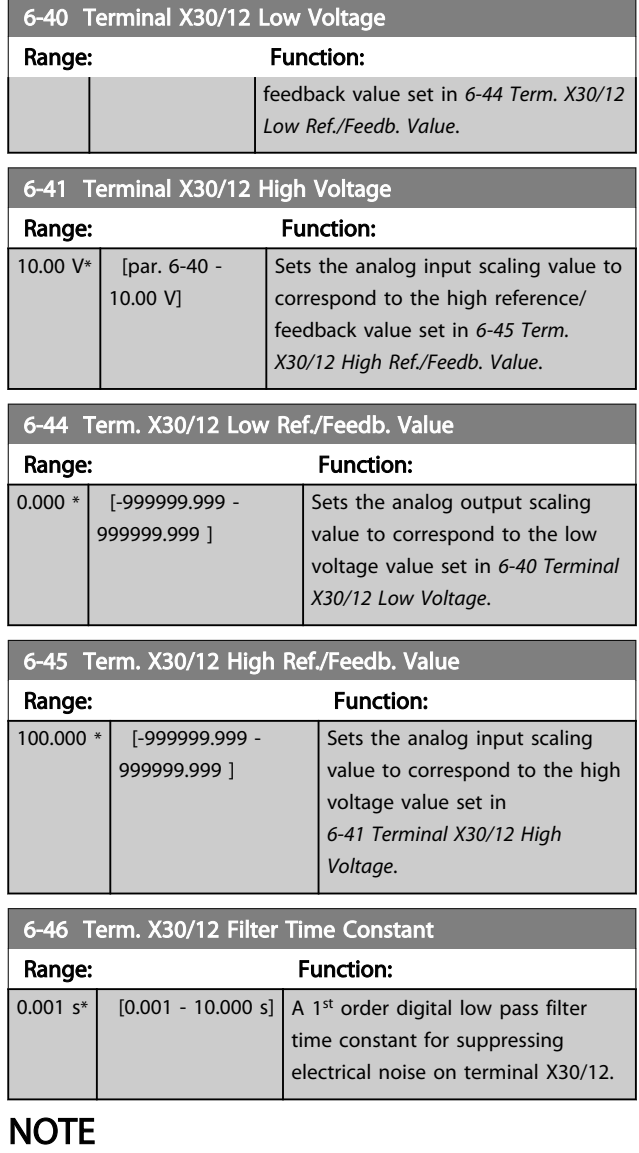

This parameter cannot be changed while the motor is running.

# 3.8.6 6-5\* Analog Output 1

Parameters for configuring the scaling and limits for analog output 1, i.e. Terminal 42. Analog outputs are current outputs: 0/4 – 20 mA. Common terminal (terminal 39) is the same terminal and has the same electrical potential for analog common and digital common connection. Resolution on analog output is 12 bit.

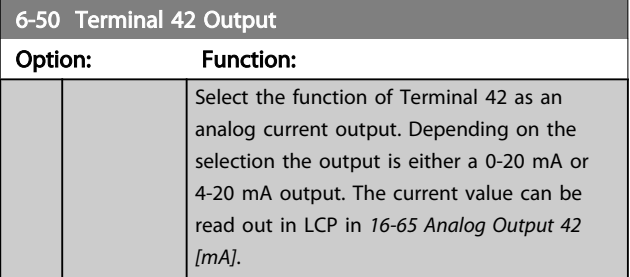

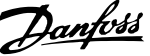

3 3

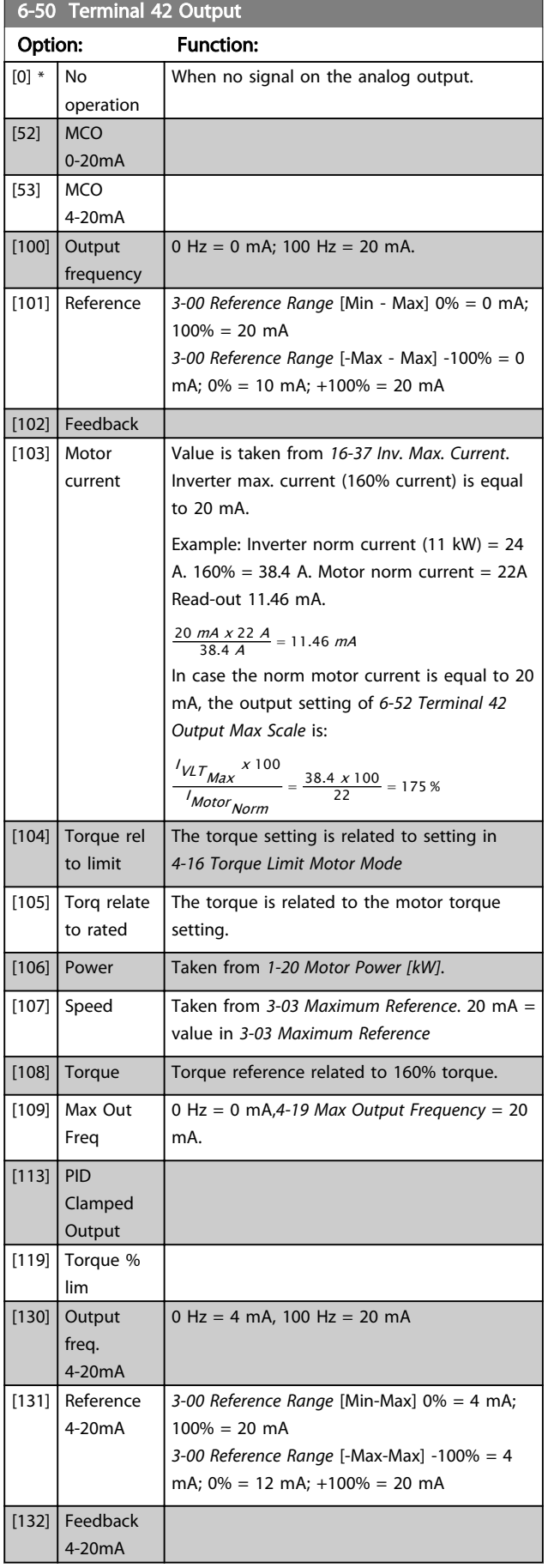

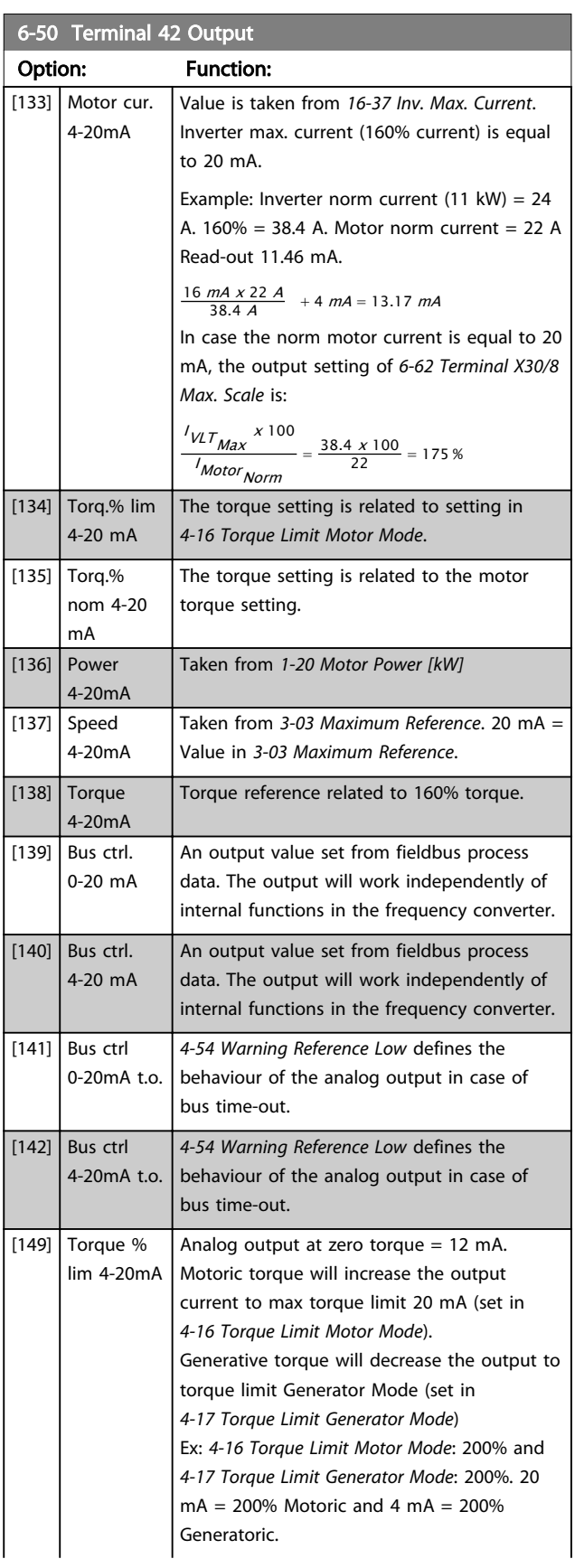

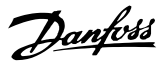

<span id="page-94-0"></span>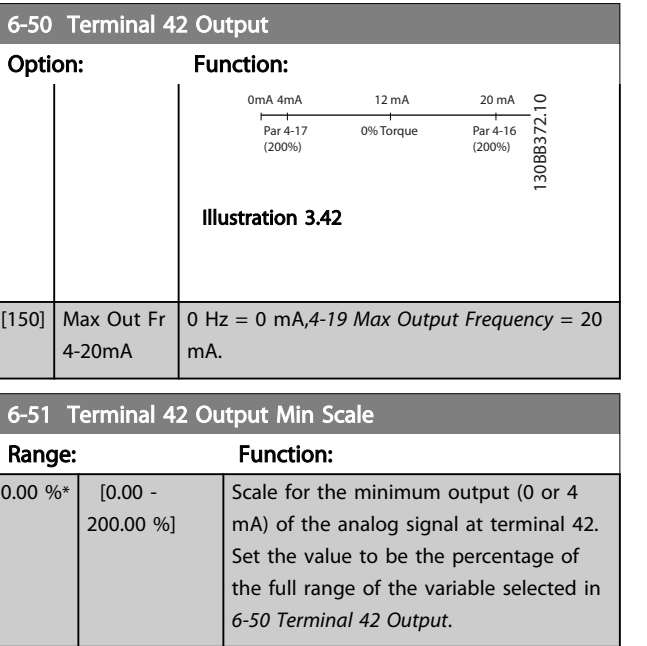

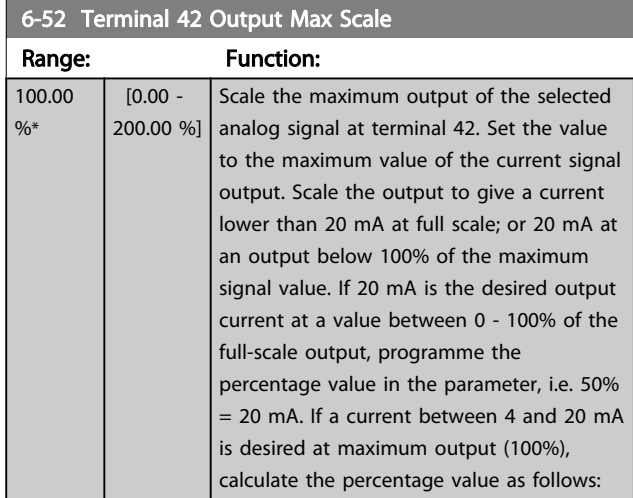

20 mA / desired maximum current x 100 % *i.e.* 10 *mA* :  $\frac{20}{10}$  *x* 100 = 200 %

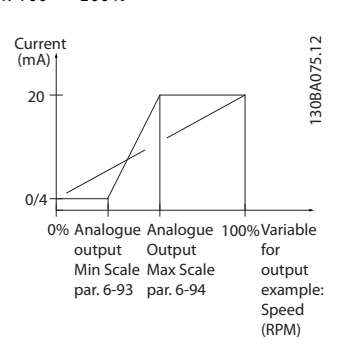

### Illustration 3.43

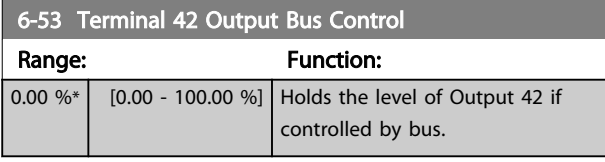

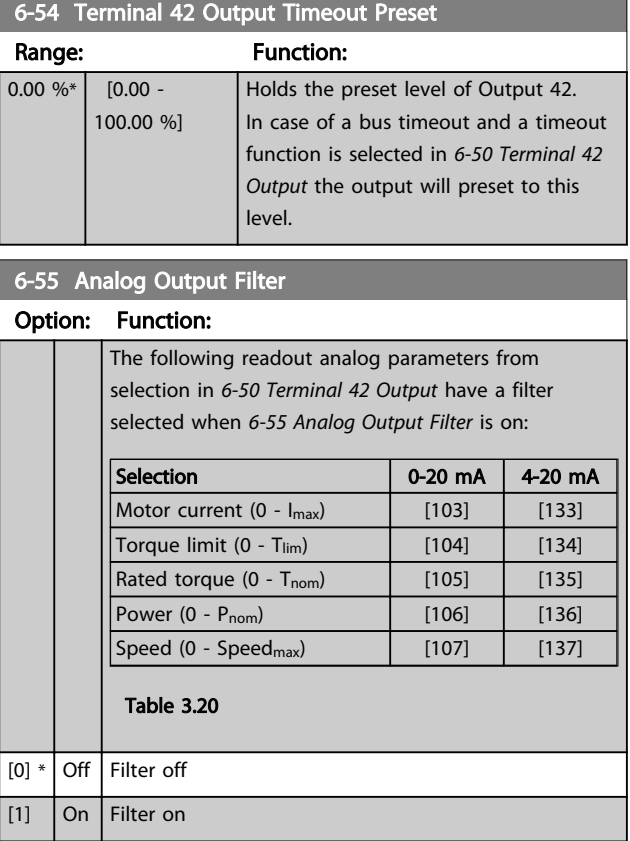

# 3.8.7 6-6\* Analog Output 2 MCB 101

Analog outputs are current outputs: 0/4 - 20 mA. Common terminal (terminal X30/8) is the same terminal and electrical potential for analog common connection. Resolution on analog output is 12 bit.

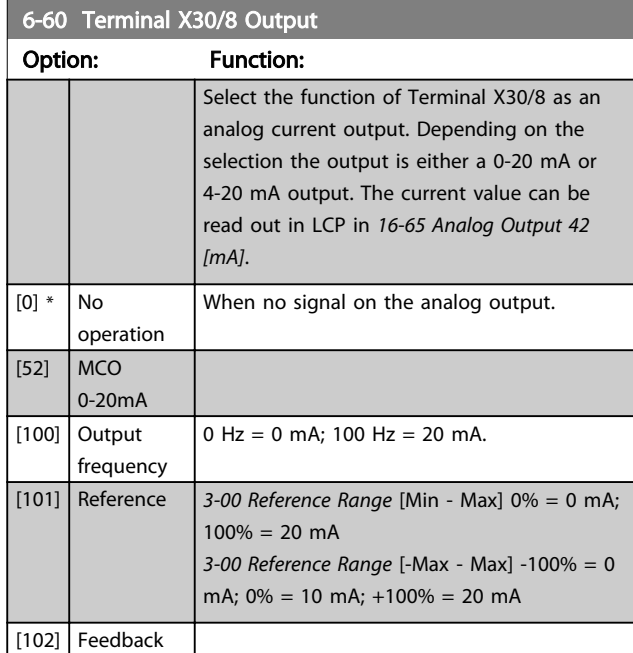

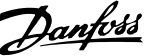

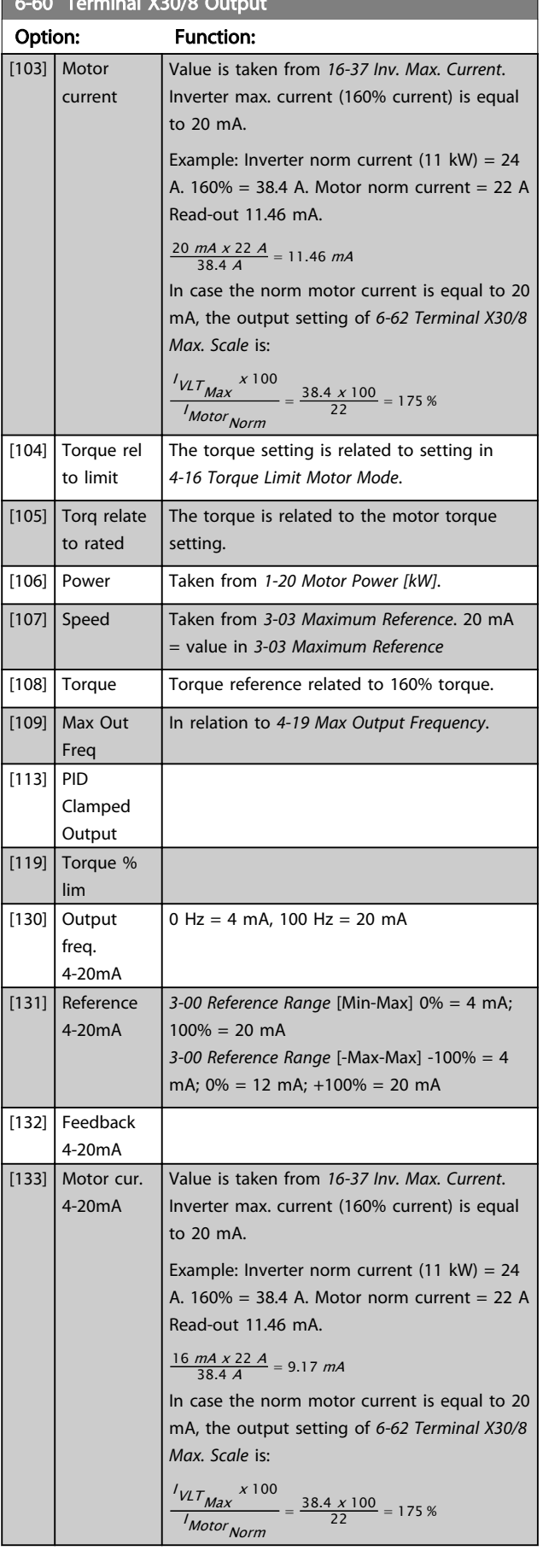

<span id="page-95-0"></span> $6.60$  Terminal X30/8 Output  $\sim$ 

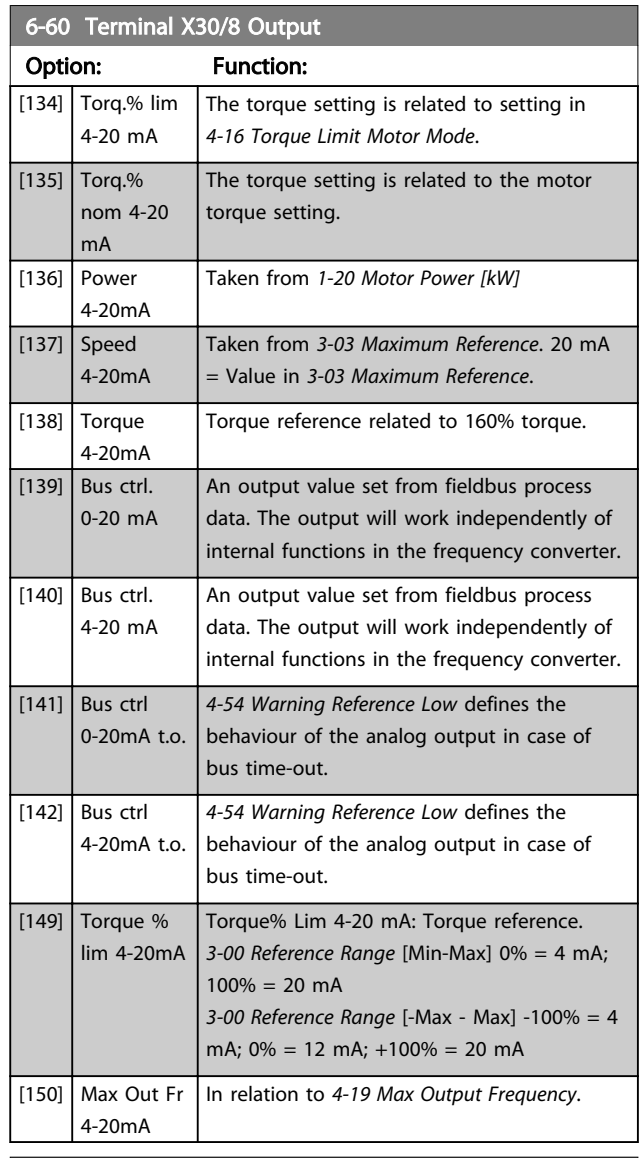

# 6-61 Terminal X30/8 Min. Scale

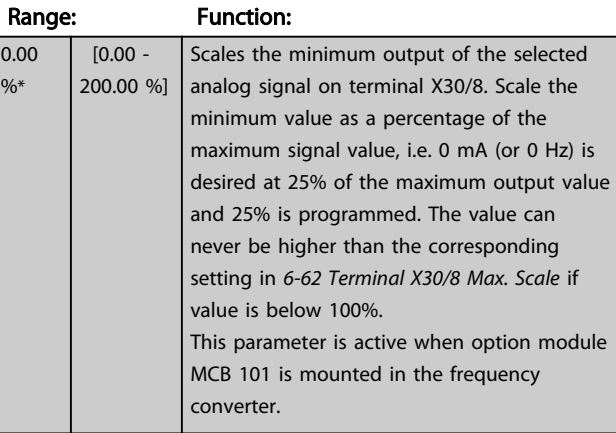

# 6-62 Terminal X30/8 Max. Scale

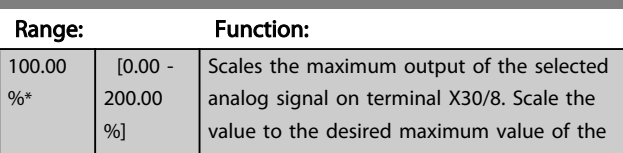

Danfoss

# 6-62 Terminal X30/8 Max. Scale

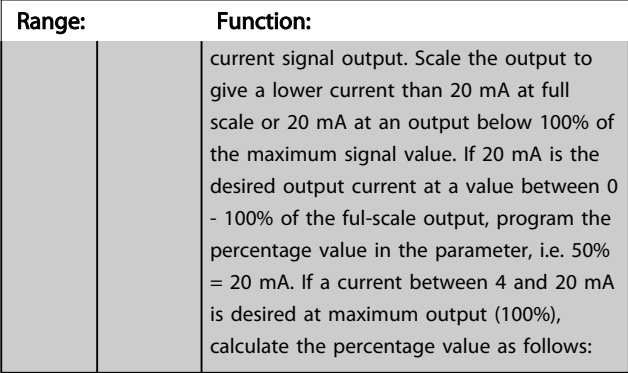

20  $mA$  / desired maximum current  $x$  100 % *i.e.* 10  $mA : \frac{20 - 4}{10} \times 100 = 160\%$ 

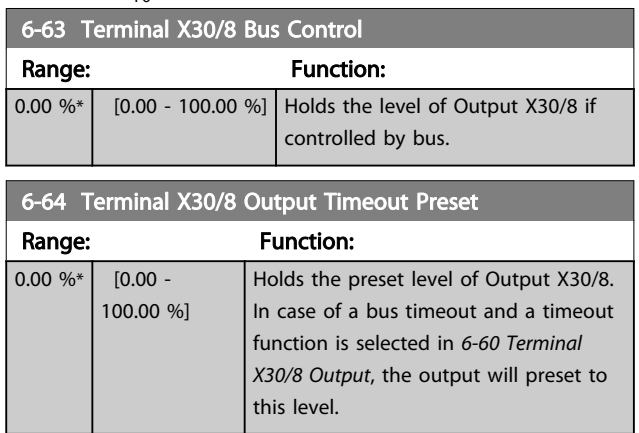

# 3.8.8 6-7\* Analog Output 3 MCB 113

Parameters for configuring the scaling and limits for analog output 3, Terminal X45/1 and X45/2. Analog outputs are current outputs: 0/4–20 mA. Resolution on analog output is 11 bit.

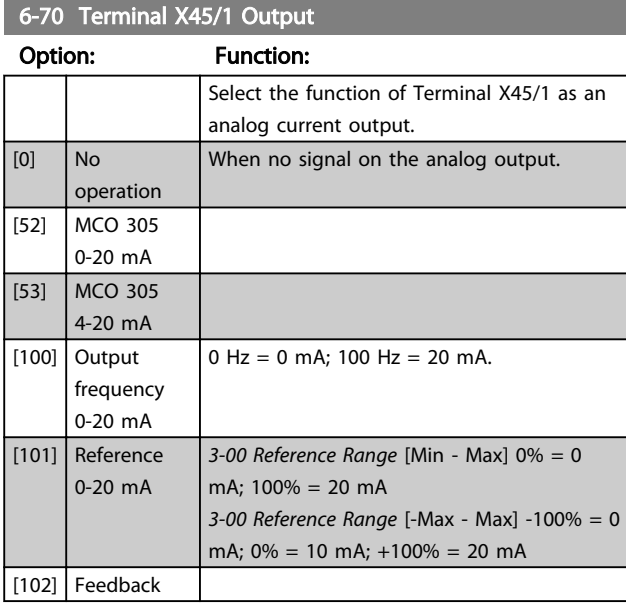

## 6-70 Terminal X45/1 Output

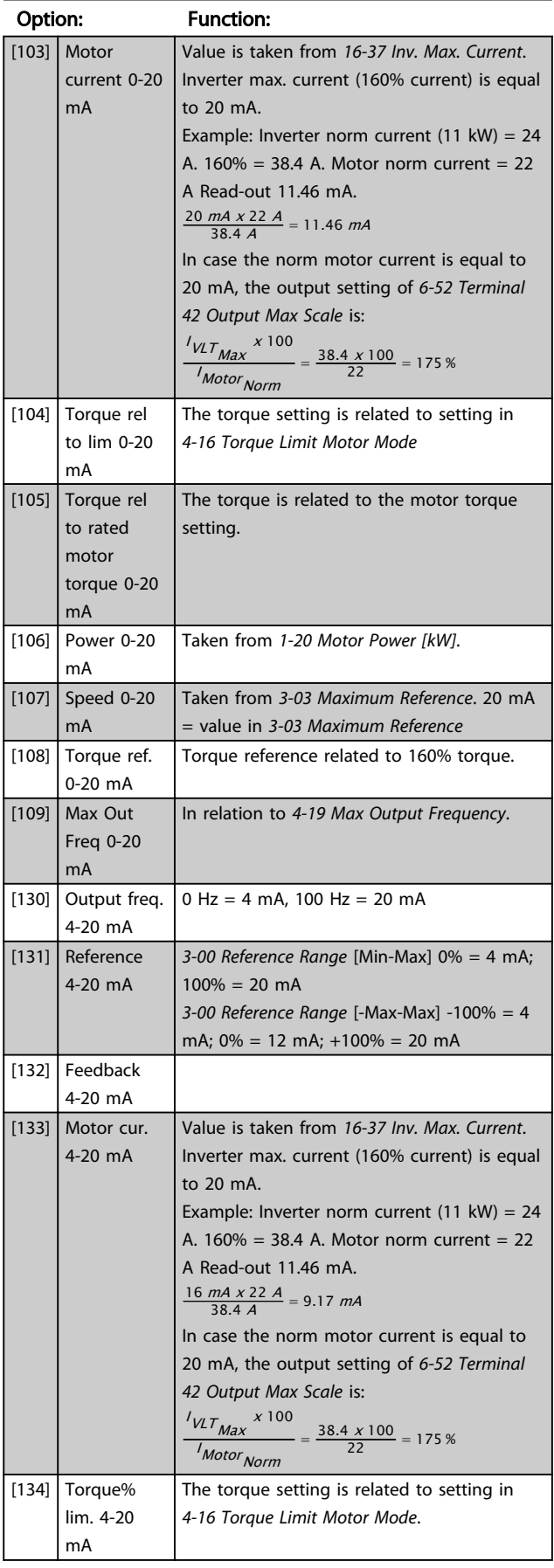

3 3

130BA877.10

130BA877.10

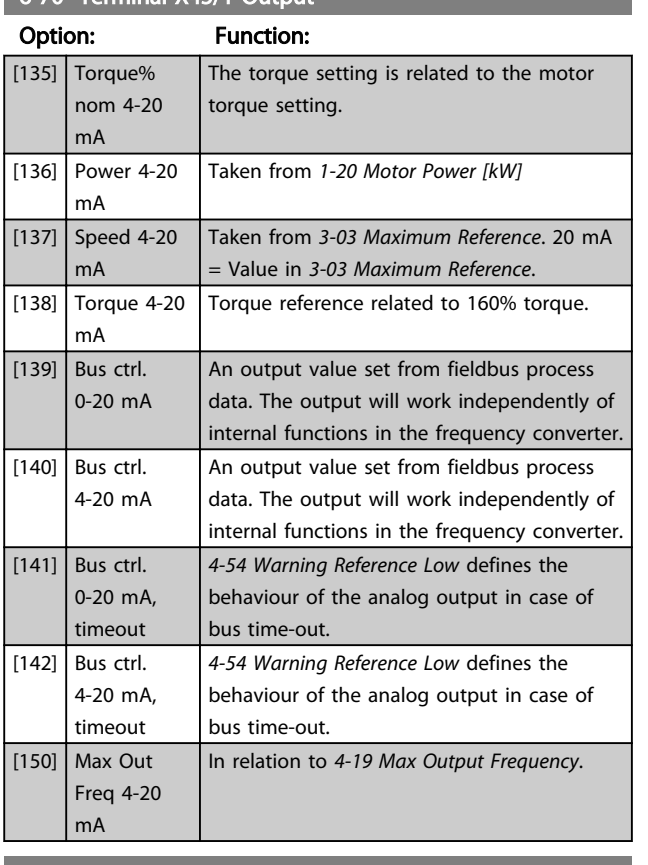

## $6-70$  Terminal YA5/1 Output

### 6-71 Terminal X45/1 Output Min Scale

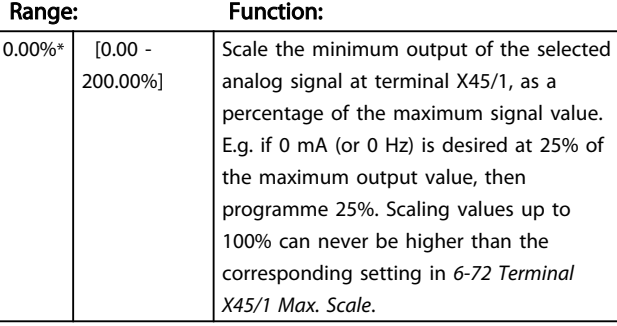

6-72 Terminal X45/1 Output Max Scale

Range: Function:

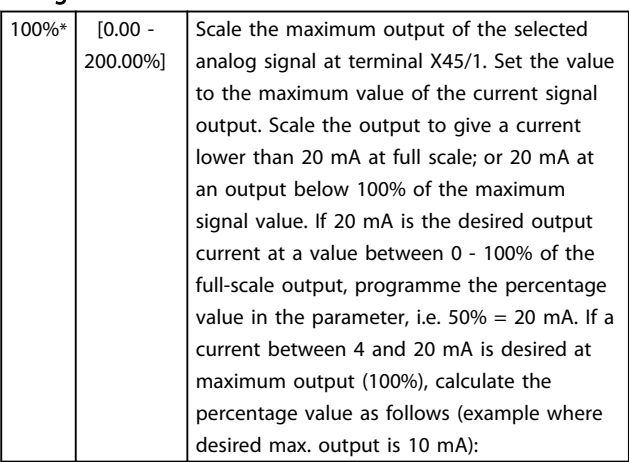

# 6-72 Terminal X45/1 Output Max Scale

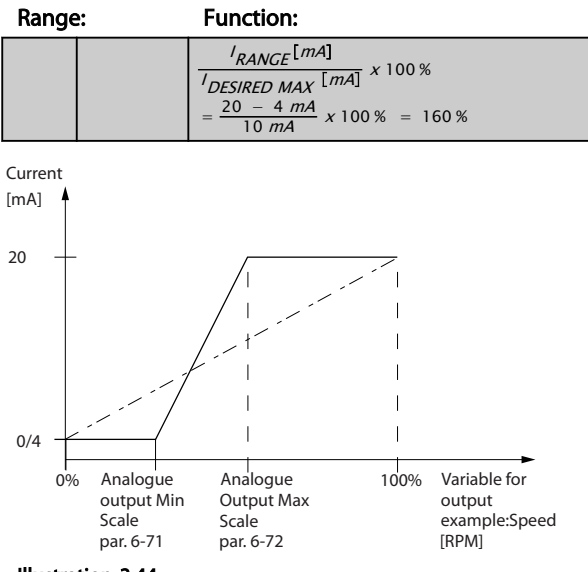

Illustration 3.44

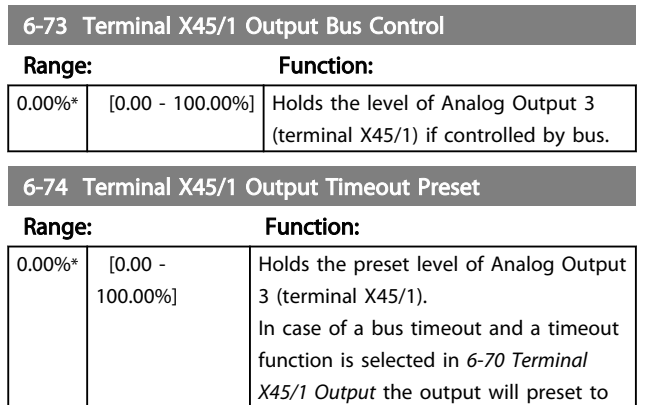

# 3.8.9 6-8\* Analog Output 4 MCB 113

Parameters for configuring the scaling and limits for analog output 4. Terminal X45/3 and X45/4. Analog outputs are current outputs: 0/4 – 20 mA. Resolution on analog output is 11 bit.

this level.

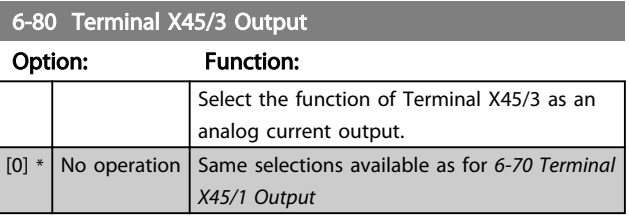

Danfoss

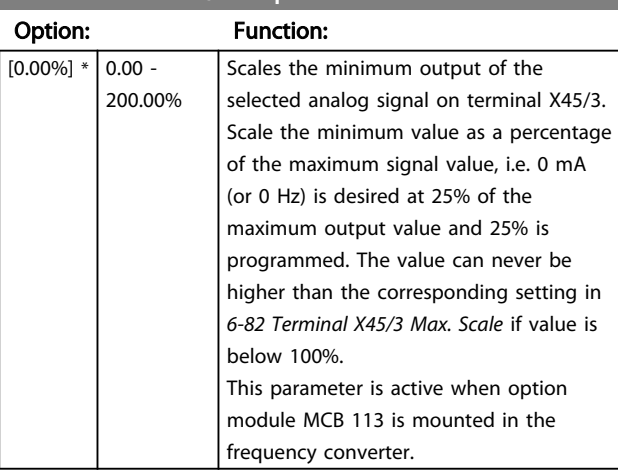

# 6-81 Terminal X45/3 Output Min Scale

6-82 Terminal X45/3 Output Max Scale

Option:

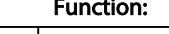

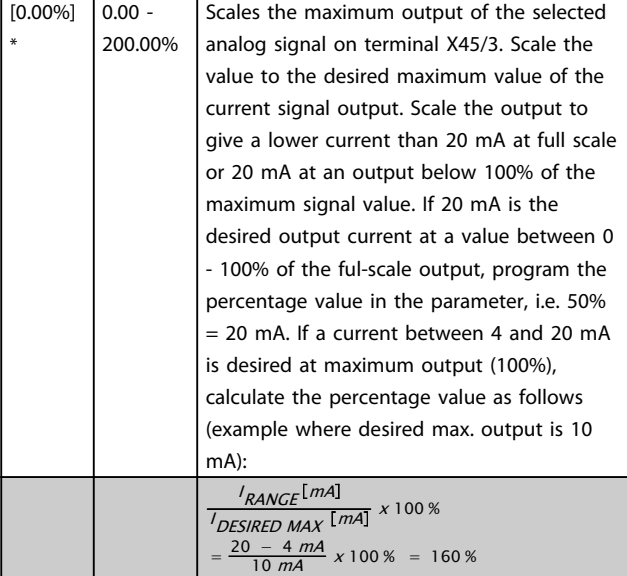

6-83 Terminal X45/3 Output Bus Control

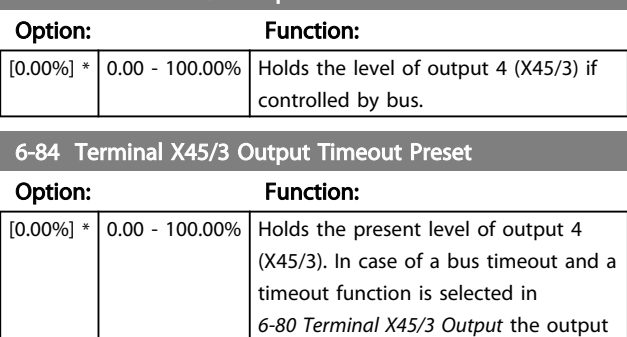

will preset to this level.

Size

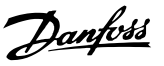

# <span id="page-99-0"></span>3.9 Parameters: 7-\*\* Controllers

# 3.9.1 7-0\* Speed PID Ctrl.

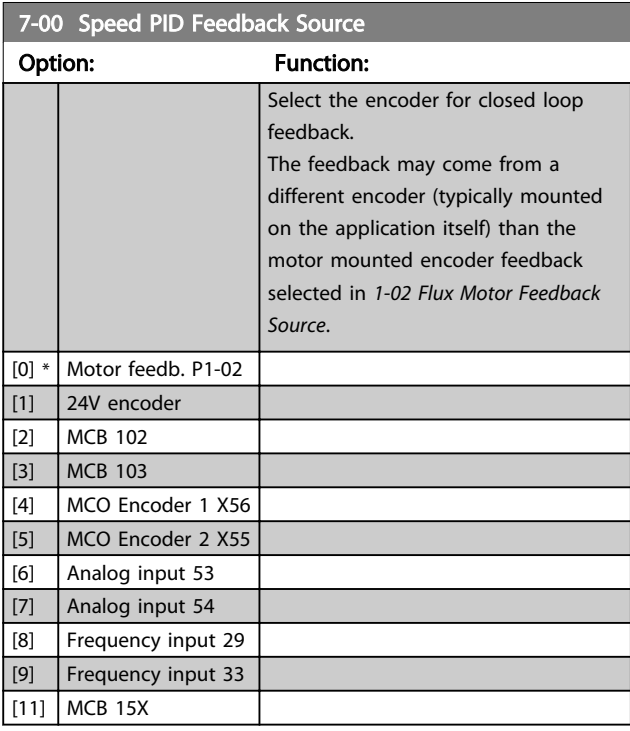

# **NOTE**

This parameter cannot be adjusted while the motor is running.

# **NOTE**

If separate encoders are used (FC 302 only) the ramp settings parameters in the following groups: 3-4\*, 3-5\*, 3-6\*, 3-7\* and 3-8\* must be adjusted according to the gear ratio between the two encoders.

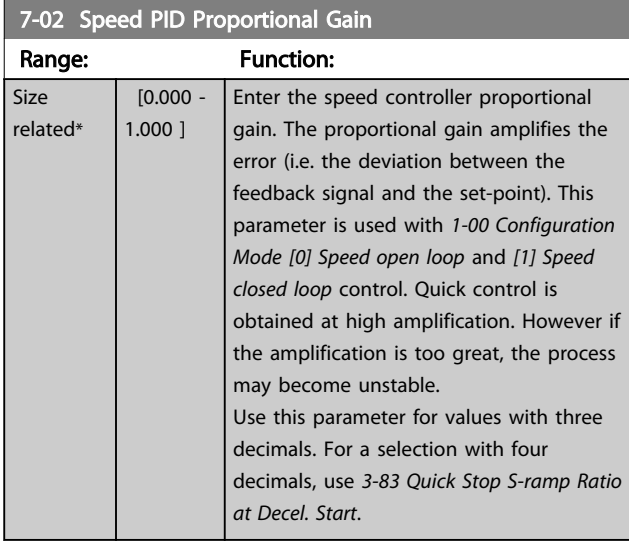

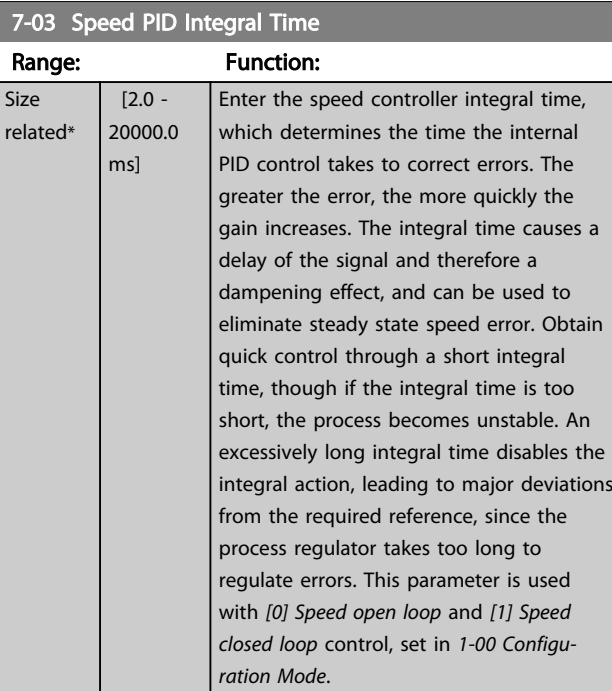

## 7-04 Speed PID Differentiation Time

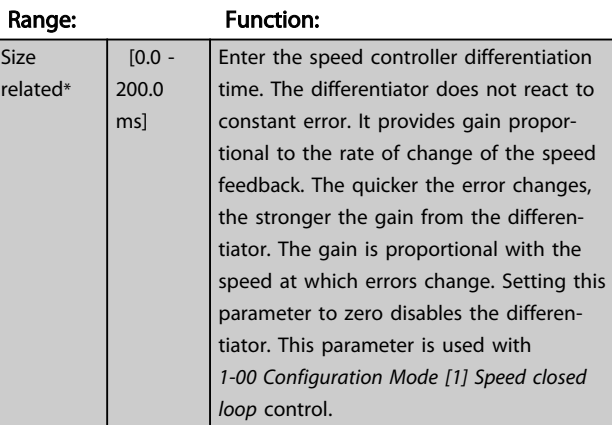

## 7-05 Speed PID Diff. Gain Limit

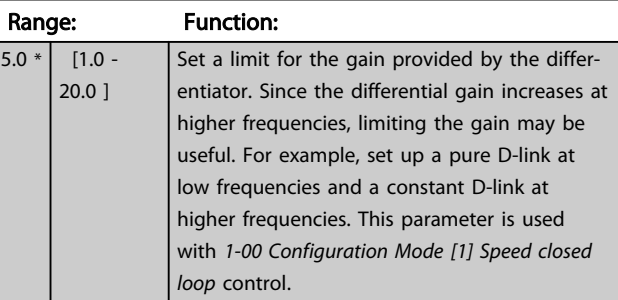

# 7-06 Speed PID Lowpass Filter Time

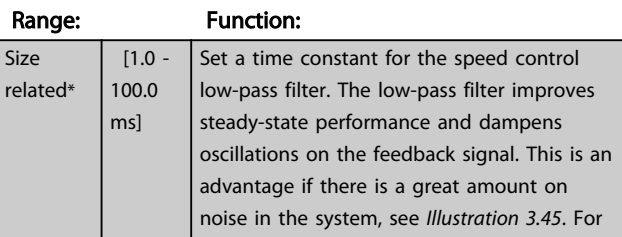

175ZA293.11

<span id="page-100-0"></span>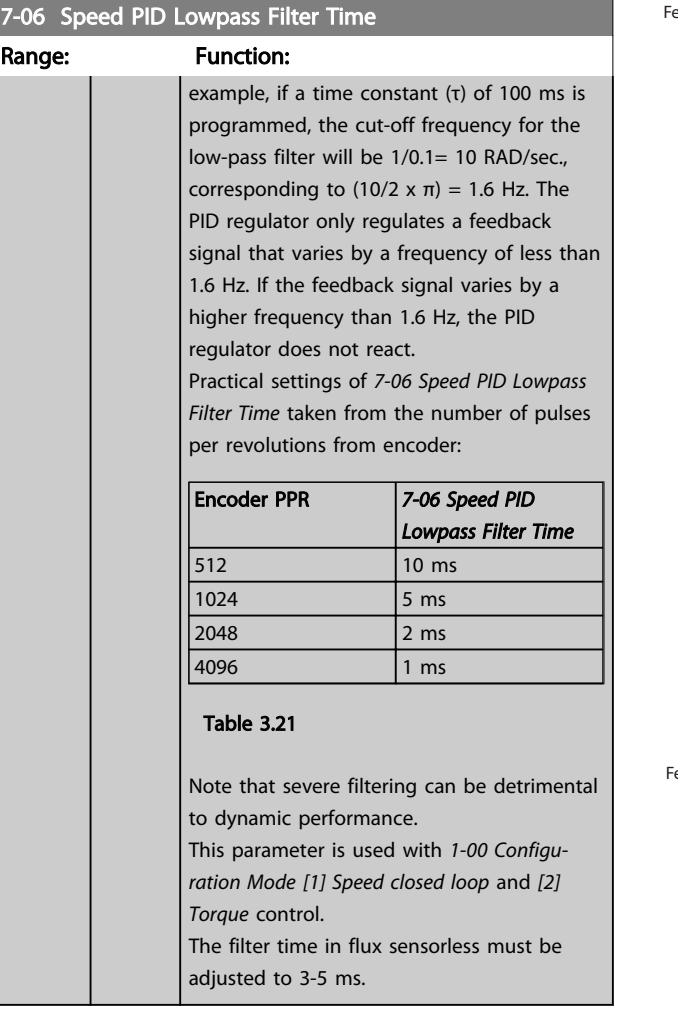

eedback

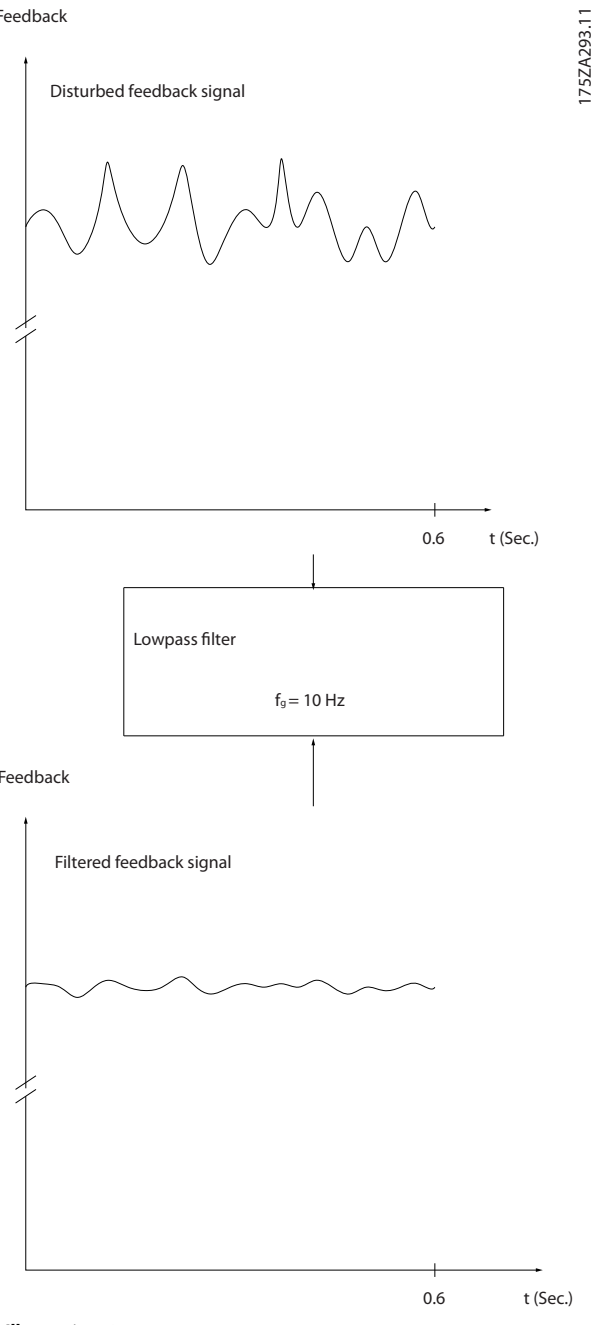

Illustration 3.45

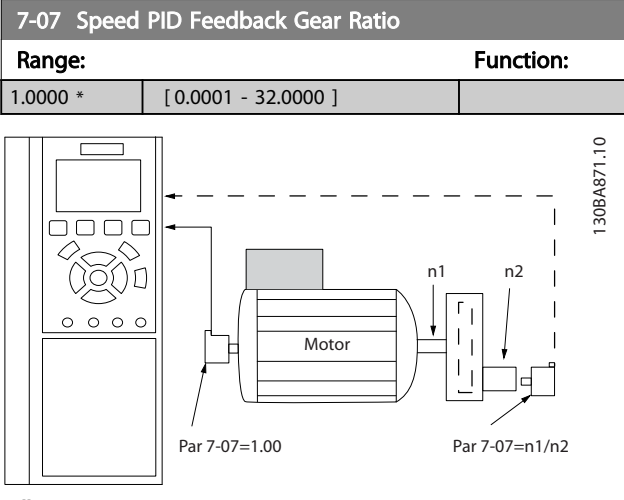

Illustration 3.46

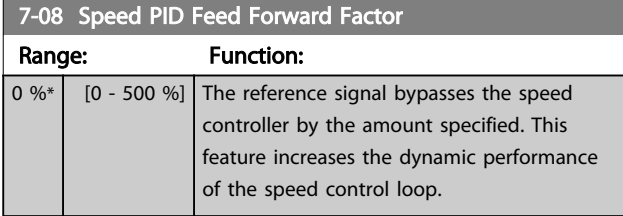

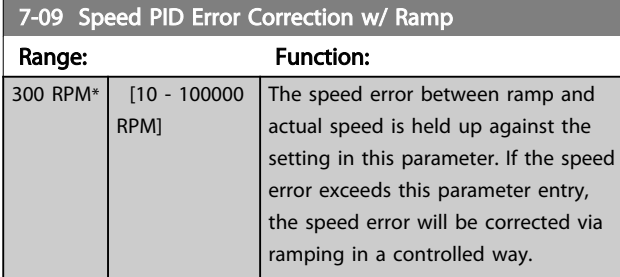

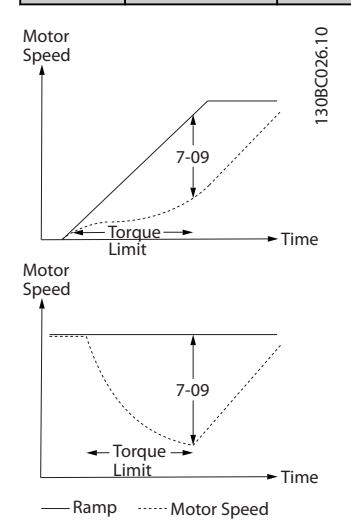

Illustration 3.47

# 3.9.2 7-1\* Torque PI Control

Parameters for configuring the torque PI control in torque open loop (*[1-00 Configuration Mode](#page-34-0)*).

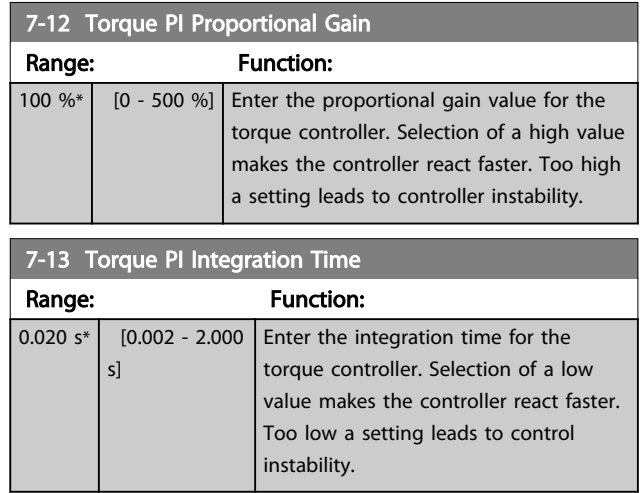

# 3.9.3 7-2\* Process Ctrl. Feedb.

Select the feedback sources for the Process PID Control, and how this feedback should be handled.

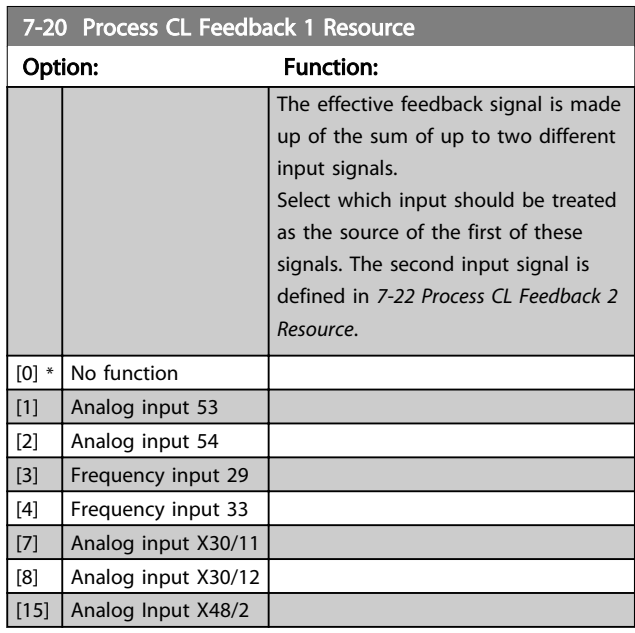

7-22 Process CL Feedback 2 Resource

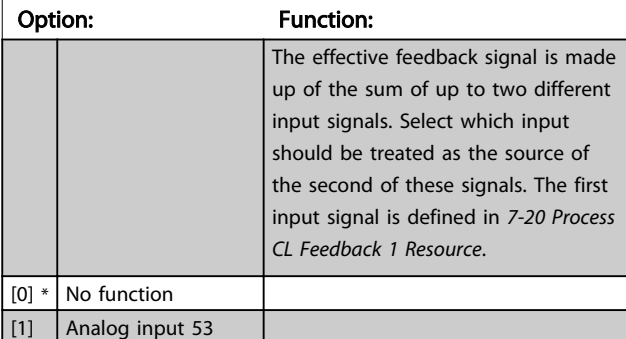

<span id="page-102-0"></span>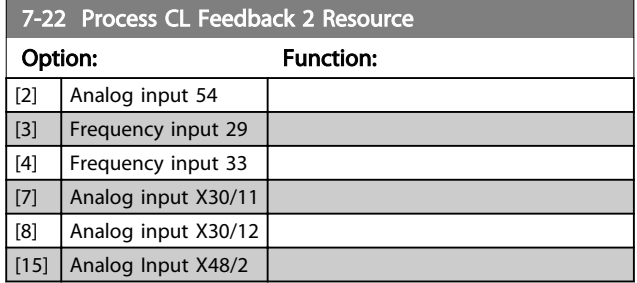

# 3.9.4 7-3\* Process PID Ctrl.

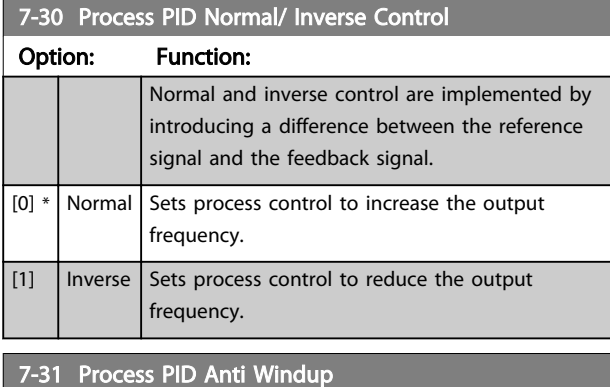

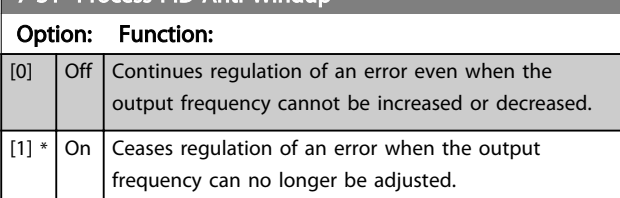

### 7-32 Process PID Start Speed

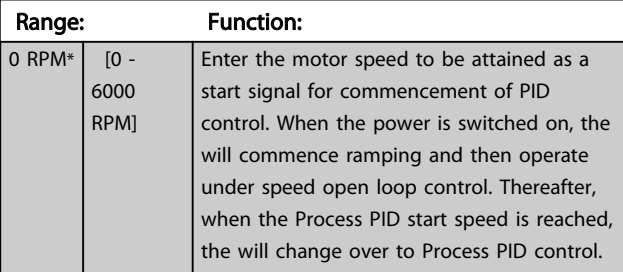

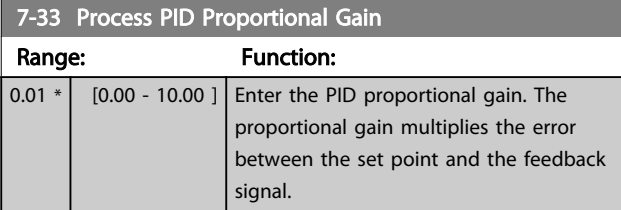

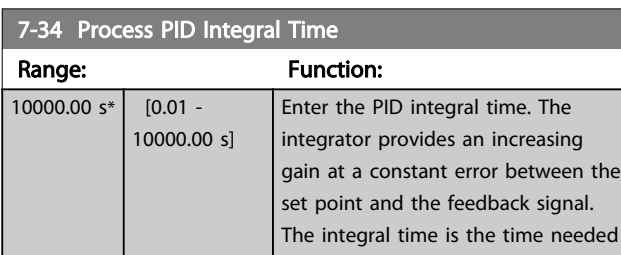

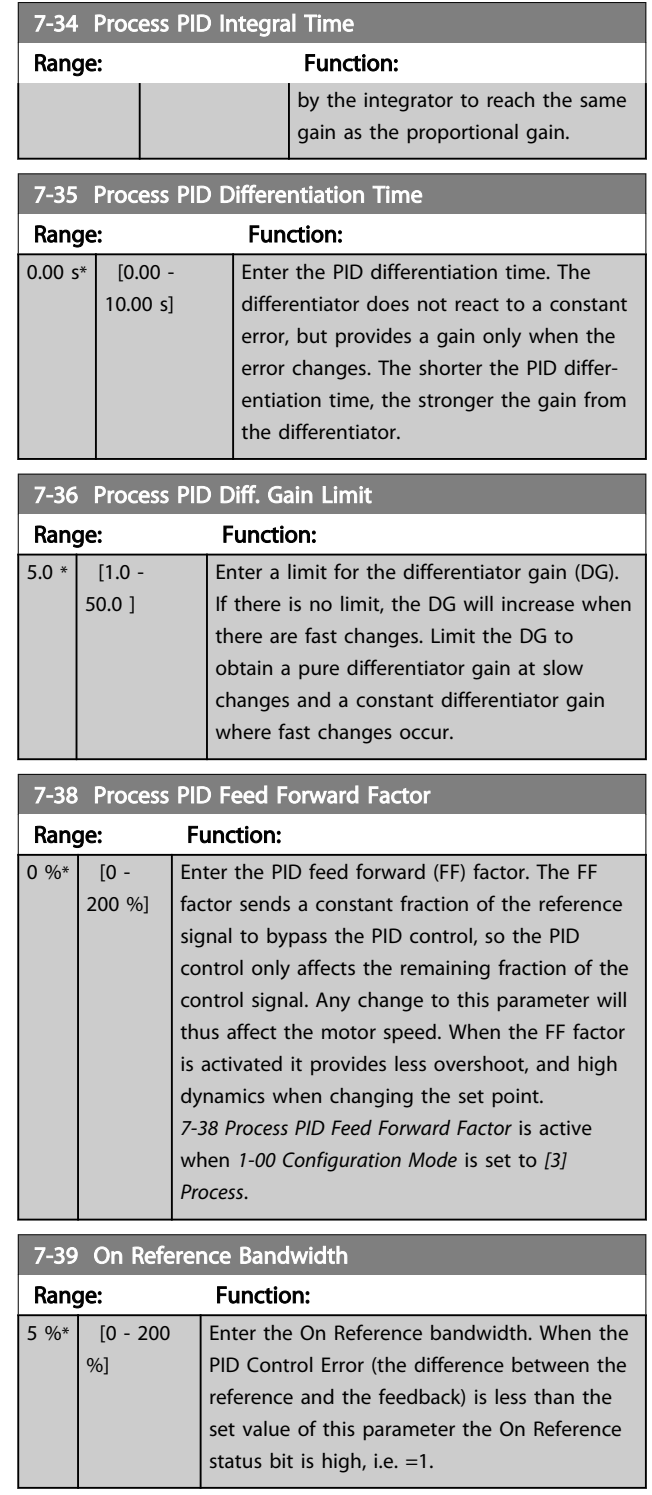

# 3.9.5 7-4\* Advanced Process PID Ctrl.

Parameter group 7-4\* is only used if *[1-00 Configuration](#page-34-0) [Mode](#page-34-0)* is set to *[7] Extended PID speed CL* or *[8] Extended PID Speed OL*.

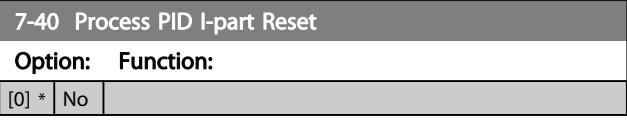

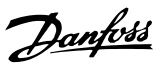

<span id="page-103-0"></span>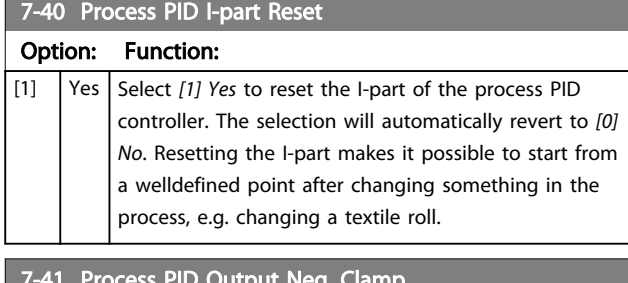

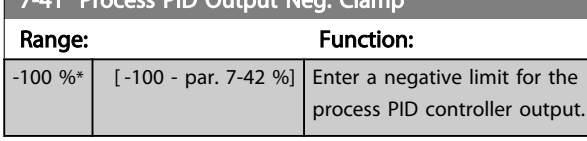

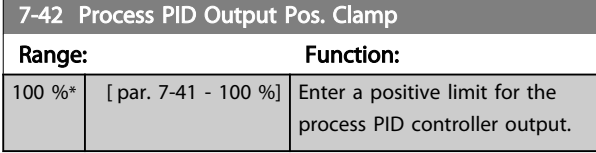

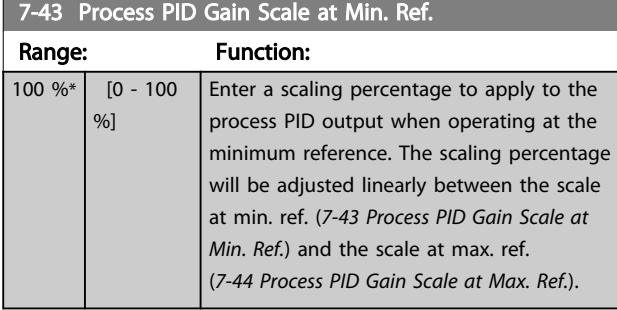

# 7-44 Process PID Gain Scale at Max. Ref.

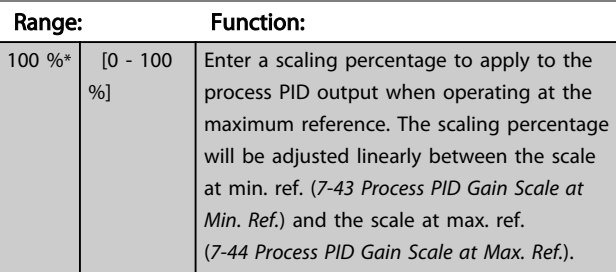

# 7-45 Process PID Feed Fwd Resource

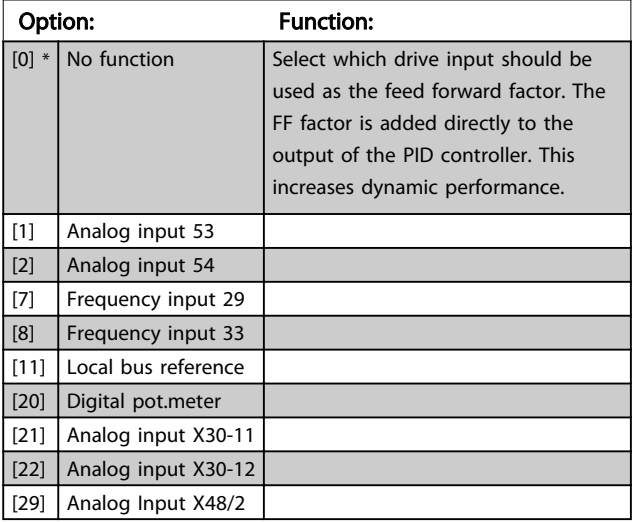

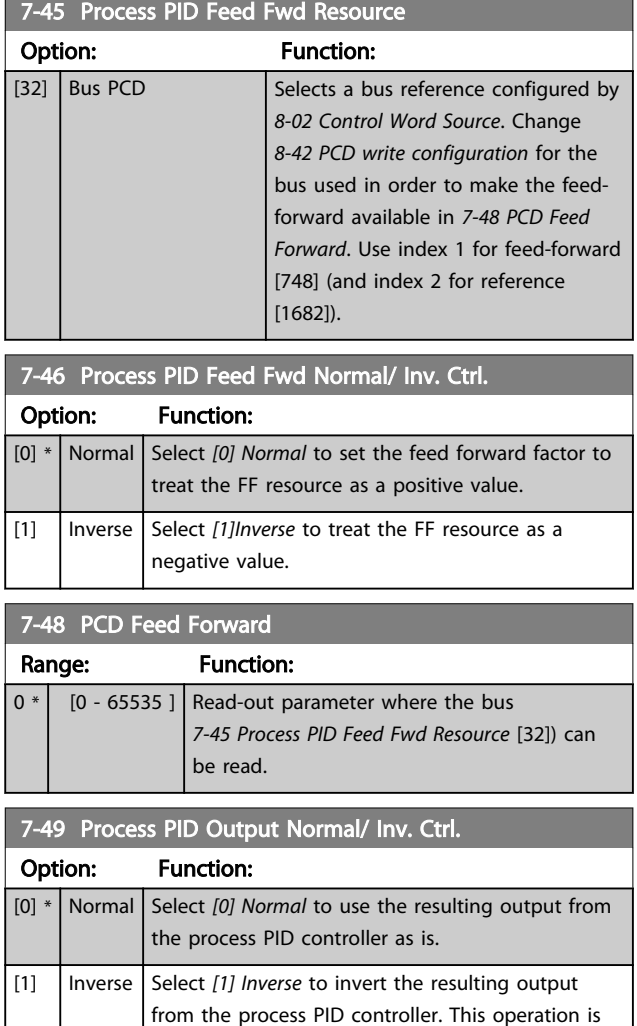

# 3.9.6 7-5\*Ext. Process PID Ctrl.

Parameter group 7-5\* is only used if *[1-00 Configuration](#page-34-0) [Mode](#page-34-0)* is set to *[7] Extended PID speed CL* or *[8] Extended PID Speed OL*.

performed after the feed forward factor is applied.

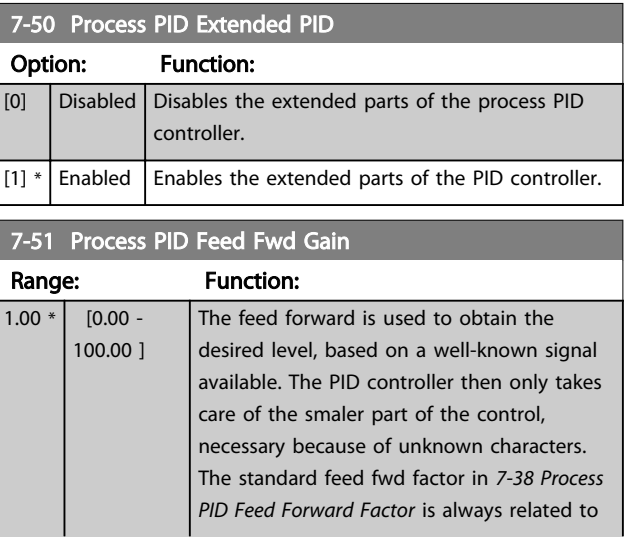

7-51 Process PID Feed Fwd Gain

# Parameter Descriptions VLT® AutomationDrive Programmming Guide

Danfoss

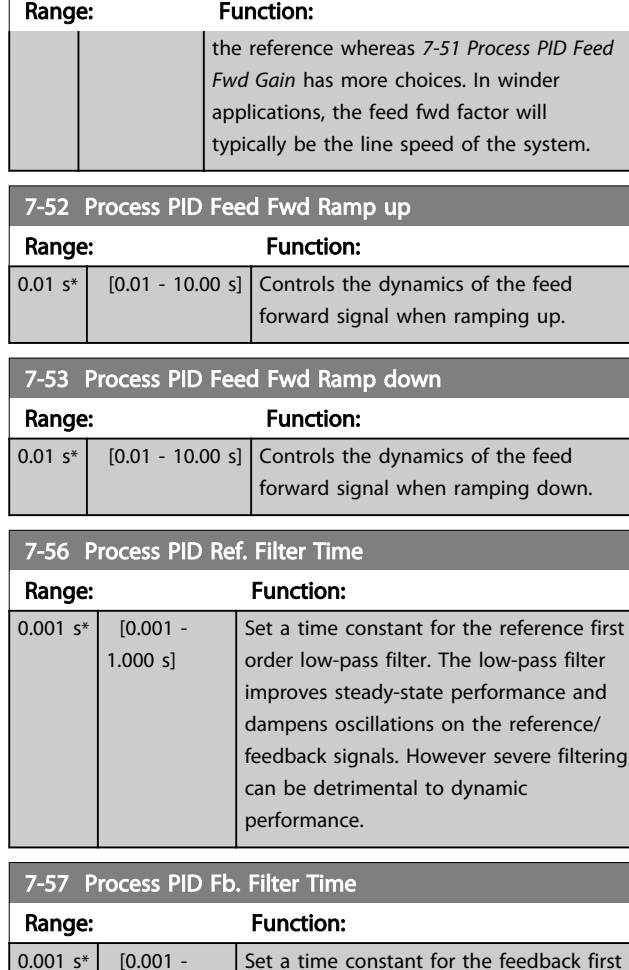

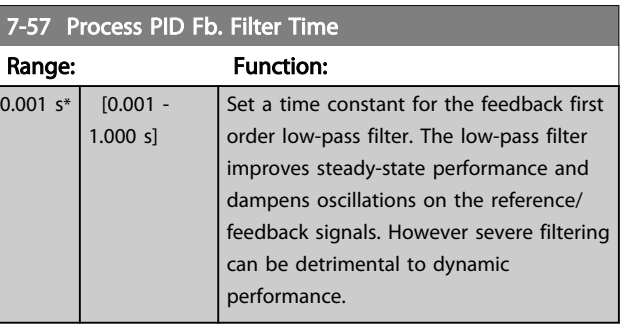

# <span id="page-105-0"></span>3.10 Parameters: 8-\*\* Communications and **Options**

# 3.10.1 8-0\* General Settings

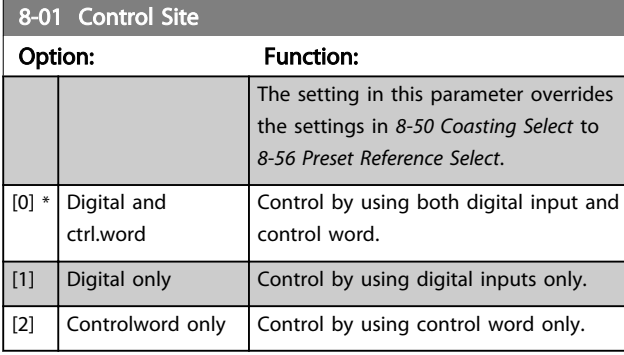

## 8-02 Control Word Source

Select the source of the control word: one of two serial interfaces or four installed options. During initial power-up, the frequency converter automatically sets this parameter to *[3] Option A* if it detects a valid fieldbus option installed in slot A. If the option is removed, the frequency converter detects a change in the configuration, sets *8-02 Control Word Source* back to default setting RS-485, and the frequency converter trips. If an option is installed after initial power-up, the setting of *8-02 Control Word Source* does not change, but the frequency converter trips and displays: Alarm 67 *Option Changed*.

When retrofitting a bus option into a frequency converter, that did not have a bus option installed to begin with, take an ACTIVE decision to move the control to Bus based. This is done for safety reasons to avoid an accidental change.

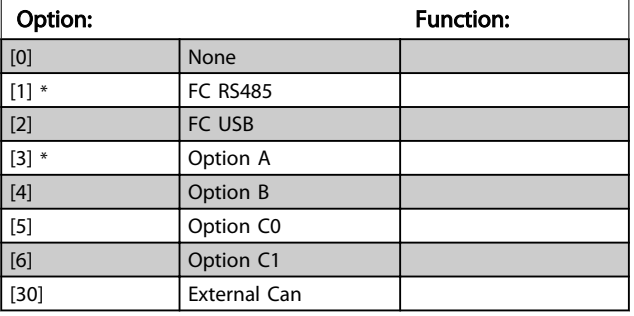

# **NOTE**

This parameter cannot be adjusted while the motor is running.

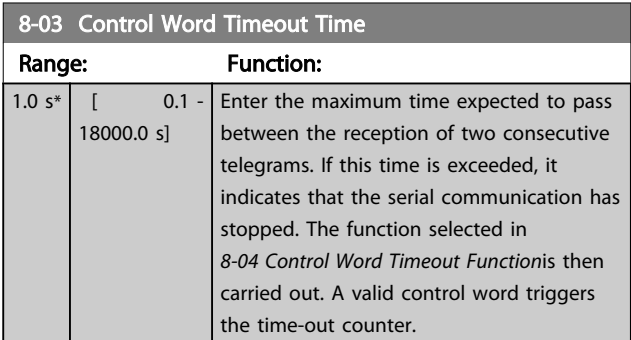

## 8-04 Control Word Timeout Function

Select the time-out function. The time-out function activates when the control word fails to be updated within the time period specified in *8-03 Control Word Timeout Time*.

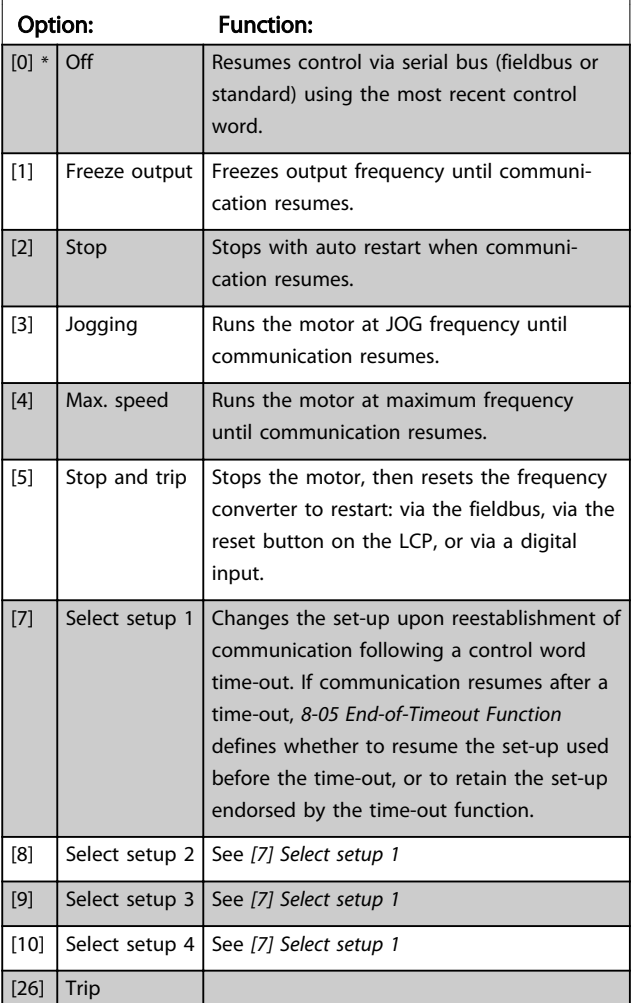

# **NOTE**

To change the set-up after a time-out, the following configuration is required:

Set *[0-10 Active Set-up](#page-25-0)* to *[9] Multi set-up* and select the relevant link in *[0-12 This Set-up Linked to](#page-26-0)*.

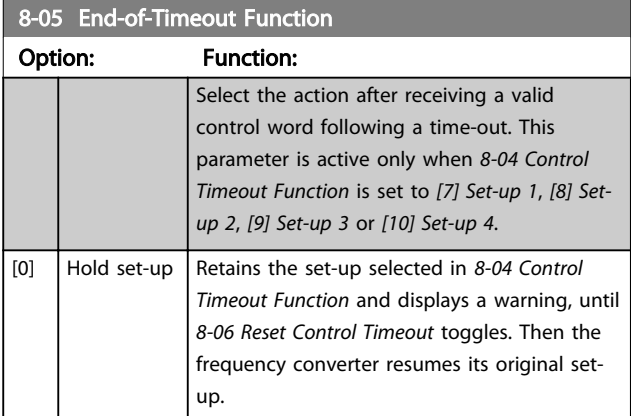

8-05 End-of-Timeout Function

### <span id="page-106-0"></span>Parameter Descriptions VLT<sup>®</sup> AutomationDrive Programmming Guide

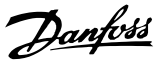

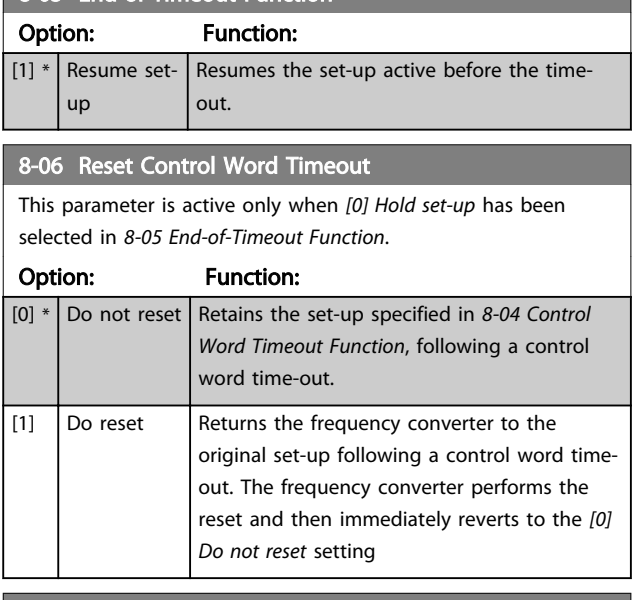

### 8-08 Readout Filtering

If the speed feedback value readouts on fieldbus are fluctuating, this function is used. Select filtered if the function is required. A power-cycle is required for changes to take effect.

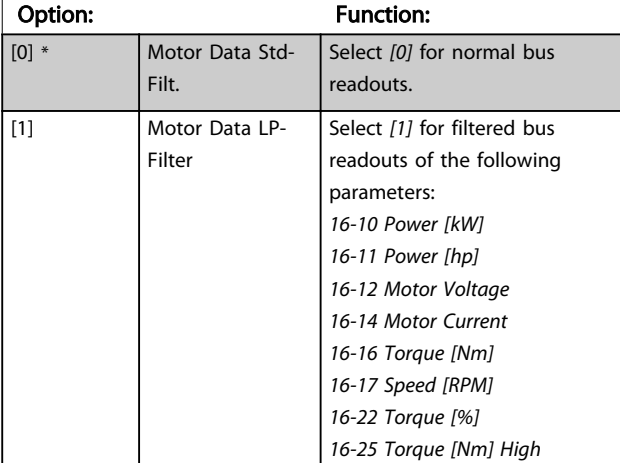

# 3.10.2 8-1\* Ctrl. Word Settings

# 8-10 Control Word Profile

Select the interpretation of the control and status words corresponding to the installed fieldbus. Only the selections valid for the fieldbus installed in slot A will be visible in the LCP display. For guidelines in selection of *[0] FC profile* and *[1] PROFIdrive*

*profile* please refer to the *Serial communication via RS-485 Interface* section in the Design Guide.

For additional guidelines in the selection of *[1] PROFIdrive profile*, please refer to the Operating Instructions for the installed fieldbus.

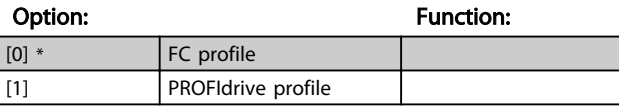

### 8-10 Control Word Profile

Select the interpretation of the control and status words corresponding to the installed fieldbus. Only the selections valid for the fieldbus installed in slot A will be visible in the LCP display.

For guidelines in selection of *[0] FC profile* and *[1] PROFIdrive profile* please refer to the *Serial communication via RS-485 Interface* section in the Design Guide.

For additional guidelines in the selection of *[1] PROFIdrive profile*, please refer to the Operating Instructions for the installed fieldbus.

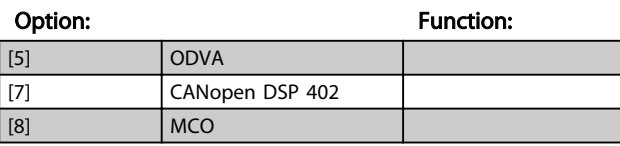

## 8-13 Configurable Status Word STW Option: Function:  $[0]$  No function **The input is always low.**  $[1] * |$  Profile Default  $|$  Depended on the profile set in *8-10 Control Profile*. [2]  $\int$  Alarm 68 Only **The input goes high whenever** Alarm 68 is active and goes low whenever no alarm 68 is actived [3] Trip excl Alarm 68  $[10]$  T18 DI status  $[11]$  T19 DI status [12] T27 DI status  $[13]$  T29 DI status  $[14]$  T32 DI status  $[15]$  T<sub>33</sub> DI status [16]  $\vert$  T37 DI status  $\vert$  The input goes high whenever T37 has 0 V and goes low whenever T37 has 24 V [21] Thermal warning [30] Brake fault (IGBT)  $[40]$  Out of ref range [41] Load throttle active [60] Comparator 0 [61] Comparator 1 [62] Comparator 2 [63] Comparator 3 [64] Comparator 4 [65] Comparator 5 [70] Logic Rule 0 [71] Logic Rule 1 [72] Logic Rule 2 [73] Logic Rule 3  $[74]$  Logic Rule 4 [75] Logic Rule 5 [80] SL digital out A [81] SL digital out B [82]  $S<sub>L</sub>$  digital out C [83]  $S<sub>L</sub>$  digital out D

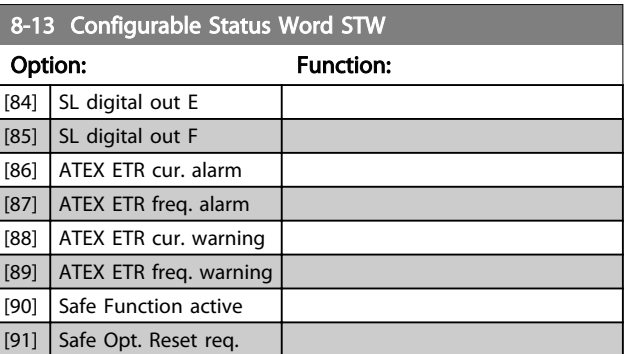

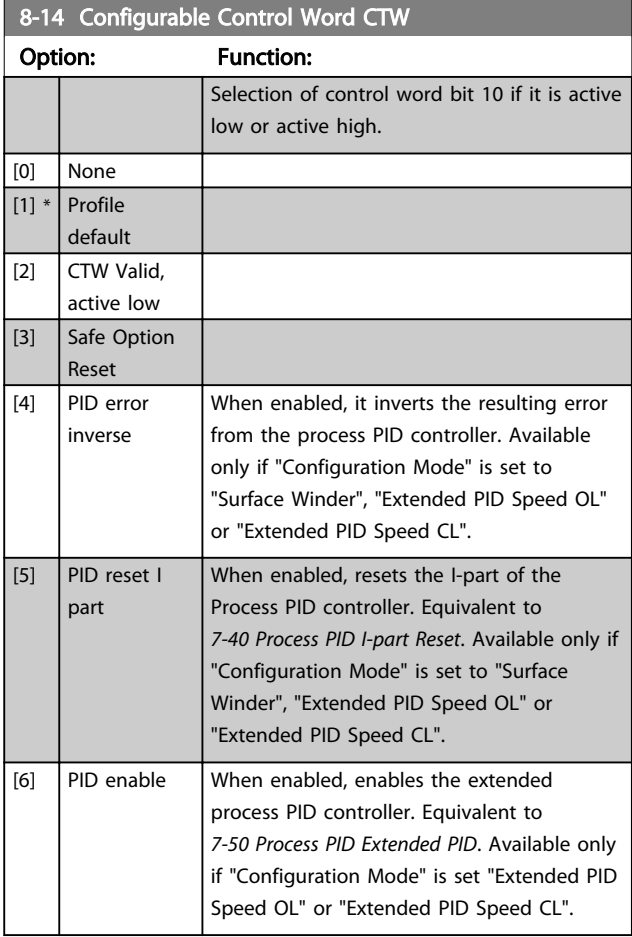

# 3.10.3 8-3\* FC Port Settings

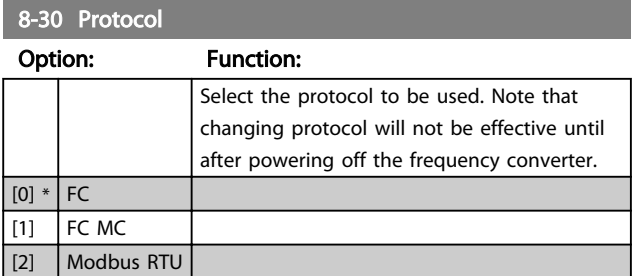

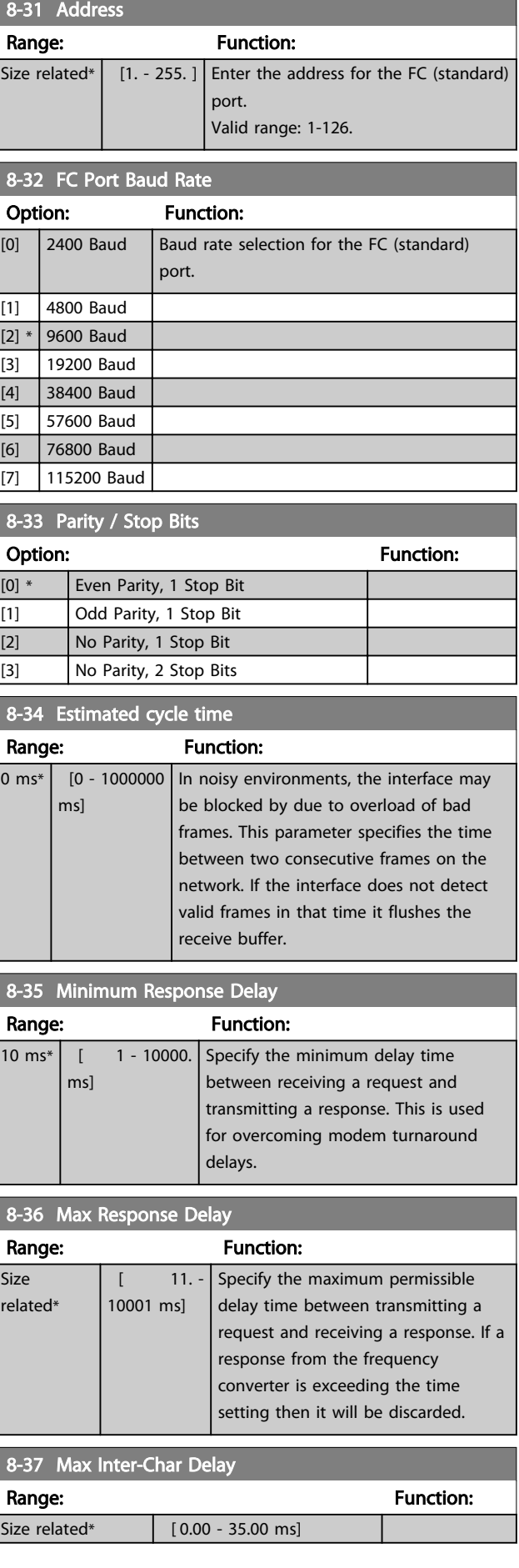
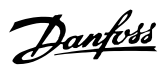

# 3.10.4 8-4\* FC MC Protocol Set

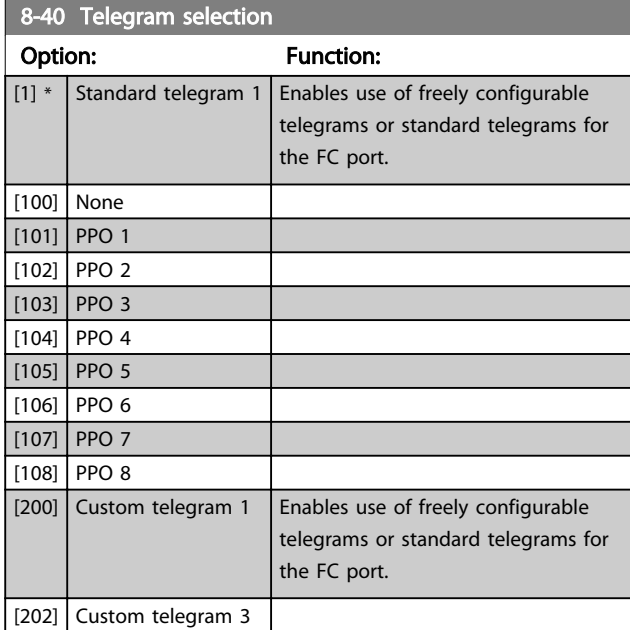

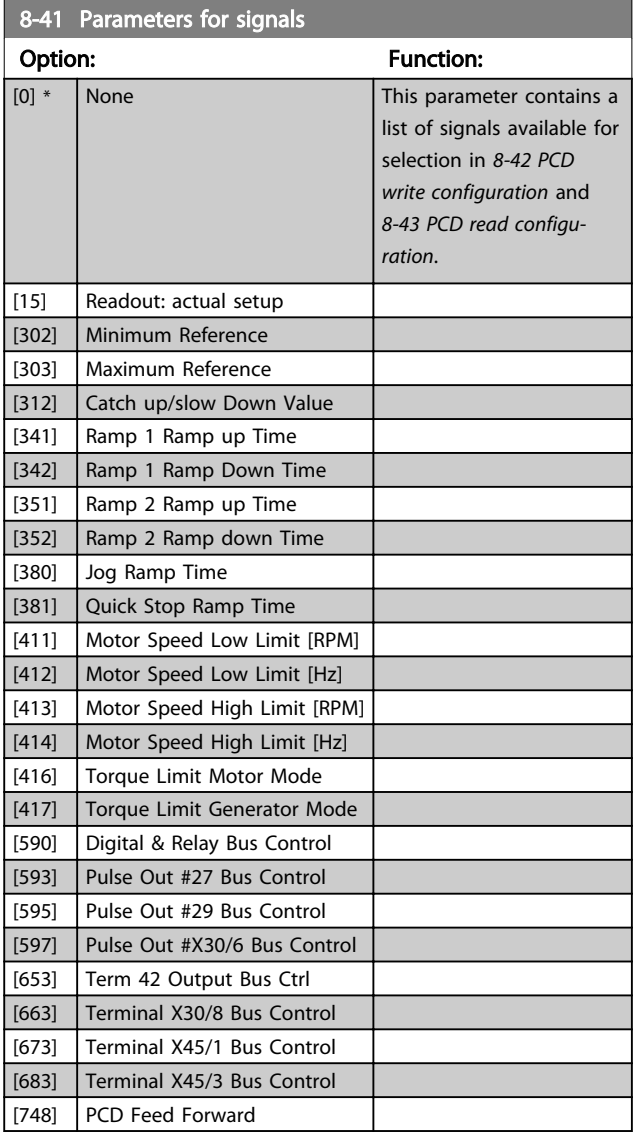

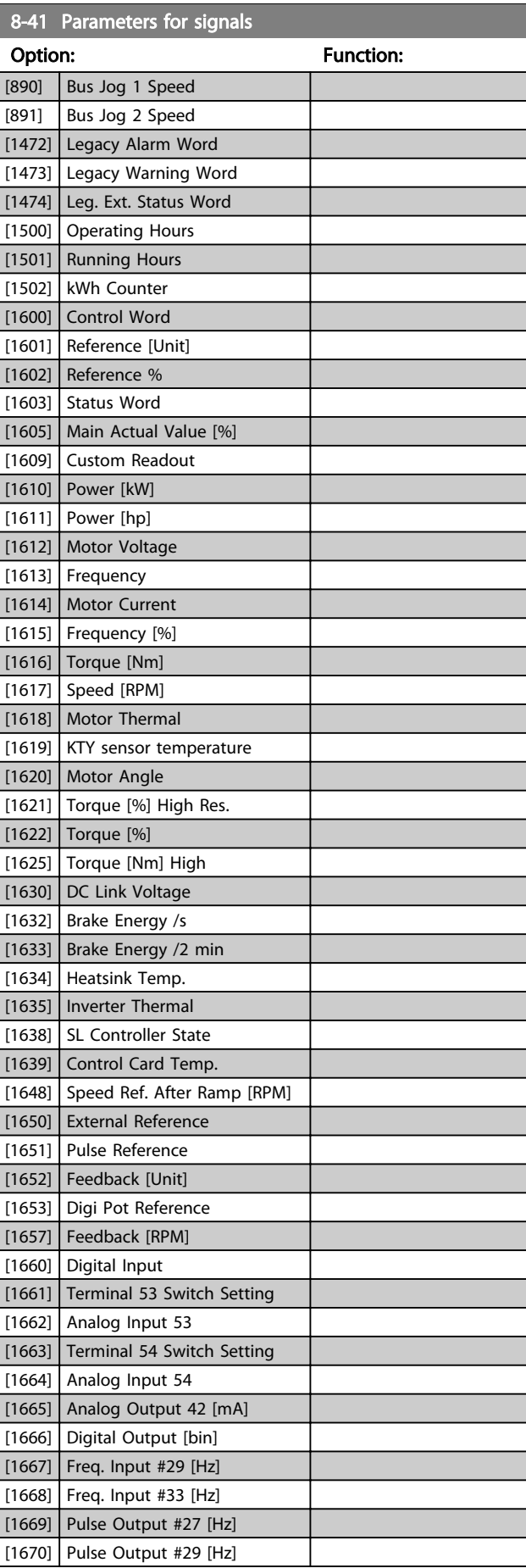

<span id="page-109-0"></span>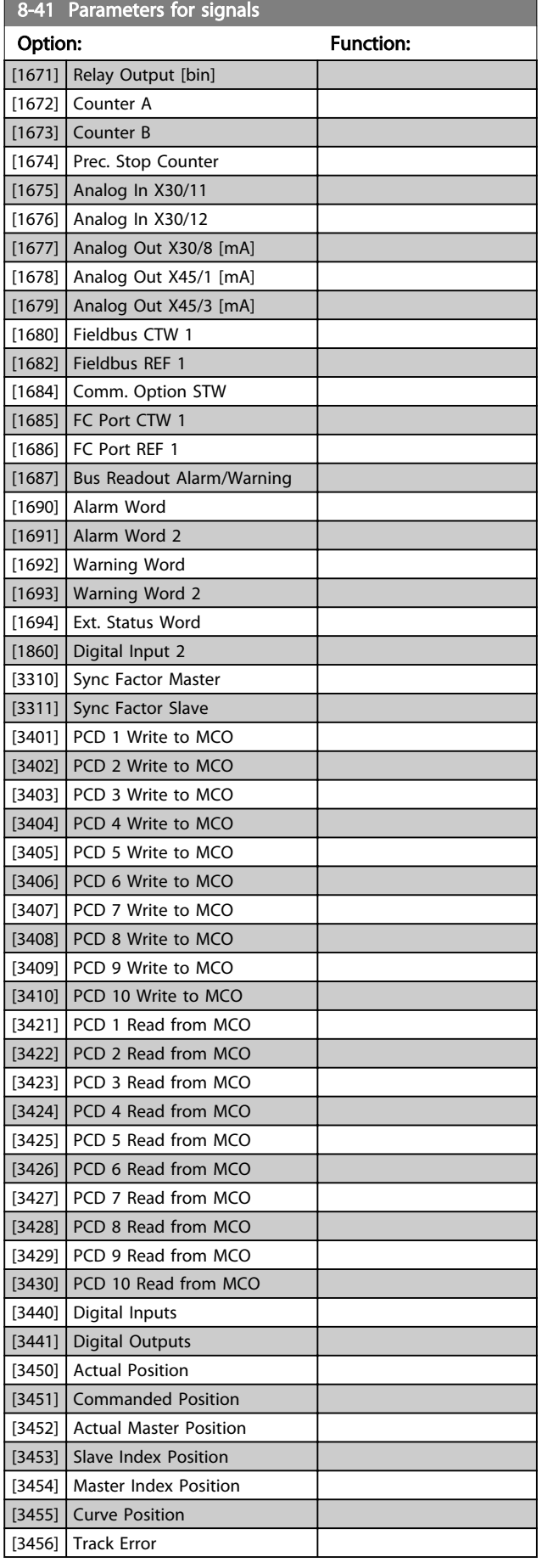

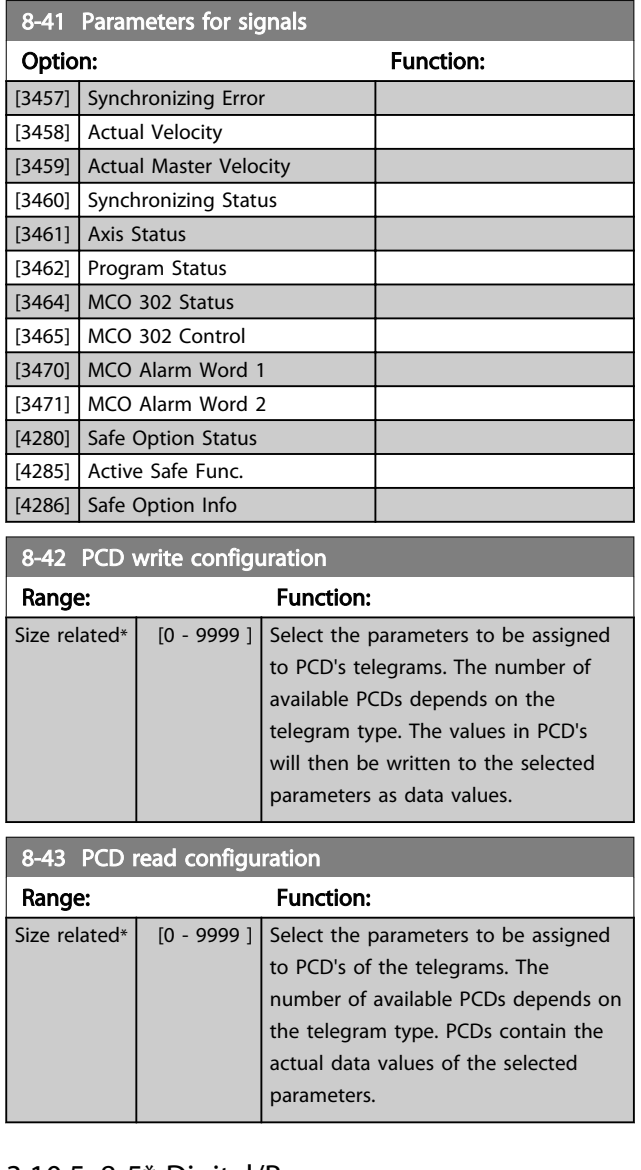

# 3.10.5 8-5\* Digital/Bus

Parameters for configuring the control word Digital/Bus merging.

# **NOTE**

These parameters are active only when *[8-01 Control Site](#page-105-0)* is set to *[0] Digital and control word*.

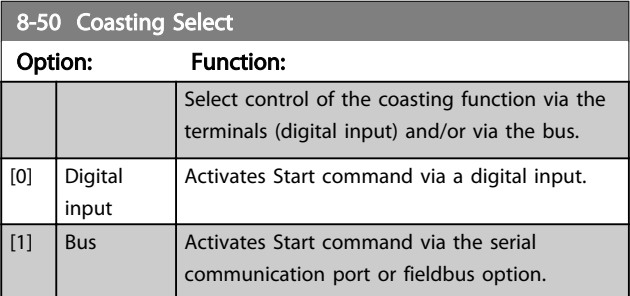

Danfoss

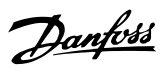

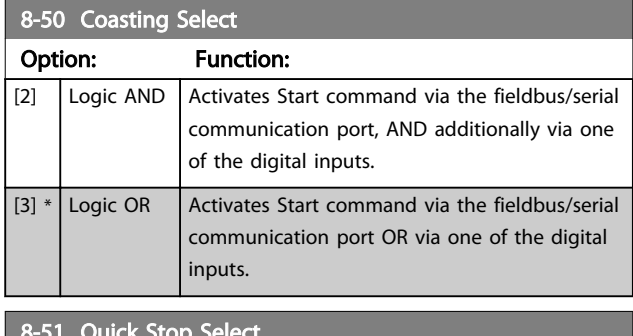

8-51 Quick Stop Select

Select control of the Quick Stop function via the terminals (digital input) and/or via the bus.

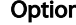

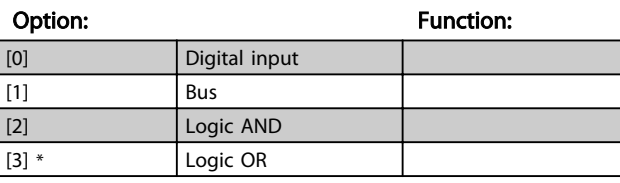

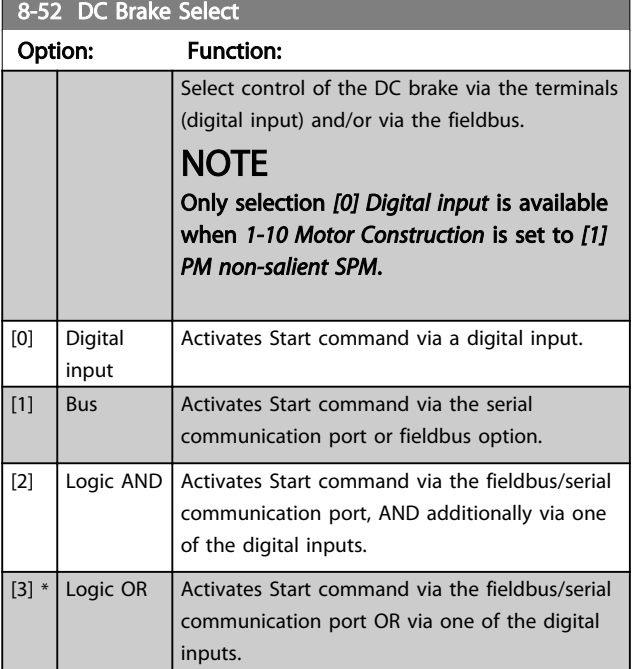

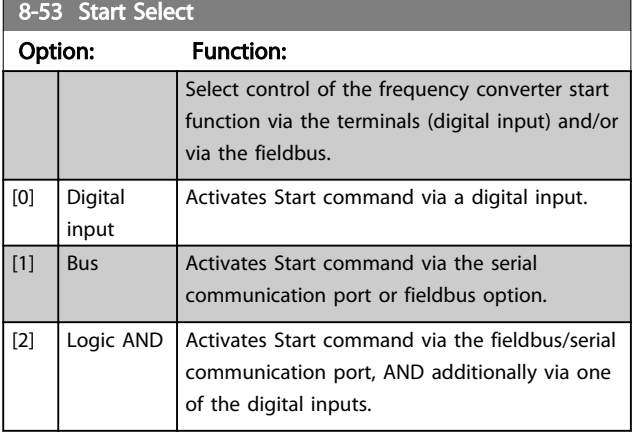

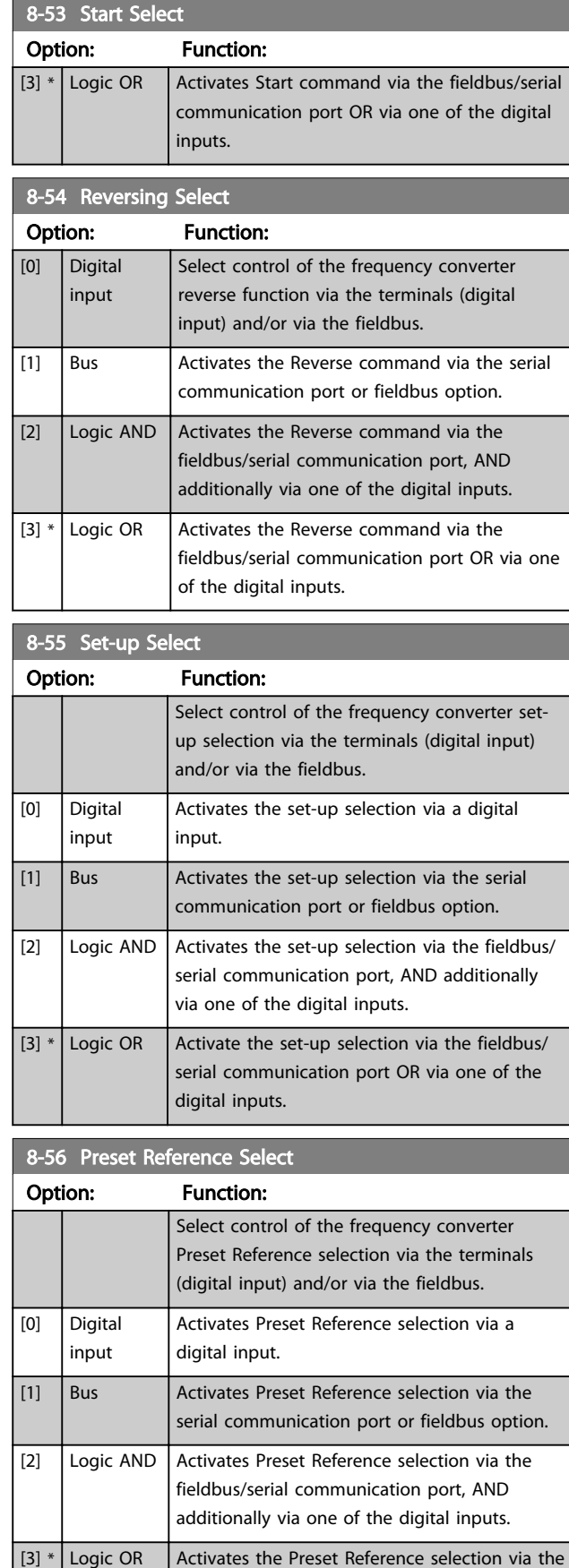

fieldbus/serial communication port OR via one

of the digital inputs.

# 8-57 Profidrive OFF2 Select

Select control of the OFF2 selection via the terminals (digital input) and/or via the fieldbus. This parameter is active only when par. 8-01 Control Site is set to [0] Digital and ctrl. word and par. 8-10 is set to [1] Profidrive profile.

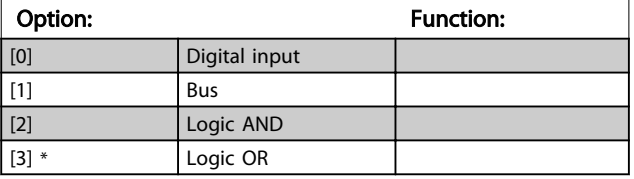

#### 8-58 Profidrive OFF3 Select

Select control of the OFF3 selection via the terminals (digital input) and/or via the fieldbus. This parameter is active only when par. 8-01 Control Site is set to [0] Digital and control word and par. 8-10 is set to [1] Profidrive profile.

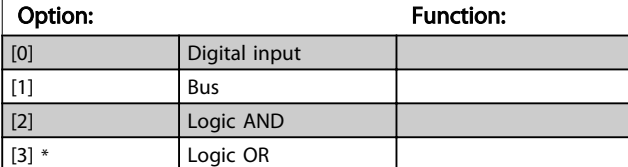

# 3.10.6 8-8\* FC Port Diagnostics

These parameters are used for monitoring the Bus communication via the FC Port.

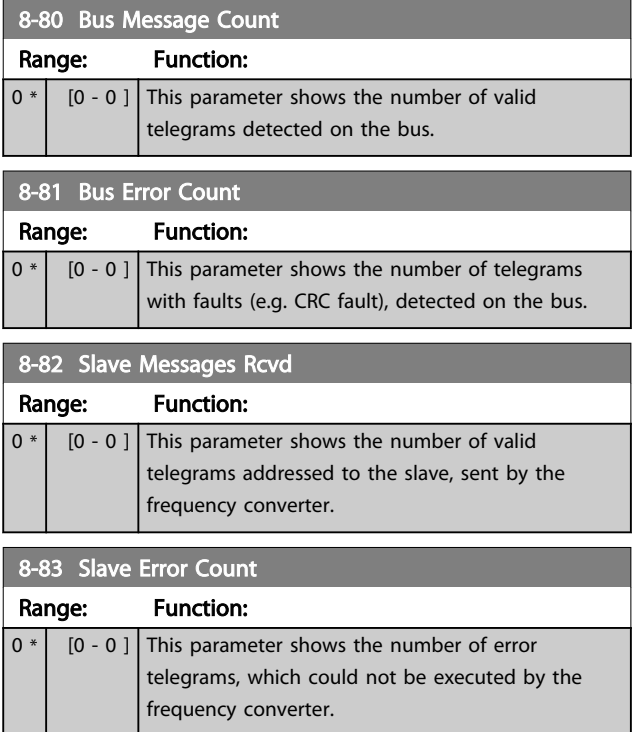

# 3.10.7 8-9\* Bus Jog

RPM]

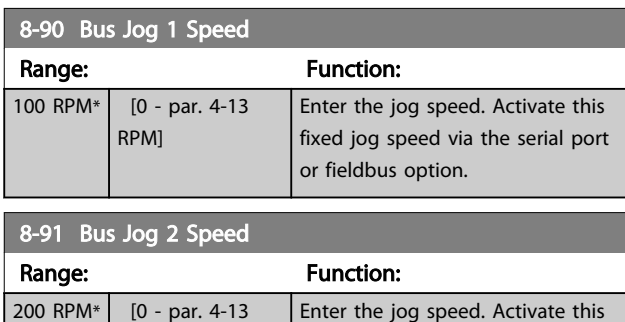

fixed jog speed via the serial port

or fieldbus option.

Danfoss

# 3.11 Parameters: 9-\*\* Profibus

For Profibus parameter descriptions, see the Profibus manual, MG33CXYY.

# 3.12 Parameters: 10-\*\* DeviceNet CAN Fieldbus

For Devicenet parameter descriptions, see the Devicenet manual, MG33DXYY.

# 3.13 Parameters: 12-\*\* Ethernet

For Ethernet parameter descriptions, see the Ethernet manual, MG90JXYY.

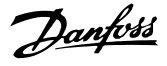

# <span id="page-113-0"></span>3.14 Parameters: 13-\*\* Smart Logic Control

# 3.14.1 Prog. Features

Smart Logic Control (SLC) is essentially a sequence of user defined actions (see *[13-52 SL Controller Action](#page-127-0)* [x]) executed by the SLC when the associated user defined *event* (see *[13-51 SL Controller Event](#page-126-0)* [x]) is evaluated as TRUE by the SLC.

The condition for an event can be a particular status or that the output from a Logic Rule or a Comparator Operand becomes TRUE. That will lead to an associated Action as illustrated:

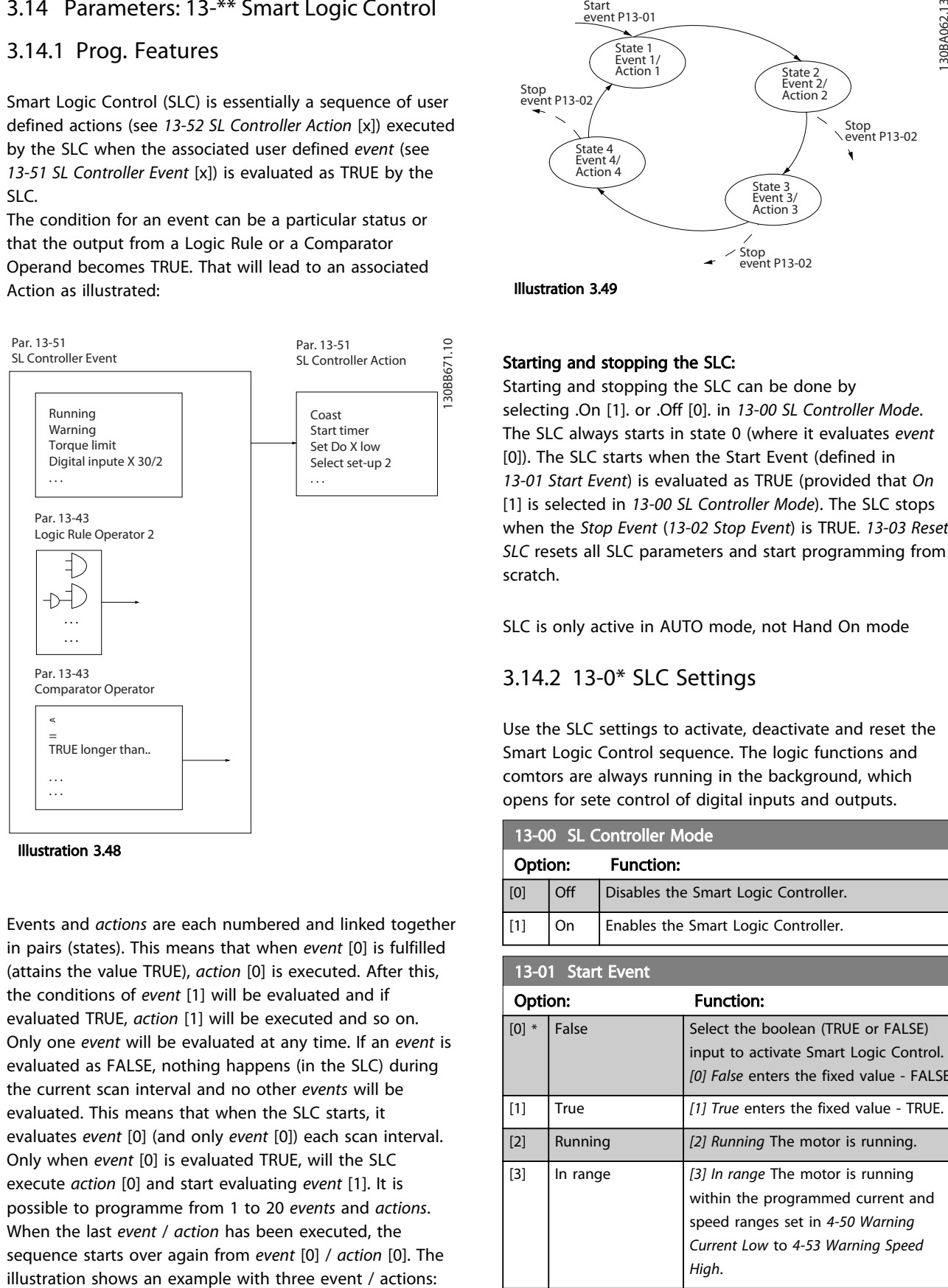

#### Illustration 3.48

Events and *actions* are each numbered and linked together in pairs (states). This means that when *event* [0] is fulfilled (attains the value TRUE), *action* [0] is executed. After this, the conditions of *event* [1] will be evaluated and if evaluated TRUE, *action* [1] will be executed and so on. Only one *event* will be evaluated at any time. If an *event* is evaluated as FALSE, nothing happens (in the SLC) during the current scan interval and no other *events* will be evaluated. This means that when the SLC starts, it evaluates *event* [0] (and only *event* [0]) each scan interval. Only when *event* [0] is evaluated TRUE, will the SLC execute *action* [0] and start evaluating *event* [1]. It is possible to programme from 1 to 20 *events* and *actions*. When the last *event* / *action* has been executed, the sequence starts over again from *event* [0] / *action* [0]. The

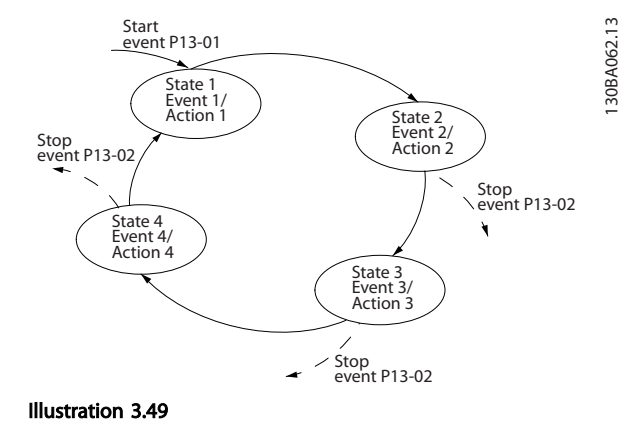

#### Starting and stopping the SLC:

Starting and stopping the SLC can be done by selecting .On [1]. or .Off [0]. in *13-00 SL Controller Mode*. The SLC always starts in state 0 (where it evaluates *event* [0]). The SLC starts when the Start Event (defined in *13-01 Start Event*) is evaluated as TRUE (provided that *On* [1] is selected in *13-00 SL Controller Mode*). The SLC stops when the *Stop Event* (*[13-02 Stop Event](#page-115-0)*) is TRUE. *[13-03 Reset](#page-116-0) [SLC](#page-116-0)* resets all SLC parameters and start programming from scratch.

SLC is only active in AUTO mode, not Hand On mode

### 3.14.2 13-0\* SLC Settings

Use the SLC settings to activate, deactivate and reset the Smart Logic Control sequence. The logic functions and comtors are always running in the background, which opens for sete control of digital inputs and outputs.

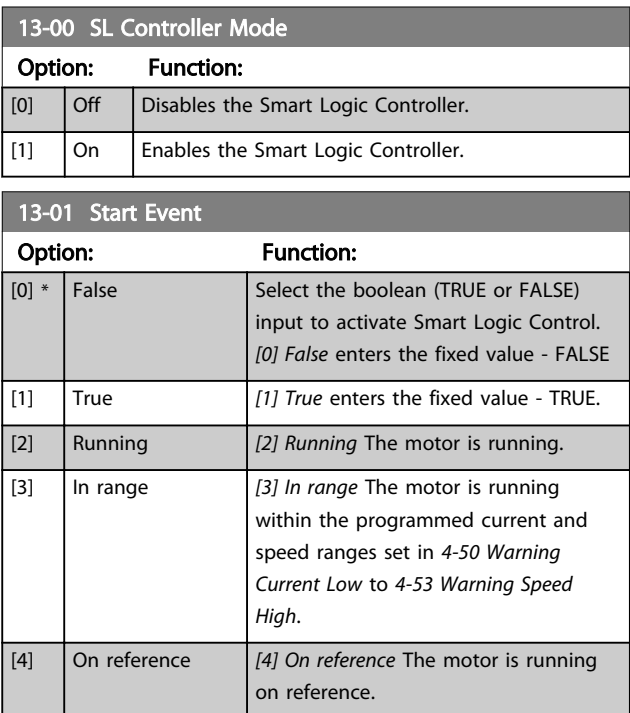

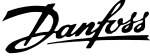

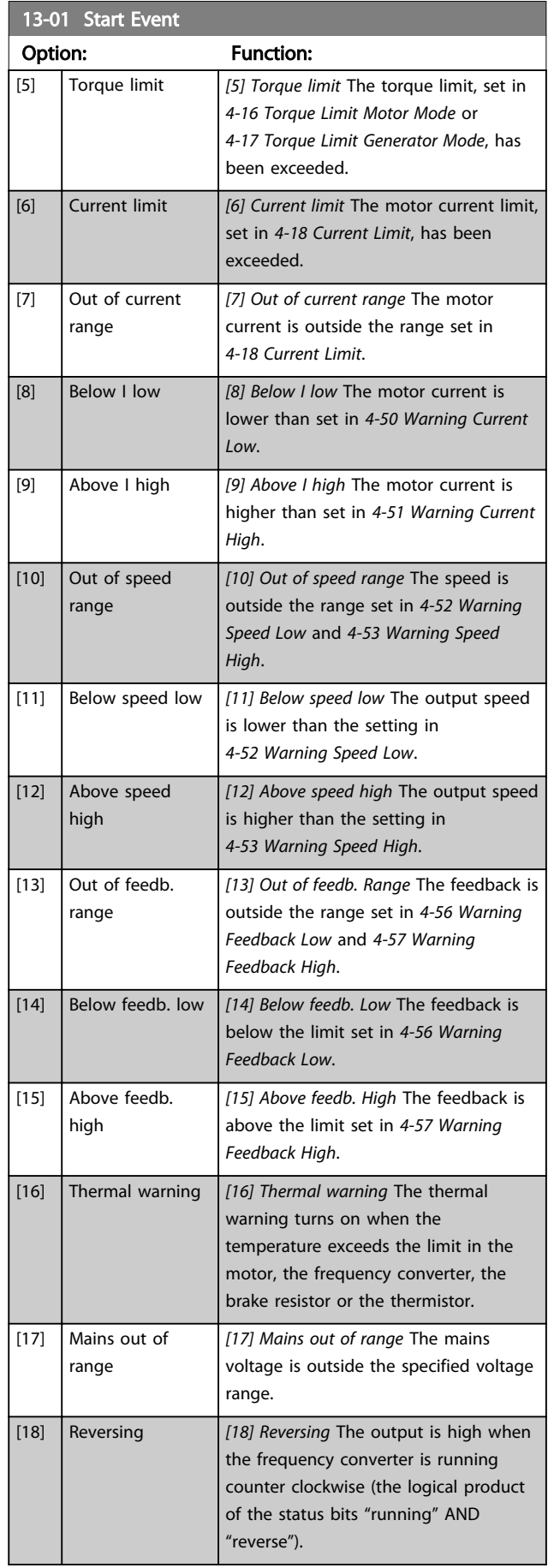

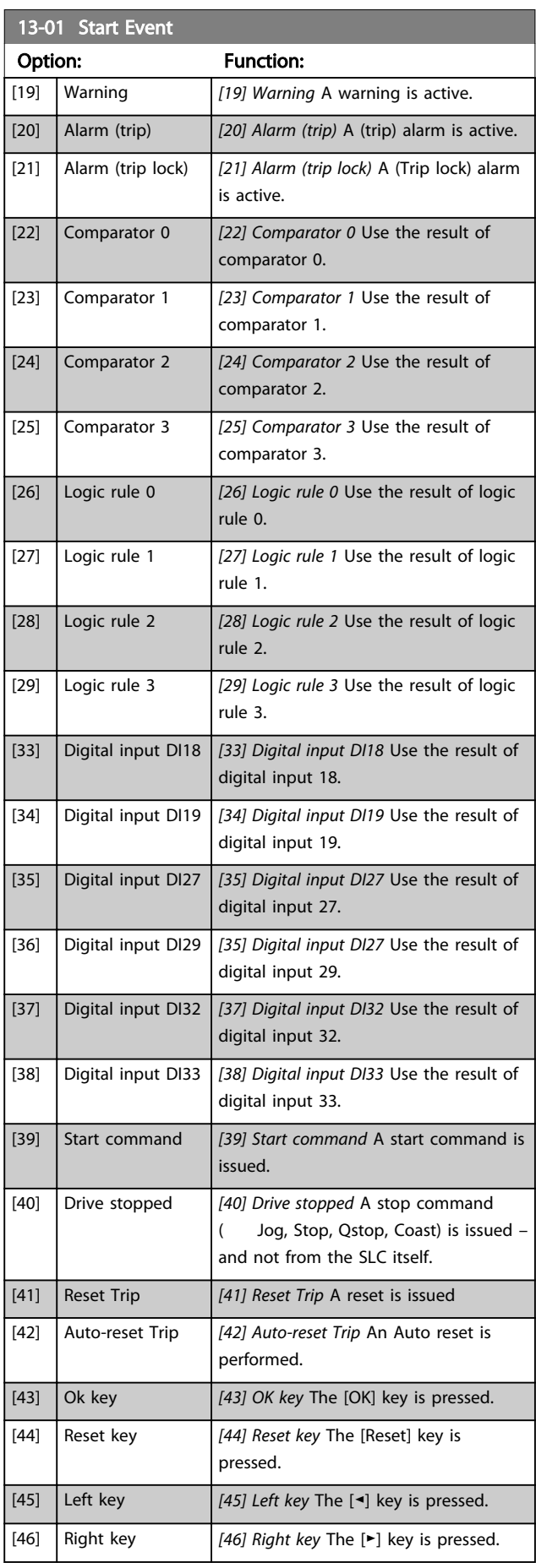

# Danfoss

<span id="page-115-0"></span>Parameter Descriptions **VLT<sup>®</sup>** AutomationDrive Programmming Guide

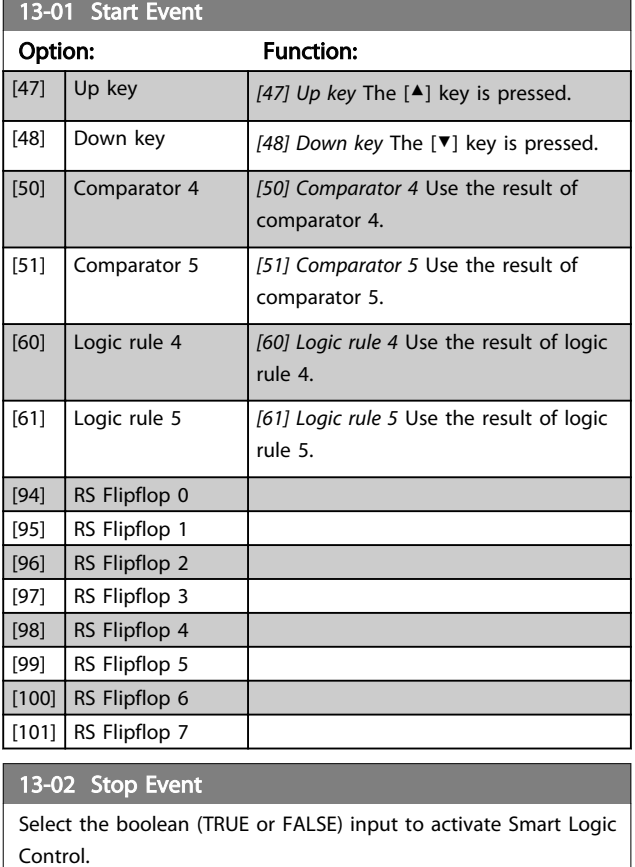

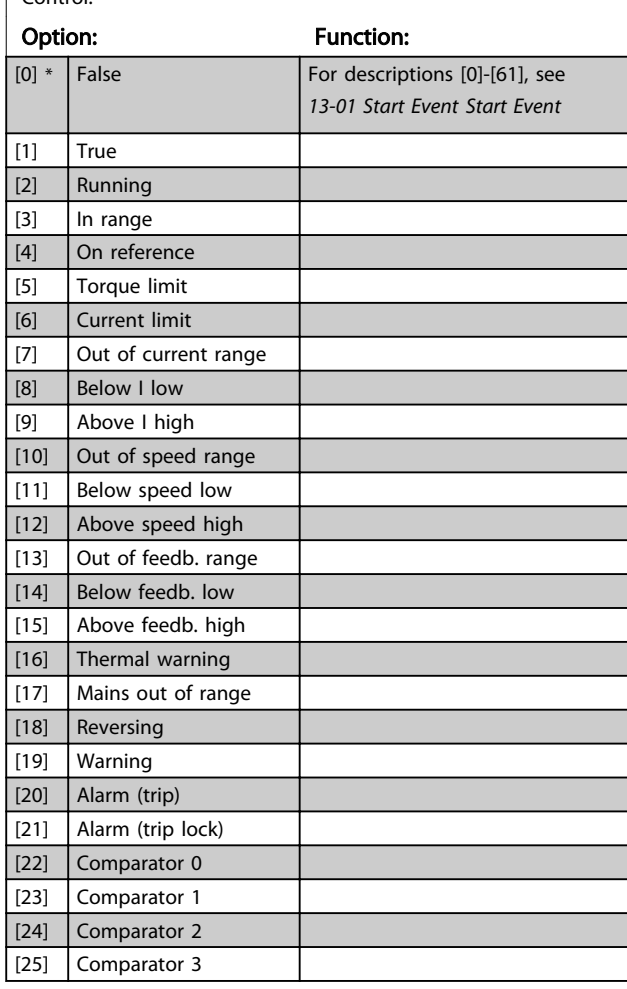

# 13-02 Stop Event Select the boolean (TRUE or FALSE) input to activate Smart Logic Control.

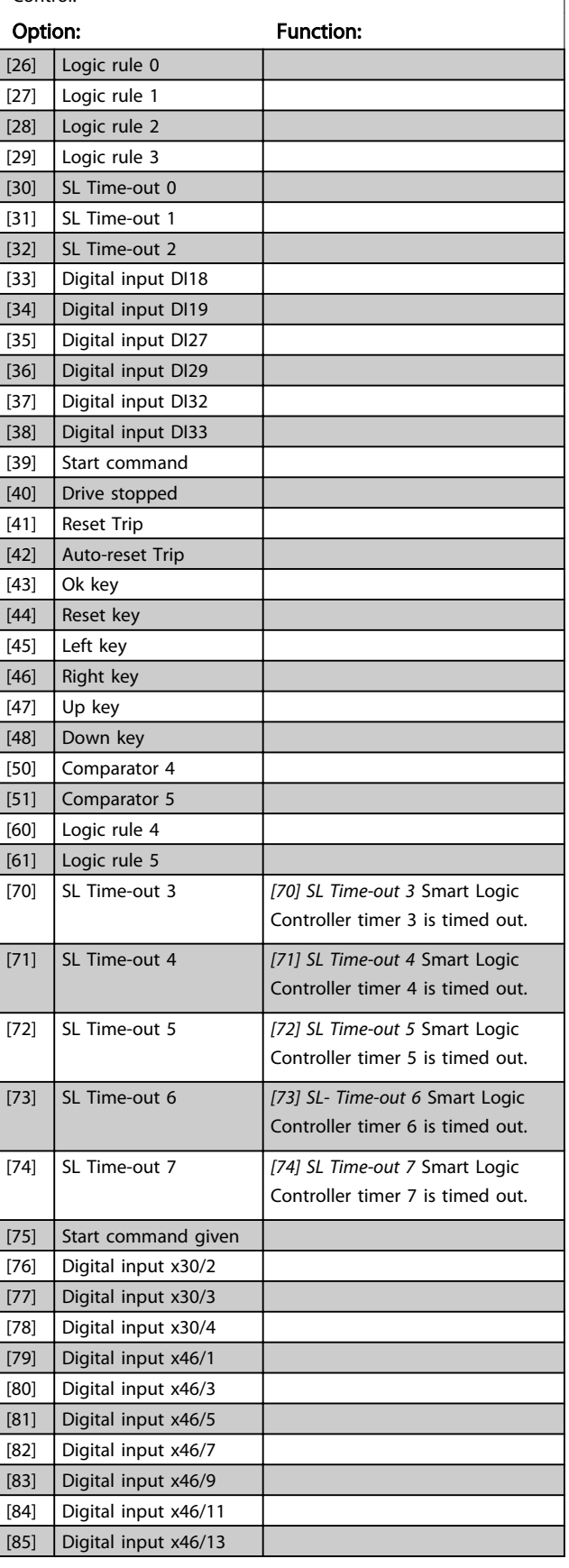

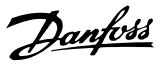

### <span id="page-116-0"></span>13-02 Stop Event

Select the boolean (TRUE or FALSE) input to activate Smart Logic Control.

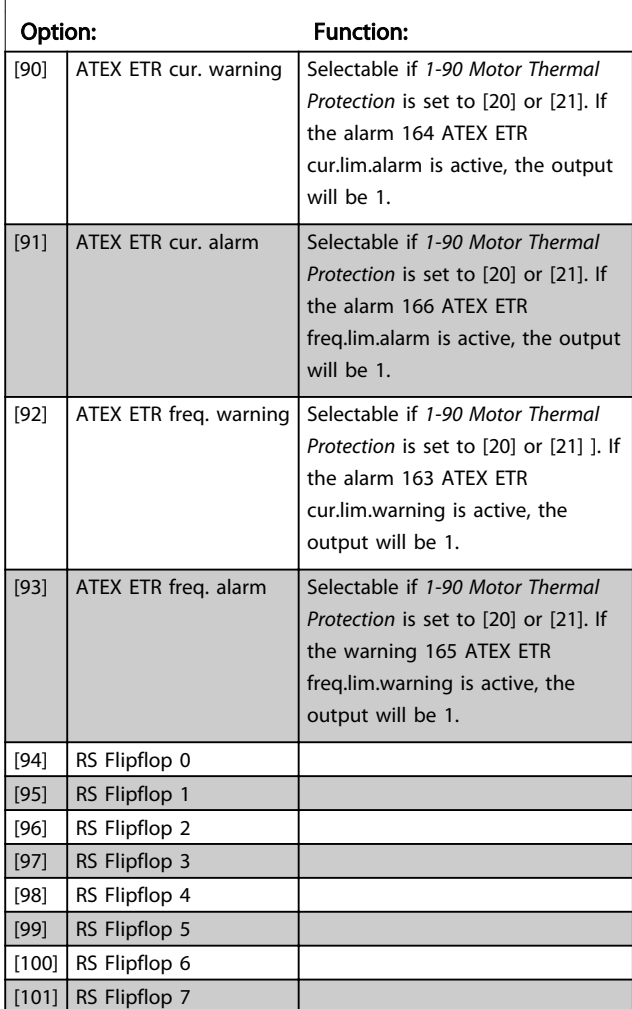

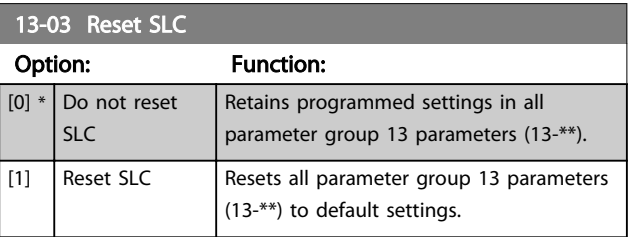

# 3.14.3 13-1\* Comparators

Comparators are used for comparing continuous variables (i.e. output frequency, output current, analog input etc.) to fixed preset values.

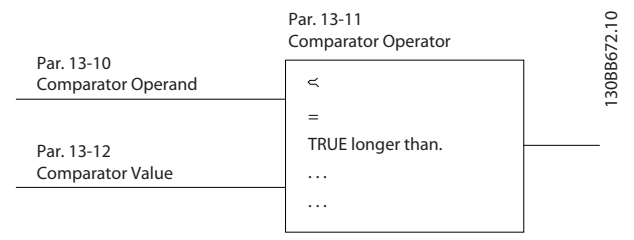

#### Illustration 3.50

In addition, there are digital values that will be compared to fixed time values. See explanation in *13-10 Comparator Operand*. Comparators are evaluated once in each scan interval. Use the result (TRUE or FALSE) directly. All parameters in this parameter group are array parameters with index 0 to 5. Select index 0 to programme Comparator 0, select index 1 to programme Comparator 1, and so on.

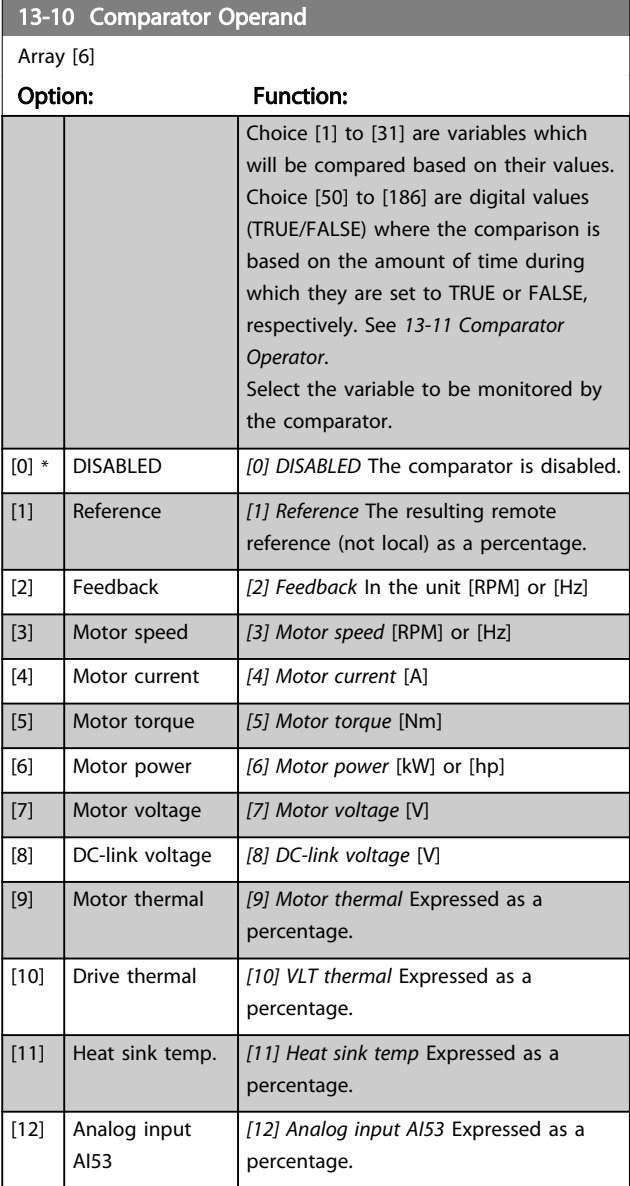

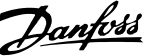

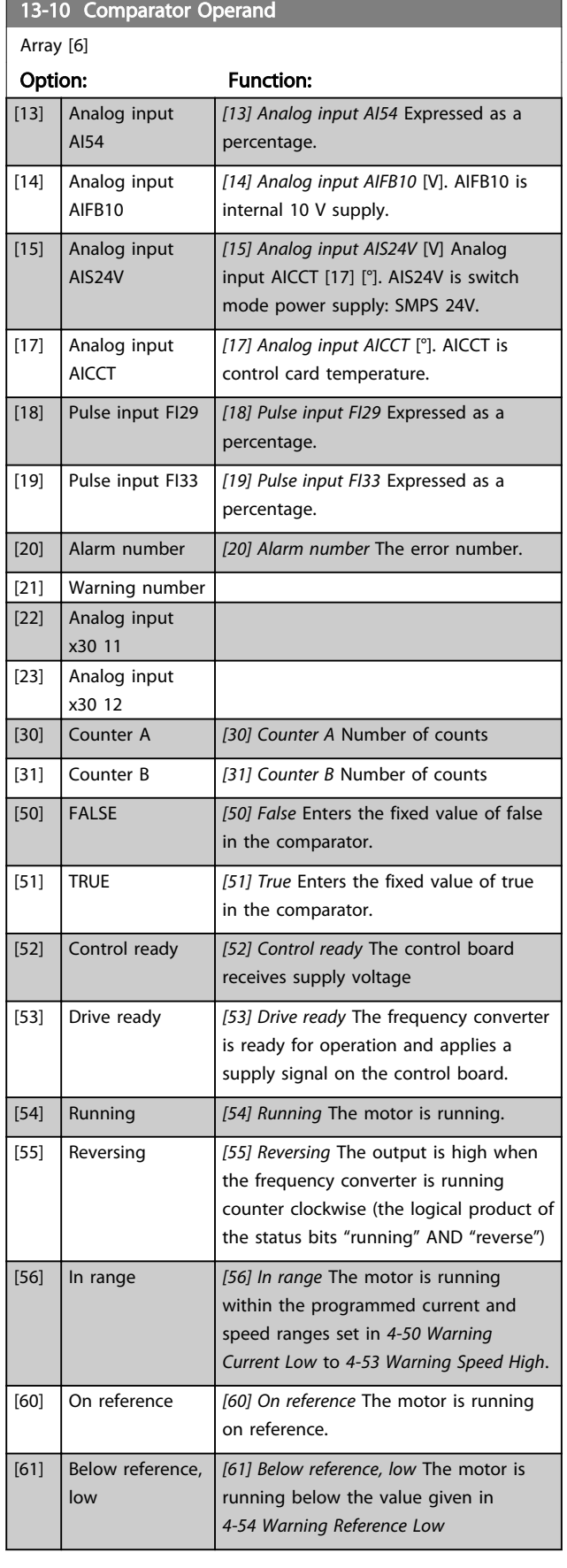

# 13-10 Comparator Operand Array [6] Option: Function: [62] Above ref, high *[62] Above reference, high* The motor is running above the value given in *[4-55 Warning Reference High](#page-69-0)* [65] Torque limit *[65] Torque limit* The torque limit, set in *[4-16 Torque Limit Motor Mode](#page-66-0)* or *[4-17 Torque Limit Generator Mode](#page-67-0)*, has been exceeded. [66] Current limit *[66] Current limit* The motor current limit, set in *[4-18 Current Limit](#page-67-0)*, has been exceeded. [67] Out of current range *[67] Out of current range* The motor current is outside the range set in *[4-18 Current Limit](#page-67-0)*. [68] Below I low *[68] Below I low* The motor current is lower than set in *[4-50 Warning Current](#page-69-0) [Low](#page-69-0)*. [69] Above I high *[69] Above I high* The motor current is higher than set in *[4-51 Warning Current](#page-69-0)*

*[High](#page-69-0)*.

[71] Below speed low *[71] Below speed low* The output speed

*[Feedback High](#page-70-0)*.

*[Feedback Low](#page-69-0)*.

*[Feedback High](#page-70-0)*.

or thermistor.

[86] Alarm (trip) *[86] Alarm (trip)* A (trip) alarm is active.

[80] Thermal warning *[80] Thermal warning* The thermal

range. [85] Warning *[85] Warning* A warning is active.

is lower than the setting in *[4-52 Warning Speed Low](#page-69-0)*.

is higher than the setting in *[4-53 Warning Speed High](#page-69-0)*.

*[70] Out of speed range* The speed is outside the range set in *[4-52 Warning](#page-69-0) [Speed Low](#page-69-0)* and *[4-53 Warning Speed High](#page-69-0)*.

*[72] Above speed high* The output speed

*[75] Out of feedb. Range* The feedback is outside the range set in *[4-56 Warning](#page-69-0) [Feedback Low](#page-69-0)* and *[4-57 Warning](#page-70-0)*

*[76] Below feedb. Low* The feedback is below the limit set in *[4-56 Warning](#page-69-0)*

*[77] Above feedb. High* The feedback is above the limit set in *[4-57 Warning](#page-70-0)*

warning turns on when the temperature exceeds the limit in the motor, the frequency converter, the brake resistor

*[82] Mains out of range* The mains voltage is outside the specified voltage

[70] Out of speed range

[72] Above speed high

[75] Out of feedb. range

[76] Below feedb. low

[77] Above feedb. high

[82] Mains out of range

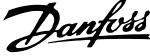

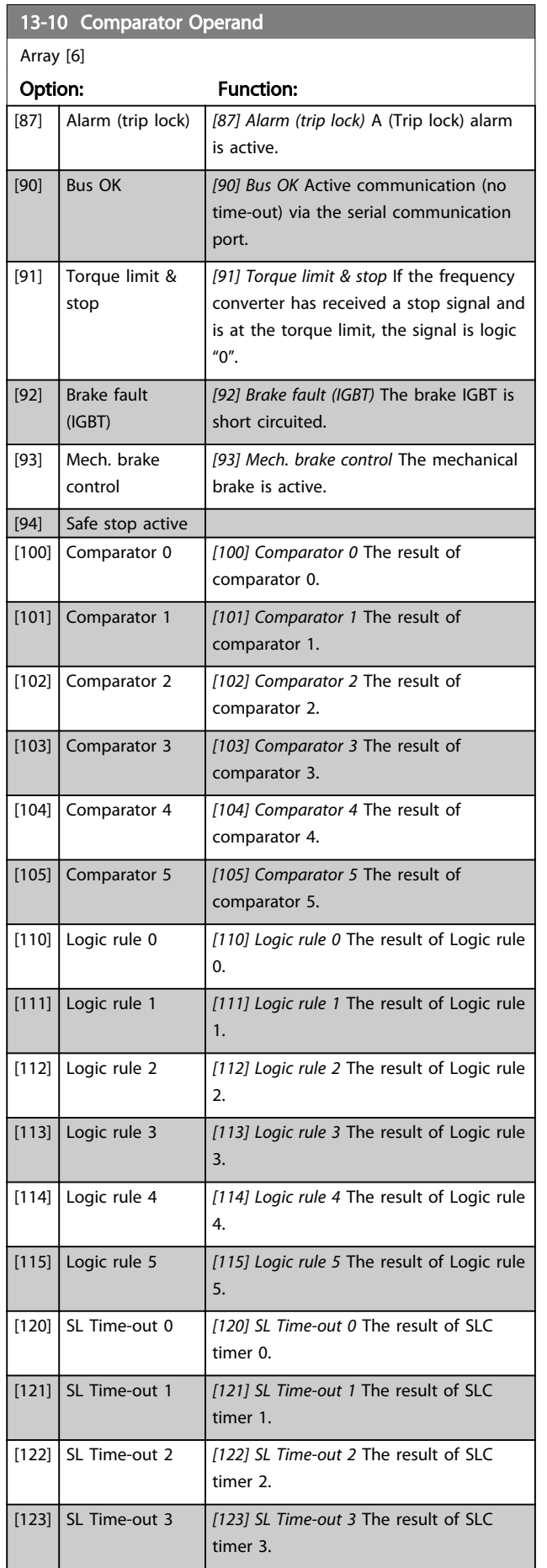

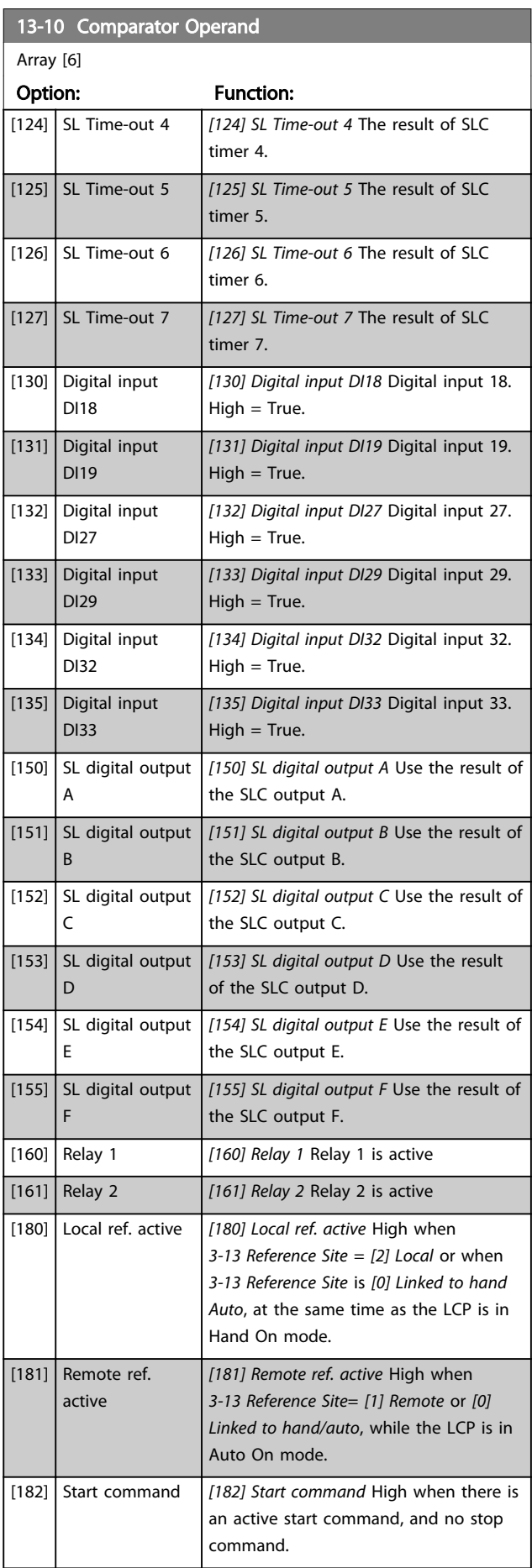

 $13-10$  Comparator Operando Operando Operando Operando Operando Operando Operando Operando Operando Operando Operando Operando Operando Operando Operando Operando Operando Operando Operando Operando Operando Operando Oper

#### <span id="page-119-0"></span>Parameter Descriptions VLT<sup>®</sup> AutomationDrive Programmming Guide

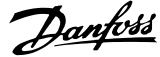

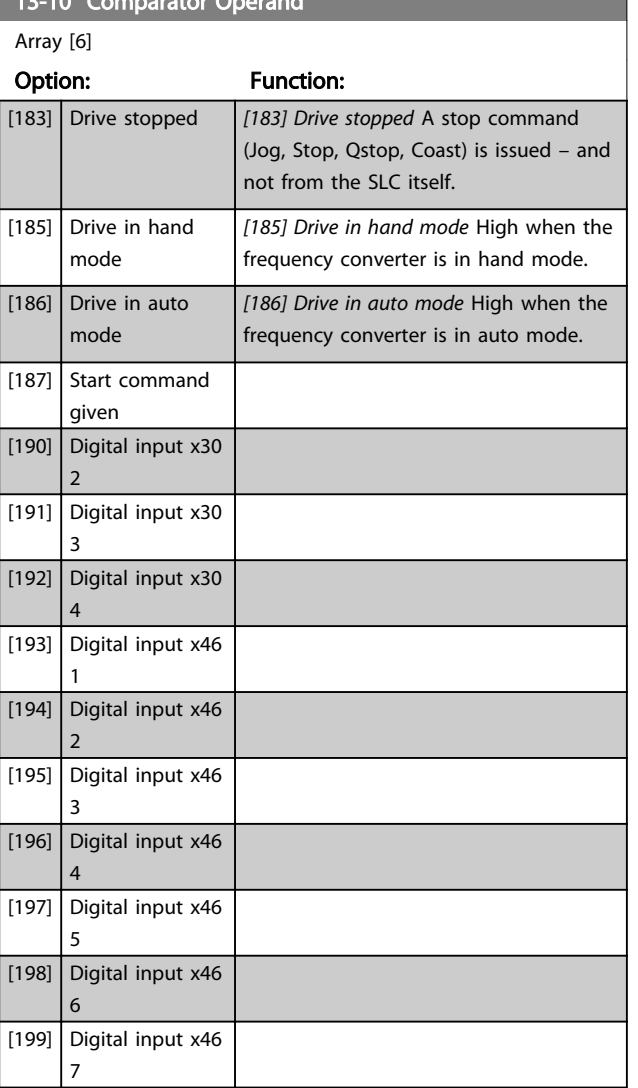

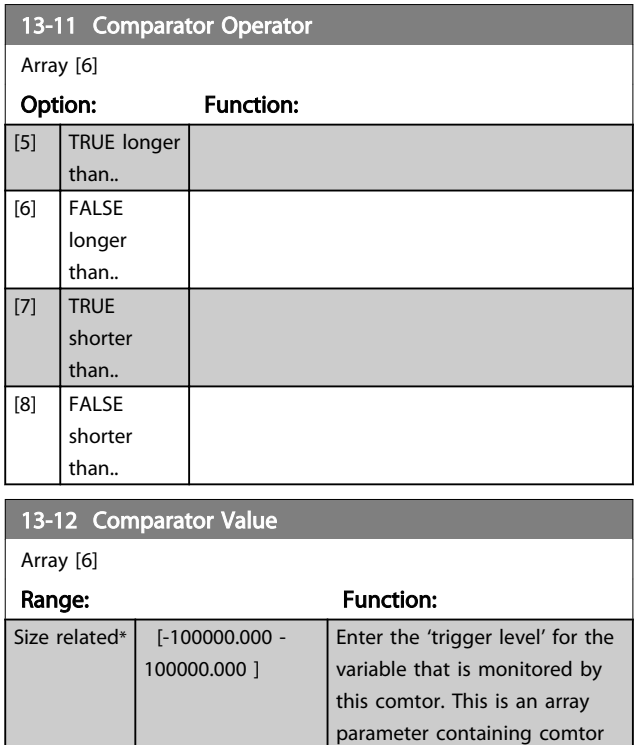

# 3.14.4 13-1\* RS Flip Flops

The Reset-Set Flip Flops hold the signal until set/reset.

values 0 to 5.

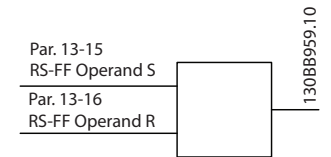

Illustration 3.51

Two parameters are used and the output can be used in the logic rules and as events.

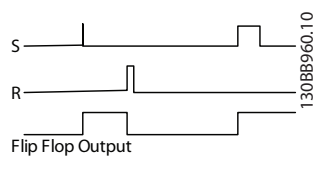

Illustration 3.52

The two operators can be selected from a long list. As a special case, the same digital input can be used as both Set and Reset, making it possible to use the same digital input as start/stop. The following settings can be used to set up the same digital input as start/stop (example given with DI32 but is not a requirement).

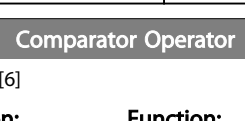

 $13 - 11$ Array

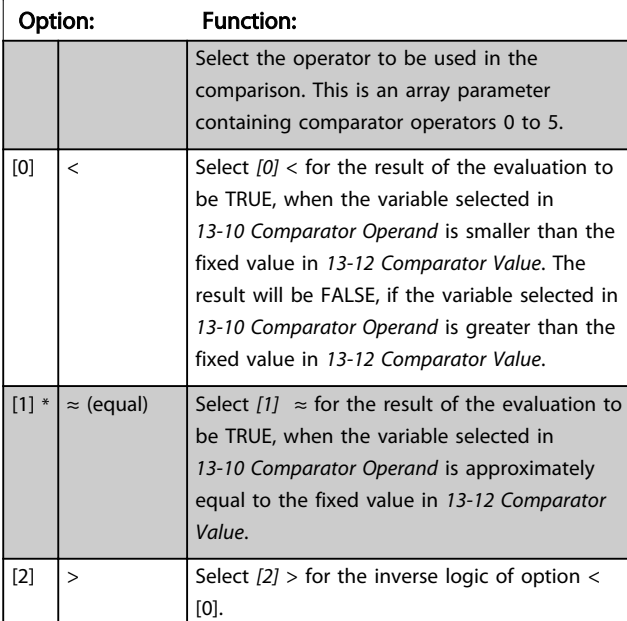

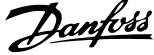

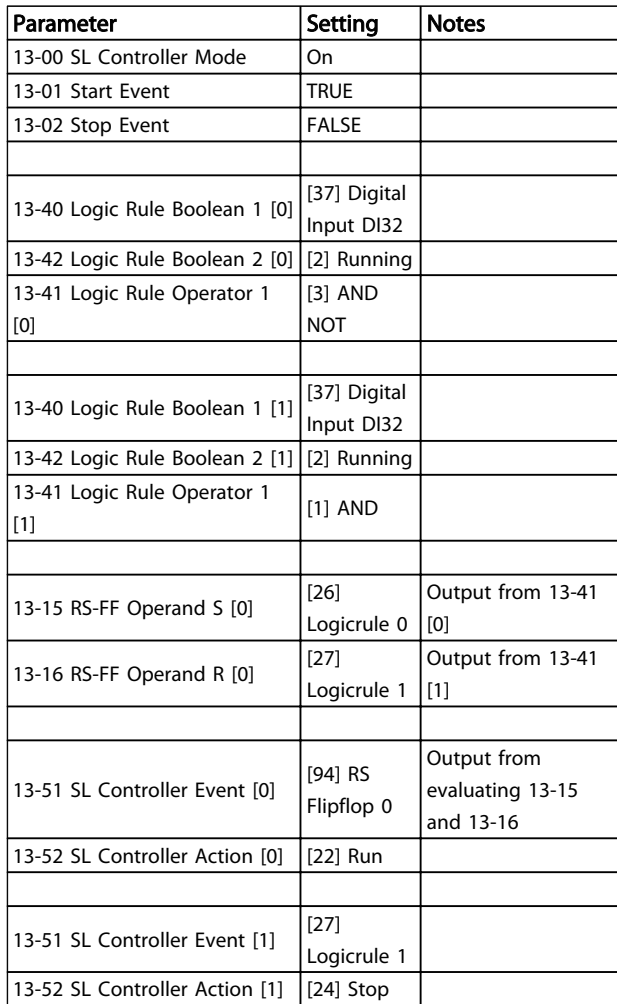

### Table 3.22

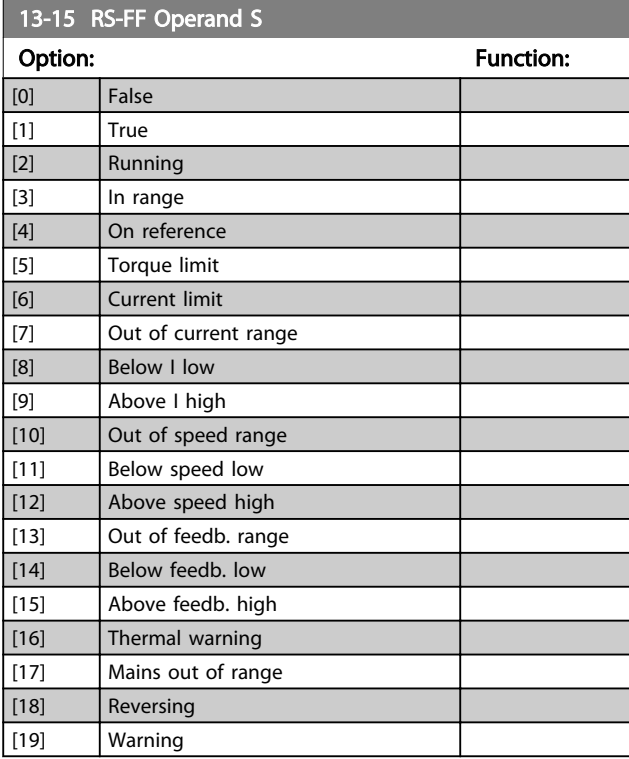

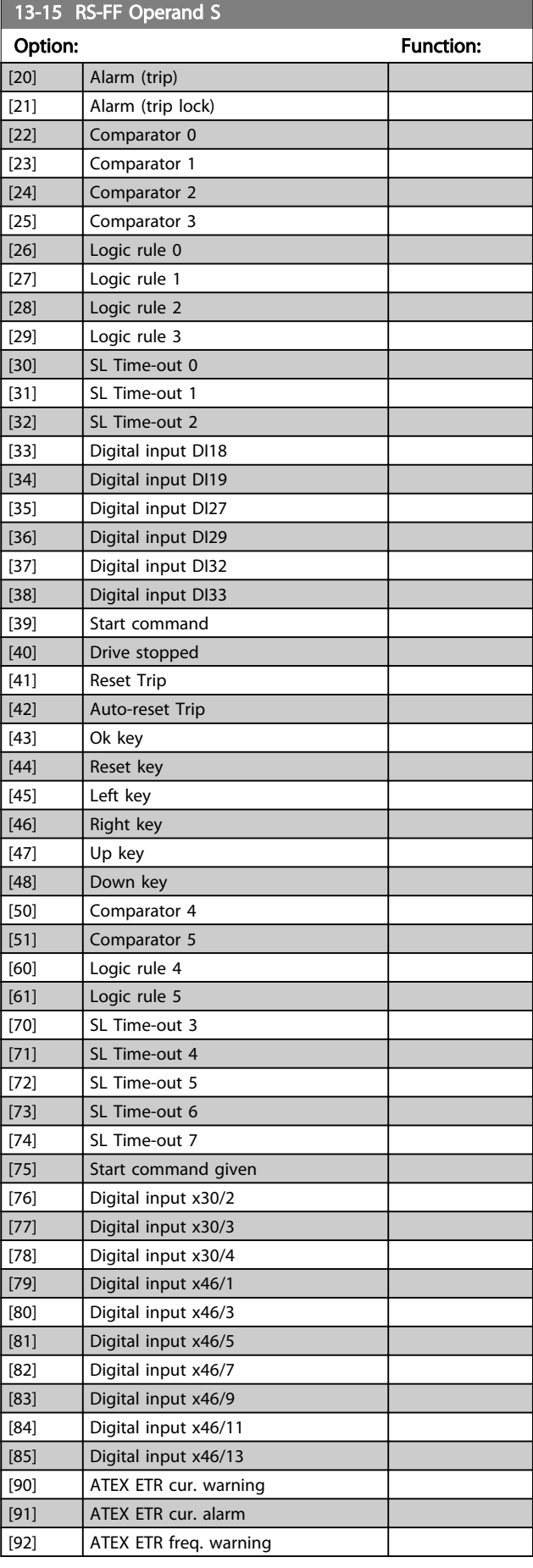

13-16 RS-FF Operand RS-FF Operation

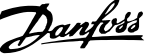

<span id="page-121-0"></span>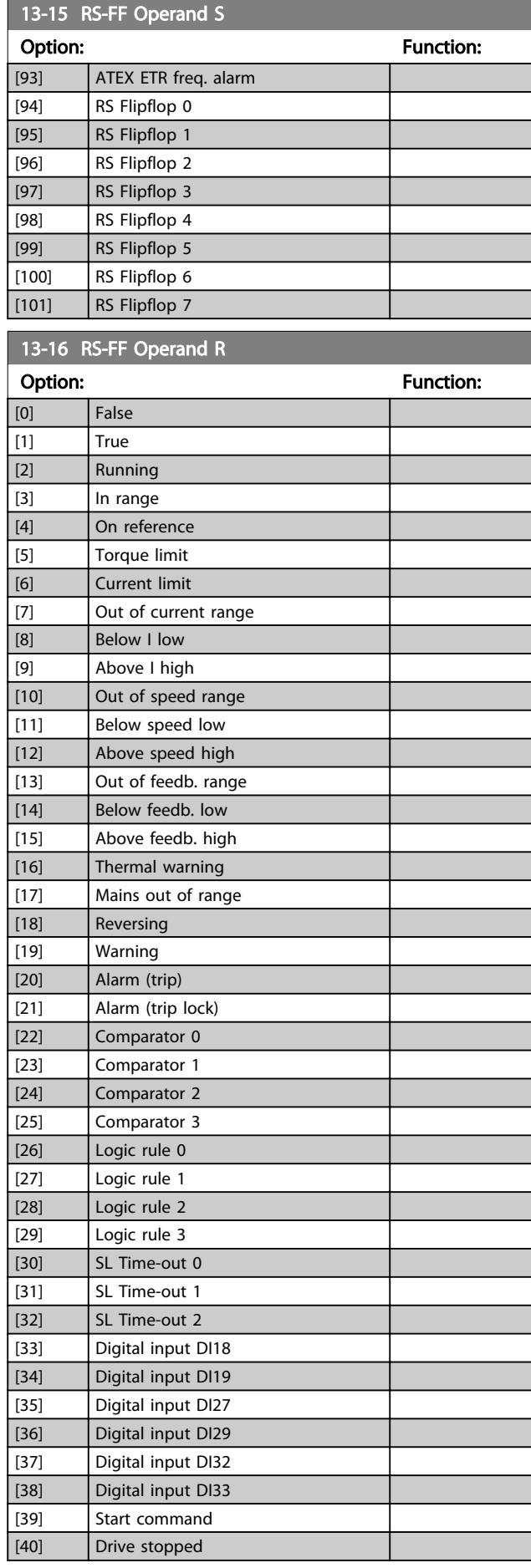

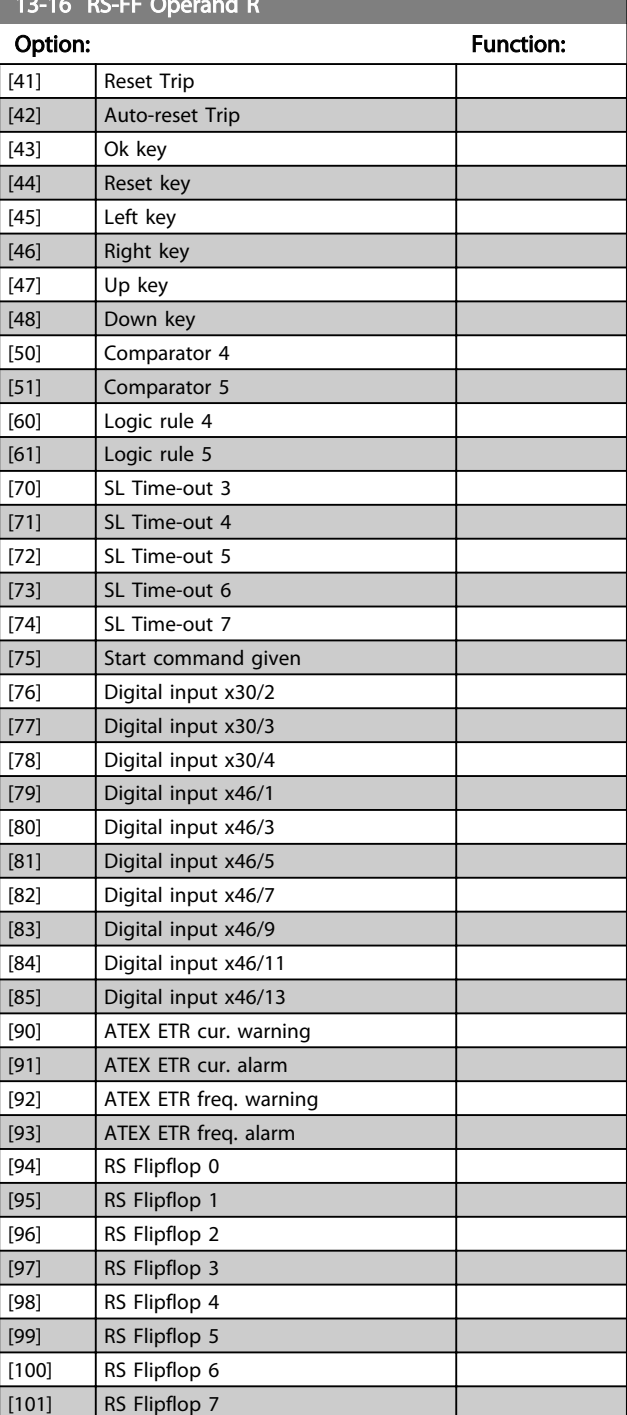

# 3.14.5 13-2\* Timers

Use the result (TRUE or FALSE) from *timers* directly to define an *event* (see *13-51 SL Controller Event*), or as boolean input in a *logic rule* (see *13-40 Logic Rule Boolean 1*, *13-42 Logic Rule Boolean 2* or *13-44 Logic Rule Boolean 3*). A timer is only FALSE when started by an action (i.e. *[29] Start timer 1*) until the timer value entered in this parameter is elapsed. Then it becomes TRUE again.

Danfoss

<span id="page-122-0"></span>All parameters in this parameter group are array parameters with index 0 to 2. Select index 0 to program Timer 0, select index 1 to program Timer 1, and so on.

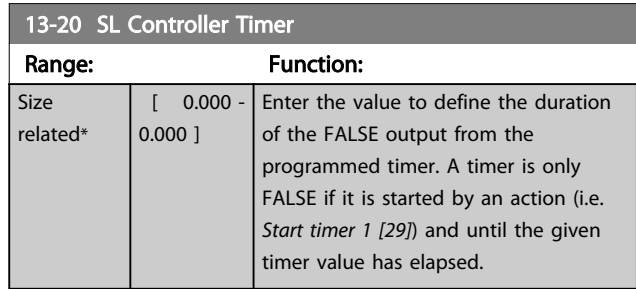

# 3.14.6 13-4\* Logic Rules

Combine up to three boolean inputs (TRUE/FALSE inputs) from timers, comtors, digital inputs, status bits and events using the logical operators AND, OR, and NOT. Select boolean inputs for the calculation in *13-40 Logic Rule Boolean 1*, *13-42 Logic Rule Boolean 2* and *13-44 Logic Rule Boolean 3*. Define the operators used to logically combine the selected inputs in *[13-41 Logic Rule Operator 1](#page-123-0)* and *[13-43 Logic Rule Operator 2](#page-124-0)*.

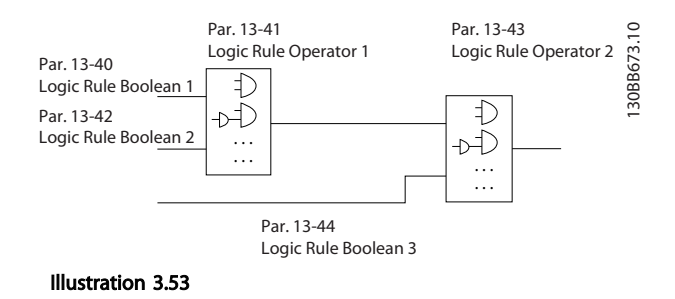

#### Priority of calculation

The results of *13-40 Logic Rule Boolean 1*, *[13-41 Logic Rule](#page-123-0) [Operator 1](#page-123-0)* and *13-42 Logic Rule Boolean 2* are calculated first. The outcome (TRUE/FALSE) of this calculation is combined with the settings of *[13-43 Logic Rule Operator 2](#page-124-0)* and *13-44 Logic Rule Boolean 3*, yielding the final result (TRUE/FALSE) of the logic rule.

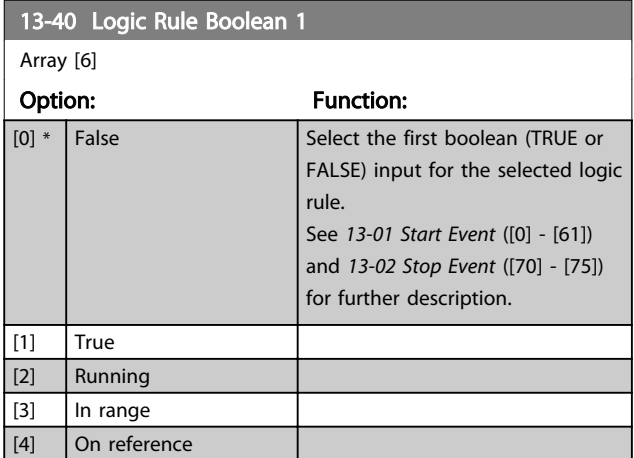

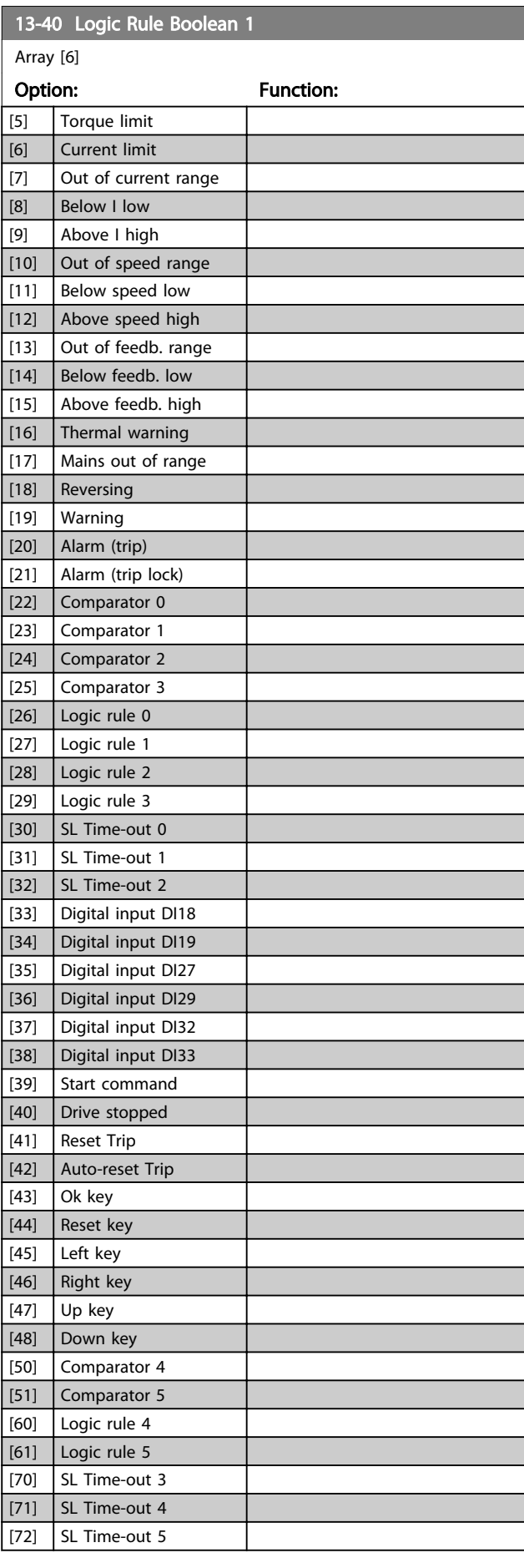

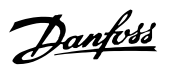

3 3

<span id="page-123-0"></span>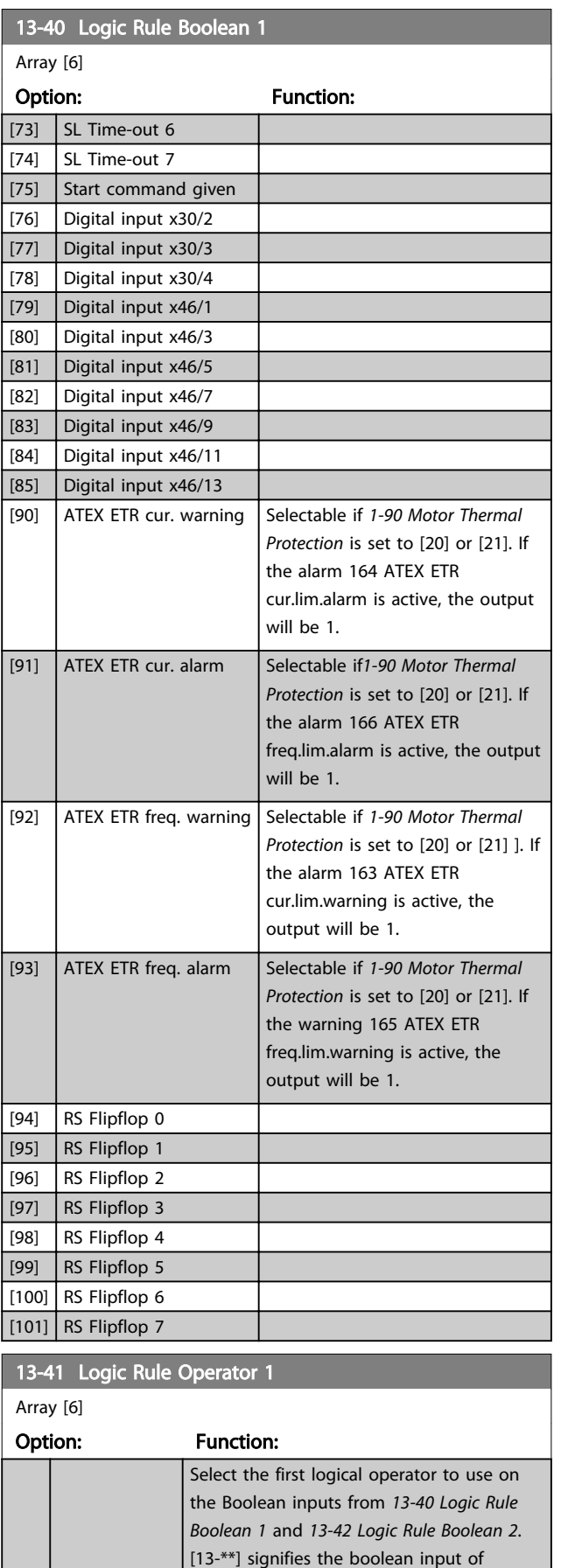

parameter group 13-\*\*.

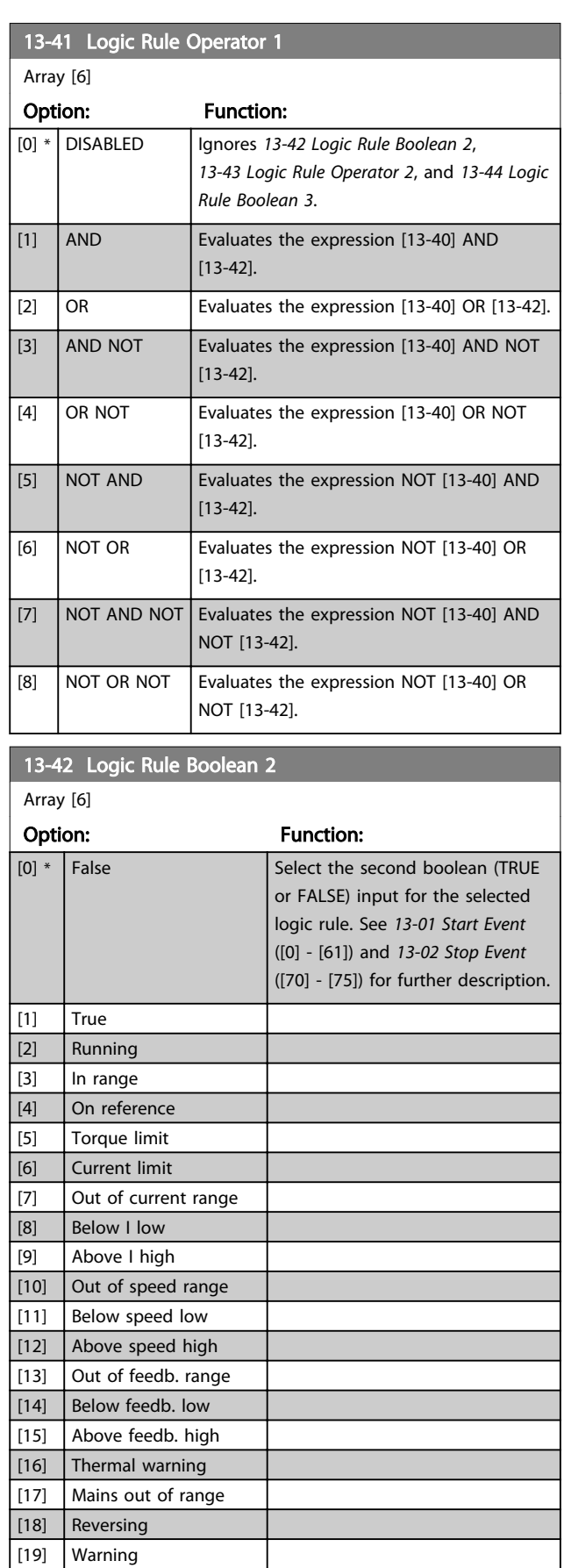

 $\begin{array}{|c|c|}\n\hline\n\end{array}$  [20] Alarm (trip) [21] Alarm (trip lock)

Array [6]

13-42 Logic Rule Boolean 2

Option: Function:

Danfoss

cur.lim.alarm is active, the output

163 ATEX ETR

*[Protection](#page-46-0)* is set to [20] or [21]. If

option to ignore

*[Protection](#page-46-0)* is set to [20] or [21]. If 166 ATEX ETR

<span id="page-124-0"></span>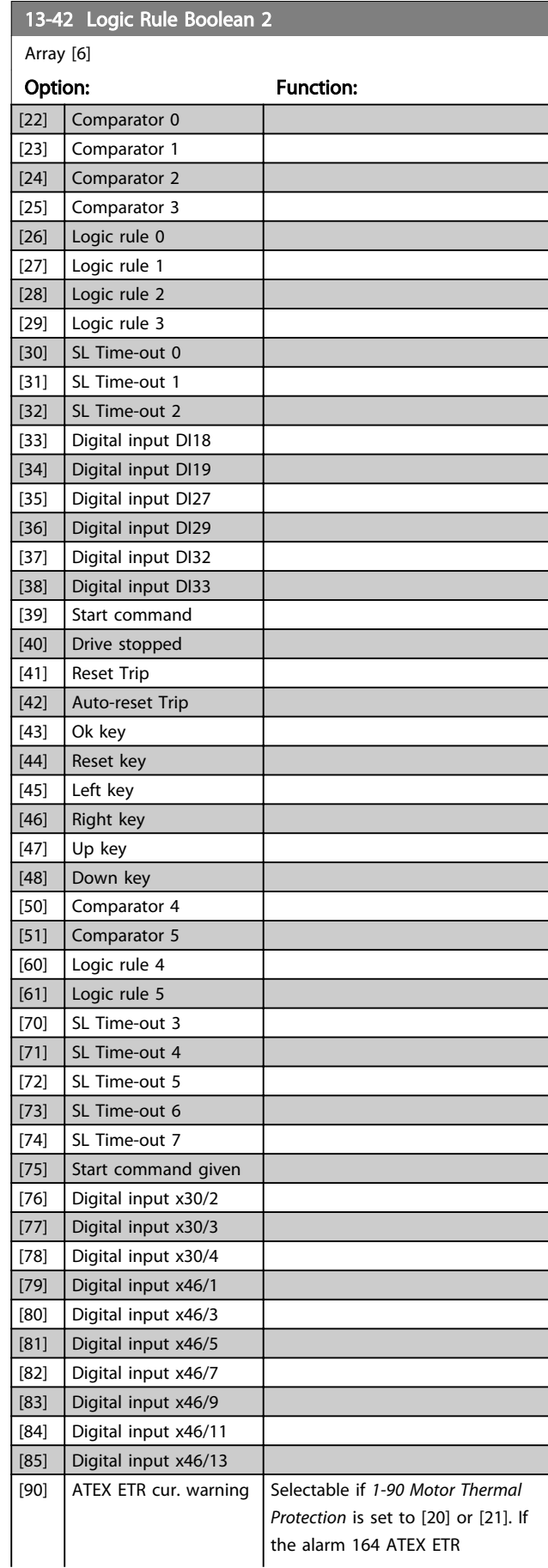

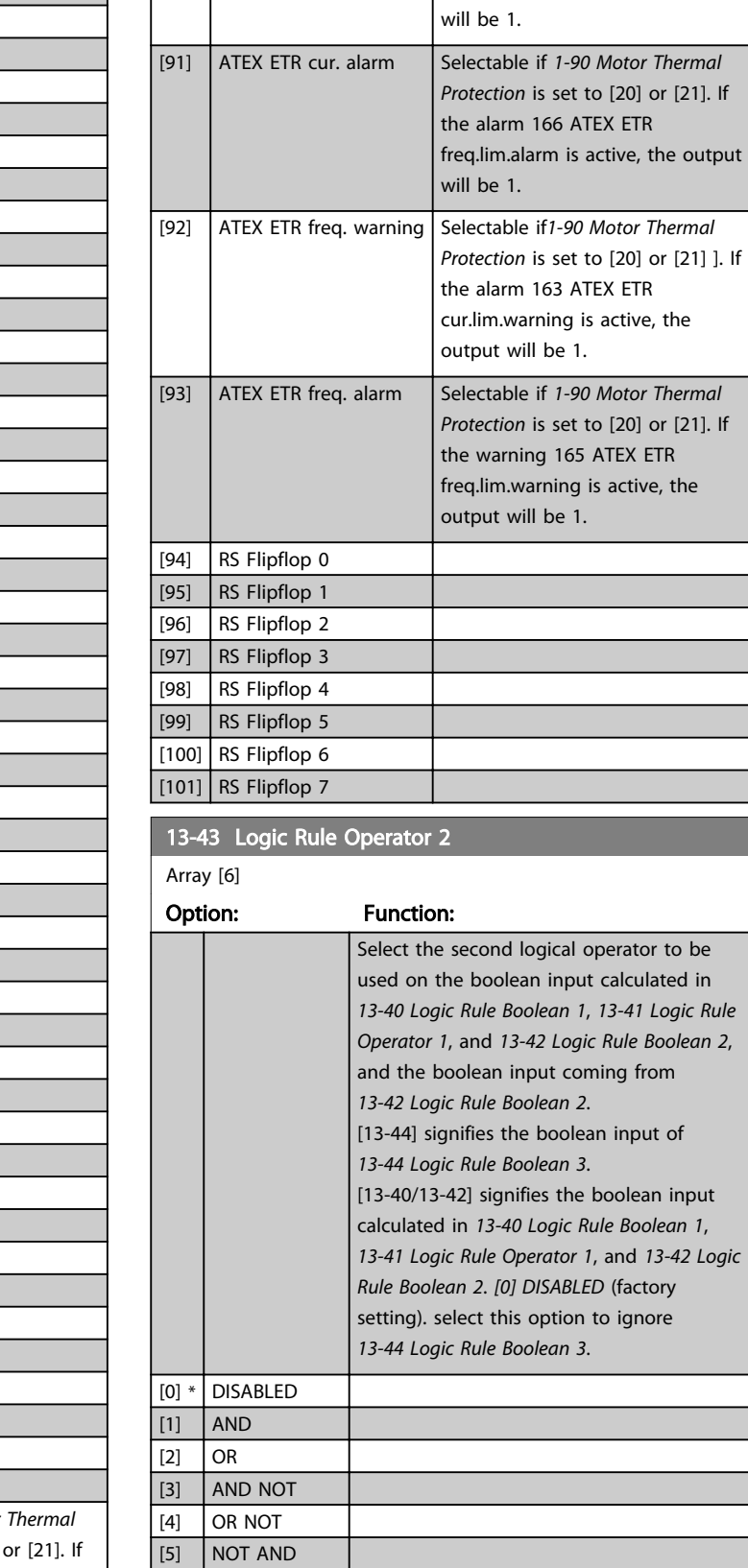

[6] NOT OR [7] NOT AND NOT

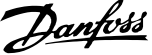

3 3

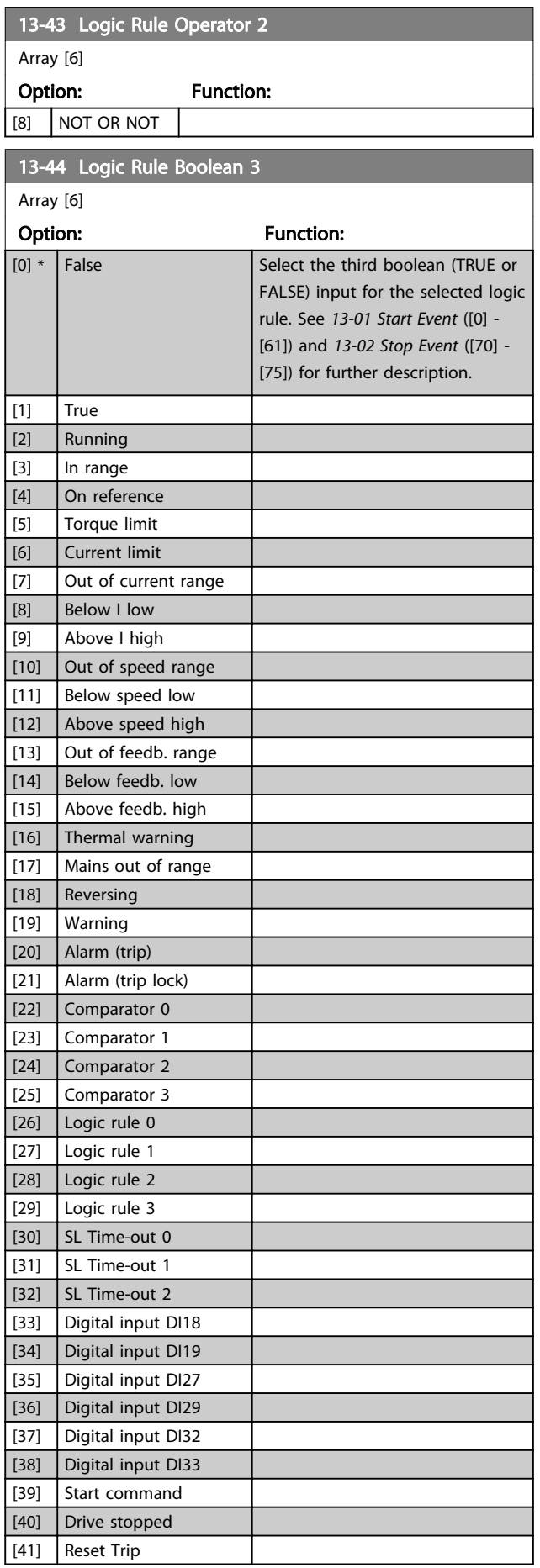

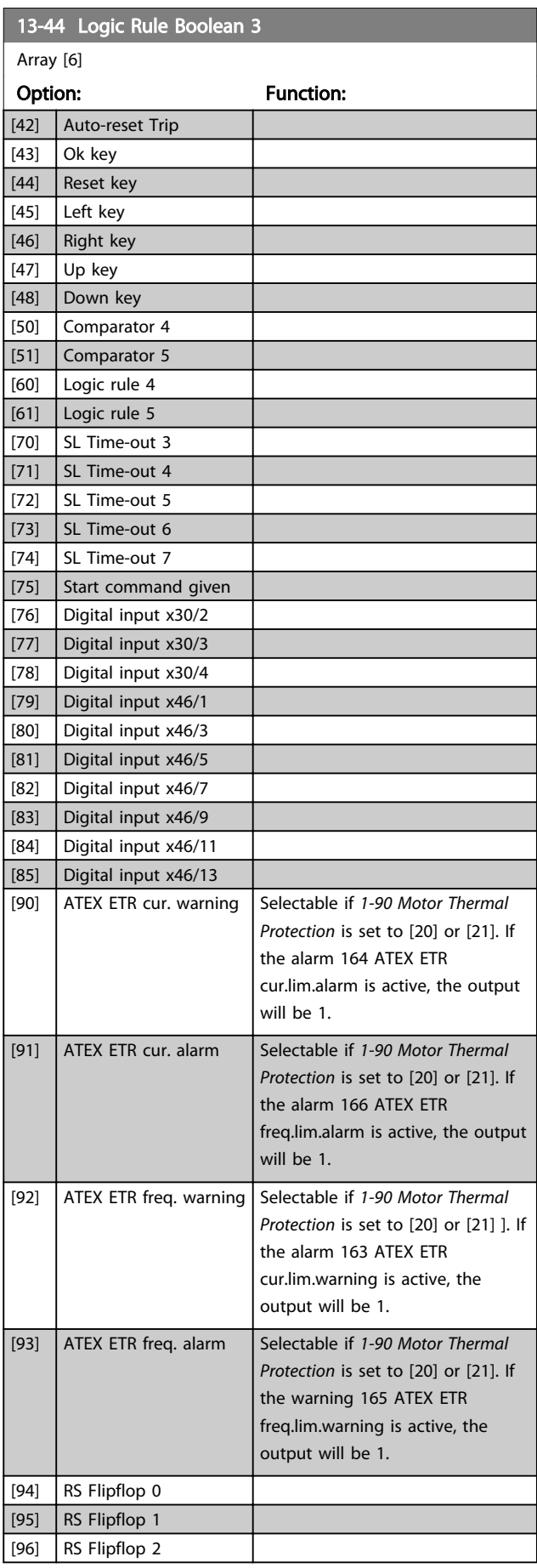

Danfoss

<span id="page-126-0"></span>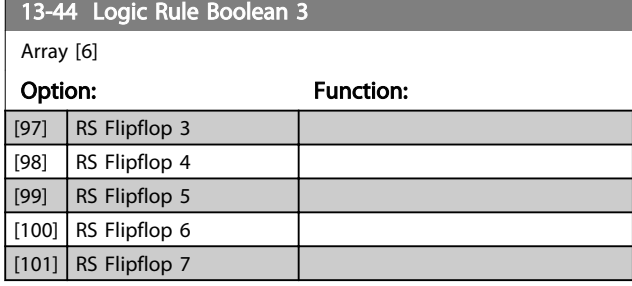

# 3.14.7 13-5\* States

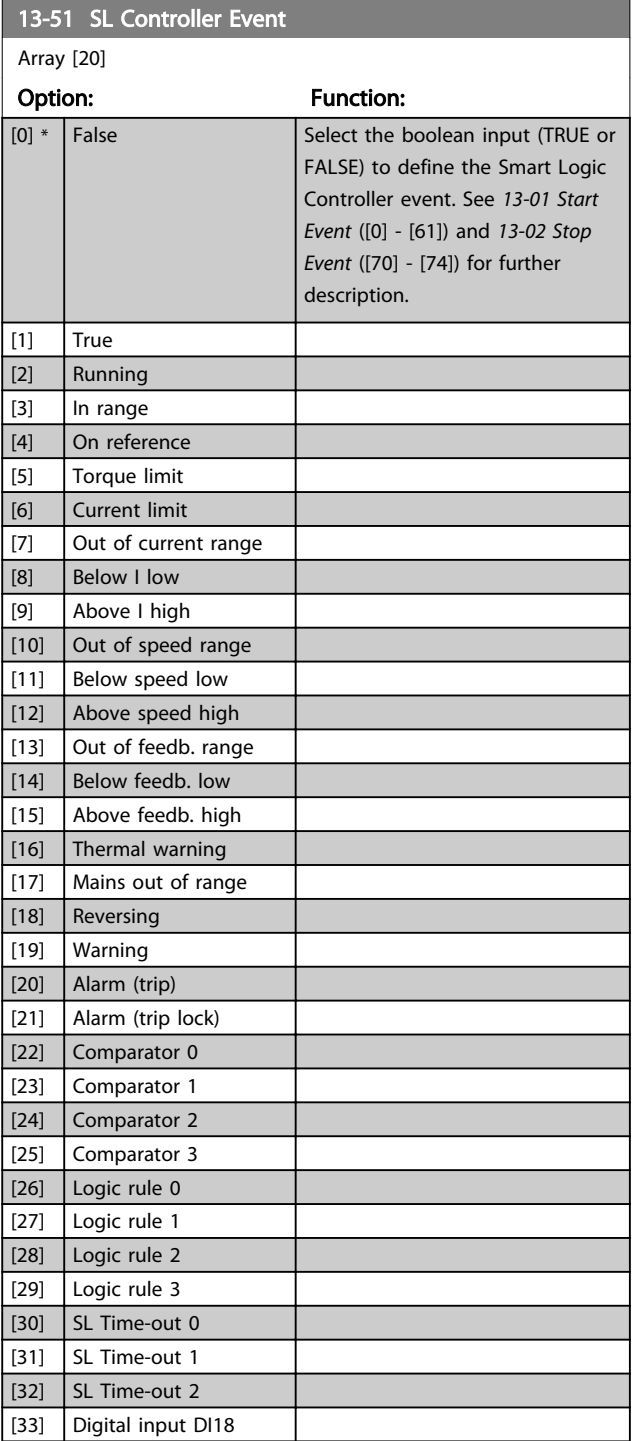

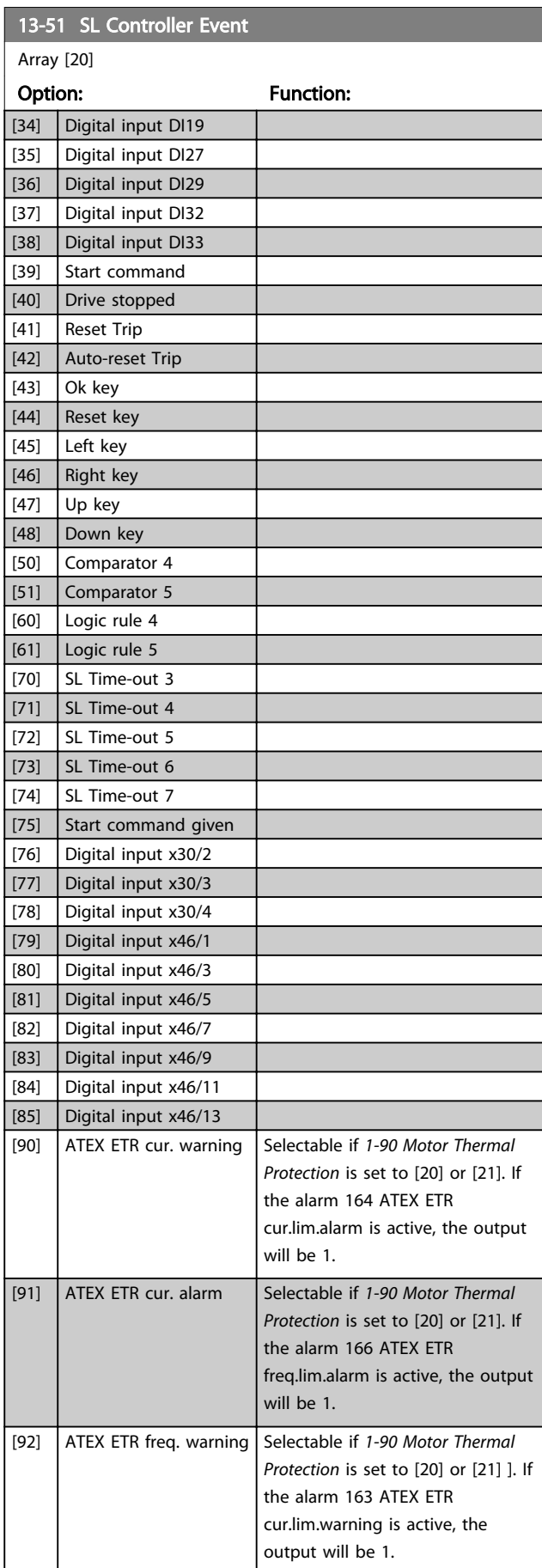

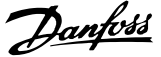

<span id="page-127-0"></span>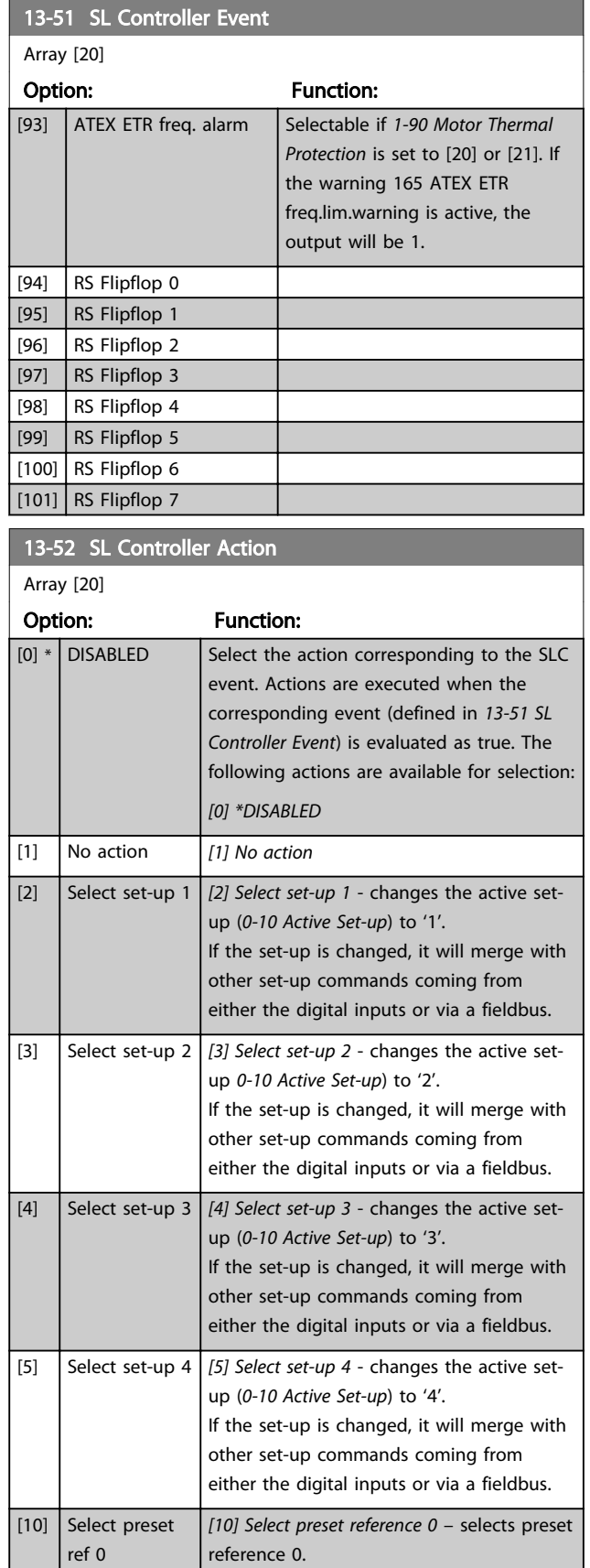

# 13-52 SL Controller Action

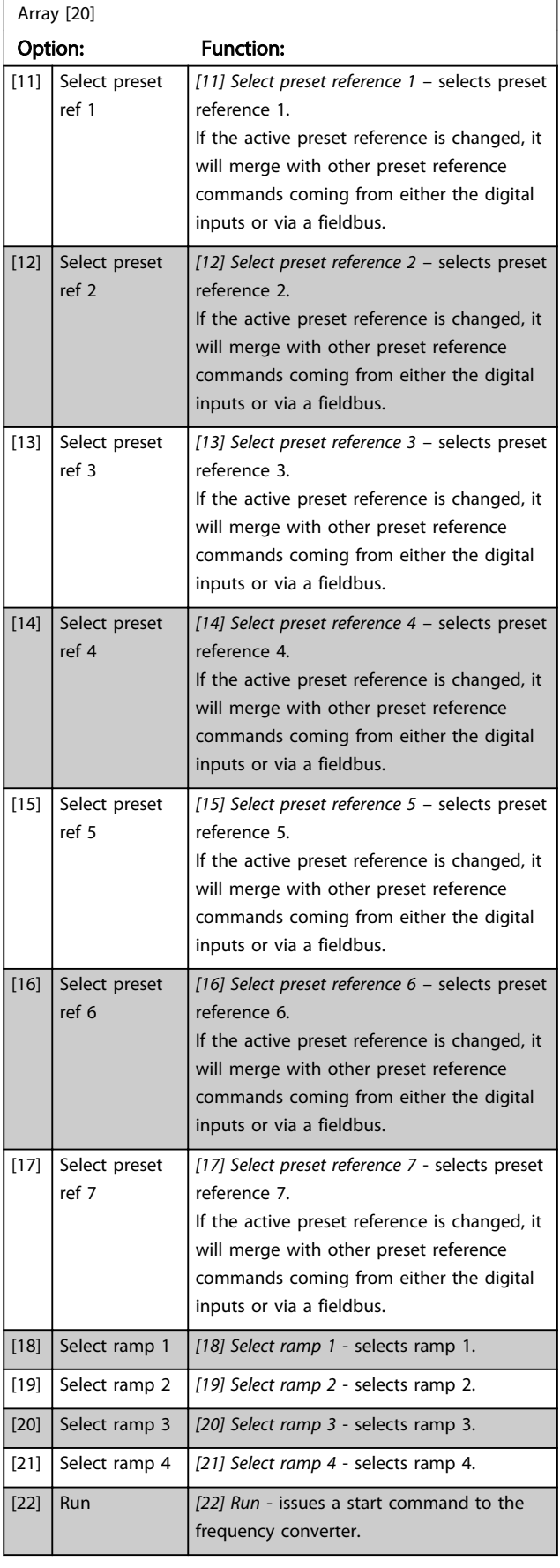

If the active preset reference is changed, it will merge with other preset reference commands coming from either the digital

inputs or via a fieldbus.

3 3

# Parameter Descriptions **VLT<sup>®</sup>** AutomationDrive Programmming Guide

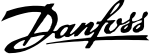

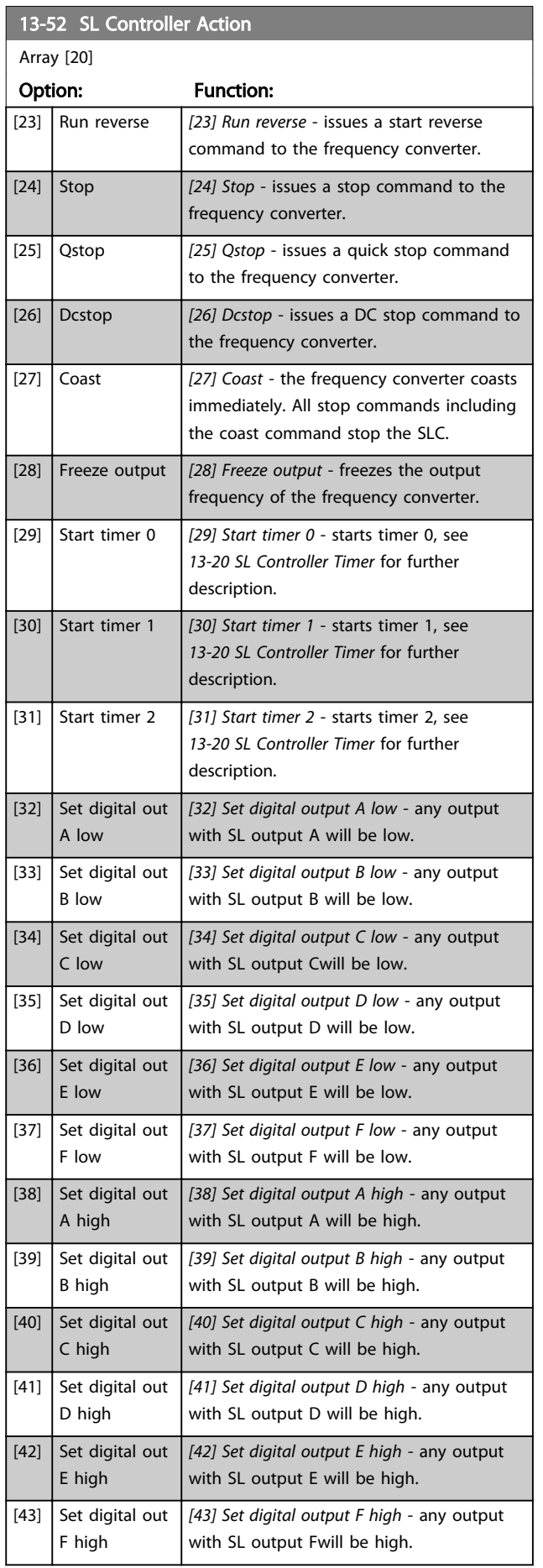

# 13-52 SL Controller Action

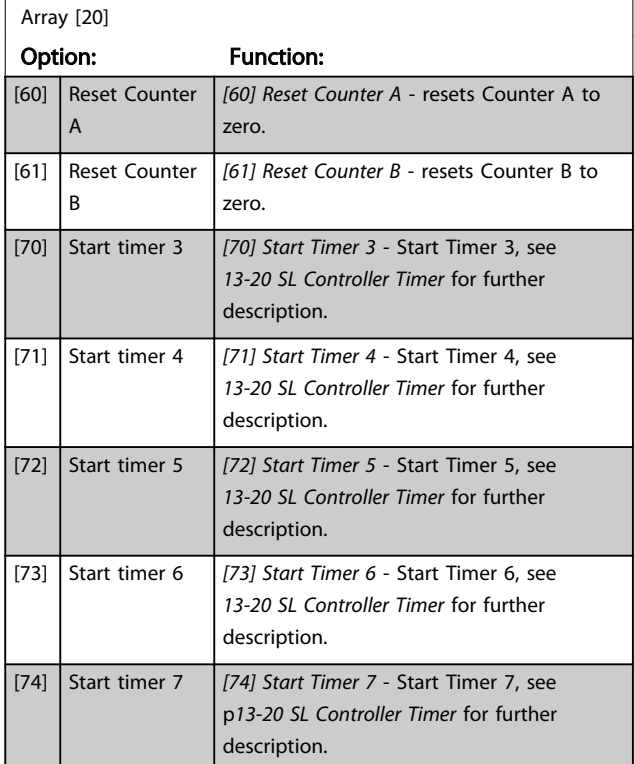

# <span id="page-129-0"></span>3.15 Parameters: 14-\*\* Special Functions

# 3.15.1 14-0\* Inverter Switching

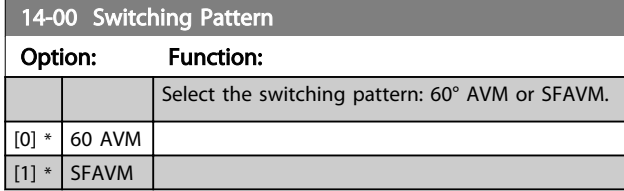

# **NOTE**

The switching pattern may be automatically adapted by the frequency converter in order to avoid a trip. See application note on derating for more details.

# 14-01 Switching Frequency

Select the inverter switching frequency. Changing the switching frequency can help to reduce acoustic noise from the motor. Default depends on power size.

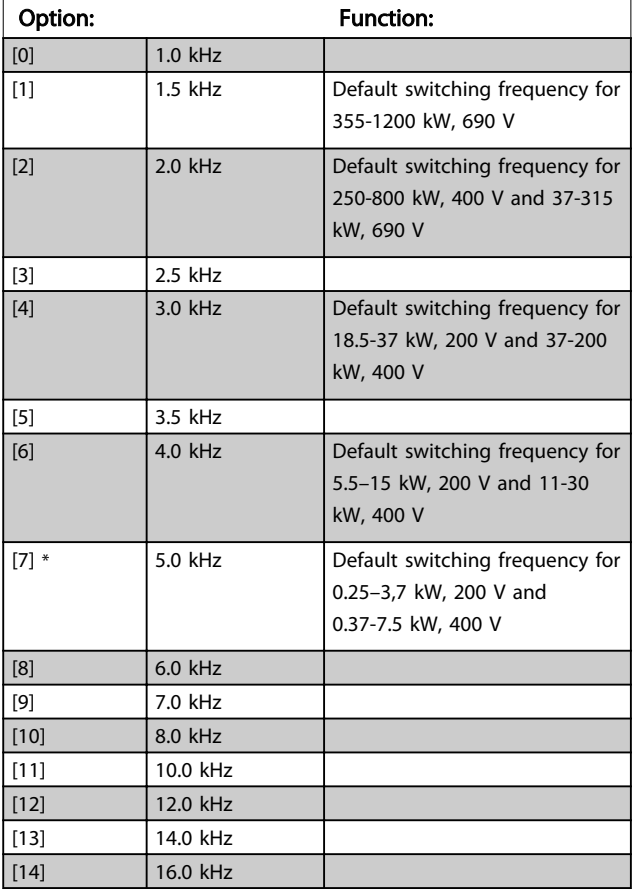

# **NOTE**

The output frequency value of the frequency converter must never exceed 1/10 of the switching frequency. When the motor is running, adjust the switching frequency in *14-01 Switching Frequency* until the motor is as noiseless as possible.

# **NOTE**

The switching frequency may be automatically adapted by the frequency converter in order to avoid a trip. See application note on derating for more details.

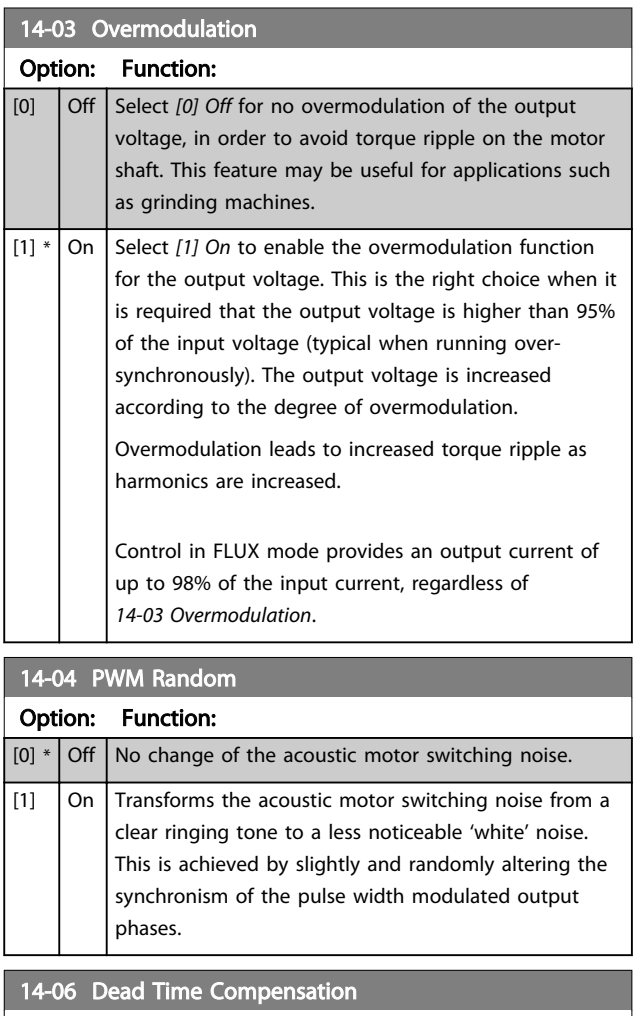

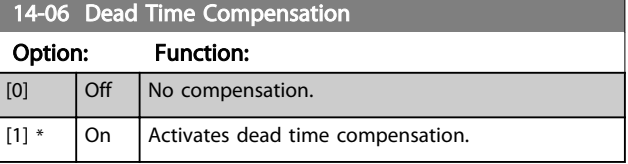

# 3.15.2 14-1\* Mains On/Off

Parameters for configuring mains failure monitoring and handling. If a mains failure appears, the frequency converter will try to continue in a controlled way until the power in the DC link has been exhausted.

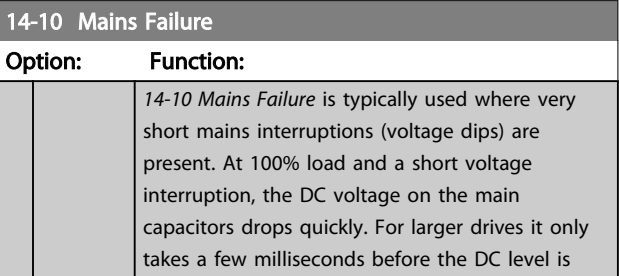

3 3

#### Parameter Descriptions VLT® AutomationDrive Programmming Guide

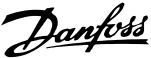

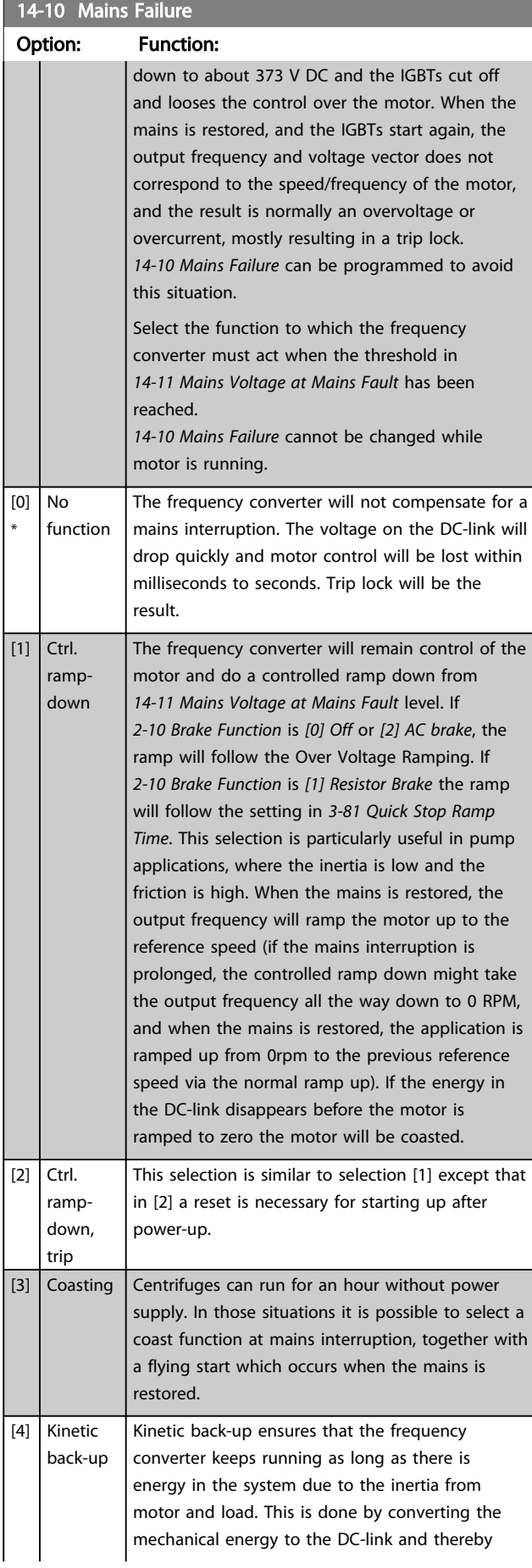

### 14-10 Mains Failure

#### Option: Function:

maintaining control of the drive and motor. This can extend the controlled operation, depending on the inertia in the system. For fans it is typically several seconds, for pumps up to 2 seconds and for compressors only for a fraction of a second. Many industry applications can extend controlled operation for many seconds, which is often enough time for the mains to return.

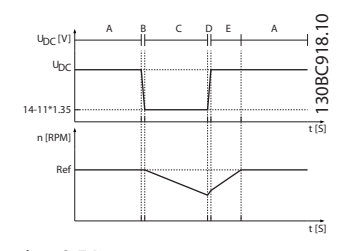

#### Illustration 3.54

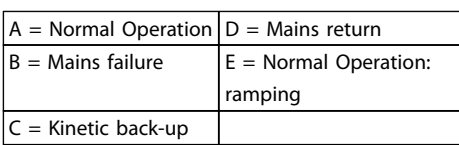

#### Table 3.23

If the mains do not return  $U_{DC}$  is maintained as long as possible by ramping the speed down towards 0 RPM. Finally the frequency converter coasts.

If the mains return while in kinetic back-up  $U_{DC}$ will increase above par. 14-11\*1.35. This is detected in one of the following ways.

- 1. If  $U_{DC}$  > par. 14-11\*1.35\*1.05
- 2. If the speed is above the reference. This is relevant if the mains come back at a lower level than before, e.g. par. 14-11\*1.35\*1.02. This does not fulfil the criterion in point one and the frequency converter will try to reduce  $U_{DC}$  to par. 14-11\*1.35 by increasing the speed. This will not succeed as the mains cannot be lowered.
- 3. If running motoric. The same mechanism as in point two, but where the inertia will prevent that the speed goes above the reference speed. This will lead to the motor running motoric until the speed is above the reference speed and the situation in point two occurs. Instead of waiting for that criterion three is introduced.

Danford

3 3

14-10 Mains Failure Option: Function: [5] Kinetic The difference between kinetic back-up with and back-up, without trip is that the latter will always ramp trip down to 0 RPM and trip, regardless of whether mains return or not. The function is made so that it will not even detect if mains return, this is the reason for the relatively high level on the DC-link during ramp down. 130BC920.10 A B C D U [V] DC 790 V U<sub>DC</sub> 14-11\*1.35 t [S] n [RPM] Ref 0 t [S] Illustration 3.55  $A = Normal Operation$   $C = Kinetic back-up$  $B =$  Mains failure  $D =$  Trip Table 3.24 [6] Alarm  $[7]$  Kin. Kinetic back-up with recovery combines the back-up, features of kinetic back-up and kinetic back-up trip w with trip. This feature makes it possible to select recovery between kinetic back-up and kinetic back-up with trip, based on a recovery speed, configurable in *[14-15 Kin. Backup Trip Recovery Level](#page-132-0)*. In order to make it possible to detect if mains return. If mains do not return, the frequency converter ramps down to 0 RPM and trips. If mains return while in kinetic back-up at a speed above the value in *[14-15 Kin. Backup Trip Recovery Level](#page-132-0)*, normal operation is resumed. This is equal to [4] Kinetic Back-up. The DC-level during [7] Kinetic back-up is par. 14-11 \* 1,35. 130BC922.10 A B C D A E U bc [V] BC922. UDC 14-11\*1.35 t [S] n [RPM] Ref 14-15 t [S] Illustration 3.56 [7] Kinetic Back-Up, trip with recovery where mains return above *[14-15 Kin.](#page-132-0) [Backup Trip Recovery Level](#page-132-0)*.

### 14-10 Mains Failure Option: Function:  $A = Normal Operation D = Mains return$  $B =$  Mains failure  $E =$  Normal operation: ramping C Kinetic back-up Table 3.25 If mains return while in kinetic back-up at a speed below *[14-15 Kin. Backup Trip Recovery Level](#page-132-0)* the frequency converter ramps down to 0 RPM using the ramp and then trips. If the ramp is slower than the system will ramp down on its own, the ramping will be done motoric and  $U_{DC}$  will be at the normal level  $(U_{DC, m} * 1.35)$ . 130BC923.10 A B C D E F U bc [V] U<sub>DC</sub><br>14-11\*1.35 t [S] n [RPM] Ref 0 t [S] Illustration 3.57 [7] Kinetic Back-Up, trip with recovery, trip slow ramp where mains return below *[14-15 Kin. Backup Trip Recovery Level](#page-132-0)*. In this illustration a slow ramp is used.  $A = Normal Operation D = Mains return$  $\boxed{B =$  Mains failure  $E =$  Kinetic back-up, ramping to trip  $C$  Kinetic back-up  $F = Trip$ Table 3.26 If the ramp is quicker than the system will ramp down on its own, the ramping will be done generatoric. This results in a higher  $U_{DC}$  which is limited using the brake chopper/ resistor brake. A B C D E F 130BC924.10 U bc [V]  $Unc$ 80BC924 UDC 14-11\*1.35 t [s] n [RPM] Ref t [s] Illustration 3.58 [7] Kinetic Back-Up, trip with recovery where mains return below *[14-15 Kin.](#page-132-0) [Backup Trip Recovery Level](#page-132-0)*. In this illustration a quick ramp is used.

<span id="page-132-0"></span>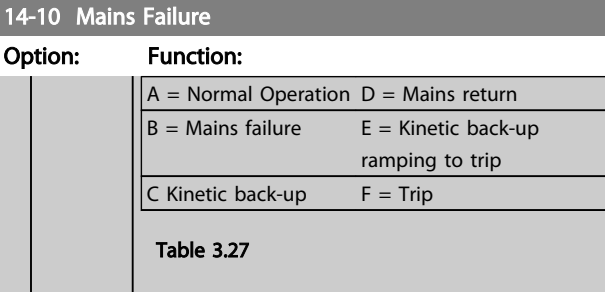

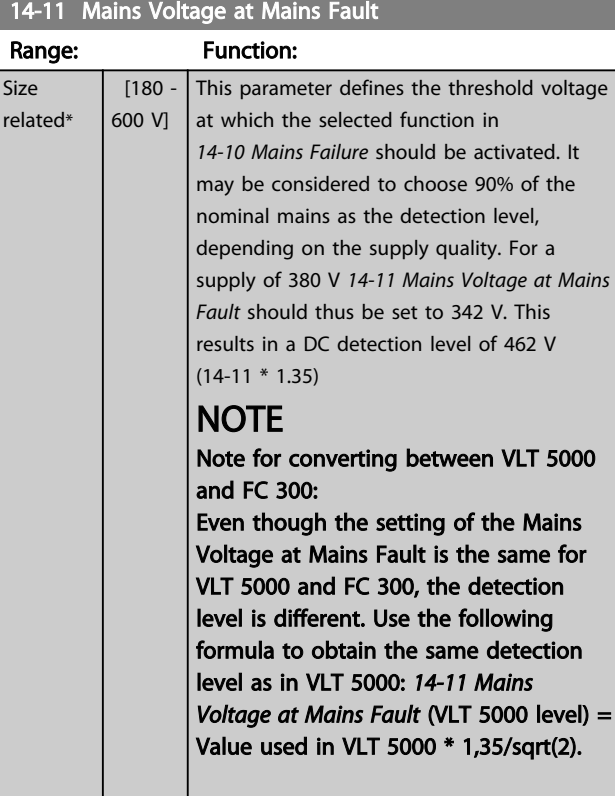

### 14-12 Function at Mains Imbalance

Operation under severe main imbalance conditions reduces the lifetime of the motor. Conditions are considered severe if the motor is operated continuously near nominal load (e.g. a pump or fan running near full speed).

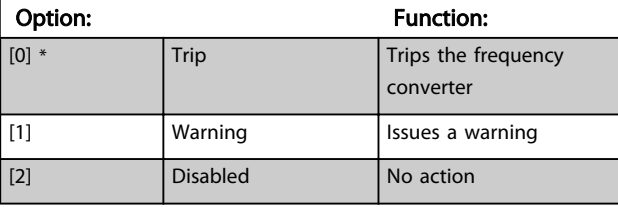

### 14-14 Kin. Backup Time Out

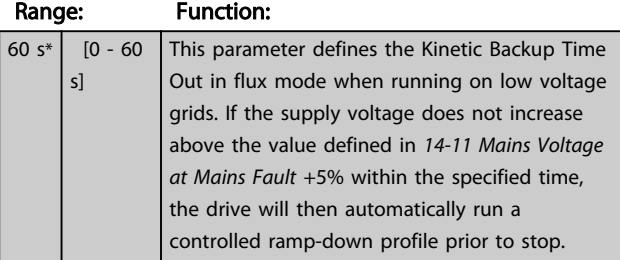

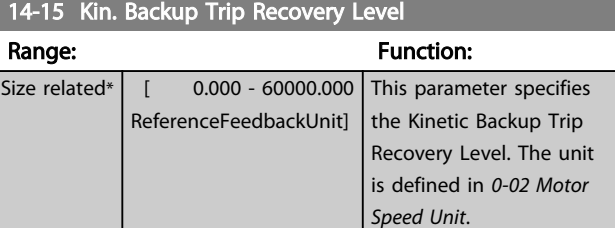

Parameters for configuring auto reset handling, special trip handling and control card self test or initialisation.

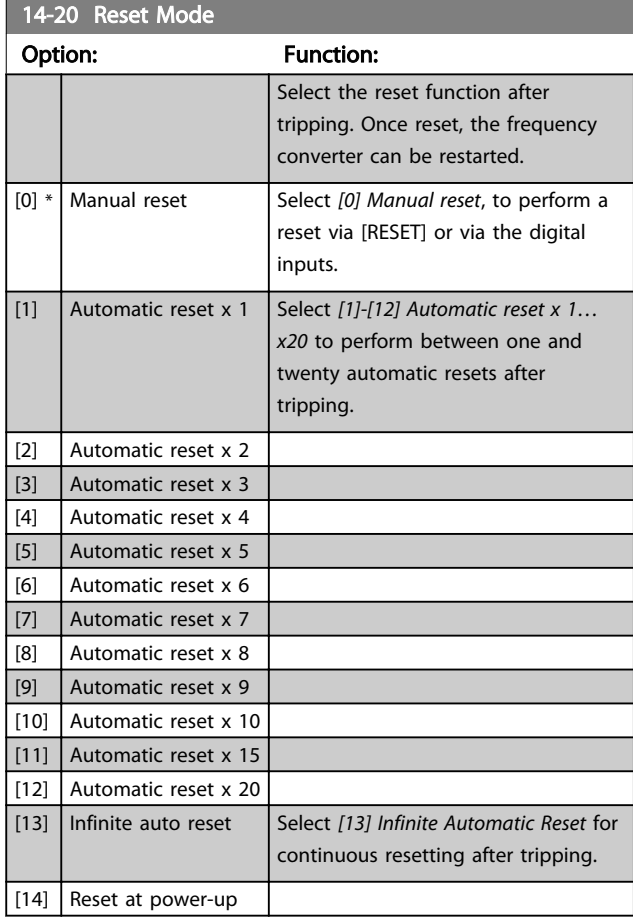

# **NOTE**

The motor may start without warning. If the specified number of AUTOMATIC RESETs is reached within 10 minutes, the frequency converter enters Manual reset [0] mode. After the Manual reset is performed, the setting of *14-20 Reset Mode* reverts to the original selection. If the number of automatic resets is not reached within 10 minutes, or when a Manual reset is performed, the internal AUTOMATIC RESET counter returns to zero.

# NOTE

Automatic reset will also be active for resetting safe stop function in firmware version < 4.3x.

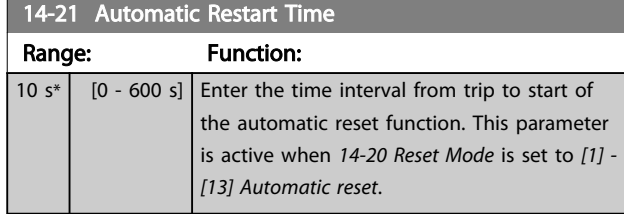

# **NOTE**

Remember to set switches S201 (A53) and S202 (A54) as specified below when performing a control card test in *14-22 Operation Mode* [1]. Otherwise, the test will fail!

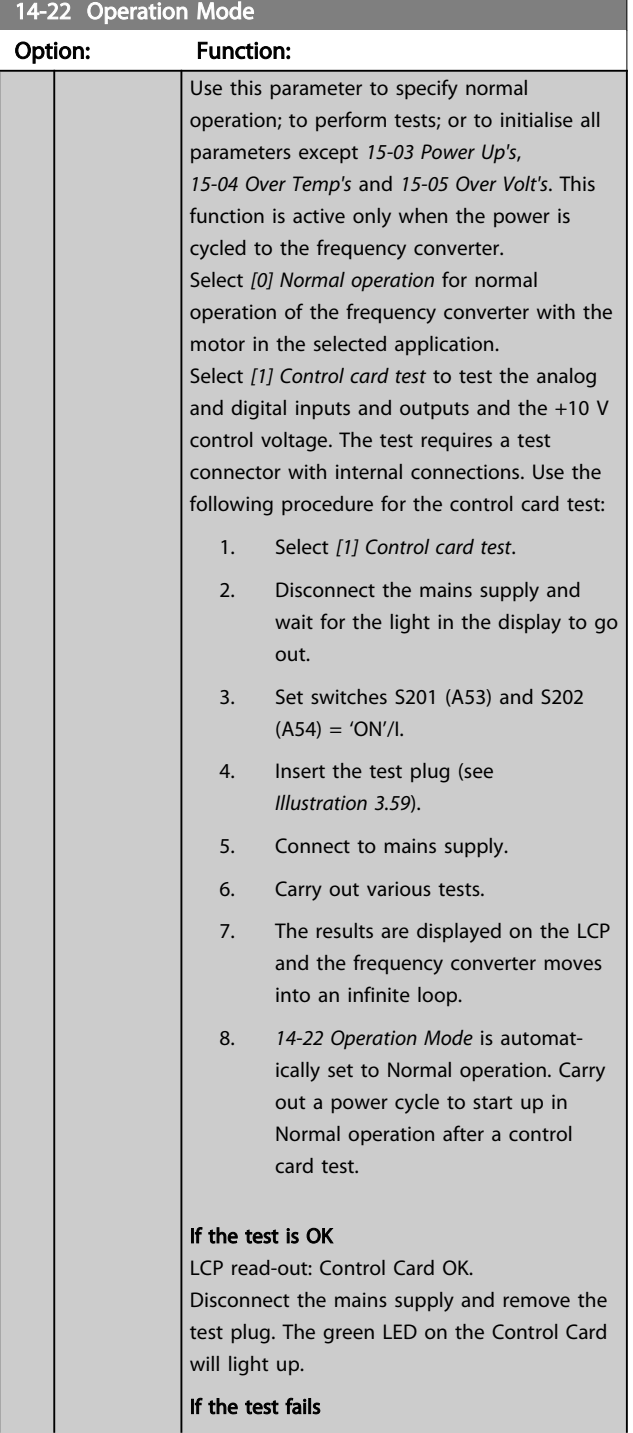

# 14-22 Operation Mode

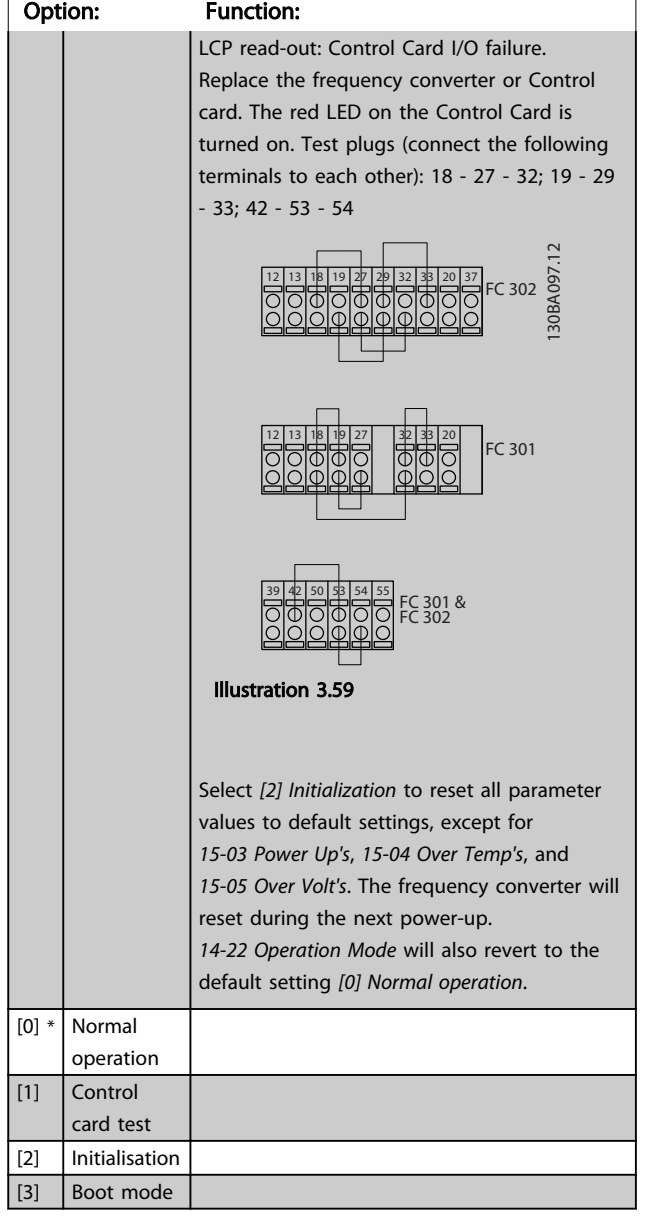

# 14-24 Trip Delay at Current Limit

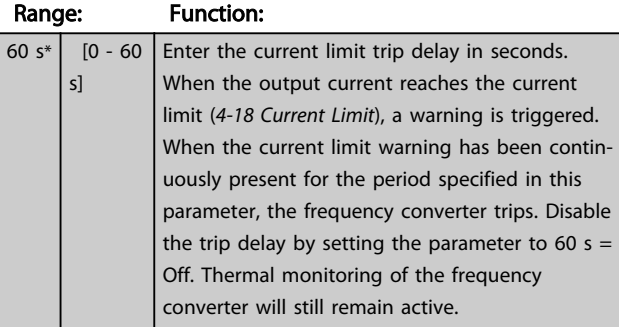

### 14-25 Trip Delay at Torque Limit

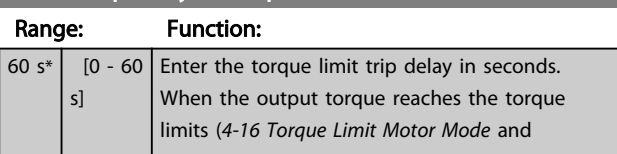

14-25 Trip Delay at Torque Limit

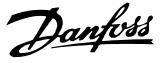

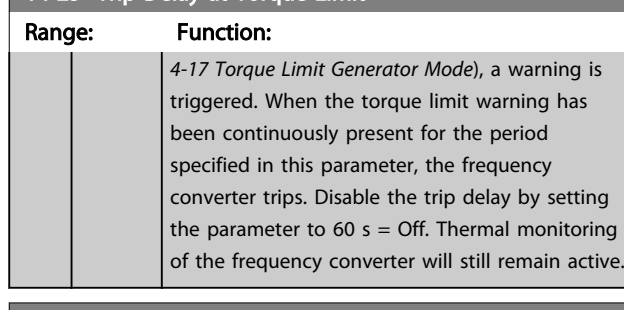

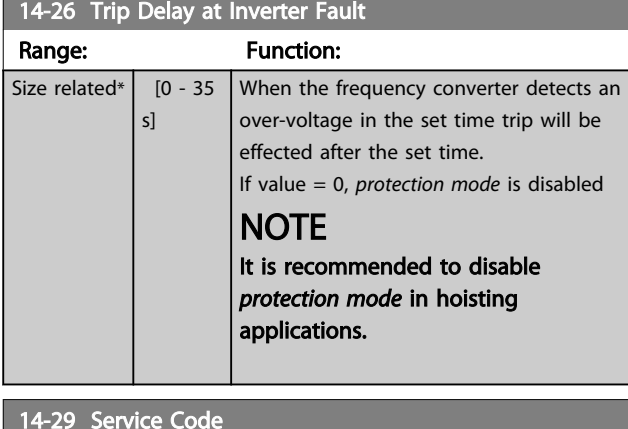

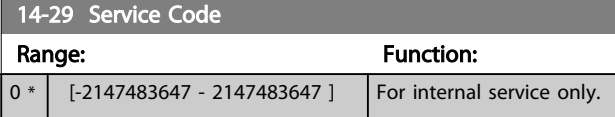

# 3.15.3 14-3\* Current Limit Control

The frequency converter features an integral Current Limit Controller which is activated when the motor current, and thus the torque, is higher than the torque limits set in *[4-16 Torque Limit Motor Mode](#page-66-0)* and *[4-17 Torque Limit](#page-67-0) [Generator Mode](#page-67-0)*.

When the current limit is reached during motor operation or regenerative operation, the frequency converter will try to reduce torque below the preset torque limits as quickly as possible without losing control of the motor.

While the current control is active, the frequency converter can only be stopped by setting a digital input to *[2] Coast inverse* or *[3] Coast and reset inv.*. Any signal on terminals 18 to 33 will not be active until thefrequency converter is no longer near the current limit.

By using a digital input set to *[2] Coast inverse* or *[3] Coast and reset inv.*, the motor does not use the ramp-down time, since the frequency converter is coasted. If a quick stop is necessary, use the mechanical brake control function along with an external electro-mechanical brake attached to the application.

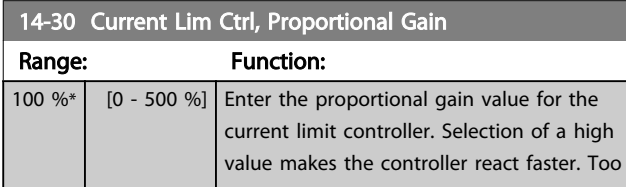

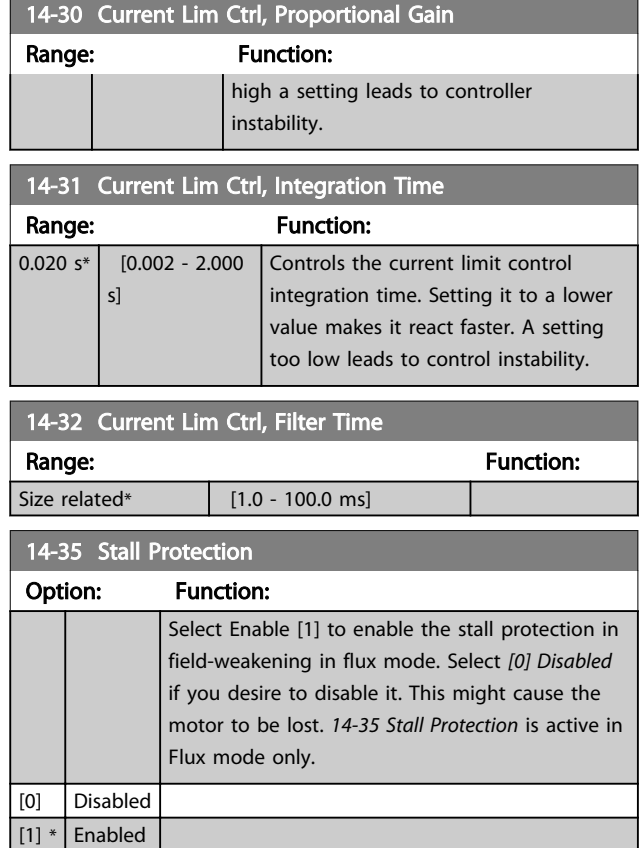

# 3.15.4 14-4\* Energy Optimising

Parameters for adjusting the energy optimisation level in both Variable Torque (VT) and Automatic Energy Optimization (AEO) mode in *[1-03 Torque Characteristics](#page-35-0)*.

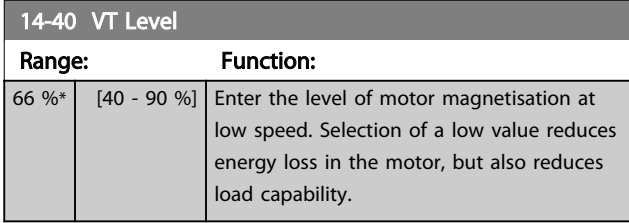

# **NOTE**

This parameter cannot be adjusted while the motor is running.

# **NOTE**

This parameter is not active when *1-10 Motor Construction* is set to *[1] PM non salient SPM*.

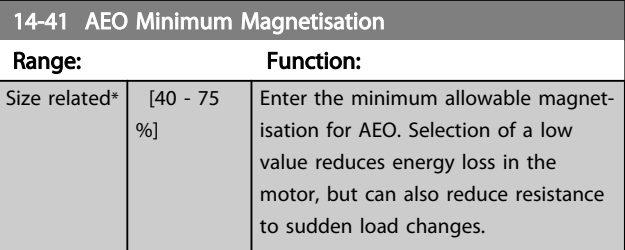

# **NOTE**

This parameter is not active when *1-10 Motor Construction* is set to *[1] PM non salient SPM*.

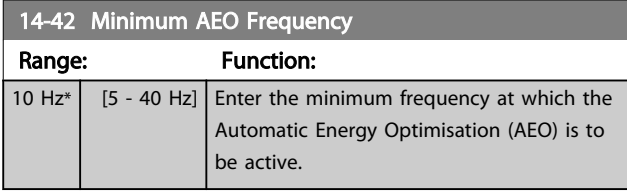

# **NOTE**

This parameter is not active when *1-10 Motor Construction* is set to *[1] PM non salient SPM*.

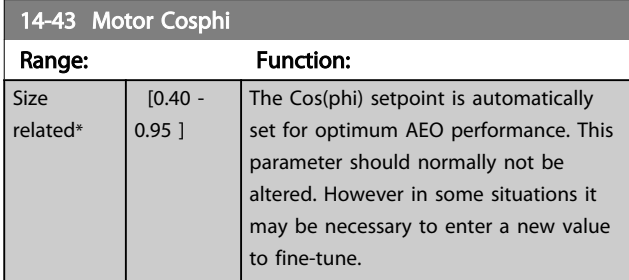

# 3.15.5 14-5\* Environment

These parameters help the frequency converter to operate under special environmental conditions.

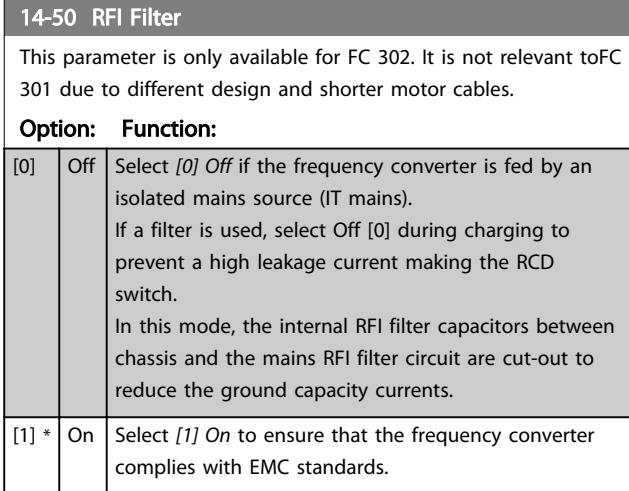

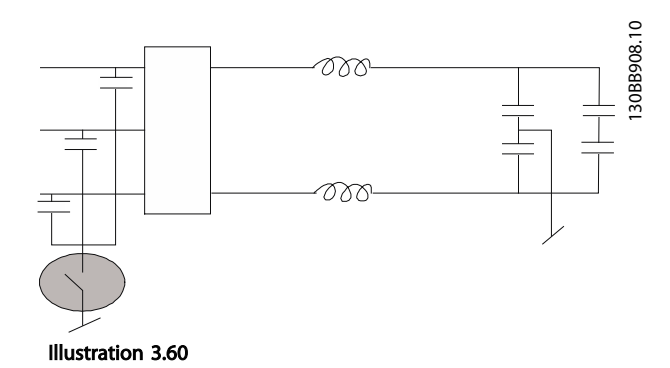

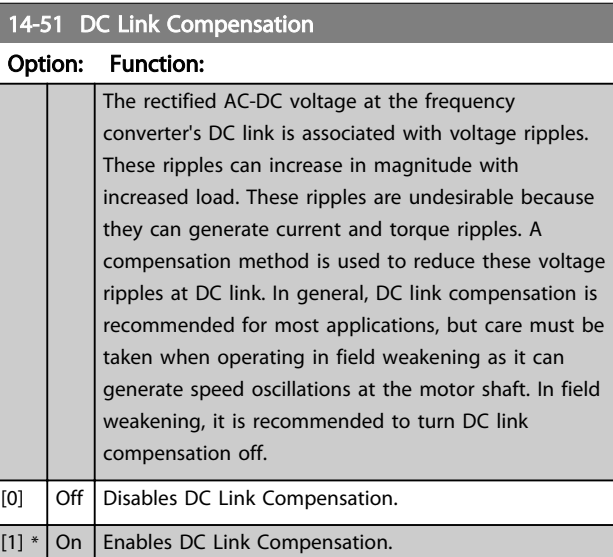

### 14-52 Fan Control

Select minimum speed of the main fan.

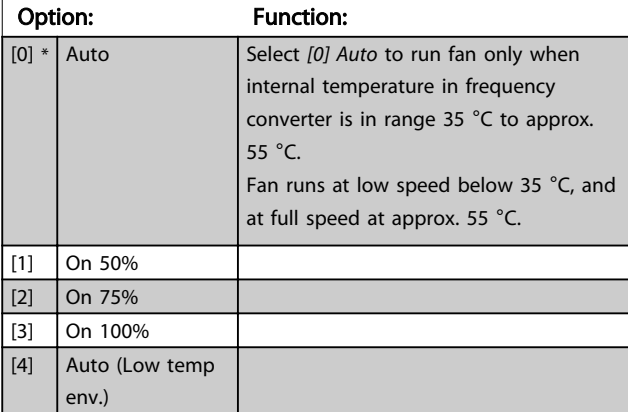

14-53 Fan Monitor

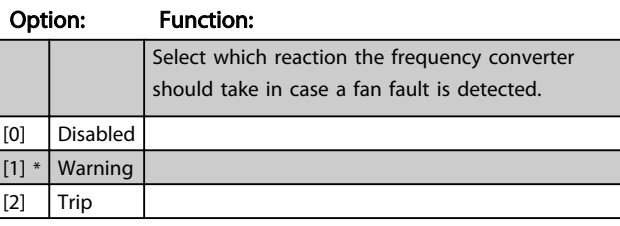

14-55 Output Filter

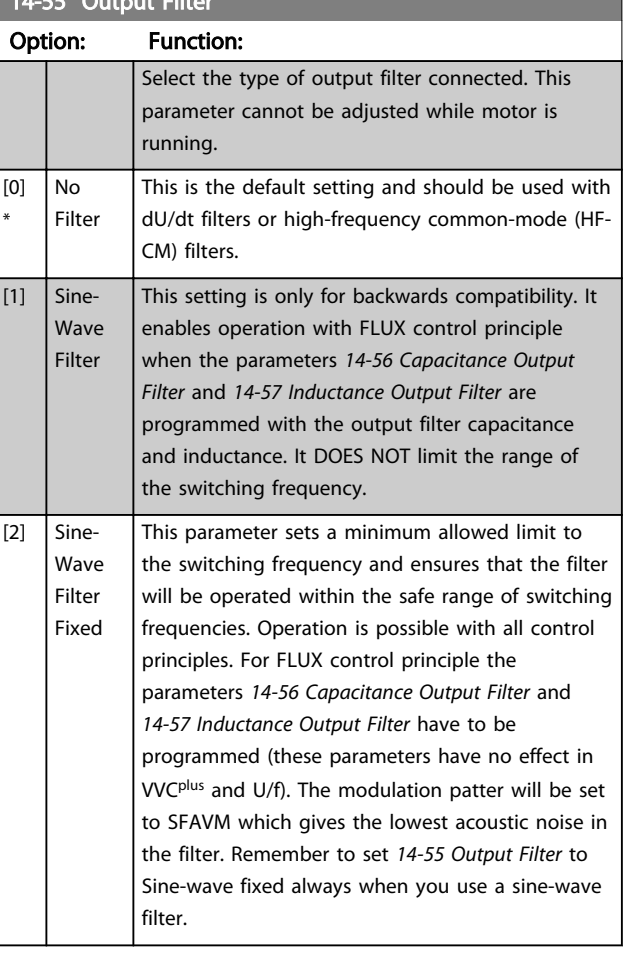

#### 14-56 Capacitance Output Filter

Compensation function of the LC-filter requires the per phase equivalent star connected capacitance of the filter (3 times the capacity between two phases when capacitance is 'Delta' connection).

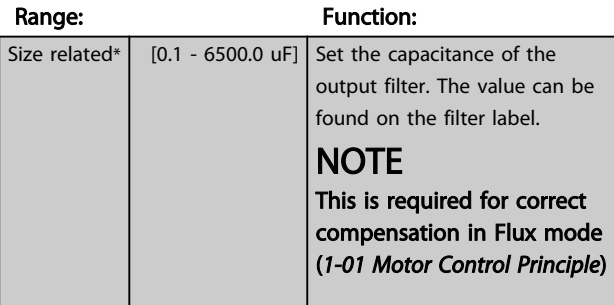

### 14-57 Inductance Output Filter

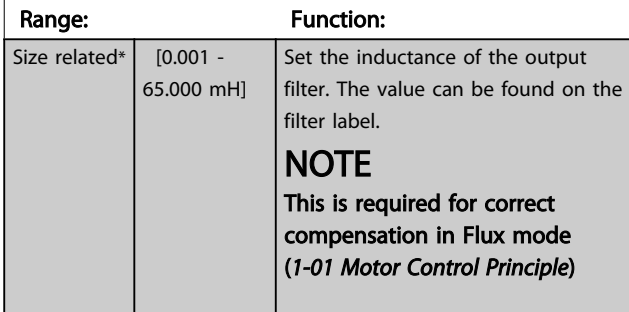

# 3.15.6 14-7\* Compatibility

The parameters in this group are for setting of compatibility for VLT 3000, VLT 5000 to FC 300.

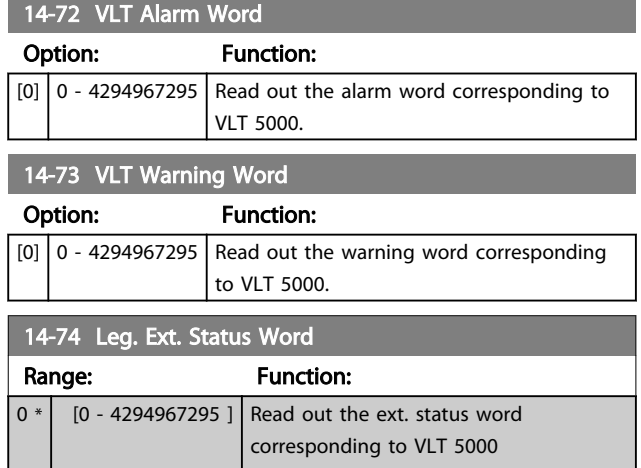

# 3.15.7 14-8\* Options

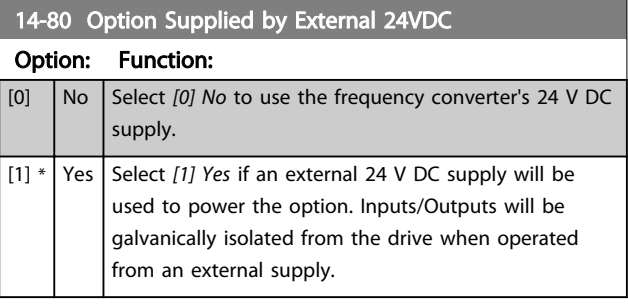

# NOTE

This parameter is only changing function by performing a power cycle.

### 14-89 Option Detection

Selects the behaviour of the frequency converter when a change in the option configuration is detected.

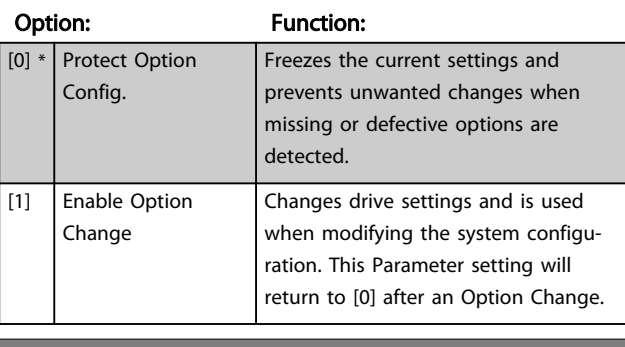

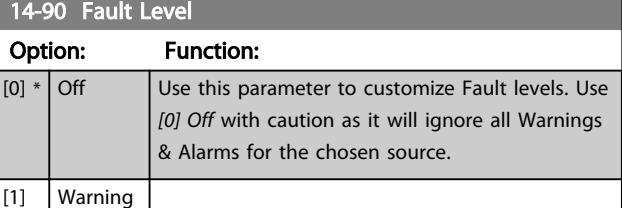

3 3

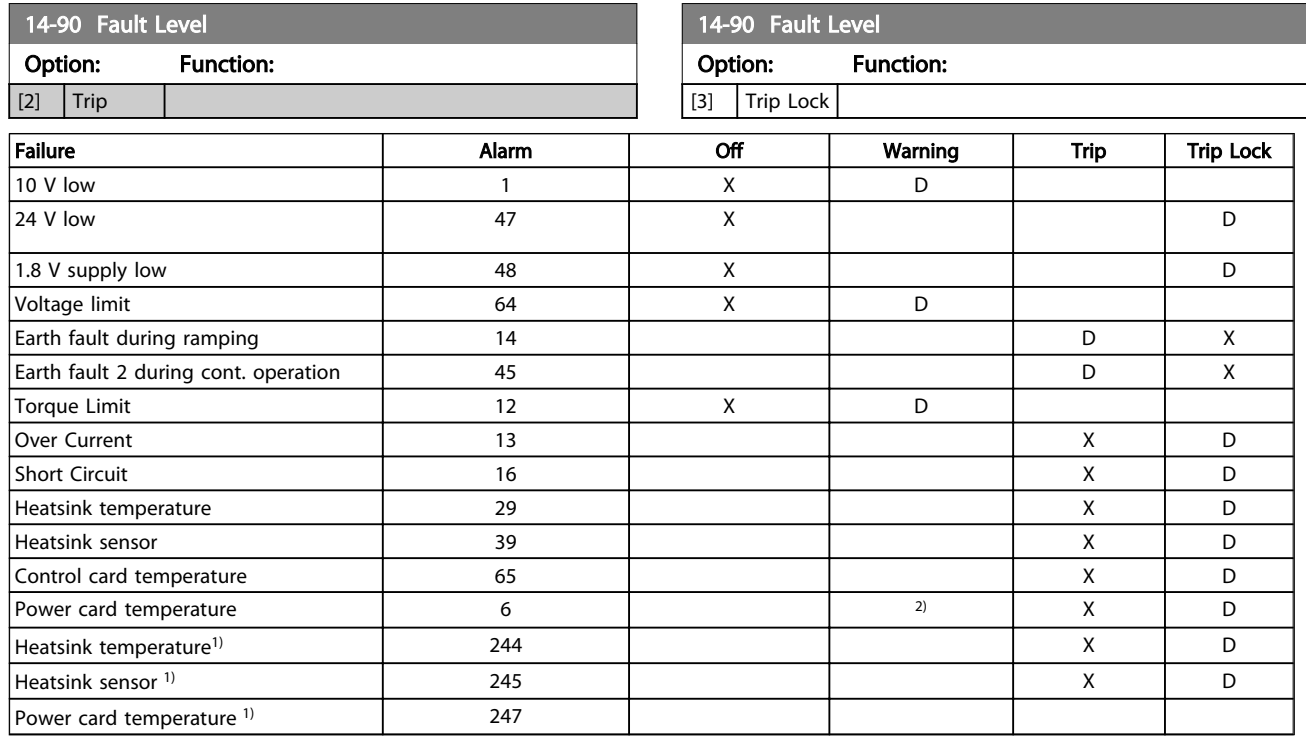

Table 3.28 Table for Selection of Choice of Action when Selected Alarm Appears

*D = Default setting. x = possible selection.*

*1) Only high power drives*

*In FC small and medium A69 is only a warning*

Danfoss

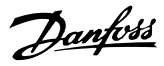

# <span id="page-138-0"></span>3.16 Parameters: 15-\*\* Drive Information

# 3.16.1 15-0\* Operating Data

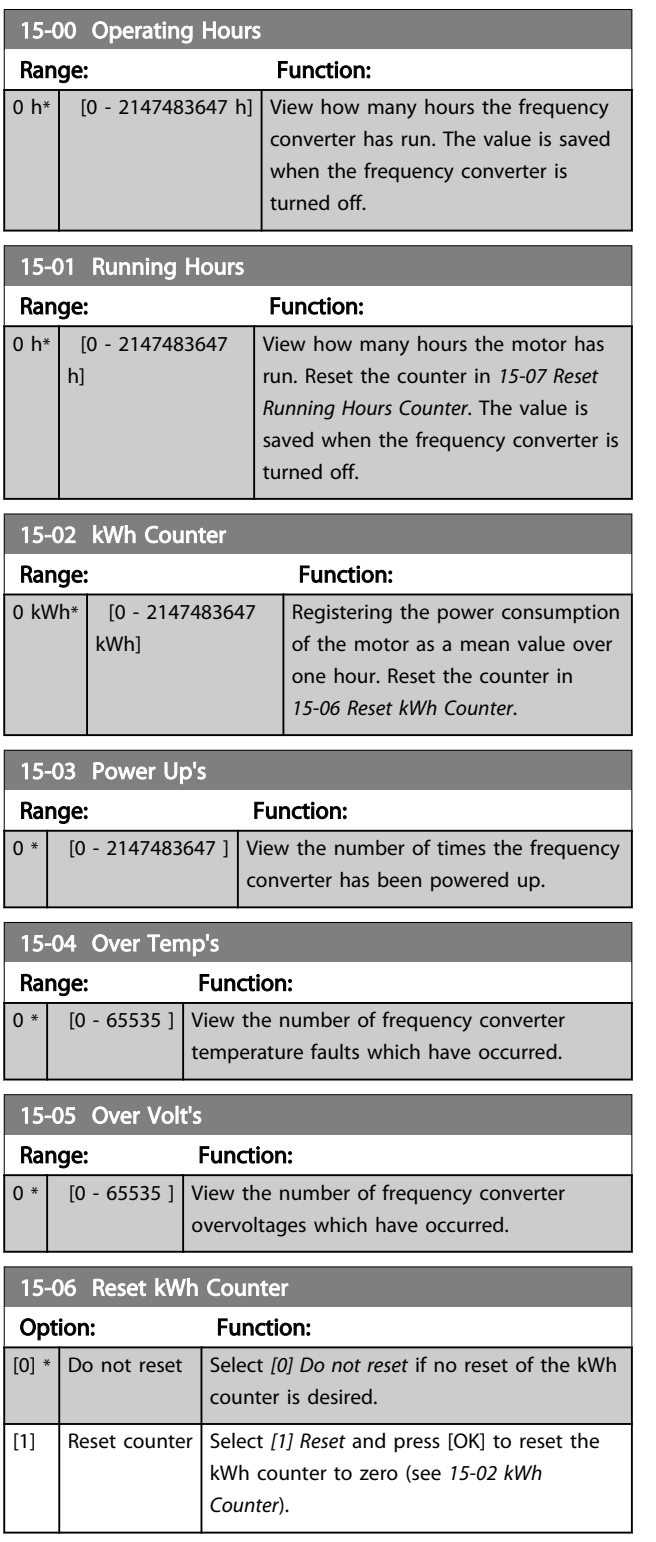

# NOTE

The reset is carried out by pressing [OK].

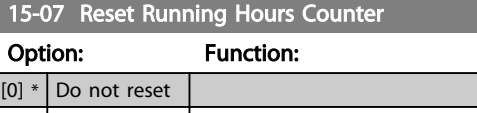

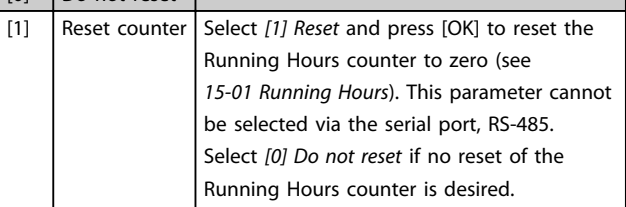

# 3.16.2 15-1\* Data Log Settings

The Data Log enables continuous logging of up to 4 data sources (*15-10 Logging Source*) at individual rates (*[15-11 Logging Interval](#page-139-0)*). A trigger event (*15-12 Trigger Event*) and window (*15-14 Samples Before Trigger*) are used to start and stop the logging conditionally.

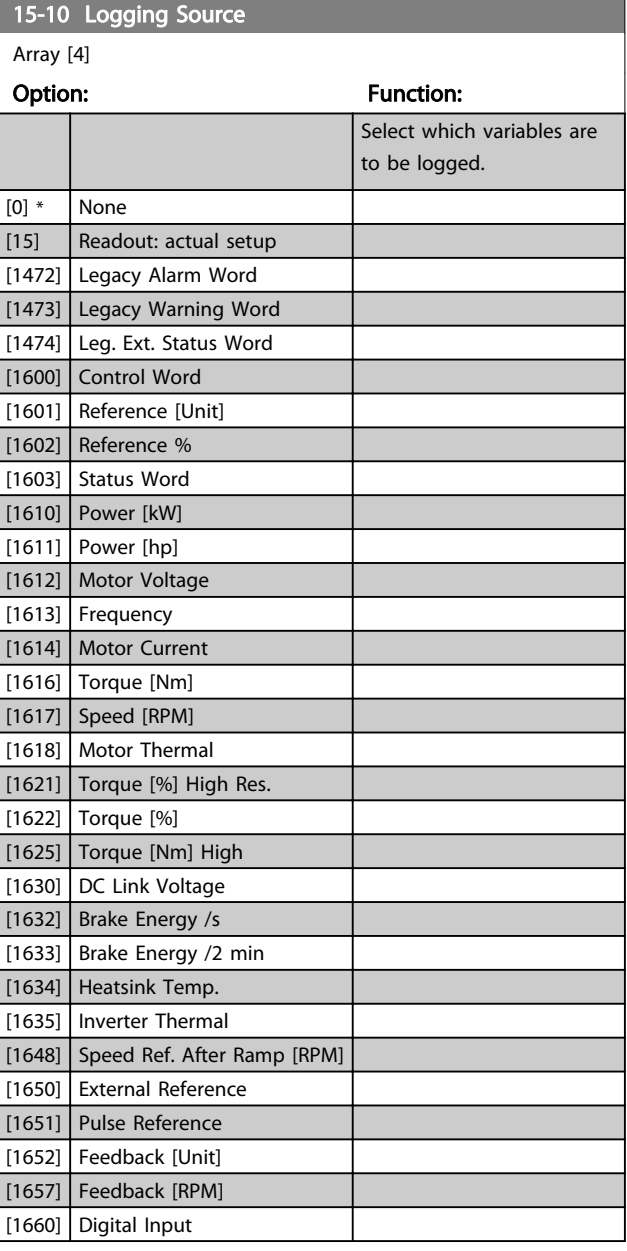

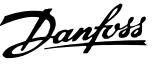

<span id="page-139-0"></span>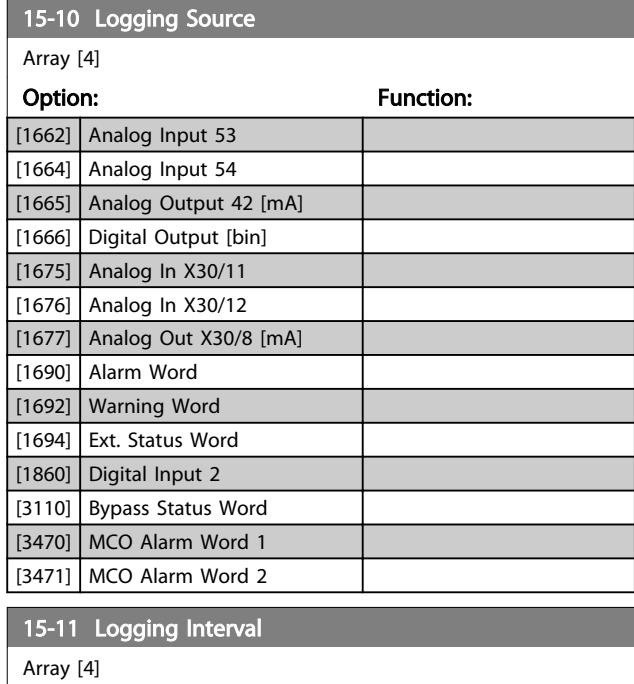

# ay [4]

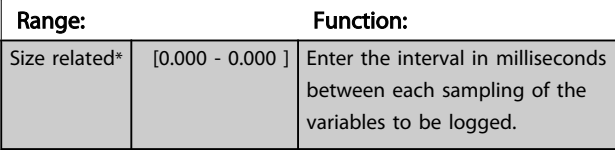

### 15-12 Trigger Event

Select the trigger event. When the trigger event occurs, a window is applied to freeze the log. The log will then retain a specified percentage of samples before the occurrence of the trigger event (*15-14 Samples Before Trigger*).

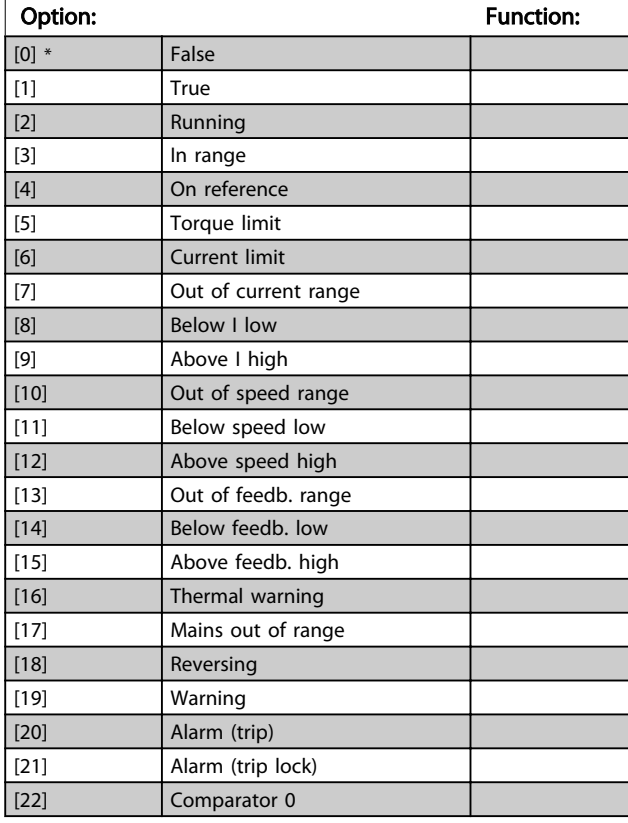

### 15-12 Trigger Event

Select the trigger event. When the trigger event occurs, a window is applied to freeze the log. The log will then retain a specified percentage of samples before the occurrence of the trigger event (*15-14 Samples Before Trigger*).

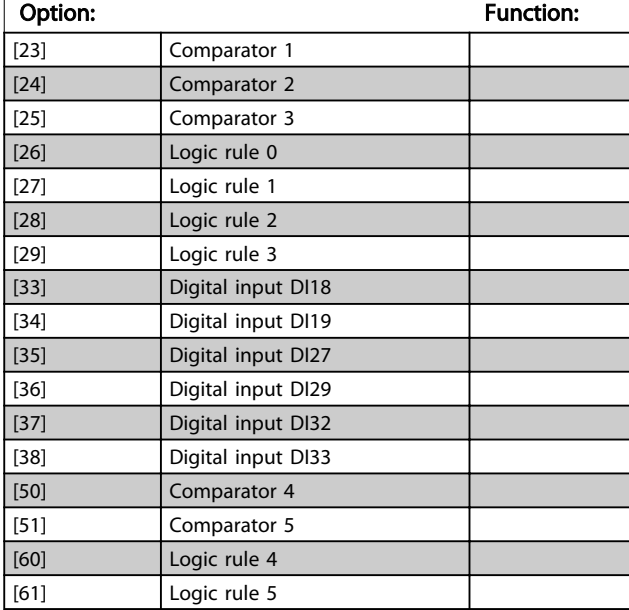

# 15-13 Logging Mode

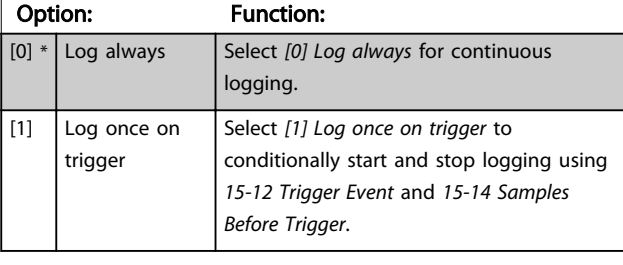

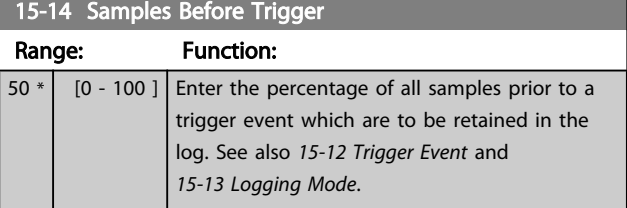

# 3.16.3 15-2\* Historic Log

View up to 50 logged data items via the array parameters in this parameter group. For all parameters in the group, [0] is the most recent data and [49] the oldest data. Data is logged every time an *event* occurs (not to be confused with SLC events). *Events* in this context are defined as a change in one of the following areas

- 1. Digital input
- 2. Digital outputs (not monitored in this SW release)
- 3. Warning word
- 4. Alarm word
- 5. Status word
- 6. Control word

 $15-21$  Historic Logislation  $\mathbf{r}$ 

7. Extended status word

*Events* are logged with value, and time stamp in ms. The time interval between two events depends on how often *events* occur (maximum once every scan time). Data logging is continuous but if an alarm occurs, the log is saved and the values can be viewed on the display. This feature is useful, for example when carrying out service following a trip. View the historic log contained in this parameter via the serial communication port or via the display.

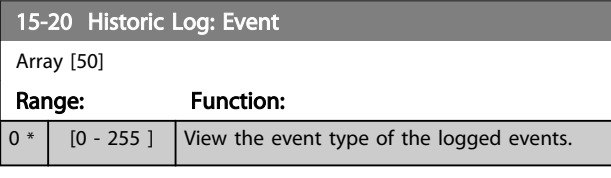

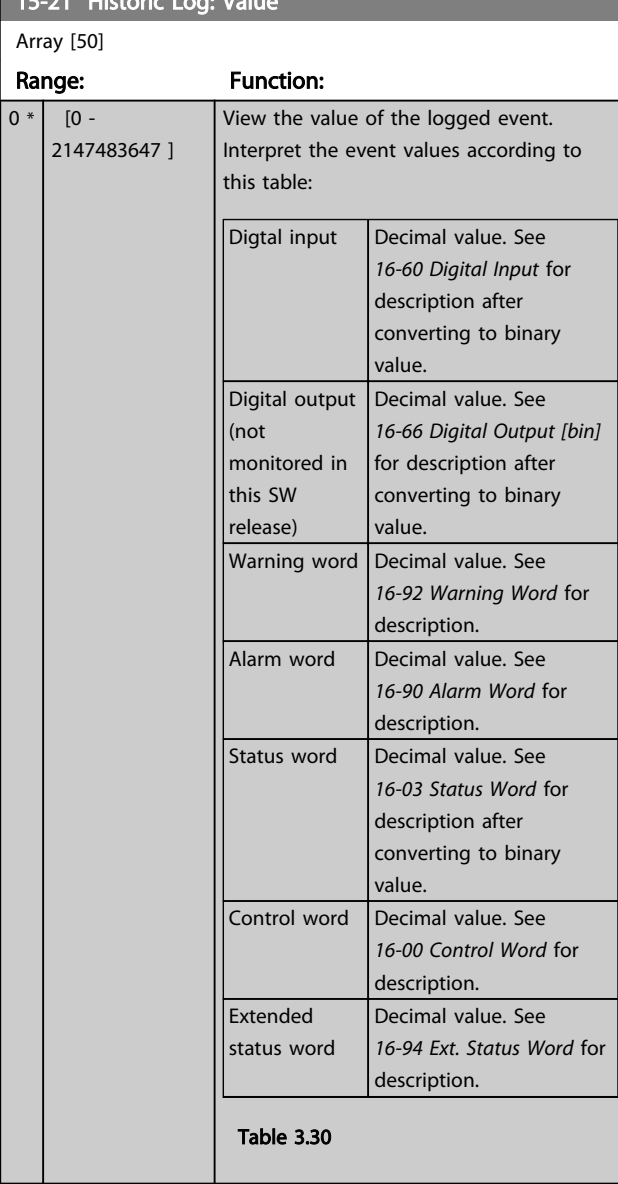

### 15-22 Historic Log: Time

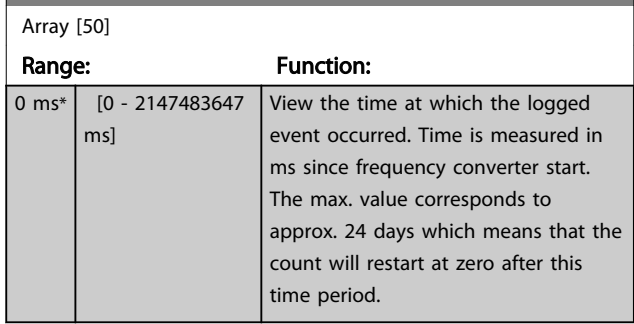

Danfoss

# 3.16.4 15-3\* Alarm Log

Parameters in this group are array parameters, where up to 10 fault logs can be viewed. [0] is the most recent logged data, and [9] the oldest. Error codes, values, and time stamp can be viewed for all logged data.

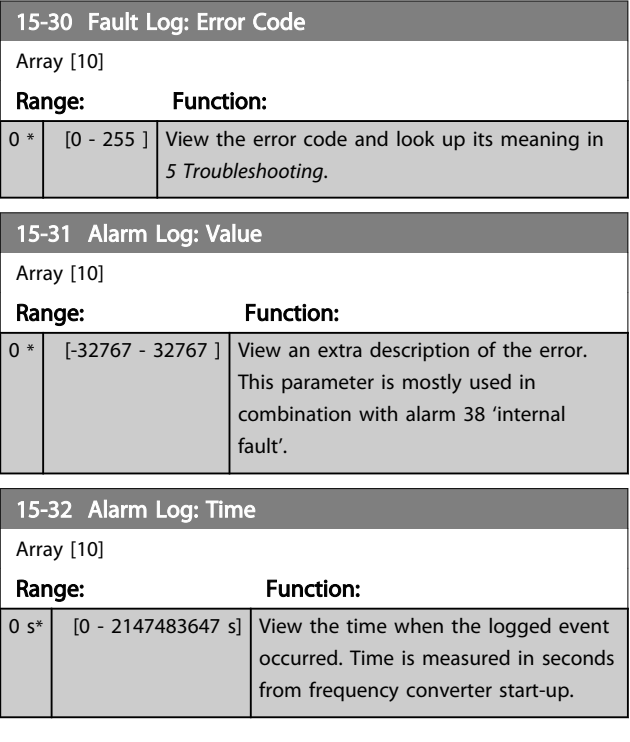

# 3.16.5 15-4\* Drive Identification

Parameters containing read only information about the hardware and software configuration of the frequency converter.

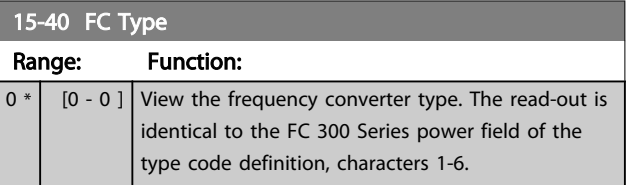

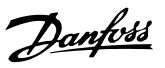

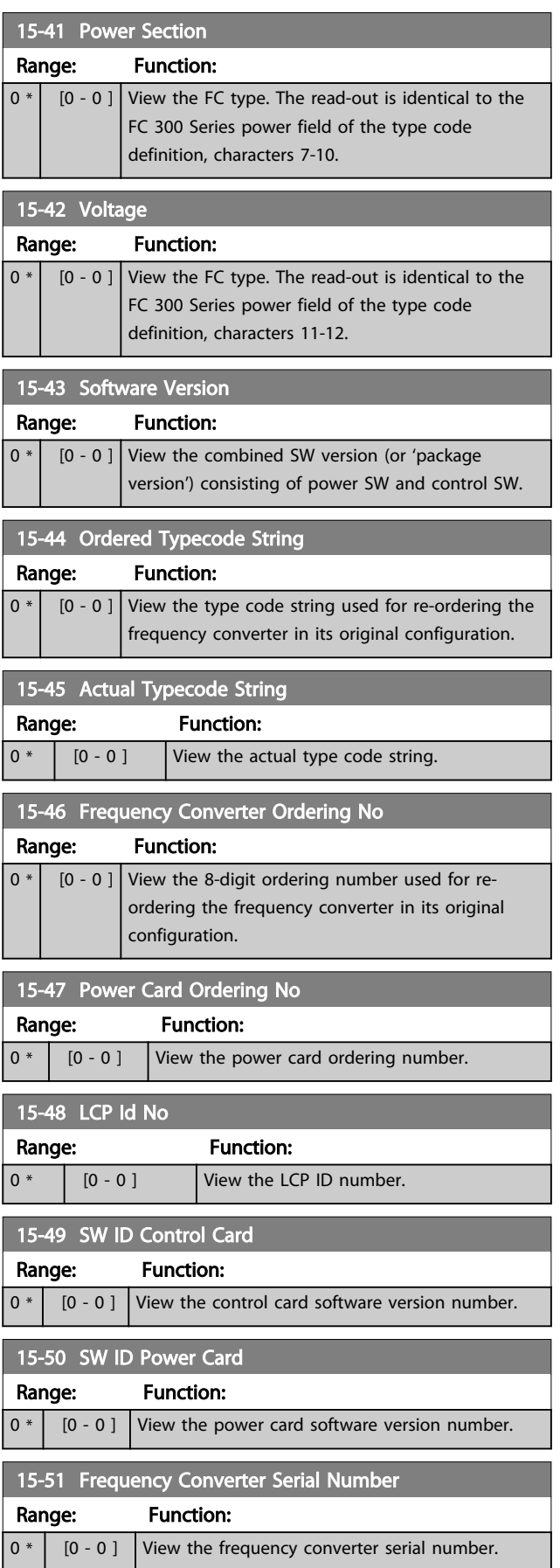

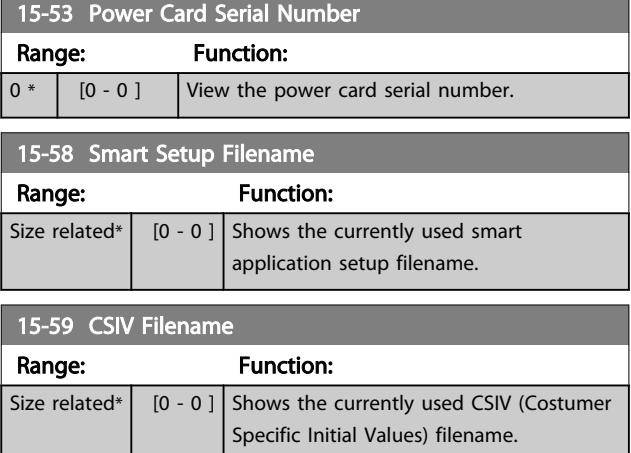

# 3.16.6 15-6\* Option Ident.

This read-only parameter group contains information about the hardware and software configuration of the options installed in slots A, B, C0 and C1.

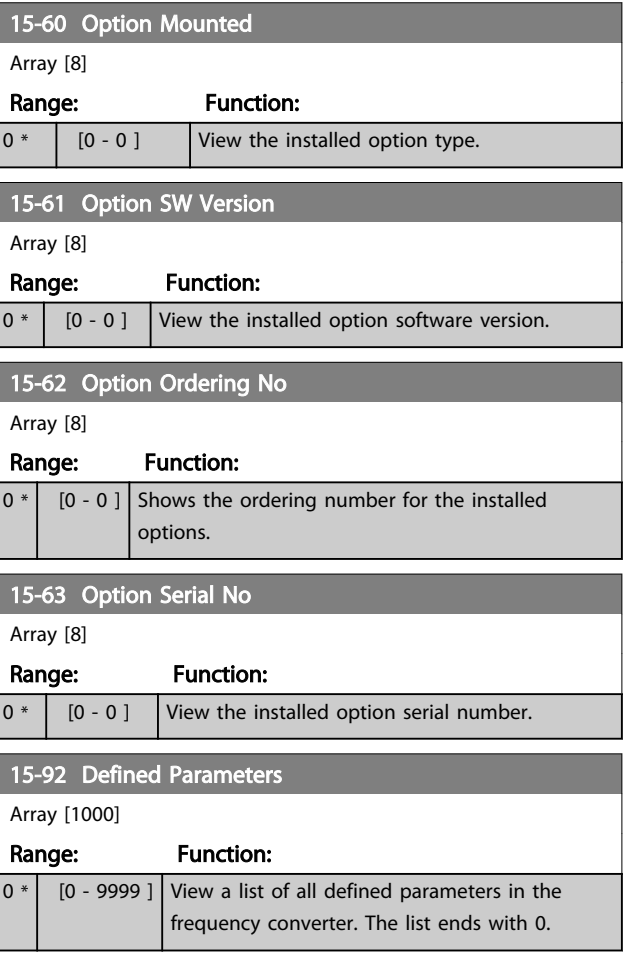

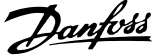

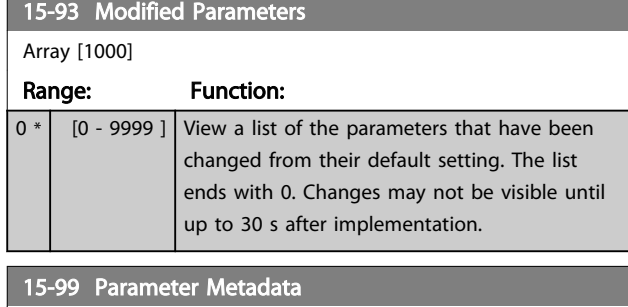

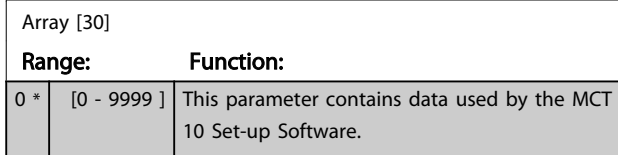

# <span id="page-143-0"></span>3.17 Parameters: 16-\*\* Data Read-outs

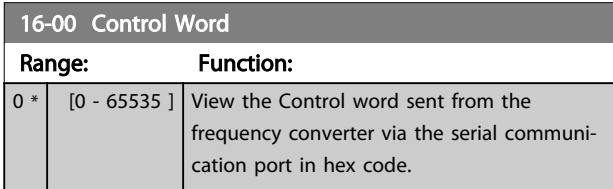

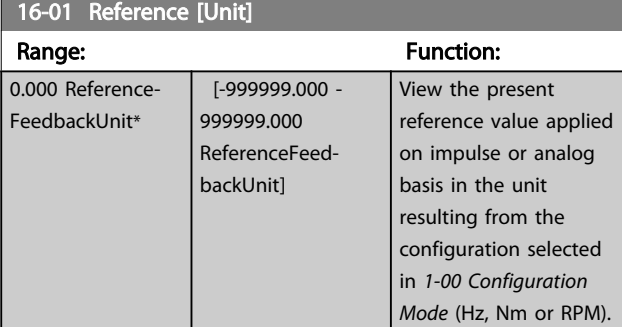

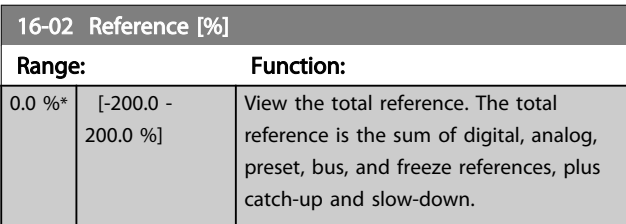

16-03 Status Word

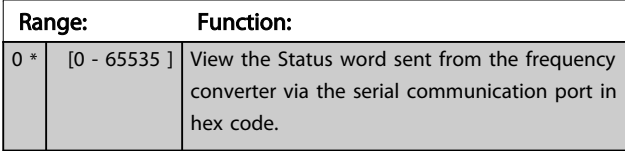

16-05 Main Actual Value [%]

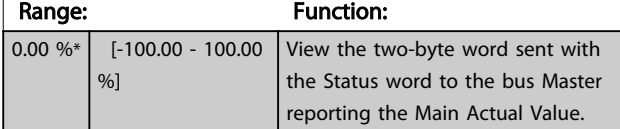

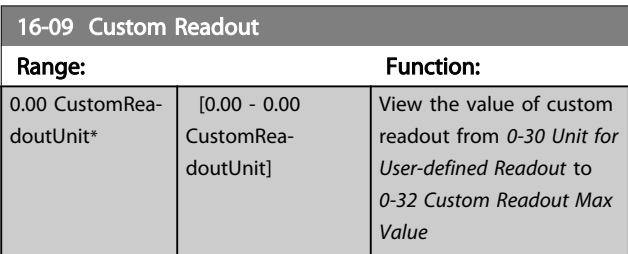

# 3.17.1 16-1\* Motor Status

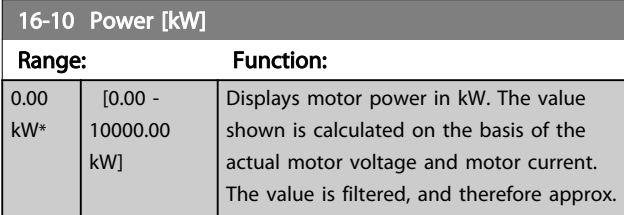

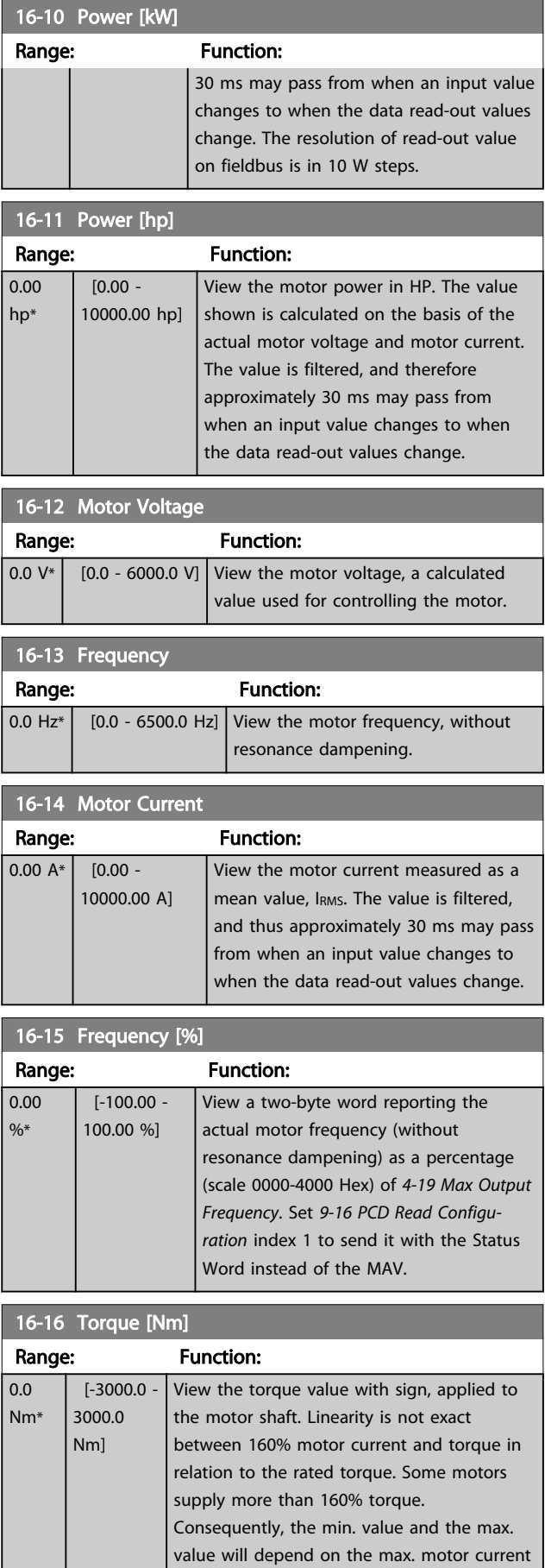
#### Parameter Descriptions **VLT<sup>®</sup>** AutomationDrive Programmming Guide

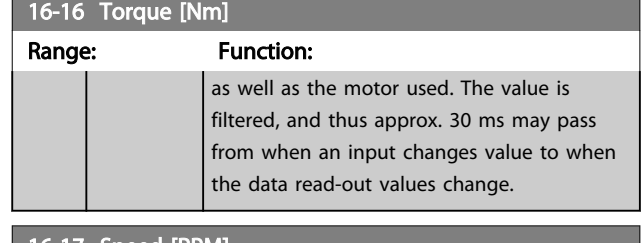

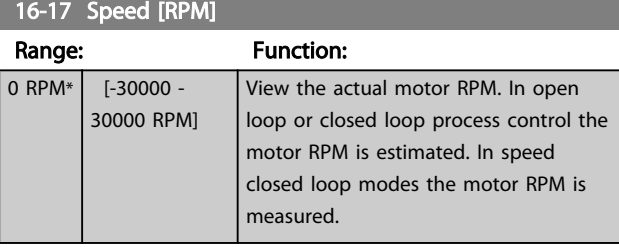

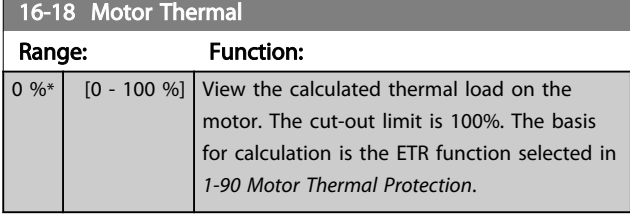

### 16-19 KTY sensor temperature

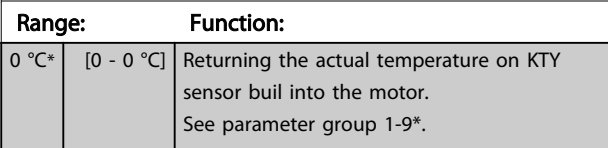

### 16-20 Motor Angle

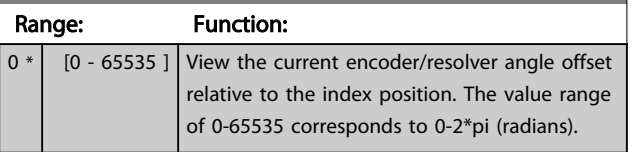

#### 16-21 Torque [%] High Res.

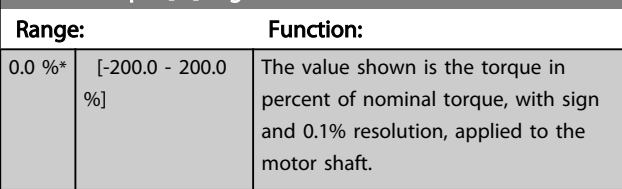

### 16-22 Torque [%]

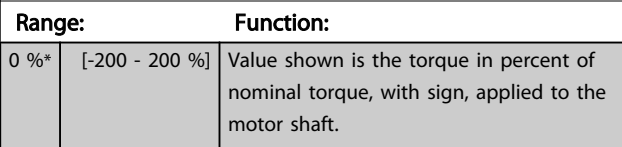

## 16-25 Torque [Nm] High

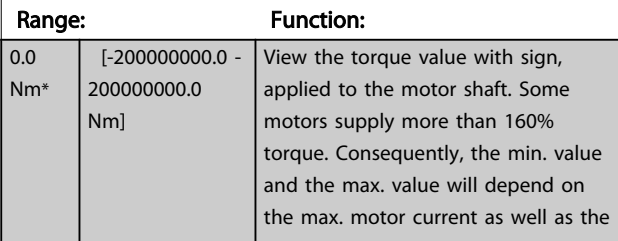

## 16-25 Torque [Nm] High

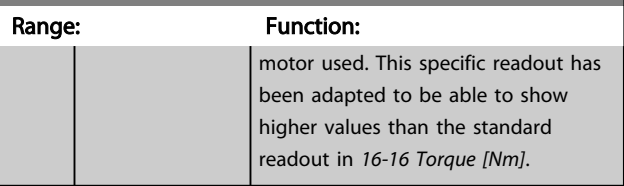

## 3.17.2 16-3\* Drive Status

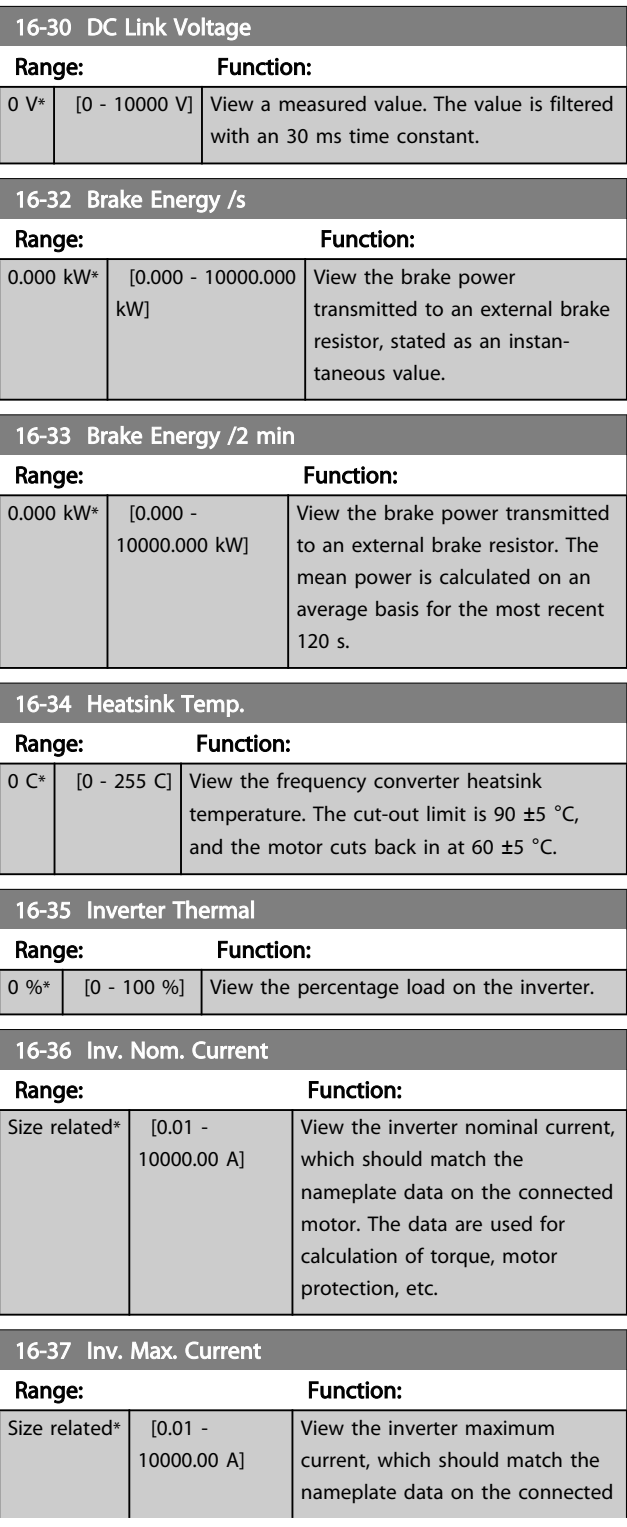

16-52 Feedback [Unit] [Unit] [Unit] [Unit] [Unit] [Unit] [Unit] [Unit] [Unit] [Unit] [Unit] [Unit] [Unit] [Uni

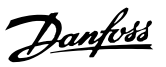

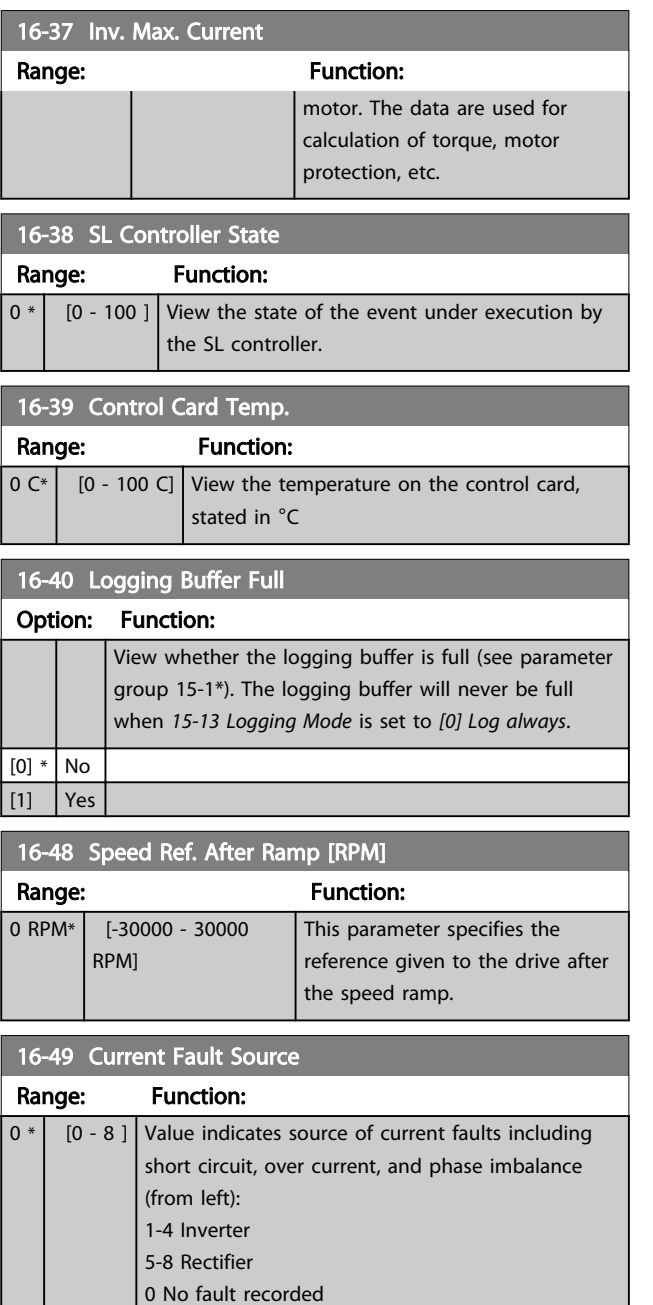

### 3.17.3 16-5\* Ref. & Feedb.

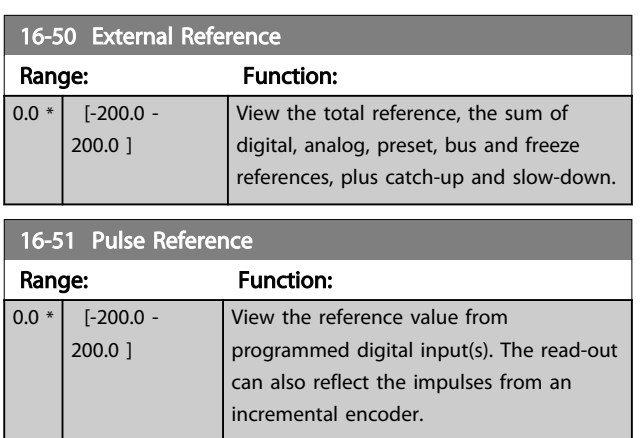

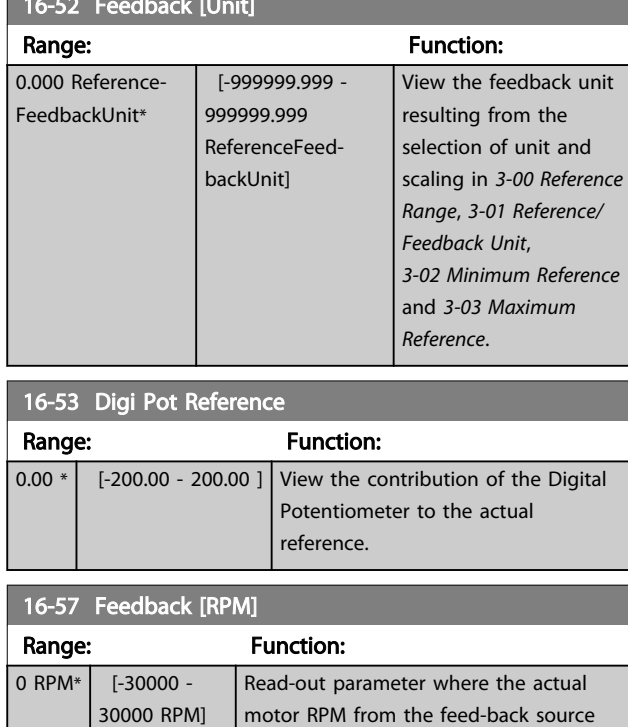

*[Source](#page-99-0)*.

motor RPM from the feed-back source can be read in both closed loop and open loop. The feed-back source is selected by *[7-00 Speed PID Feedback](#page-99-0)*

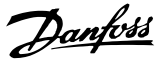

### 3.17.4 16-6\* Inputs and Outputs

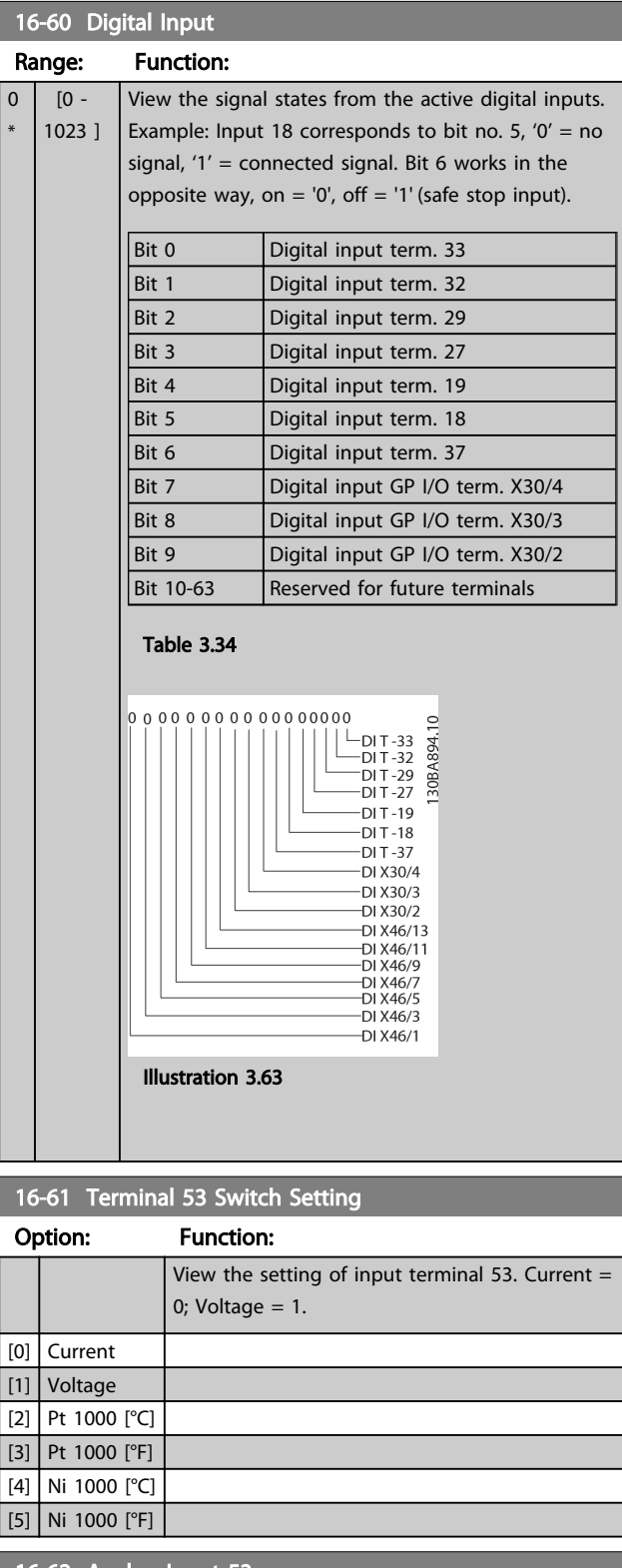

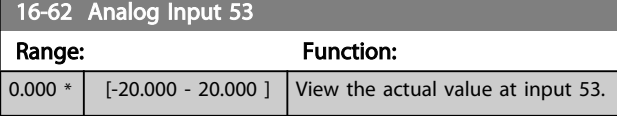

### Option: Function: View the setting of input terminal 54. Current  $=$ 0; Voltage  $= 1$ . [0] Current [1] Voltage [2] Pt 1000 [°C] [3] Pt 1000 [°F]  $[4]$  Ni 1000 [°C] [5] Ni 1000 [°F] 16-64 Analog Input 54 Range: Function: 0.000 \* | [-20.000 - 20.000 ] | View the actual value at input 54. 16-65 Analog Output 42 [mA] Range: Function:  $0.000 * | 0.000 -$ 30.000 ] View the actual value at output 42 in mA. The value shown reflects the selection in *[6-50 Terminal 42 Output](#page-92-0)*. 16-66 Digital Output [bin] Range: Function:  $0 * |$  [0 - 15 ] View the binary value of all digital outputs. 16-67 Pulse Input #29 [Hz] Range: Function:  $0 * |$  [0 - 130000 ] View the actual frequency rate on terminal 29. 16-68 Freq. Input #33 [Hz] Range: Function:  $0 * |$  [0 - 130000 ] View the actual value of the frequency applied at terminal 33 as an impulse input.

16-63 Terminal 54 Switch Setting

16-69 Pulse Output #27 [Hz] Range: Function:  $0 * |$  [0 - 40000 ] View the actual value of pulses applied to terminal 27 in digital output mode. 16-70 Pulse Output #29 [Hz] Range: Function:  $0 * |$  [0 - 40000 ] View the actual value of pulses at terminal 29 in digital output mode. This parameter is available for FC 302 only.

```
3 3
```
#### Parameter Descriptions VLT® AutomationDrive Programmming Guide

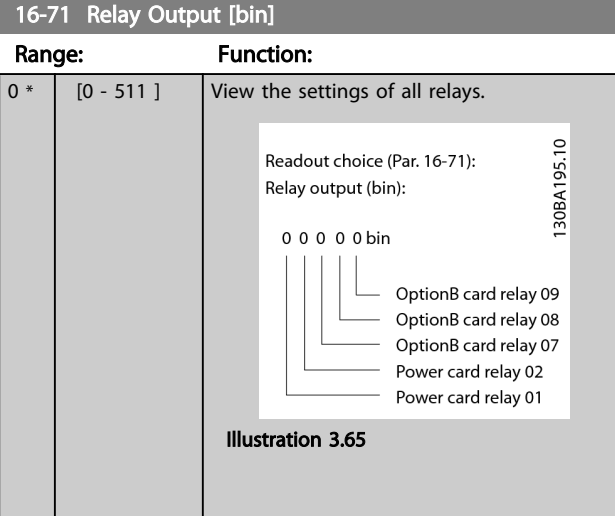

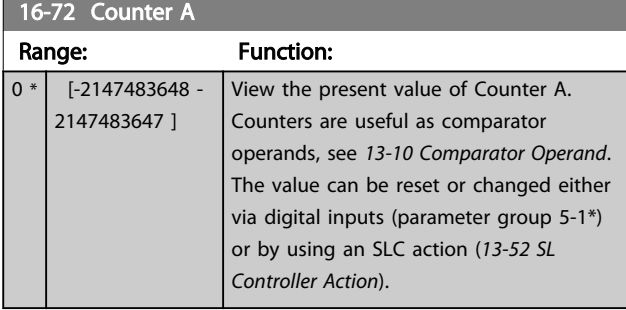

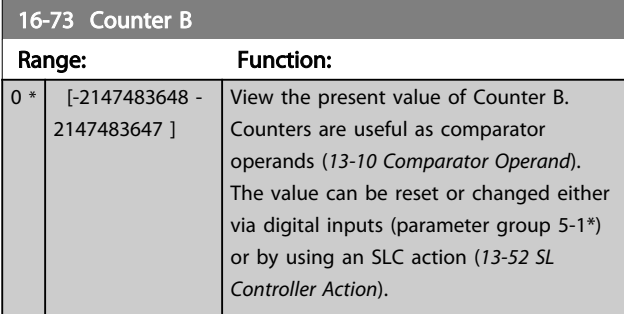

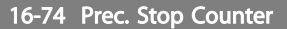

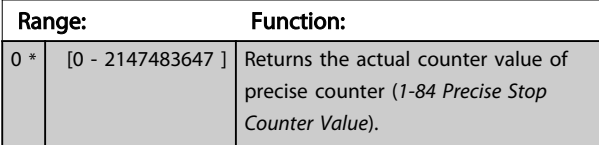

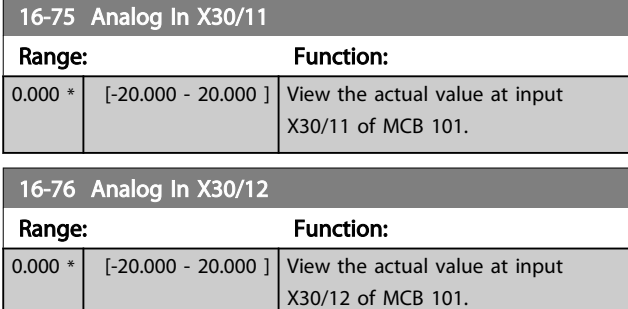

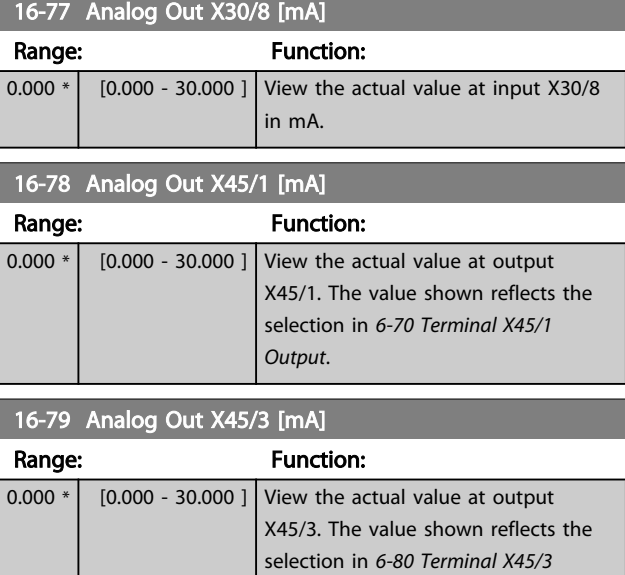

## 3.17.5 16-8\* Fieldbus & FC Port

Parameters for reporting the BUS references and control words.

*Output*.

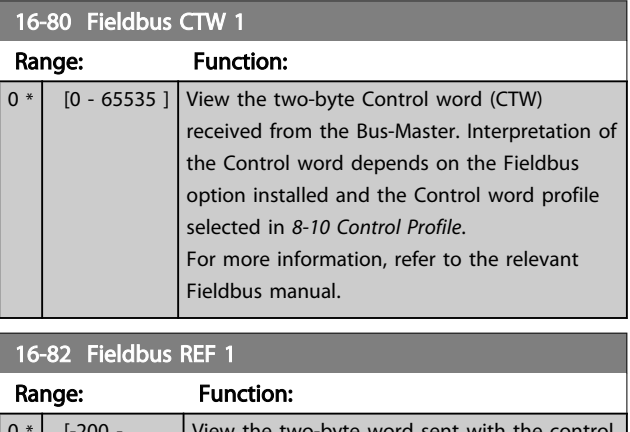

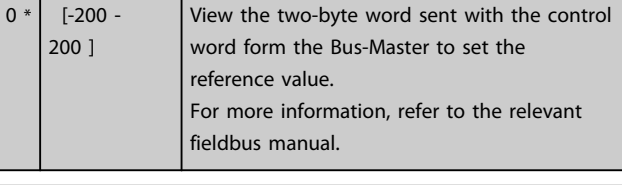

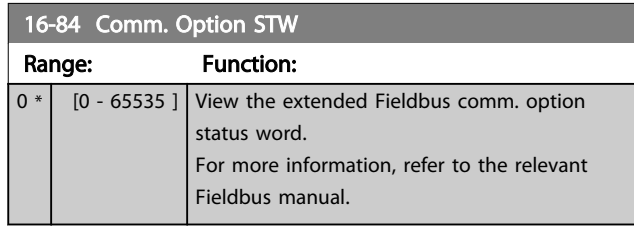

16-86 FC Port REF 16-8

### Parameter Descriptions VLT® AutomationDrive Programmming Guide

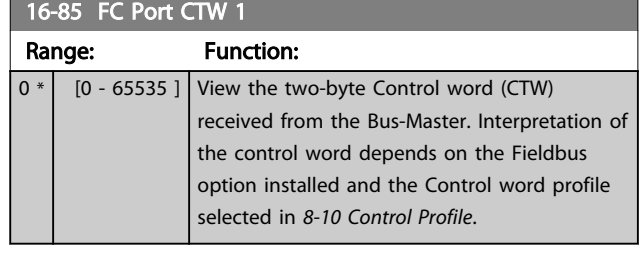

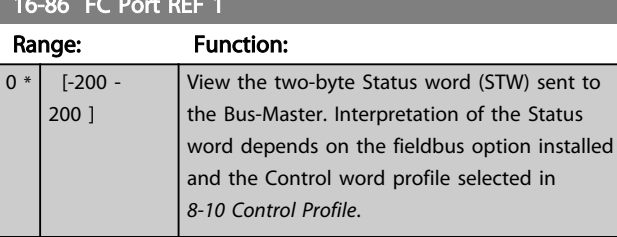

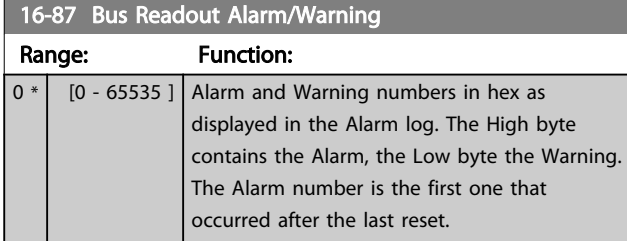

## 3.17.6 16-9\* Diagnosis Read-Outs

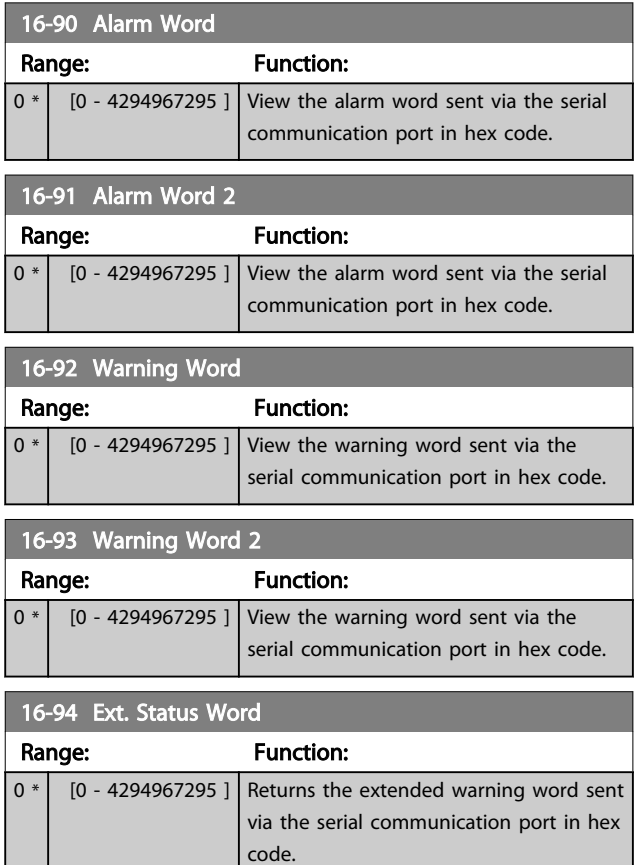

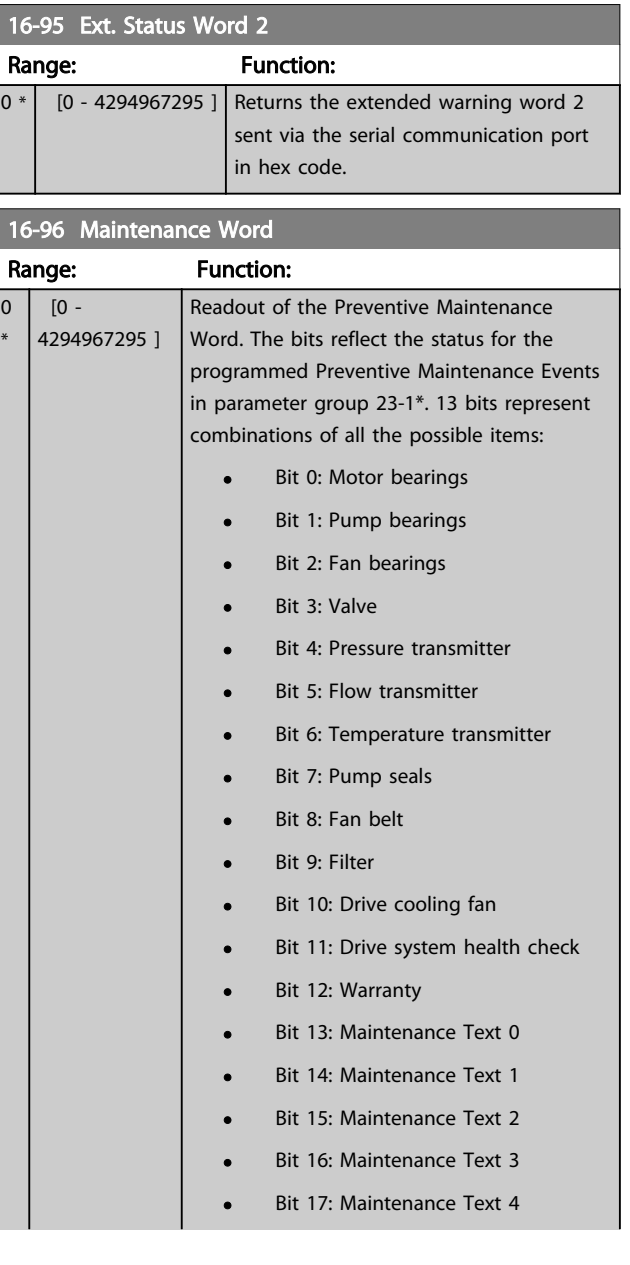

3 3

## Parameter Descriptions VLT® AutomationDrive Programmming Guide

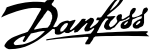

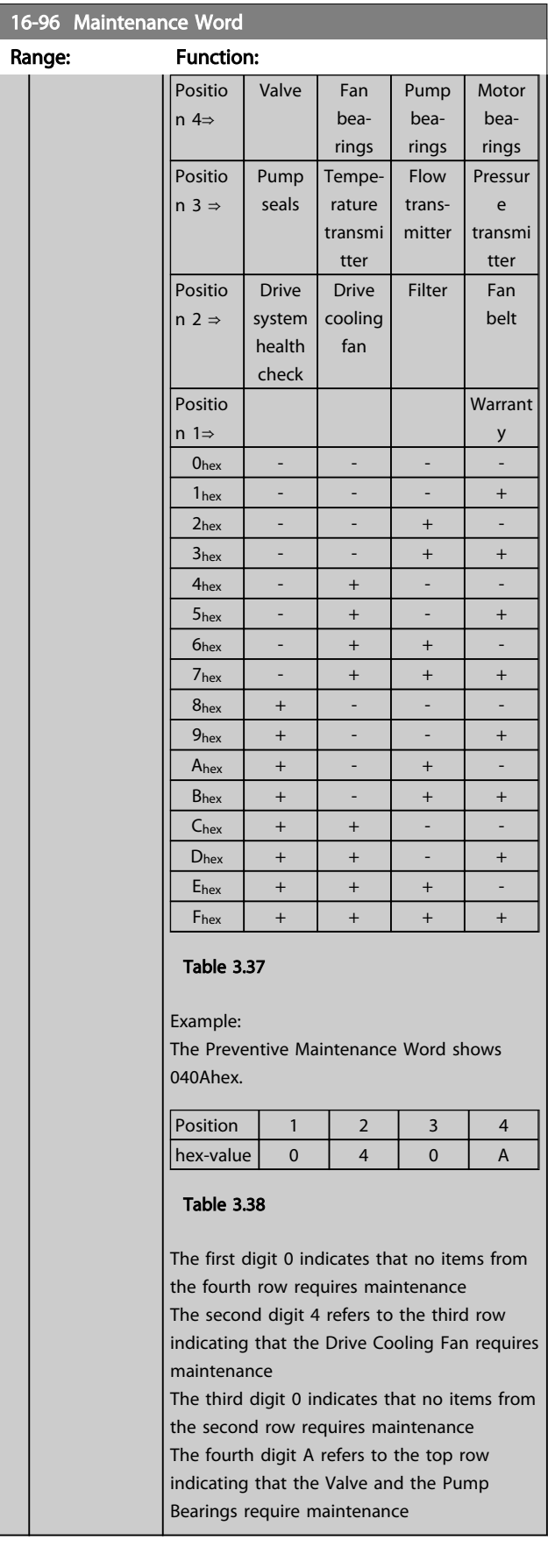

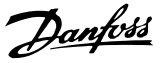

#### 3.18 Parameters: 17-\*\* Motor Feedb. Option

Additional parameters to configure the Encoder (MCB 102) or the Resolver (MCB 103) Feedback Option.

3.18.1 17-1\* Inc. Enc. Interface

Parameters in this group configure the incremental interface of the MCB 102 option. Note that both the incremental and absolute interfaces are active at the same time.

### **NOTE**

#### These parameters cannot be adjusted while the motor is running.

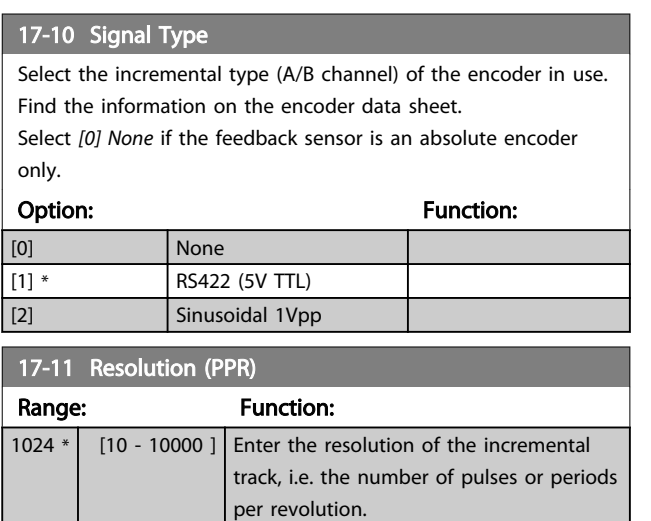

#### 3.18.2 17-2\* Abs. Enc. Interface

Parameters in this group configure the absolute interface of the MCB 102 option. Note that both the incremental and absolute interfaces are active at the same time.

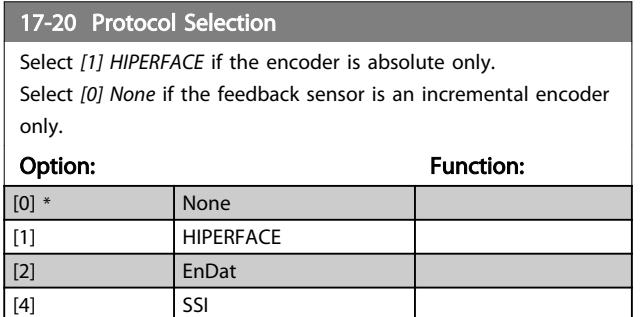

#### NOTE

This parameter cannot be adjusted while the motor is running.

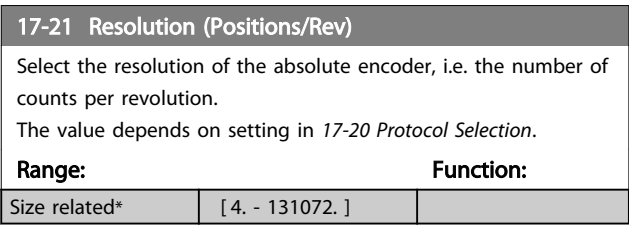

#### **NOTE**

#### This parameter cannot be adjusted while the motor is running.

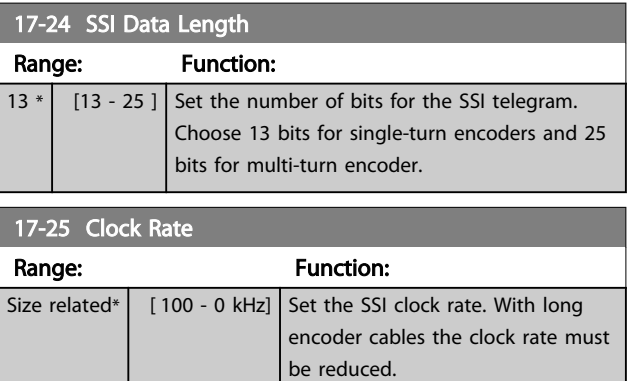

#### 17-26 SSI Data Format

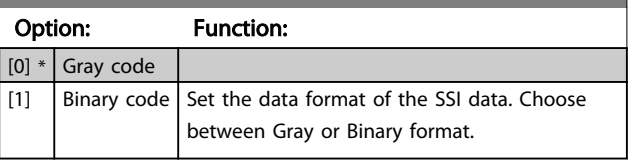

#### 17-34 HIPERFACE Baudrate

Select the baud rate of the attached encoder.

The parameter is only accessible when *17-20 Protocol Selection* is set to *[1] HIPERFACE*.

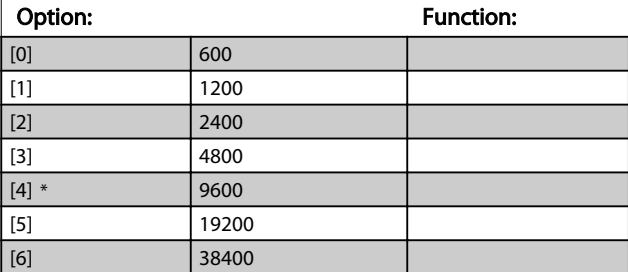

#### **NOTE**

This parameter cannot be adjusted while the motor is running.

#### 3.18.3 17-5\* Resolver Interface

Parameter group 17-5\* is used for setting parameters for the MCB 103 Resolver Option.

Usually the resolver feedback is used as motor feedback from Permanent Magnet motors with *[1-01 Motor Control](#page-34-0) [Principle](#page-34-0)* set to Flux with motor feedback.

Resolver parameters cannot be adjusted while the motor is running.

#### Parameter Descriptions VLT<sup>®</sup> AutomationDrive Programmming Guide

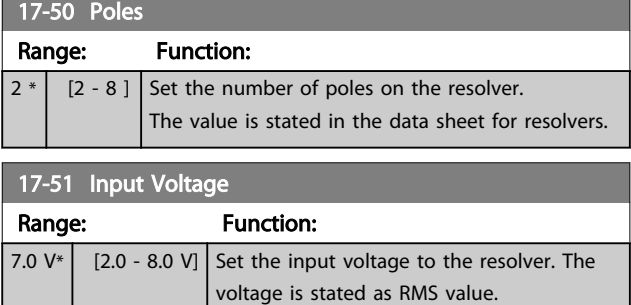

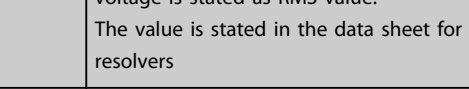

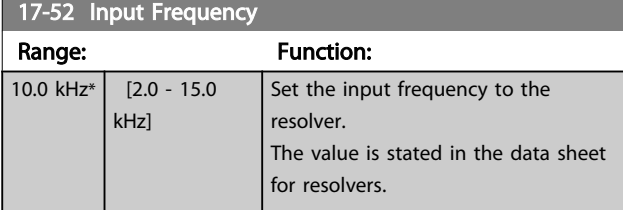

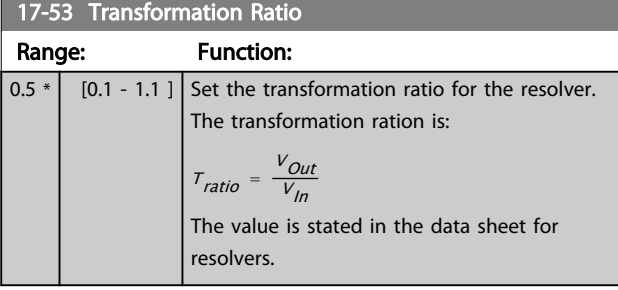

#### 17-56 Encoder Sim. Resolution

Set the resolution and activate the encoder emulation function (generation of encoder signals from the measured position from a resolver). Needed when necessary to transfer the speed or position information from one drive to another. To disable the function, select *[0] Disabled*.

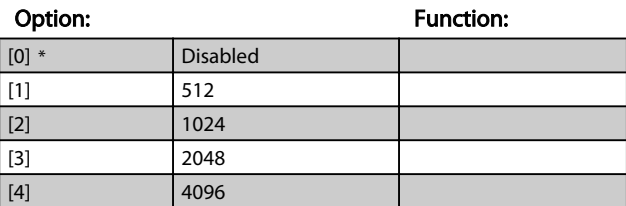

17-59 Resolver Interface

Activate the MCB 103 resolver option when the resolver parameters are selected.

To avoid damage to resolvers *17-50 Poles* – *17-53 Transformation Ratio* must be adjusted before activating this parameter.

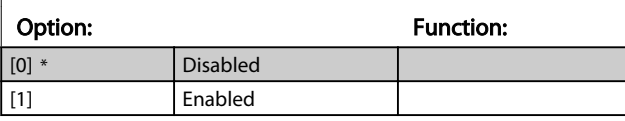

#### 3.18.4 17-6\* Monitoring and Application

This parameter group is for selecting additional functions when MCB 102 Encoder option or MCB 103 Resolver option is fitted into option slot B as speed feedback. Monitoring and Application parameters cannot be adjusted while the motor is running.

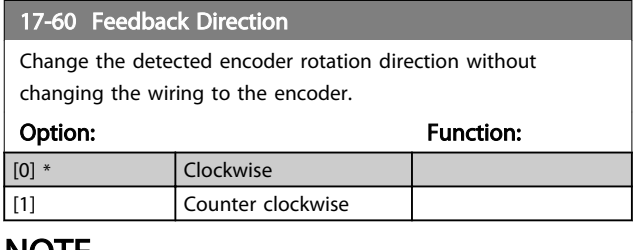

#### **NOTE**

This parameter cannot be adjusted while the motor is running.

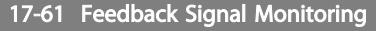

Select which reaction the frequency converter should take in case a faulty encoder signal is detected.

The encoder function in *17-61 Feedback Signal Monitoring* is an electrical check of the hardware circuit in the encoder system.

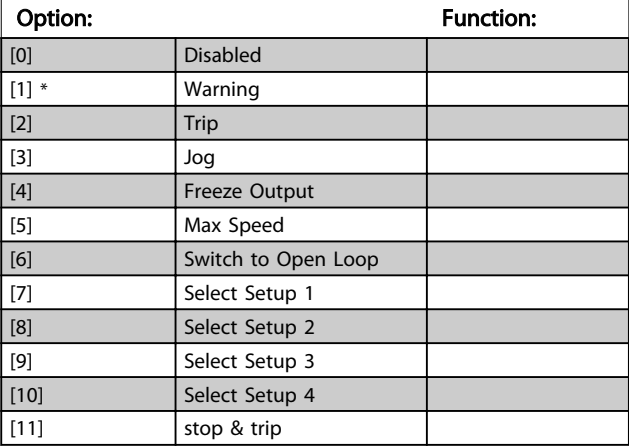

3 3

Danfoss

## 3.19 Parameters: 18-\*\* Data Readouts 2

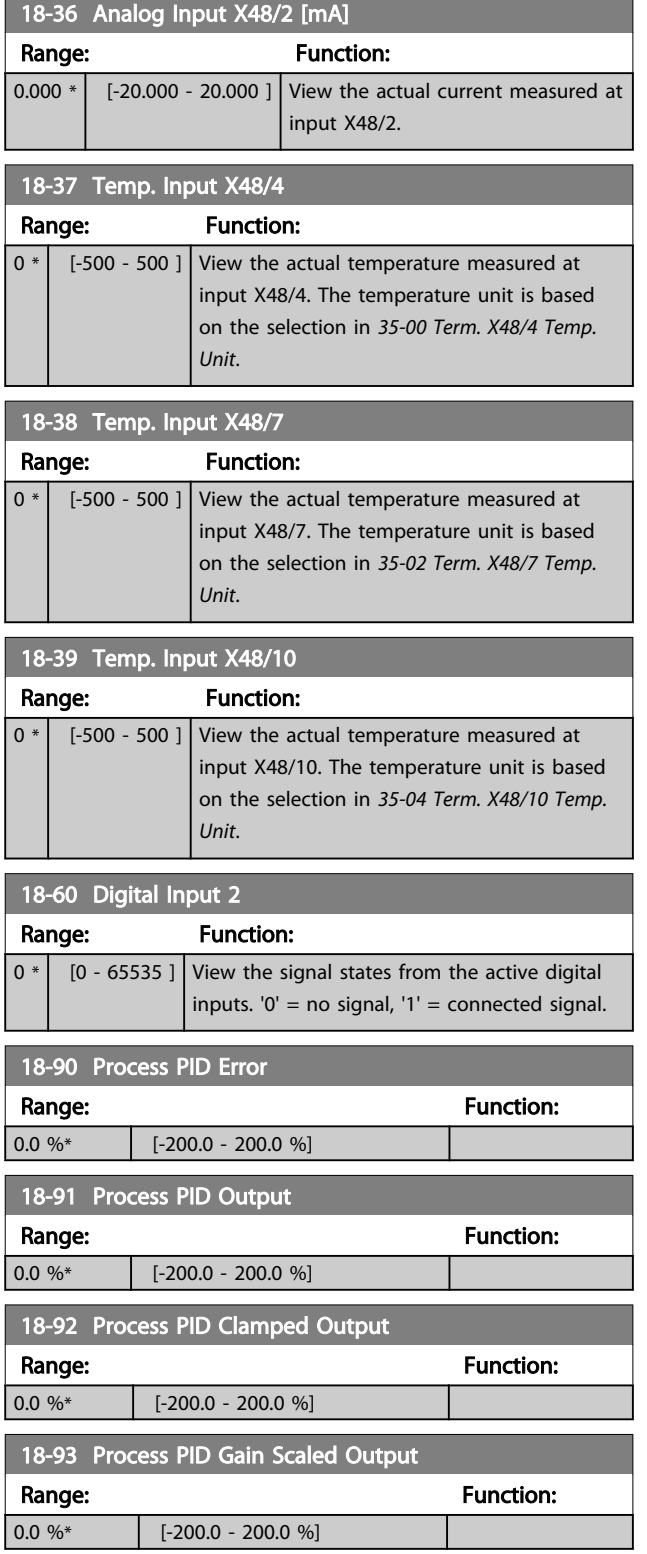

Danfoss

# <span id="page-153-0"></span>3.20 Parameters: 30-\*\* Special Features

## 3.20.1 30-0\* Wobble Function

The wobble function is primarily used for synthetic yarn winding applications. The wobble option is to be installed in the frequency converter controlling the traverse drive. The traverse drive frequency converter will move the yarn back and forth in a diamond pattern across the surface of the yarn package. To prevent a buildup of yarn at the same points at the surface, this pattern must be altered. The wobble option can accomplish this by continuously varying the traverse velocity in a programmable cycle. The wobble function is created by superimposing a delta frequency around a center frequency. To compensate for the inertia in the system a quick frequency jump can be included. Especially suitable for elastic yarn applications the option features a randomized wobble ratio.

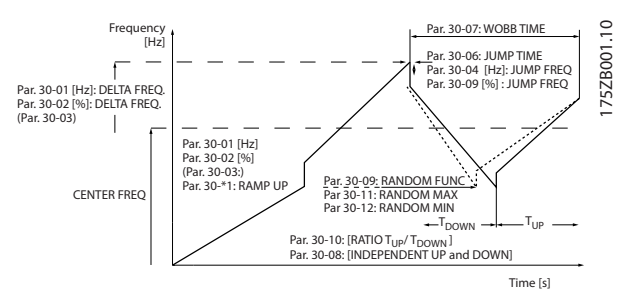

Illustration 3.66

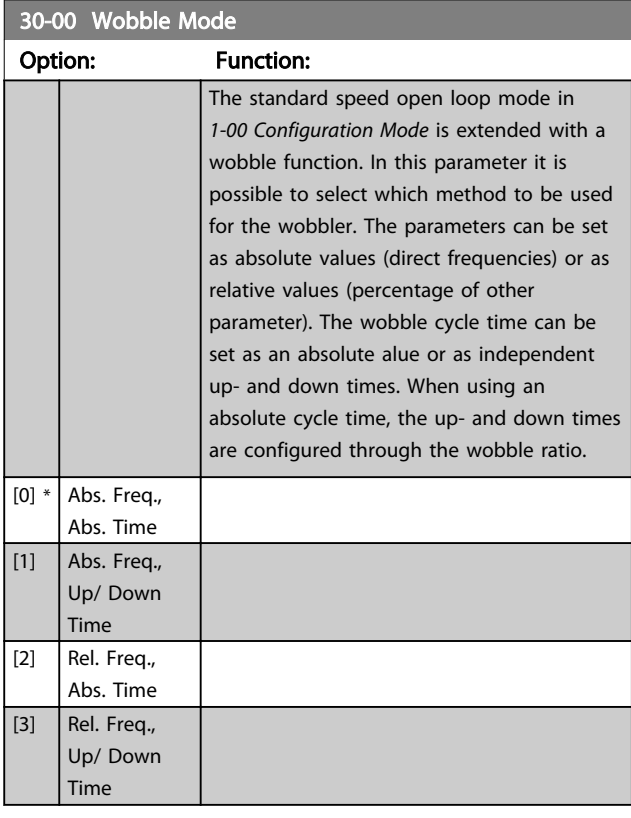

## **NOTE**

This parameter cannot be adjusted while running.

#### NOTE

The setting of "Center Frequency" takes place via the normal reference handling parameter group, 3-1\*

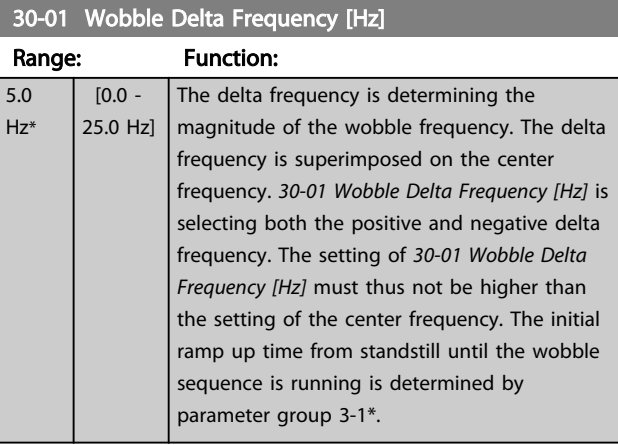

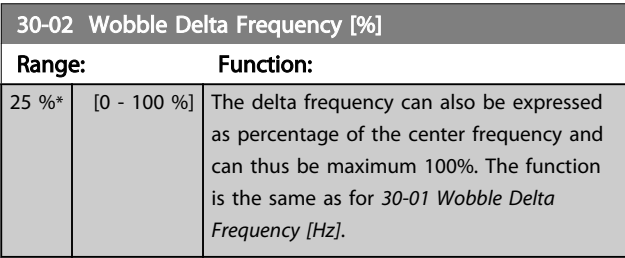

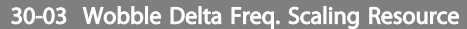

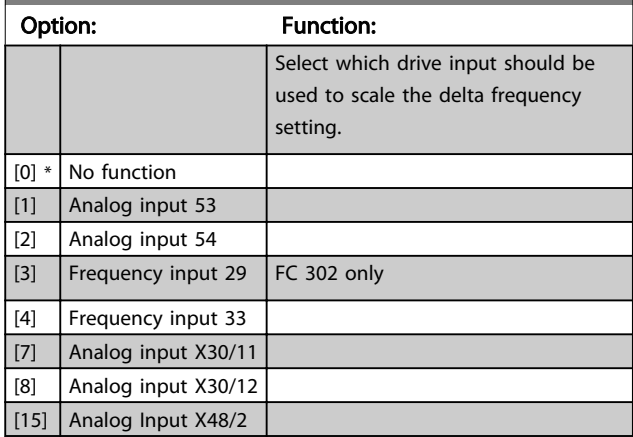

#### 30-04 Wobble Jump Frequency [Hz]

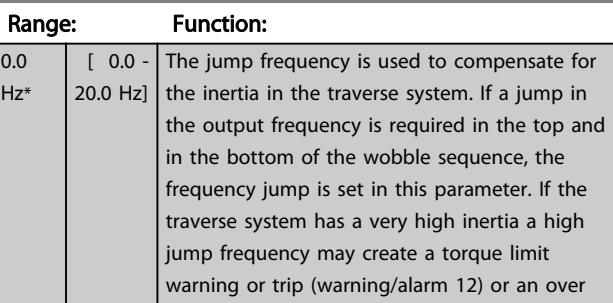

#### Parameter Descriptions **VLT<sup>®</sup>** AutomationDrive Programmming Guide

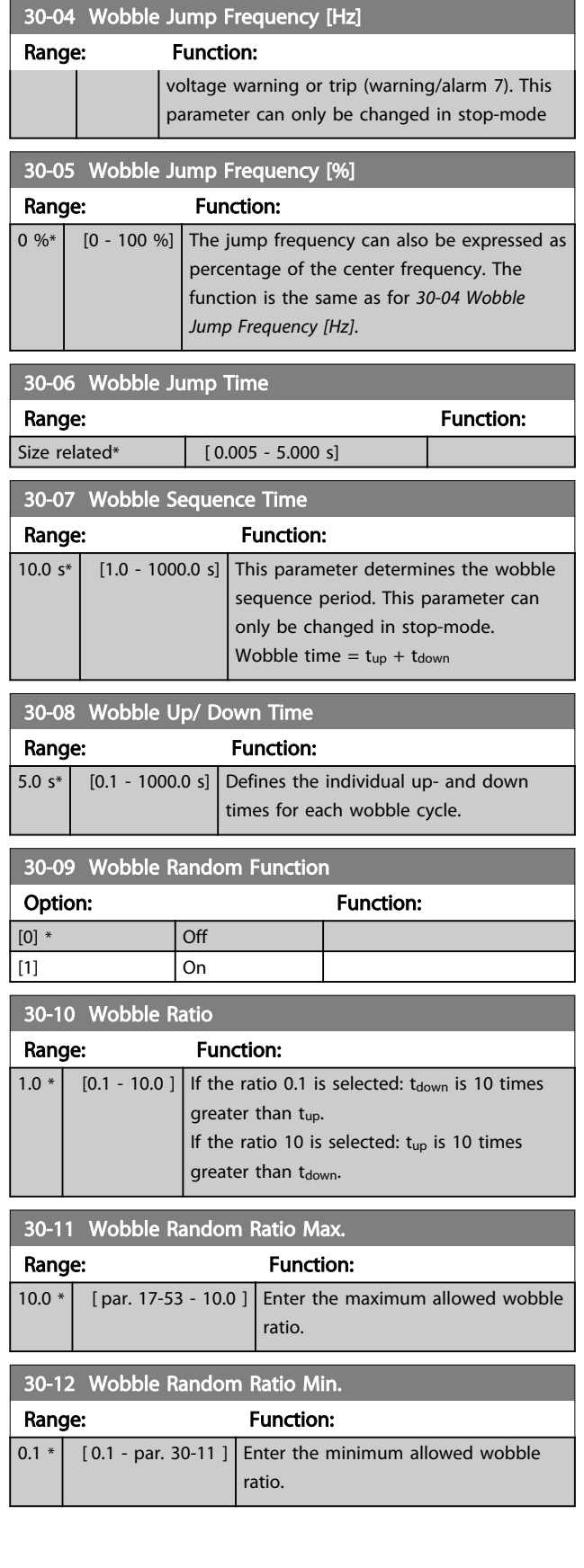

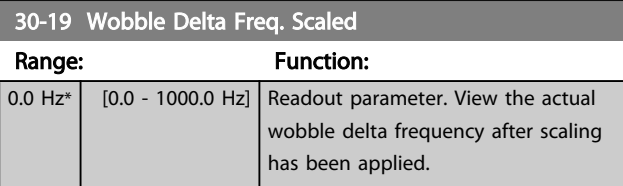

## 3.20.2 30-2\* Adv. Start Adjust

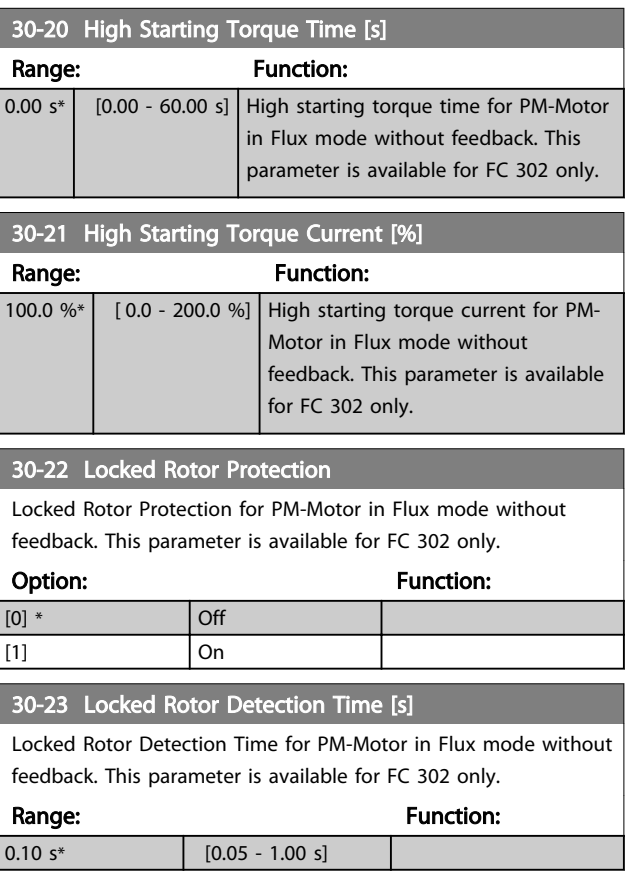

## 3.20.3 30-8\* Compatibility

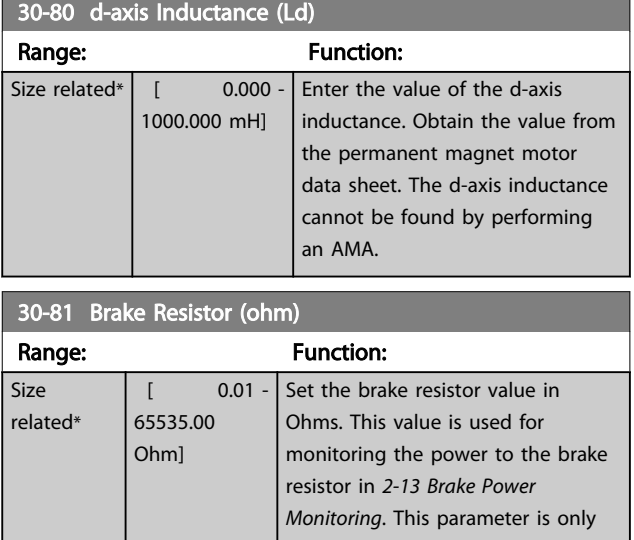

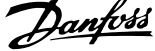

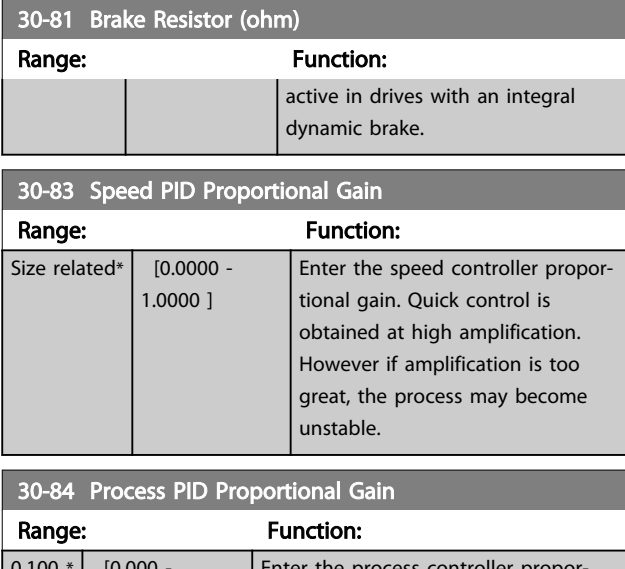

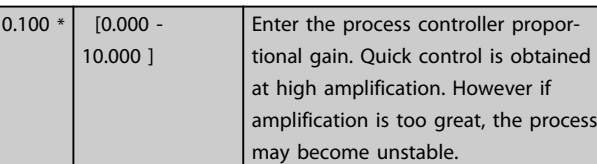

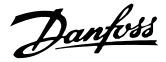

## <span id="page-156-0"></span>3.21 Parameters: 35-\*\* Sensor Input Option 3.21.1 35-0\* Temp. Input Mode (MCB 114)

# 35-00 Term. X48/4 Temp. Unit

Select the unit to be used with temperature input X48/4 settings and readouts:

#### Option: Function:

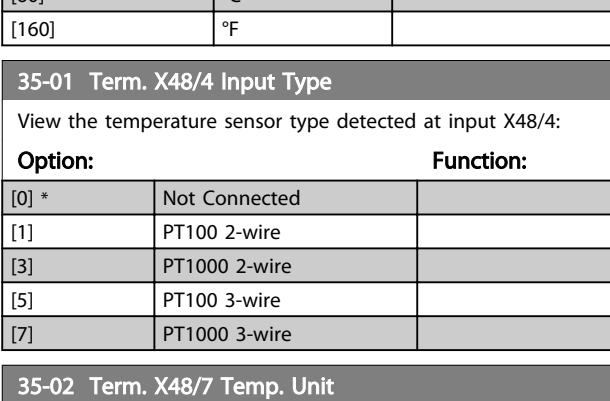

Select the unit to be used with temperature input X48/7 settings and readouts:

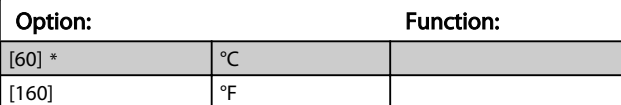

#### 35-03 Term. X48/7 Input Type

View the temperature sensor type detected at input X48/7:

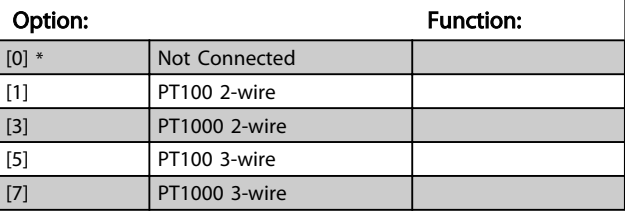

35-04 Term. X48/10 Temp. Unit

Select the unit to be used with temperature input X48/10 settings and readouts:

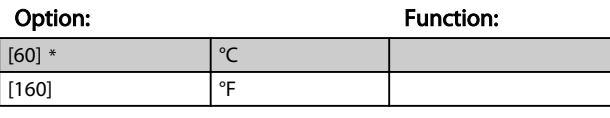

#### 35-05 Term. X48/10 Input Type

View the temperature sensor type detected at input X48/10:

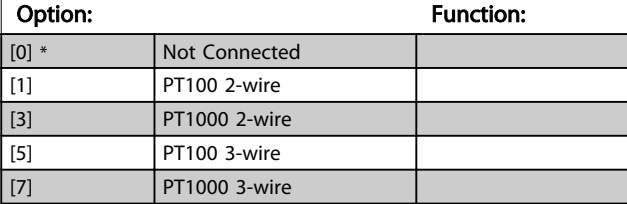

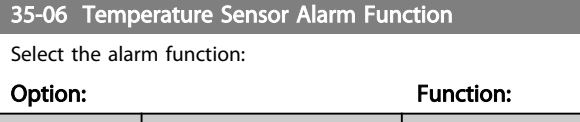

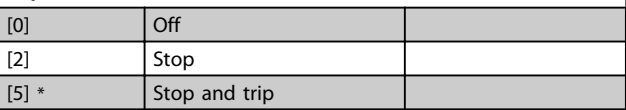

### 3.21.2 35-1\* Temp. Input X48/4 (MCB 114)

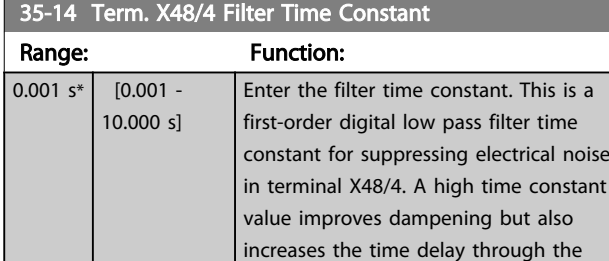

filter.

#### 35-15 Term. X48/4 Temp. Monitor

This parameter gives the possibility of enabling or disabling the temperature monitor for terminal X48/4. The temperature limits can be set in *35-16 Term. X48/4 Low Temp. Limit* and *35-17 Term. X48/4 High Temp. Limit*.

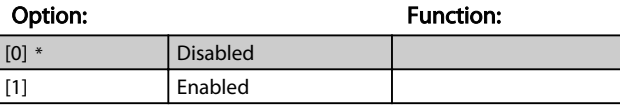

#### 35-16 Term. X48/4 Low Temp. Limit

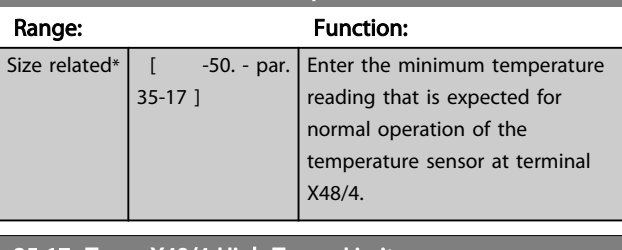

#### 35-17 Term. X48/4 High Temp. Limit

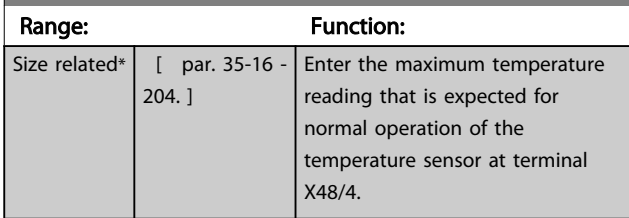

 $[60]$  \*

#### <span id="page-157-0"></span>3.21.3 35-2\* Temp. Input X48/7 (MCB 114)

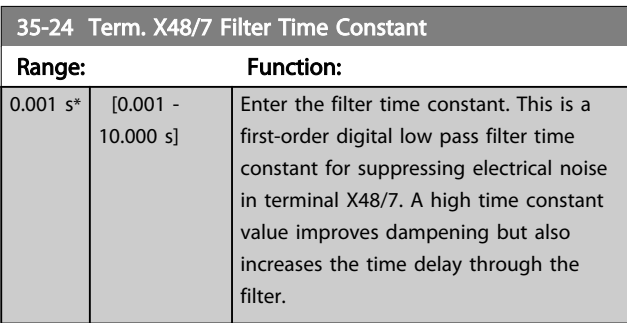

#### 35-25 Term. X48/7 Temp. Monitor

This parameter gives the possibility of enabling or disabling the temperature monitor for terminal X48/7. The temperature limits can be set in *35-26 Term. X48/7 Low Temp. Limit* and *35-27 Term. X48/7 High Temp. Limit*.

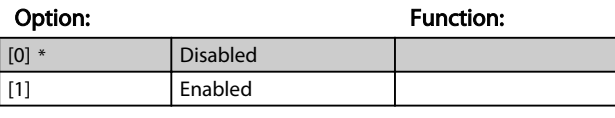

35-26 Term. X48/7 Low Temp. Limit

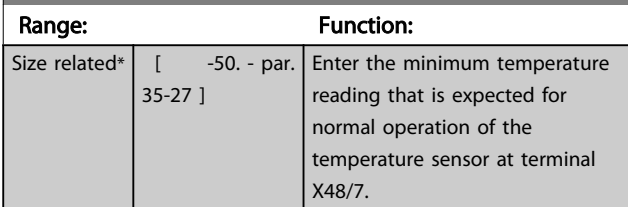

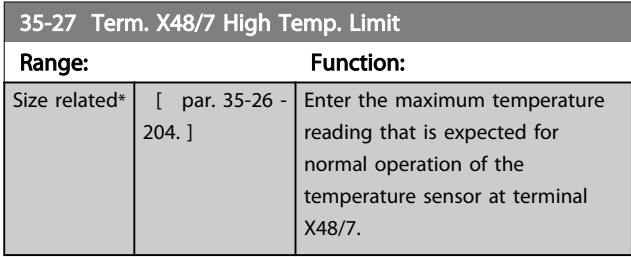

#### 3.21.4 35-3\* Temp. Input X48/10 (MCB 114)

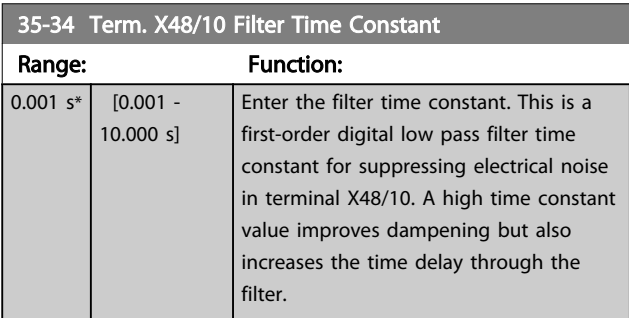

#### 35-35 Term. X48/10 Temp. Monitor

This parameter gives the possibility of enabling or disabling the temperature monitor for terminal X48/10. The temperature limits can be set in *35-36 Term. X48/10 Low Temp. Limit*/*35-37 Term. X48/10 High Temp. Limit*.

#### Option: Function:

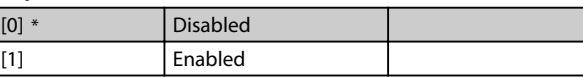

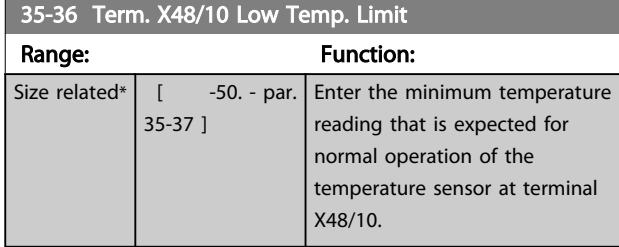

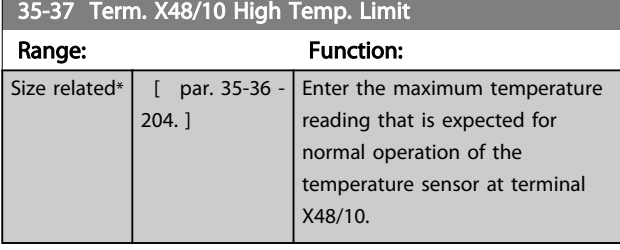

#### 3.21.5 35-4\* Analog Input X48/2 (MCB 114)

#### 35-42 Term. X48/2 Low Current

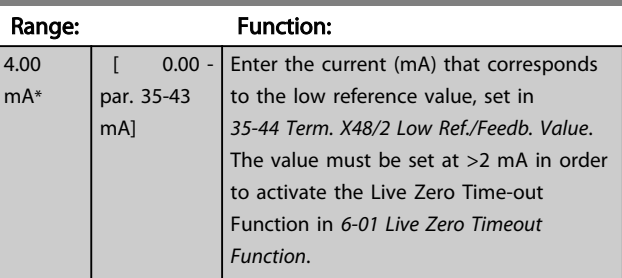

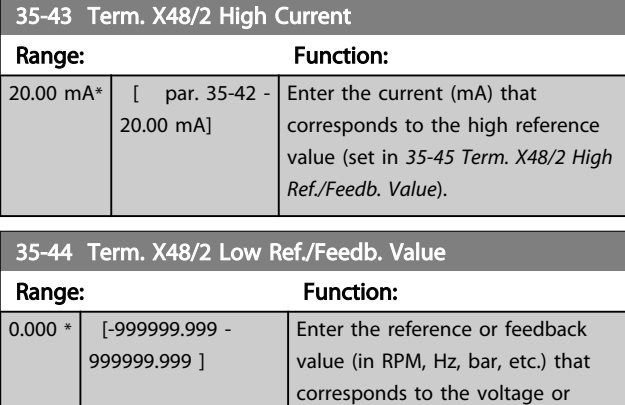

*Low Current*.

current set in *35-42 Term. X48/2*

### <span id="page-158-0"></span>Parameter Descriptions **VLT<sup>®</sup>** AutomationDrive Programmming Guide

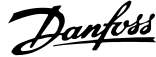

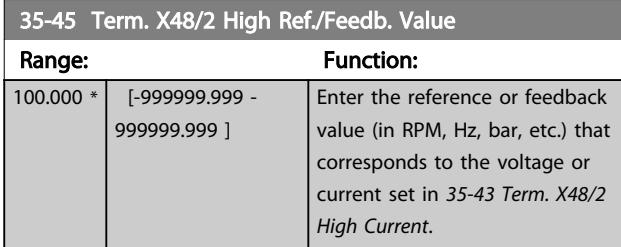

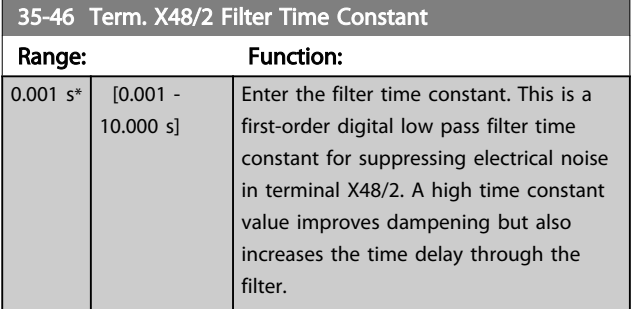

## 4 Parameter Lists

#### Frequency converter series

All = valid for FC 301 and FC 302 series  $01 =$  valid for FC 301 only  $02 =$  valid for FC 302 only

#### Changes during operation

"TRUE" means that the parameter can be changed while the frequency converter is in operation and "FALSE" means that the frequency converter must be stopped before a change can be made.

#### 4-Set-up

'All set-ups': the parameter can be set individually in each of the four set-ups, i. e. one single parameter can have four different data values.

'1 set-up': data value will be the same in all set-ups.

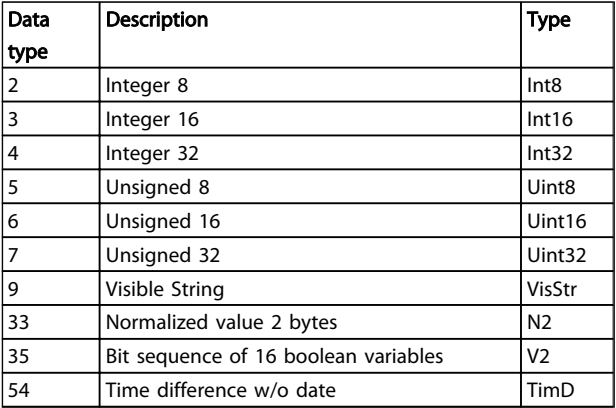

Table 4.1

Danfoss

#### Parameter Lists **Parameter Lists** VLT<sup>®</sup> AutomationDrive Programmming Guide

#### 4.1.1 Conversion

The various attributes of each parameter are displayed in Factory Setting. Parameter values are transferred as whole numbers only. Conversion factors are therefore used to transfer decimals.

 $\boldsymbol{A}$ 

*4-12 Motor Speed Low Limit [Hz]* has a conversion factor of 0.1. To preset the minimum frequency to 10 Hz, transfer the value 100. A conversion factor of 0.1 means that the value transferred is multiplied by 0.1. The value 100 is therefore read as 10.0.

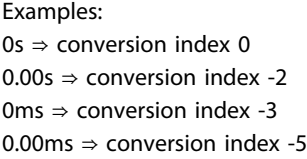

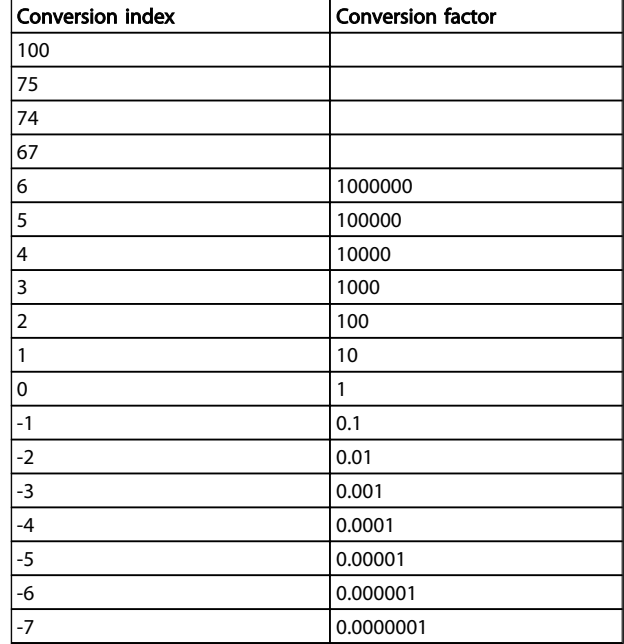

Table 4.2 Conversion Table

#### 4.1.2 Active/Inactive Parameters in Different Drive Control Modes

 $+$  = active

- = not active

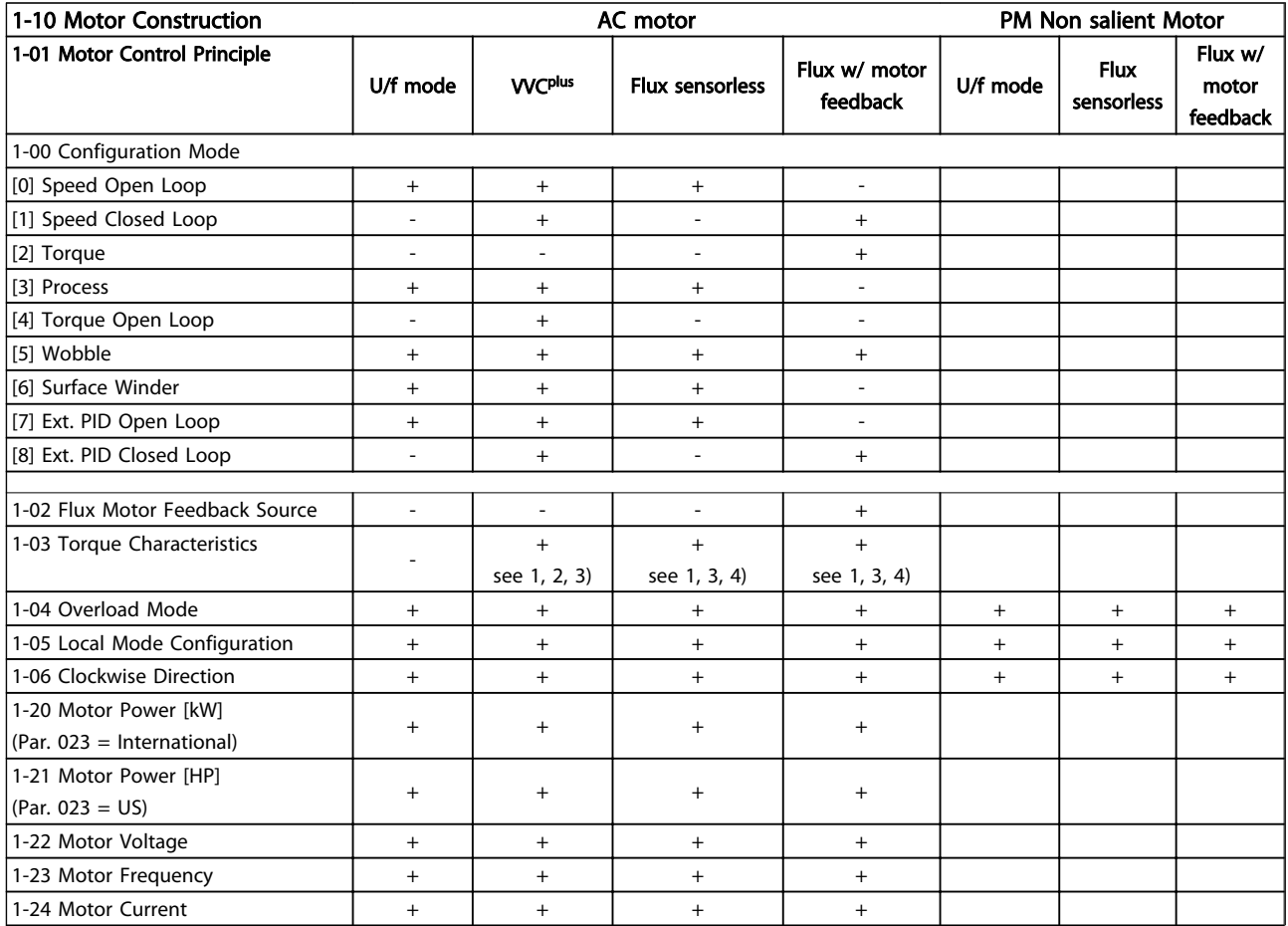

#### Parameter Lists **VLT<sup>®</sup>** AutomationDrive Programmming Guide

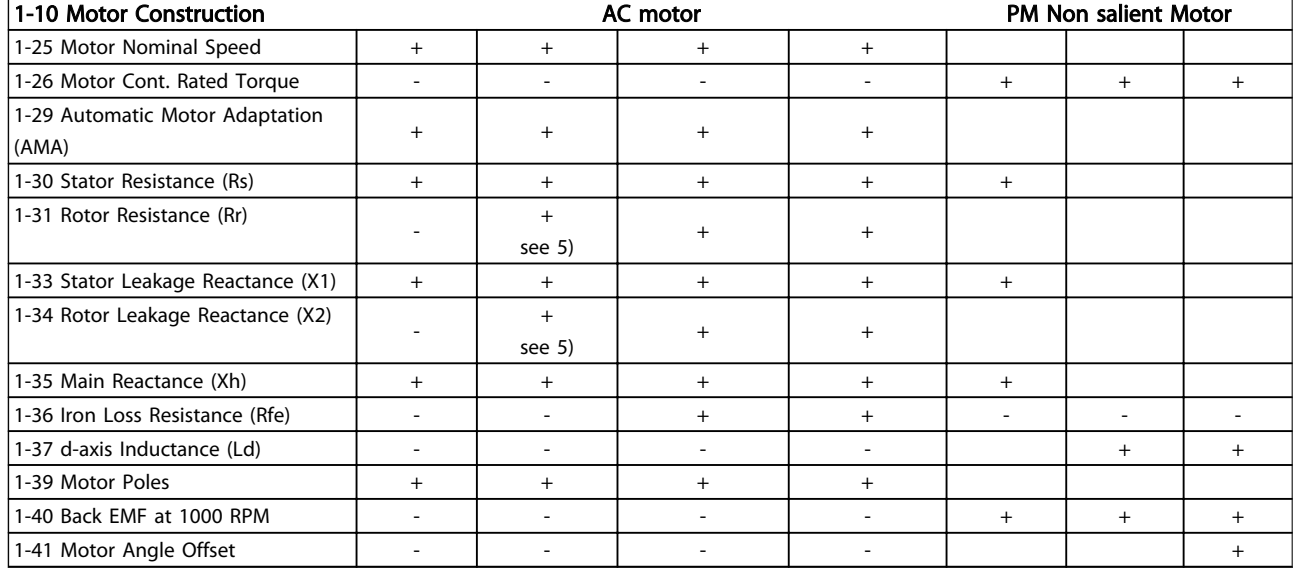

*1) Constant torque*

*2) Variable torque*

*3) AEO*

*4) Constant power*

*5) Used in flystart*

Danfoss

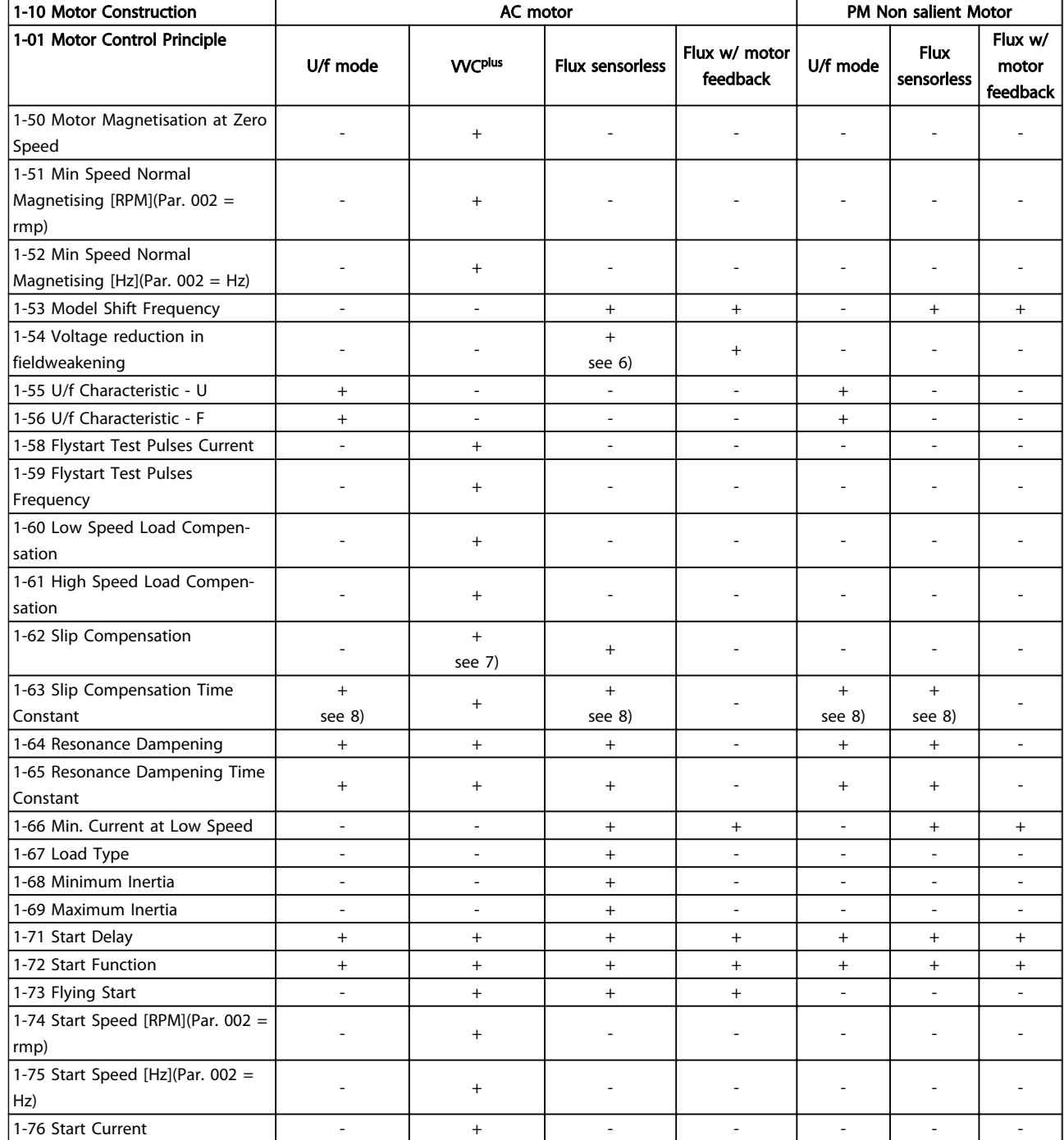

#### Table 4.4

*6) Used when [1-03 Torque Characteristics](#page-35-0) is constant power*

*7) Not used when [1-03 Torque Characteristics](#page-35-0) = VT*

*8) Part of resonance damping*

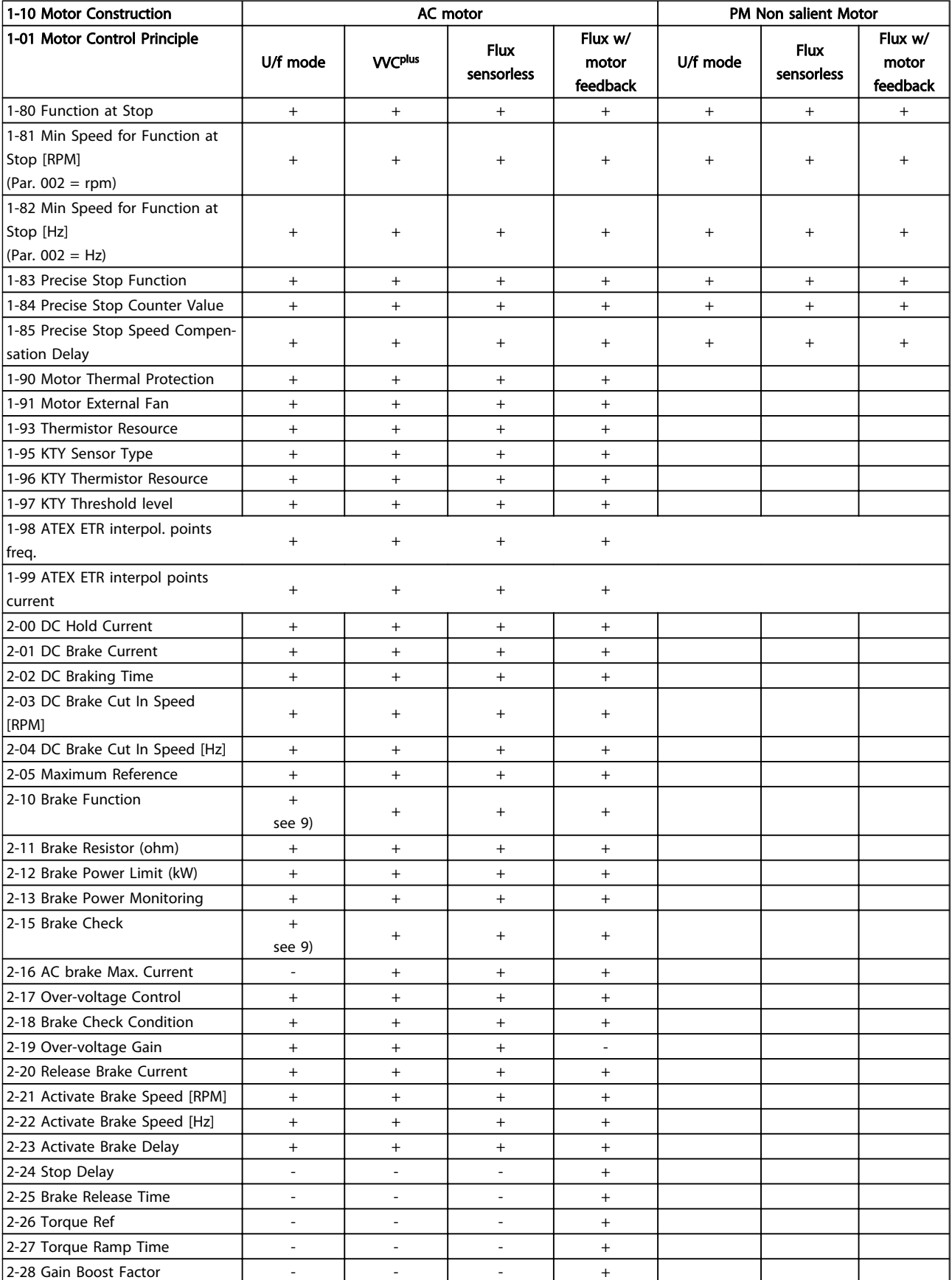

#### Table 4.5

*9) Not AC brake*

Danfoss

4 4

## 4.1.3 0-\*\* Operation/Display

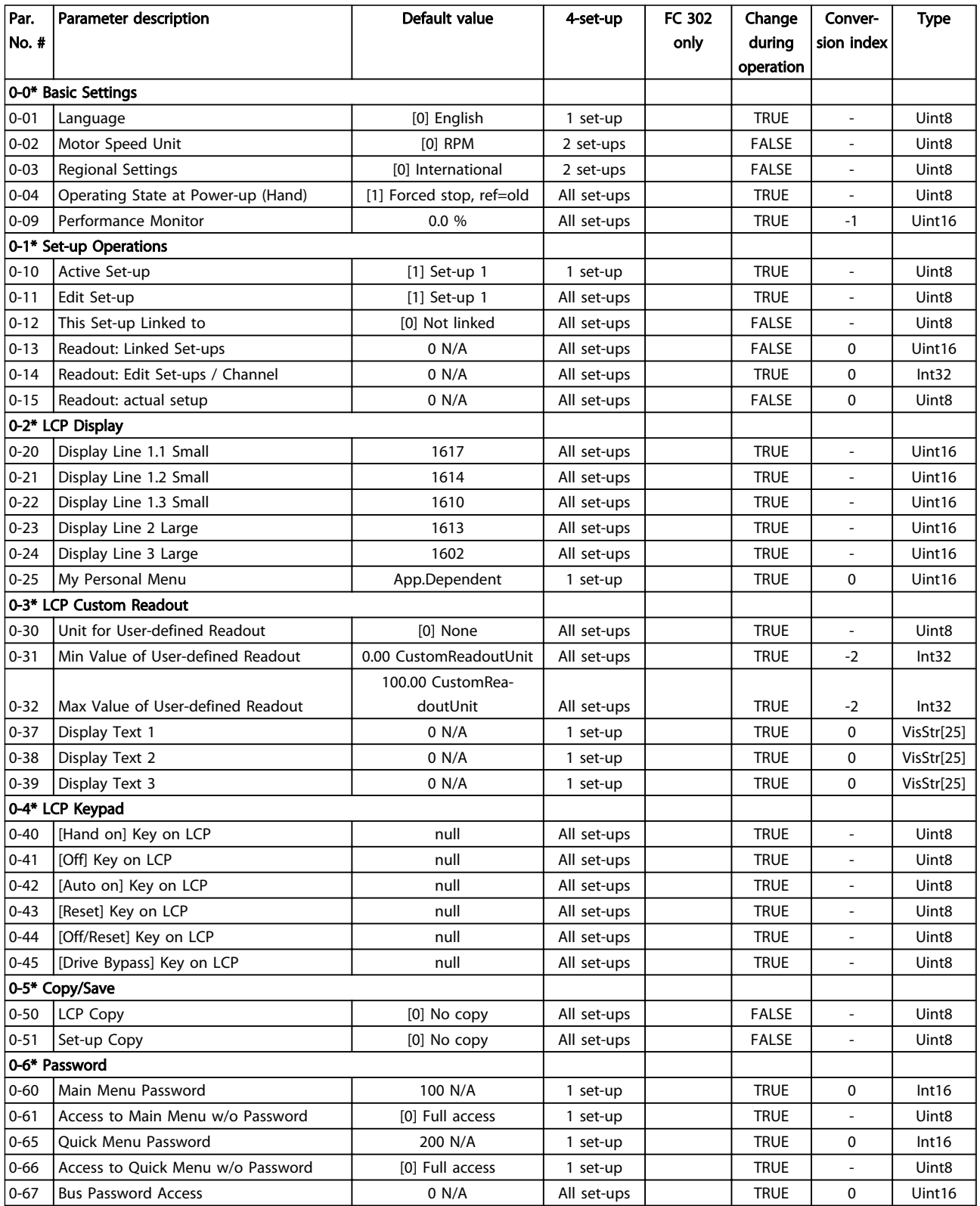

Danfoss

### 4.1.4 1-\*\* Load/Motor

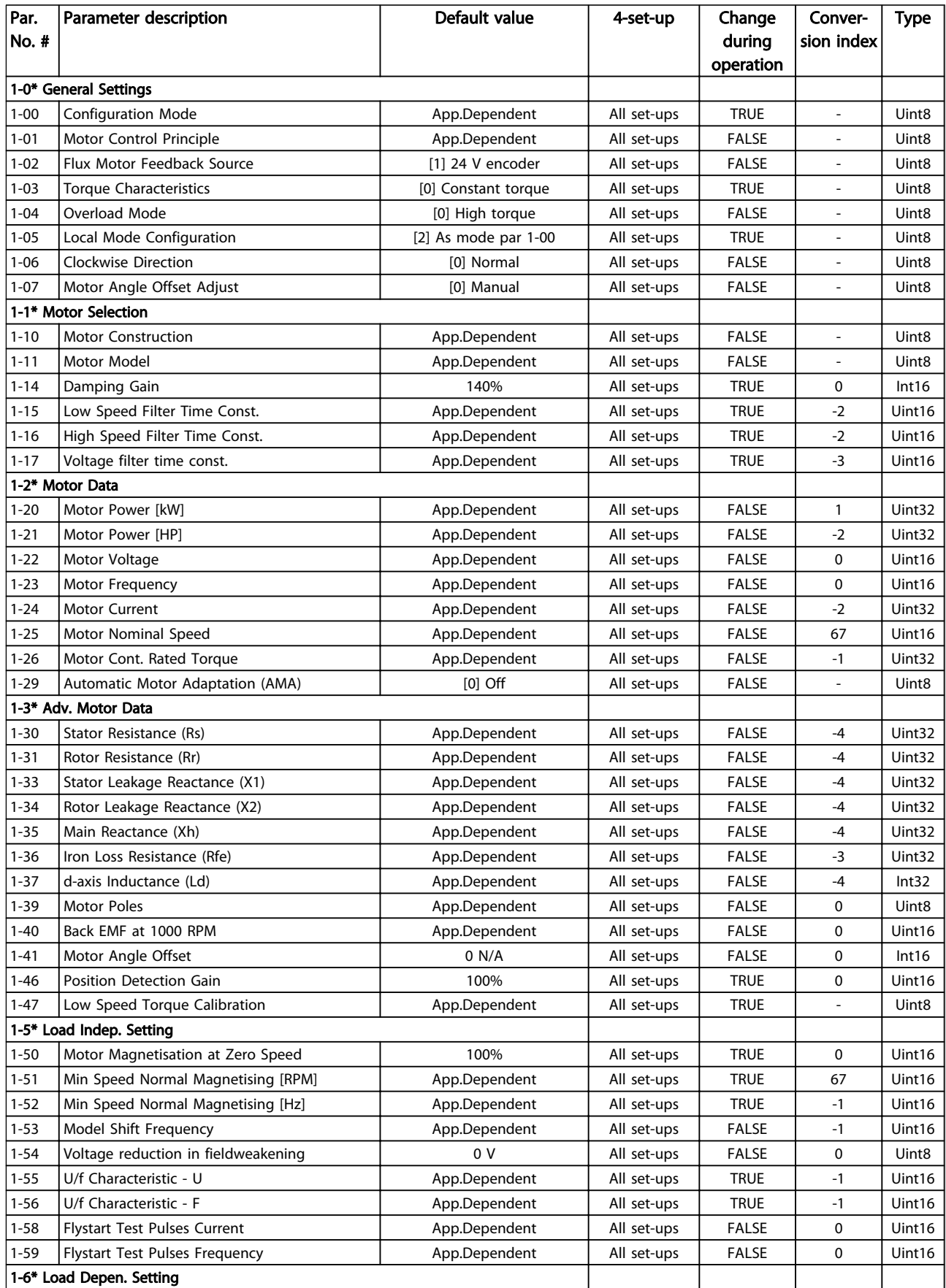

## Parameter Lists **Parameter Lists VLT<sup>®</sup>** AutomationDrive Programmming Guide

Danfoss

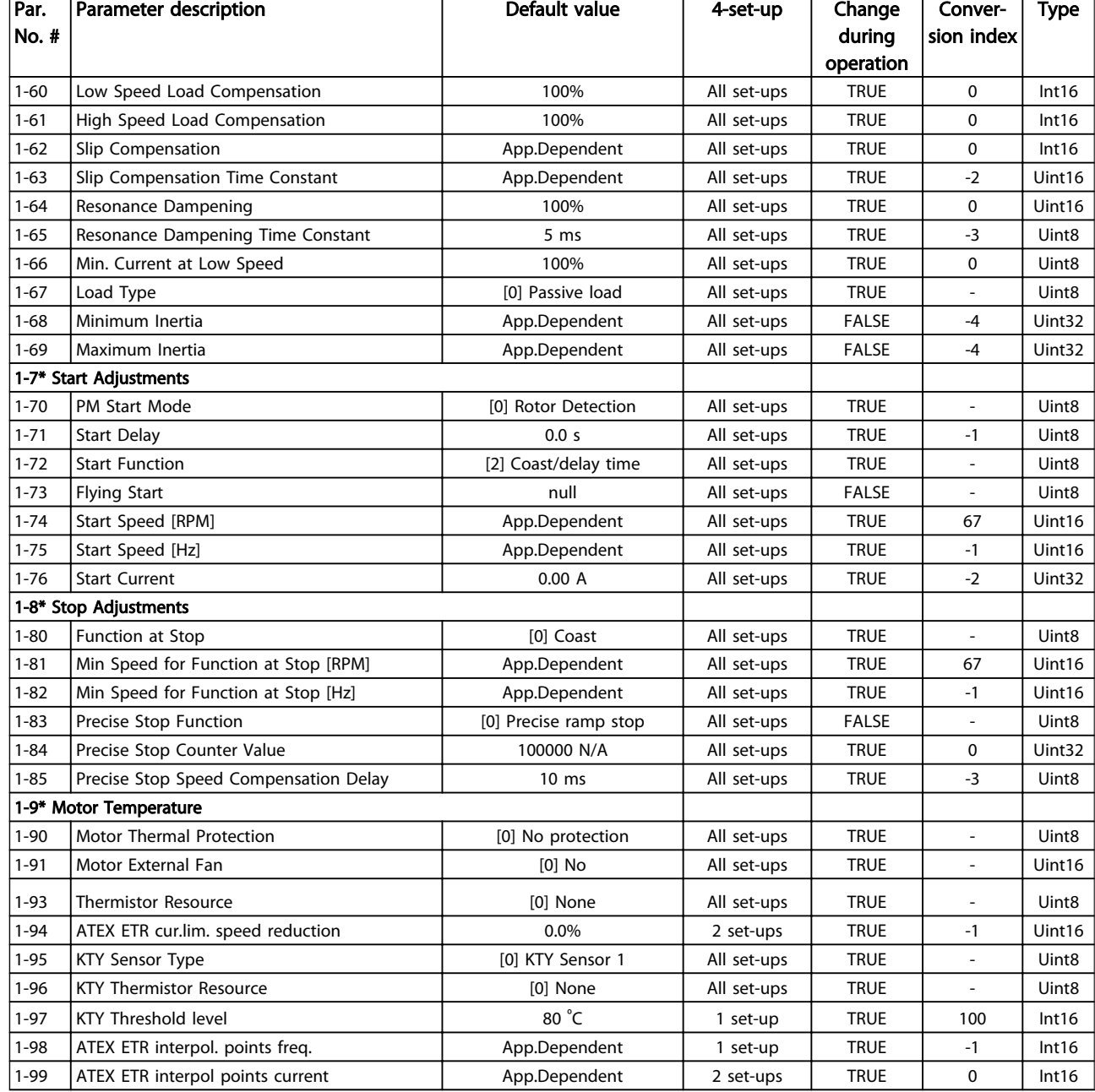

4 4

Danfoss

## 4.1.5 2-\*\* Brakes

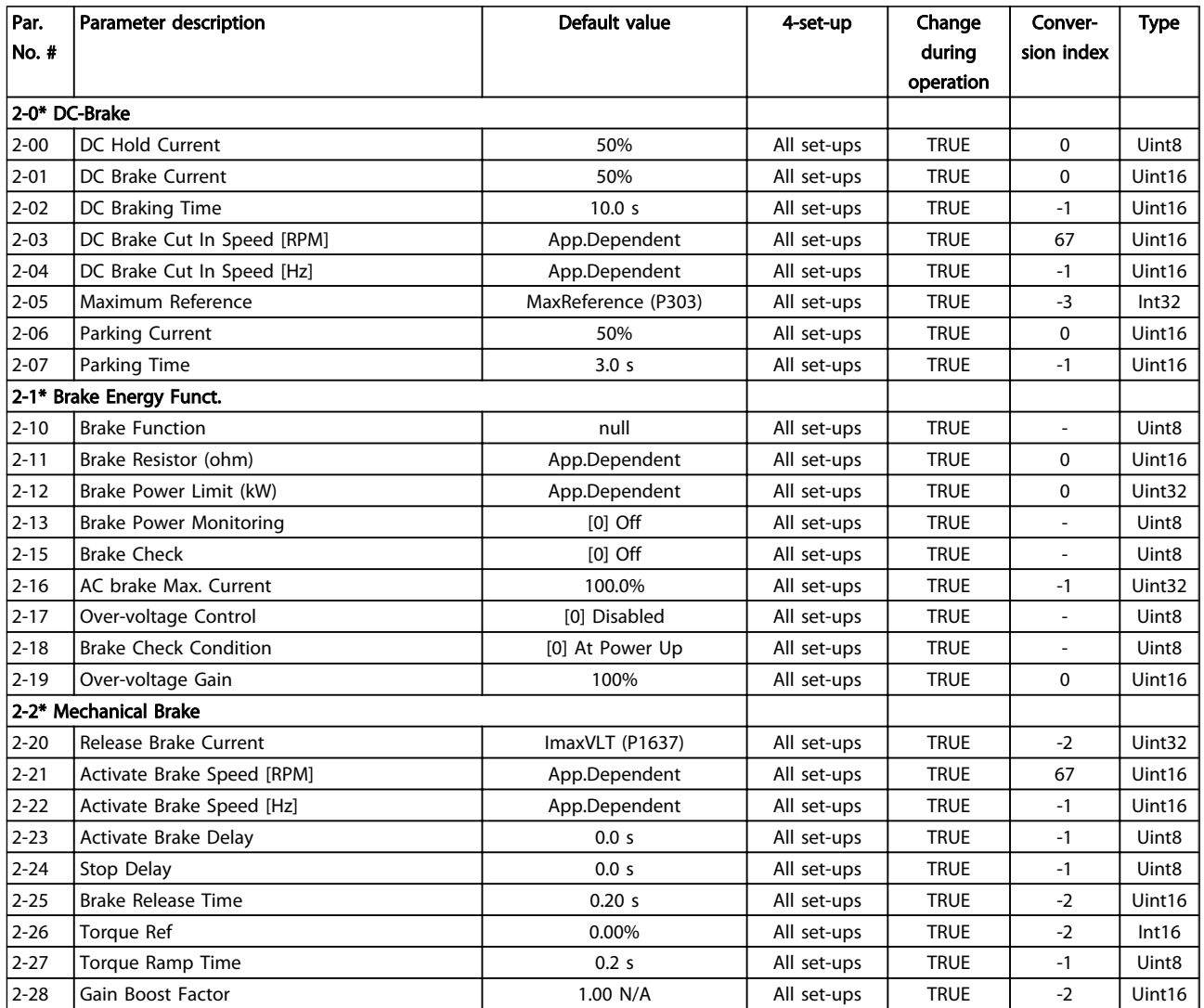

4 4

# Danfoss

## 4.1.6 3-\*\* Reference/Ramps

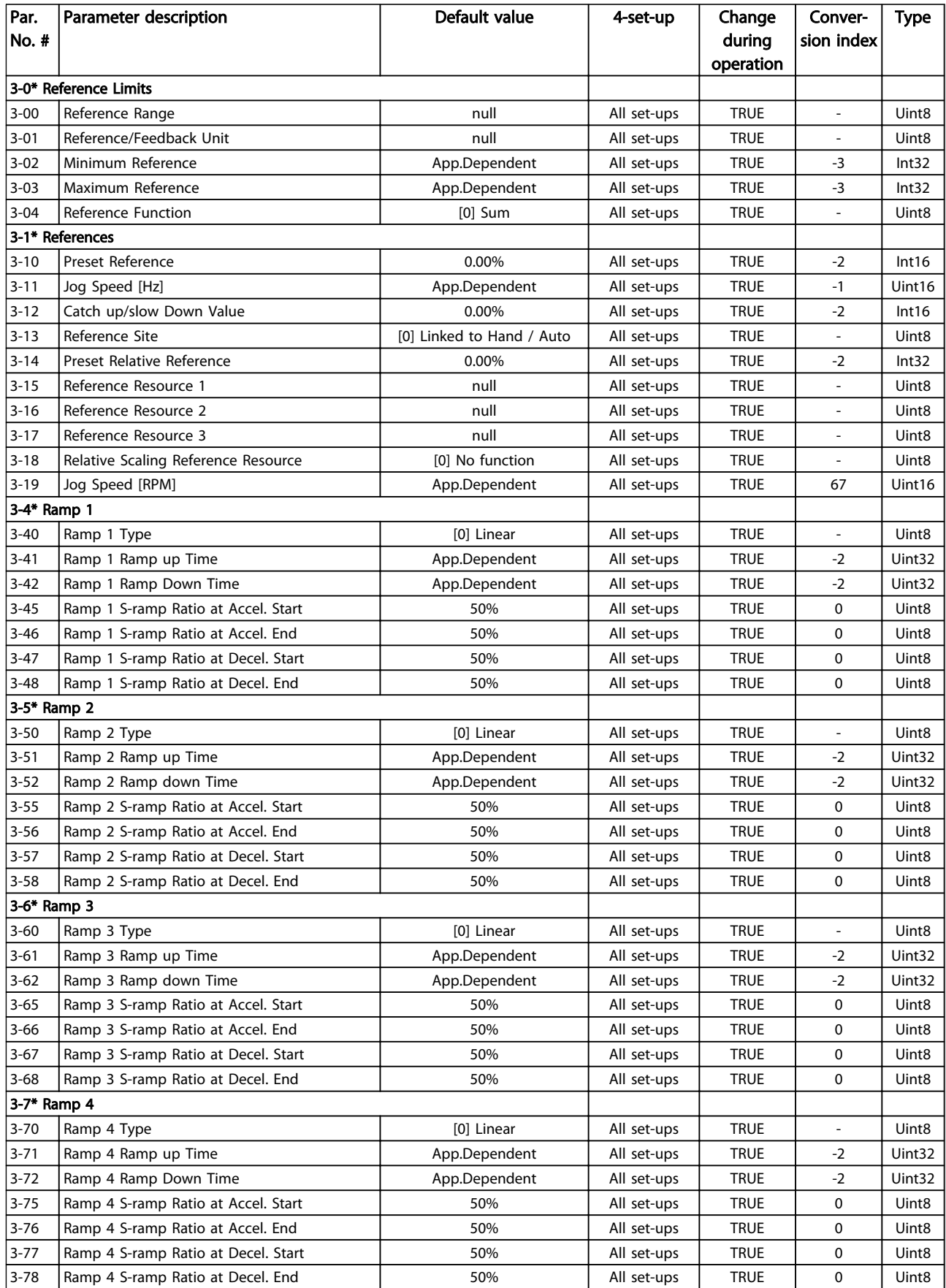

## Parameter Lists **Parameter Lists VLT<sup>®</sup>** AutomationDrive Programmming Guide

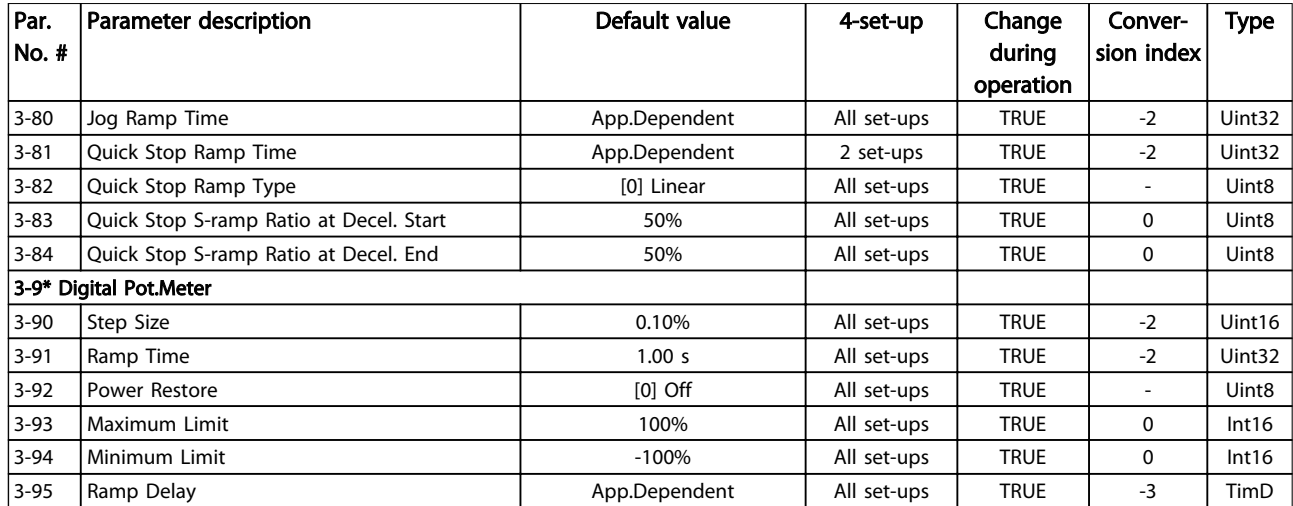

Danfoss

## 4.1.7 4-\*\* Limits / Warnings

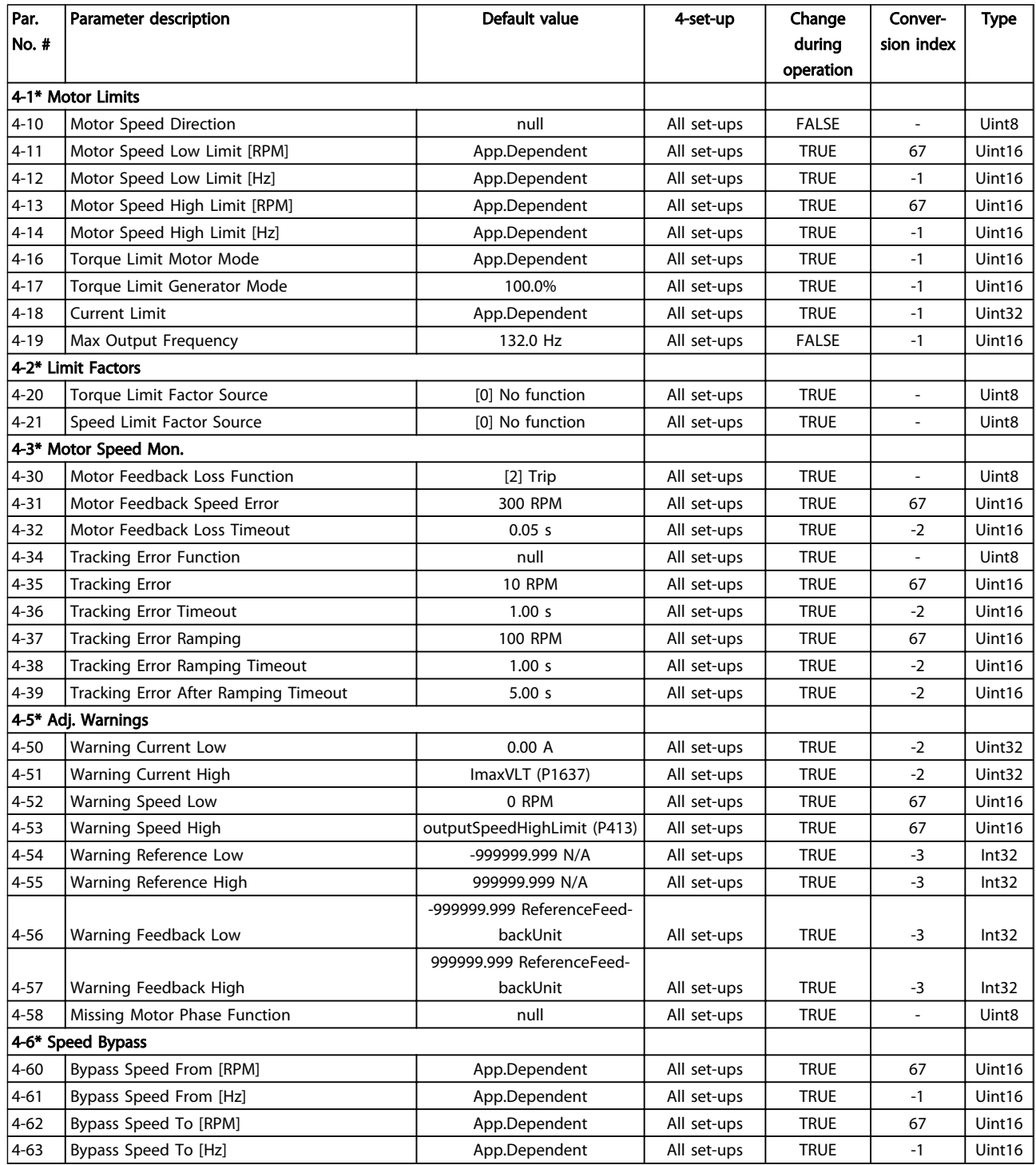

Danfoss

## 4.1.8 5-\*\* Digital In/Out

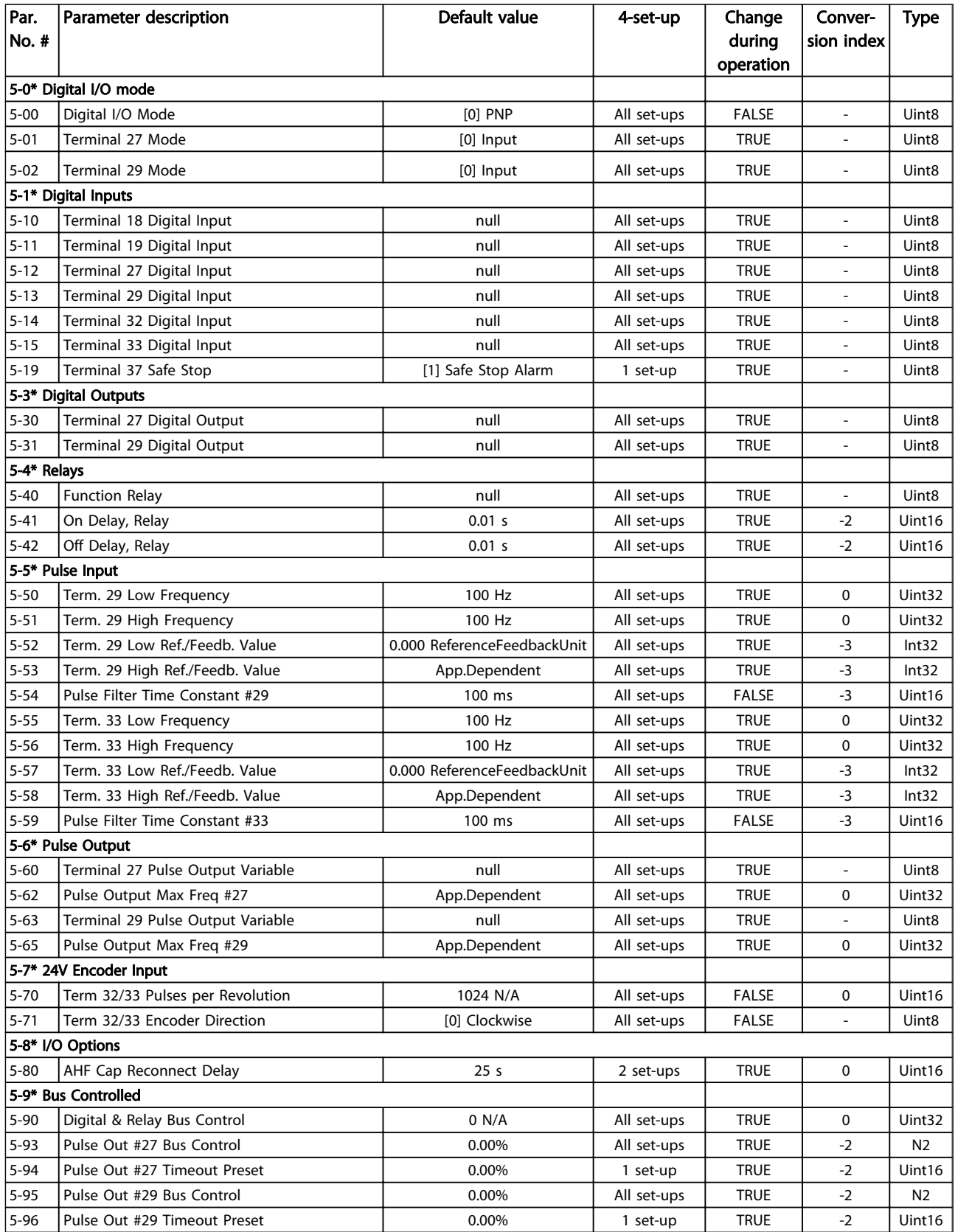

Danfoss

## 4.1.9 6-\*\* Analog In/Out

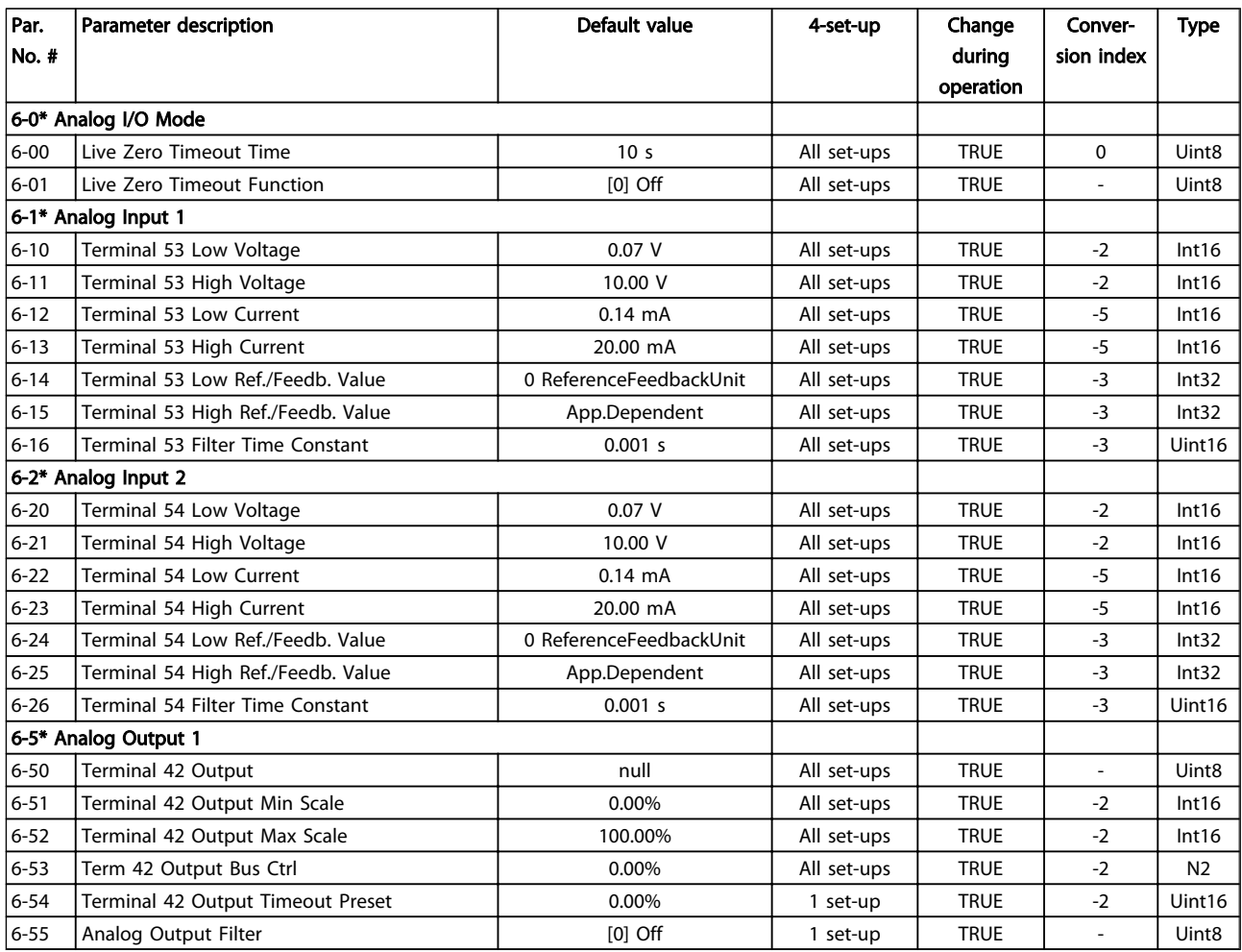

Danfoss

## 4.1.10 7-\*\* Controllers

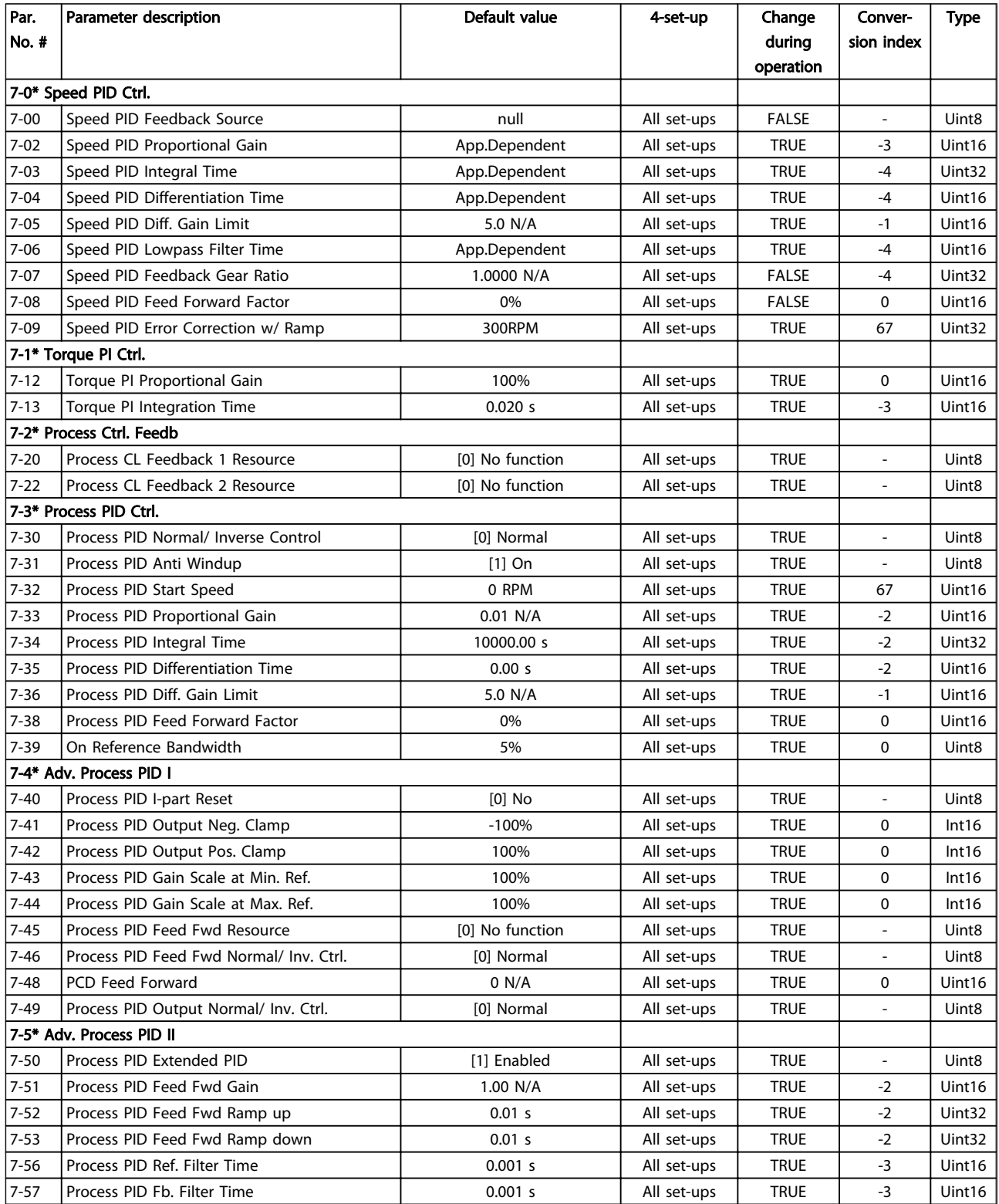

Danfoss

## 4.1.11 8-\*\* Comm. and Options

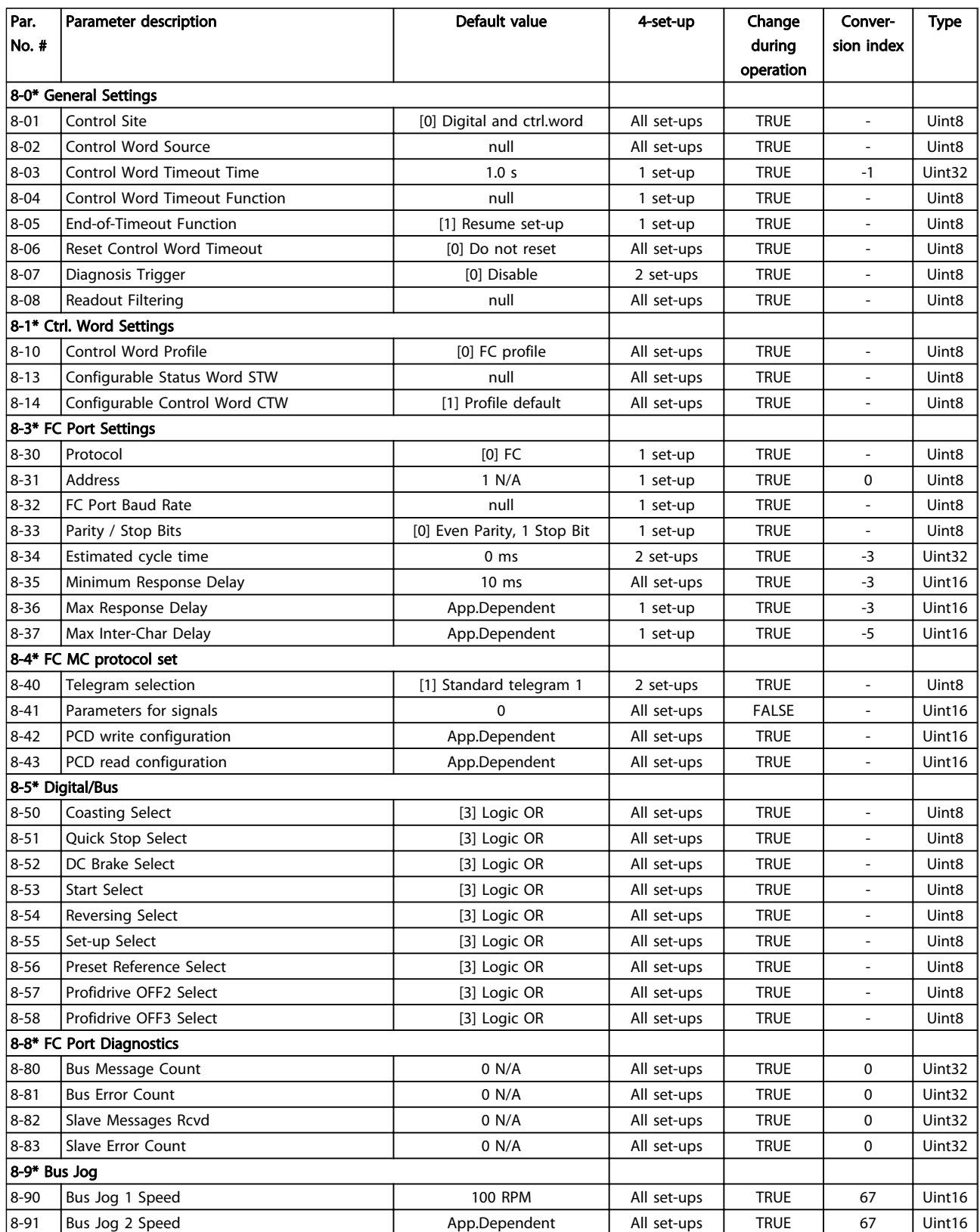

Danfoss

### 4.1.12 9-\*\* Profibus

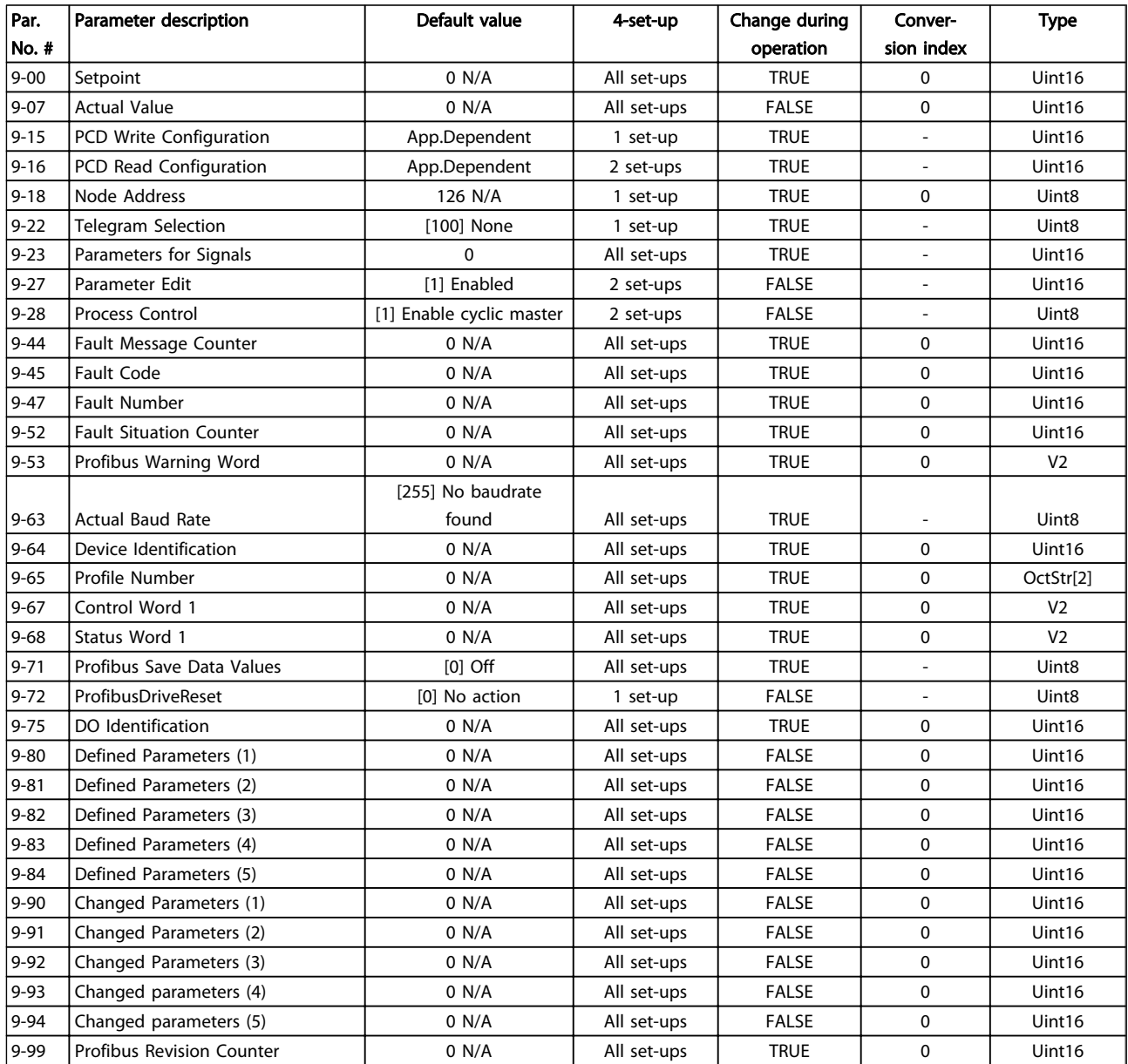

## 4.1.13 10-\*\* CAN Fieldbus

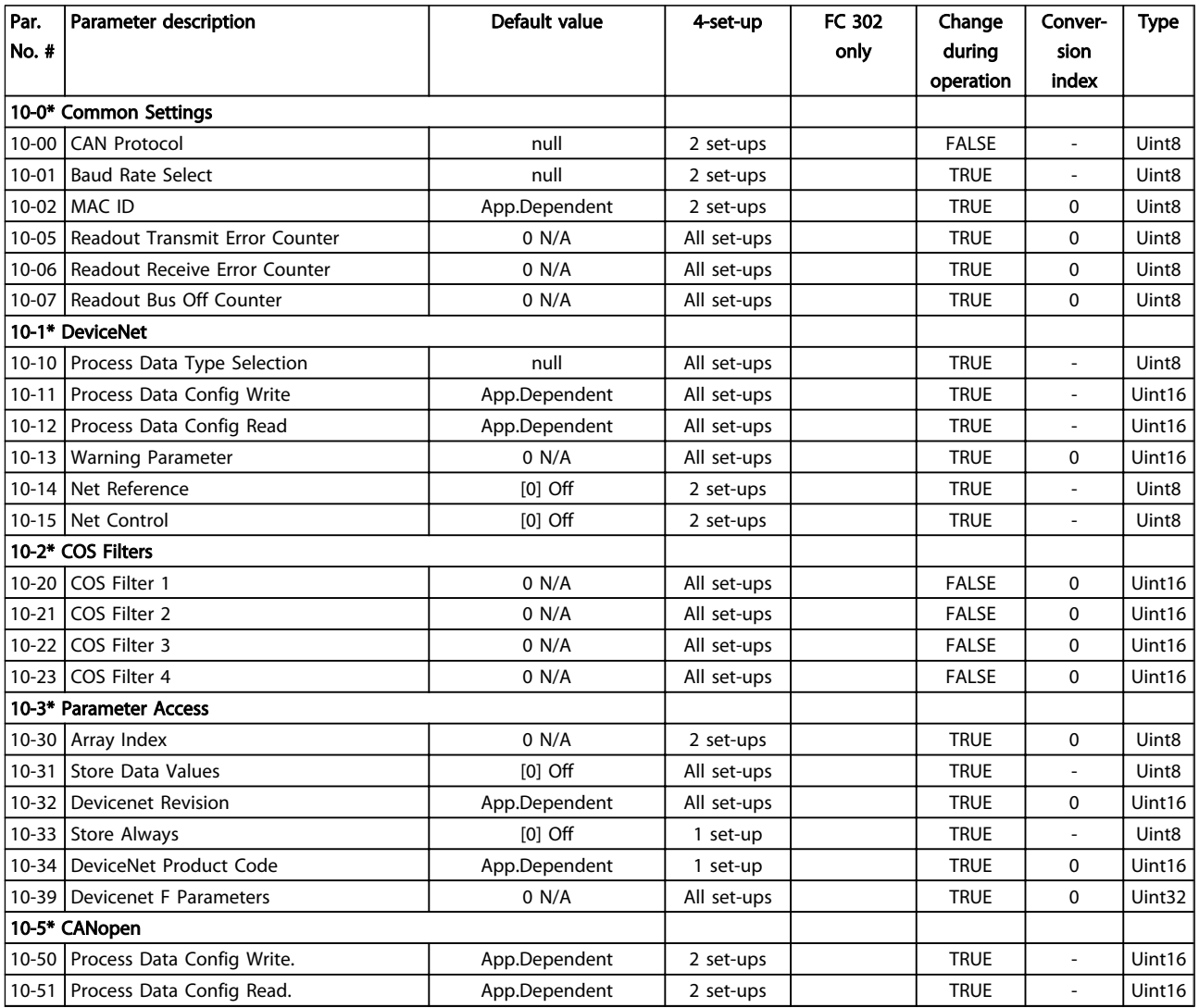

Danfoss

## 4.1.14 12-\*\* Ethernet

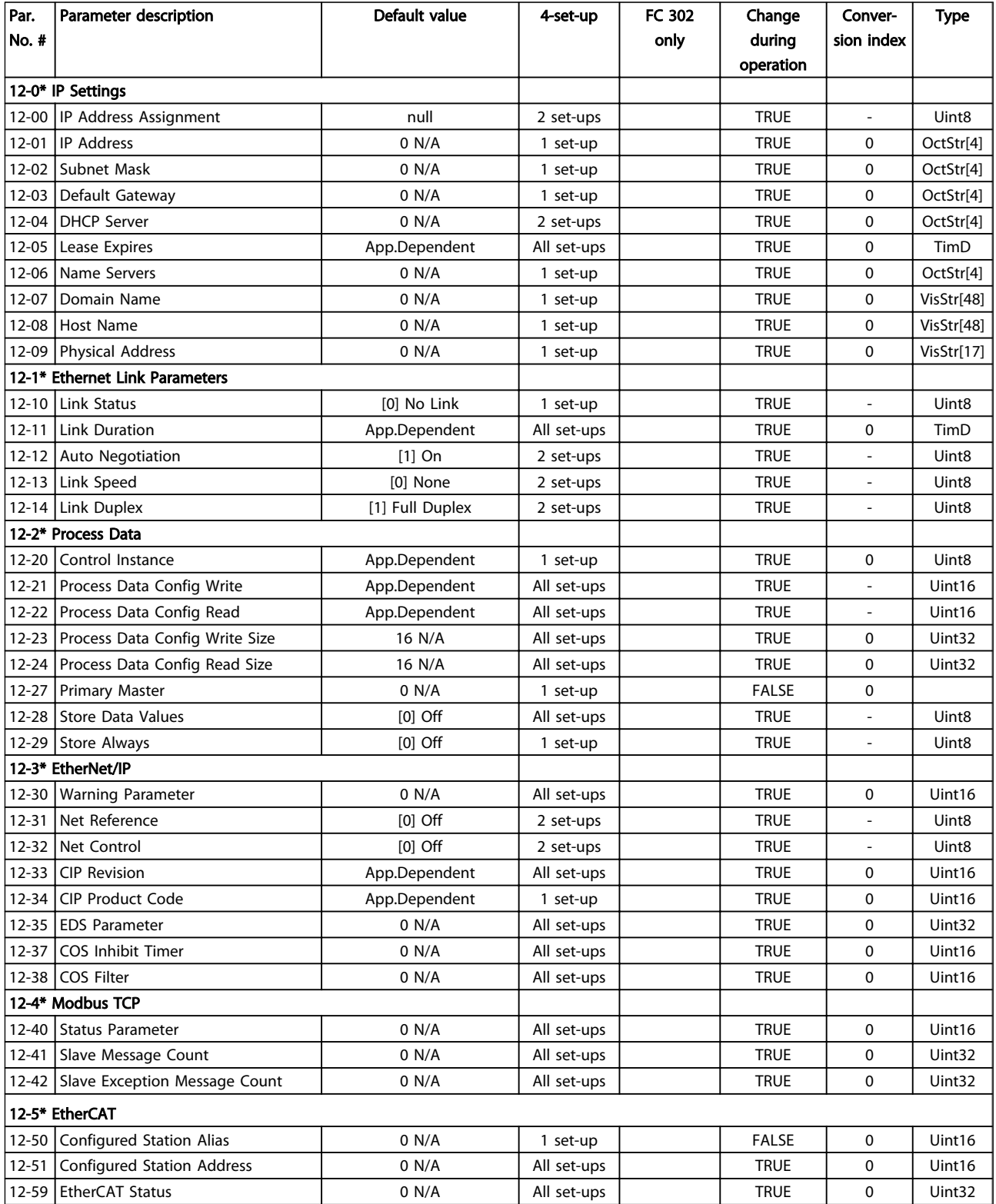

Table 4.17

4 4

#### Parameter Lists **VLT<sup>®</sup>** AutomationDrive Programmming Guide

Danfoss

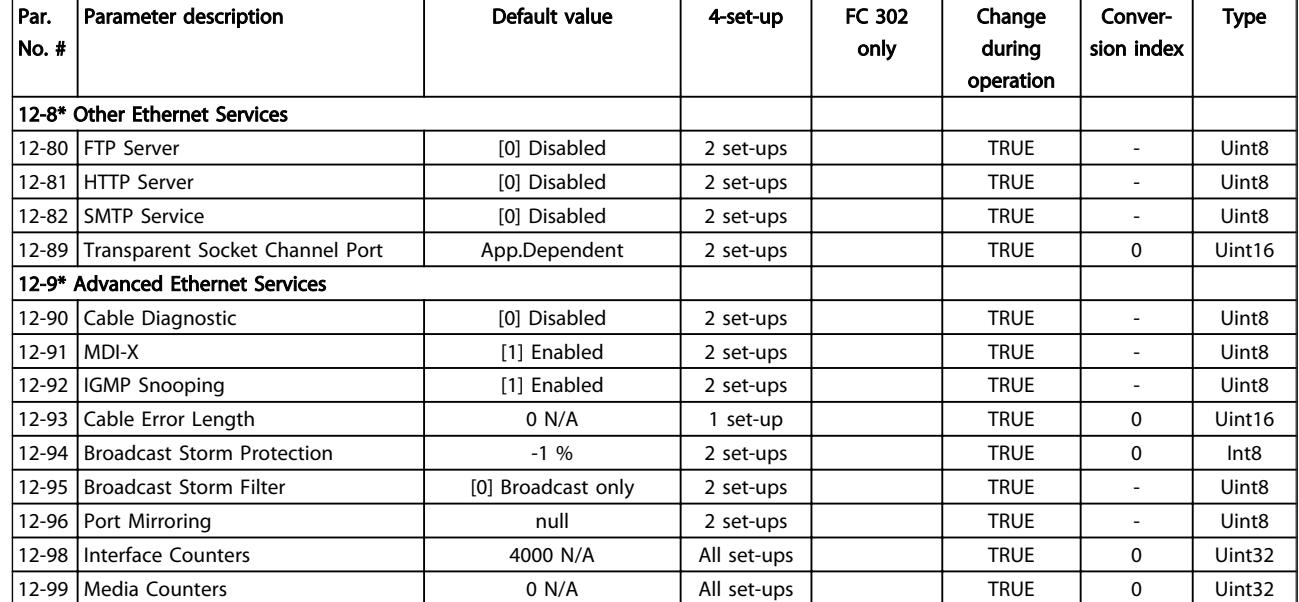

Danfoss

## 4.1.15 13-\*\* Smart Logic

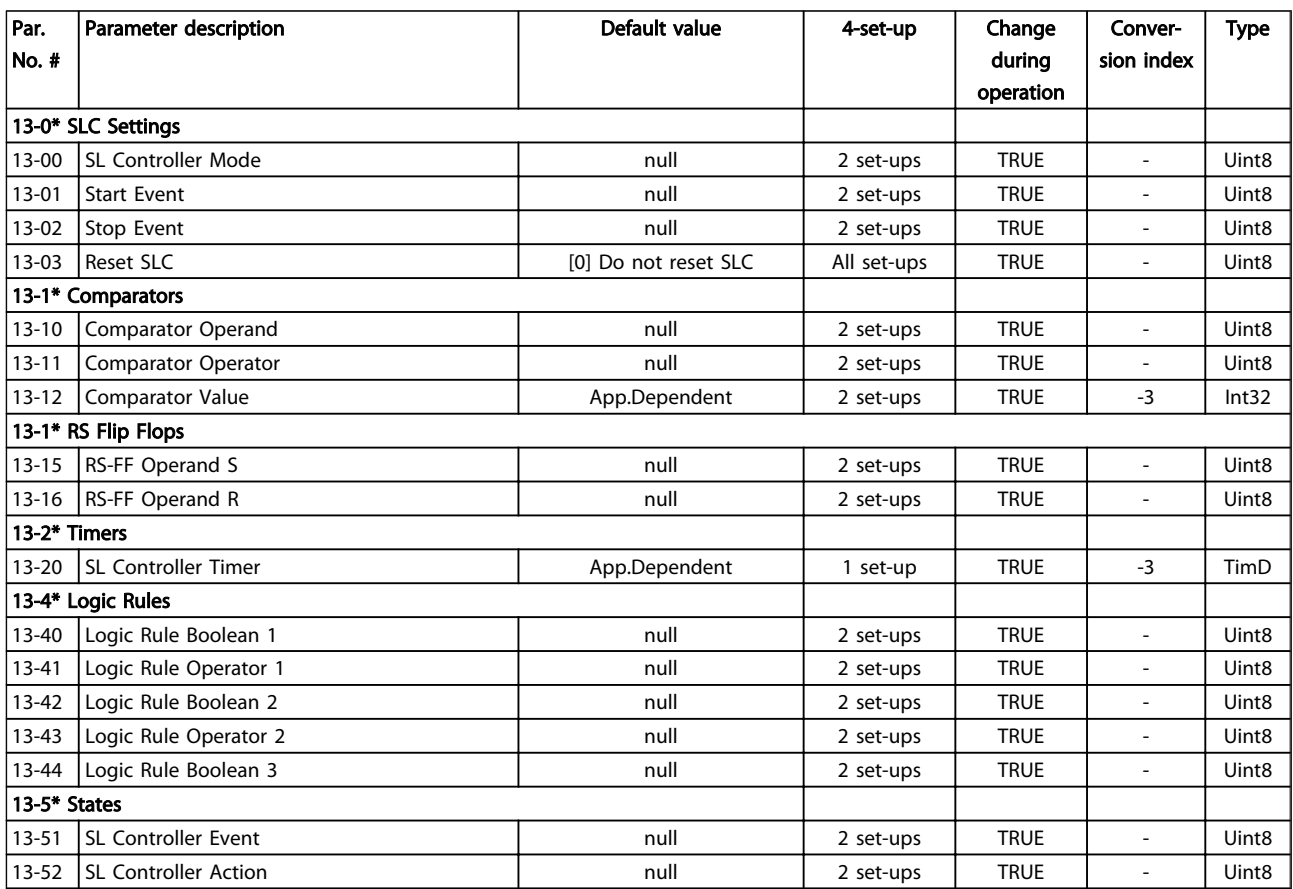
Danfoss

# 4.1.16 14-\*\* Special Functions

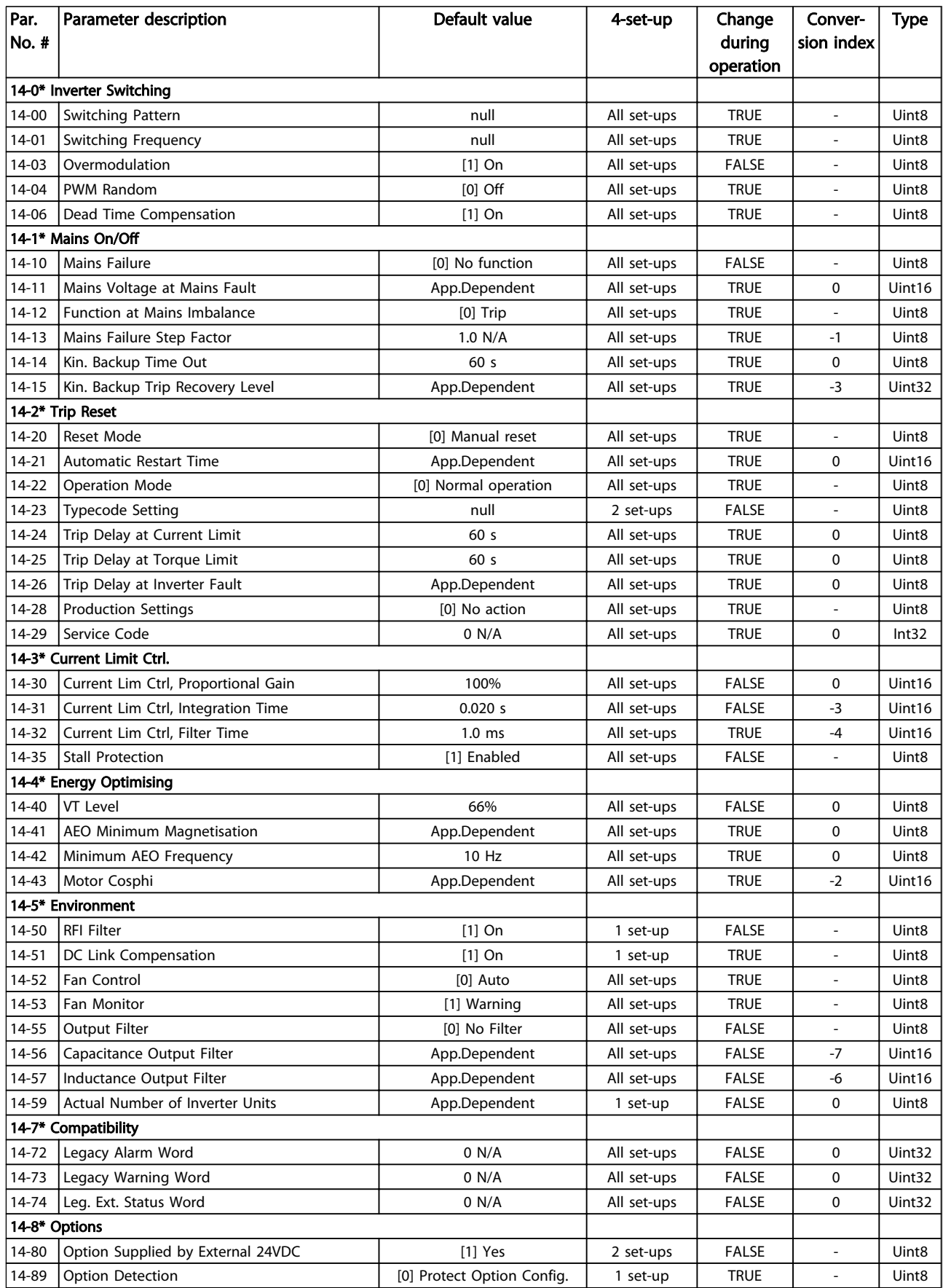

Danfoss

## Parameter Lists **Parameter Lists VLT<sup>®</sup>** AutomationDrive Programmming Guide

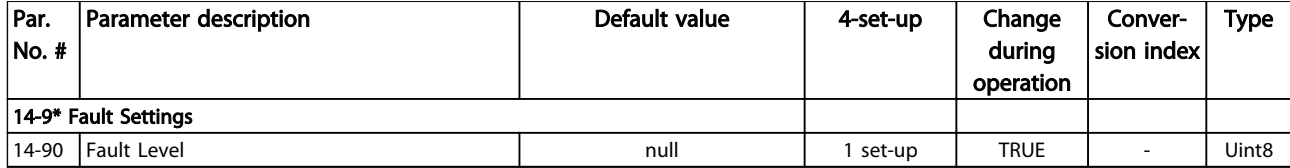

Danfoss

## 4.1.17 15-\*\* Drive Information

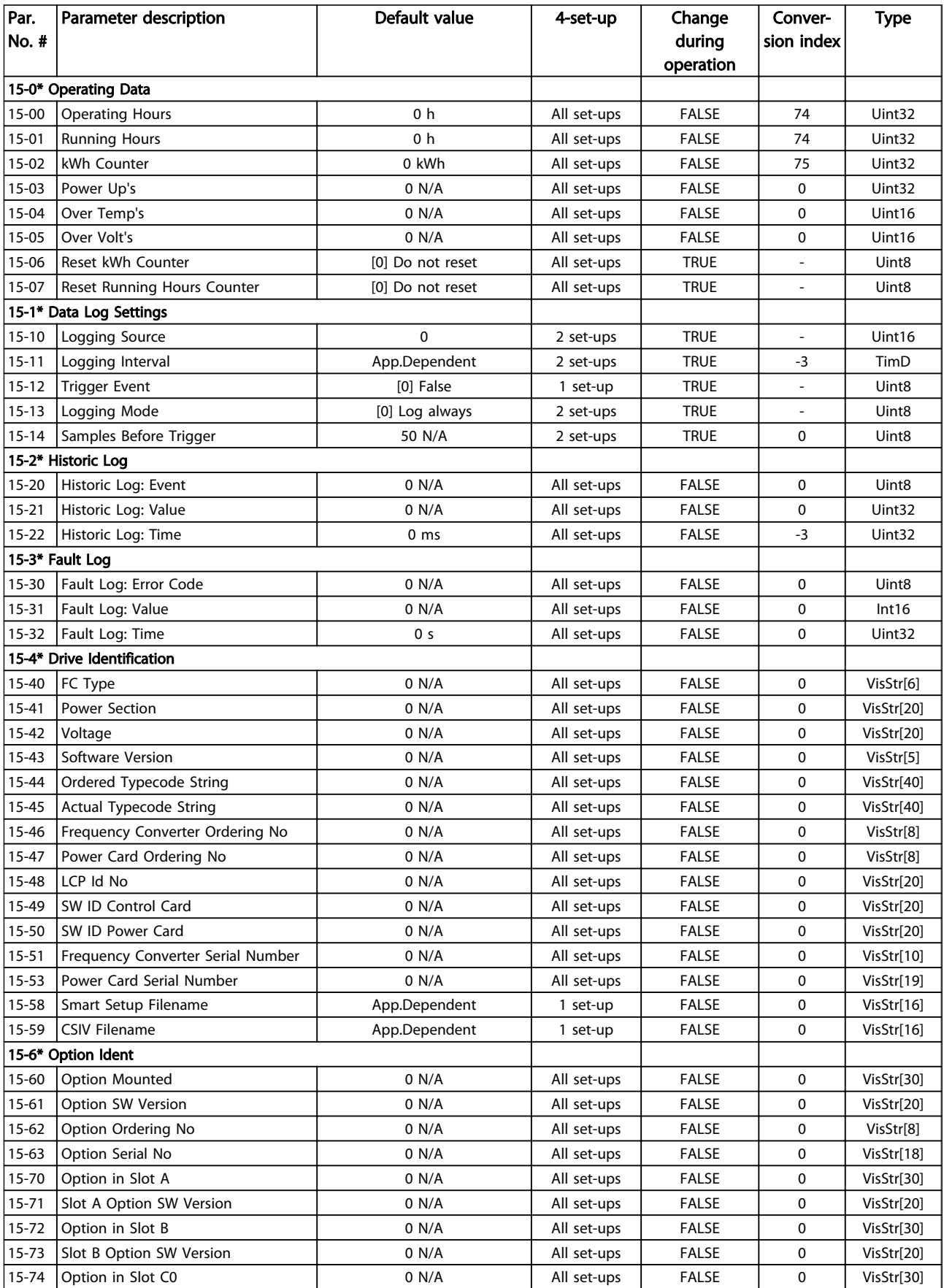

# Danfoss

### Parameter Lists **Parameter Lists** VLT<sup>®</sup> AutomationDrive Programmming Guide

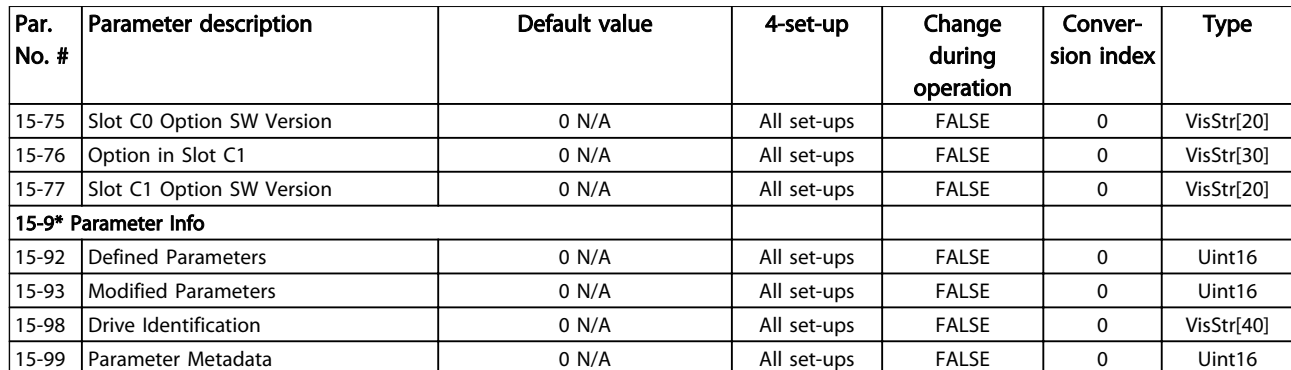

Danfoss

### 4.1.18 16-\*\* Data Readouts

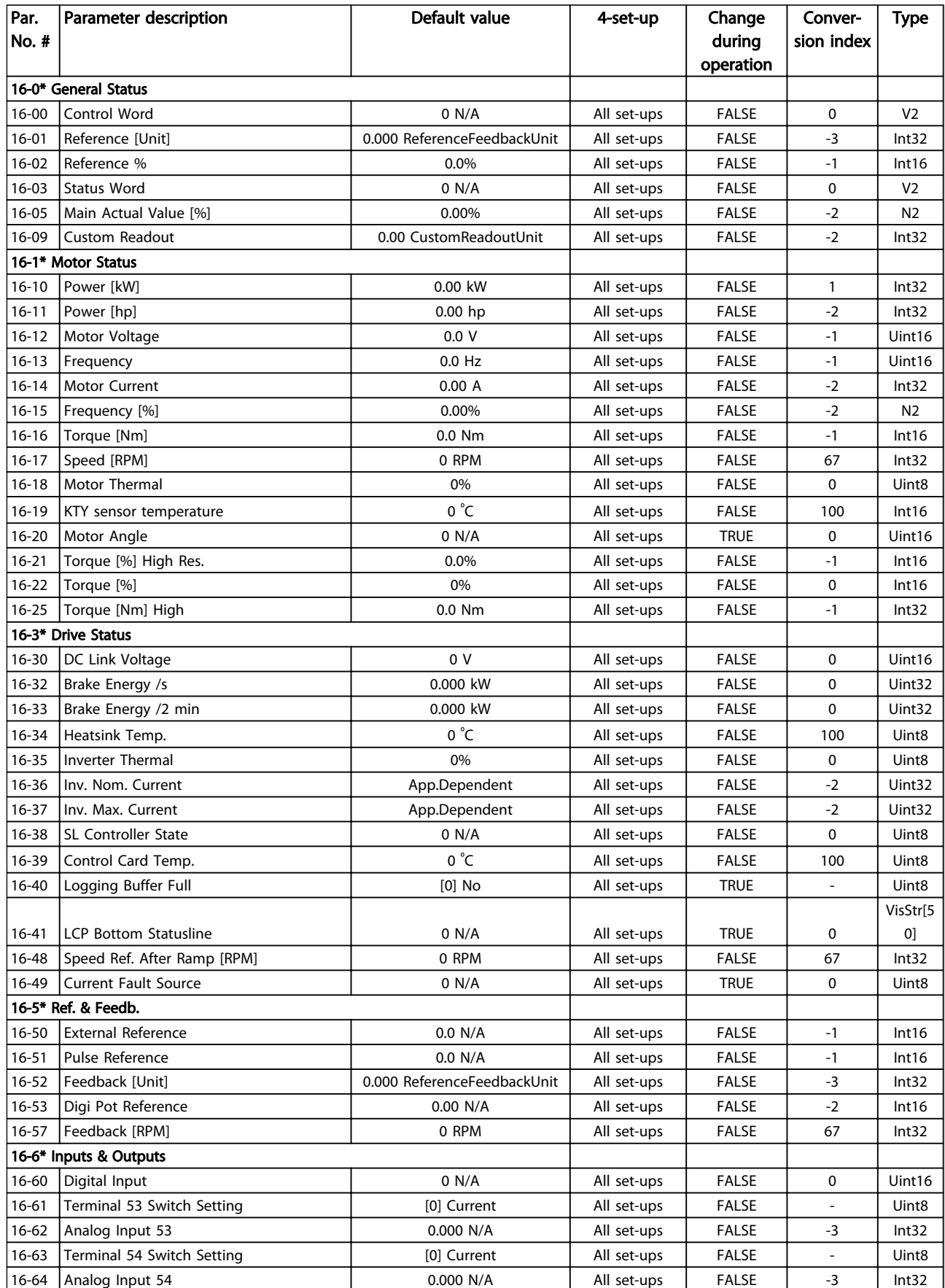

## Parameter Lists **Parameter Lists VLT<sup>®</sup>** AutomationDrive Programmming Guide

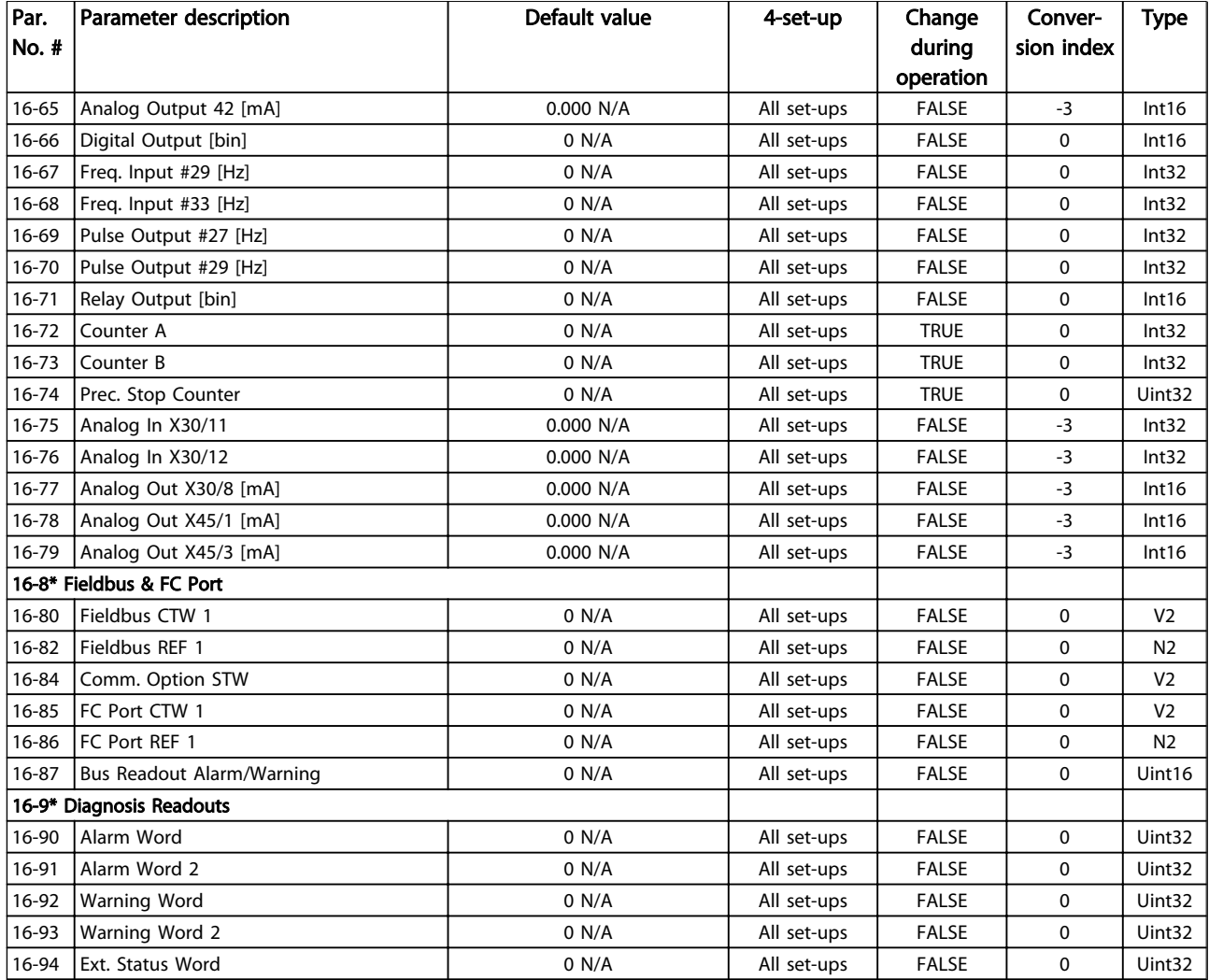

Table 4.22

Danfoss

Danfoss

## 4.1.19 17-\*\* Motor Feedb.Option

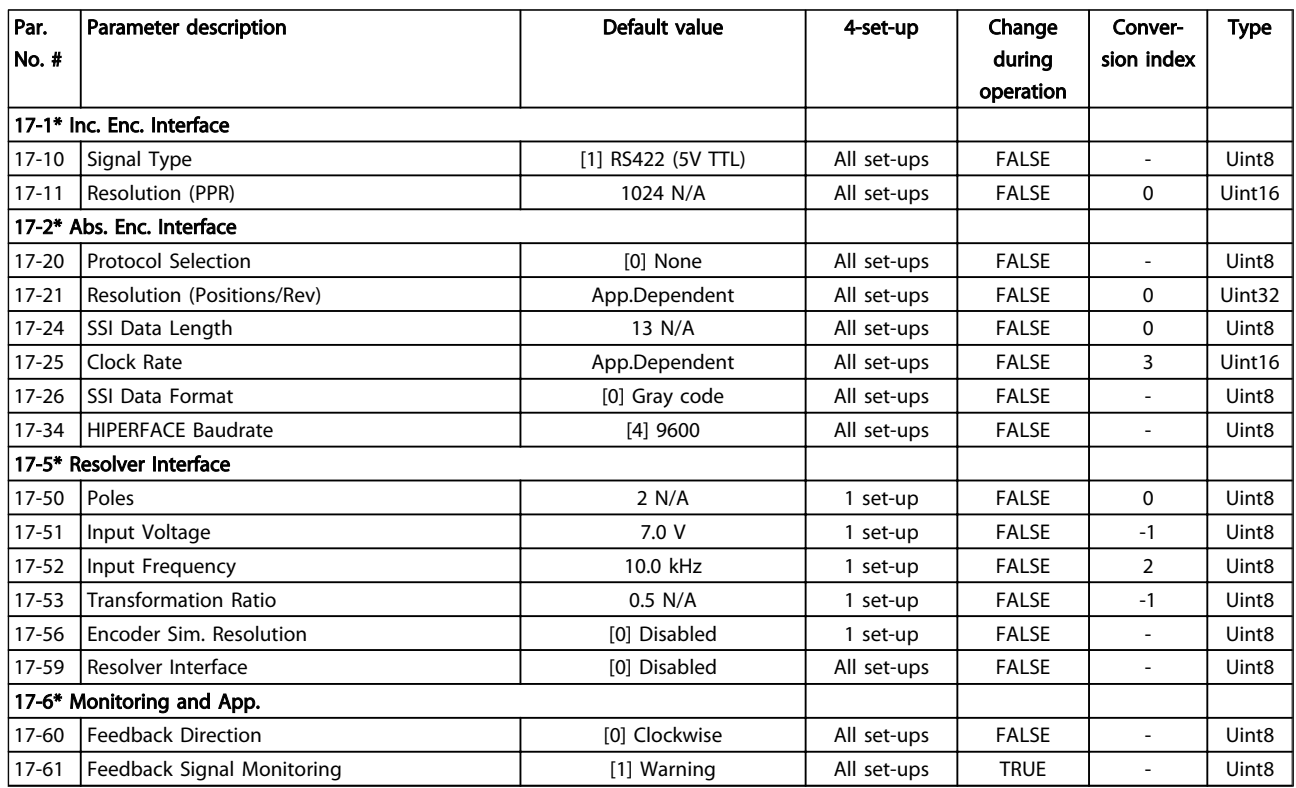

Danfoss

### 4.1.20 18-\*\* Data Readouts 2

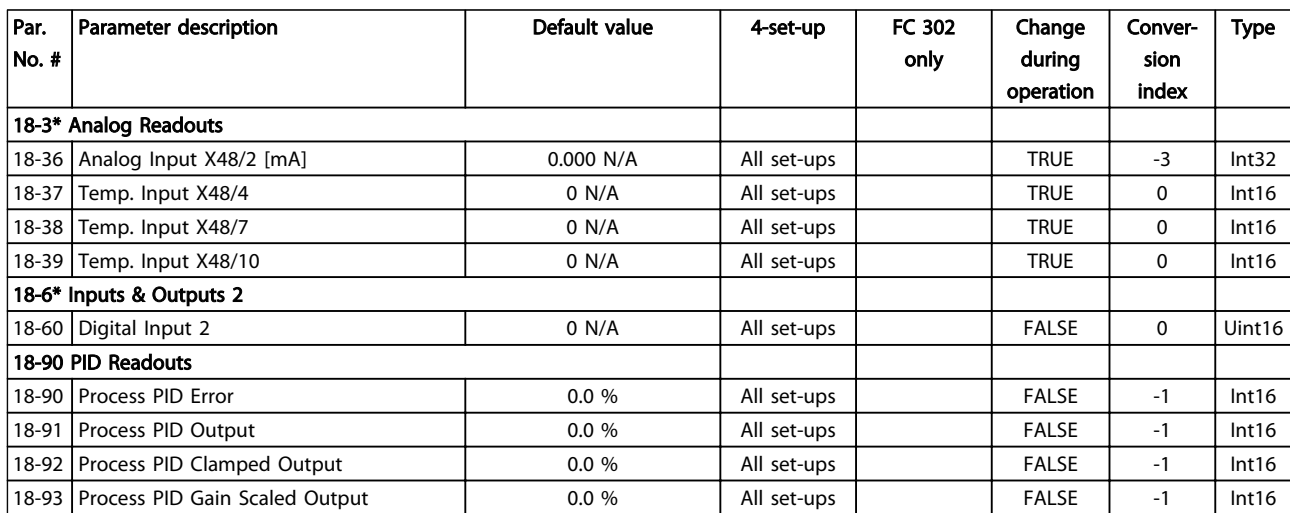

Danfoss

# 4.1.21 30-\*\* Special Features

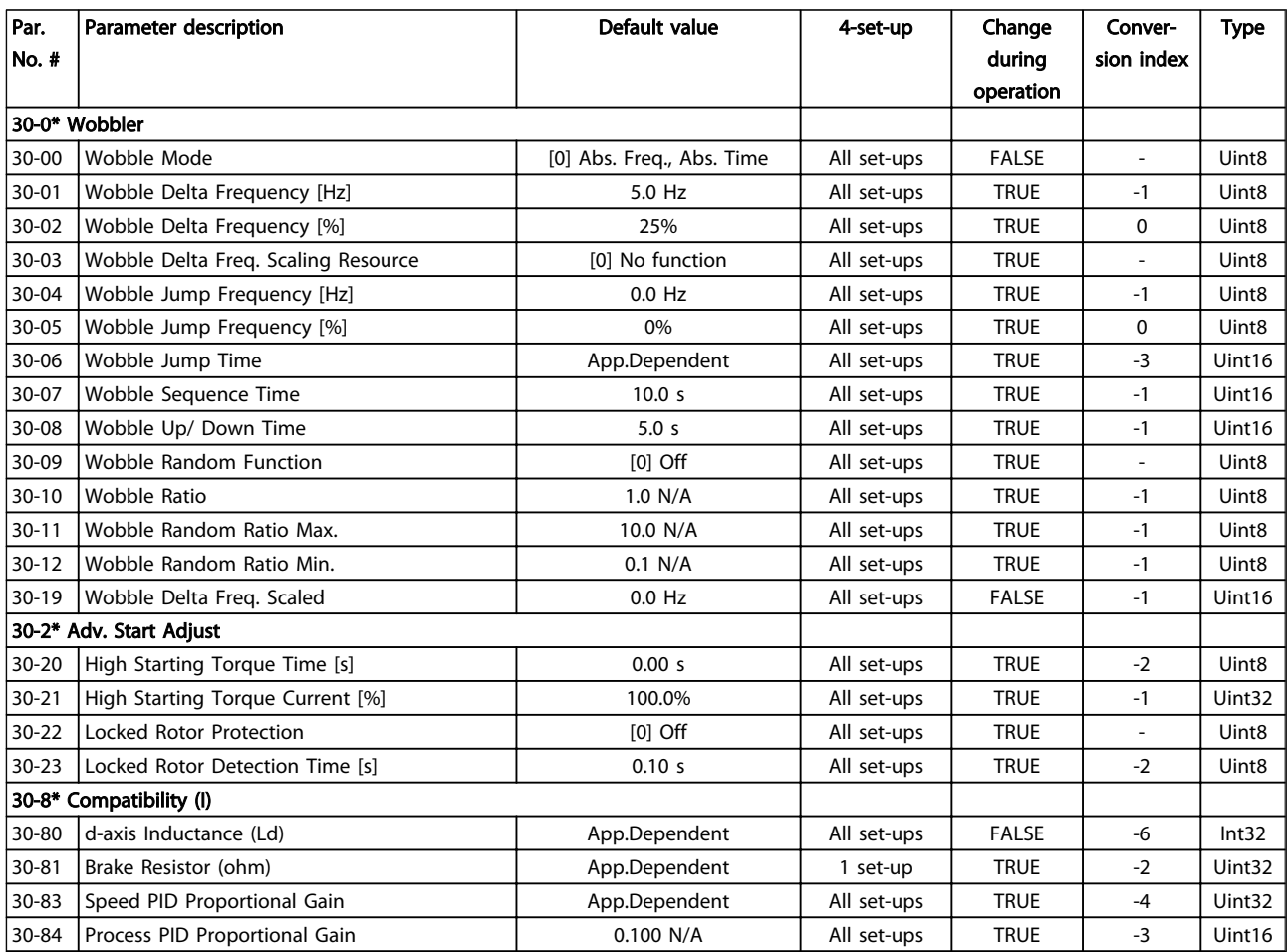

Danfoss

## 4.1.22 32-\*\* MCO Basic Settings

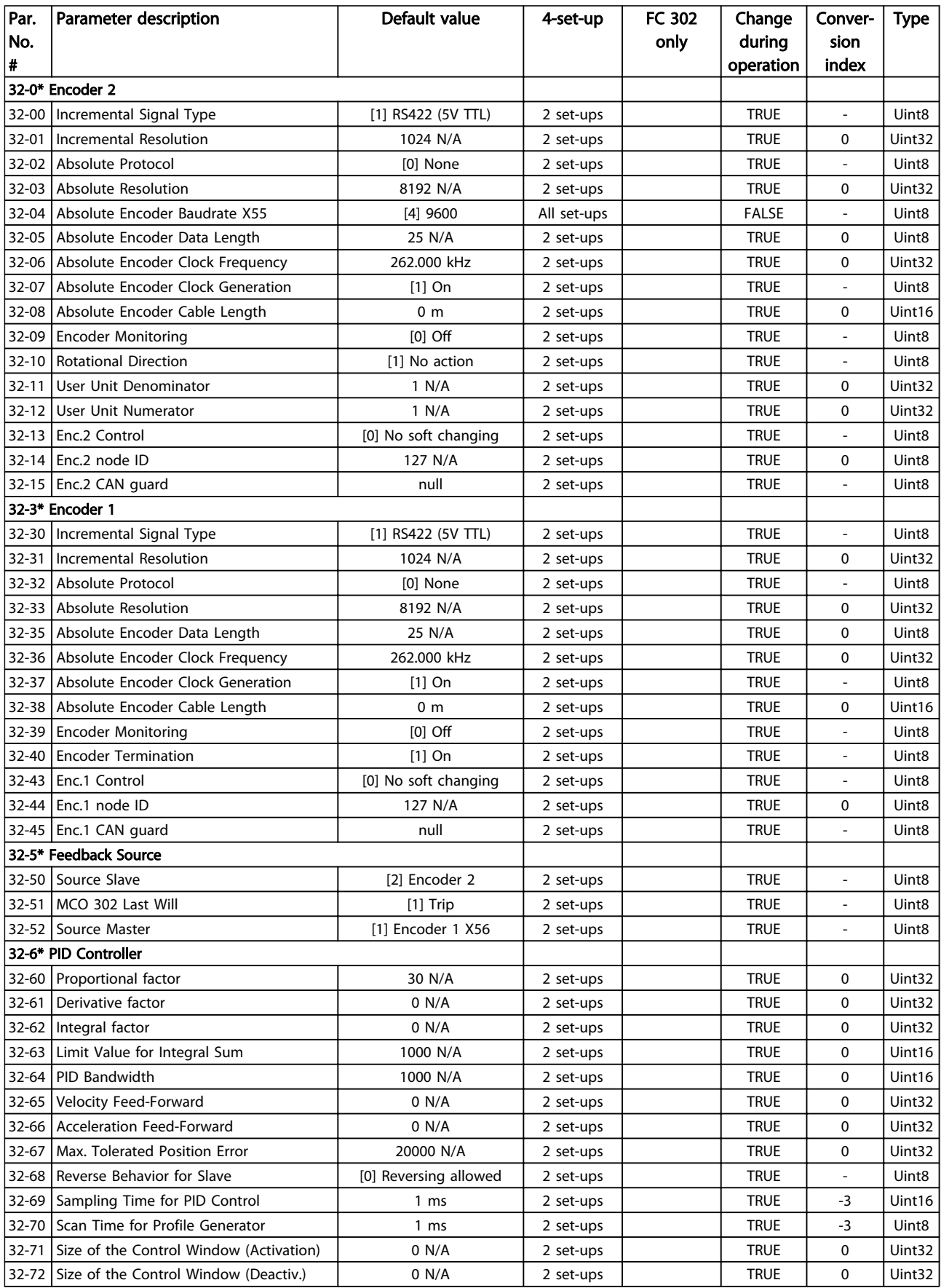

### Parameter Lists **Parameter Lists** VLT<sup>®</sup> AutomationDrive Programmming Guide

Danfoss

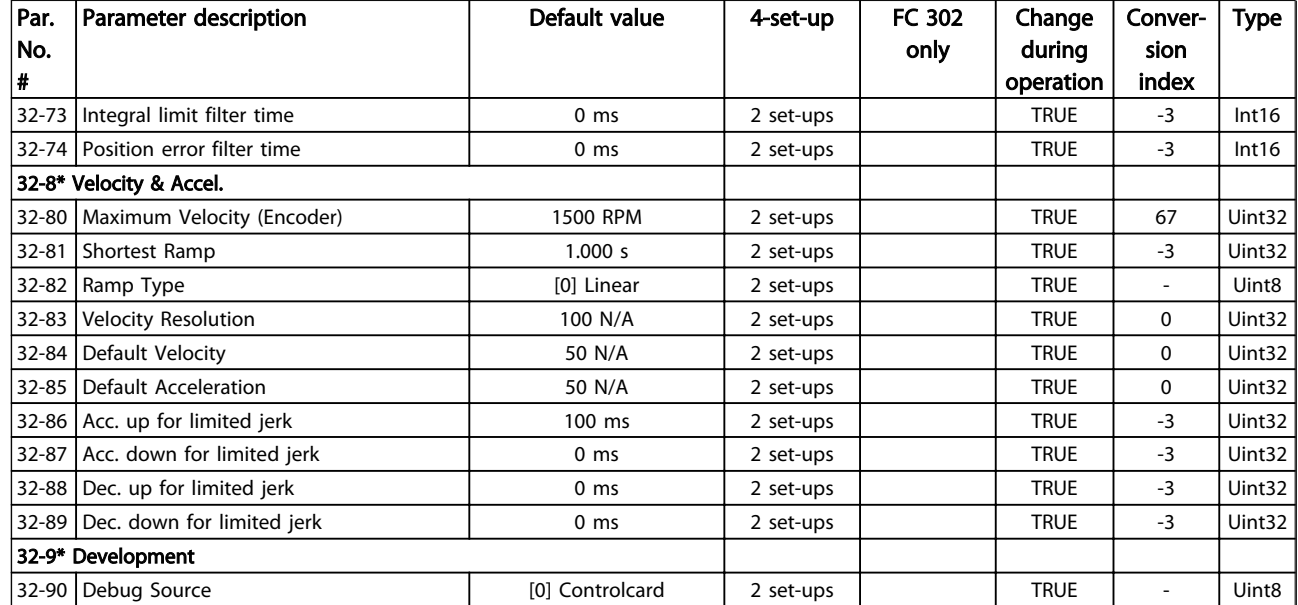

Danfoss

## 4.1.23 33-\*\* MCO Adv. Settings

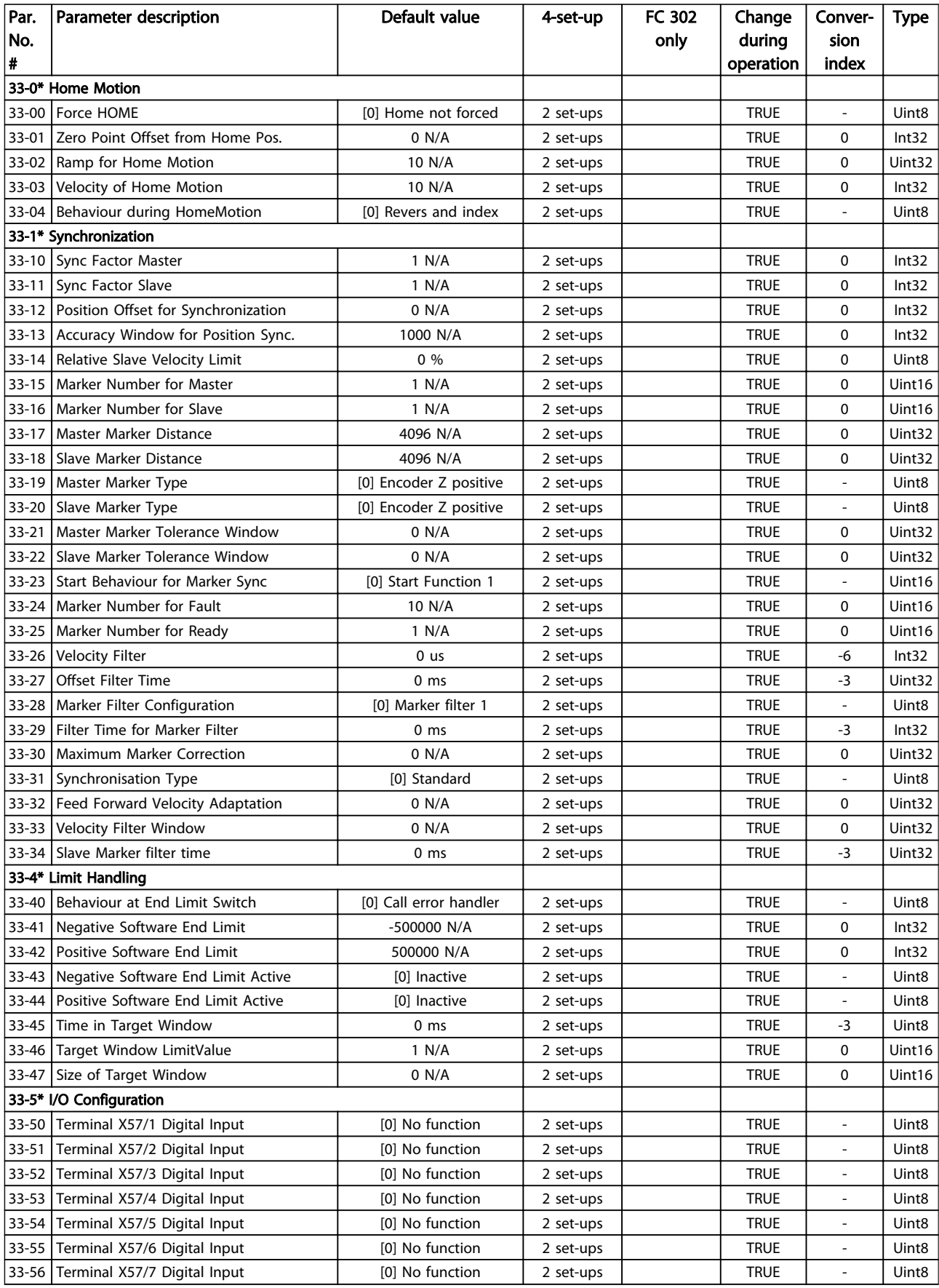

### Parameter Lists **Parameter Lists** VLT<sup>®</sup> AutomationDrive Programmming Guide

Danfoss

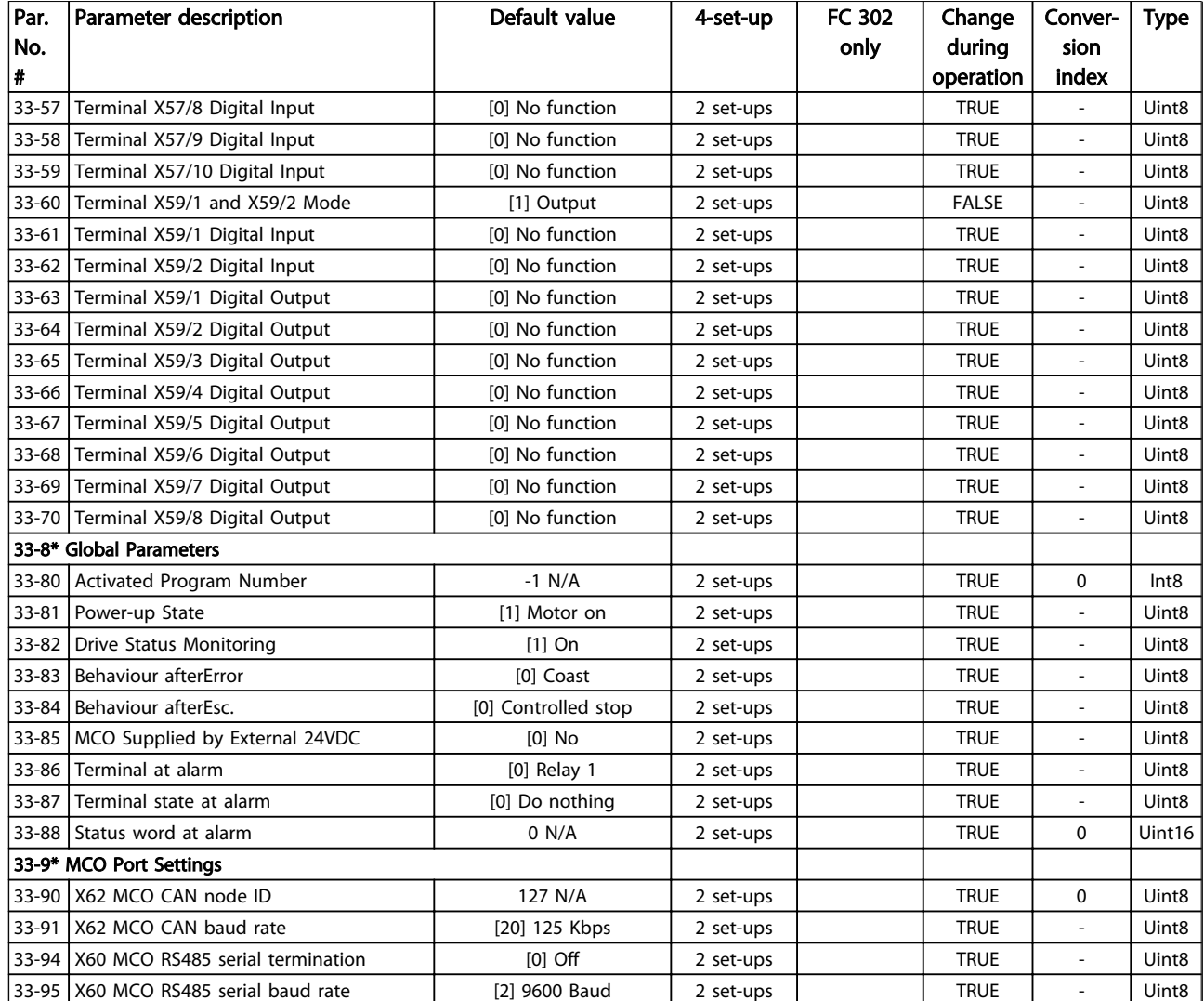

Danfoss

### 4.1.24 34-\*\* MCO Data Readouts

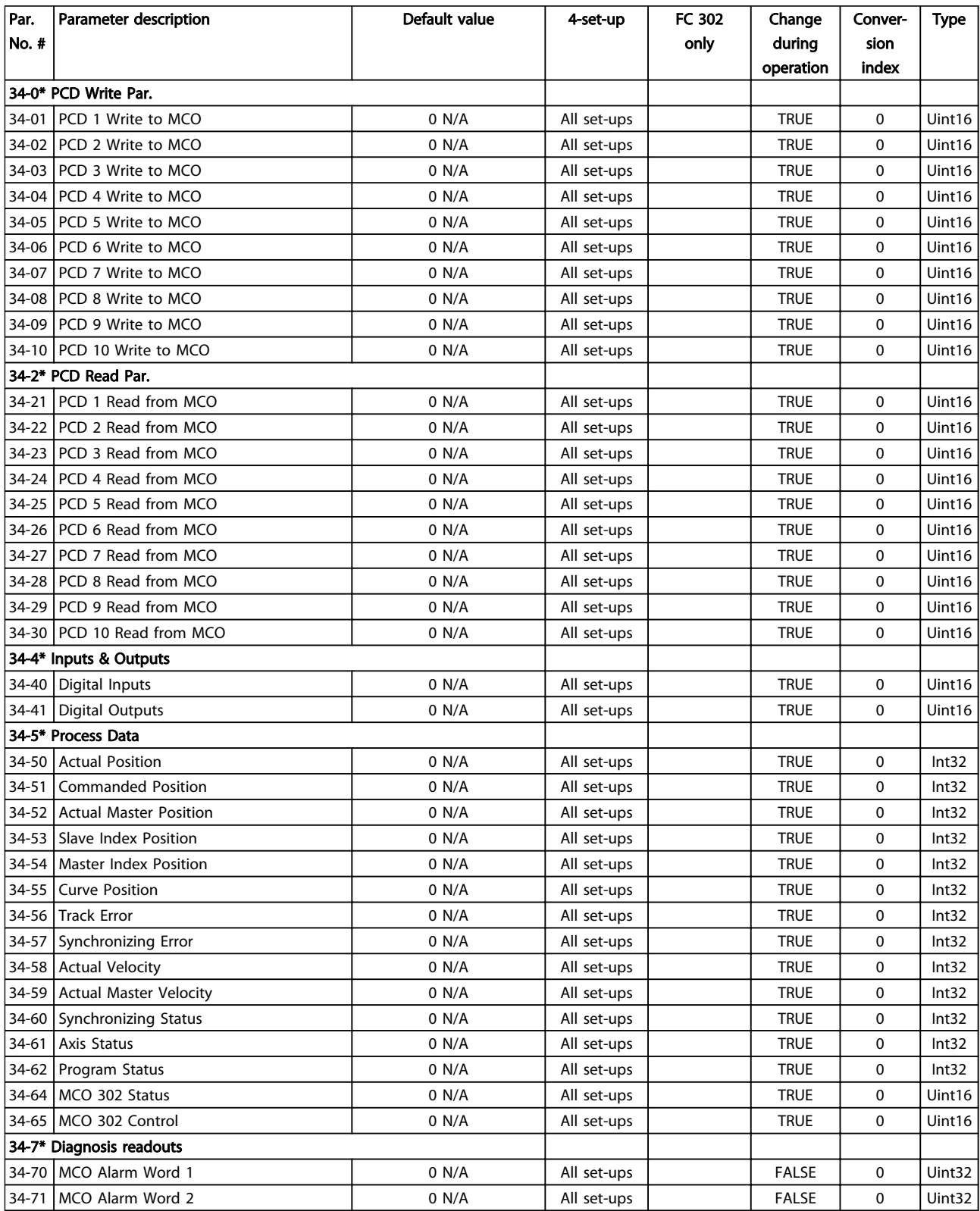

Danfoss

## 4.1.25 35-\*\* Sensor Input Option

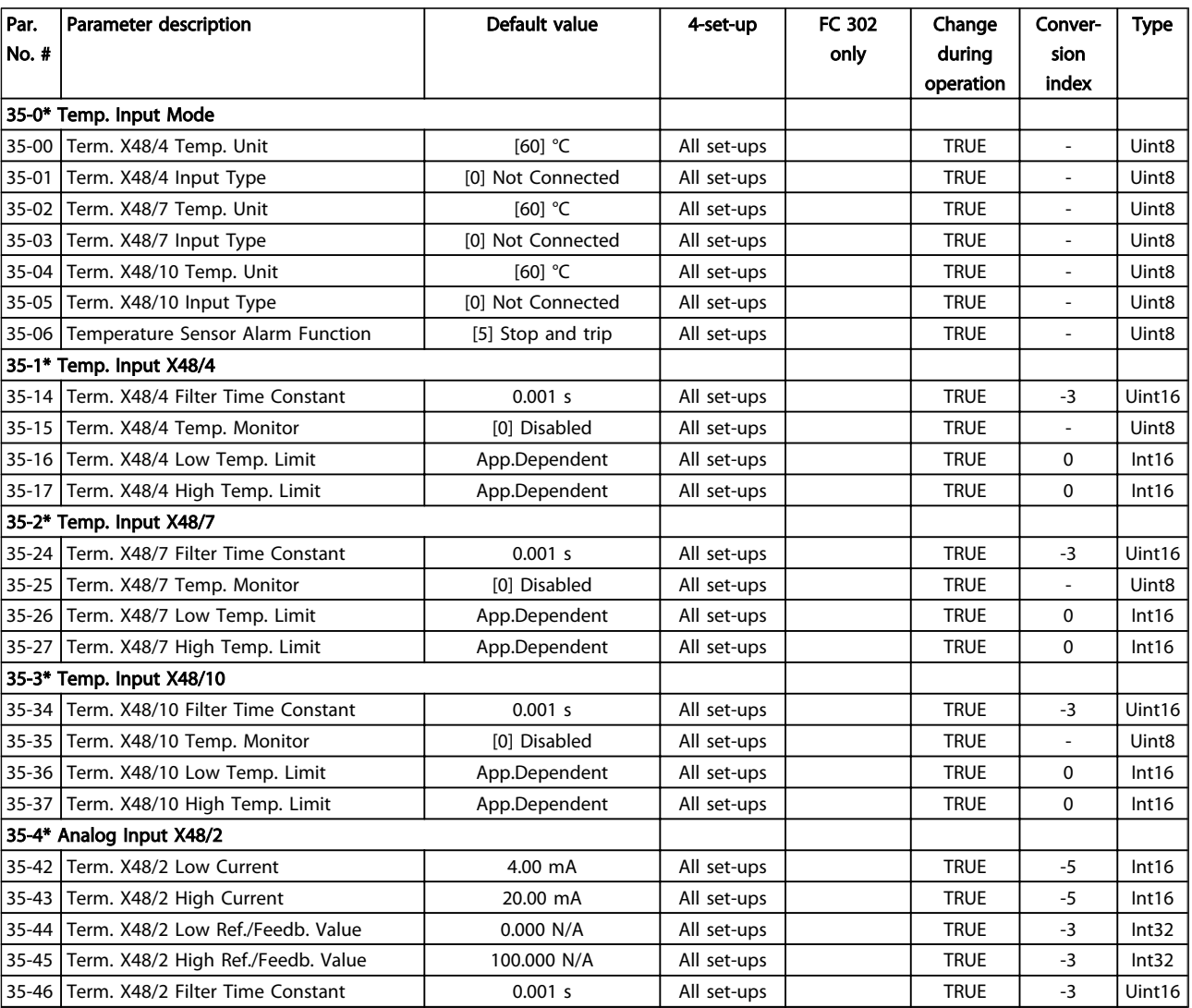

Danfoss

## <span id="page-195-0"></span>5 Troubleshooting

### 5.1.1 Warnings/Alarm Messages

A warning or an alarm is signalled by the relevant LED on the front of the frequency converter and indicated by a code on the display.

A warning remains active until its cause is no longer present. Under certain circumstances operation of the motor may still be continued. Warning messages may be critical, but are not necessarily so.

In the event of an alarm, the frequency converter will have tripped. Alarms must be reset to restart operation once their cause has been rectified.

#### This may be done in three ways:

- 1. By pressing [Reset].
- 2. Via a digital input with the "Reset" function.
- 3. Via serial communication/optional fieldbus.

### **NOTE**

After a manual reset pressing [Reset], [Auto On] must be pressed to restart the motor.

If an alarm cannot be reset, the reason may be that its cause has not been rectified, or the alarm is trip-locked (see also *Table 5.1*).

Alarms that are trip-locked offer additional protection, meaning that the mains supply must be switched off before the alarm can be reset. After being switched back on, the frequency converter is no longer blocked and may be reset as described above once the cause has been rectified.

Alarms that are not trip-locked can also be reset using the automatic reset function in *14-20 Reset Mode* (Warning: automatic wake-up is possible!)

If a warning and alarm is marked against a code in *Table 5.1*, this means that either a warning occurs before an alarm, or else that it is possible to specify whether it is a warning or an alarm that is to be displayed for a given fault.

This is possible, for instance, in *[1-90 Motor Thermal](#page-46-0) [Protection](#page-46-0)*. After an alarm or trip, the motor carries on coasting, and the alarm and warning flash. Once the problem has been rectified, only the alarm continues flashing until the frequency converter is reset.

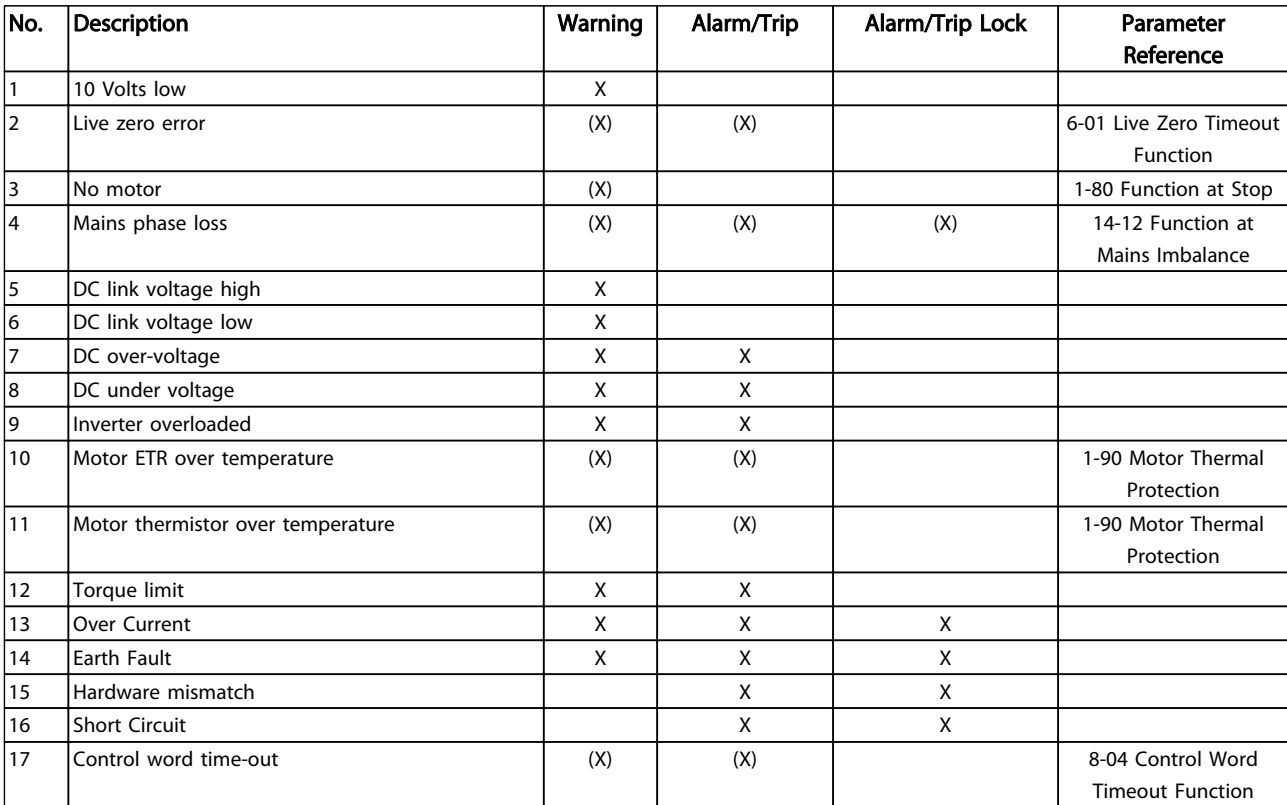

Danfoss

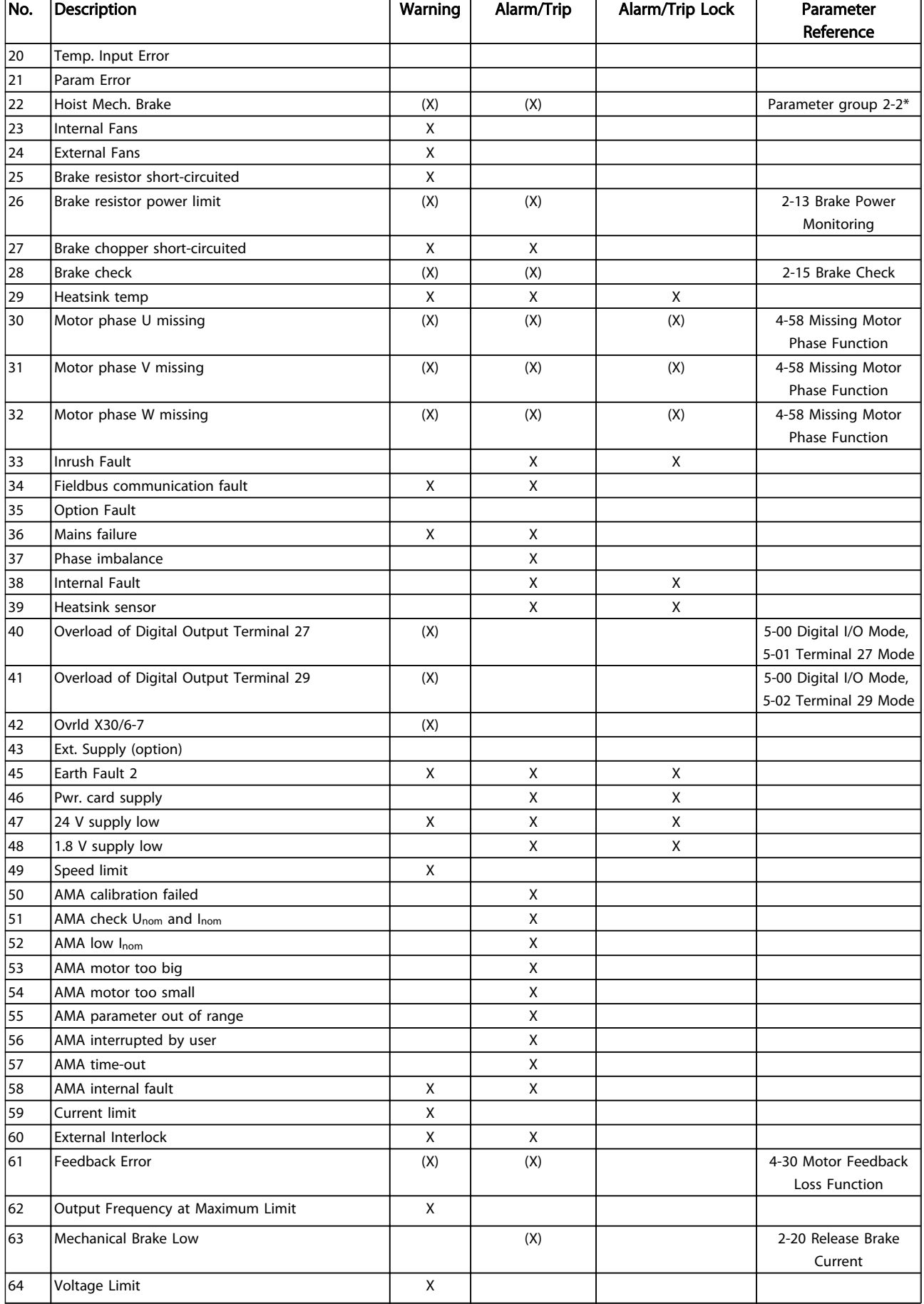

# Danfoss

#### Troubleshooting VLT® AutomationDrive Programmming Guide

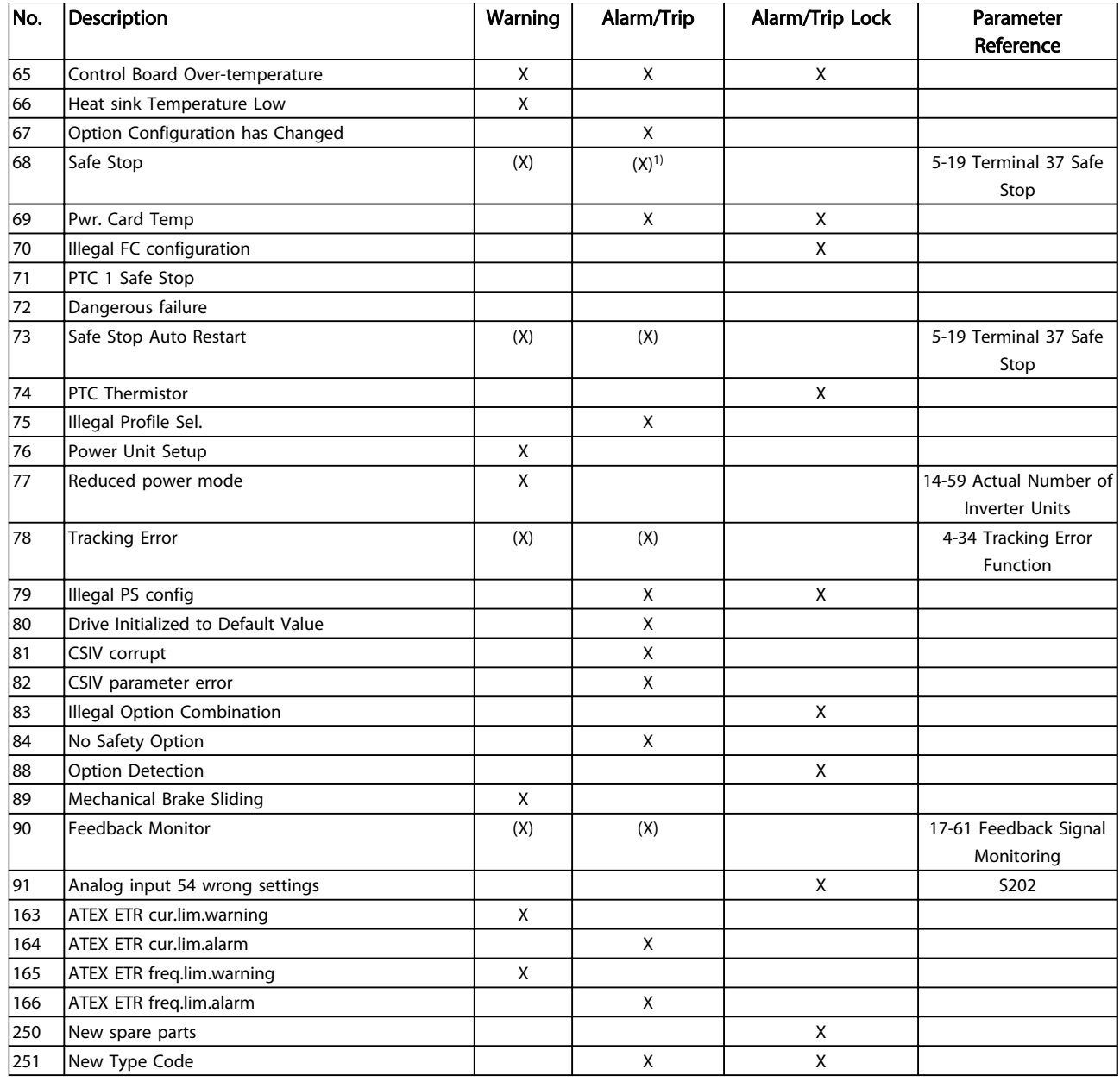

#### Table 5.1 Alarm/Warning Code List

*(X) Dependent on parameter*

*1) Can not be Auto reset via 14-20 Reset Mode*

A trip is the action when an alarm has appeared. The trip will coast the motor and can be reset by pressing [Reset] or make a reset by a digital input (parameter group 5-1\* [1]). The origin event that caused an alarm cannot damage the frequency converter or cause dangerous conditions. A trip lock is an action when an alarm occurs, which may damage the frequency converter or connected parts. A Trip Lock situation can only be reset by a power cycling.

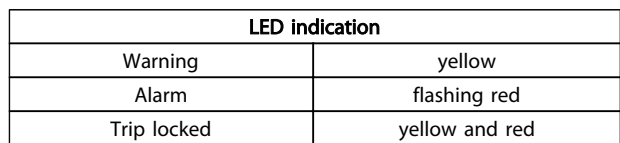

Table 5.2

### Troubleshooting VLT® AutomationDrive Programmming Guide

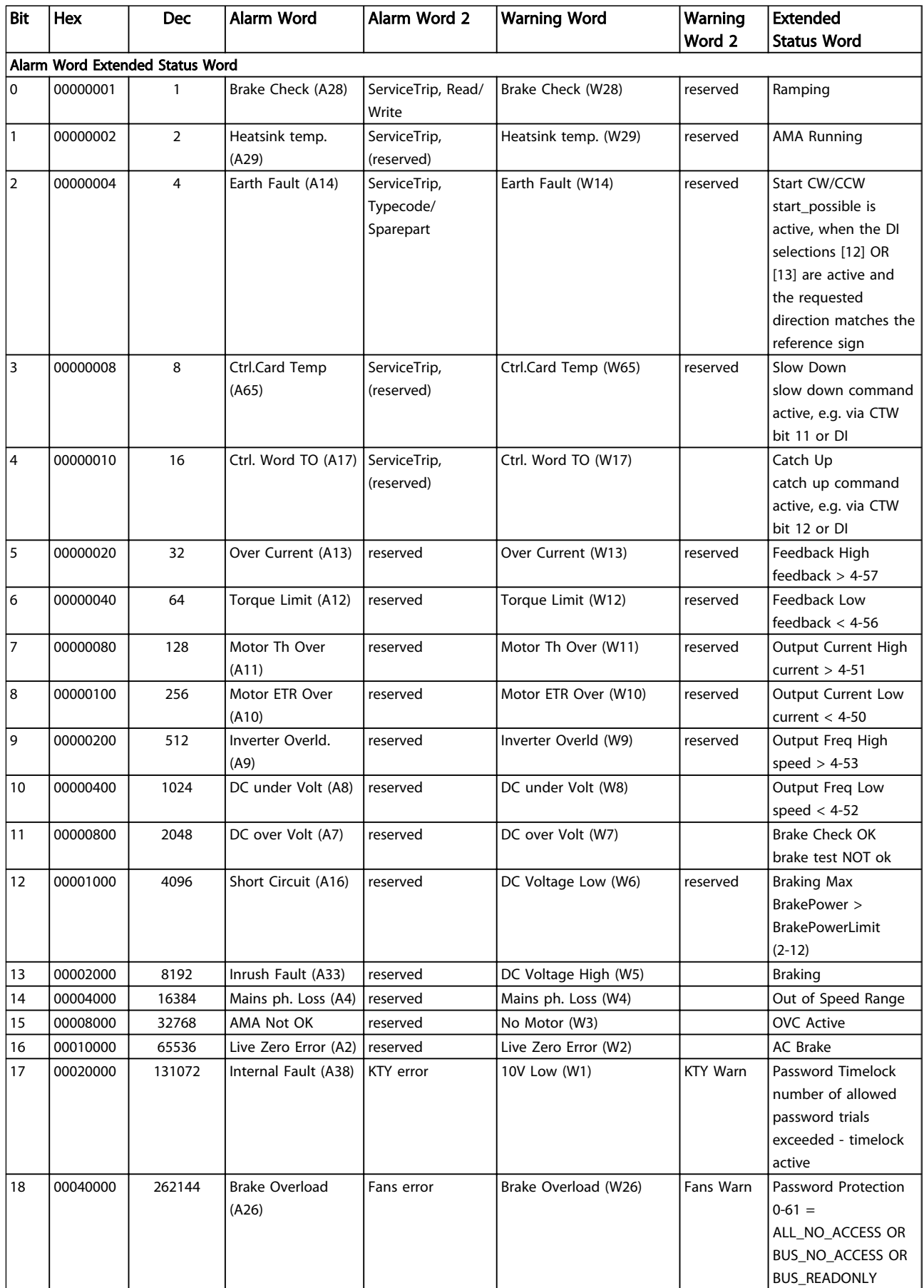

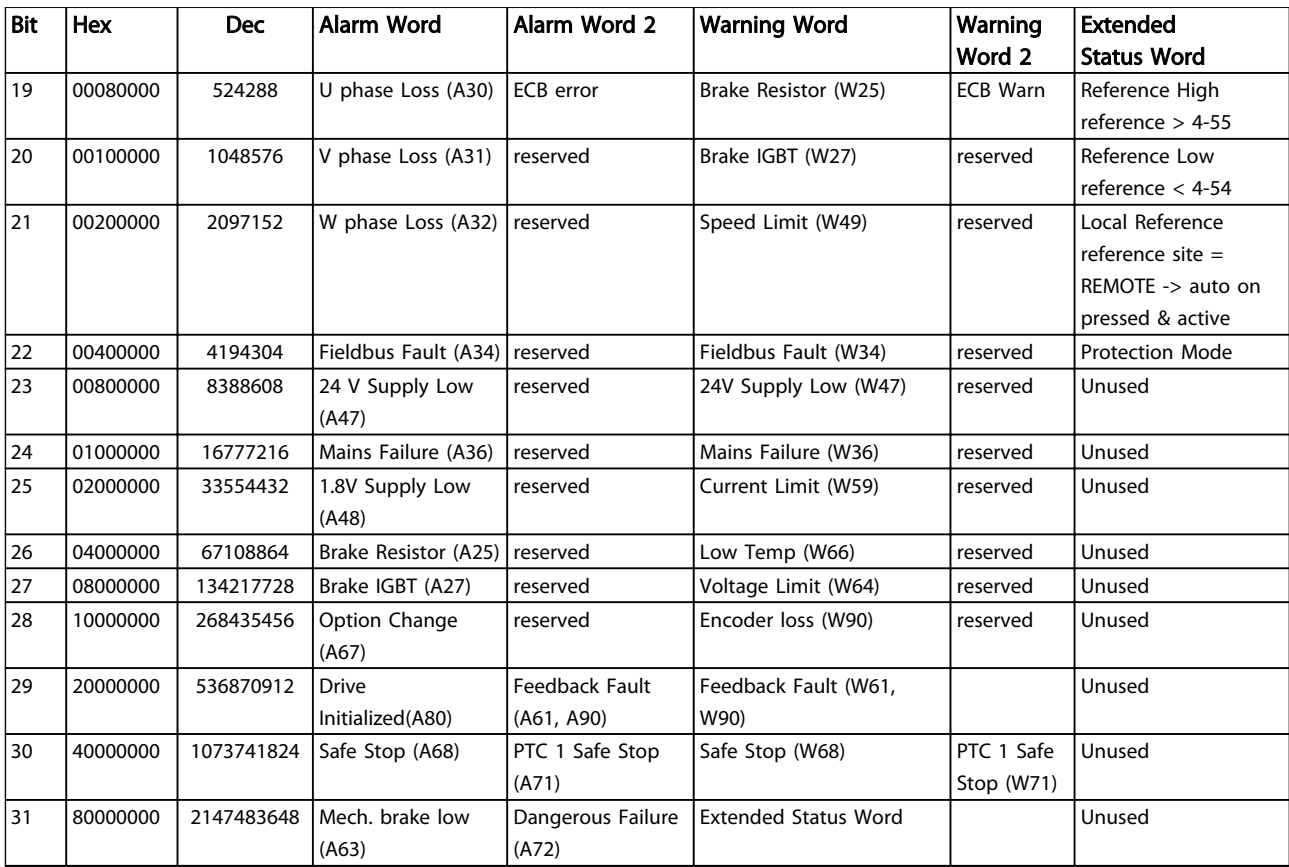

Table 5.3 Description of Alarm Word, Warning Word and Extended Status Word

The alarm words, warning words and extended status words can be read out via serial bus or optional fieldbus for diagnose. See also *[16-94 Ext. Status Word](#page-148-0)*.

5 5

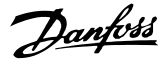

#### <span id="page-200-0"></span>WARNING 1, 10 Volts low

The control card voltage is below 10 V from terminal 50. Remove some of the load from terminal 50, as the 10 V supply is overloaded. Max. 15 mA or minimum 590 Ω.

This condition can be caused by a short in a connected potentiometer or improper wiring of the potentiometer.

#### Troubleshooting

Remove the wiring from terminal 50. If the warning clears, the problem is with the customer wiring. If the warning does not clear, replace the control card.

#### WARNING/ALARM 2, Live zero error

This warning or alarm only appears if programmed by the user in *6-01 Live Zero Timeout Function*. The signal on one of the analog inputs is less than 50% of the minimum value programmed for that input. Broken wiring or faulty device sending the signal can cause this condition.

#### Troubleshooting

Check connections on all the analog input terminals. Control card terminals 53 and 54 for signals, terminal 55 common. MCB 101 terminals 11 and 12 for signals, terminal 10 common. MCB 109 terminals 1, 3, 5 for signals, terminals 2, 4, 6 common).

Check that the frequency converter programming and switch settings match the analog signal type.

Perform Input Terminal Signal Test.

#### WARNING/ALARM 3, No motor

No motor has been connected to the output of the frequency converter.

#### WARNING/ALARM 4, Mains phase loss

A phase is missing on the supply side, or the mains voltage imbalance is too high. This message also appears for a fault in the input rectifier on the frequency converter. Options are programmed at *14-12 Function at Mains Imbalance*.

#### Troubleshooting

Check the supply voltage and supply currents to the frequency converter.

#### WARNING 5, DC link voltage high

The intermediate circuit voltage (DC) is higher than the high voltage warning limit. The limit is dependent on the frequency converter voltage rating. The unit is still active.

#### WARNING 6, DC link voltage low

The intermediate circuit voltage (DC) is lower than the low voltage warning limit. The limit is dependent on the frequency converter voltage rating. The unit is still active.

#### WARNING/ALARM 7, DC overvoltage

If the intermediate circuit voltage exceeds the limit, the frequency converter trips after a time.

#### Troubleshooting

Connect a brake resistor

Extend the ramp time

Change the ramp type

Activate the functions in *2-10 Brake Function*

Increase *14-26 Trip Delay at Inverter Fault*

If the alarm/warning occurs during a power sag the solution is to use kinetic back-up (*[14-10 Mains](#page-129-0) [Failure](#page-129-0)*)

#### WARNING/ALARM 8, DC under voltage

If the intermediate circuit voltage (DC link) drops below the under voltage limit, the frequency converter checks if a 24 V DC backup supply is connected. If no 24 V DC backup supply is connected, the frequency converter trips after a fixed time delay. The time delay varies with unit size.

#### Troubleshooting

Check that the supply voltage matches the frequency converter voltage.

Perform input voltage test.

Perform soft charge circuit test.

#### WARNING/ALARM 9, Inverter overload

The frequency converter is about to cut out because of an overload (too high current for too long). The counter for electronic, thermal inverter protection issues a warning at 98% and trips at 100%, while giving an alarm. The frequency converter *cannot* be reset until the counter is below 90%.

The fault is that the frequency converter has run with more than 100% overload for too long.

#### Troubleshooting

Compare the output current shown on the LCP with the frequency converter rated current.

Compare the output current shown on the LCP with measured motor current.

Display the Thermal Drive Load on the LCP and monitor the value. When running above the frequency converter continuous current rating, the counter increases. When running below the frequency converter continuous current rating, the counter decreases.

#### WARNING/ALARM 10, Motor overload temperature

According to the electronic thermal protection (ETR), the motor is too hot. Select whether the frequency converter issues a warning or an alarm when the counter reaches 100% in *1-90 Motor Thermal Protection*. The fault occurs when the motor runs with more than 100% overload for too long.

#### Troubleshooting

Check for motor overheating.

Check if the motor is mechanically overloaded

Check that the motor current set in *1-24 Motor Current* is correct.

Ensure that Motor data in parameters 1-20 through 1-25 are set correctly.

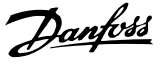

<span id="page-201-0"></span>If an external fan is in use, check in *[1-91 Motor](#page-49-0) [External Fan](#page-49-0)* that it is selected.

Running AMA in *1-29 Automatic Motor Adaptation (AMA)* tunes the frequency converter to the motor more accurately and reduces thermal loading.

#### WARNING/ALARM 11, Motor thermistor over temp

Check whether the thermistor is disconnected. Select whether the frequency converter issues a warning or an alarm in *1-90 Motor Thermal Protection*.

#### Troubleshooting

Check for motor overheating.

Check if the motor is mechanically overloaded.

When using terminal 53 or 54, check that the thermistor is connected correctly between either terminal 53 or 54 (analog voltage input) and terminal 50 (+10 V supply). Also check that the terminal switch for 53 or 54 is set for voltage. Check *[1-93 Thermistor Source](#page-49-0)* selects terminal 53 or 54.

When using digital inputs 18 or 19, check that the thermistor is connected correctly between either terminal 18 or 19 (digital input PNP only) and terminal 50. Check *[1-93 Thermistor Source](#page-49-0)* selects terminal 18 or 19.

#### WARNING/ALARM 12, Torque limit

The torque has exceeded the value in *4-16 Torque Limit Motor Mode* or the value in *4-17 Torque Limit Generator Mode*. *14-25 Trip Delay at Torque Limit* can change this from a warning only condition to a warning followed by an alarm.

#### Troubleshooting

If the motor torque limit is exceeded during ramp up, extend the ramp up time.

If the generator torque limit is exceeded during ramp down, extend the ramp down time.

If torque limit occurs while running, possibly increase the torque limit. Be sure the system can operate safely at a higher torque.

Check the application for excessive current draw on the motor.

#### WARNING/ALARM 13, Over current

The inverter peak current limit (approximately 200% of the rated current) is exceeded. The warning lasts about 1.5 s, then the frequency converter trips and issues an alarm. This fault may be caused by shock loading or quick acceleration with high inertia loads. It may also appear after kinetic back-up if the acceleration during ramp up is quick. If extended mechanical brake control is selected, trip can be reset externally.

#### Troubleshooting

Remove power and check if the motor shaft can be turned.

Check that the motor size matches the frequency converter.

Check parameters 1-20 through 1-25 for correct motor data.

#### ALARM 14, Earth (ground) fault

There is current from the output phases to earth, either in the cable between the frequency converter and the motor or in the motor itself.

#### Troubleshooting:

Remove power to the frequency converter and repair the earth fault.

Check for earth faults in the motor by measuring the resistance to ground of the motor leads and the motor with a megohmmeter.

#### ALARM 15, Hardware mismatch

A fitted option is not operational with the present control board hardware or software.

Record the value of the following parameters and contact your Danfoss supplier:

- *[15-40 FC Type](#page-140-0) [15-41 Power Section](#page-141-0) [15-42 Voltage](#page-141-0) 15-43 Software Version 15-45 Actual Typecode String 15-49 SW ID Control Card 15-50 SW ID Power Card*
- *15-60 Option Mounted*

*15-61 Option SW Version* (for each option slot)

### ALARM 16, Short circuit

There is short-circuiting in the motor or motor wiring.

Remove power to the frequency converter and repair the short circuit.

#### WARNING/ALARM 17, Control word timeout

There is no communication to the frequency converter. The warning will only be active when *[8-04 Control Word](#page-105-0) [Timeout Function](#page-105-0)* is NOT set to *[0] Off*.

If *[8-04 Control Word Timeout Function](#page-105-0)* is set to *[5] Stop and Trip*, a warning appears and the frequency converter ramps down until it stops then displays an alarm.

#### Troubleshooting:

Check connections on the serial communication cable.

Increase *[8-03 Control Word Timeout Time](#page-105-0)*

Check the operation of the communication equipment.

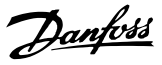

<span id="page-202-0"></span>Verify a proper installation based on EMC requirements.

#### WARNING/ALARM 20, Temp. input error

The temperature sensor is not connected.

#### WARNING/ALARM 21, Parameter error

The parameter is out of range. The parameter number is reported in the LCP. The affected parameter must be set to a valid value.

#### WARNING/ALARM 22, Hoist mechanical brake

Report value shows what kind it is.  $0 =$  The torque ref. was not reached before timeout.  $1 =$  There was no brake feedback before timeout.

## WARNING 23, Internal fan fault

The fan warning function is an extra protective function that checks if the fan is running/mounted. The fan warning can be disabled in *14-53 Fan Monitor* (*[0] Disabled*).

For the D, E, and F Frame filters, the regulated voltage to the fans is monitored.

#### Troubleshooting

Check for proper fan operation.

Cycle power to the frequency converter and check that the fan operates briefly at start up.

Check the sensors on the heatsink and control card.

#### WARNING 24, External fan fault

The fan warning function is an extra protective function that checks if the fan is running/mounted. The fan warning can be disabled in *14-53 Fan Monitor* (*[0] Disabled*).

#### Troubleshooting

Check for proper fan operation.

Cycle power to the frequency converter and check that the fan operates briefly at start-up.

Check the sensors on the heatsink and control card.

#### WARNING 25, Brake resistor short circuit

The brake resistor is monitored during operation. If a short circuit occurs, the brake function is disabled and the warning appears. The frequency converter is still operational but without the brake function. Remove power to the frequency converter and replace the brake resistor (see *[2-15 Brake Check](#page-52-0)*).

#### WARNING/ALARM 26, Brake resistor power limit

The power transmitted to the brake resistor is calculated as a mean value over the last 120 seconds of run time. The calculation is based on the intermediate circuit voltage and the brake resistance value set in *2-16 AC brake Max. Current*. The warning is active when the dissipated braking is higher than 90% of the brake resistance power. If *[2] Trip* is selected in *[2-13 Brake Power Monitoring](#page-52-0)*, the frequency converter will trip when the dissipated braking power reaches 100%.

#### WARNING/ALARM 27, Brake chopper fault

The brake transistor is monitored during operation and if a short circuit occurs, the brake function is disabled and a warning is issued. The frequency converter is still operational but, since the brake transistor has shortcircuited, substantial power is transmitted to the brake resistor, even if it is inactive.

Remove power to the frequency converter and remove the brake resistor.

#### WARNING/ALARM 28, Brake check failed

The brake resistor is not connected or not working. Check *2-15 Brake Check*.

#### ALARM 29, Heatsink temp

The maximum temperature of the heatsink has been exceeded. The temperature fault will not reset until the temperature falls below a defined heatsink temperature. The trip and reset points are different based on the frequency converter power size.

#### Troubleshooting

Check for the following conditions.

Ambient temperature too high.

Motor cable too long.

Incorrect airflow clearance above and below the frequency converter.

Blocked airflow around the frequency converter.

Damaged heatsink fan.

Dirty heatsink.

#### ALARM 30, Motor phase U missing

Motor phase U between the frequency converter and the motor is missing.

Remove power from the frequency converter and check motor phase U.

#### ALARM 31, Motor phase V missing

Motor phase V between the frequency converter and the motor is missing.

Remove power from the frequency converter and check motor phase V.

#### ALARM 32, Motor phase W missing

Motor phase W between the frequency converter and the motor is missing.

Remove power from the frequency converter and check motor phase W.

#### ALARM 33, Inrush fault

Too many power-ups have occurred within a short time period. Let the unit cool to operating temperature.

#### WARNING/ALARM 34, Fieldbus communication fault

The fieldbus on the communication option card is not working.

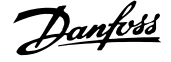

#### <span id="page-203-0"></span>WARNING/ALARM 35, Option fault

An option alarm is received. The alarm is option specific. The most likely cause is a power-up or a communication fault.

#### WARNING/ALARM 36, Mains failure

This warning/alarm is only active if the supply voltage to the frequency converter is lost and *14-10 Mains Failure* is NOT set to *[0] No Function*. Check the fuses to the frequency converter and mains power supply to the unit.

#### ALARM 37, Phase imbalance

There is a current imbalance between the power units

#### ALARM 38, Internal fault

When an internal fault occurs, a code number defined in *Table 5.4* is displayed.

#### Troubleshooting

Cycle power

Check that the option is properly installed

Check for loose or missing wiring

It may be necessary to contact your Danfoss supplier or service department. Note the code number for further troubleshooting directions.

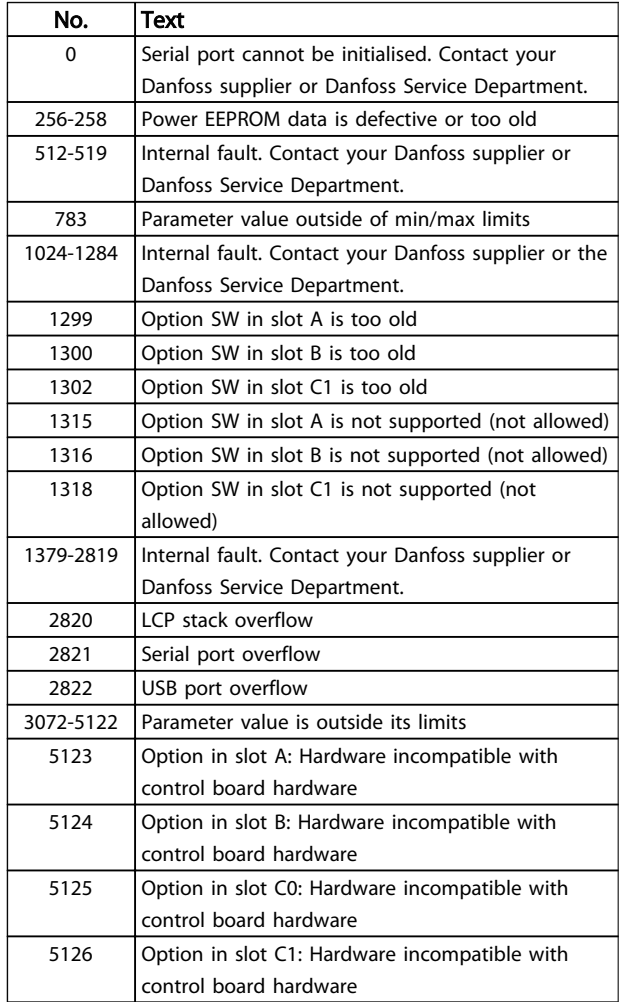

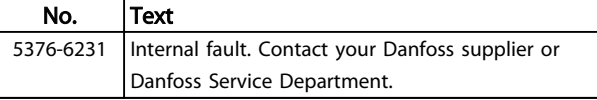

#### Table 5.4 Internal Fault Codes

#### ALARM 39, Heatsink sensor

No feedback from the heatsink temperature sensor.

The signal from the IGBT thermal sensor is not available on the power card. The problem could be on the power card, on the gate drive card, or the ribbon cable between the power card and gate drive card.

#### WARNING 40, Overload of digital output terminal 27

Check the load connected to terminal 27 or remove shortcircuit connection. Check *5-00 Digital I/O Mode* and *[5-01 Terminal 27 Mode](#page-71-0)*.

#### WARNING 41, Overload of digital output terminal 29

Check the load connected to terminal 29 or remove shortcircuit connection. Check *5-00 Digital I/O Mode* and *5-02 Terminal 29 Mode*.

#### WARNING 42, Overload of digital output on X30/6 or overload of digital output on X30/7

For X30/6, check the load connected to X30/6 or remove the short-circuit connection. Check *[5-32 Term X30/6 Digi](#page-79-0) [Out \(MCB 101\)](#page-79-0)*.

For X30/7, check the load connected to X30/7 or remove the short-circuit connection. Check *[5-33 Term X30/7 Digi](#page-80-0) [Out \(MCB 101\)](#page-80-0)*.

#### ALARM 43, Ext. supply

MCB 113 Ext. Relay Option is mounted without ext. 24V DC. Either connect an ext. 24V DC supply or specify that no external supply is used via *[14-80 Option Supplied by](#page-136-0) [External 24VDC](#page-136-0)* [0]. A change in *[14-80 Option Supplied by](#page-136-0) [External 24VDC](#page-136-0)* requires a power cycle.

#### ALARM 45, Earth fault 2

Earth (ground) fault on start up.

#### Troubleshooting

Check for proper earthing (grounding) and loose connections.

Check for proper wire size.

Check motor cables for short-circuits or leakage currents.

#### ALARM 46, Power card supply

The supply on the power card is out of range.

There are three power supplies generated by the switch mode power supply (SMPS) on the power card: 24 V, 5 V, ±18 V. When powered with 24 V DC with the MCB 107 option, only the 24 V and 5 V supplies are monitored. When powered with three phase mains voltage, all three supplies are monitored.

#### <span id="page-204-0"></span>**Troubleshooting**

Check for a defective power card.

Check for a defective control card.

Check for a defective option card.

If a 24 V DC power supply is used, verify proper supply power.

#### WARNING 47, 24 V supply low

The 24 V DC is measured on the control card. The external 24 V DC backup power supply may be overloaded, otherwise contact your Danfoss supplier.

#### WARNING 48, 1.8 V supply low

The 1.8 V DC supply used on the control card is outside of allowable limits. The power supply is measured on the control card. Check for a defective control card. If an option card is present, check for an overvoltage condition.

#### WARNING 49, Speed limit

When the speed is not within the specified range in *4-11 Motor Speed Low Limit [RPM]* and *4-13 Motor Speed High Limit [RPM]*, the frequency converter shows a warning. When the speed is below the specified limit in *1-86 Trip Speed Low [RPM]* (except when starting or stopping) the frequency converter will trip.

#### ALARM 50, AMA calibration failed

Contact your Danfoss supplier or Danfoss Service Department.

#### ALARM 51, AMA check Unom and Inom

The settings for motor voltage, motor current, and motor power are wrong. Check the settings in parameters 1-20 to 1-25.

#### ALARM 52, AMA low Inom

The motor current is too low. Check the settings.

### ALARM 53, AMA motor too big

The motor is too big for the AMA to operate.

#### ALARM 54, AMA motor too small

The motor is too small for the AMA to operate.

#### ALARM 55, AMA Parameter out of range

The parameter values of the motor are outside of the acceptable range. AMA will not run.

#### 56 ALARM, AMA interrupted by user

The user has interrupted the AMA.

#### ALARM 57, AMA internal fault

Try to restart AMA again. Repeated restarts can over heat the motor.

#### ALARM 58, AMA internal fault

Contact your Danfoss supplier.

#### WARNING 59, Current limit

The current is higher than the value in *4-18 Current Limit*. Ensure that Motor data in parameters 1-20 through 1-25 are set correctly. Possibly increase the current limit. Be sure that the system can operate safely at a higher limit.

#### WARNING 60, External interlock

A digital input signal is indicating a fault condition external to the frequency converter. An external interlock has commanded the frequency converter to trip. Clear the external fault condition. To resume normal operation, apply 24 V DC to the terminal programmed for external interlock. Reset the frequency converter.

#### WARNING/ALARM 61, Feedback error

An error between calculated speed and speed measurement from feedback device. The function Warning/ Alarm/Disabling setting is in *[4-30 Motor Feedback Loss](#page-67-0) [Function](#page-67-0)*. Accepted error setting in *[4-31 Motor Feedback](#page-68-0) [Speed Error](#page-68-0)* and the allowed time the error occur setting in *[4-32 Motor Feedback Loss Timeout](#page-68-0)*. During a commissioning procedure the function may be effective.

#### WARNING 62, Output frequency at maximum limit

The output frequency has reached the value set in *4-19 Max Output Frequency*. Check the application to determine the cause. Possibly increase the output frequency limit. Be sure the system can operate safely at a higher output frequency. The warning will clear when the output drops below the maximum limit.

#### ALARM 63, Mechanical brake low

The actual motor current has not exceeded the "release brake" current within the "Start delay" time window.

#### WARNING/ALARM 65, Control card over temperature

The cutout temperature of the control card is 80 °C.

#### Troubleshooting

- Check that the ambient operating temperature is within limits
- Check for clogged filters
- Check fan operation
- Check the control card

#### WARNING 66, Heatsink temperature low

The frequency converter is too cold to operate. This warning is based on the temperature sensor in the IGBT module.

Increase the ambient temperature of the unit. Also, a trickle amount of current can be supplied to the frequency converter whenever the motor is stopped by setting *2-00 DC Hold/Preheat Current* at 5% and *1-80 Function at Stop*

#### ALARM 67, Option module configuration has changed

One or more options have either been added or removed since the last power-down. Check that the configuration change is intentional and reset the unit.

#### ALARM 68, Safe Stop activated

Loss of the 24 V DC signal on terminal 37 has caused the filter to trip. To resume normal operation, apply 24 V DC to terminal 37 and reset the filter.

#### ALARM 69, Power card temperature

The temperature sensor on the power card is either too hot or too cold.

#### <span id="page-205-0"></span>**Troubleshooting**

Check that the ambient operating temperature is within limits.

Check for clogged filters.

Check fan operation.

Check the power card.

#### ALARM 70, Illegal frequency converter configuration

The control card and power card are incompatible. Contact your supplier with the type code of the unit from the nameplate and the part numbers of the cards to check compatibility.

#### ALARM 71, PTC 1 safe stop

Safe Stop has been activated from the MCB 112 PTC Thermistor Card (motor too warm). Normal operation can be resumed when the MCB 112 applies 24 V DC to T-37 again (when the motor temperature reaches an acceptable level) and when the Digital Input from the MCB 112 is deactivated. When that happens, a reset signal must be is be sent (via Bus, Digital I/O, or by pressing [Reset]).

#### ALARM 72, Dangerous failure

Safe Stop with Trip Lock. The Dangerous Failure Alarm is issued if the combination of safe stop commands is unexpected. This is the case if the MCB 112 VLT PTC Thermistor Card enables X44/10 but safe stop is somehow not enabled. Furthermore, if the MCB 112 is the only device using safe stop (specified through selection [4] or [5] in *[5-19 Terminal 37 Safe Stop](#page-75-0)*), an unexpected combination is activation of safe stop without the X44/10 being activated. The following table summarizes the unexpected combinations that lead to Alarm 72. Note that if X44/10 is activated in selection 2 or 3, this signal is ignored! However, the MCB 112 will still be able to activate Safe Stop.

#### WARNING 73, Safe stop auto restart

Safe stopped. With automatic restart enabled, the motor may start when the fault is cleared.

#### ALARM 74, PTC Thermistor

Alarm related to the ATEX option. The PTC is not working.

#### ALARM 75, Illegal profile sel.

Parameter value must not be written while motor is running. Stop motor before writing MCO profile to *[8-10 Control Word Profile](#page-106-0)* for instance.

#### WARNING 76, Power unit setup

The required number of power units does not match the detected number of active power units.

#### Troubleshooting:

When replacing an F-frame module, this will occur if the power specific data in the module power card does not match the rest of the frequency converter. Confirm the spare part and its power card are the correct part number.

#### 77 WARNING, Reduced power mode

This warning indicates that the frequency converter is operating in reduced power mode (i.e. less than the allowed number of inverter sections). This warning will be generated on power cycle when the frequency converter is set to run with fewer inverters and will remain on.

#### ALARM 78, Tracking error

The difference between set point value and actual value has exceeded the value in *[4-35 Tracking Error](#page-68-0)*. Disable the function by *[4-34 Tracking Error Function](#page-68-0)* or select an alarm/ warning also in *[4-34 Tracking Error Function](#page-68-0)*. Investigate the mechanics around the load and motor, Check feedback connections from motor – encoder – to frequency converter. Select motor feedback function in *[4-30 Motor](#page-67-0) [Feedback Loss Function](#page-67-0)*. Adjust tracking error band in *[4-35 Tracking Error](#page-68-0)* and *[4-37 Tracking Error Ramping](#page-68-0)*.

#### ALARM 79, Illegal power section configuration

The scaling card is the incorrect part number or not installed. Also MK102 connector on the power card could not be installed.

#### ALARM 80, Drive initialised to default value

Parameter settings are initialised to default settings after a manual reset. Reset the unit to clear the alarm.

#### ALARM 81, CSIV corrupt

CSIV file has syntax errors.

#### ALARM 82, CSIV parameter error

CSIV failed to init a parameter.

#### ALARM 83, Illegal option combination

The mounted options are not supported to work together.

#### ALARM 84, No safety option

The safety option was removed without applying a general reset. Reconnect the safety option.

#### ALARM 88, Option detection

A change in the option layout has been detected. This alarm occurs when *[14-89 Option Detection](#page-136-0)* is set to [0] *Frozen configuration* and the option layout for some reason has changed. An option layout change has to be enabled in *[14-89 Option Detection](#page-136-0)* before the change is accepted. If the change of configuration is not accepted, it is only possible to reset Alarm 88 (Trip-lock) when the option configuration has been re-established/corrected.

#### WARNING 89, Mechanical brake sliding

The hoist brake monitor has detected a motor speed > 10 RPM.

#### ALARM 90, Feedback monitor

Check the connection to encoder/resolver option and eventually replace the MCB 102 or MCB 103.

#### WARNING/ALARM 104, Mixing fan fault

The fan monitor checks that the fan is spinning at powerup or whenever the mixing fan is turned on. If the fan is not operating, then the fault is annunciated. The mixingfan fault can be configured as a warning or an alarm trip by *[14-53 Fan Monitor](#page-135-0)*.

Danfoss

Troubleshooting Cycle power to the frequency converter to determine if the warning/alarm returns.

### WARNING 163, ATEX ETR cur.lim.warning

The warning limit of ATEX ETR rated current curve has been reached. The warning is activated at 83% and deactivated at 65% of the permitted thermal overload.

#### ALARM 164, ATEX ETR cur.lim.alarm

The ATEX ETR permitted thermal overload has been exceeded.

#### WARNING 165, ATEX ETR freq.lim.warning

The frequency converter is running more than 50 s below the permitted minimum frequency (*[1-98 ATEX ETR interpol.](#page-50-0) [points freq.](#page-50-0)* [0]).

### ALARM 166, ATEX ETR freq.lim.alarm

The frequency converter has operated more than 60 s (in a period of 600 s) below the permitted minimum frequency (*[1-98 ATEX ETR interpol. points freq.](#page-50-0)* [0]).

### WARNING 250, New spare part

A component in the frequency converter has been replaced. Reset the frequency converter for normal operation.

#### WARNING 251, New typecode

The power card or other components have been replaced and the typecode changed. Reset to remove the warning and resume normal operation.

5 5

### Index

### VLT<sup>®</sup> AutomationDrive Programmming Guide

### Index

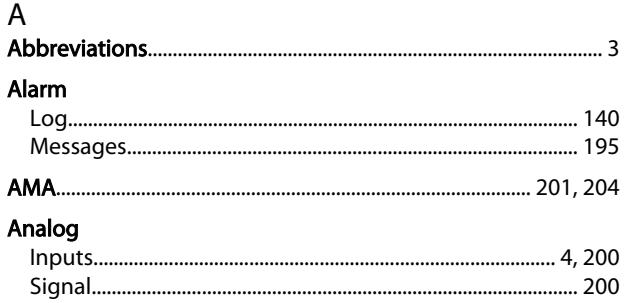

### $\overline{B}$

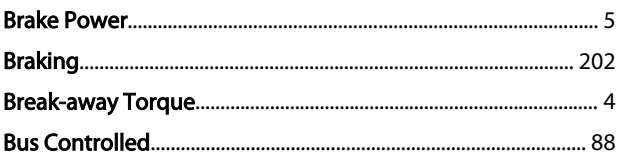

### $\mathsf{C}$

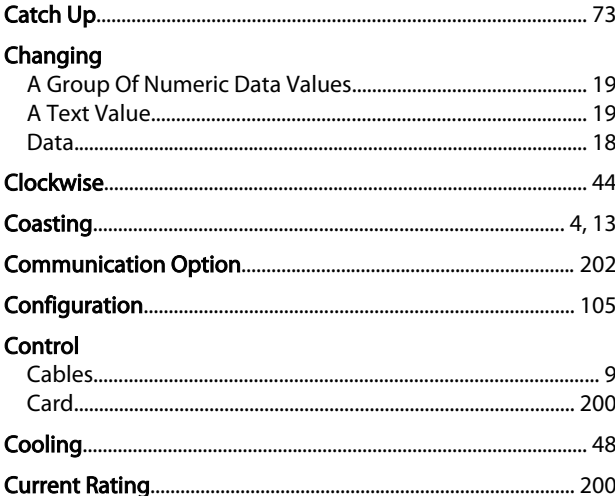

### $\mathsf{D}$

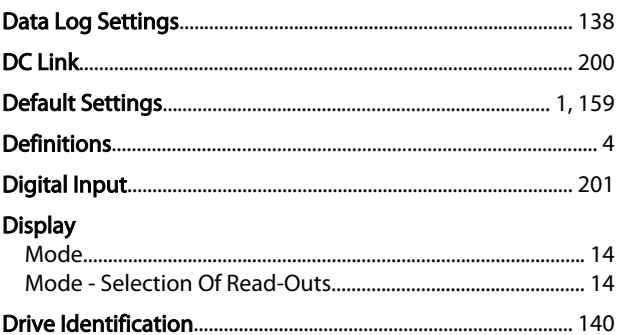

### $\mathsf E$

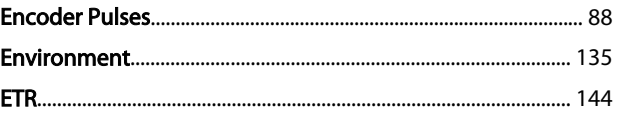

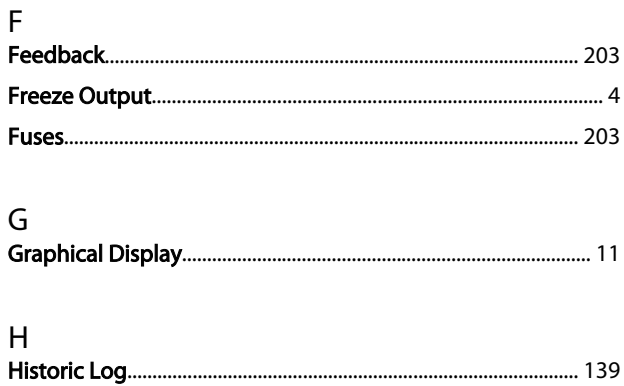

### $\overline{1}$

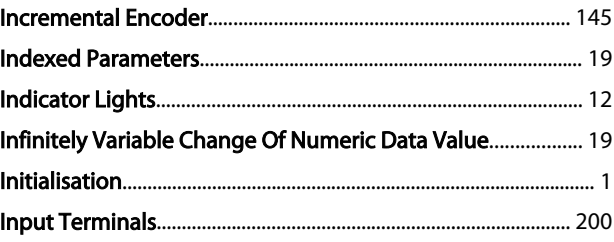

### $\mathsf J$

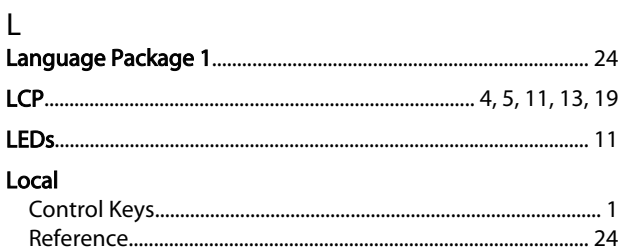

### M

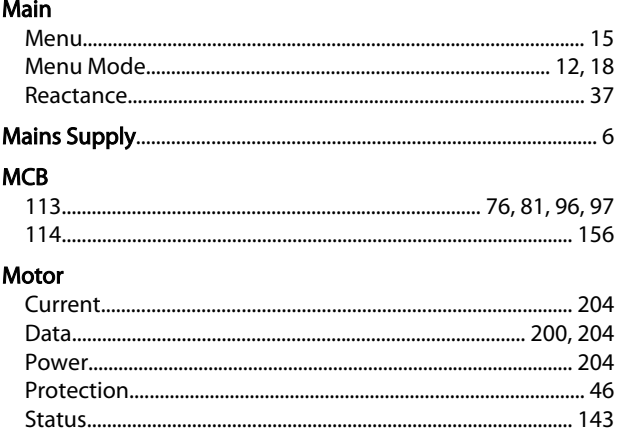

### $\overline{N}$

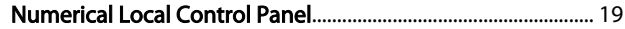

### $\circ$

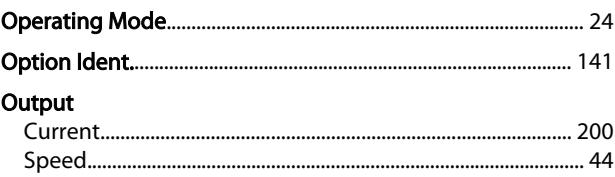

### $\sf P$

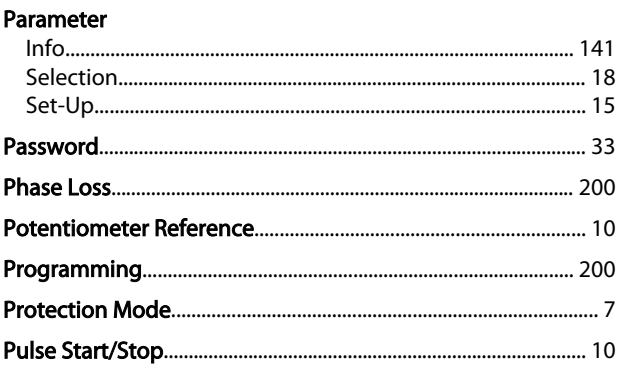

# Q<br>Quick

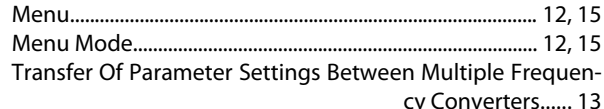

### $\overline{R}$

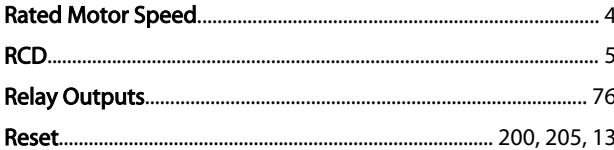

### $\mathsf{S}$

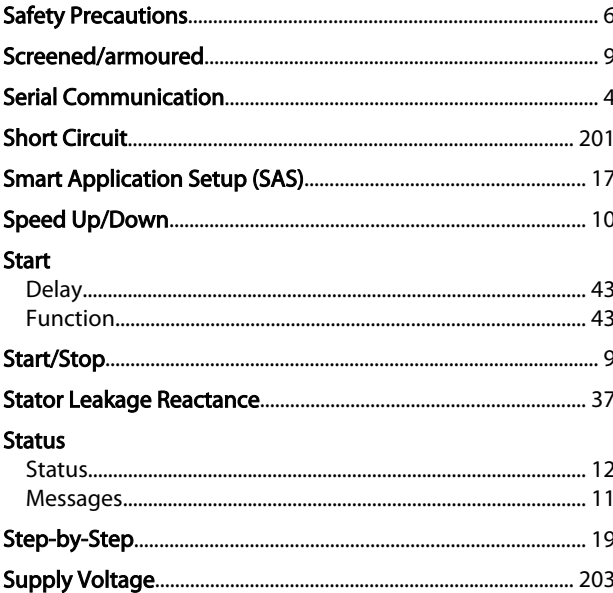

 $\overline{208}$ 

## 

# T<br>Terminal

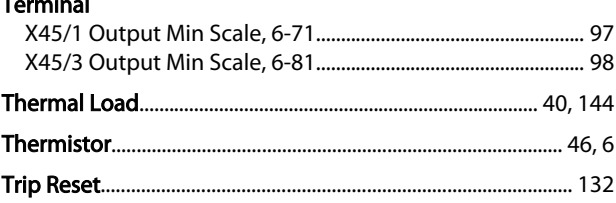

### $\vee$

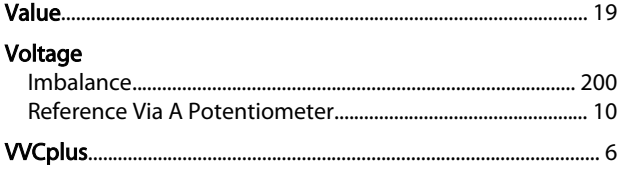

### W

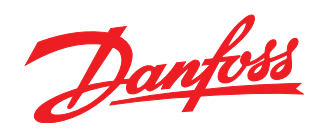

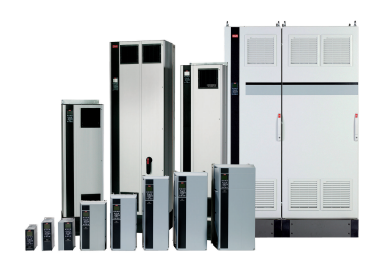

### www.danfoss.com/drives

Danfoss can accept no responsibility for possible errors in catalogues, brochures and other printed material. Danfoss reserves the right to alter its products without notice. This also applies to products already on order

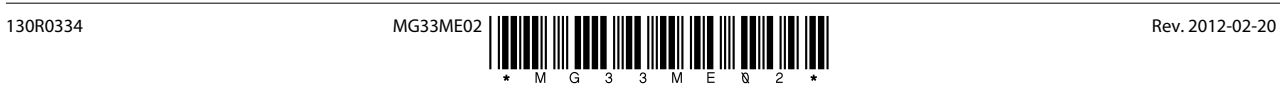